# **Sun Java System Directory Server Enterprise Edition 6.2**管理指南

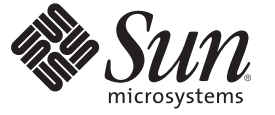

Sun Microsystems, Inc. 4150 Network Circle Santa Clara, CA 95054 U.S.A.

文件号码 820–3204 2007 年 9 月

版权所有 2007 Sun Microsystems, Inc. 4150 Network Circle, Santa Clara, CA 95054 U.S.A. 保留所有权利。

对于本文档中介绍的产品, Sun Microsystems, Inc. 对其所涉及的技术拥有相关的知识产权。需特别指出的是(但不局限于此), 这些知识产权可能包 含一项或多项美国专利,或者在美国和其他国家/地区申请的一项或多项待批专利。

美国政府权利 - 商业用途。政府用户应遵循 Sun Microsystems, Inc. 的标准许可协议, 以及 FAR (Federal Acquisition Regulations, 即"联邦政府采购法 规")的适用条款及其补充条款。

本发行版可能包含由第三方开发的内容。

本产品的某些部分可能是从 Berkeley BSD 系统衍生出来的,并获得了加利福尼亚大学的许可。UNIX 是 X/Open Company, Ltd. 在美国和其他国家/地区 独家许可的注册商标。

Sun、Sun Microsystems、Sun 徽标、Java 咖啡杯徽标、docs.sun.com、 Java 和 Solaris 是 Sun Microsystems, Inc. 在美国和其他国家/地区的商标<br>标。所有的 SPARC 商标的使用均已获得许可,它们是 SPARC International, Inc. 在美国和其他国家/地区的商标或注册商标。标有 SPARC 商标的产品均 基于由 Sun Microsystems, Inc. 开发的体系结构。

OPEN LOOK 和 Sun<sup>TM</sup> 图形用户界面是 Sun Microsystems, Inc. 为其用户和许可证持有者开发的。Sun 感谢 Xerox 在研究和开发可视或图形用户界面的概<br>念方面为计算机行业所做的开拓性贡献。Sun 已从 Xerox 获得了对 Xerox 图形用户界面的非独占性许可证,该许可证还适用于实现 OPEN LOOK GUI 和在其他方面遵守 Sun 书面许可协议的 Sun 许可证持有者。

本出版物所介绍的产品以及所包含的信息受美国出口控制法制约,并应遵守其他国家/地区的进出口法律。严禁将本产品直接或间接地用于核设施、<br>导弹、生化武器或海上核设施,也不能直接或间接地出口给核设施、导弹、生化武器或海上核设施的最终用户。严禁出口或转口到美国禁运的国<br>家/地区以及美国禁止出口清单中所包含的实体,包括但不限于被禁止的个人以及特别指定的国家/地区的公民。

本文档按"原样"提供,对于所有明示或默示的条件、陈述和担保,包括对适销性、适用性或非侵权性的默示保证,均不承担任何责任,除非此免责 声明的适用范围在法律上无效。

# 目录

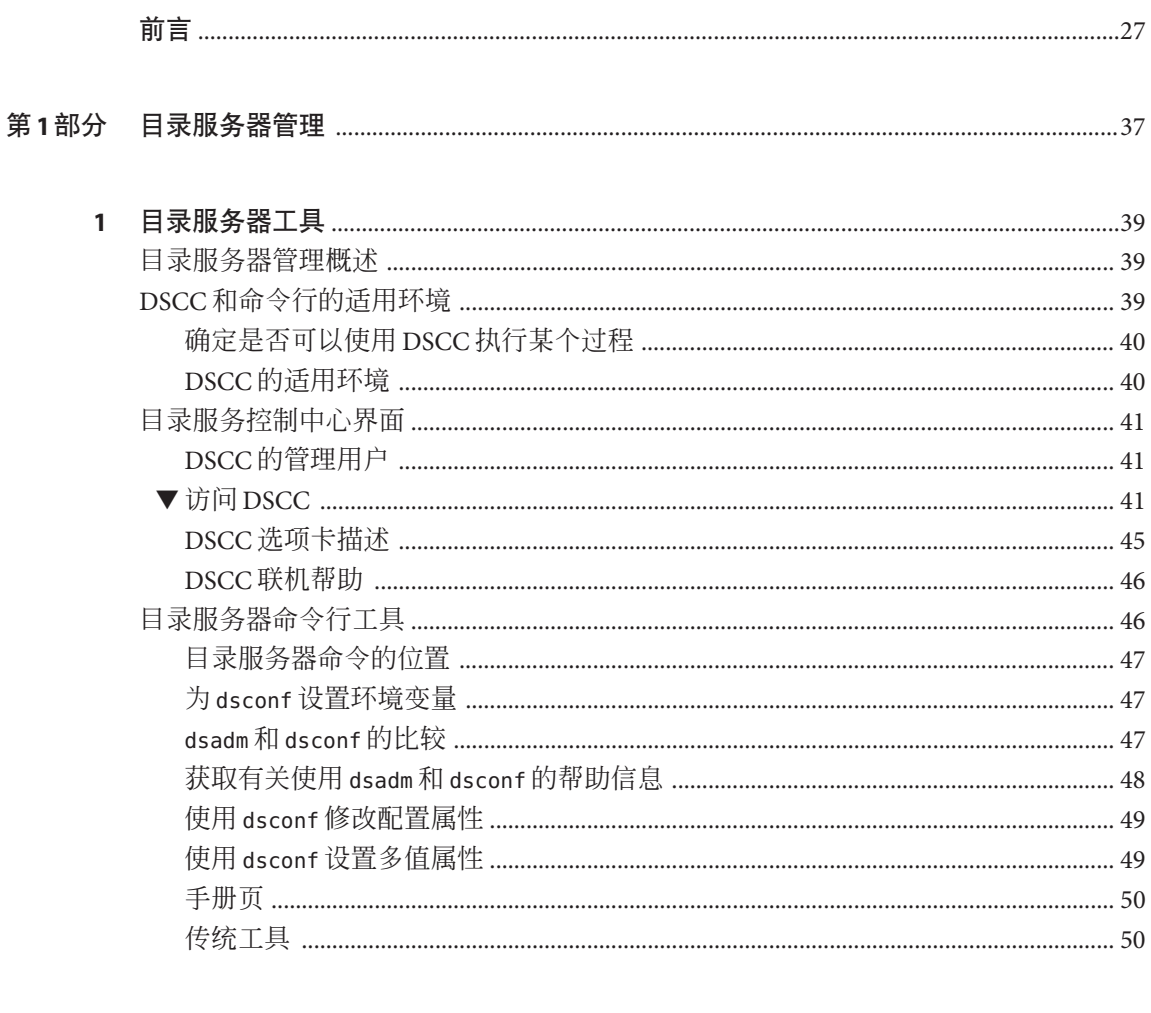

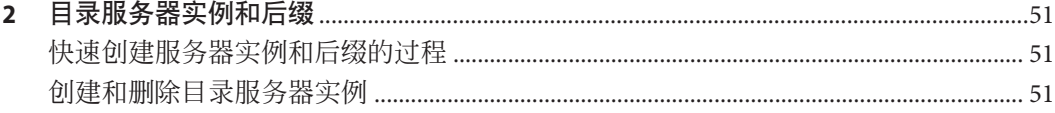

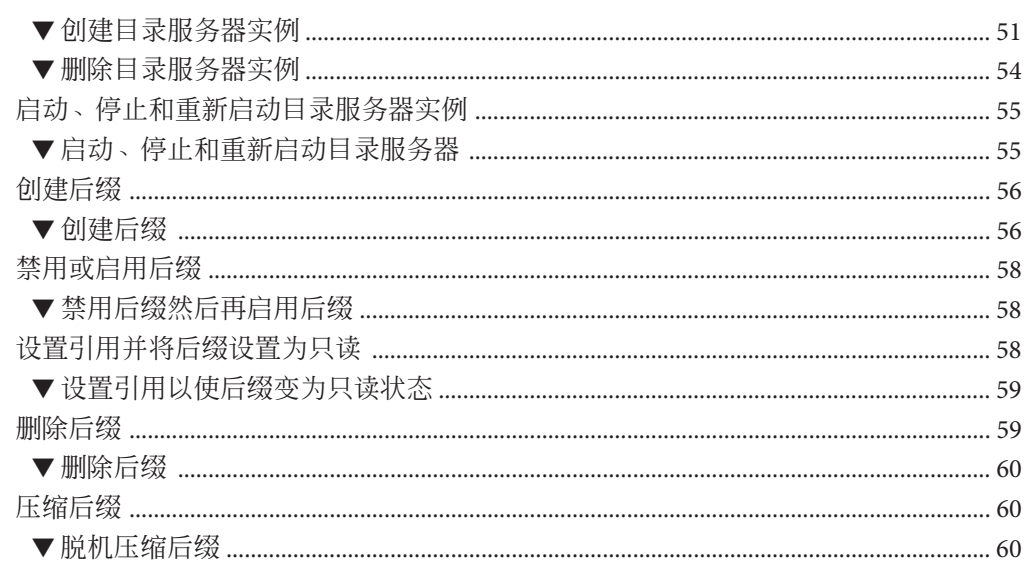

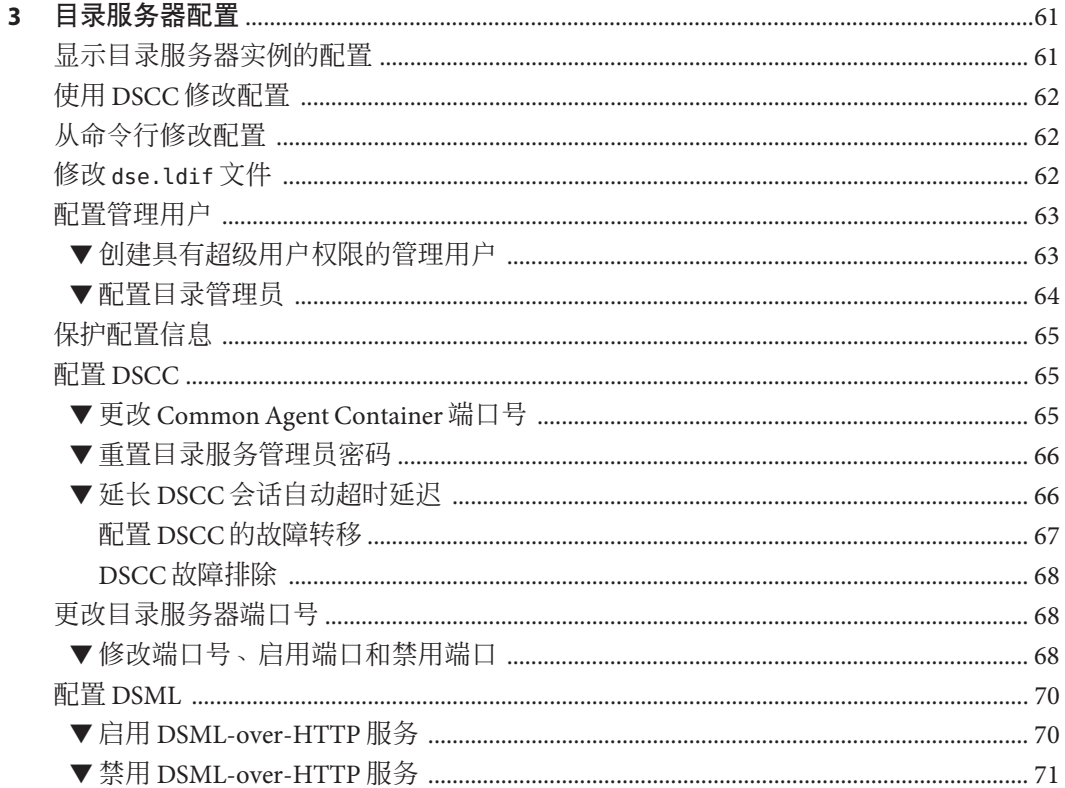

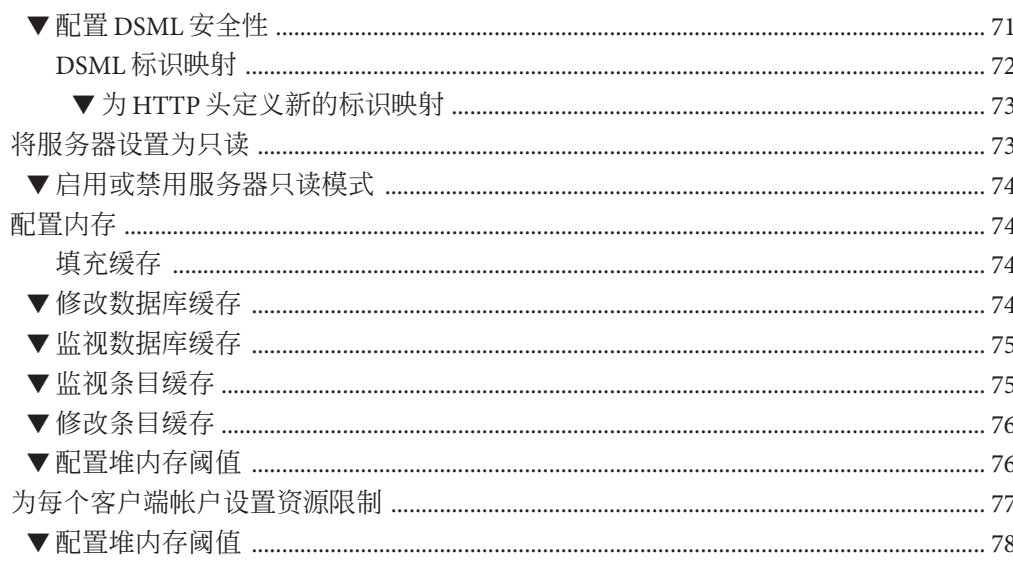

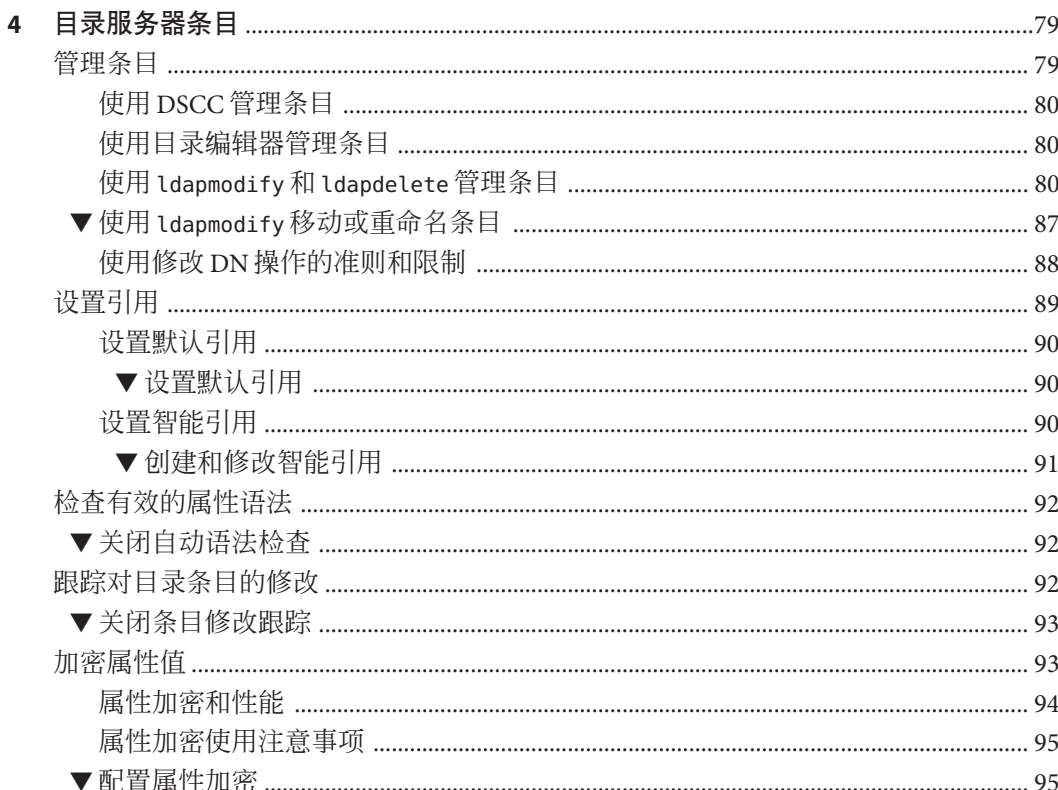

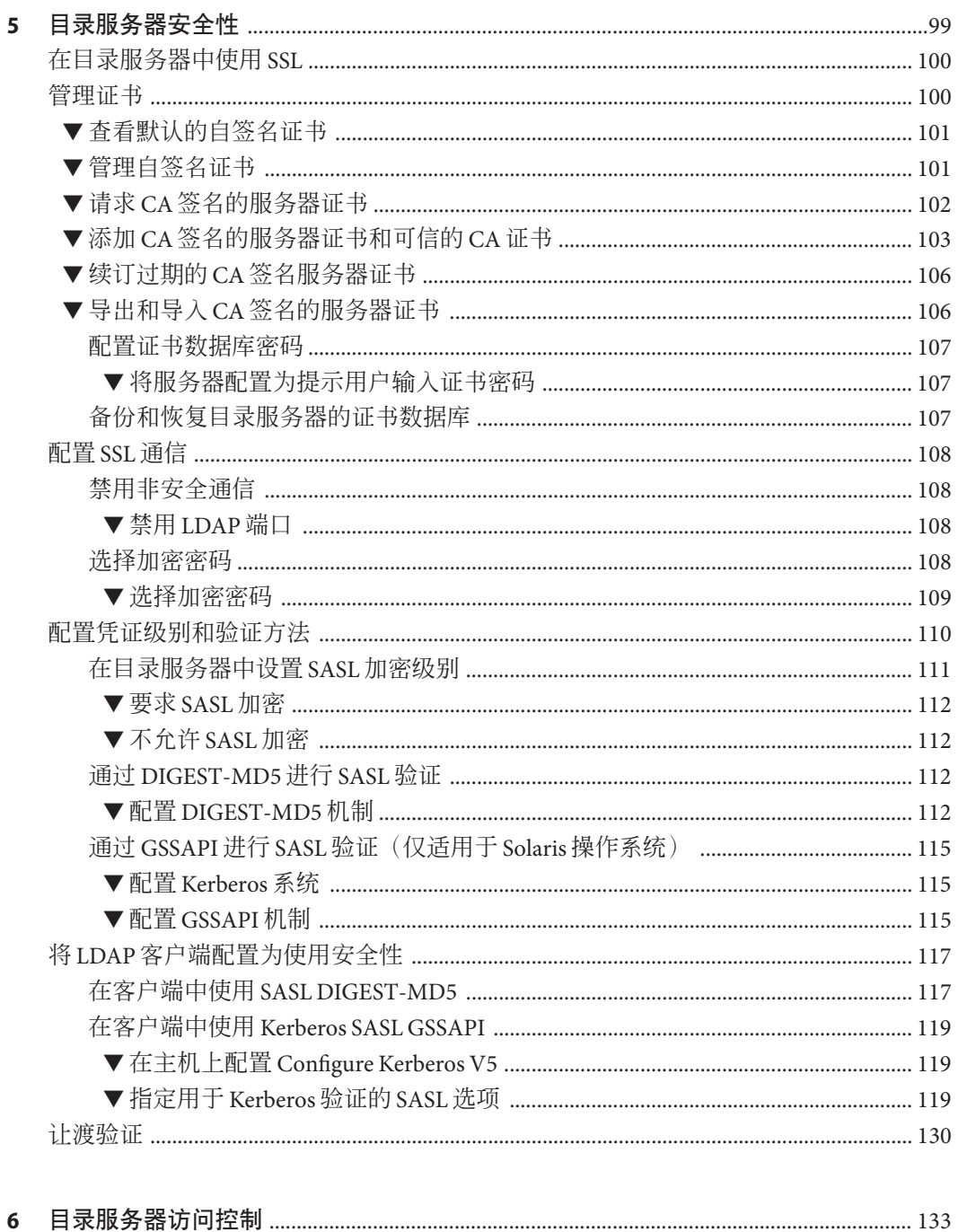

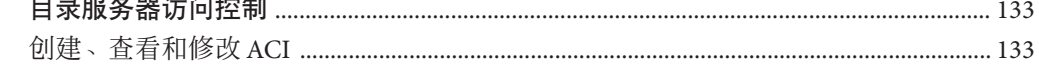

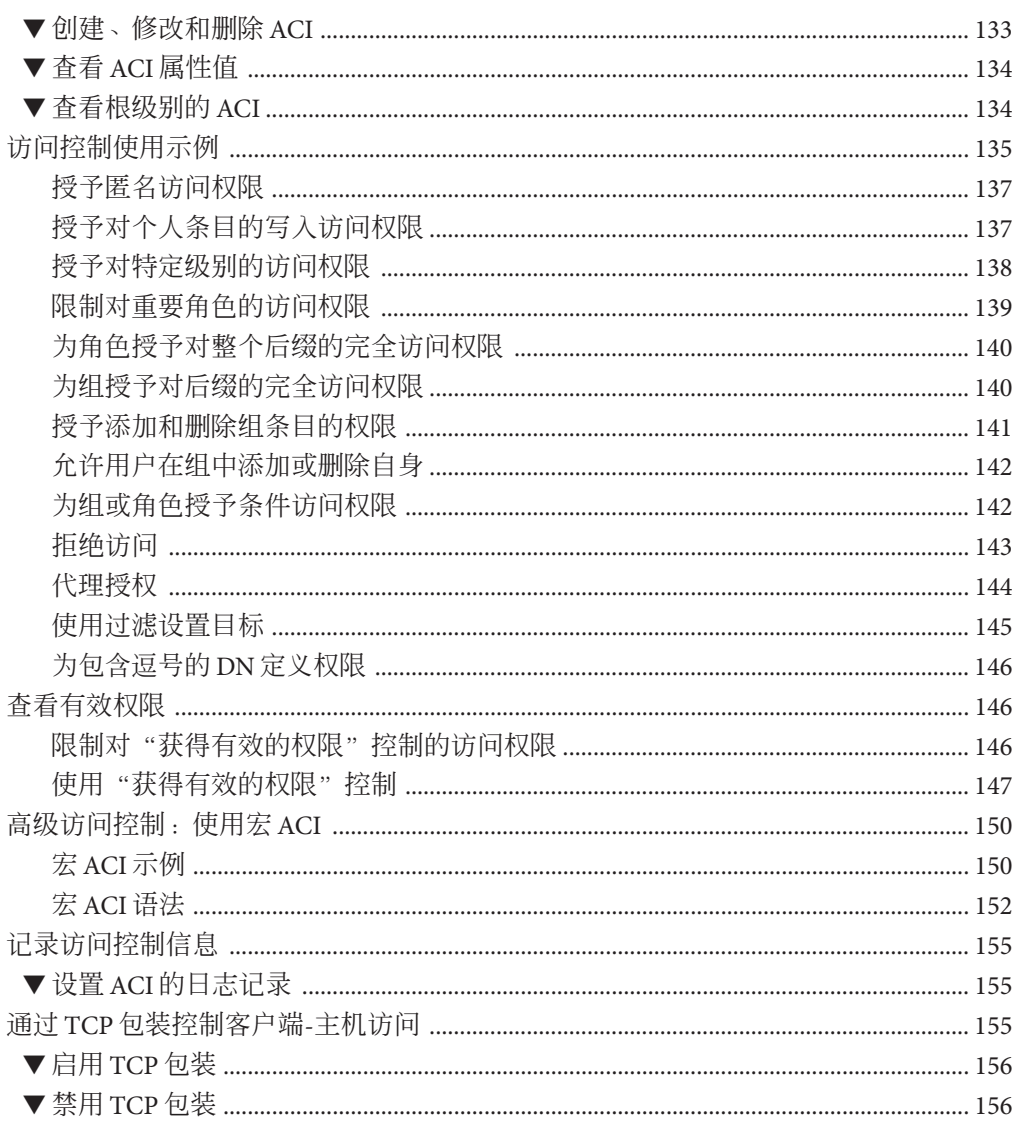

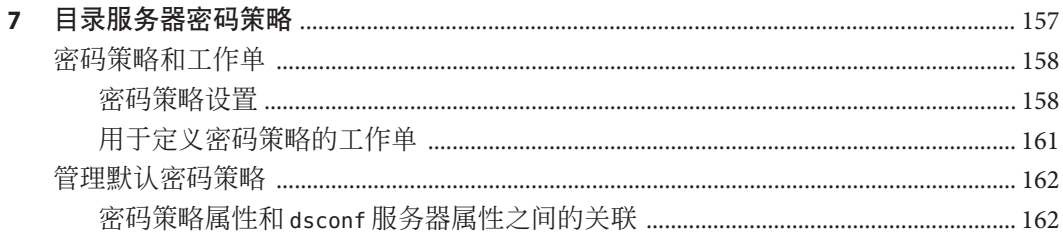

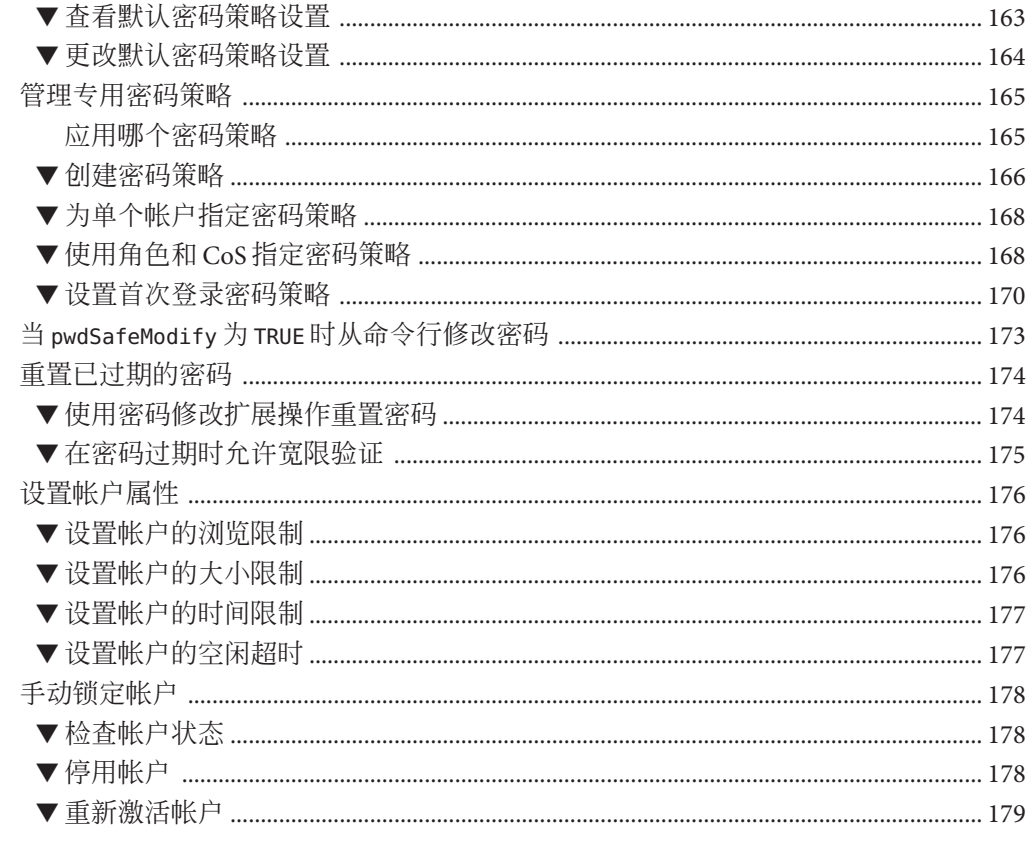

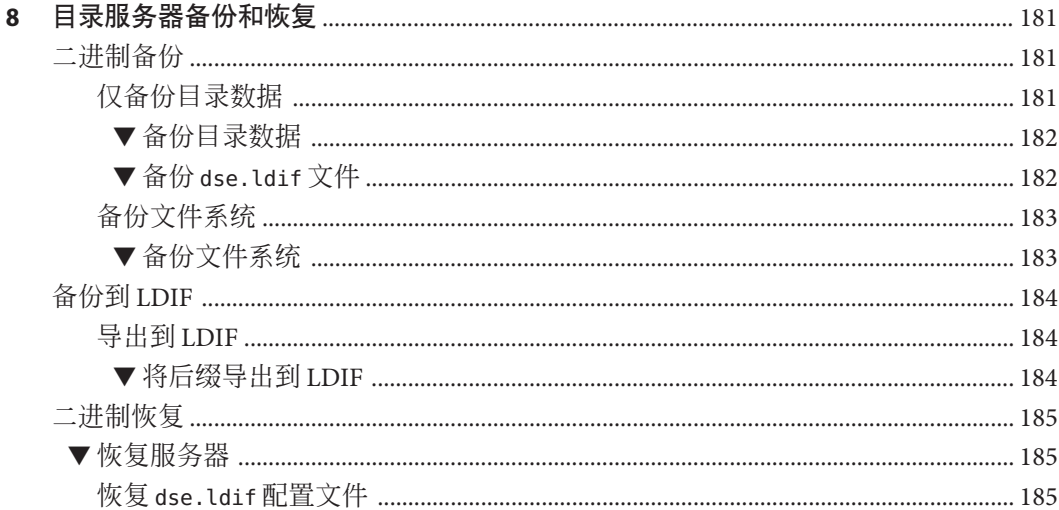

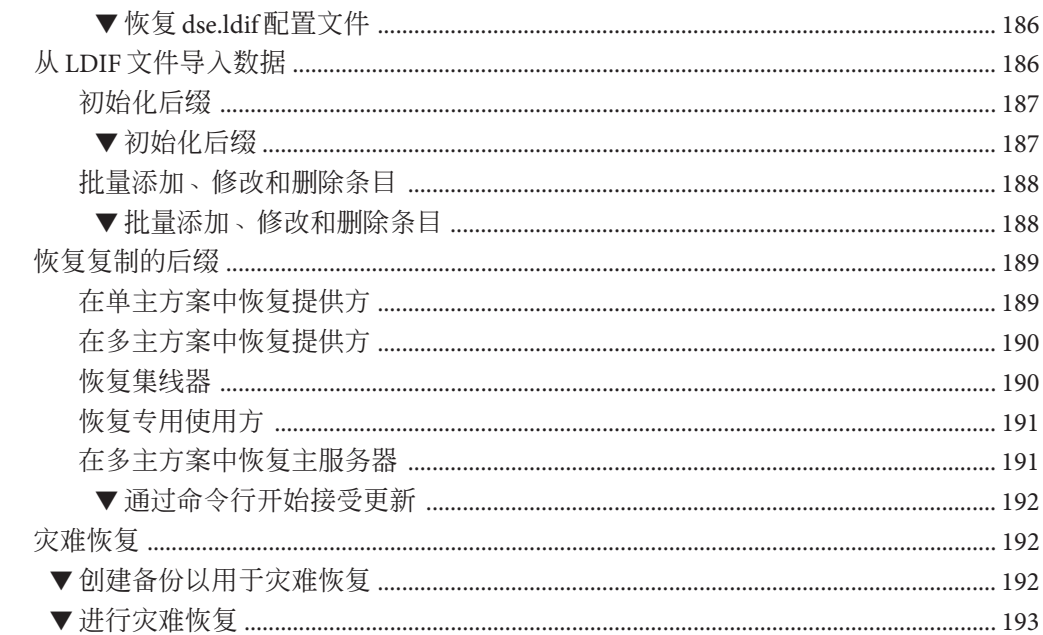

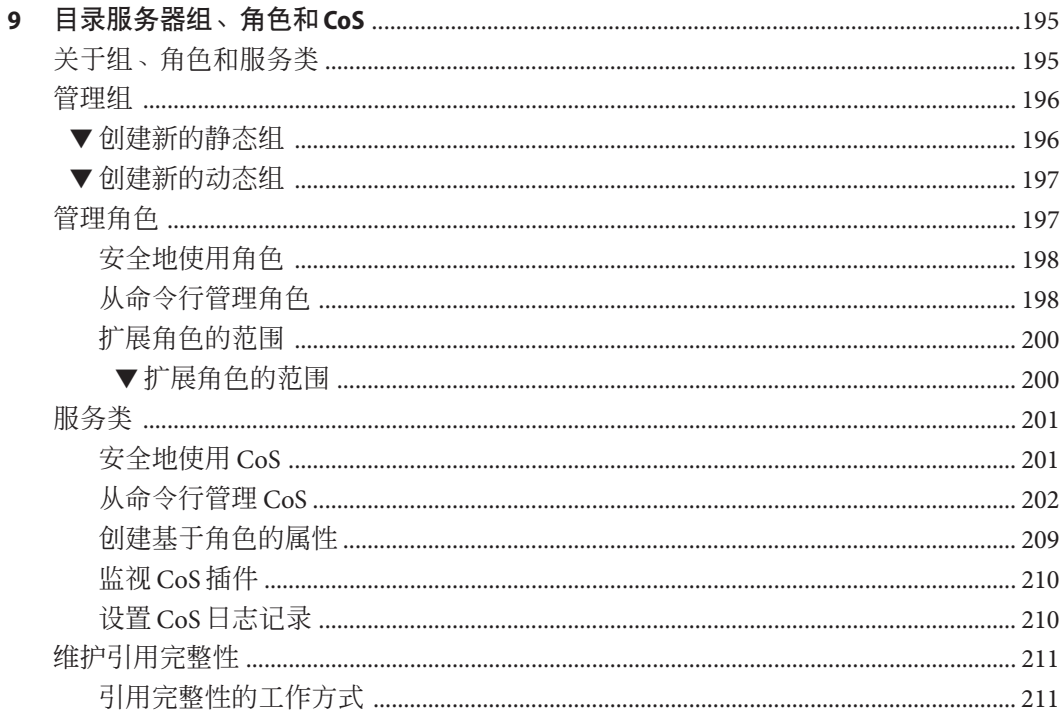

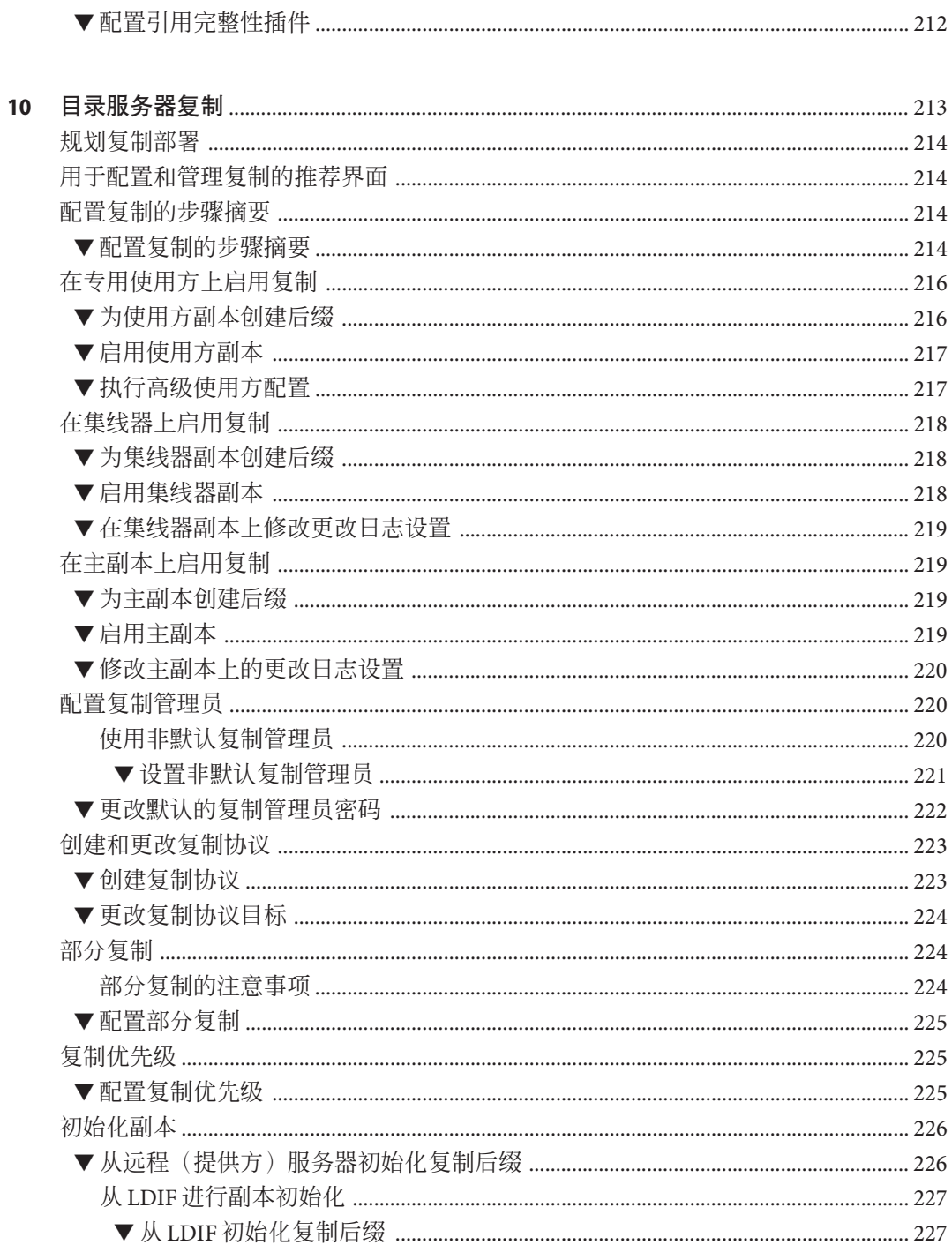

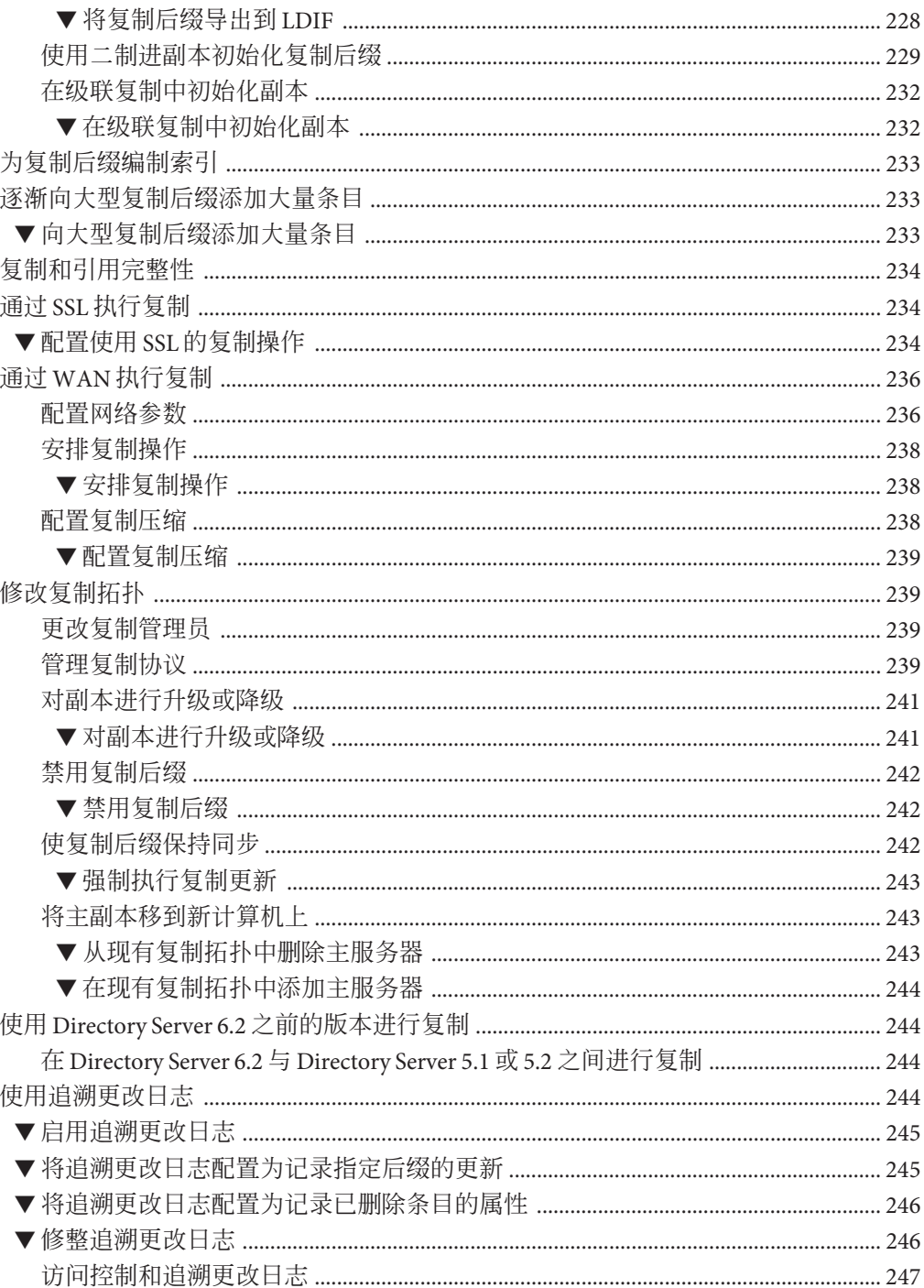

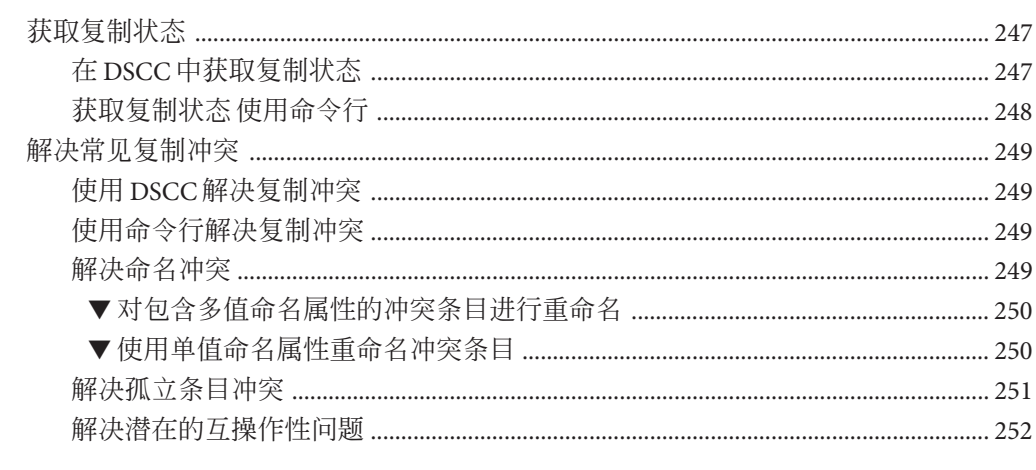

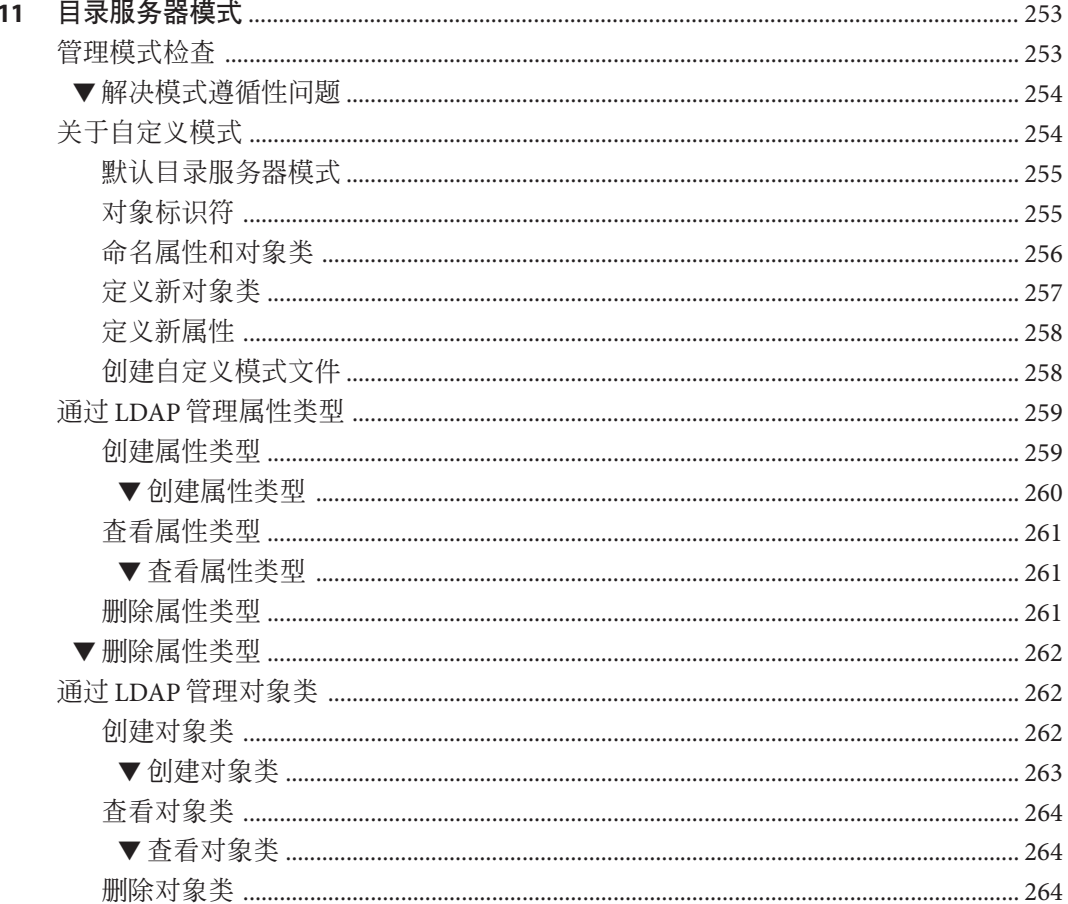

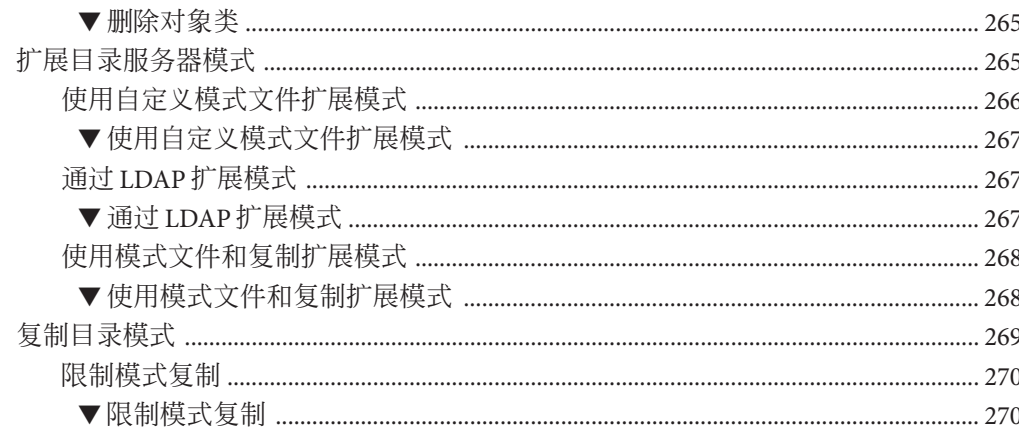

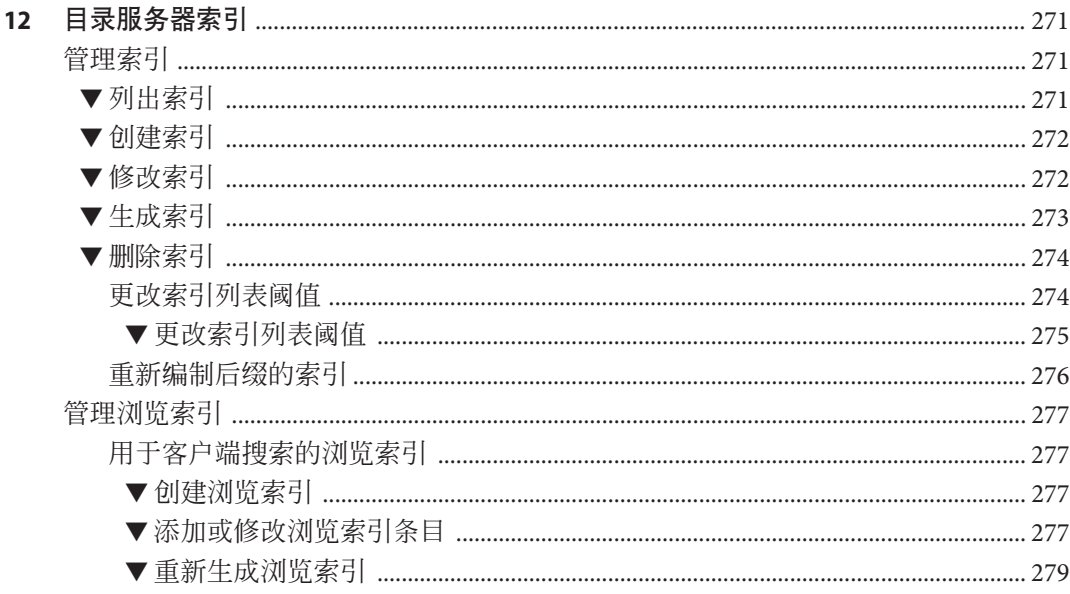

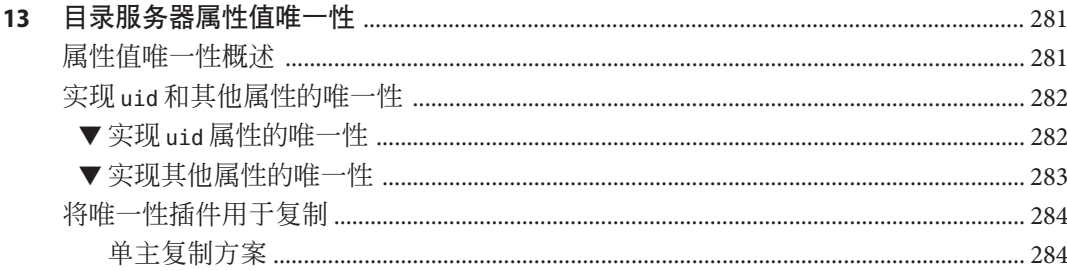

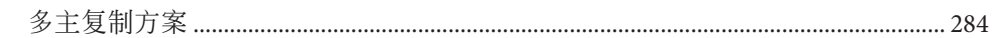

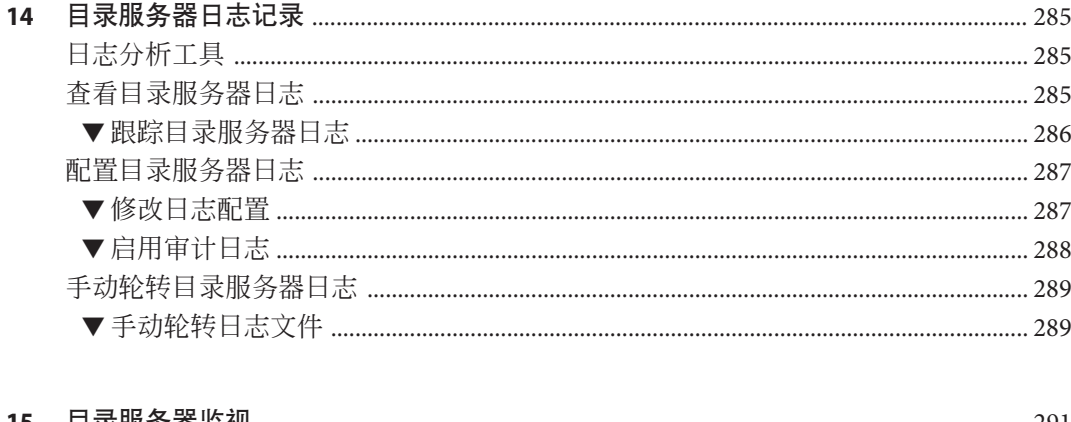

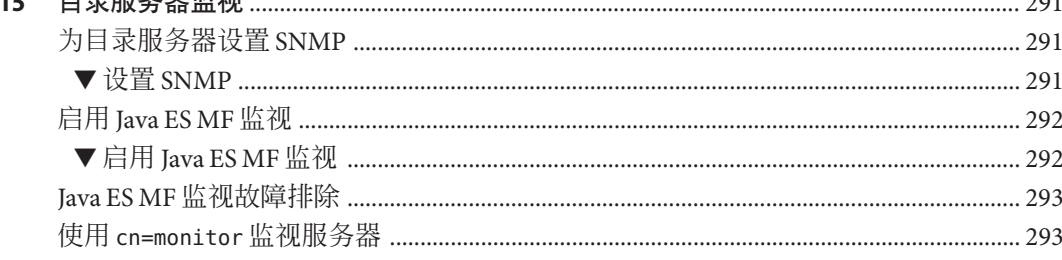

#### 

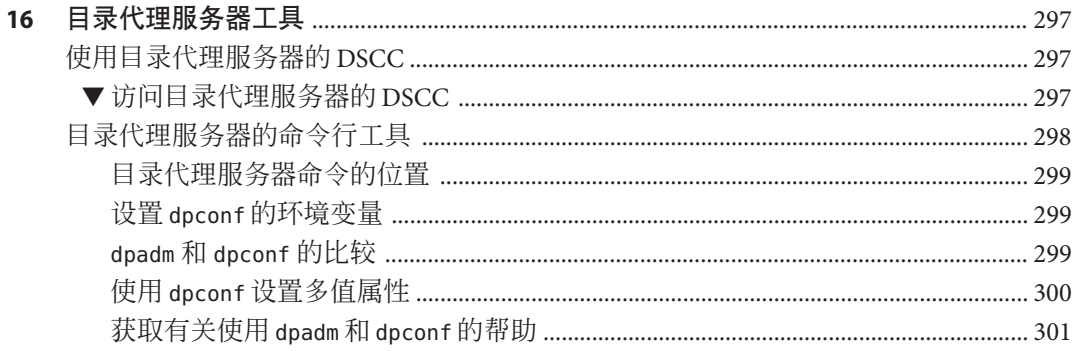

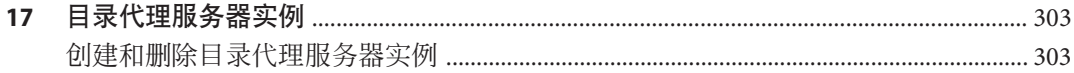

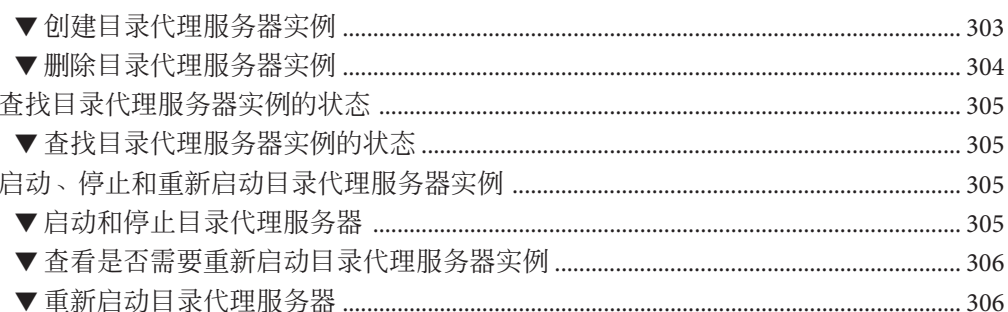

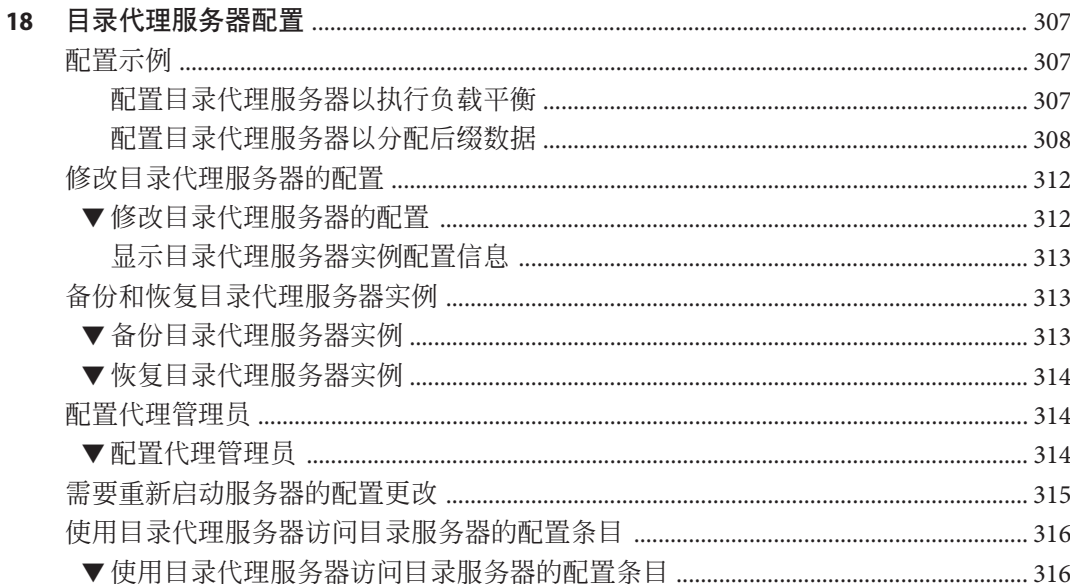

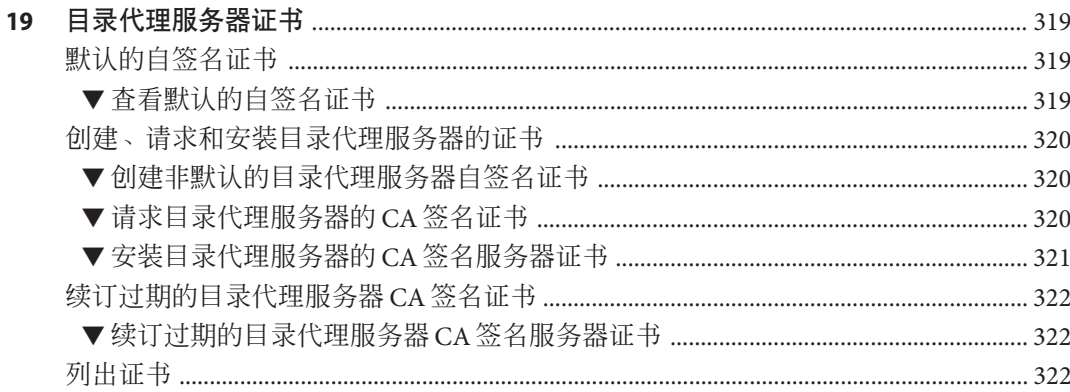

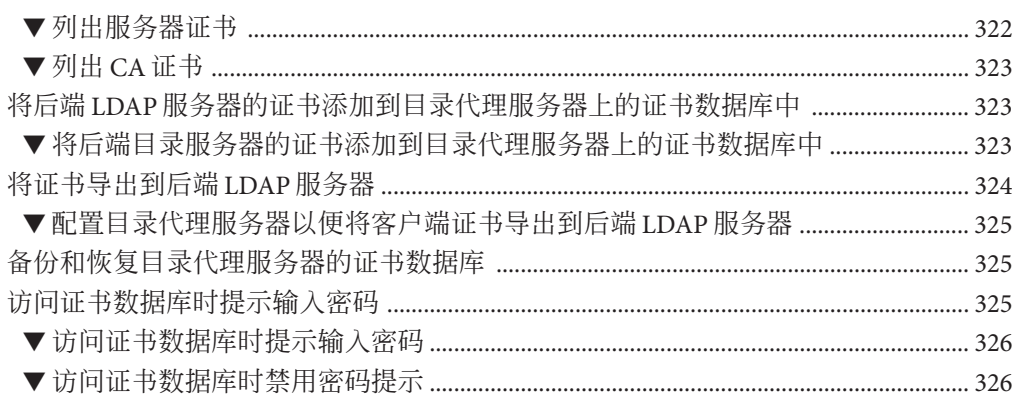

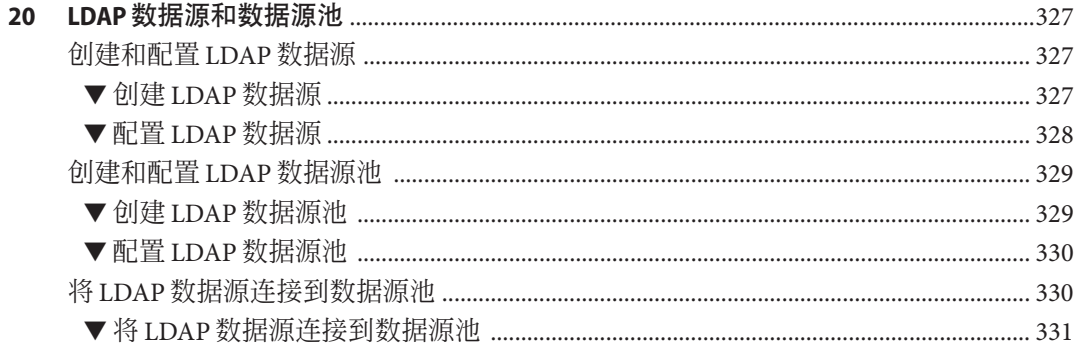

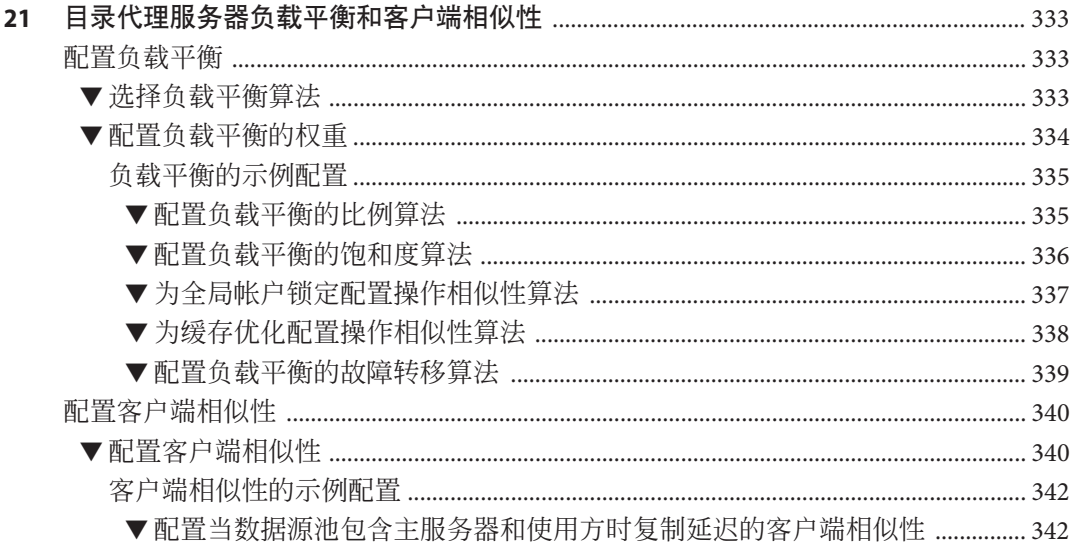

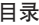

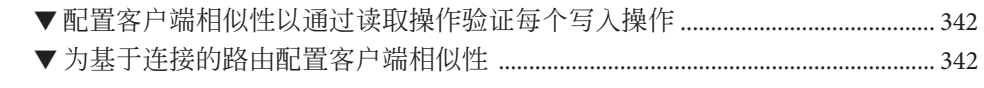

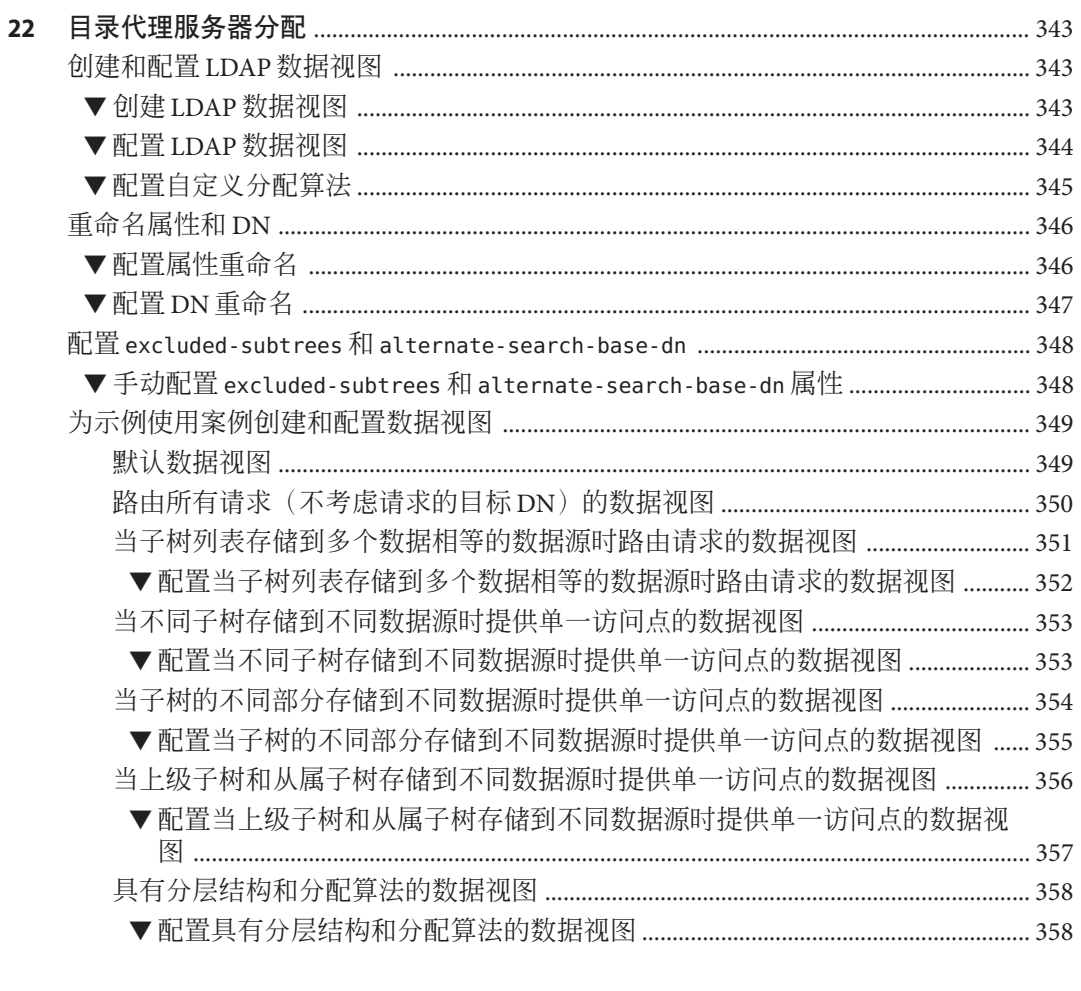

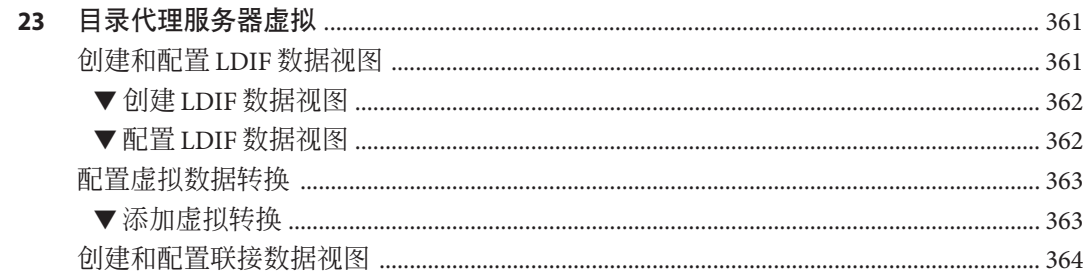

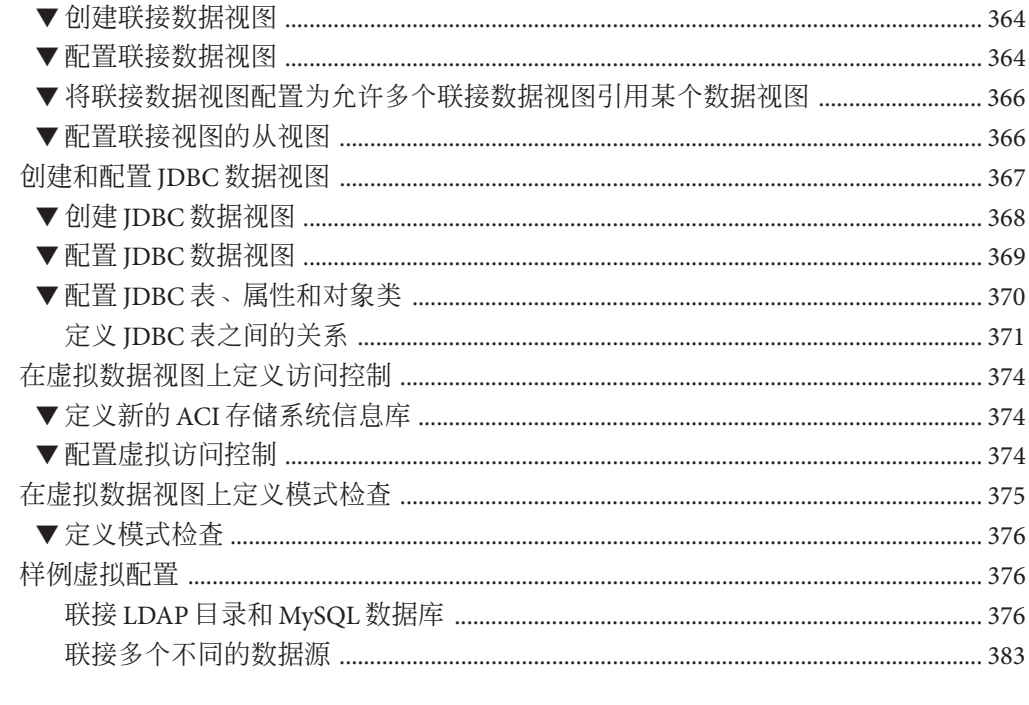

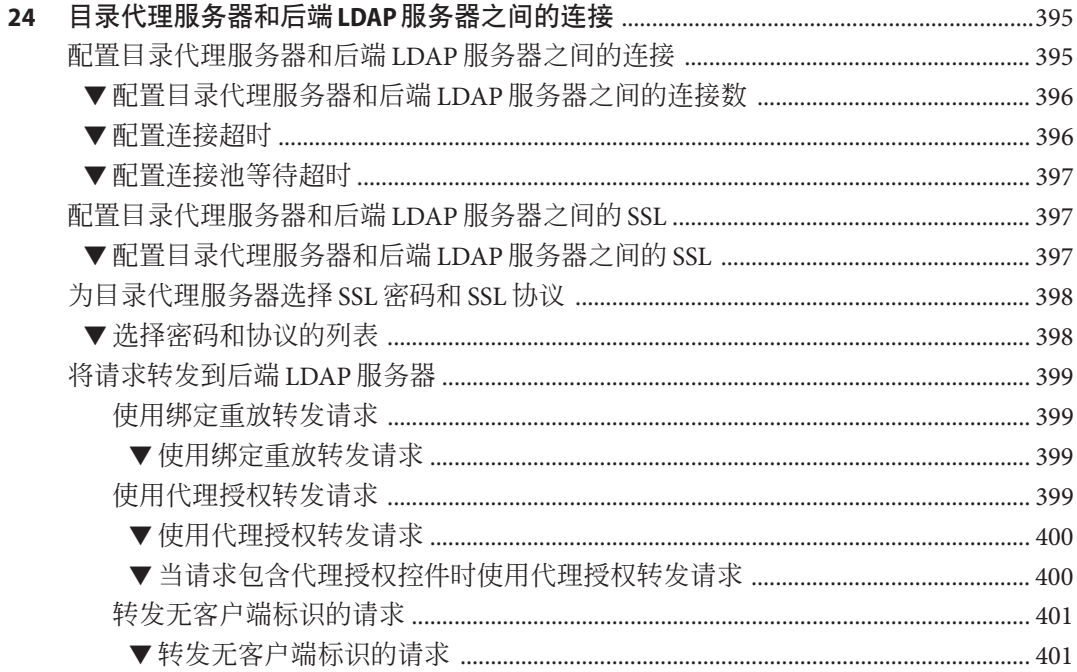

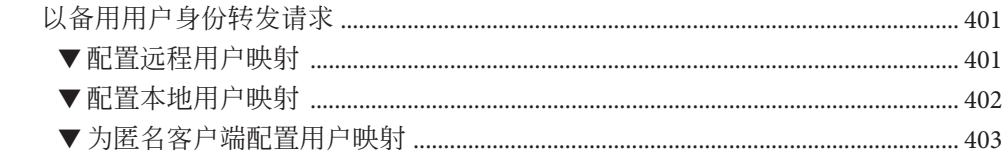

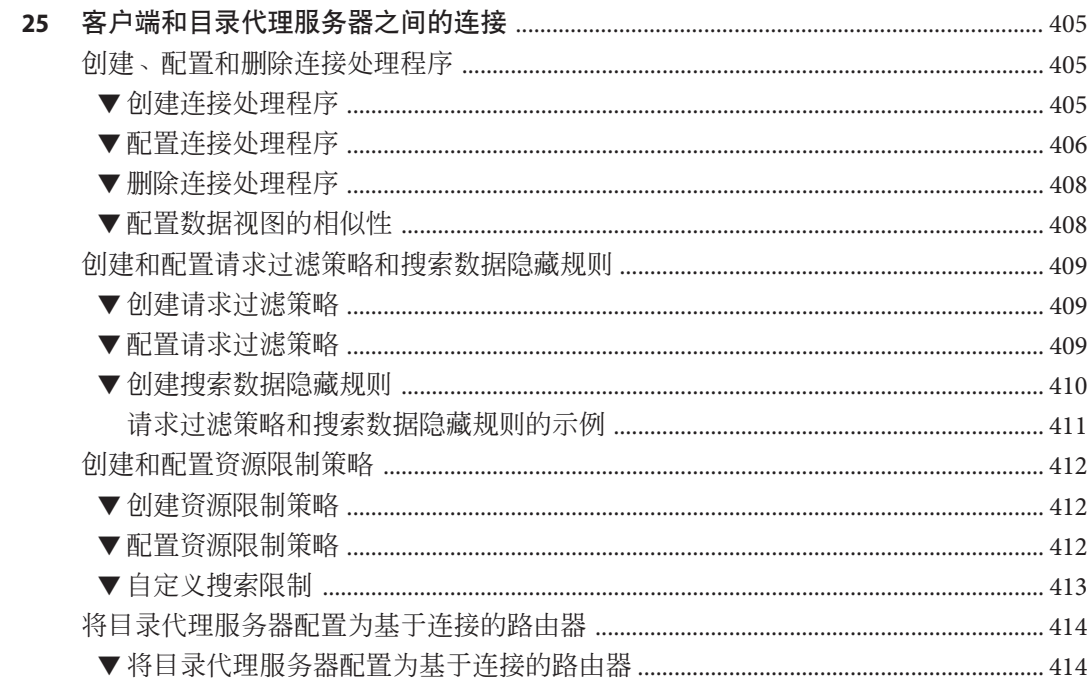

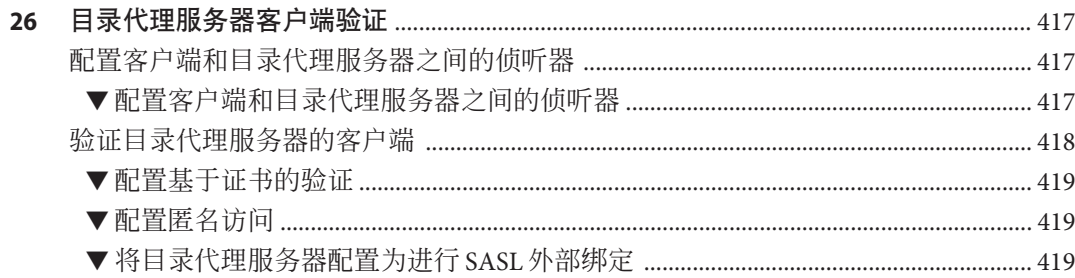

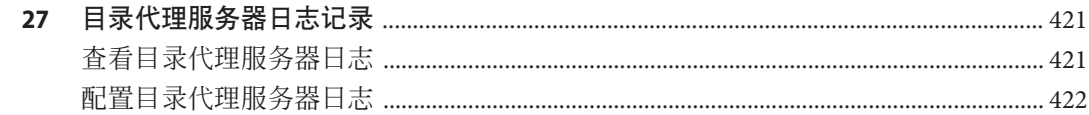

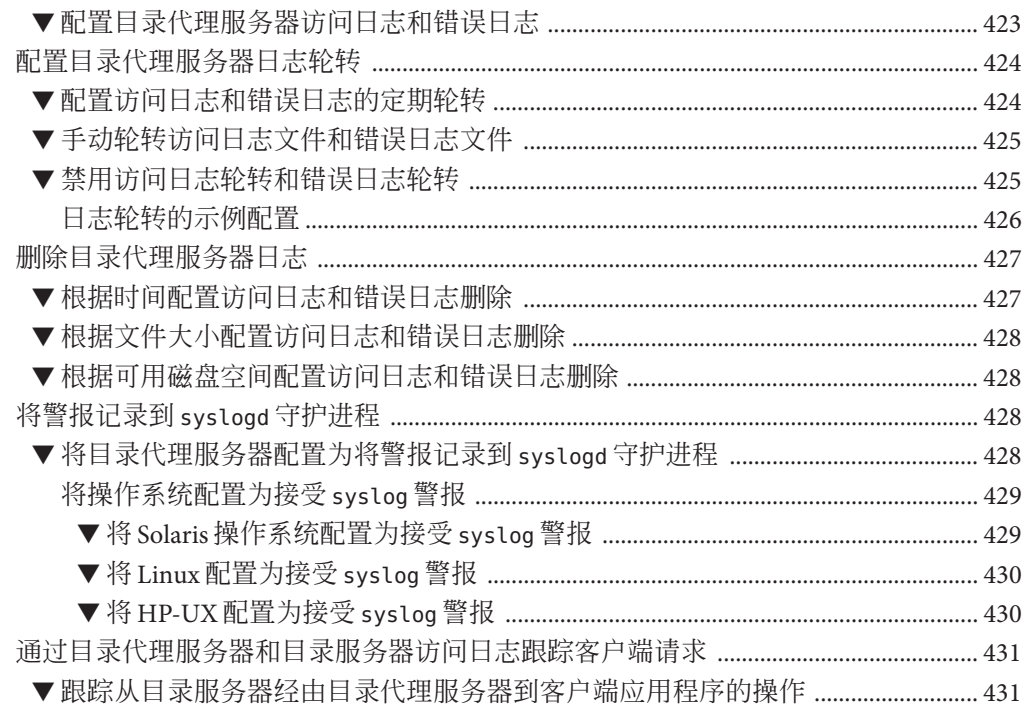

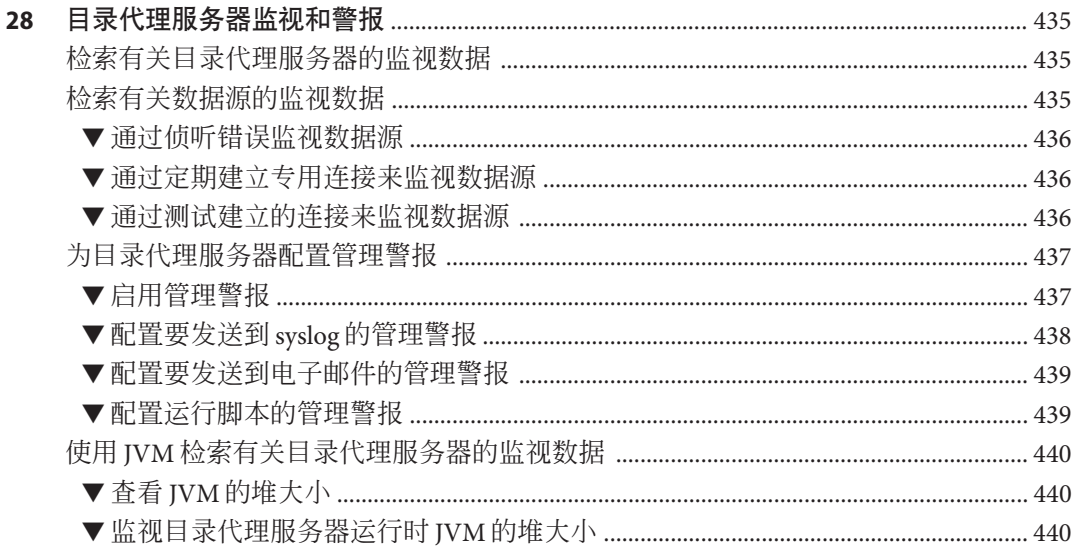

# 图

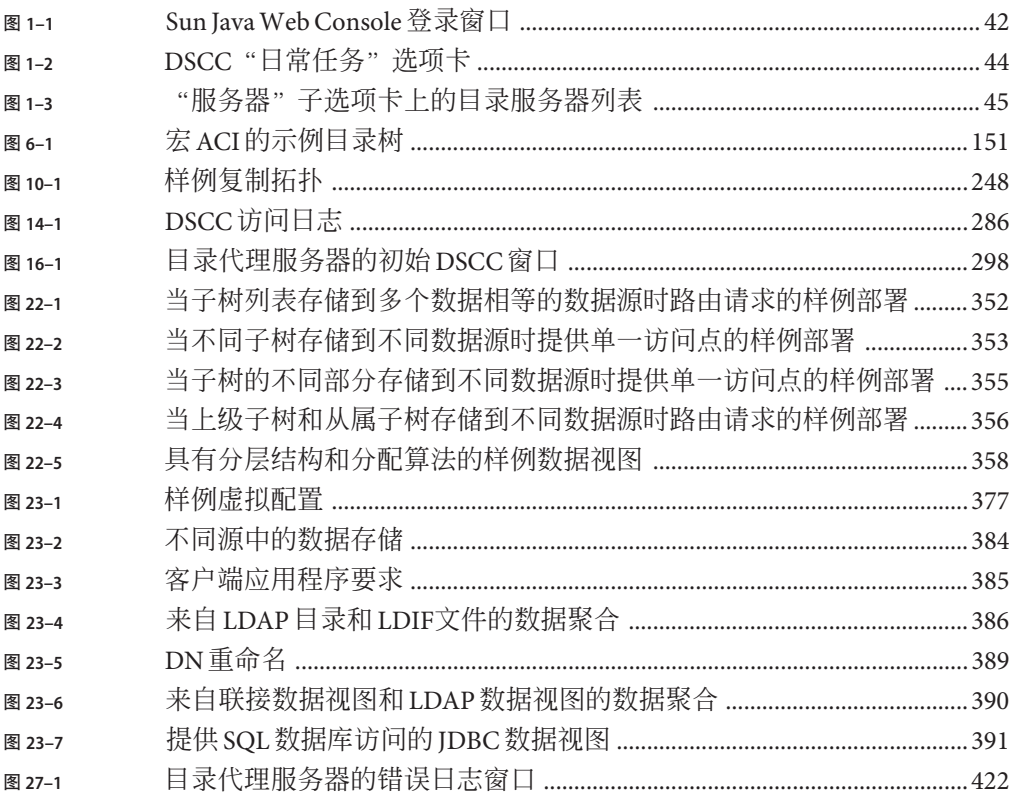

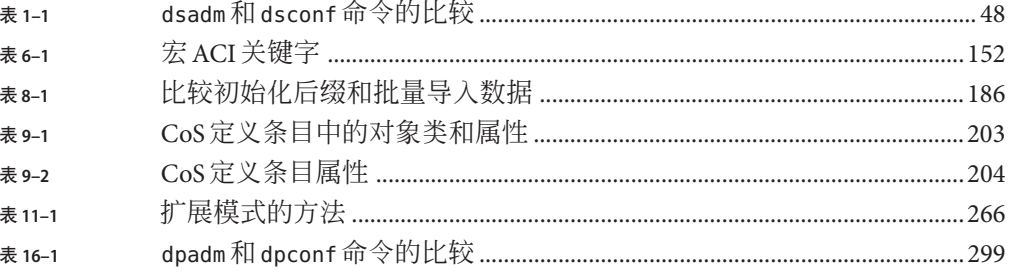

# 示例

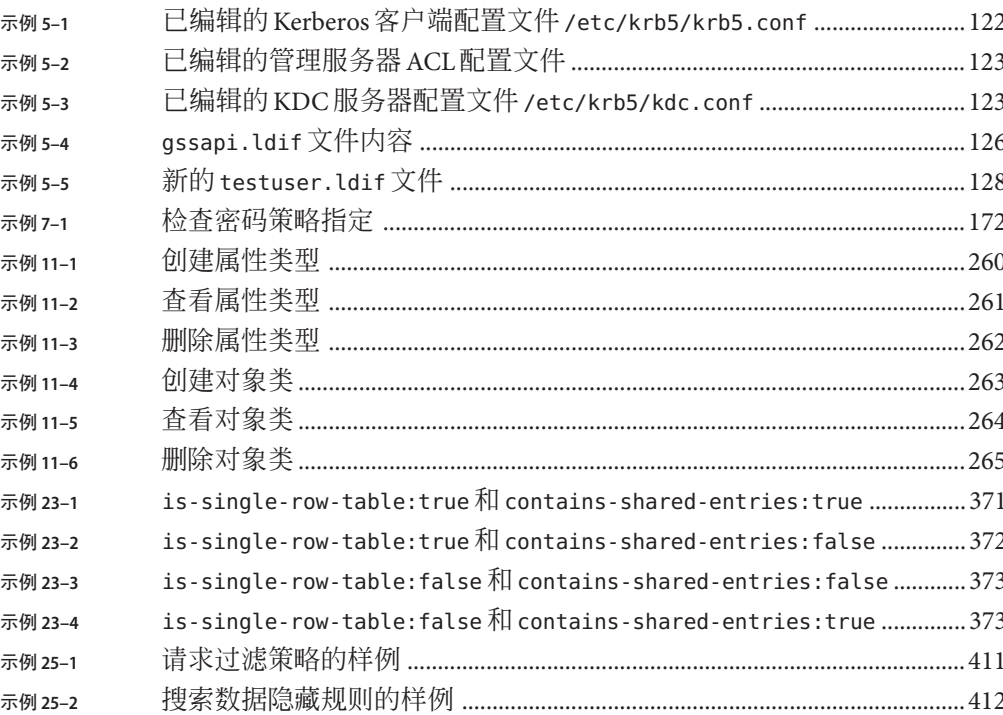

<span id="page-26-0"></span>管理指南提供了从命令行配置目录服务器和目录代理服务器功能的过程信息。联机帮 助中提供了有关使用基于 Web 的界面(目录服务控制中心)配置这些功能的说明。

#### 目标读者

本管理指南适用于目录服务器和目录代理服务器软件的管理员。

### 阅读本书之前

本书未提供有关安装软件的信息。有关安装信息,请参见《Sun Java System Directory Server Enterprise Edition 6.2 Installation Guide》。

如果从旧版本的目录服务器或目录代理服务器进行迁移,请参见《Sun Java System Directory Server Enterprise Edition 6.2 Migration Guide》以了解迁移服务器的说明。如果 您不熟悉此版本中的新功能,请阅读《Sun Java System Directory Server Enterprise Edition 6.2 Evaluation Guide》以了解新功能的概述, 这可能是非常有用的。

### 本书的结构

第 1 [部分提](#page-36-0)供了有关管理目录服务器的过程信息。

第 2 [部分提](#page-294-0)供了有关管理目录代理服务器的过程信息。

#### 本指南中使用的示例

出于一致性考虑,本指南始终使用相同的示例数据。请根据您的系统需求使用相应的 值替换这些值。

#### 表**P–1** 示例中使用的默认值

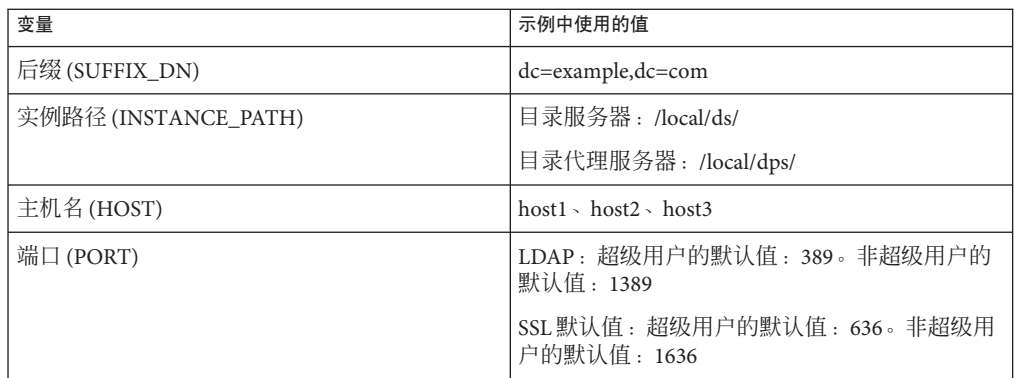

#### **Directory Server Enterprise Edition**文档集

本 Directory Server Enterprise Edition 文档集说明如何使用 Sun Java System Directory Server Enterprise Edition 来评估、设计、部署和管理目录服务。此外,它还说明如何为 Directory Server Enterprise Edition 开发客户端应用程序。可在 <http://docs.sun.com/coll/1224.3> 和 <http://docs.sun.com/coll/1606.3> 中找到 Directory Server Enterprise Edition 文档集。

有关 Directory Server Enterprise Edition 的介绍, 请查看以下文档(按照文档列出的顺 序)。

| 文档标题                                                                                                  | 内容                                                                                                    |  |
|----------------------------------------------------------------------------------------------------|----------------------------------------------------------------------------------------------------|--|
| <b><i>«Sun Java System Directory Server Enterprise</i></b><br>Edition 6.2 发行说明》                       | 包含有关 Directory Server Enterprise Edition 的最新信息, 其中包括已知<br>问题。                                                                                                    |  |
| <b><i>«Sun Java System Directory Server Enterprise</i></b><br>Edition 6.2 Documentation Center »      | 包含指向文档集中主要内容的链接。                                                                                                    |  |
| <b><i>«Sun Java System Directory Server Enterprise</i></b><br>Edition 6.2 Evaluation Guide »          | 介绍此发行版的主要功能。说明这些功能如何起作用,以及它们在虚构<br>部署(可以在单个系统中实施)环境中提供哪些功能。                                                                                                    |  |
| <b><i>«Sun Java System Directory Server Enterprise</i></b><br>Edition 6.2 Deployment Planning Guide » | 说明如何基于 Directory Server Enterprise Edition 规划和设计具有高可用<br>性和高伸缩性的目录服务。提供部署规划和设计的基本概念和原理。讨<br>论解决方案生命周期, 并提供基于 Directory Server Enterprise Edition 规<br>划解决方案时要使用的高级示例和策略。 |  |

表 **P–2** Directory Server Enterprise Edition文档

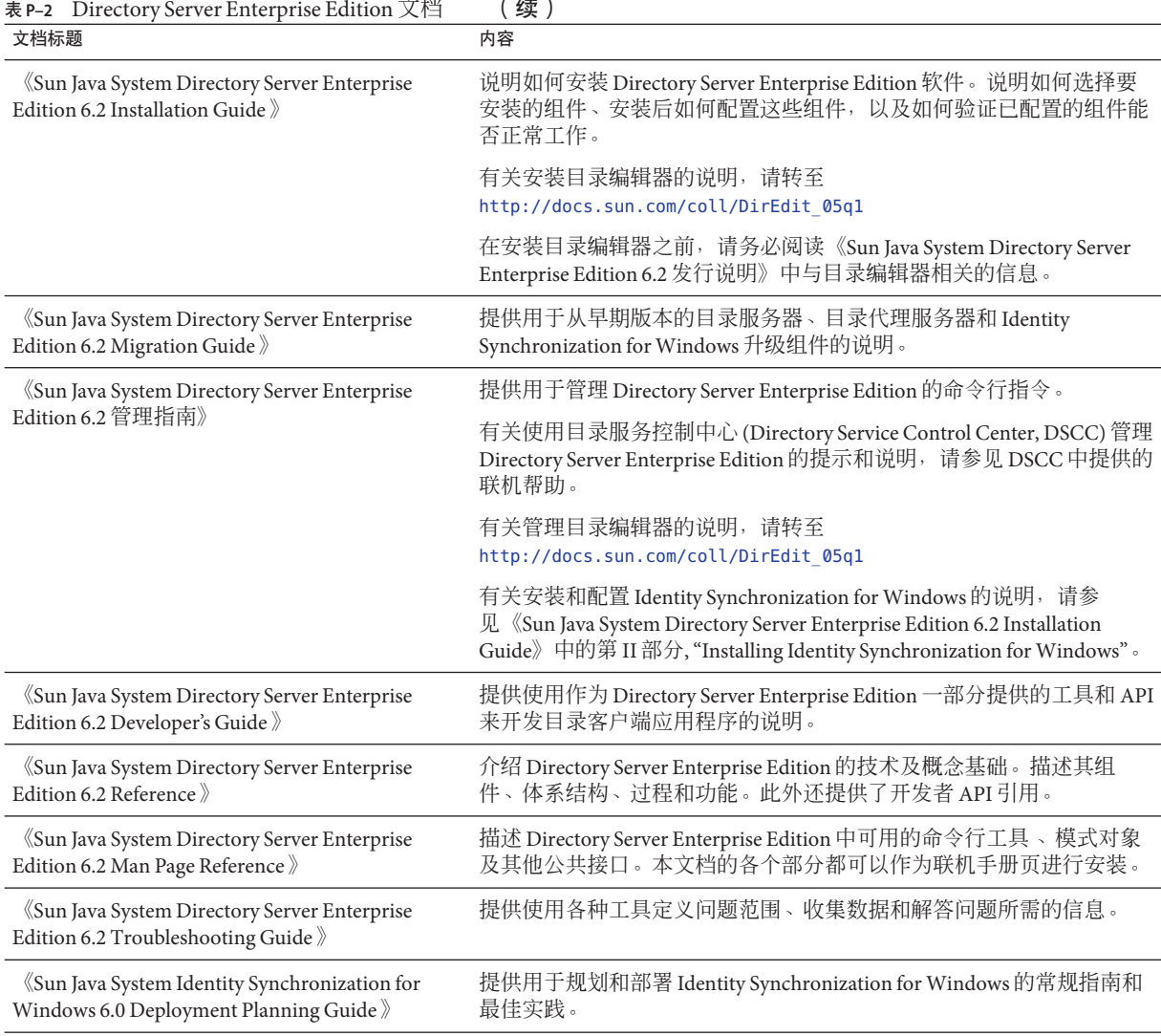

### 相关知识

SLAMD 分布式负载生成引擎是一个 Java™ 应用程序, 用于进行压力测试以及分析基于 网络的应用程序的性能。该程序最初由 Sun Microsystems, Inc. 开发, 用于对 LDAP 目录 服务器的性能进行基准测试和分析。SLAMD 以开放源代码应用程序的形式提供, 受 Sun 公共许可证(OSI 批准的开放源代码许可证)的限制。要获取有关 SLAMD 的信 息,请转至 <http://www.slamd.com/>。SLAMD 还会以 java.net 项目的形式提供。请参见 <https://slamd.dev.java.net/>。

Java 命名和目录接口 (Java Naming and Directory Interface, JNDI) 技术允许在 Java 应用程 序中使用 LDAP 和 DSML v2 访问目录服务器。有关 INDI 的信息, 请参见 <http://java.sun.com/products/jndi/>。 JNDI 教程包含有关如何使用 JNDI 的详细描述 和示例。此教程位于 <http://java.sun.com/products/jndi/tutorial/> 。

可以将 Directory Server Enterprise Edition 授权为独立产品、Sun Java Enterprise System 的 组件、Sun 产品套件的一部分(如 Sun Java Identity Management Suite)或 Sun 提供的其 他软件产品的附加软件包。Java Enterprise System 是软件基础结构,它支持网络或 Internet 环境中的分布式企业应用程序。如果 Directory Server Enterprise Edition 作为 Java Enterprise System 的组件获得许可,您应该熟悉 <http://docs.sun.com/coll/1286.3> 和 <http://docs.sun.com/coll/1382.2> 中的系统文档。

Identity Synchronization for Windows 使用具有受限许可证的 Message Queue。可在 <http://docs.sun.com/coll/1307.2> 和 <http://docs.sun.com/coll/1391.2> 中找到 Message Queue 文档。

Identity Synchronization for Windows 与 Microsoft Windows 密码策略一起使用。

- 有关 Windows 2003 密码策略的信息, 请参阅联机的 [Microsoft](http://www.microsoft.com/technet/prodtechnol/windowsserver2003/technologies/directory/activedirectory/stepbystep/strngpw.mspx) 文档。
- 有关 Microsoft Certificate Services Enterprise Root 证书颁发机构的信息,请参阅联机 的 Microsoft [支持文档。](http://support.microsoft.com/default.aspx?scid=kb%3Ben-us%3B247078)
- 有关在 [Microsoft](http://support.microsoft.com/default.aspx?scid=kb%3Ben-us%3B321051) 系统上通过 SSL 配置 LDAP 的信息, 请参阅联机的 Microsoft 支持文 [档。](http://support.microsoft.com/default.aspx?scid=kb%3Ben-us%3B321051)

# 可再分发的文件

Directory Server Enterprise Edition 不提供任何可再分发的文件。

### 默认路径和命令位置

本部分介绍了文档中使用的默认路径,并提供了不同操作系统和部署类型中的命令位 置。

## 默认路径

本部分中的表格描述了此文档中使用的默认路径。有关所安装文件的完整描述,请参 见下面的产品文档。

- 《Sun Java System Directory Server Enterprise Edition 6.2 Reference》中的第 14 章 "Directory Server File Reference"
- 《Sun Java System Directory Server Enterprise Edition 6.2 Reference》中的第 25 章 "Directory Proxy Server File Reference"
- 《Sun Java System Directory Server Enterprise Edition 6.2 Reference》中的附录 A "Directory Server Resource Kit File Reference"

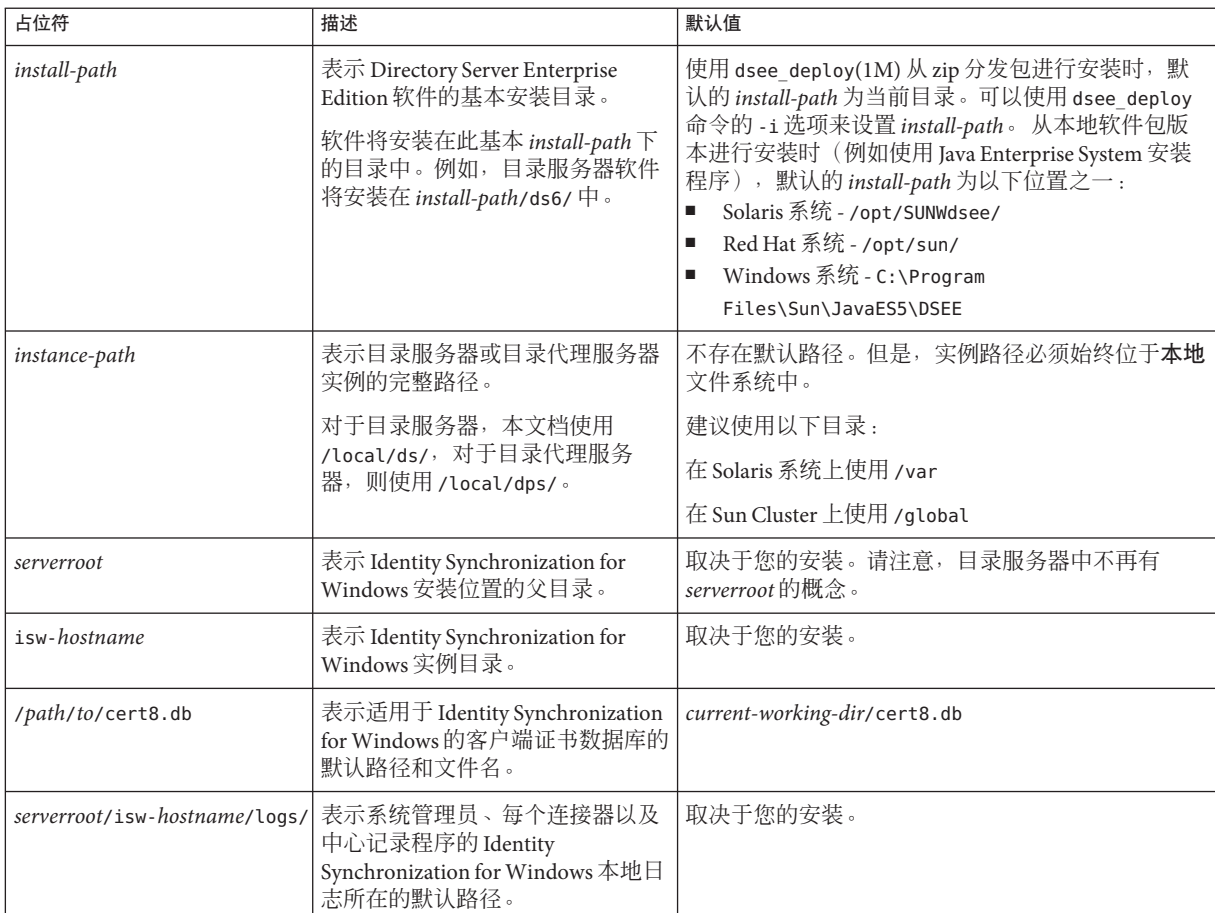

#### 表**P–3** 默认路径

表 **P–3** 默认路径 (续)

| 占位符      | 描述                                                                                          | 默认值      |
|----------|---------------------------------------------------------------------------------------------|----------|
| central/ | serverroot/isw-hostname/logs/ 表示 Identity Synchronization for<br>  Windows 中心日志所在的默认路<br>径。 | 取决于您的安装。 |

#### 命令位置

本部分中的表格提供了 Directory Server Enterprise Edition 文档中所用命令的位置。要了 解有关每条命令的详细信息,请参见相关手册页。

表**P–4** 命令位置

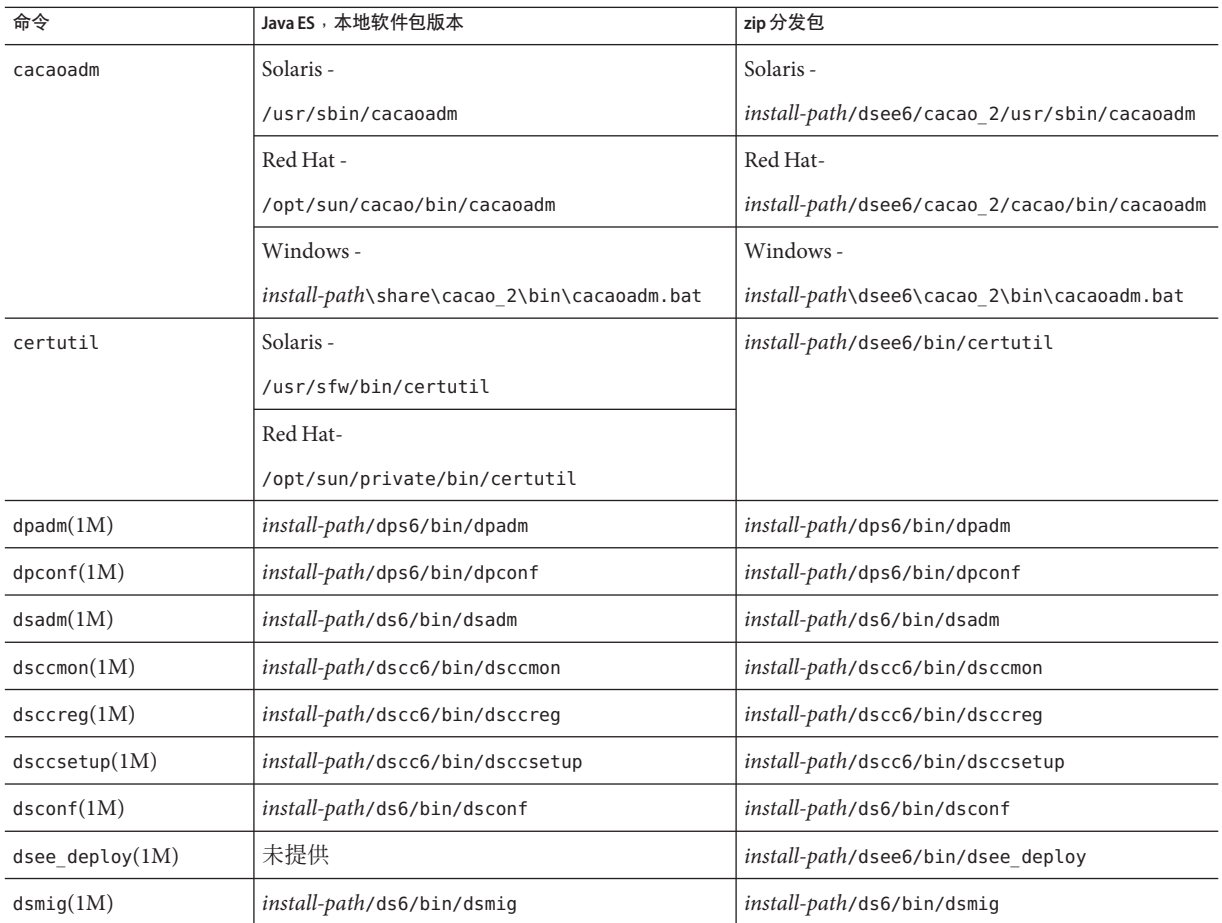

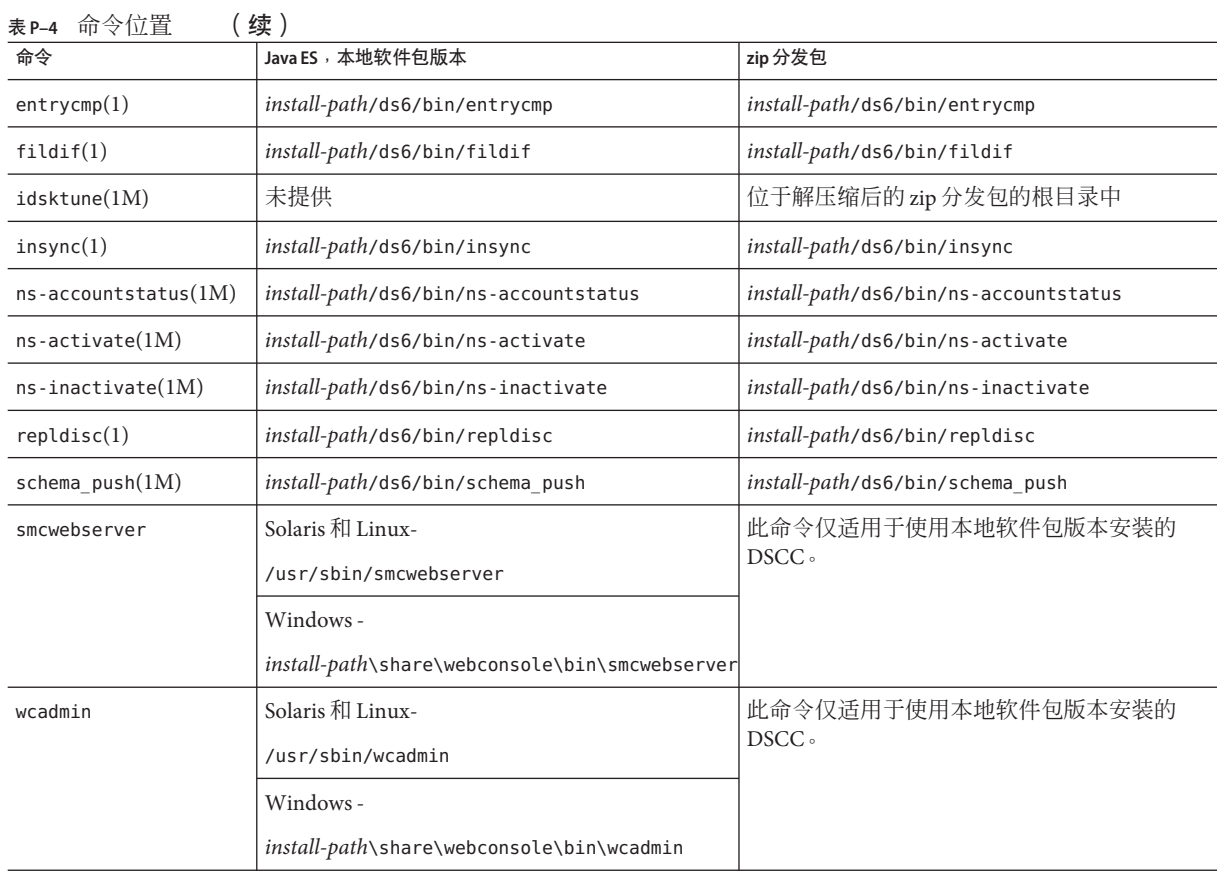

### 印刷约定

下表描述了本书中使用的印刷约定。

#### 表**P–5** 印刷约定

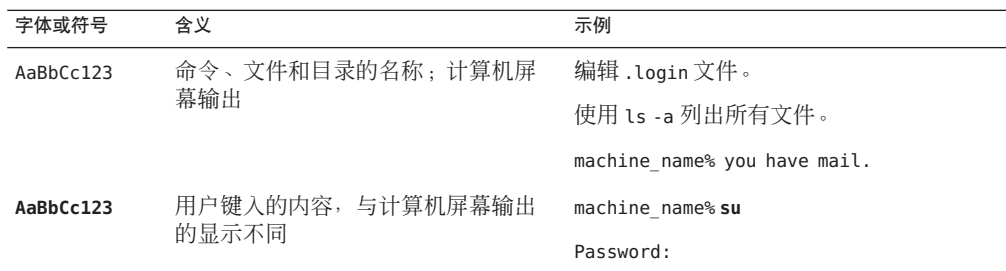

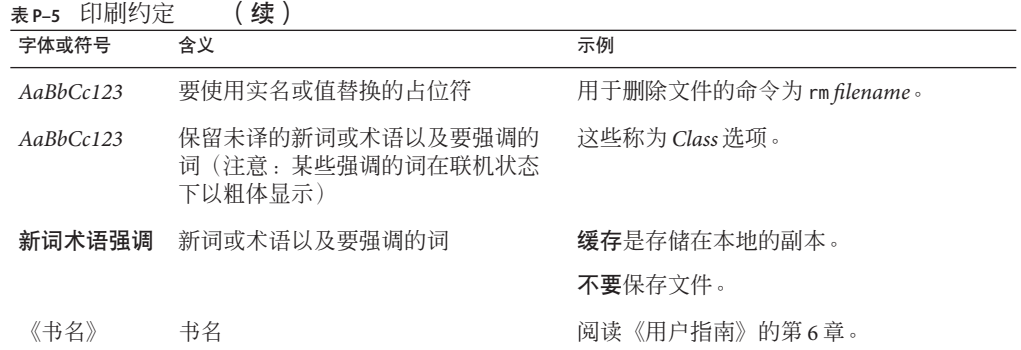

### 命令示例中的**Shell**提示符

下表显示了默认系统提示符和超级用户提示符。

表 **P–6** Shell提示符

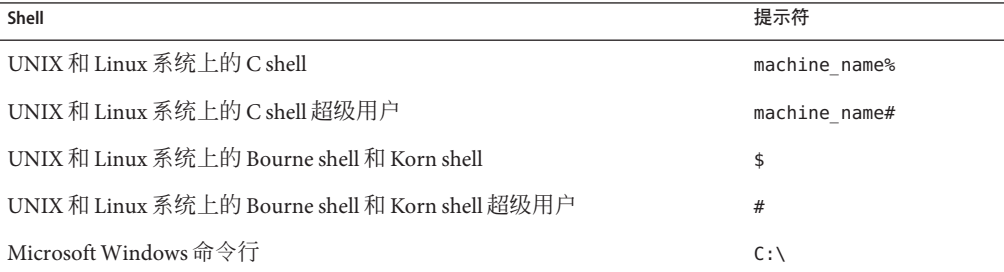

#### 符号约定

下表对本书中可能使用的符号进行了解释。

#### 表**P–7** 符号约定

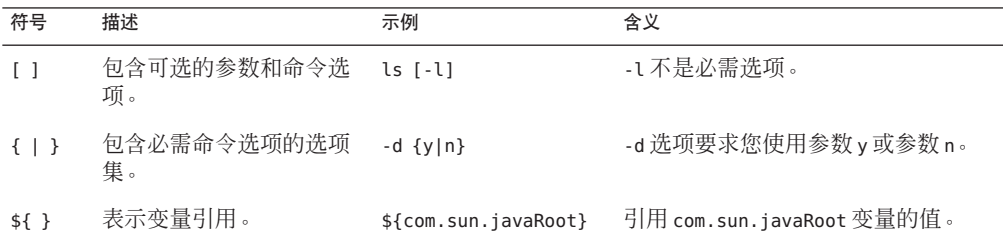

表 **P–7** 符号约定 (续)

| 符号 | 描述                   | 示例         | 含义                                             |
|----|----------------------|------------|------------------------------------------------|
|    | 连接需要同时按下的多个<br>键。    | $Ctrl-A$   | 在按A键的同时按 Ctrl 键。                               |
|    | 连接需要连续按下的多个<br>键。    | $Ctrl+A+N$ | 按 Ctrl 键,再将其释放,然后按后续<br>键。                     |
|    | 表示图形用户界面中的菜<br>单项洗择。 | "樟板"       | "文件"→"新建"→ 从"文件"菜单中洗择"新建"。从<br>"新建"子菜单中洗择"模板"。 |

#### 文档、支持和培训

Sun 的 Web 站点提供了有关其他资源的信息, 如下所示:

- Documentation (<http://www.sun.com/documentation/>)
- Support (<http://www.sun.com/support/>)
- Training (<http://www.sun.com/training/>)

#### 搜索**Sun**产品文档

除了从 docs.sun.com<sup>sM</sup> Web 站点搜索 Sun 产品文档外, 还可以通过在搜索字段中键入以 下语法来使用搜索引擎进行搜索:

*search-term* site:docs.sun.com

例如,要搜索"broker",请键入以下内容:

broker site:docs.sun.com

要将其他 Sun Web 站点 (如 [java.sun.com](http://java.sun.com)、[www.sun.com](http://www.sun.com) 和 [developers.sun.com](http://developers.sun.com))包含在 搜索中,请在搜索字段中使用 sun.com 代替 docs.sun.com。

### 第三方**Web**站点引用

本文档引用了第三方 URL,并提供了其他相关信息。

注 **–** Sun对本文档中提到的第三方Web站点的可用性不承担任何责任。对于此类站点或 资源中的(或通过它们获得的)任何内容、广告、产品或其他材料, Sun 并不表示认 可,也不承担任何责任。对于因使用或依靠此类站点或资源中的(或通过它们获得 的)任何内容、产品或服务而造成的或连带产生的实际或名义损坏或损失,Sun 概不负 责,也不承担任何责任。

#### **Sun**欢迎您提出意见

Sun 致力于提高其文档的质量,并十分乐意收到您的意见和建议。要共享您的意见,请 访问 <http://docs.sun.com>,然后单击"发送意见"(Send Comments)。在联机表单中, 提供完整的文档标题和文件号码。文件号码包含 7 位或 9 位数字,可在书的标题页或在 文档的 URL 中找到该号码。 例如,本书的文件号码为 820-3204。

提出意见时您还需要在表格中输入文档的英文文件号码和标题。本文档的英文文件号 码是 820-2491, 文档标题为《Sun Java System Directory Server Enterprise Edition 6.2 Administration Guide》。
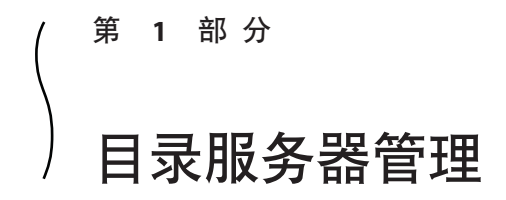

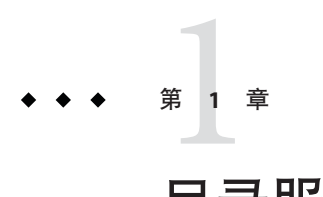

# 目录服务器工具

Sun Java™ System Directory Server Enterprise Edition 提供了一个浏览器界面和一些命令行 工具,用于在复制环境下管理多个服务器、实例和后缀。本章提供了有关目录服务器 管理工具的概述信息。

本章包含以下主题:

- 第 39 页中的 "目录服务器管理概述"
- 第 39 页中的 "DSCC 和命令行的适用环境"
- 第 41 [页中的 "目录服务控制中心界面"](#page-40-0)
- 第 46 [页中的 "目录服务器命令行工具"](#page-45-0)

# 目录服务器管理概述

此文档集的其他指南中提供了有关目录服务器管理框架的信息。

- 有关目录服务器管理框架的概述, 请参见《Sun Java System Directory Server Enterprise Edition 6.2 Deployment Planning Guide》中的"Directory Server Enterprise Edition Administration Model"。
- 有关目录服务器管理框架的更多详细参考信息, 请参见《Sun Java System Directory Server Enterprise Edition 6.2 Reference》中的第 1 章 "Directory Server Overview"。

# **DSCC**和命令行的适用环境

Directory Server Enterprise Edition 提供了两个用于管理目录服务器和目录代理服务器的 用户界面:浏览器界面和命令行界面,浏览器界面即目录服务控制中心 (Directory Service Control Certer, DSCC)。

# 确定是否可以使用**DSCC**执行某个过程

本指南中的大多数过程都可以使用命令行或 DSCC 执行。本指南中的过程将说明如何 使用命令行完成过程。在大多数情况下,可以使用 DSCC 执行相同的任务。如果可以 使用 DSCC 执行某个过程,将在此过程的开头部分提供相关声明。

DSCC 联机帮助提供了有关如何使用 DSCC 执行本指南中过程的详细说明。

# **DSCC**的适用环境

与使用命令行相比,使用 DSCC 可以更轻松地执行某些操作和任务,如以下部分所 述。一般来说,最好使用 DSCC 执行必须应用于多个服务器的命令。

### 查看服务器和后缀复制状态

DSCC 将显示一些表,这些表包含已在 DSCC 中注册的所有服务器实例、已配置的所有 后缀以及每个后缀的状态。

服务器表位于"目录服务器"选项卡上,它显示服务器的操作状态。有关服务器的可 能状态的完整列表,请参见目录服务器联机帮助。

后缀表位于"后缀"选项卡上,它显示复制状态信息,如条目数量以及所有丢失更改 的数量和存留期。有关此表中显示的信息的详细信息,请参见目录服务器联机帮助。

### 管理服务器组

服务器组可帮助您监视和配置服务器。可以创建组并为这些组指定服务器。例如,可 以按地理位置或功能对服务器进行分组。如果您有大量服务器,则可以对"目录服务 器"选项卡上显示的服务器进行过滤,以便只显示组中的服务器。还可以将某个服务 器的服务器配置(例如索引或缓存设置)复制到组中的所有其他服务器。有关如何设 置和使用服务器组的说明,请参见目录服务器联机帮助。

### 复制配置设置

DSCC 允许您将现有服务器、后缀或复制协议的配置设置复制到一个或多个其他的服务 器、后缀或复制协议。有关如何执行上述各项任务的信息,请参见目录服务器联机帮 助。

### 配置复制

使用 DSCC 可以便捷地设置复制拓扑。只需创建服务器实例,然后使用 DSCC 提供的 步骤指定每个服务器的角色即可。DSCC 将自动创建复制协议。有关如何使用 DSCC 配 置复制的详细信息,请参见目录服务器联机帮助。

# <span id="page-40-0"></span>目录服务控制中心界面

目录服务控制中心 (Directory Service Control Center, DSCC) 是一个用户界面, 允许您使 用浏览器管理目录服务器和目录代理服务器。

要配置 DSCC,请参见第 65 [页中的 "配置](#page-64-0) DSCC"。有关使用 DSCC 的信息,请参见 以下部分。

# **DSCC**的管理用户

DSCC 有少数管理登录。

- 操作系统用户。创建服务器实例,是唯一有权使用 dsadm 命令在服务器实例上运行 操作系统命令的用户。在某些情况下,DSCC可能会要求提供操作系统用户密码。 此用户必须具有密码,并且必须能够创建目录服务器实例。
- 目录管理员。服务器的 LDAP 超级用户。默认 DN 为 cn=Directory Manager。
- 目录管理者。管理目录服务器。此用户与目录管理员具有相同的权限,但受访问控 制、密码策略和验证要求的约束。可以根据需要创建任意数量的目录管理者。
- 目录服务管理员。通过 DSCC 管理多台计算机上的服务器配置和数据。对于已在 DSCC 中注册的每个服务器, 此用户与目录管理员具有相同的权限, 并且是目录管 理者组的成员。

# ▼ 访问**DSCC**

如果在访问 DSCC 时遇到任何困难,请参见《Sun Java System Directory Server Enterprise Edition 6.2 Installation Guide》中的"To Troubleshoot Directory Service Control Center Access"。

- 1 确保 DSCC 已正确安装,如《 Sun Java System Directory Server Enterprise Edition 6.2 **Installation Guide**》中的**"Software Installation"**中所述。
- 如果使用本地软件包安装文件安装的**DSCC**,请执行以下步骤: **2**
	- **a.** 打开浏览器,并使用以下格式键入**DSCC**主机**URL**:

https://*hostname*:6789 例如:

https://host1:6789 其中 hostname 是安装了 DSCC 软件的系统。

Sun Java Web Console 的默认端口为 6789。

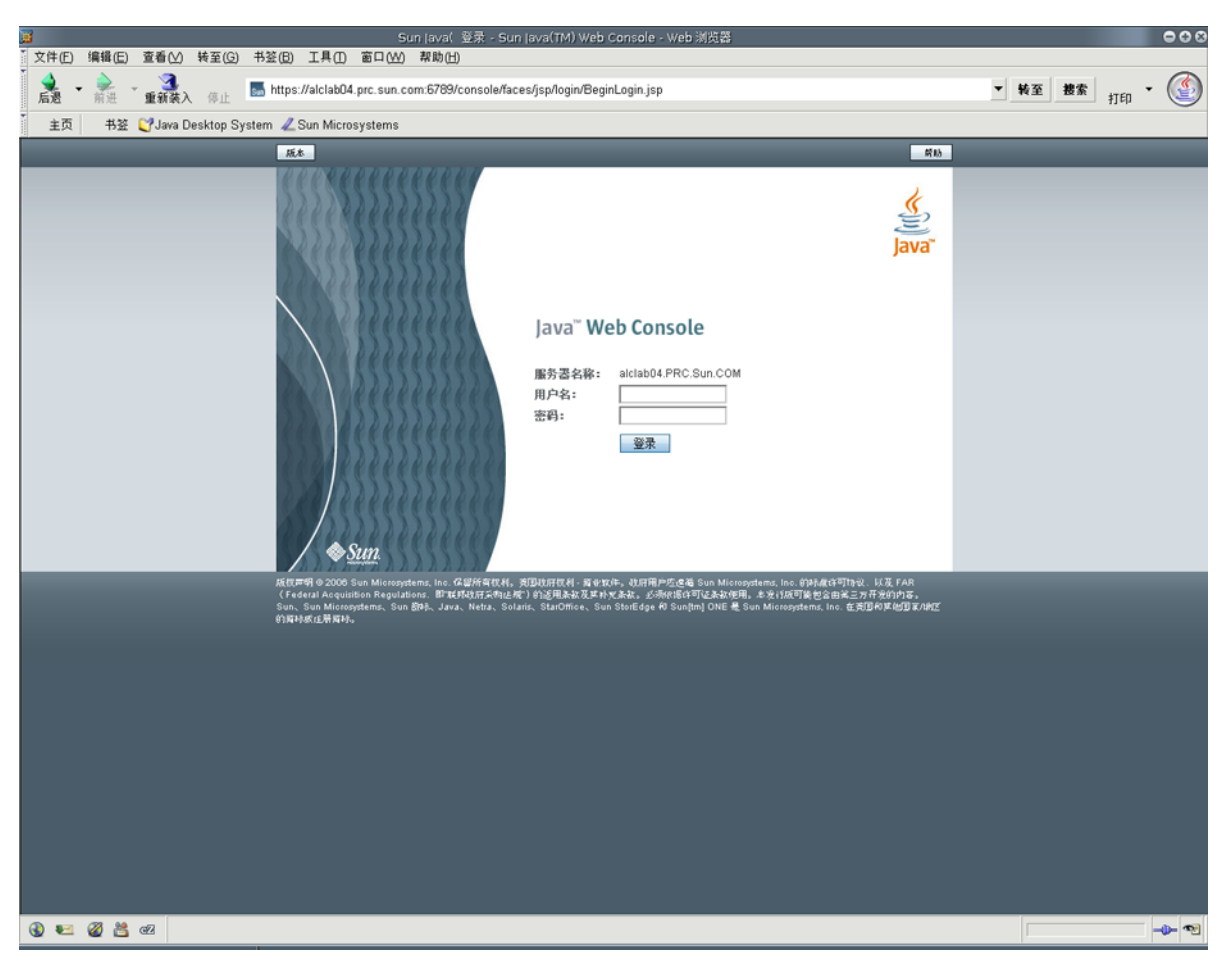

下图显示了 Sun Java Web Console 的登录窗口。

图 **1–1** Sun JavaWeb Console登录窗口

#### **b.** 登录到**Sun JavaWeb Console**。

- 如果您是首次登录到 Sun Java Web Console, 请以超级用户身份在安装了 DSCC 软件的系统上登录。
- 如果是后续登录,请键入您的操作系统用户名和密码。此用户应该具有启动、停 止和管理目录服务器实例的权限。

登录时,您将看到一个应用程序列表。

**c.** 选择目录服务控制中心**(Directory Service Control Certer, DSCC)**。 将显示 DSCC 登录窗口。

- 如果使用**zip**安装文件安装的**DSCC**,请执行以下步骤: **3**
	- **a.** 通过键入**DSCC**主机**URL**,直接在首选应用服务器中访问**DSCC**。**DSCC**主机**URL**可以 是以下任何内容,具体取决于应用服务器配置。

https://*hostname*:6789

或

http://*hostname*:6789

**b.** 使用以下命令初始化**DSCC**。

\$ *install path*/dscc6/bin/dsccsetup ads-create

登录到**DSCC**。 **4**

如果您是首次登录到 DSCC,则必须设置目录服务管理员密码。在后续登录中,需要使 用首次登录时设置的密码。

现在您已经登录到 DSCC,并位于"日常任务"选项卡。

<span id="page-43-0"></span>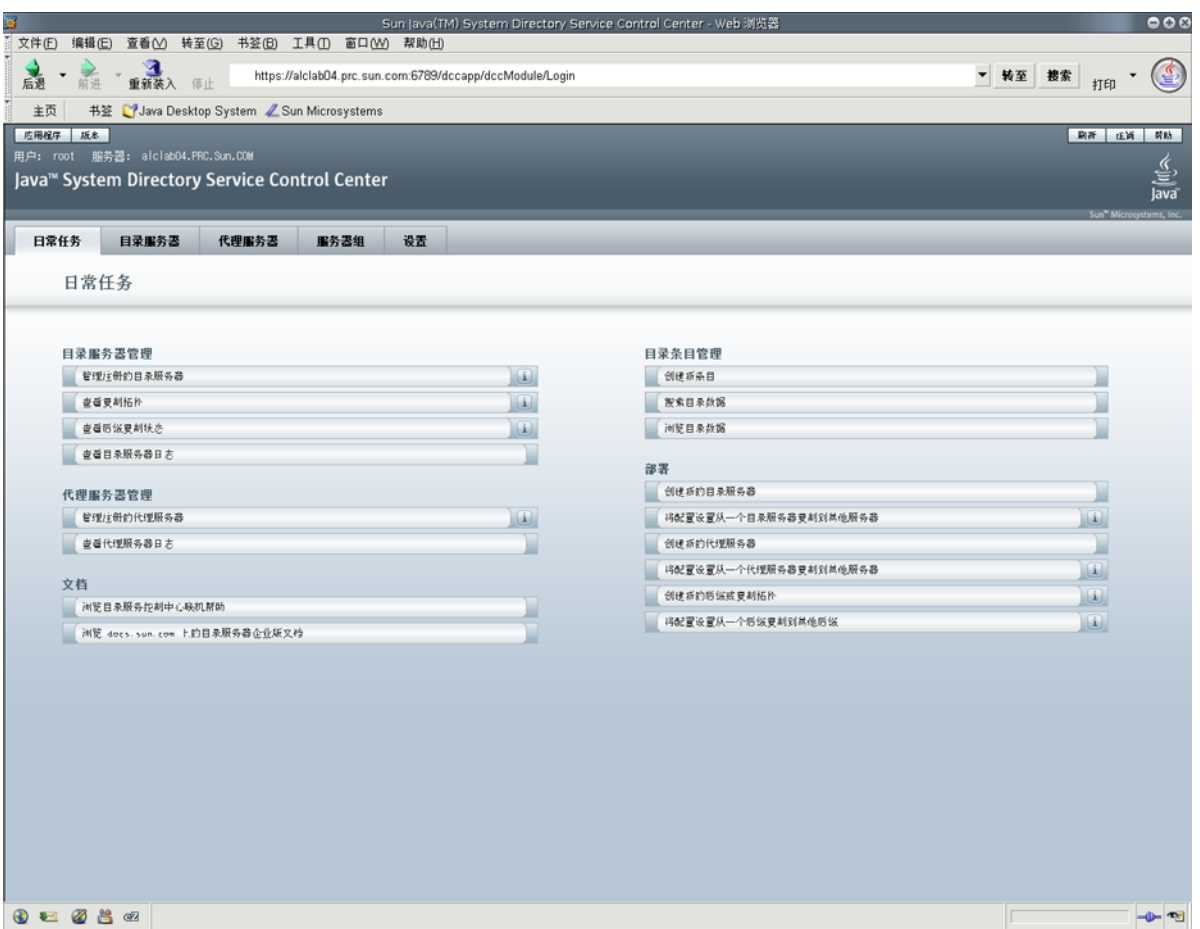

图**1–2** DSCC"日常任务"选项卡

### 使用选项卡进行浏览。 **5**

- "日常任务"选项卡包含常用窗口和向导的快捷方式。
- "目录服务器"选项卡显示由 DSCC 管理的所有目录服务器。要查看用于管理和配 置特定服务器的更多选项,请单击服务器名称。
- "代理服务器"选项卡显示由 DSCC 管理的所有目录代理服务器。要查看用于管理 和配置特定服务器的更多选项,请单击服务器名称。

注 **–** 有关如何使用 DSCC 执行任务的说明,请参见 DSCC 联机帮助。

# **DSCC**选项卡描述

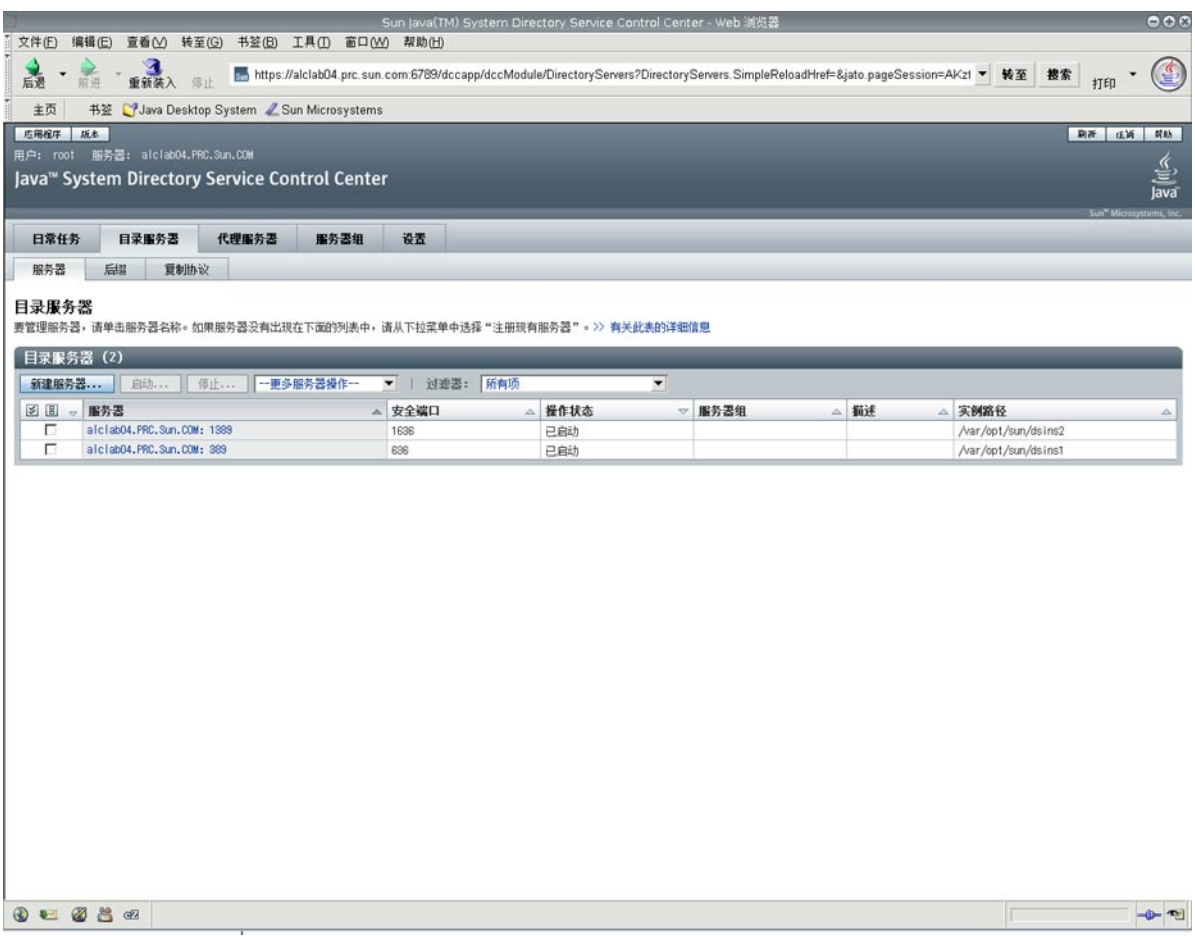

#### 图**1–3** "服务器"子选项卡上的目录服务器列表

可以使用 DSCC 中的选项卡浏览界面。

### "日常任务"选项卡

"日常任务"选项卡(请参见图 [1–2](#page-43-0))是打开 DSCC 时看到的第一个界面。它包含指向 常用管理任务(如搜索目录数据、检查日志和管理服务器)的链接。

### "目录服务器"选项卡

"目录服务器"选项卡(请参见图 1–3)列出已在 DSCC 中注册的所有目录服务器。将 为每个服务器显示服务器状态和实例路径,实例路径指出实例所在的位置。

#### 第1章 • 目录服务器工具 45

<span id="page-45-0"></span>单击服务器名称时将出现另一个窗口,其中显示了只与该服务器相关的一组其他选项 卡。

### "代理服务器"选项卡

"代理服务器"选项卡列出已在 DSCC 中注册的所有目录代理服务器。将为每个服务 器显示服务器状态和服务器实例路径,实例路径指出实例所在的位置。

单击服务器名称时将出现另一个窗口,其中显示了只与该服务器相关的一组其他选项 卡。

### "服务器组"选项卡

"服务器组"选项卡允许您将服务器指定给组,从而使服务器管理更加轻松。如果您 有大量服务器,则可以通过使用过滤器只显示特定组中的服务器。还可以将某个服务 器中的服务器配置(例如索引或缓存设置)复制到组中的所有其他服务器。

#### "设置"选项卡

此选项卡显示 DSCC 端口号,并允许您创建和删除目录服务管理员。

### **DSCC**联机帮助

联机帮助可提供以下内容:

- 当前所用页面的上下文有关帮助。
- 有关使用 DSCC 执行管理和配置过程的一般帮助。

可以在大多数页面中通过单击屏幕右上角的"帮助"按钮来访问帮助。在向导中,可 以通过单击"帮助"选项卡访问帮助。还可以从"日常任务"选项卡访问联机帮助。

# 目录服务器命令行工具

在 DSCC 上执行的大多数任务都可以使用命令行工具来执行。这些工具允许您从命令 行直接管理目录服务器,并可使用脚本管理服务器。

主要的目录服务器命令包括 dsadm 和 dsconf。可以使用这些命令执行备份、导出到 LDIF 和管理证书等操作。有关这些命令的信息,请参见 dsadm(1M) 和 dsconf(1M) 手册 页。

本部分包含以下与目录服务器命令行工具有关的信息:

- 第 47 [页中的 "目录服务器命令的位置"](#page-46-0)
- 第 47 页中的"为 dsconf [设置环境变量"](#page-46-0)
- 第47页中的"dsadm和 dsconf 的比较"
- <span id="page-46-0"></span>■ 第48 [页中的 "获取有关使用](#page-47-0) dsadm 和 dsconf 的帮助信息"
- 第 49 页中的 "使用 dsconf [修改配置属性"](#page-48-0)
- 第 50 [页中的 "手册页"](#page-49-0)

# 目录服务器命令的位置

目录服务器命令行工具位于默认的安装目录中:

*install-path*/ds6/bin

安装目录取决于操作系统。第 30 [页中的 "默认路径和命令位置"中](#page-29-0)列出了所有操作系 统的安装路径。

# 为dsconf设置环境变量

dsconf 命令需要使用某些选项,可以使用环境变量来预设这些选项。如果在使用命令 时未指定选项,或者未设置环境变量,则使用默认设置。可为以下选项配置环境变量 :

- -D *user DN* 用户绑定 DN。环境变量:LDAP\_ADMIN\_USER。默认:cn=Directory Manager。 -w password-file 用户绑定 DN 的密码文件。环境变量: LDAP ADMIN\_PWF。默认:提示 输入密码。 -h *host* 主机名。环境变量: DIRSERV HOST。默认: localhost。 -p *LDAP-port* LDAP 端口号。环境变量: DIRSERV\_PORT. 默认: 389。
- -e, --unsecured 指定 dsconf 应默认打开一个不受限制的连接。环境变量 : DIRSERV\_UNSECURED。如果未设置此变量, dsconf 将默认打开一个 安全连接。

有关详细信息,请参见 dsconf(1M) 手册页。

# dsadm和 dsconf的比较

下表显示 dsadm 和 dsconf 命令的比较。

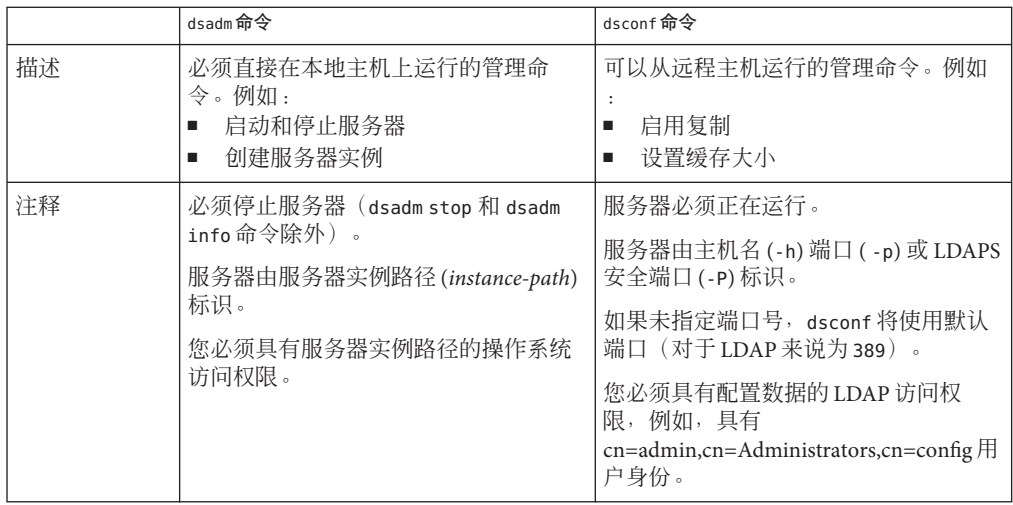

<span id="page-47-0"></span>表 **1–1** dsadm和dsconf命令的比较

# 获取有关使用dsadm和dsconf的帮助信息

有关如何使用 dsadm 和 dsconf 命令的完整信息,请参见 dsadm(1M) 和 dsconf(1M) 手册 页。

■ 要获取子命令列表,请键入相应的命令:

\$ dsadm --help

\$ dsconf --help

■ 要获取有关如何使用子命令的信息,请键入相应的命令:

\$ dsadm *subcommand* --help

\$ dsconf *subcommand* --help

# <span id="page-48-0"></span>使用dsconf修改配置属性

可以使用很多 dsconf 子命令来查看和修改配置属性。

■ 要列出目录服务器中使用的配置属性,请键入:

\$ dsconf help-properties

■ 要查找特定属性,请搜索帮助属性的输出。

例如,如果您使用的是 UNIX® 平台,并要搜索与引用相关的所有属性,请使用以下 命令。

#### **\$ dsconf help-properties | grep -i referral** SER referral-url **rw M LDAP URL | undefined**

Referrals returned to clients requesting a DN not stored in this Directory Server (Default: undefined)

- SUF referral-mode manufacture rw disabled|enabled|only-on-write Specifies how referrals are used for requests involving the suffix (Default: disabled)
- SUF referral-url **rational control in the control of the control of the control of the control of the control of the control of the control of the control of the control of the control of the control of the control of the** Server(s) to which updates are referred (Default: undefined) SUF repl-rewrite-referrals-enabled rw on|off

Specifies whether automatic referrals are overwritten (Default: off)

请注意,属性将按目标对象(如后缀 (SUF) 和服务器 (SER))进行分组。rw 关键字 表示该属性是可读写的。M 关键字表示该属性是多值属性。

■ 要杳看服务器属性,请使用详细模式。以 UNIX 系统为例,请键入:

#### **\$ dsconf help-properties -v | grep -i referral-mode**

SUF referral-mode rw disabled|enabled|only-on-write nsslapd-state Specifies how referrals are used for requests involving the suffix (Default: disabled)

有关单个属性的详细信息,请参见该属性的手册页。这些手册页位于《Sun Java System Directory Server Enterprise Edition 6.2 Man Page Reference》中。

# 使用dsconf设置多值属性

某些目录服务器属性可以使用多个值。用于指定这些值的语法如下:

\$ dsconf set-*container*-prop -h *host* -p *port container-name* \ *property*:*value1 property*:*value2*

例如,要为服务器设置多个加密密码,请使用以下命令:

\$ dsconf set-server-prop -h host1 -p 1389 ssl-cipher-family:SSL\_RSA\_WITH\_RC4\_128\_MD5 \ ssl-cipher-family: SSL\_DHE\_RSA\_WITH\_3DES\_EDE\_CBC\_SHA

<span id="page-49-0"></span>要在已包含值的多值属性中添加值,请使用以下语法:

\$ dsconf set-*container*-prop -h *host* -p *port container-name property*+:*value*

要从已包含值的多值属性中删除值,请使用以下语法:

\$ dsconf set-*container*-prop -h *host* -p *port container-name property*-:*value*

例如,在前面介绍的方案中,要将 SHA 加密密码添加到密码列表中,请运行以下命令 :

\$ dsconf set-server-prop -h host1 -p 1389 \ ssl-cipher-family+:TLS\_ECDHE\_ECDSA\_WITH\_AES\_256\_CBC\_SHA

要从列表中删除 MD5 密码, 请运行以下命令:

\$ dsconf set-server-prop -h host1 -p 1389 ssl-cipher-family-:SSL\_RSA\_WITH\_RC4\_128\_MD5

## 手册页

手册页提供了对目录服务器中使用的所有命令和属性的描述。此外,手册页还显示了 如何在部署中使用命令的一些有用示例。

# 传统工具

为了提供向后兼容性,还在常规目录服务器工具中提供了传统工具。这些工具虽然仍 旧存在,但已经过时。

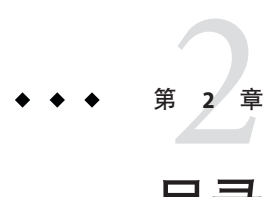

# 目录服务器实例和后缀

本章介绍如何创建和管理目录服务器实例和后缀。许多其他的目录管理任务也是在后 缀级别进行配置的,但这些内容将在本书的其他章节进行介绍。

本章包含以下主题:

- 第 51 页中的 "快速创建服务器实例和后缀的过程"
- 第 51 页中的 "创建和删除目录服务器实例"
- 第 55 [页中的 "启动、停止和重新启动目录服务器实例"](#page-54-0)
- 第 56 [页中的 "创建后缀"](#page-55-0)
- 第 58 [页中的 "禁用或启用后缀"](#page-57-0)
- 第 58 [页中的 "设置引用并将后缀设置为只读"](#page-57-0)
- 第 59 [页中的 "删除后缀"](#page-58-0)
- 第 60 [页中的 "压缩后缀"](#page-59-0)

# 快速创建服务器实例和后缀的过程

本章包含有关如何创建服务器实例和后缀的详细信息。如果需要快速创建目录服务器 实例和后缀并导入一些示例数据,请参见《Sun Java System Directory Server Enterprise Edition 6.2 Installation Guide》中的"Server Instance Creation"。

# 创建和删除目录服务器实例

本部分说明如何创建和删除目录服务器实例。

# 创建目录服务器实例

必须先使用命令行工具或目录服务控制中心 (Directory Service Control Center, DSCC) 浏 览器界面创建目录服务器实例,然后才能对数据进行管理。在 DSCC 中,目录服务器 实例通常简称为"目录服务器"。

创建目录服务器实例时,目录服务器所需的文件和目录将在您指定的 *instance-path* 中创 建。

可使用 DSCC 执行此任务。有关信息,请参见第 41 [页中的 "目录服务控制中心界面"](#page-40-0) 和 DSCC 联机帮助。

如果使用 DSCC 创建新的服务器实例,则可以选择复制现有服务器中的部分或全部服 务器配置设置。

#### 创建新的目录服务器实例并设置实例路径。 **1**

\$ dsadm create *instance-path*

系统将提示您为此服务器设置目录管理员密码。

要为服务器实例指定非默认端口号,或指定任何其他参数,请参见 dsadm(1M) 手册 页。

例如,要在 /local/ds 目录中创建新实例,请使用以下命令:

#### \$ **dsadm create /local/ds**

Choose the Directory Manager password: Confirm the Directory Manager password: Use 'dsadm start /local/ds' to start the instance

#### 检查是否已正确创建服务器实例。 **2**

\$ dsadm info *instance-path*

例如:

#### \$ **dsadm info /local/ds1**

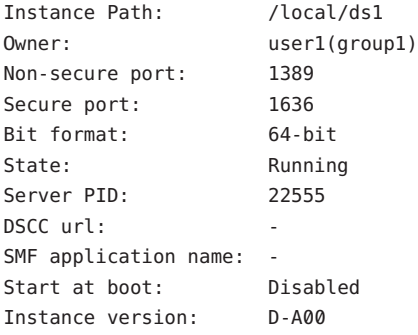

(可选的)如果已使用**Java Enterprise System**安装程序或本地软件包安装对目录服务器 进行了安装,并且操作系统提供服务管理解决方案,则可以将服务器作为服务进行管 理,如下表所示。 **3**

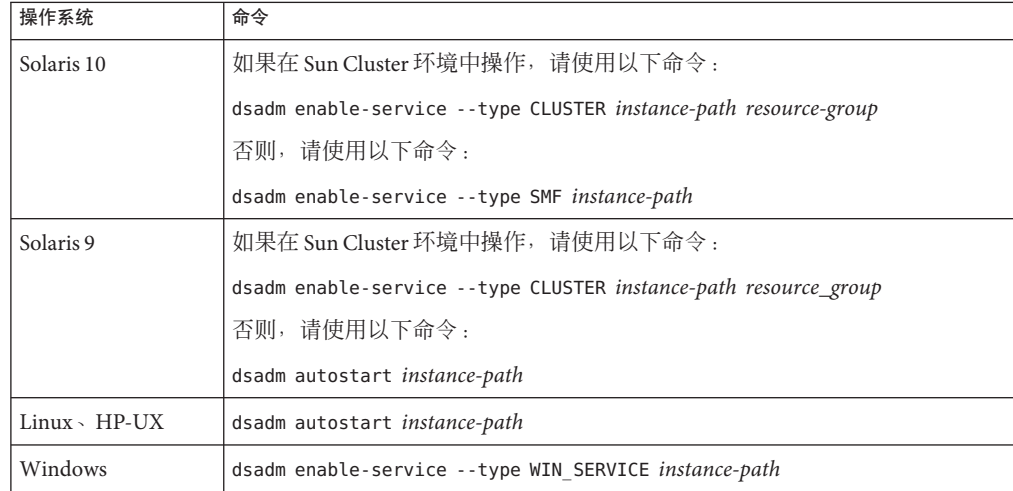

启动目录服务器。 **4**

\$ dsadm start *instance-path*

注 **–**服务器正在运行,但不包含数据或后缀。请使用dsconf创建后缀。

- (可选的)使用以下任一方法注册服务器实例: **5**
	- 访问 URL https://host:6789 并通过 DSCC 注册服务器。
	- 使用 dsccreg add-server 命令。 有关详细信息,请参见 dsccreg(1M) 手册页。
- 如果您要使用密码策略,并且目录服务器实例为独立实例,或者,如果实例属于已迁 **6** 移到DS6-only密码策略模式的复制拓扑,请将实例移动到该模式下。

\$ **dsconf pwd-compat -h** *host* **-p** *port* **to-DS6-migration-mode**

## Beginning password policy compatibility changes . ## Password policy compatibility changes finished.

```
Task completed (slapd exit code: 0).
$ dsconf pwd-compat -h host -p port to-DS6-mode
```
## Beginning password policy compatibility changes . ## Password policy compatibility changes finished.

Task completed (slapd exit code: 0).

# ▼ 删除目录服务器实例

可使用 DSCC 执行此任务。有关信息,请参见第 41 [页中的 "目录服务控制中心界面"](#page-40-0) 和 DSCC 联机帮助。

#### 停止目录服务器。 **1**

\$ dsadm stop *instance-path*

#### 如果以前使用**DSCC**管理服务器,请使用命令行取消注册此服务器。 **2**

\$ **dsccreg remove-server /local/ds** Enter DSCC administrator's password: /local/ds is an instance of DS Enter password of "cn=Directory Manager" for /local/ds: This operation will restart /local/ds. Do you want to continue ? (y/n) **y** Unregistering /local/ds from DSCC on localhost. Connecting to /local/ds Disabling DSCC access to /local/ds Restarting /local/ds

有关详细信息,请参见 dsccreg(1M) 手册页。

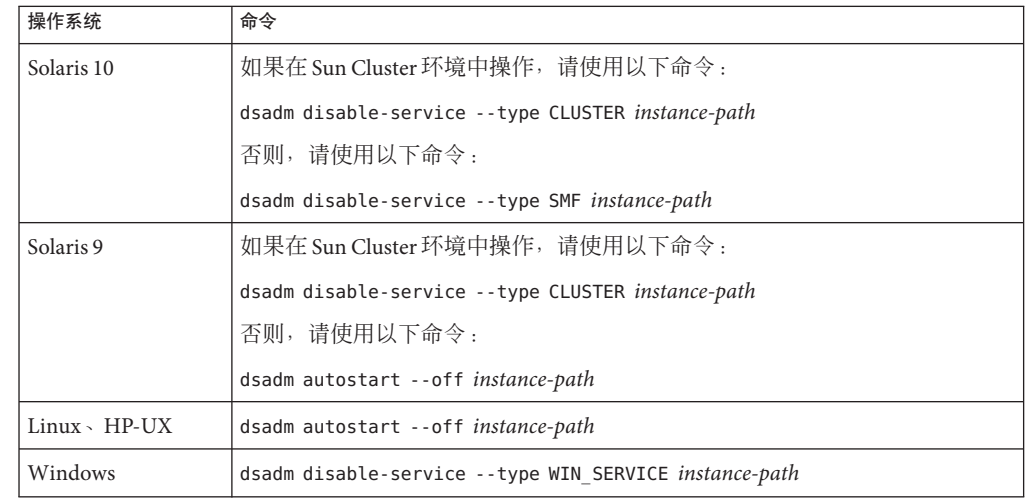

#### (可选的)如果以前在服务管理解决方案中启用了服务器实例,请停止将此服务器作 为服务进行管理。 **3**

#### 删除服务器实例。 **4**

\$ dsadm delete *instance-path*

<span id="page-54-0"></span>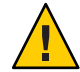

注意**–**此命令将删除所有内容,包括数据库和数据。

如果实例已作为服务启用,或者实例在系统启动时已自动启动,则执行 dsadm delete 命令需要具有超级用户访问权限。

# 启动、停止和重新启动目录服务器实例

要从命令行启动、停止或重新启动服务器,请分别使用 dsadm start、dsadm stop 和 dsadm restart 命令。

注**–**如果停止和重新启动的目录服务器实例在内存中配置了较大缓存以存储条目,则此 缓存需要花费一些时间进行重新填充。当缓存再次填满时,实例的响应速度将会变 慢。

这些命令必须由创建目录服务器的相同 UID 和 GID 运行,或由超级用户运行。例如, 如果目录服务器以 user1 身份运行,则应该以 user1 身份运行 start、stop 和 restart 实用程序。

注 **–**在Solaris上,基于角色的访问控制允许您以非超级用户身份运行目录服务器。

# ▼ 启动、停止和重新启动目录服务器

可使用 DSCC 执行此任务。有关信息,请参见第 41 [页中的 "目录服务控制中心界面"](#page-40-0) 和 DSCC 联机帮助。但是,这不适用于启用和禁用服务管理的步骤。在启动和停止目 录服务器时,必须通过命令行启用和禁用服务管理。

要启动、停止或重新启动目录服务器,请执行以下任一操作: ●

■ 要启动服务器,请键入:

\$ dsadm start *instance-path*

例如,要使用实例路径 /local/ds 启动服务器,请使用以下命令:

\$ dsadm start /local/ds

■ 要停止服务器,请键入:

\$ dsadm stop *instance-path* 例如:

第2章 • 目录服务器实例和后缀 55

\$ dsadm stop /local/ds

<span id="page-55-0"></span>■ 要重新启动服务器,请键入:

\$ dsadm restart *instance-path*

例如:

\$ dsadm restart /local/ds

# 创建后缀

创建目录服务器实例之后,必须为服务器的目录信息树 (Directory Information Tree, DIT) 创建一个或多个后缀。DIT 由服务器中的所有条目组成,这些条目使用各自的标 识名 (Distinguished Name, DN) 进行标识。DN 的分层特性可创建分支和叶条目, 从而以 树的形式组织数据。DIT 是以后缀和子后缀的形式进行定义和管理的。DSCC 提供了用 于创建和管理所有这些元素的控件。此外,也可以使用命令行工具。

有关组织目录数据和后缀的一般概念性信息,请参阅《Sun Java System Directory Server Enterprise Edition 6.2 Deployment Planning Guide》。

正如以下过程中所介绍的一样,您可以使用 dsconf create-suffix 命令在目录中创建 后缀配置。由于在内部以相同方式管理根后缀和子后缀,因此从命令行创建这些后缀 的过程几乎相同。此过程介绍了只与必需选项一起使用的 dsconf create-suffix 命 令。有关此命令的其他选项的详细信息,请参见 dsconf(1M) 手册页或运行以下命令:

\$ dsconf create-suffix --help

任何管理用户都可以创建配置条目。但是,后缀的顶级条目必须由目录管理员创建, 或以目录管理者身份(如 cn=admin,cn=Administrators,cn=config)创建。

## ▼ 创建后缀

可使用 DSCC 执行此任务。有关信息,请参见第 41 [页中的 "目录服务控制中心界面"](#page-40-0) 和 DSCC 联机帮助。

如果使用 DSCC 创建新后缀, 您可以选择复制现有后缀中的部分或全部后缀配置设 置。

#### 创建根后缀。 **1**

请确保服务器正在运行,然后键入以下命令:

\$ dsconf create-suffix -h *host* -p *port suffix-DN*

其中 *suffix-DN* 是新后缀的完整 DN。对于根后缀, 此约定为使用域组件 (dc) 命名属 性。

例如,要创建 DN dc=example,dc=com 的后缀,请用以下命令:

\$ dsconf create-suffix -h host1 -p 1389 dc=example,dc=com

此命令将以如下方式创建新后缀:

- 创建根后缀的顶级(或基)条目。
- 创建后缀和数据库在 cn=config 中的配置条目。
- 默认数据库名称基于后缀 DN。

有关所有后缀的信息(包括已创建的新后缀),请使用以下命令:

\$ dsconf list-suffixes -h *host* -p *port* -v

-v 选项显示详细模式,此模式将显示后缀上的条目数量,以及所有复制信息。

注 **–** 如果有多个目录服务器实例,请使用 -h *host name* 和 -p *port number* 选项指定后缀所 属的服务器实例。

如果要为数据库文件指定非默认路径,请使用 -L 选项。可以在后面的阶段中更改后缀 数据库路径。要执行此操作,请使用命令 dsconf set-suffix-prop *suffix-DN* db-path:*new-db-path*,然后停止服务器,手动移动数据库文件,再重新启动服务器。

要查看创建后缀时可以使用的所有选项,请参见 dsconf(1M) 手册页。

#### 创建子后缀(如果需要): **2**

\$ dsconf create-suffix -h *host* -p *port subSuffix-DN*

然后,将此子后缀连接到根后缀。

\$ dsconf set-suffix-prop -h *host* -p *port subSuffix-DN* parent-suffix-dn:*parentSuffix-DN*

其中 *parentSuffix-DN* 必须与上一步中的 *suffix-DN* 具有相同的值。子后缀的 *suffix-DN* 包 含此子后缀的相对标识名 (Relative Distinguished Name, RDN) 及其父后缀的 DN。

例如, 要创建子后缀 ou=Contractors,dc=example,dc=com 并将子后缀附加到根后缀, 请 键入:

\$ dsconf create-suffix -h host1 -p 1389 ou=Contractors,dc=example,dc=com \$ dsconf set-suffix-prop -h host1 -p 1389 ou=Contractors,dc=example,dc=com \ parent-suffix-dn:dc=example,dc=com

当此条目添加到目录中时,服务器的数据库模块将自动在以下目录中创建数据库文件 :

#### *instance-path*/db/*database-name*

其中 *database-name* 是基于部分后缀自动生成的名称。例如,在前面的示例中, *database-name* 应该为 Contractors

(可选的)使用数据初始化后缀。请参见第**187**[页中的"初始化后缀"。](#page-186-0) **3**

# <span id="page-57-0"></span>禁用或启用后缀

有时可能需要禁用后缀以进行维护,或出于安全原因禁用后缀内容。如果禁用后缀, 服务器将无法读取或写入后缀内容以响应任何客户端操作。禁用后缀时,您将不再具 有该后缀的访问权限,并且引用模式将自动设置为禁用。

## ▼ 禁用后缀然后再启用后缀

可使用 DSCC 执行此任务。有关信息, 请参见第 41 [页中的 "目录服务控制中心界面"](#page-40-0) 和 DSCC 联机帮助。

#### 禁用后缀。 **1**

\$ dsconf set-suffix-prop -h *host* -p *port suffix-DN* enabled:off

注**–**无法禁用已启用复制的后缀,因为复制后缀的大多数属性都由复制机制确定。

#### 启用后缀。 **2**

\$ dsconf set-suffix-prop -h *host* -p *port suffix-DN* enabled:on

# 设置引用并将后缀设置为只读

如果要限制对后缀的访问权限而不完全禁用后缀,则可以修改访问权限以允许只读访 问。在这种情况下,必须定义对其他服务器的引用以执行写入操作。此外,还可以同 时拒绝读取和写入访问,然后为后缀上的所有操作定义引用。

引用还可用于临时将客户端应用程序指向其他服务器。例如,备份后缀内容时,可能 要添加对其他后缀的引用。

如果后缀是复制环境中的使用方,则复制机制将确定引用设置的值。尽管可以手动修 改引用设置,但引用在下次复制更新时将被覆盖。有关设置复制引用的信息,请参见 第 217 [页中的 "执行高级使用方配置"。](#page-216-0)

引用是已标记的 URL,即 LDAP URL,其后可接空格字符和标签。例如:

ldap://phonebook.example.com:389/

或者:

ldap://phonebook.example.com:389/ou=All%20People,dc=example,dc=com

<span id="page-58-0"></span>由于空格字符非常重要,因此对于引用的 URL 部分中的任何空格字符,都必须使用 %20 进行转义。

## 设置引用以使后缀变为只读状态

可使用 DSCC 执行此任务。有关信息,请参见第 41 [页中的 "目录服务控制中心界面"](#page-40-0) 和 DSCC 联机帮助。

#### 设置引用**URL**。 **1**

\$ dsconf set-suffix-prop -h *host* -p *port suffix-DN* referral-url:*LDAP-URL* 其中 *LDAP-URL* 是有效的 URL,包含主机名、端口号和目标的 DN。 例如:

\$ dsconf set-suffix-prop -h host1 -p 1389 dc=example,dc=com \ referral-url:ldap://phonebook.example.com:389/

可以指定任意数量的 LDAP URL。

#### 设置引用模式,使后缀变为只读状态。 **2**

\$ dsconf set-suffix-prop -h *host* -p *port suffix-DN* referral-mode:only-on-write 要使后缀无法用于读取和写入操作,并为所有请求返回引用,请将 referral-mode 设置 为enabled。

- 只要命令执行成功,后缀即变为只读或不可访问状态,并可返回引用。 **3**
- (可选的)后缀变为可用状态时,请禁用引用,以使后缀再次变为读写状态。 **4**

\$ dsconf set-suffix-prop -h *host* -p *port suffix-DN* referral-mode:disabled 禁用引用时,后缀将自动变为读写状态,除非您通过将后缀的 enabled 属性设置为 off 禁用了此后缀。

### 删除后缀

删除后缀时,将从 DIT 中删除其整个分支。

注**–**删除后缀时,将从目录中永久地删除该后缀的所有数据条目。此外,还将删除所有 后缀配置信息,包括其复制配置。

您无法删除父后缀,但将其子后缀保留在 DIT 中作为新的根后缀。如果要删除包含子 后缀的整个分支,则必须同时删除已删除的父后缀的子后缀及其可能的子后缀。

## <span id="page-59-0"></span>▼ 删除后缀

可使用 DSCC 执行此任务。有关信息,请参见第 41 [页中的 "目录服务控制中心界面"](#page-40-0) 和 DSCC 联机帮助。

#### 删除后缀配置条目: ●

\$ dsconf delete-suffix -h *host* -p *port* [*subSuffix-DN*] *suffix-DN*

此命令将从位于 *suffix-DN* 处的基条目开始,从服务器中删除后缀。在目录中将无法再 看到或访问此后缀。

# 压缩后缀

Directory Server 6.2 支持脱机后缀压缩。此发行版中不支持联机压缩。如果有可用的存 储空间,则压缩后缀将重新组织数据库键,从而可减小数据库大小。

# ▼ 脱机压缩后缀

在执行此任务之前,请停止服务器并备份数据库。

#### 压缩所需的后缀。 ●

\$ dsadm repack *instance-path suffix-dn*

与指定后缀相关的所有 .db3 文件都将被压缩。

如果使用 -b 选项运行此命令,则可以指定后端数据库名称,而不是后缀 DN。至少要 指定一个后缀或一个后端。

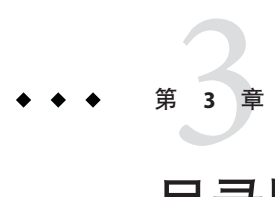

# 目录服务器配置

本章介绍如何配置目录服务器。您可以使用 dsconf 命令(请参见 dsconf(1M) 手册 页)。

还可以使用目录服务控制中心 (Directory Service Control Center, DSCC), 此为首选方 法。DSCC 将在配置过程中执行附加检查, 这可以减少错误。此外, DSCC 还允许您将 一个服务器实例的配置复制到另一个服务器实例中。有关使用 DSCC 的详细信息,请 参见 DSCC 联机帮助。

# 显示目录服务器实例的配置

要显示目录服务器实例的配置,请运行 dsconf info。

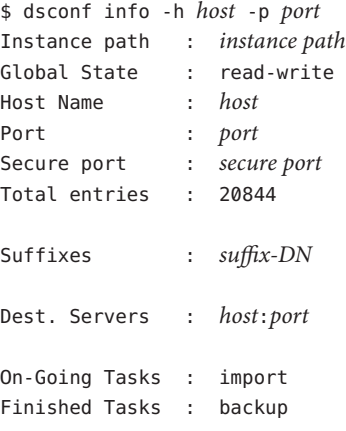

上面的输出假定已创建了后缀以及与目标服务器之间的复制协议。它还显示正在进行 的导入操作以及完成的备份操作。

# 使用**DSCC**修改配置

修改配置的推荐方法是使用 DSCC。此浏览器界面提供了基于任务的控件,可帮助您快 速有效地设置配置。使用 DSCC 可以修改一个服务器上的配置设置,然后将该配置设 置复制到其他服务器中。此外,DSCC 界面还为您管理配置的复杂性和相互依赖性。可 以在 DSCC 联机帮助中找到使用 DSCC 修改配置的详细过程。

# 从命令行修改配置

可以通过编写使用命令行工具的脚本来自动完成配置任务。

可以通过命令行使用 dsconf 命令来修改配置。此命令使用 LDAP 修改 cn=config 子 树。有关 dsconf 的详细信息, 请参见第 46 [页中的 "目录服务器命令行工具"。](#page-45-0)

对于无法使用 dsconf 执行的任何任务,都可以使用 ldapmodify 命令。

注 **–** 如果要使用 dsconf set-server-prop 命令修改服务器配置属性,您需要了解可以修 改的属性以及这些属性的默认值。可使用以下命令显示所有属性的帮助信息:

\$ dsconf help-properties -v

可以搜索所需项的属性帮助。例如,在 UNIX 平台上,可键入以下内容来搜索内存缓 存属性:

\$ dsconf help-properties -v | grep cache

有关 cn=config 中的配置条目的详细信息以及所有配置条目和属性的完整描述(包括允 许值的范围),请参见《Sun Java System Directory Server Enterprise Edition 6.2 Reference》。

# 修改dse.ldif文件

目录服务器将所有配置信息存储在以下文件中:

*instance-path*/config/dse.ldif

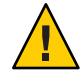

注意 – 通过直接编辑 dse.ldif 文件的内容来修改配置很容易出错,因此不推荐使用此方 法。但是,如果选择手动编辑此文件,请在编辑文件之前停止服务器,并在完成编辑 后重新启动该服务器。

dse.ldif 文件使用 LDAP 数据交换格式 (LDAP Data Interchange Format, LDIF)。LDIF 是 条目、属性及其值的文本表示形式, 它是 RFC 2849 (<http://www.ietf.org/rfc/rfc2849>) 中描述的一种标准格式。

dse.ldif 文件中的目录服务器配置由以下内容组成:

- cn=config 条目的属性和值。
- 位于 cn=config 下的子树中的所有条目及其属性和值。
- 根条目 ("")和 cn=monitor 条目的对象类和访问控制指令。这些条目的其他属性由服 务器生成。

只有拥有目录服务器实例的系统用户才具有读取和写入文件的权限。

目录服务器允许通过 LDAP 读取和写入所有配置设置。默认情况下,具有授权的任 何人都可以读取目录的 cn=config 分支,但只有目录管理员 (cn=Directory Manager) 和 cn=Administrators,cn=config 下的管理用户才能写入该分支。管理用户可以查看 和修改配置条目,就像任何其他目录条目一样。

不要在 cn=config 条目下创建非配置条目,因为这些条目将存储在 dse.ldif 文件 中,而不像常规条目那样存储在高伸缩性的数据库中。因此,如果在 cn=config 下 面存储了很多条目(尤其是可能经常更新的条目),性能可能会出现下降。但是, 将复制管理员(提供方绑定 DN)等特殊用户条目存储在 cn=config 下可能非常有 用,因为这样可以集中配置信息。

# 配置管理用户

目录服务器包含默认的管理用户,即目录管理员和 cn=admin,cn=Administrators,cn=config 用户。这两个用户具有相同的访问权限, 但 cn=admin,cn=Administrators,cn=config 受 ACI 控制。

本部分说明如何创建具有超级用户权限的管理用户,以及如何配置目录管理员。

# ▼ 创建具有超级用户权限的管理用户

如果要创建与 cn=admin,cn=Administrators,cn=config 具有相同权限的新管理用户, 请 在 cn=Administrators,cn=config 组中创建新用户。此组中的所有用户都受全局 ACI 控 制,此 ACI 允许具有与目录管理员相同的访问权限。

无法使用 DSCC 执行此任务。请使用命令行,如以下过程所述。

#### ● 创建新的管理用户。

例如,要创建新用户 cn=Admin24,cn=Administrators,cn=config,请键入:

```
$ ldapmodify -h host1 -p 1389 -D cn=admin,cn=Administrators,cn=config -w -
dn: cn=admin24,cn=Administrators,cn=config
changetype: add
```
objectclass: top objectclass: person userPassword: *password* description: Administration user with the same access rights as Directory Manager.

-D 和 -w 选项分别提供具有此条目创建权限的用户的绑定 DN 和密码。

### ▼ 配置目录管理员

目录管理员是具有特权的服务器管理员,与 UNIX 系统上的**超级用户**类似。访问控制 不适用于目录管理员。

大多数管理任务都不需要使用目录管理员。您可以使用 cn=admin,cn=Administrators,cn=config 用户或者在 cn=Administrators,cn=config 下 创建的任何其他用户。需要使用目录管理员的任务只包括更改根 ACI 和复制故障排除 任务(如修复复制和搜索逻辑删除)。

可以更改目录管理员的 DN 和密码,以及创建可供自动读取密码的文件。

无法使用 DSCC 执行此任务。 请使用命令行, 如以下过程所述。

#### 查找现有的目录管理员**DN**。 **1**

\$ **dsconf get-server-prop -h** *host* **-p** *port* **root-dn** root-dn:cn=Directory Manager

#### 根据需要修改目录管理员设置。 **2**

■ 要修改目录管理员 DN,请键入:

\$ dsconf set-server-prop -h *host* -p *port* root-pwd-file:*new-root-dn-password-file* 如果目录管理员 DN 中存在空格,请使用引号。例如:

\$ dsconf set-server-prop -h host1 -p 1389 root-dn:"cn=New Directory Manager"

■ 要更改目录管理员密码,请键入:

\$ dsconf set-server-prop -h *host* -p *port* root-pwd:*new-root-dn-password*

如果出于安全考虑,您不希望将明文密码作为命令行参数进行传递,可创建一个用 于设置密码的临时文件。

\$ echo *password* > /tmp/pwd.txt

此文件只读取一次,并存储密码以供将来使用。请设置服务器根密码文件属性。

\$ dsconf set-server-prop -h *host* -p *port* root-pwd-file:/tmp/pwd.txt

此命令将提示服务器读取密码文件。请在设置密码文件属性之后删除临时密码文 件。

\$ rm /tmp/pwd.txt

# <span id="page-64-0"></span>保护配置信息

根目录服务器条目(使用零长度 DN "" 执行基本对象搜索时返回的条目)以及 cn=config、cn=monitor 和 cn=schema 下的子树包含由目录服务器自动生成的访问控制 指令 (Access Control Instruction, ACI)。这些 ACI 用于确定目录条目的用户权限。如果用 于评估目的,则这些 ACI 已经足够。但是对于任何生产部署,您都需要评估访问控制 要求并设计您自己的访问控制。

如果出于安全考虑,您要隐藏一个或多个其他子树并保护您的配置信息,则必须在 DIT 上放置其他 ACI 。

- 将 ACI 属性放在位于要隐藏的子树基部的条目中。
- 将 ACI 放在 namingContexts 属性上的根 DSE 条目中。名为 namingContexts 的根 DSE 条目属性包含每个目录服务器数据库的基 DN 列表。
- 将 ACI 放在 cn=config 和 cn=monitor 子树上。子树 DN 也存储在 cn=config 和 cn=monitor 下的映射树条目中。

有关创建 ACI 的详细信息, 请参见第6[章。](#page-132-0)

# 配置**DSCC**

本部分提供了以下有关配置 DSCC 的信息:

- 第 65 页中的 "更改 Common Agent Container 端口号"
- 第 66 [页中的 "重置目录服务管理员密码"](#page-65-0)
- 第66页中的"延长 DSCC [会话自动超时延迟"](#page-65-0)
- 第 67 [页中的 "配置](#page-66-0) DSCC 的故障转移"
- 第 68 页中的 "DSCC [故障排除"](#page-67-0)

# ▼ 更改**Common Agent Container**端口号

默认的 Common Agent Container 端口号为 11162。Common Agent Container 将 DSCC 代 理端口定义为 jmxmp-connector-port。如果出于管理考虑, 需要为 DSCC 代理和 Common Agent Container 使用其他端口号,请使用以下过程:

无法使用 DSCC 执行此任务。请使用命令行, 如以下过程所述。

<span id="page-65-0"></span>以超级用户身份验证 jmxmp-connector-port 的现有端口号。 **1**

```
$ su
Password:
# cacaoadm list-params
...
jmxmp-connector-port=11162
...
```
更改**DSCC**代理端口号。 **2**

更改 DSCC 代理端口号时,必须停止 Common Agent Container。

# cacaoadm stop # cacaoadm set-param jmxmp-connector-port=*new-port* # cacaoadm start

有关此命令的位置,请参见第 32 [页中的 "命令位置"。](#page-31-0)

### 在**DSCC**中,取消注册您的服务器,然后使用新的**DSCC**代理端口号重新注册这些服务 **3** 器。

此外, 在创建新服务器时, 还必须指定非默认的 DSCC 代理端口号。

### ▼ 重置目录服务管理员密码

要重置目录服务管理员密码,请使用 DSCC,如以下过程所述。

- 按照第**41**[页中的"访问](#page-40-0)**DSCC**"中所述访问**DSCC**。 **1**
- 单击"设置"选项卡,然后选择"目录服务管理员"。 **2**
- 单击要更改密码的目录服务管理员的名称。 **3**
- 在属性屏幕中输入新密码。 在"确认密码"字段中再次键入新密码以进行确认。单击"确定"保存所做的更改。 **4**

# ▼ 延长**DSCC**会话自动超时延迟

经过一段时间之后,您的 DSCC 会话将会超时,并且您将从 DSCC 中注销。请使用以 下过程延长超时延迟。请注意,此过程将延长 DSCC 及 Sun Java Web Console 中所有其 他应用程序的超时时间。

无法使用 DSCC 执行此任务。请使用命令行,如以下过程所述。

以超级用户身份延长超时延迟。 **1**

# wcadmin add -p -a ROOT session.timeout.value=*mm*

```
其中 mm 是超时之前的时间(以分钟为单位)。
例如,要将超时时间设置为两小时,请键入:
$ su
Password:
# wcadmin add -p -a ROOT session.timeout.value=120
Set 1 properties for the ROOT application.
# wcadmin list -p
Shared service properties (name, value):
   session.timeout.value 120
   ...
```
#### 重新启动**Sun JavaWeb Console**。 **2**

```
# smcwebserver restart
Shutting down Sun Java(TM) Web Console Version 3.0.2 ...
Starting Sun Java(TM) Web Console Version 3.0.2 ...
The console is running.
```
有关这些命令的位置,请参见第 32 [页中的 "命令位置"。](#page-31-0)

# 配置**DSCC**的故障转移

DSCC 会显示已在 DSCC 中注册的服务器。

如果安装有 DSCC 的计算机出现故障, 您可以在其他计算机上安装 DSCC, 然后重新注 册您的服务器。但这么做可能会花费很多时间。如果要通过 DSCC 立即访问服务器, 则可以配置 DSCC 故障转移。

要配置 DSCC 故障转移,请考虑以下注意事项:

- 已注册的服务器的所有信息都存储在 DSCC 注册表中。此注册表为目录服务器实 例。可以使用管理命令 dsadm 和 dsconf 管理此注册表。
- DSCC 注册表具有以下默认特性:

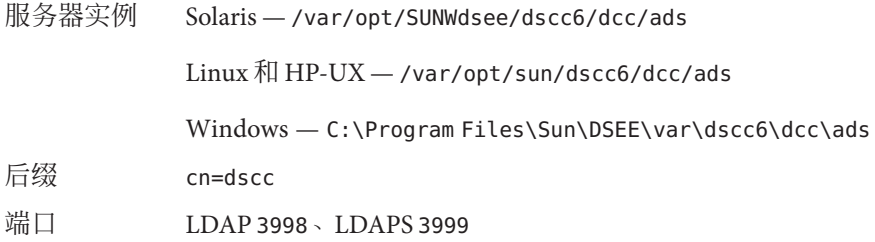

■ 在两台或多台计算机上安装 DSCC 之后,可以设置 DSCC 注册表后缀之间的复制。 可以使用第 10 [章中](#page-212-0)所述的复制命令行过程。或者,要获取设置简单复制配置的示 例,请参见 dsconf(1M) 手册页。

#### 第3章 • 目录服务器配置 67

<span id="page-67-0"></span>设置复制之后,可以从不同计算机访问 DSCC 中注册的相同服务器。例如,如果设 置了 host1 和 host2 上 DSCC 注册表后缀之间的复制,则可以在 https://host1:6789 或 https://host2:6789 上使用 DSCC 管理相同的服务器。如果主机发生故障, 则可 以从其他主机访问 DSCC。

# **DSCC**故障排除

有关 DSCC 故障排除的信息, 请参见《Sun Java System Directory Server Enterprise Edition 6.2 Installation Guide》中的"To Troubleshoot Directory Service Control Center Access"。

## 更改目录服务器端口号

可以使用 DSCC 或 dsconf set-server-prop 命令来修改用户目录服务器的 LDAP 端口号 或 LDAP 安全端口号。

如果更改端口号,请注意以下事项:

■ 如果设置了非特权端口号,并将目录服务器安装到其他用户可以访问的计算机上, 则该端口号可能存在被其他应用程序占用的危险。换句话说,其他应用程序可能会 绑定到相同的地址/端口对。此恶意应用程序可能会接着处理针对目录服务器的请 求。也就是说,此恶意应用程序可用于捕获验证过程中使用的密码,从而更改客户 端请求或服务器响应,或者产生拒绝服务攻击。为了避免此类安全风险,请使用 listen-address 或 secure-listen-address 属性来指定目录服务器侦听的接口(地 址)。

如果使用命令行更改端口号,请注意以下事项:

- 如果在其他服务器上定义的复制协议中引用了目录服务器,则必须更新此复制协议 以使用新的端口号。
- 如果以前使用过 DSCC 管理服务器, 则更改端口号后将暂时无法杳看此服务器。要 再次查看此服务器,必须先取消注册此服务器,然后在 DSCC 中使用新端口号对其 进行重新注册。

## ▼ 修改端口号、启用端口和禁用端口

可使用 DSCC 执行此任务。有关信息, 请参见第 41 [页中的 "目录服务控制中心界面"](#page-40-0) 和 DSCC 联机帮助。

注**–**进行修改后,必须重新启动服务器以使更改生效。

#### 验证端口的现有设置。 **1**

\$ dsconf get-server-prop -h *host* -p *port port-type*

其中 *port-type* 为以下任一选项:

ldap-port LDAP 默认端口 ldap-secure-port LDAPS 安全端口 dsml-port DSML 默认端口 dsml-secure-port DSML 安全端口

例如,要显示 LDAPS 安全端口,请键入:

\$ **dsconf get-server-prop -h host1 -p 2501 ldap-secure-port** Enter "cn=Directory Manager" password: ldap-secure-port : 2511

如果返回结果为整数,则端口处于启用状态。如果返回结果为 disabled,则端口处于 禁用状态。

注 **–** 还可以使用 dsadm 列出 LDAP 默认端口和 LDAPS 安全端口

#### 修改端口号或启用端口(如果需要)。 **2**

\$ dsconf set-server-prop -h *host* -p *port port-type*:*new-port* 例如, 要将 LDAP 端口号从 1389 更改为 1390, 请使用以下命令:

\$ dsconf set-server-prop -h host1 -p 1389 ldap-port:1390 要在端口号 2250 上启用 DSML 安全端口, 请使用以下命令:

\$ dsconf set-server-prop -h host1 -p 1389 dsml-secure-port:2250

#### 禁用端口(如果需要)。 **3**

\$ dsconf set-server-prop -h *host* -p *port port-type*:disabled 例如,要禁用 DSML 安全端口,请使用以下命令:

\$ dsconf set-server-prop -h host1 -p 1389 dsml-secure-port:disabled

# 配置**DSML**

除了处理通过轻量目录访问协议 (Lightweight Directory Access Protocol, LDAP) 发送的请 求之外,目录服务器还响应以目录服务标记语言版本 2 (Directory Service Markup Language version 2, DSMLv2) 发送的请求。DSML 是供客户端对目录操作进行编码的另 一种方法。服务器将使用所有相同的访问控制和安全功能,以处理任何其他请求的方 式来处理 DSML 请求。DSML 处理允许许多其他类型的客户端访问您的目录内容。

目录服务器支持通过超文本传输协议 (Hypertext Transfer Protocol, HTTP/1.1) 使用 DSMLv2,并将简单对象访问协议 (Simple Object Access Protocol, SOAP) 版本 1.1 用作编 程协议来传输 DSML 内容。有关这些协议的详细信息以及 DSML 请求示例, 请参 见《Sun Java System Directory Server Enterprise Edition 6.2 Reference》中的第 10 章 "Directory Server DSMLv2"。

本部分包含以下主题:

- 第70 页中的"启用 DSML-over-HTTP 服务"
- 第 71 页中的"禁用 [DSML-over-HTTP](#page-70-0) 服务"
- 第 72 页中的 "DSML [标识映射"](#page-71-0)

# ▼ 启用**DSML-over-HTTP**服务

可使用 DSCC 执行此任务。有关信息,请参见第 41 [页中的 "目录服务控制中心界面"](#page-40-0) 和 DSCC 联机帮助。

#### 将**DSML**模式设置为on。 **1**

\$ dsconf set-server-prop -h *host* -p *port* dsml-enabled:on

#### 设置安全**DSML**端口。 **2**

\$ dsconf set-server-prop -h *host* -p *port* dsml-secure-port:*port*

#### 设置非安全**DSML**端口。 **3**

\$ dsconf set-server-prop -h *host* -p *port* dsml-port:*port* 默认情况下,此端口设置为 disabled。

#### 重新启动服务器。 **4**

\$ dsadm restart *instance-path*

#### 根据定义的参数和属性值,DSML 客户端可以使用以下 URL 将请求发送到此服务器: http://*host*:*DSML-port*/ *relative-URL* 接下来的操作

<span id="page-70-0"></span>https://*host*:*secure-DSML-port* /*relative-URL*

注 **–**可以使用dsml-relative-root-url 属性读取和设置*relative-URL*。

# ▼ 禁用**DSML-over-HTTP**服务

可使用 DSCC 执行此任务。有关信息,请参见第 41 [页中的 "目录服务控制中心界面"](#page-40-0) 和 DSCC 联机帮助。

将**DSML**模式设置为off。 **1**

\$ dsconf set-server-prop -h *host* -p *port* dsml-enabled:off

将安全**DSML**端口设置为disabled。 **2**

\$ dsconf set-server-prop -h *host* -p *port* dsml-secure-port:disabled

重新启动服务器。 **3**

\$ dsasm restart *instance-path*

# ▼ 配置**DSML**安全性

可以配置接受 DSML 请求时所需的安全级别。要执行此操作,必须配置 DSML 客户端 验证。

设置**DSML**客户端验证模式。 ●

\$ dsconf set-server-prop -h *host* -p *port* dsml-client-auth-mode:*dsml-mode*

默认情况下 dsml-client-auth-mode 属性设置为 client-cert-first。

*dsml-mode* 可为以下任一选项:

- http-basic-only-此为默认值。服务器使用 HTTP"授权"头的内容来查找可以映 射到目录中某个条目的用户名。此过程及其配置都通过 SSL 进行了加密,但不使用 客户端证书。相关内容如第 72 页中的 "DSML [标识映射"中](#page-71-0)所述。
- client-cert-only-服务器使用客户端证书中的凭证来识别客户端。使用此值时, 所有 DSML 客户端都必须使用安全 HTTPS 端口发送 DSML 请求并提供证书。服务器 会检查客户端证书是否与目录中的条目相匹配。有关详细信息,请参[见第](#page-98-0) 5 章。
- client-cert-first 服务器首先尝试使用客户端证书(如果提供)来验证客户端。 如果未提供证书, 服务器将使用"授权"头的内容来验证客户端。

<span id="page-71-0"></span>如果 HTTP 请求中既未提供证书又未提供"授权"头, 服务器将使用匿名绑定执行 DSML 请求。匿名绑定还将用于以下情形:

- 指定 client-cert-only 时, 客户端提供了有效的"授权"头但未提供证书。
- 指定 http-basic-onlv 时,客户端提供了有效证书但未提供"授权"头。

无论使用哪种客户端验证方法,如果提供证书但该证书与条目不匹配,或者指定 HTTP"授权"头但无法将其映射到用户条目,则 DSML 请求都将被拒绝,并显示错误 消息 403:"禁止"。

# **DSML**标识映射

执行无证书的基本验证时,目录服务器将使用标识映射机制来确定接受 DSML 请求时 要使用的绑定 DN。此机制将从 HTTP 请求的"授权"头中提取信息, 以确定要用于绑 定的标识。

DSML/HTTP 的默认标识映射由服务器配置中的以下条目指定。

```
dn: cn=default,cn=HTTP-BASIC,cn=identity mapping,cn=config
objectClass: top
objectClass: nsContainer
objectClass: dsIdentityMapping
cn: default
dsSearchBaseDN: ou=people
dsSearchFilter: (uid=${Authorization})
```
此配置表明,服务器应该使用 HTTP 用户 ID 作为目录服务器后缀中所存储的 DN 的 uid 值。例如, 如果 HTTP 用户为 biensen, 服务器将学试使用 DN uid=bjensen,ou=people 执行绑定。

因此,要使映射正常工作,您必须完成 dsSearchBaseDN 的值。例如,可以将 dsSearchBaseDN 的值更改为 ou=people,dc=example,dc=com。这样,如果 HTTP 用户为 bjensen,服务器将尝试使用 DN uid=bjensen,ou=people,dc=example,dc=com 执行绑 定。

```
dn: cn=default,cn=HTTP-BASIC,cn=identity mapping,cn=config
objectClass: top
objectClass: nsContainer
objectClass: dsIdentityMapping
cn: default
dsSearchBaseDN: ou=people,dc=example,dc=com
```
dsSearchFilter: (uid=\${Authorization})

在映射条目属性 dsSearchFilter 中,可以使用 \${*header* } 格式的占位符,其中 *header* 是 HTTP 头的名称。
以下是 DSML 映射中最常用的头。

- \${Authorization} 此字符串将由 HTTP "授权"头中包含的用户名替换。"授权" 头同时包含用户名及其密码,但在此占位符中只替换用户名。
- \${From} 此字符串将由 HTTP"发件人"头中可能包含的电子邮件地址替 换。
- \${host} 此字符串将由 DSML 请求 URL 中的主机名和端口号 (即服务器的 主机名和端口号)替换。

要使 DSML 请求执行其他类型的标识映射,请为 HTTP 头定义新的标识映射。

### ▼ 为**HTTP**头定义新的标识映射

1 编辑默认的 DSML-over-HTTP 标识映射,或为此协议创建自定义映射。

映射条目必须位于 cn=HTTP-BASIC,cn=identity mapping,cn=config 条目下。

可以从命令行中使用 ldapmodify 命令添加此条目,如第 80 [页中的 "使用](#page-79-0) ldapmodify [添加条目"中](#page-79-0)所述。

#### 重新启动目录服务器以使新映射生效。 **2**

将首先评估自定义映射。如果没有成功的自定义映射,则评估默认映射。如果所有映 射都无法确定 DSML 请求的绑定 DN,将禁止并拒绝该 DSML 请求(错误 403)。

### 将服务器设置为只读

目录中的每个后缀均可单独设为只读模式,并可返回特定的引用(如果已定义)。目 录服务器也为应用于所有后缀并可返回全局引用(如果已定义)的服务器提供了只读 模式。

服务器只读模式旨在允许管理员在执行特定任务(如为后缀重新编制索引)时阻止对 目录内容执行修改操作。因此, 服务器只读模式不适用于以下配置分支:

- cn=config
- cn=monitor
- cn=schema

无论只读设置如何,都应始终使用访问控制指令 (Access Control Instruction, ACI) 保护 这些分支,以防止非管理用户对其进行修改(请参见第 6 [章\)](#page-132-0)。全局只读模式可阻止 对目录中的所有其他后缀执行更新操作,包括目录管理员发起的更新操作。

启用只读模式后,还会中断后缀上的复制操作。主副本不再有任何要复制的更改,但 它还会继续复制启用只读模式前所做的全部更改。在禁用只读模式之前,使用方副本 不会收到更新。多主复制环境中的主服务器没有任何要复制的更改,并且无法从其他 主服务器接收更新。

# ▼ 启用或禁用服务器只读模式

可使用 DSCC 执行此任务。有关信息,请参见第 41 [页中的 "目录服务控制中心界面"](#page-40-0) 和 DSCC 联机帮助。

#### 1 启用全局只读模式。

\$ dsconf set-server-prop -h *host* -p *port* read-write-mode:read-only

#### 2 准备就绪后,禁用只读模式。

\$ dsconf set-server-prop -h *host* -p *port* read-write-mode:read-write

# 配置内存

本部分提供有关管理不同类型内存的信息。有关不同类型缓存的描述以及有关缓存调 整的信息,请参见《Sun Java System Directory Server Enterprise Edition 6.2 Reference》中 的第 5 章 "Directory Server Data Caching"。

# 填充缓存

填充缓存是指将数据填入缓存中,以使后续的目录服务器行为能反映出正常的操作性 能,而不是提升的性能。如果希望在执行基准测试时获得可再现的结果,或者要测量 和分析潜在的优化,则填充缓存非常有用。

请尽量避免主动填充缓存。在测量性能之前,让客户端与目录服务器之间的一般或典 型交互操作来填充缓存。

可以在 <http://www.slamd.com> 找到用于填充数据库缓存的工具。

# ▼ 修改数据库缓存

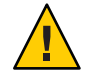

注意**–**修改缓存可能会严重影响服务器性能。修改缓存时请谨慎操作。

可使用 DSCC 执行此任务。有关信息,请参见第 41 [页中的 "目录服务控制中心界面"](#page-40-0) 和 DSCC 联机帮助。

#### 获取当前的数据库缓存级别。 **1**

\$ dsconf get-server-prop -h *host* -p *port* db-cache-size

#### 更改数据库缓存级别。 **2**

\$ dsconf set-server-prop -h *host* -p *port* db-cache-size:*size*

其中,*size* 可以用千兆字节 (G)、兆字节 (M)、千字节 (k) 或字节 (b) 表示。计算机必须支 持所指定的大小。

### ▼ 监视数据库缓存

安装时的默认缓存级别适合于测试环境,而不适用于生产环境。进行调整时,您可能 需要监视服务器的数据库缓存。

可使用 DSCC 执行此任务。有关信息,请参见第 41 [页中的 "目录服务控制中心界面"](#page-40-0) 和 DSCC 联机帮助。

#### 监视数据库缓存。 ●

\$ ldapsearch -h *host* -p *port* -D cn=admin,cn=Administrators,cn=config -w - \ -b "cn=monitor,cn=ldbm database,cn=plugins,cn=config" "(objectclass=\*)"

如果数据库缓存足够大,并且已进行了填充,则命中率 (dbcachehitratio) 应该很高。 此外,读入的页面数 (dbcachepagein) 和写出的干净页面数 (dbcacheroevict) 应该很 低。此处的"高"和"低"是相对于部署限制而言的。

### ▼ 监视条目缓存

进行调整时,您可能需要检查一个或多个后缀的条目缓存。可使用以下过程查看条目 缓存级别。

可使用 DSCC 执行此任务。有关信息,请参见第 41 [页中的 "目录服务控制中心界面"](#page-40-0) 和 DSCC 联机帮助。

#### 监视条目缓存。 ●

\$ ldapsearch -h *host* -p *port* -D cn=admin,cn=Administrators,cn=config -w - \ -b "cn=monitor,cn=*db-name*,cn=ldbm database,cn=plugins,cn=config" "(objectclass=\*)"

如果后缀的条目缓存足够大(可以容纳该后缀中的大多数条目),并且已经填充了缓 存,则命中率 (entrycachehitratio ) 应该很高。

如果已经填充了缓存,您将会看到,当先前为空的条目缓存被填满时,条目缓存大小 (currententrycachesize) 将接近于最大条目缓存大小 (maxentrycachesize)。理想情况 下,条目的数量 (currententrycachecount) 应该等于或非常接近于后缀中的条目总数 (ldapentrycachecount)。

# 修改条目缓存

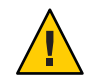

注意**–**修改缓存可能会严重影响服务器性能。修改缓存时请谨慎操作。

可使用 DSCC 执行此任务。有关信息,请参见第 41 [页中的 "目录服务控制中心界面"](#page-40-0) 和 DSCC 联机帮助。

获取当前的条目缓存级别。 **1**

\$ dsconf get-suffix-prop -h *host* -p *port suffix-DN* entry-cache-count entry-cache-size

更改条目缓存计数。 **2**

\$ dsconf set-suffix-prop -h *host* -p *port suffix-DN* entry-cache-count:*integer* 其中,*integer* 是要存储在缓存中的条目数。

#### 更改条目缓存大小。 **3**

\$ dsconf set-suffix-prop -h *host* -p *port suffix-DN* entry-cache-size:*size*

其中, size 是缓存大小, 可以用千兆字节 (G)、兆字节 (M)、千字节 (k) 或字节 (b) 表示。 计算机必须支持所指定的大小。

### ▼ 配置堆内存阈值

如果要限制 nsslapd 进程所使用的堆内存量,可以设置动态内存占用的阈值。当目录服 务器在资源共享或资源稀少的计算机上运行时,可能需要设置此阈值。

注 **–** 只能在 Solaris 和 Linux 平台上设置此阈值。

有关调整内存大小的信息,请参见《Sun Java System Directory Server Enterprise Edition 6.2 Deployment Planning Guide》中的"Directory Server and Memory"。

无法使用 DSCC 执行此任务。请使用命令行,如以下过程所述。

注 – 默认情况下, heap-high-threshold-size 和 heap-low-threshold-size 属性为 undefined。

#### 设置堆内存高端阈值的最大值。 **1**

\$ dsconf set-server-prop -h *host* -p *port* heap-high-threshold-size:*value*

其中, *value* 为 undefined 或内存大小, 用千兆字节 (G)、兆字节 (M)、千字节 (k) 或字节 (b) 表示。计算机必须支持所指定的大小。

有关用于 heap-high-threshold-size 的值的建议,请参见 server(5dsconf) 手册页。

#### 设置堆内存低端阈值的最大值(可选)。 **2**

\$ dsconf set-server-prop -h *host* -p *port* heap-low-threshold-size:*value*

其中,*value* 为 undefined 或内存大小, 用千兆字节 (G)、兆字节 (M)、千字节 (k) 或字节 (b) 表示。计算机必须支持所指定的大小。

有关用于 heap-low-threshold-size 的值的建议,请参见 server(5dsconf) 手册页。

## 为每个客户端帐户设置资源限制

您可以控制每个客户端帐户在服务器上的搜索操作资源限制。可以在帐户的操作属性 中设置这些限制,然后目录服务器会基于客户端用于绑定到目录的帐户来实施这些限 制。

可以设置以下限制:

- 浏览限制指定搜索操作可检查的最大条目数。
- 大小限制指定响应搜索操作时返回的最大条目数。
- 时间限制指定处理搜索操作所花费的最长时间。
- 空闲超时指定在断开连接之前客户端连接可以保持空闲状态的最长时间。

注**–**默认情况下,目录管理员使用资源时可以不受限制。

在特定用户帐户上设置的资源限制优先于在服务器范围的配置中设置的资源限制。本 部分提供了有关为每个帐户设置资源限制的信息。

本部分中提供的示例直接在条目的属性中设置资源限制。还可以使用服务类 (Class of Service, CoS) 机制设置帐户的资源限制。为客户端应用程序检索条目时, CoS 机制将生 成计算后的属性。有关定义 CoS 的详细信息, 请参见第 201 [页中的 "服务类"。](#page-200-0)

# ▼ 配置堆内存阈值

可使用 DSCC 执行此任务。有关信息,请参见第 41 [页中的 "目录服务控制中心界面"](#page-40-0) 和 DSCC 联机帮助。

使用 dsconf get-server-prop 命令读取资源限制服务器属性。 **1**

```
$ dsconf get-server-prop -h host -p port look-through-limit search-size-limit \
search-time-limit idle-timeout
look-through-limit : 5000
search-size-limit : 2000
search-time-limit : 3600
idle-timeout : none
```
从上述输出可以看出,搜索操作最多可浏览 5000 个条目,最多可返回 2000 个条目,并 日最多可使用一小时(3600秒)的服务器时间来处理搜索。

#### 更改浏览限制。 **2**

\$ dsconf set-server-prop -h *host* -p *port* look-through-limit:*integer* 其中,*integer* 是搜索操作检查的最大条目数。

#### 更改搜索大小限制。 **3**

\$ dsconf set-server-prop -h *host* -p *port* search-size-limit:*integer* 其中,*integer* 是搜索操作返回的最大条目数。

#### 更改搜索时间限制。 **4**

\$ dsconf set-server-prop -h *host* -p *port* serach-time-limit:*integer* 其中,*integer* 是处理搜索操作所花的最长时间。

#### 更改空闲超时时间。 **5**

\$ dsconf set-server-prop -h *host* -p *port* idle-timeout:*integer* 其中,*integer* 是在断开连接之前客户端连接可以保持空闲状态的最长时间。

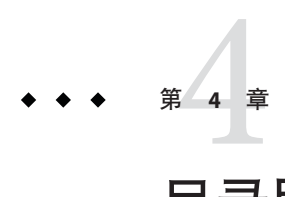

# 目录服务器条目

本章讨论如何管理目录中的数据条目。此外,还介绍如何设置引用以及如何加密属性 值。

规划目录部署时,您需要根据特性对目录将包含的数据类型进行分类。在创建条目和 修改默认模式之前, 请先阅读《Sun Java System Directory Server Enterprise Edition 6.2 Deployment Planning Guide》中的相关章节。

除非定义了相应的访问控制指令 (Access Control Instruction, ACI), 否则将无法修改目 录。有关详细信息,请参[见第](#page-132-0)6章。

本章包含以下主题:

- 第 79 页中的 "管理条目"
- 第 89 [页中的 "设置引用"](#page-88-0)
- 第 92 [页中的 "检查有效的属性语法"](#page-91-0)
- 第 92 [页中的 "跟踪对目录条目的修改"](#page-91-0)
- 第 93 [页中的 "加密属性值"](#page-92-0)

# 管理条目

管理条目的最佳方式取决于环境:

- 如果主要将 DSCC 用于管理,并且只需搜索或修改少量条目,请使用 DSCC。有关 DSCC 的详细信息, 请参见第 41 [页中的 "目录服务控制中心界面"。](#page-40-0)
- 如果不在目录服务器上执行任何管理任务, 并且只需搜索或修改少量条目, 请使用 目录编辑器。有关目录编辑器的信息,请参见《Sun Java System Directory Editor 1 2005Q1 Installation and Configuration Guide》。
- 如果要搜索或修改大量条目, 请使用命令行实用程序 ldapmodify 和 ldapdelete。

# <span id="page-79-0"></span>使用**DSCC**管理条目

DSCC 允许您查看条目的所有可读属性以及编辑其可写属性。此外,您还可以添加和删 除属性、设置多值属性,以及管理条目的对象类。有关如何使用 DSCC 管理条目的详 细信息,请参见 DSCC 联机帮助。有关 DSCC 的一般性信息,请参见第 41 [页中的 "目](#page-40-0) [录服务控制中心界面"。](#page-40-0)

## 使用目录编辑器管理条目

目录编辑器是一种易于使用的目录编辑工具,允许管理员和最终用户搜索、创建和编 辑数据。此数据采用用户、组和容器的形式。

## 使用ldapmodify和ldapdelete管理条目

ldapmodify 和 ldapdelete 命令行实用程序提供了用于添加、编辑和删除目录内容的完 整功能。可以使用这些实用程序管理服务器的配置条目和用户条目中的数据。还可以 使用这些实用程序编写脚本,以便对一个或多个目录执行批量管理。

本书中的过程几乎都使用了 ldapmodify 和 ldapdelete 命令。以下部分介绍执行这些过 程所需的基本操作。有关 ldapmodify 和 ldapdelete 命令的详细信息,请参见《Sun Java System Directory Server Enterprise Edition 6.2 Reference》。

命令行实用程序的输入始终采用 LDIF 格式,可以直接从命令行或通过输入文件提供此 输入。以下部分提供了与 LDIF 输入有关的信息,后续部分将介绍适用于每种修改类型 的 LDIF 输入。

有关正确设置 LDIF 输入格式的信息,请参见《Sun Java System Directory Server Enterprise Edition 6.2 Reference》中的"Guidelines for Providing LDIF Input"。

以下部分介绍这些基本操作:

- 第80 页中的"使用 ldapmodify 添加条目"
- 第 82 页中的"使用 ldapmodify 修改条目"
- 第 86 [页中的 "使用](#page-85-0) ldapdelete 删除条目"
- 第86页中的"使用 ldapmodify 删除条目"
- 第86页中的"使用 ldapsearch 搜索条目"

### 使用**ldapmodify**添加条目

可使用 DSCC 执行此任务。有关信息,请参见第 41 [页中的 "目录服务控制中心界面"](#page-40-0) 和 DSCC 联机帮助。

可以使用 ldapmodify 的 -a 选项向目录中添加一个或多个条目。以下示例将创建包含用 户的结构条目,然后再创建用户条目:

```
$ ldapmodify -a -h host1 -p 1389 -D cn=admin,cn=Administrators,cn=config -w -
Enter bind password:
dn: ou=People,dc=example,dc=com
objectclass: top
objectclass: organizationalUnit
ou: People
description: Container for user entries
dn: uid=bjensen,ou=People,dc=example,dc=com
objectclass: top
objectclass: person
objectclass: organizationalPerson
objectclass: inetorgPerson
uid: bjensen
givenName: Barbara
sn: Jensen
cn: Babs Jensen
telephoneNumber: (408) 555-3922
facsimileTelephoneNumber: (408) 555-4000
mail: bjensen@example.com
userPassword: secret
```
-D 和 -w 选项分别提供用户的绑定 DN 和密码(该用户具有创建这些条目的权限)。-a 选项表示将添加 LDIF 中的所有条目。然后将按 DN 和属性值列出每个条目,各条目之 间以空行分隔。ldapmodify 实用程序将在输入每个条目后创建该条目,并会报告任何 错误。

按照约定,条目的 LDIF 将列出以下属性:

- 1. 条目 DN。
- 2. 对象类列表。
- 3. 一个或多个命名属性。此属性是 DN 中使用的属性,它不一定属于必需属性。
- 4. 所有对象类的必需属性列表。
- 5. 要包含的所有允许的属性。

键入 userPassword 属性值时,请提供明文形式的密码。服务器将对此值进行加密,并 且只存储加密的值。请务必限制读取权限以保护 LDIF 文件中出现的明文密码。

还可以使用另一种形式的 LDIF, 它不要求在命令行中使用 -a 选项。此形式的优点是可 以合并条目添加语句和条目修改语句,如以下示例所示。

```
$ ldapmodify -h host1 -p 1389 -D cn=admin,cn=Administrators,cn=config -w -
Enter bind password:
dn: ou=People,dc=example,dc=com
changetype: add
objectclass: top
objectclass: organizationalUnit
ou: People
```
<span id="page-81-0"></span>description: Container for user entries dn: uid=bjensen,ou=People,dc=example,dc=com changetype: add objectclass: top objectclass: person objectclass: organizationalPerson objectclass: inetorgPerson uid: bjensen givenName: Barbara sn: Jensen cn: Barbara Jensen telephoneNumber: (408) 555-3922 facsimileTelephoneNumber: (408) 555-4000 mail: bjensen@example.com userPassword: secret

changetype: add 关键字表示应该使用所有后续属性创建具有给定 DN 的条目。所有其 他选项和 LDIF 约定都与本部分前面的叙述相同。

在这两个示例中,都可以使用 -f *filename* 选项从文件(而非终端输入)中读取 LDIF。 LDIF 文件所包含的格式必须与终端输入使用的格式相同,这取决于您是否使用 -a 选 项。

### 使用ldapmodify修改条目

可使用 DSCC 执行此任务。有关信息, 请参见第 41 [页中的 "目录服务控制中心界面"](#page-40-0) 和 DSCC 联机帮助。

可以使用 changetype: modify 关键字在现有条目中添加、替换或删除属性及属性值。 指定 changetype: modify 时, 还必须提供一个或多个更改操作, 以表明将如何修改条 目。以下示例中显示了三种可能的 LDIF 更改操作:

dn: *entryDN* changetype: modify add: *attribute attribute*: *value*... replace: *attribute attribute*: *newValue*... delete: *attribute* [*attribute*: *value*] ...

可以使用独占一行的连字符 (-) 分隔相同条目上的操作,并可使用空行来分隔不同条目 上的操作组。还可以为每个操作提供多个 *attribute*: *value* 对。

### 添加属性值

无法使用 DSCC 执行此任务。请使用命令行,如以下过程所述。

以下示例显示如何使用相同的 add LDIF 语法向现有多值属性和尚未存在的属性中添加 值:

\$ ldapmodify -h host1 -p 1389 -D cn=admin,cn=Administrators,cn=config -w - Enter bind password: dn: uid=bjensen,ou=People,dc=example,dc=com changetype: modify add: cn cn: Babs Jensen add: mobile mobile: (408) 555-7844

如果存在以下任一情况,则此操作可能会失败,并且服务器将返回错误:

- 属性中已存在给定的值。
- 值与为属性定义的语法不符。
- 条目的对象类不需要或不允许使用该属性类型。
- 属性类型不是多值类型,并且属性中已存在某个值。

#### 使用二进制属性子类型

可使用 DSCC 执行此任务。有关信息, 请参见第 41 [页中的 "目录服务控制中心界面"](#page-40-0) 和 DSCC 联机帮助。

*attribute*;binary 子类型表示属性值必须作为二进制数据通过 LDAP 进行传输,而不考 虑属性值的实际语法。此子类型适用于没有 LDAP 字符串表示的复杂语法, 如 userCertificate。不应将二进制子类型用于其他目的。

在 ldapmodify 命令中使用时,可以将相应的子类型添加到任何 LDIF 语句的属性名称 中。

要输入二进制值,可以在 LDIF 文本中直接键入或从其他文件读取。以下示例显示了用 于从文件读取二进制值的 LDIF 语法:

\$ ldapmodify -h host1 -p 1389 -D cn=admin,cn=Administrators,cn=config -w - Enter bind password: version: 1 dn: uid=bjensen,ou=People,dc=example,dc=com changetype: modify add: userCertificate;binary userCertificate;binary:< file:///local/cert-file

要使用 :< 语法指定文件名,必须将 version: 1 行作为 LDIF 语句的开头。当 ldapmodify 处理此语句时,它会将属性设置为从给定文件的全部内容中读取的值。

### 添加具有语言子类型的属性

可使用 DSCC 执行此任务。有关信息,请参见第 41 [页中的 "目录服务控制中心界面"](#page-40-0) 和 DSCC 联机帮助。

属性的语言和发音子类型可指定本地化的值。为属性指定语言子类型时,该子类型将 添加到属性名称中, 如下所示:

*attribute*;lang-*CC*

其中 *attribute* 是现有属性类型,而 *cc* 是用于指定语言的双字母国家/地区代码。您还可 以将发音子类型添加到语言子类型中,以便为本地化的值指定一个语音值。在本案例 中,属性名称如下所示:

*attribute*;lang-*CC*;phonetic

要对具有子类型的属性执行操作,必须明确匹配其子类型。例如,如果要修改具有 lang-fr 语言子类型的属性值,则必须在修改操作中包含 lang-fr, 如下所示:

```
$ ldapmodify -h host1 -p 1389 -D cn=admin,cn=Administrators,cn=config -w -
Enter bind password:
dn: uid=bjensen,ou=People,dc=example,dc=com
changetype: modify
add: homePostalAddress;lang-fr
homePostalAddress;lang-fr: 34, rue de la Paix
```
注 **–** 如果属性值包含非 ASCII字符,则这些字符必须为 UTF-8 编码的字符。

#### 修改属性值

可使用 DSCC 执行此任务。有关信息,请参见第 41 [页中的 "目录服务控制中心界面"](#page-40-0) 和 DSCC 联机帮助。

以下示例说明如何通过使用 LDIF 中的 replace 语法更改属性值:

```
$ ldapmodify -h host1 -p 1389 -D cn=admin,cn=Administrators,cn=config -w -
Enter bind password:
dn: uid=bjensen,ou=People,dc=example,dc=com
changetype: modify
replace: sn
sn: Morris
-
replace: cn
cn: Barbara Morris
cn: Babs Morris
```
将删除指定属性的所有当前值,并添加所有给定值。

更改属性值之后,您可以使用 ldapsearch 命令验证此更改。

#### 属性值中的结尾空格

修改属性值时, 请勿不小心在值的末尾包含空格。结尾空格可能会导致值以 base-64 编 码格式显示 (如 34xy57eg)。

如果属性值的末尾是空格,则此空格将作为属性值的一部分进行编码。在使用 DSCC 或 ldapsearch 命令验证更改时,所显示的值可能是纯文本,也可能是 base-64 编码的文 本。这取决于您所使用的目录服务器客户端。

### 删除属性值

可使用 DSCC 执行此任务。有关信息,请参见第 41 [页中的 "目录服务控制中心界面"](#page-40-0) 和 DSCC 联机帮助。

以下示例说明如何完整地删除属性,以及如何仅删除多值属性的一个值:

```
$ ldapmodify -h host1 -p 1389 -D cn=admin,cn=Administrators,cn=config -w -
Enter bind password:
dn: uid=bjensen,ou=People,dc=example,dc=com
changetype: modify
delete: facsimileTelephoneNumber
-
```
delete: cn cn: Babs Morris

使用 delete 语法时如果不指定 *attribute: value* 对,将删除该属性的所有值。如果指定 *attribute: value* 对,则只会删除该值。

### 修改多值属性的一个值

可使用 DSCC 执行此任务。有关信息,请参见第 41 [页中的 "目录服务控制中心界面"](#page-40-0) 和 DSCC 联机帮助。

要使用 ldapmodify 命令修改多值属性的一个值,必须执行以下示例中显示的两个操作 :

```
$ ldapmodify -h host1 -p 1389 -D cn=admin,cn=Administrators,cn=config -w -
Enter bind password:
dn: uid=bjensen,ou=People,dc=example,dc=com
changetype: modify
delete: mobile
mobile: (408) 555-7845
-
add: mobile
mobile: (408) 555-5487
```
### <span id="page-85-0"></span>使用ldapdelete删除条目

可使用 DSCC 执行此任务。有关信息,请参见第 41 [页中的 "目录服务控制中心界面"](#page-40-0) 和 DSCC 联机帮助。

可以使用 ldapdelete 命令行实用程序从目录中删除条目。此实用程序将绑定到目录服 务器,并根据条目 DN 删除一个或多个条目。必须提供具有删除指定条目的权限的绑 定 DN。

您无法删除具有子条目的条目。LDAP 协议不允许出现子条目不再具有父条目的情形。 例如,您无法删除组织单位条目,除非先删除了属于该组织单位的所有条目。

以下示例仅显示组织单位的一个条目。可以先后删除此条目及其父条目。

\$ ldapdelete -h host1 -p 1389 -D cn=admin,cn=Administrators,cn=config -w - Enter bind password: uid=bjensen,ou=People,dc=example,dc=com ou=People,dc=example,dc=com

### 使用ldapmodify删除条目

可使用 DSCC 执行此任务。有关信息,请参见第 41 [页中的 "目录服务控制中心界面"](#page-40-0) 和 DSCC 联机帮助。

使用 ldapmodify 实用程序时,还可以使用 changetype: delete 关键字删除条目。使用 ldapdelete 时的所有限制此时同样适用,如上一部分所述。使用 LDIF 语法删除条目的 优点在于,您可以在单个 LDIF 文件中执行混合操作。

以下示例执行与上一示例相同的删除操作:

\$ ldapmodify -h host1 -p 1389 -D cn=admin,cn=Administrators,cn=config -w dn: uid=bjensen,ou=People,dc=example,dc=com changetype: delete

dn: ou=People,dc=example,dc=com changetype: delete

### 使用ldapsearch搜索条目

可使用 DSCC 执行此任务。有关信息,请参见第 41 [页中的 "目录服务控制中心界面"](#page-40-0) 和 DSCC 联机帮助。

可以使用 ldapsearch 命令行实用程序查找和检索目录条目。请注意, ldapsearch 实用 程序不是 Solaris 平台提供的实用程序,而是 Directory Server Resource Kit 的一部分。

有关使用 ldapsearch、ldapsearch 常用选项、接受的格式以及示例的详细信息,请参 阅《Sun Java System Directory Server Enterprise Edition 6.2 Reference》。

# ▼ 使用ldapmodify移动或重命名条目

以下过程将使用修改 DN 操作。在开始此操作之前,请确保您已经熟悉第 88 页中的" 使用修改 DN [操作的准则和限制"部](#page-87-0)分的内容。

对于此过程的某些部分,可以使用 DSCC 执行此任务。有关信息,请参见第 41 [页中的](#page-40-0) ["目录服务控制中心界面"和](#page-40-0) DSCC 联机帮助。此过程的其他部分只能使用命令行完 成。

注 **–** 在修改作为组 uniquemember 的条目 DN 时,必须启用引用完整性插件。引用完整性 可确保在移动条目时调整组成员。有关如何启用和配置引用完整性插件的信息,请参 见第 212 [页中的 "配置引用完整性插件"。](#page-211-0)

- 如果要将条目从一个父条目移动到另一个父条目中,请在这些父条目上扩展**ACI**权限。 **1**
	- 在要移动的条目的当前父条目上,确保 ACI 允许通过使用语法 allow (export ...) 执行导出操作
	- 在要移动的条目的将来父条目上,确保 ACI 允许通过使用语法 allow (import ...) 执行导入操作

有关使用 ACI 的信息, 请参见第6[章。](#page-132-0)

- 确保全局启用修改**DN**操作,或至少为将受移动操作影响的后缀启用该操作。 **2** 为了确保与以前的目录服务器发行版兼容,默认情况下不启用修改 DN 操作。 如果以前启用了修改 DN 操作,请转至下一步。 要为服务器全局启用修改 DN 操作,请使用以下命令: \$ dsconf set-server-prop -h *host* -p *port* moddn-enabled:on
- 运行ldapmodify命令。 **3**

此步骤将使用修改 DN 操作。执行以下任一操作:

■ 移动条目。

例如,以下命令可将条目uid=bjensen 从承包商的子树 ou=Contractors,dc=example,dc=com 移动到员工的子树 ou=People,dc=example,dc=com 中:

```
$ ldapmodify -h host1 -p 1389 -D cn=admin,cn=Administrators,cn=config -w -
Enter bind password:
dn: uid=bjensen,ou=Contractors,dc=example,dc=com
changetype: modrdn
newrdn: uid=bjensen
deleteoldrdn: 0
newsuperior: ou=People,dc=example,dc=com
```
<span id="page-87-0"></span>■ 重命名条目。 例如,以下命令可将条目 uid=bbjensen 重命名为 uid=bjensen: \$ ldapmodify -h host1 -p 1389 -D cn=admin,cn=Administrators,cn=config -w - Enter bind password: dn: uid=bbjensen,ou=People,dc=example,dc=com changetype: modrdn newrdn: uid=bjensen deleteoldrdn: 1

编写 LDIF 语句时请注意以下属性:

- dn 指定要重命名或移动的条目。
- changetype: modrdn 指定要使用的修改 DN 操作。
- newrdn 提供新的命名属性。
- deleteoldrdn 表示是否应该从条目中删除以前的命名属性(1表示是, 0 表示 否)。

请注意,如果命名属性是条目定义中必需的属性,则无法从条目中删除此属性。

■ newsuperior-指定条目的新上级属性。

有关 ldapmodify 命令及其选项的信息,请参见 ldapmodify(1) 手册页。

#### 如果在移动或重命名包含大量条目的子树时遇到资源限制错误,请增加数据库可以使 **4** 用的锁定数。

\$ dsconf set-server-prop -h *host* -p *port* db-lock-count:*value*

如果修改此属性,则必须重新启动服务器以使更改生效。

# 使用修改**DN**操作的准则和限制

使用修改 DN 操作时(如上一部分所述),请遵循以下部分介绍的准则。

### 使用修改**DN**操作的一般准则

- 不要使用修改 DN 操作将条目从一个后缀移动到另一个后缀中,也也不要使用该操作 重命名或移动根后缀。
- 确保正在运行 Directory Server 5.2 2005Q1 或更高版本。无法在 Directory Server 5.2 2005Q1 之前的目录服务器版本上使用修改 DN 操作。
- 不要在应用程序中使用 entryid 操作属性,因为该属性仅供内部使用。移动条目 后,条目的 entryid 属性可能发生更改。
- 为服务器上的所有后缀全局启用修改 DN 操作,或者为要运行修改 DN 操作的每个 后缀单独启用该操作。默认情况下,修改 DN 操作处于禁用状态。
- <span id="page-88-0"></span>■ 在要运行修改 DN 操作的每个后缀上扩展 ACI 权限。导入访问权限允许将条目导入 指定 DN。导出访问权限允许从指定 DN 导出条目。
- 在执行修改 DN 操作之前,请确保该操作不会中断客户端验证。如果移动引用客户 端证书的条目,则客户端验证将会中断。请在移动条目后对证书进行验证。
- 在执行修改 DN 操作之前,请确保该操作不会中断应用程序。重命名或移动条目可 能会影响多个后缀, 或更改条目的以下特性:
	- 条目的已过滤角色的范围。
	- 条目的嵌套角色(此处的嵌套角色包含过滤角色)。
	- 条目的动态组成员身份。

### 协同使用修改**DN**操作和复制时的准则

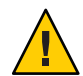

注意 **–**使用修改DN操作时如果不符合以下要求,可能会中断复制并破坏目录服务。

- 确保复制拓扑中的所有服务器至少运行 Directory Server 5.2。在 Directory Server 5.2 之前的目录服务器版本中,无法使用修改 DN 操作。
- 在复制拓扑中的所有服务器上启用修改 DN 操作。如果主服务器支持修改 DN 操作 而使用方服务器不支持此操作,则复制将会失败。将在提供方服务器的错误日志中 写入类似以下内容的消息。

启用 MODDN 时无法启动复制会话 要重新启动复制,请重新配置复制拓扑以便在所有服务器 上启用修改 DN 操作,然后使用以下任一方式启动复制会话:

- 按照第 243 [页中的 "强制执行复制更新"中](#page-242-0)的说明进行操作。
- 更改提供方服务器上的条目。此更改将被复制到使用方服务器。
- 在拓扑中的所有主副本上启用并配置引用完整性插件。此操作可确保服务器维护组 和角色的引用完整性。有关如何启用和配置引用完整性插件的信息,请参见第 [212](#page-211-0) [页中的 "配置引用完整性插件"。](#page-211-0)

执行完修改 DN 操作之后,请为引用完整性插件留出复制更改的时间。

# 设置引用

可以使用引用通知客户端应用程序应该联系哪个服务器(如果无法在本地获取此信 息)。引用是指向远程后缀或条目的指针,目录服务器将其代替结果返回给客户端。 然后,客户端必须在引用中所指定的远程服务器上再次执行操作。

在以下三种情况下将发生重定向:

- 客户端应用程序请求本地服务器上不存在的条目,并且服务器已被配置为返回默认 引用。
- 出于维护或安全原因已禁用整个后缀。 服务器将返回该后缀所定义的引用。第 58 [页中的 "设置引用并将后缀设置为只读](#page-57-0) ["中](#page-57-0)介绍了后缀级别的引用。客户端请求写入操作时,后缀的只读副本也会将引用 返回给主服务器。
- 客户端专门访问智能引用。 智能引用是您创建的一个条目。服务器将返回智能引用所定义的引用。

在任何情况下,引用都是一个 LDAP URL,其中包含主机名、端口号以及其他服务器上 的 DN(可选)。例如 ldap://east.example.com:389。

有关如何在目录部署中使用引用的概念性信息,请参见《Sun Java System Directory Server Enterprise Edition 6.2 Deployment Planning Guide》。

以下部分介绍设置目录默认引用以及创建和定义智能引用的过程。

# 设置默认引用

客户端应用程序在某个 DN 上提交操作时,如果由目录服务器维护的任何后缀都不包 含该 DN,则会将默认引用返回给该客户端应用程序。服务器将返回定义的所有引用, 但不会定义返回引用的顺序。

### ▼ 设置默认引用

可使用 DSCC 执行此任务。有关信息,请参见第 41 [页中的 "目录服务控制中心界面"](#page-40-0) 和 DSCC 联机帮助。

使用dsconf命令行实用程序设置一个或多个默认引用。 ●

\$ dsconf set-server-prop -h *host* -p *port suffix-DN* referral-url:*referral-URL*

例如:

```
$ dsconf set-server-prop -h host1 -p 1389 dc=example,dc=com \
referral-url:ldap://east.example.com:1389
```
# 设置智能引用

智能引用允许您将目录条目或目录树映射到特定的 LDAP URL。使用智能引用时,可以 将客户端应用程序引用到特定服务器或特定服务器上的特定条目。

智能引用通常指向另一个服务器上具有相同 DN 的实际条目。但是, 您可以将智能引 用定义为指向相同服务器或不同服务器上的任何条目。例如,您可以将具有以下 DN 的条目定义为智能引用:

uid=bjensen,ou=People,dc=example,dc=com

该智能引用指向服务器 east.example.com 上的另一个条目:

cn=Babs Jensen,ou=Sales,o=east,dc=example,dc=com

目录使用智能引用的方式应符合 RFC 4511 (<http://www.ietf.org/rfc/rfc4511.txt>) 的 4.1.10 部分所指定的标准。

▼ 创建和修改智能引用

可使用 DSCC 执行此任务。有关信息, 请参见第 41 [页中的 "目录服务控制中心界面"](#page-40-0) 和 DSCC 联机帮助。

要创建智能引用,请使用referral和extensibleObject对象类来创建条目。 **1**

referral 对象类允许使用应包含 LDAP URL 的 ref 属性。extensibleObject 对象类允许 您将任何模式属性用作命名属性,以便与目标条目相匹配。

例如,要定义以下可返回智能引用(而不是条目 uid=bjensen)的条目,请使用如下命 令:

\$ ldapmodify -a -h host1 -p 1389 -D cn=admin,cn=Administrators,cn=config -w - Enter bind password: dn: uid=bjensen,ou=People,dc=example,dc=com objectclass: top objectclass: extensibleObject objectclass: referral uid: bjensen ref: ldap://east.example.com/cn=Babs%20Jensen,ou=Sales,o=east,dc=example,dc=com

注 **–**服务器将忽略LDAP URL中位于空格后的所有信息。因此,在用作引用的任何 LDAP URL 中,都必须使用 %20 代替空格。其他特殊字符必须进行转义。

定义智能引用之后,对 uid=bjensen 条目的修改实际上将在其他服务器的 cn=Babs Jensen 条目上执行。ldapmodify 命令将自动跟踪引用, 例如:

```
$ ldapmodify -h host1 -p 1389 -D cn=admin,cn=Administrators,cn=config -w -
Enter bind password:
dn: uid=bjensen,ou=People,dc=example,dc=com
changetype: replace
replace: telephoneNumber
telephoneNumber: (408) 555-1234
```
<span id="page-91-0"></span>(可选的)要修改智能引用条目,请使用ldapmodify的-M选项: **2**

\$ ldapmodify -M -h host1 -p 1389 -D cn=admin,cn=Administrators,cn=config -w - Enter bind password: dn: uid=bjensen,ou=People,dc=example,dc=com changetype: replace replace: ref ref: ldap://east.example.com/cn=Babs%20Jensen,ou=Marketing,o=east,dc=example,dc=com

# 检查有效的属性语法

只要执行以下操作,目录服务器都允许您检查属性的完整性:

- 使用 dsadm import 或 dsconf import 导入数据。
- 使用 LDAP 或 DSML 来添加条目、修改条目或修改条目 DN。

检查可确保属性值符合 IETF 建议。所有不符合的属性都将被拒绝并记录到错误日志 中。日志消息包含连接和操作 ID(如果适用)。

默认情况下,服务器将自动检查上述操作的语法。如果要关闭语法检查,请使用以下 过程。

注 **–**语法检查与模式检查有所不同。有关模式检查的信息,请参见第253[页中的"管理](#page-252-0) [模式检查"。](#page-252-0)

## ▼ 关闭自动语法检查

无法使用 DSCC 执行此任务。请使用命令行, 如以下过程所述。

**要关闭自动语法检查,请使用以下命令:** ●

\$ dsconf set-server-prop -h *host* -p *port* check-syntax-enabled:off

# 跟踪对目录条目的修改

默认情况下,服务器会为新创建或已修改的条目维护一些特殊属性,如 LDAP v3 规范 中所指定的那样。这些特殊属性存储在后缀中的条目上,其中包括:

- creatorsName 最初创建条目的用户的 DN。
- createTimestamp—创建条目时的时间戳(GMT格式)。
- modifiersName 最后修改条目的用户的 DN。
- modifyTimestamp 修改条目时的时间戳(GMT 格式)。

# <span id="page-92-0"></span>▼ 关闭条目修改跟踪

可使用 DSCC 执行此任务。有关信息,请参见第 41 [页中的 "目录服务控制中心界面"](#page-40-0) 和 DSCC 联机帮助。

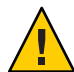

注意**–**关闭条目修改跟踪会导致不兼容的数据。由于许多应用程序都依赖于这些属性, 并且禁用此功能只会使性能略为提高,因此建议您不要关闭条目修改跟踪。

#### 关闭服务器的条目修改跟踪。 ●

\$ dsconf set-server-prop -h *host* -p *port suffix-DN* mod-tracking-enabled:off

# 加密属性值

属性加密可保护存储在目录中的敏感数据。属性加密允许您指定以加密格式存储条目 的某些属性。这可防止读取存储在数据库文件、备份文件和导出的 LDIF 文件中的数 据。

使用此功能,将属性值存储到目录服务器数据库之前会对其进行加密,并在返回给客 户端之前解密回原始值。您必须使用访问控制来阻止没有权限的客户端访问此类属 性,并在客户端和目录服务器之间传输属性值时使用 SSL 对属性值进行加密。有关一 般情况下的数据安全性和特殊情况下的属性加密的结构性概述,请参见《Sun Java System Directory Server Enterprise Edition 6.2 Reference》。

只有在服务器上配置和启用 SSL 之后, 属性加密才处于活动状态。但在默认情况下, 任何属性都未加密。属性加密是在后缀级别上配置的,这意味着会在后缀包含该属性 的每个条目中加密该属性。如果您要在整个目录中加密属性,则必须在每个后缀中为 该属性启用加密。

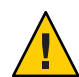

注意**–**属性加密将影响与后缀关联的所有数据和索引文件。如果修改现有后缀的加密配 置, 则必须先导出该后缀的内容, 再更改配置, 然后重新导入内容。DSCC 可以帮助您 执行这些步骤。有关使用 DSCC 的详细信息,请参见第 41 [页中的 "目录服务控制中心](#page-40-0) [界面"。](#page-40-0)

为了更加安全,在为任何属性启用加密时,都应手动删除可能仍包含未加密值的数据 库缓存文件和数据库日志文件。第 95 [页中的 "配置属性加密"中](#page-94-0)介绍了删除这些文件 的过程。

在新后缀中装入或创建数据之前,应该启用所有加密属性。

如果选择加密被某些条目用作命名属性的属性,则 DN 中显示的值将不会被加密。存 储在条目中的值将被加密。

即使可以在配置加密时选择 userPassword 属性, 也不会实际提高安全性, 除非需要以 明文形式存储密码。DIGEST-MD5 SASL 验证就是这种情况。如果密码已在密码策略中 定义了加密机制,则进一步加密只能使安全性略为提高,且反而会影响每个绑定操作 的性能。

在存储时,加密的属性前会加上一个表示所用加密算法的密码标记。使用 DES 加密算 法的加密属性将显示为如下形式:

{CKM\_DES\_CBC}3hakc&jla+=snda%

当您考虑到数据加密而联机导入数据时,就已经提供了用于通过服务器验证的密钥数 据库密码,系统不会再出现此提示。如果要脱机导入数据,目录服务器会先提示您输 入密码,然后才允许您加密要导入的数据。解密数据(此操作需要更高的安全性) 时,无论联机还是脱机执行导出操作,目录服务器都会自动提示您输入密钥数据库密 码。这可进一步提高安全性。

注**–**只要证书或私钥不发生更改,服务器将继续生成相同的密钥。因此,如果两个服务 器实例使用相同的证书,则可以将数据从一个服务器实例传输到另一个服务器实例 (先导出然后再导入)。

# 属性加密和性能

虽然属性加密提供了增强的数据安全性,但也会影响系统性能。请仔细考虑哪些属性 需要加密,并且只加密您认为特别敏感的那些属性。

由于可以通过索引文件直接访问敏感数据,因此必须加密与加密属性相对应的索引 键,以确保属性受到完整保护。如果索引已对目录服务器性能造成影响(尚未包括加 密索引键所造成的影响),请在第一次将数据导入或添加到数据库之前配置属性加 密。此过程可确保对加密属性的索引就像从头开始编制一样。

### <span id="page-94-0"></span>属性加密使用注意事项

执行属性加密功能时请考虑以下事项:

■ 一般而言, 在修改属性加密配置时, 最佳做法是先导出数据, 再更改配置, 然后导 入新配置的数据。

这可确保整体考虑所有配置更改,而不会丢失任何功能。否则,某些功能可能会丢 失,从而破坏数据的安全性。

■ 在现有数据库上修改属性加密配置可能会对系统性能造成严重影响。

例如,假定您有一个包含现有数据的数据库实例。该数据库包含以前存储的具有 mySensitiveAttribute 属性的条目。此属性的值以明文形式存储在数据库和索引文 件中。如果您以后决定加密 mySensitiveAttribute 属性, 则必须导出该数据库实例 中的所有数据,然后将其重新导入数据库,以确保服务器使用属性加密配置更新数 据库和索引文件。如果一开始就对属性进行加密,则可避免由此造成的性能影响。

■ 以解密格式导出数据时,如果使用错误的密码,则导出将被拒绝。

作为一种安全措施,服务器会在用户以解密格式导出数据时提示用户输入密码。如 果用户提供了错误的密码,服务器将拒绝解密导出操作。可以直接输入密码,也可 以提供密码所在文件的路径。请注意,此文件与 SSL 密码文件具有相同的语法。请 参见第 107 [页中的 "配置证书数据库密码"。](#page-106-0)

■ 可以对加密算法进行更改,但如果更改过程有误,则结果可能会丢失索引功能。 要更改用于加密数据的算法,请导出数据,再修改属性加密配置,然后导入数据。 如果不按此过程操作,则根据初始加密算法创建的索引将不再有效。

由于加密的属性前添加了表示所用加密算法的密码标记,内部服务器操作将负责导 入数据。因此,目录服务器允许您在更改算法前以加密格式导出数据。

- 更改服务器的 SSL 证书将导致您无法解密已加密的数据。
	- 属性加密功能会使用服务器的 SSL 证书生成自己的密钥,以用于执行加密和解密操 作。因此,解密已加密的数据时需要使用 SSL 证书。如果更改证书之前未解密数 据,将无法解密数据。要避免出现这种情况,请以解密格式导出数据,再更改证 书, 然后重新导入数据。
- 要以加密格式传输数据,也就是说,要将数据从一个服务器实例导出,然后再导入 另一个服务器实例,则这两个服务器实例必须使用相同的证书。

有关信息,请参见《Sun Java System Directory Server Enterprise Edition 6.2 管理指 南》中的"加密属性值"。

## ▼ 配置属性加密

可使用 DSCC 执行此任务。有关信息,请参见第 41 [页中的 "目录服务控制中心界面"](#page-40-0) 和 DSCC 联机帮助。

第4章 • 目录服务器条目 95

#### 如果要配置属性加密的后缀中包含任何条目,都必须先将该后缀的内容导出到**LDIF**文 件。 **1**

如果后缀包含加密的属性,并且您计划使用导出的 LDIF 文件重新初始化该后缀, 则可 以使这些属性在导出的 LDIF 文件中保持加密状态。

#### 2 要启用属性加密,请便用以下命令<mark>:</mark>

\$ dsconf create-encrypted-attr -h *host* -p *port suffix-DN attr-name cipher-name*

其中 *cipher-name* 可为以下任一选项:

- des DES 块密码
- des3 3DES 块密码
- rc2 RC2 块密码
- rc4 RC4 流密码

例如:

\$ dsconf create-encrypted-attr -h host1 -p 1389 dc=example,dc=com uid rc4

#### 要将加密的属性还原为原始状态,请使用以下命令: **3**

\$ dsconf delete-encrypted-attr -h *host* -p *port suffix-DN attr-name*

#### —如果更改了配置以加密一个或多个属性,并且在执行导入操作前这些属性已具有值<u>,</u> 请清除数据库缓存并删除日志。 **4**

在数据库缓存和数据库日志中不会显示任何未加密的值。

注**–**如果删除这些文件,将丢失某些跟踪信息。此外,在删除这些文件之后,服务器将 处于恢复模式,可能需要很长时间才能重新启动。

清除数据库缓存和删除日志:

- **a.** 停止目录服务器,如第**55**[页中的"启动、停止和重新启动目录服务器实例"中](#page-54-0)所 述。
- **b.** 以超级用户或具有管理员权限的用户身份从文件系统中删除数据库缓存文件。

# rm *instance-path*/db/\_\_db.\*

**c.** 从文件系统中删除数据库日志文件。

# rm *instance-path*/db/log.0000000001

**d.** 重新启动目录服务器。

服务器将自动创建新的数据库缓存文件。在重新填充缓存之前, 此后缀中的操作性 能可能会略受影响。

5 使用 LDIF 文件初始化后缀,如第 187 页中的 " 初始化后缀 " 中所述。 装入文件并创建相应索引之后,指定属性的所有值都将被加密。

<span id="page-98-0"></span>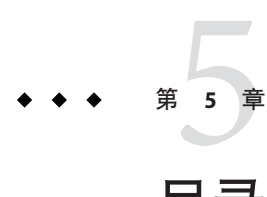

# 目录服务器安全性

目录服务器支持多种可通过网络提供安全可靠通信的机制。LDAPS 是在安全套接字层 (Secure Sockets Layer, SSL) 之上运行的标准 LDAP 协议。LDAPS 可加密数据,并可选择 使用证书进行验证。本章中提及的术语 SSL 表示受支持的协议 SSL2、SSL3 和 TLS 1.0。

目录服务器还支持启动传输层安全 (Start Transport Layer Security, Start TLS) 扩展操作, 以便在最初未加密的 LDAP 连接上启用 TLS。

此外,目录服务器还支持通过简单验证和安全层 (Simple Authentication and Security Layer, SASL) 执行通用安全服务 API (Generic Security Service API, GSSAPI)。GSSAPI 允许 您在 Solaris 操作系统 (Solaris OS) 上使用 Kerberos V5 安全协议。标识映射机制接着会将 Kerberos 主体与目录中的标识进行关联。

有关其他安全性信息,请参见 NSS Web 站点,网址为 <http://www.mozilla.org/projects/security/pki/nss/> (<http://www.mozilla.org/projects/security/pki/nss/>)。

本章提供了通过 SSL 配置安全性的过程。有关 ACI 的信息,请参[见第](#page-132-0) 6 章。有关用户访 问权限和密码的信息,请参[见第](#page-156-0) 7 章。

本章包含以下主题:

- 第 100 [页中的 "在目录服务器中使用](#page-99-0) SSL"
- 第 100 [页中的 "管理证书"](#page-99-0)
- 第 108 页中的"配置 SSL 通信"
- 第 110 [页中的 "配置凭证级别和验证方法"](#page-109-0)
- 第 117 页中的 "将 LDAP [客户端配置为使用安全性"](#page-116-0)
- 第 130 [页中的 "让渡验证"](#page-129-0)

# <span id="page-99-0"></span>在目录服务器中使用**SSL**

安全套接字层 (Secure Sockets Layer, SSL) 在目录服务器和客户端之间提供加密通信和可 选验证。可以通过 LDAP 使用 SSL,也可以将 SSL 与 DSML-over-HTTP 结合使用。默认 情况下通过 LDAP 启用 SSL, 但如果使用 DSML-over-HTTP, 则可以轻松地启用 SSL。 此外, 还可以将复制配置为使用 SSL 在服务器之间进行安全通信。

如果在简单验证(绑定 DN 和密码)中使用 SSL,将对服务器所接收和发送的所有数据 进行加密。加密可保证保密性和数据完整性。客户端可以选择使用证书,通过简单验 证和安全层 (Simple Authentication and Security Layer,SASL) 进行目录服务器验证或第三 方安全机制验证。基于证书的验证使用公钥密码学,以防止伪造和模拟客户端或服务 器。

目录服务器可以在单独的端口上同时进行 SSL 通信和非 SSL 通信。出于安全考虑, 您还 可以将所有通信限制为使用 LDAP 安全端口。客户端验证也是可以配置的。可以将客 户端验证设置为必需或允许。此设置用于确定您所执行的安全级别。

SSL 可支持 Start TLS 扩展操作,从而为常规 LDAP 连接提供安全性。客户端可以绑定到 标准 LDAP 端口,然后使用传输层安全协议保护连接。Start TLS 操作允许客户端具有更 大的灵活性,并且有助于简化端口分配。

SSL 提供的加密机制也可用于属性加密。启用 SSL 允许您在后缀上配置属性加密,以便 在目录中存储数据时保护数据。有关详细信息,请参见第 93 [页中的 "加密属性值"。](#page-92-0)

为了获取额外的安全性,您可以通过访问控制指令 (Access Control Instruction, ACI) 设 置对目录内容的访问控制。ACI 需要特定的验证方法,并可确保只能通过安全通道传 输数据。通过设置 ACI,可以弥补使用 SSL 和证书的不足之处。有关详细信息,请参见 第 6 [章。](#page-132-0)

默认情况下通过 LDAP 启用 SSL, 如果使用 DSML-over-HTTP, 则可以轻松地启用 SSL。此外,您可能需要对 SSL 配置的某些方面进行修改,如以下部分所述。

## 管理证书

本部分介绍如何在目录服务器中管理 SSL 证书。

要在目录服务器上运行 SSL, 您必须使用自签名证书或公钥基础结构 (Public Key Infrastructure, PKI) 解决方案。

PKI 解决方案需要使用外部证书颁发机构 (Certificate Authority, CA)。要使用 PKI 解决方 案,您需要包含公钥和私钥的 CA 签名服务器证书。此证书特定于一个目录服务器。此 外还需要一个包含公钥的可信 CA 证书。可信 CA 证书可确保来自 CA 的所有服务器证 书都是可信的。此证书有时称为 CA 根密钥或根证书。

注**–**如果将证书用于测试目的,您可能要使用自签名的证书。但是在生产中,使用自签 名证书不太安全。在生产中,应使用可信的证书颁发机构 (Certificate Authority, CA) 证 书。

本部分中的过程使用 dsadm 和 dsconf 命令。有关这些命令的信息,请参见 dsadm(1M) 和 dsconf(1M) 手册页。

本部分提供了以下有关在目录服务器上配置证书的信息:

- 第 101 页中的 "查看默认的自签名证书"
- 第 101 页中的 "管理自签名证书"
- 第 102 页中的 "请求 CA [签名的服务器证书"](#page-101-0)
- 第 103 页中的 "添加 CA [签名的服务器证书和可信的](#page-102-0) CA 证书"
- 第 106 [页中的 "续订过期的](#page-105-0) CA 签名服务器证书"
- 第 106 [页中的 "导出和导入](#page-105-0) CA 签名的服务器证书"
- 第 107 [页中的 "配置证书数据库密码"](#page-106-0)
- 第 107 [页中的 "备份和恢复目录服务器的证书数据库"](#page-106-0)

### ▼ 查看默认的自签名证书

首次创建目录服务器实例时,它将包含默认的自签名证书。自签名证书是一个公钥/私 钥对,其中的公钥由私钥进行签名。自签名证书的有效期为三个月。

可使用 DSCC 执行此任务。有关信息,请参见第 41 [页中的 "目录服务控制中心界面"](#page-40-0) 和 DSCC 联机帮助。

要查看默认的自签名证书,请使用以下命令: ●

\$ dsadm show-cert *instance-path* defaultCert

### ▼ 管理自签名证书

创建目录服务器实例时,将自动提供默认的自签名证书。

可使用 DSCC 执行此任务。有关信息,请参见第 41 [页中的 "目录服务控制中心界面"](#page-40-0) 和 DSCC 联机帮助。

#### 要使用非默认设置创建自签名证书,请使用以下命令: **1**

\$ dsadm add-selfsign-cert *instance-path cert-alias* 其中 *cert-alias* 是您提供的用于标识证书的名称。 要查看此命令的所有选项,请参见 dsadm(1M) 手册页或命令行帮助:

\$ dsadm add-selfsign-cert --help

第5章 • 目录服务器安全性 101 カランド こうしょう しょうしょう しょうしょう しょうしょく 101 カランド 101

#### <span id="page-101-0"></span>当自签名证书过期时,请停止服务器实例并续订证书。 **2**

\$ dsadm stop *instance-path* \$ dsadm renew-selfsign-cert *instance-path cert-alias*

#### 重新启动服务器实例。 **3**

\$ dsadm start *instance-path*

## ▼ 请求**CA**签名的服务器证书

此过程介绍如何请求和安装用于目录服务器的 CA 签名服务器证书。

可使用 DSCC 执行此任务。有关信息,请参见第 41 [页中的 "目录服务控制中心界面"](#page-40-0) 和 DSCC 联机帮助。

#### 生成**CA**签名的服务器证书请求。 **1**

\$ dsadm request-cert [-W *cert-pwd-file*] {-S *DN* | --name *name* [--org *org*] \ [--org-unit *org-unit*] [--city *city*] [--state *state*] [--country *country*]} \ [-o *output-file*] [-F *format*] *instance-path*

例如,要为 Example 公司请求 CA 签名的服务器证书,请使用以下命令:

\$ dsadm request-cert --name host1 --org Example --org-unit Marketing \ -o my\_cert\_request\_file /local/ds

为了完整地标识服务器,证书颁发机构可能需要此示例中显示的所有属性。有关每个 属性的描述,请参见 dsadm(1M) 手册页。

使用 dsadm request-cert 请求证书时,所生成的证书请求为二进制证书请求,除非将 ASCII 指定为输出格式。如果指定 ASCII, 则生成的证书请求为 PEM 格式的 PKCS #10 证书请求。PEM 是由 RFC 1421 至 1424 (http://www.ietf.org/rfc/rfc1421.txt ) 指定 的保密性增强的电子邮件格式,用于以 US-ASCII 字符表示 base64 编码的证书请求。请 求的内容与以下示例类似:

-----BEGIN NEW CERTIFICATE REQUEST-----

MIIBrjCCARcCAQAwbjELMAkGA1UBhMCVXMxEzARBgNVBAgTCkNBElGT1JOSUExLD AqBgVBAoTI25ldHNjYXBlIGNvb11bmljYXRpb25zIGNvcnBvcmF0aWuMRwwGgYDV QQDExNtZWxsb24umV0c2NhcGUuY29tMIGfMA0GCSqGSIb3DQEBAUAA4GNADCBiQK BgCwAbskGh6SKYOgHy+UCSLnm3ok3X3u83Us7u0EfgSLR0f+K41eNqqWRftGR83e mqPLDOf0ZLTLjVGJaHJn4l1gG+JDf/n/zMyahxtV7+T8GOFFigFfuxJaxMjr2j7I vELlxQ4IfZgwqCm4qQecv3G+N9YdbjveMVXW0v4XwIDAQABAAwDQYJKoZIhvcNAQ EEBQADgYEAZyZAm8UmP9PQYwNy4Pmypk79t2nvzKbwKVb97G+MT/gw1pLRsuBoKi nMfLgKp1Q38K5Py2VGW1E47/rhm3yVQrIiwV+Z8Lcc=

-----END NEW CERTIFICATE REQUEST-----

#### <span id="page-102-0"></span>按照程序将证书请求传送给证书颁发机构。 **2**

获取证书颁发机构证书的过程取决于所使用的证书颁发机构。某些商业 CA 提供了允许 您自动下载证书的 Web 站点。其他 CA 将在您请求证书后以电子邮件形式向您发送证 书。

发送请求之后,您必须等待 CA 对请求做出响应,即提供您的证书。请求的响应时间会 有所不同。例如,如果您的 CA 在公司内部,则 CA 可能只需一两天即可响应您的请 求。如果您洗择的 CA 在公司外部, 则 CA 可能需要几个星期才能响应您的请求。

#### 保存从证书颁发机构收到的证书。 **3**

请将证书备份到安全位置。如果丢失证书,您可以使用备份文件重新安装。可以在文 本文件中保存证书。PEM 格式的 PKCS #11 证书与以下示例类似:

-----BEGIN CERTIFICATE-----

MIICjCCAZugAwIBAgICCEEwDQYJKoZIhKqvcNAQFBQAwfDELMAkGA1UEBhMCVVMx IzAhBgNVBAoGlBhbG9a2FWaWxsZGwSBXaWRnZXRzLCBJbmMuMR0wGwYDVQQLExRX aWRnZXQgTW3FrZXJzICdSJyBVczEpMCcGAx1UEAxgVGVzdCBUXN0IFRlc3QgVGVz dCBUZXN0IFlc3QgQ0EswHhcNOTgwMzEyMDIzMzUWhcNOTgwMzI2MDIzMpzU3WjBP MQswCYDDVQQGEwJVUzEoMCYGA1UEChMfTmV0c2NhcGUgRGlyZN0b3J5VIFB1Ymxp Y2F0aW9uczEWMB4QGA1UEAxMNZHVgh49dq2tLNvbjTBaMA0GCSqGSIb3DQEBAQUA A0kAMEYkCQCksMR/aLGdfp4m0OiGgijG5KgOsyRNvwGYW7kfW+8mmijDtZaRjYNj jcgpF3VnlbxbclX9LVjjNLC5737XZdAgEDozYwpNDARBglghkgBhvhCEAQEEBAMC APAwHkwYDVR0jBBgwFAU67URjwCaGqZHUpSpdLxlzwJKiMwDQYJKoZIhQvcNAQEF BQADgYEAJ+BfVem3vBOPBveNdLGfjlb9hucgmaMcQa9FA/db8qimKT/ue9UGOJqL bwbMKBBopsDn56p2yV3PLIsBgrcuSoBCuFFnxBnqSiTS7YiYgCWqWaUA0ExJFmD6 6hBLseqkSWulk+hXHN7L/NrViO+7zNtKcaZLlFPf7d7j2MgX4Bo= -----END CERTIFICATE-----

# ▼ 添加**CA**签名的服务器证书和可信的**CA**证书

此过程介绍如何安装用于目录服务器的 CA 签名服务器证书和可信 CA 证书。

可使用 DSCC 执行此任务。有关信息,请参见第 41 [页中的 "目录服务控制中心界面"](#page-40-0) 和 DSCC 联机帮助。

#### 添加**CA**签名的服务器证书。 **1**

\$ dsadm add-cert --ca *instance-path cert-alias cert-file*

其中 *cert-alias* 是您提供的用于标识证书的名称,*cert-file* 是包含 PEM 格式 PKCS #11 证 书的文本文件。

例如,要安装 CA 签名的服务器证书,可以使用与以下形式类似的命令:

\$ dsadm add-cert --ca /local/ds server-cert /local/safeplace/serv-cert-file

证书现在已完成安装,但还不是可信证书。要信任 CA 签名的服务器证书,必须安装证 书颁发机构证书。

#### 第5章 • 目录服务器安全性 103

```
添加可信的证书颁发机构证书。
2
  $ dsadm add-cert --ca -C instance-path cert-alias cert-file
  -C 选项表示该证书为可信的证书颁发机构证书。
  例如,要安装来自证书颁发机构的可信证书,可以使用以下命令:
  $ dsadm add-cert --ca -C /local/ds CA-cert /local/safeplace/ca-cert-file
```
- (可选的)验证已安装的证书。 **3**
	- 要列出所有服务器证书并显示其有效日期和别名, 请键入:

\$ dsadm list-certs *instance-path*

例如:

```
$ dsadm list-certs /local/ds1
```

```
Enter the certificate database password:
Alias Valid from Expires on Self- Issued by Issued to
                            signed?
----------- ---------- ---------- ------- ----------------- -----------------
serverCert 2000/11/10 2011/02/10 n CN=CA-Signed Cert, CN=Test Cert,
          18:13 18:13 OU=CA,O=com dc=example,dc=com
defaultCert 2006/05/18 2006/08/18 y CN=host1,CN=DS, Same as issuer
          16:28 16:28 dc=example,dc=com
2 certificates found
```
默认情况下,目录代理服务器实例包含一个名为 defaultCert 的默认服务器证书。 文本 Same as issuer 表明默认证书是自签名的服务器证书。

■ 要列出可信的 CA 证书,请键入:

\$ dsadm list-certs -C *instance-path*

例如:

```
$ dsadm list-certs -C /local/ds1
  Enter the certificate database password:
  Alias Valid from Expires on Self- Issued by Issued to
                           signed?
   ------- ---------- ---------- ------- ----------------- --------------
  CA-cert 2000/11/10 2011/02/10 y CN=Trusted CA Cert, Same as issuer
         18:12 18:12 OU=CA,O=com
  1 certificate found
■ 要查看证书的详细信息(包括证书的过期日期),请键入:
```
\$ dsadm show-cert *instance-path cert-alias*

```
例如,要查看服务器证书,请键入:
$ dsadm show-cert /local/ds1 "Server-Cert"
Enter the certificate database password:
Certificate:
   Data:
        Version: 3 (0x2)
        Serial Number: 2 (0x2)
        Signature Algorithm: PKCS #1 MD5 With RSA Encryption
        Issuer:
            "CN=Server-Cert,O=Sun,C=US"
        Validity:
            Not Before: Fri Nov 10 18:12:20 2000
            Not After : Thu Feb 10 18:12:20 2011
        Subject:
            "CN=CA Server Cert,OU=ICNC,O=Sun,C=FR"
        Subject Public Key Info:
            Public Key Algorithm: PKCS #1 RSA Encryption
           RSA Public Key:
               Modulus:
                   bd:76:fc:29:ca:06:45:df:cd:1b:f1:ce:bb:cc:3a:f7:
                    77:63:5a:82:69:56:5f:3d:3a:1c:02:98:72:44:36:e4:
                    68:8c:22:2b:f0:a2:cb:15:7a:c4:c6:44:0d:97:2d:13:
                    b7:e3:bf:4e:be:b5:6a:df:ce:c4:c3:a4:8a:1d:fa:cf:
                    99:dc:4a:17:61:e0:37:2b:7f:90:cb:31:02:97:e4:30:
                    93:5d:91:f7:ef:b0:5a:c7:d4:de:d8:0e:b8:06:06:23:
                    ed:5f:33:f3:f8:7e:09:c5:de:a5:32:2a:1b:6a:75:c5:
                    0b:e3:a5:f2:7a:df:3e:3d:93:bf:ca:1f:d9:8d:24:ed
                Exponent: 65537 (0x10001)
    Signature Algorithm: PKCS #1 MD5 With RSA Encryption
    Signature:
        85:92:42:1e:e3:04:4d:e5:a8:79:12:7d:72:c0:bf:45:
        ea:c8:f8:af:f5:95:f0:f5:83:23:15:0b:02:73:82:24:
        3d:de:1e:95:04:fb:b5:08:17:04:1c:9d:9c:9b:bd:c7:
        e6:57:6c:64:38:8b:df:a2:67:f0:39:f9:70:e9:07:1f:
        33:48:ea:2c:18:1d:f0:30:d8:ca:e1:29:ec:be:a3:43:
        6f:df:03:d5:43:94:8f:ec:ea:9a:02:82:99:5a:54:c9:
        e4:1f:8c:ae:e2:e8:3d:50:20:46:e2:c8:44:a6:32:4e:
        51:48:15:d6:44:8c:e6:d2:0d:5f:77:9b:62:80:1e:30
   Fingerprint (MD5):
        D9:FB:74:9F:C3:EC:5A:89:8F:2C:37:47:2F:1B:D8:8F
   Fingerprint (SHA1):
        2E:CA:B8:BE:B6:A0:8C:84:0D:62:57:85:C6:73:14:DE:67:4E:09:56
    Certificate Trust Flags:
        SSL Flags:
           Valid CA
           Trusted CA
```

```
User
    Trusted Client CA
Email Flags:
    User
Object Signing Flags:
    User
```
# ▼ 续订过期的**CA**签名服务器证书

CA 签名服务器证书(公钥和私钥)过期时,可以使用此过程续订证书。

可使用 DSCC 执行此任务。有关信息,请参见第 41 [页中的 "目录服务控制中心界面"](#page-40-0) 和 DSCC 联机帮助。

- 从证书颁发机构获取已更新的**CA**签名服务器证书。 **1**
- 收到更新的证书时,停止服务器实例并安装该证书。 **2**
	- \$ dsadm stop *instance-path* \$ dsadm renew-cert *instance-path cert-alias cert-file*

#### 重新启动服务器实例。 **3**

\$ dsadm start *instance-path*

# ▼ 导出和导入**CA**签名的服务器证书

在某些情况下,您可能需要导出证书的公钥和私钥,以便日后可以导入该证书。例 如,您可能希望其他服务器使用该证书。

此过程中的命令可用于包含通配符的证书(如 "cn=\*,o=example")。

可使用 DSCC 执行此任务。有关信息,请参见第 41 [页中的 "目录服务控制中心界面"](#page-40-0) 和 DSCC 联机帮助。

导出证书。 **1**

> \$ dsadm export-cert [-o *output-file*] *instance-path cert-alias* 例加·

```
$ dsadm export-cert -o /tmp/first-certificate /local/ds1 "First Certificate"
$ dsadm export-cert -o /tmp/first-ca-server-certificate /local/ds1/ defaultCert
Choose the PKCS#12 file password:
Confirm the PKCS#12 file password:
$ ls /tmp
first-ca-server-certificate
```
#### <span id="page-106-0"></span>导入证书。 **2**

\$ dsadm import-cert *instance-path cert-file*

例如,将证书导入 host1 上的服务器实例:

\$ **dsadm import-cert -h host1 /local/ds2 /tmp/first-ca-server-certificate** Enter the PKCS#12 file password:

(可选的)如果已将证书导入服务器,请将该服务器配置为使用导入的证书。 **3**

\$ dsconf set-server-prop -e -h *host* -p *port* -w - ssl-rsa-cert-name:server-cert

### 配置证书数据库密码

默认情况下,目录服务器通过存储的密码在内部管理 SSL 证书数据库密码。在管理证 书时,用户无需键入证书密码或指定密码文件。此选项不太安全,因为只是隐藏了密 码,而不会对密码进行加密。

但是,如果要对证书使用进行更多控制,则可以配置服务器,以提示用户在命令行中 输入密码。在这种情况下,对于除 autostart、 backup、 disable-service、 enable-service、info、 reindex、 restore 和 stop 之外的所有 dsadm 子命令,用户都 必须键入证书数据库密码。证书数据库位于目录 *instance-path*/alias 中。

### ▼ 将服务器配置为提示用户输入证书密码

可使用 DSCC 执行此任务。有关信息,请参见第 41 [页中的 "目录服务控制中心界面"](#page-40-0) 和 DSCC 联机帮助。

停止服务器。 **1**

\$ dsadm stop *instance-path*

将密码提示标志设置为on。 **2**

\$ dsadm set-flags *instance-path* cert-pwd-prompt=on 系统将要求您选择新的证书密码。

#### 启动服务器。 **3**

\$ dsadm start *instance-path*

## 备份和恢复目录服务器的证书数据库

备份目录服务器实例时,将会备份目录服务器配置和证书。备份的证书存储在 *archive-path*/alias 目录中。

第5章 • 目录服务器安全性 107 カランド こうしょう しょうしょう しょうしょう しょうしゅう 107 キュート 107

有关如何备份和恢复目录服务器的信息,请参见第 192 [页中的 "创建备份以用于灾难恢](#page-191-0) [复"。](#page-191-0)

# <span id="page-107-0"></span>配置**SSL**通信

本部分包含与禁用和启用 SSL 有关的过程。

### 禁用非安全通信

创建服务器实例时,默认情况下将创建 LDAP 端口和安全 LDAP 端口 (LDAPS)。但是, 在某些情况下可能需要禁用非 SSL 通信,以便服务器只通过 SSL 进行通信。

SSL 连接是使用默认自签名证书启用的。如果需要,您可以安装自己的证书。有关在启 动服务器后管理证书和禁用 SSL 的说明,请参见第 5 [章。](#page-98-0)有关证书、证书数据库以及获 取 CA 签名服务器证书的概述, 请参见《Sun Java System Directory Server Enterprise Edition 6.2 Reference》。

### ▼ 禁用**LDAP**端口

可使用 DSCC 执行此任务。有关信息,请参见第 41 [页中的 "目录服务控制中心界面"](#page-40-0) 和 DSCC 联机帮助。

#### 禁用**LDAP**端口。 **1**

要禁用非安全点,您必须绑定到 LDAP 安全端口。此示例显示了与主机服务器 host1 上 的默认 LDAP 安全端口 1636 的绑定。

\$ dsconf set-server-prop -h host1 -P 1636 ldap-port:disabled

#### 重新启动服务器以使更改生效。 **2**

\$ dsadm restart /local/ds

现在,您已不再绑定到非安全端口 1389。

### 选择加密密码

密码是用于加密和解密数据的算法。一般而言,密码在加密期间所使用的位数越多, 加密就越严密或越安全。SSL 的密码也由所使用的消息验证类型进行标识。消息验证是 计算**校验和**(用于保证数据完整性)的另一种算法。

当客户端初始化与服务器的 SSL 连接时,客户端和服务器必须就用于加密信息的密码 达成一致。在任何双向加密过程中,双方都必须使用相同的密码。所使用的密码取决 于服务器所保存的密码列表的当前顺序。服务器将选择客户端所提供的与列表中的密 码相匹配的第一个密码。目录服务器的默认密码值为 all,表示基础 SSL 库支持的所有 已知的安全密码。但是,您可以修改此值以便只接受特定密码。
有关目录服务器中提供的密码的详细信息,请参见《Sun Java System Directory Server Enterprise Edition 6.2 Reference》。

### ▼ 选择加密密码

可使用 DSCC 执行此任务。有关信息,请参见第 41 [页中的 "目录服务控制中心界面"](#page-40-0) 和 DSCC 联机帮助。

确保已为服务器启用**SSL**。 **1**

请参见第 108 [页中的 "配置](#page-107-0) SSL 通信"。

查看可用的**SSL**密码。 **2**

```
$ dsconf get-server-prop -h host -p port ssl-supported-ciphers
ssl-supported-ciphers : TLS ECDHE ECDSA WITH AES 256 CBC SHA
ssl-supported-ciphers : TLS ECDHE RSA WITH AES 256 CBC SHA
ssl-supported-ciphers : TLS DHE RSA WITH AES 256 CBC SHA
ssl-supported-ciphers : TLS DHE DSS WITH AES 256 CBC SHA
...
```
(可选的)如果要保留非加密数据的副本,请在设置**SSL**密码之前导出该数据。 请参见第 184 [页中的 "导出到](#page-183-0) LDIF"。 **3**

#### 设置**SSL**密码。 **4**

\$ dsconf set-server-prop -h *host* -p *port* ssl-cipher-family:*cipher*

例如, 要将密码系列设置为 SSL\_RSA\_WITH\_RC4\_128\_MD5 和 SSL\_DHE\_RSA\_WITH\_3DES\_EDE\_CBC\_SHA, 请键入:

```
$ dsconf set-server-prop -h host1 -P 1636 ssl-cipher-family:SSL_RSA_WITH_RC4_128_MD5 \
ssl-cipher-family:SSL_DHE_RSA_WITH_3DES_EDE_CBC_SHA
Enter "cn=Directory Manager" password:
Before setting SSL configuration, export Directory Server data.
Do you want to continue [y/n] ? y
Directory Server must be restarted for changes to take effect.
```
(可选的)在现有列表中添加**SSL**密码。 **5**

如果已指定了一组密码并且要添加一个密码,请使用以下命令: \$ dsconf set-server-prop -h *host* -p *port* ssl-cipher-family+:*cipher* 例如,要添加 SSL\_DHE\_RSA\_WITH\_3DES\_EDE\_CBC\_SHA 密码,请键入:

\$ **dsconf set-server-prop -h host1 -P 1636 \ ssl-cipher-family+:SSL\_DHE\_RSA\_WITH\_3DES\_EDE\_CBC\_SHA**

第5章 • 目录服务器安全性 109 キュー 109 キュー 109 キュー 109 キュー 109 キュー 109 キュー 109 キュー 109 キュー 109 キュー 109 キュー 109 キュー 109 キュー 109 キュー 109 キュー 109 キュー 109 キュー 109 キュー 109 キュー 109 キュー 109 キュー 109 キュー 109

重新启动服务器以使更改生效。 **6**

\$ dsadm restart /local/ds

# 配置凭证级别和验证方法

应用于客户端的安全模型是通过凭证级别和验证方法的组合定义的。

目录服务器支持以下凭证级别:

■ 匿名。允许匿名访问目录的特定部分意味着具有目录访问权限的任何人都具有读取 访问权限。

如果使用匿名凭证级别,则必须允许对所有 LDAP 命名条目和属性进行读取访问。

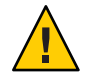

注意**–**不允许对目录进行匿名写入访问,因为任何人都可能会更改其具有写入访问 权限的 DIT 中的信息,其中包括其他用户的密码或其自己的身份。

■ 代理。客户端使用代理帐户讲行验证或绑定到目录。

此代理帐户可以是允许绑定到目录的任何条目。代理帐户需要具有足够的访问权限 才能对目录执行命名服务功能。您必须使用代理凭证级别在每个客户端上配置 proxyDN 和 proxyPassword。加密的 proxyPassword 存储在本地客户端中。

■ 代理匿名。定义了多个凭证级别的多值条目。

分配了代理匿名级别的客户端先尝试使用其代理身份进行验证。如果客户端由于任 何原因(例如,用户锁定或密码过期)而无法以代理用户身份进行验证,客户端将 使用匿名访问。这可能会导致提供不同级别的服务,具体取决于目录的配置方式。

客户端验证是服务器用于验证客户端标识的一种机制。

可使用以下任一方式执行客户端验证:

- 通过提供 DN 和密码。
- 通过客户端提供的证书。 基于证书的验证使用通过 SSL 协议获取的客户端证书来查找用户的标识条目。在基 于证书的验证中,客户端将发送用于指定外部机制的 SASL 绑定请求。绑定请求依 赖于已建立的 SSL 验证机制。
- 通过基于 SASL 的机制。
	- 在所有操作系统上,通过 DIGEST-MD5 进行 SASL 验证。
	- 在 Solaris 操作系统上, 通过 GSSAPI 机制 (允许通过 Kerberos V5 进行客户端验 证)进行 SASL 验证。

使用上述两种 SASL 机制中的任何一种时,还必须将服务器配置为执行标识映射。 SASL 凭证称为主体。每种机制都必须具有特定的映射,以便通过主体的内容来确定 绑定 DN。当主体映射到单个用户条目,并且 SASL 机制确认该用户的标识有效时, 该用户的 DN 即为连接的绑定 DN。

■ 通过 SSL 客户端验证模式。

如果希望所有客户端都在 SSL 层上获得授权,请使用 SSL 客户端验证。客户端应用 程序通过将其 SSL 证书发送到服务器来进行验证。您可以使用 SSL-client-auth-mode 标志指定服务器允许、请求还是禁止 SSL 客户端验证。默认 情况下,服务器允许客户端进行验证。

本部分提供了以下有关在目录服务器上配置两种 SASL 机制的信息。

- 第 111 页中的 "在目录服务器中设置 SASL 加密级别"
- 第 112 [页中的 "通过](#page-111-0) DIGEST-MD5 进行 SASL 验证"
- 第 115 页中的 "通过 GSSAPI 进行 SASL [验证\(仅适用于](#page-114-0) Solaris 操作系统)"

有关配置安全性的详细信息,请参见第 117 页中的 "将 LDAP [客户端配置为使用安全性](#page-116-0) "

# 在目录服务器中设置**SASL**加密级别

在配置 SASL 机制之前,必须指定是否需要加密。SASL 加密的要求由强度安全系数 (Strength Security Factor, SSF) 的最大值和最小值进行设置。

属性 dsSaslMinSSF(5dsat)和 dsSaslMaxSSF(5dsat) 表示加密密钥的长度, 这些属性存储  $\overline{\text{ft}}$  cn=SASL, cn=security, cn=config  $\overline{\text{F}}$  .

服务器允许任何级别的加密,包括不加密。这意味着目录服务器接受大于 256 的 dsSaslMinSSF 和 dsSaslMaxSSF 值。但目前没有任何 SASL 机制支持大于 128 的 SSF。目 录服务器会对这些值进行调整,使其不高于 SSF 可用的最大值 (128)。因此,实际的最 大 SSF 可能低于配置的最大值, 这取决于可用的基础机制。

SASL 安全系数验证依赖于以下两个主要因素:服务器和客户端应用程序所请求的最小 系数和最大系数,以及基础安全组件提供的可用加密机制。概括来说,服务器和客户 端将尝试使用最大的可用安全系数,该系数小于或等于两者设置的最大系数,但大于 或等于两者设置的最小系数。

目录服务器的默认最小 SASL 安全系数 dsSaslMinSSF 为 0, 表示没有任何保护。实际的 最小值取决于客户端设置,除非您更改目录服务器的最小值。实际上,应该将最小值 设置为实际希望服务器和客户端使用的最低级别。如果服务器和客户端无法协商出符 合最低要求的机制,则不会建立连接。

# <span id="page-111-0"></span>▼ 要求**SASL**加密

无法使用 DSCC 执行此任务。请使用命令行, 如以下过程所述。

#### 如果要求**SASL**加密,请将dsSaslMinSSF值设置为所需的最小加密。 ●

\$ ldapmodify -h *host* -p *port* -D cn=admin,cn=Administrators,cn=config -w - Enter bind password: dn: cn=SASL, cn=security, cn=config changetype: modify replace: dsSaslMinSSF dsSaslMinSSF: 128  $\sim$ D

# ▼ 不允许**SASL**加密

无法使用 DSCC 执行此任务。请使用命令行, 如以下过程所述。

● 如果不允许 **SASL** 加密,请将 dsSaslMinSSF 和 dsSaslMaxSSF 的值都设置为零。

```
$ ldapmodify -h host -p port -D cn=admin,cn=Administrators,cn=config -w -
Enter bind password:
dn: cn=SASL, cn=security, cn=config
changetype: modify
replace: dsSaslMinSSF
dsSaslMinSSF: 0
```

```
replace: dsSaslMaxSSF
dsSaslMaxSSF: 0
\simD
```
# 通过**DIGEST-MD5**进行**SASL**验证

DIGEST-MD5 机制通过比较客户端发送的散列值与用户密码的散列值来验证客户端。 但是,由于此机制必须读取用户密码,因此要通过 DIGEST-MD5 进行验证的所有用户 在目录中都必须具有 {CLEAR} 密码。在目录中存储 {CLEAR} 密码时, 必须确保通过 ACI 正确限制对密码值的访问权限,[如第](#page-132-0)6章中所述。此外,还需要在后缀中配置属性加 密,如第 93 页中的"加密属性值"中所述。

# ▼ 配置**DIGEST-MD5**机制

以下过程介绍如何将目录服务器配置为使用 DIGEST-MD5。

无法使用 DSCC 执行此任务。请使用命令行, 如以下过程所述。

<span id="page-112-0"></span>使用ldapsearch命令验证DIGEST-MD5是否为根条目上的supportedSASLMechanisms属性 **1** 值。

例如,以下命令显示启用了哪些 SASL 机制: \$ ldapsearch -h *host* -p *port* -D cn=admin,cn=Administrators,cn=config -w - \ -s base -b "" "(objectclass=\*)" supportedSASLMechanisms Enter bind password: dn: supportedSASLMechanisms: EXTERNAL supportedSASLMechanisms: DIGEST-MD5 supportedSASLMechanisms: GSSAPI  $\wedge$ 

#### 如果未启用**DIGEST-MD5**,请将其启用。 **2**

```
$ ldapmodify -h host -p port -D cn=admin,cn=Administrators,cn=config -w -
Enter bind password:
dn: cn=SASL, cn=security, cn=config
changetype: modify
add: dsSaslPluginsEnable
dsSaslPluginsEnable: DIGEST-MD5
-
replace: dsSaslPluginsPath
dsSaslPluginsPath: SASL-library
\wedge其中 SASL-library 为以下任一选项:
JES 安装 /usr/lib/mps/sasl2
Zip 安装 install-path/dsee6/private/lib
```
- 为**DIGEST-MD5**使用默认标识映射,或创建新的映射。 有关信息,请参见第 113 页中的 "DIGEST-MD5 标识映射"。 **3**
- 对于将使用 **DIGEST-MD5** 通过 **SSL** 访问服务器的所有用户,确保以 {CLEAR} 形式存储密 码。 有关密码存储模式的信息, 请参[见第](#page-156-0)7章。 **4**
- 如果修改了**SASL**配置条目或某个**DIGEST-MD5**标识映射条目,请重新启动目录服务器。 **5**

# **DIGEST-MD5**标识映射

SASL 机制的标识映射尝试将 SASL 标识的凭证与目录中的用户条目进行匹配。如果映 射找不到与 SASL 标识相对应的 DN,则验证将会失败。有关此机制的完整描述,请参 见 《Sun Java System Directory Server Enterprise Edition 6.2 Reference》。

SASL 标识是称为主体的字符串,以特定于每种机制的格式表示用户。在 DIGEST-MD5 中,客户端应创建包含 dn: 前缀和 LDAP DN 的主体, 或者创建句含 u: 前缀 (后跟由客 户端确定的任何文本)的主体。在映射期间,客户端发送的主体可用于 \${Principal} 占位符中。

服务器配置中的以下条目是 DIGEST-MD5 的默认标识映射:

```
dn: cn=default,cn=DIGEST-MD5,cn=identity mapping,cn=config
objectClass: top
objectClass: nsContainer
objectClass: dsIdentityMapping
objectClass: dsPatternMatching
cn: default
dsMatching-pattern: \${Principal}
dsMatching-regexp: dn:(.*)
dsMappedDN: \$1
```
此标识映射假定主体的 dn 字段包含目录中现有用户的精确 DN。

# ▼ 定义您自己的**DIGEST-MD5**标识映射

无法使用 DSCC 执行此任务。请使用命令行, 如以下过程所述。

#### 编辑默认的映射条目,或者在 cn=DIGEST-MD5,cn=identity mapping,cn=config 下创建 **1** 新的映射条目。

以下命令显示应如何定义此映射:

```
$ ldapmodify -a -h host1 -p 1389 -D cn=admin,cn=Administrators,cn=config -w -
Enter bind password:
dn: cn=unqualified-username,cn=DIGEST-MD5,cn=identity mapping
cn=config
objectclass: dsIdentityMapping
objectclass: dsPatternMatching
objectclass: nsContainer
objectclass: top
cn: unqualified-username
dsMatching-pattern: \${Principal}
dsMatching-regexp: u:(.*)@(.*)\\.com
dsSearchBaseDN: dc=\$2
dsSearchFilter: (uid=\$1)
```
#### 重新启动目录服务器以使新映射生效。 **2**

# <span id="page-114-0"></span>通过**GSSAPI**进行**SASL**验证(仅适用于**Solaris**操作 系统)

通过 SASL 执行的通用安全服务 API (Generic Security Service API , GSSAPI) 允许您使用第 三方安全系统 (如 Kerberos V5) 对客户端进行验证。GSSAPI 库仅适用于 Solaris 操作系 统 SPARC® 平台。Sun 建议您在 Sun Enterprise Authentication Mechanism™ 1.0.1 服务器上 安装 Kerberos V5 实现。

服务器使用 GSSAPI 验证用户的标识。然后,SASL 机制将应用 GSSAPI 映射规则获取 DN,该 DN 为此连接期间所有操作的绑定 DN。

# ▼ 配置**Kerberos**系统

可以按照制造商的说明来配置 Kerberos 软件。如果您使用的是 Sun Enterprise Authentication Mechanism 1.0.1 服务器, 请使用此过程。

无法使用 DSCC 执行此任务。请使用命令行, 如以下过程所述。

- 对 /etc/krb5 中的文件讲行配置 。 **1**
- 创建**Kerberos**数据库以存储用户和服务。 **2**
- 在该数据库中,创建**LDAP**服务的主体。 **3**

\$ ldap/*server-FQDN*@*realm*

其中 *server-FQDN* 是目录服务器的全限定域名。

启动**Kerberos**守护进程。 **4**

注 **–**必须在主机上配置DNS。

有关上述每个步骤的详细说明,请参见软件文档。此外,请参见第 120 [页中的 "使用](#page-119-0) GSSAPI 和 SASL 进行 Kerberos [验证的示例配置"。](#page-119-0)

# ▼ 配置**GSSAPI**机制

以下过程介绍如何在 Solaris 操作系统上将目录服务器配置为使用 GSSAPI:

无法使用 DSCC 执行此任务。请使用命令行,如以下过程所述。

1 创建 GSSAPI 的默认标识映射以及任何自定义映射,如第 116 [页中的"](#page-115-0) GSSAPI 标识映射 ["中](#page-115-0)所述。

- <span id="page-115-0"></span>创建用于存储服务密钥的密钥表。 **2** 您的 LDAP 服务密钥存储在密钥表中。
	- **a.** 确保只有目录服务器用户可以读取此密钥表。
	- **b.** 更改文件名,使其不同于默认的/etc/krb5/krb5.keytab。
	- **c.** 设置环境变量KRB5\_KTNAME以确保使用新的密钥表,而不使用默认密钥表。
- 如果修改了**SASL**配置条目或某个**GSSAPI**标识映射条目,请重新启动目录服务器。 请注意,必须在主机上配置 DNS。 **3**

# **GSSAPI**标识映射

SASL 机制的标识映射尝试将 SASL 标识的凭证与目录中的用户条目进行匹配。如果映 射找不到与 SASL 标识相对应的 DN, 则验证将会失败。

SASL 标识是称为主体的字符串,以特定于每种机制的格式表示用户。在使用 GSSAPI 的 Kerberos 中,主体为 *uid* [/*instance*][@ *realm*] 格式的标识。*uid* 可以包含后跟领域 (通常为域名)的实例标识符,实例标识符和领域都是可选的。例如,以下字符串都 是有效的用户主体:

bjensen bjensen/Sales bjensen@EXAMPLE.COM bjensen/Sales@EXAMPLE.COM

最初,在目录中未定义任何 GSSAPI映射。可以根据客户端定义所用主体的方式, 定义 默认映射以及所需的任何自定义映射。

# ▼ 定义**GSSAPI**的标识映射

无法使用 DSCC 执行此任务。请使用命令行, 如以下过程所述。

#### 在 cn=GSSAPI,cn=identity mapping, cn=config 下创建新的映射条目。 **1**

有关标识映射条目中的属性定义,请参见《Sun Java System Directory Server Enterprise Edition 6.2 Reference》。GSSAPI 映射的示例位于 instance-path/ldif/identityMapping Examples.ldif 中。

此文件中的默认 GSSAPI 映射假定主体只包含一个用户 ID。此映射可确定目录固定分 支中的某个用户:

dn: cn=default,cn=GSSAPI,cn=identity mapping,cn=config objectclass: dsIdentityMapping objectclass: nsContainer

```
objectclass: top
cn: default
dsMappedDN: uid=\${Principal},ou=people,dc=example,dc=com
此文件中的另一个示例说明当用户 ID 包含在具有已知领域的主体中时如何确定用户
ID。
dn: cn=same realm,cn=GSSAPI,cn=identity mapping,cn=config
objectclass: dsIdentityMapping
objectclass: dsPatternMatching
objectclass: nsContainer
objectclass: top
cn: same_realm
dsMatching-pattern: \${Principal}
dsMatching-regexp: (.*)@EXAMPLE.COM
dsMappedDN: uid=\$1,ou=people,dc=EXAMPLE,dc=COM
```
重新启动目录服务器以使新映射生效。 **2**

# 将**LDAP**客户端配置为使用安全性

以下部分介绍如何在要与目录服务器建立安全连接的 LDAP 客户端中配置和使用 SSL。 在 SSL 连接中, 服务器会将其证书发送到客户端。客户端必须先通过信任服务器证书 来验证该服务器。然后,客户端可以选择初始化一种客户端验证机制,方法是为两种 SASL 机制中的某种机制发送自身的证书或信息。SASL 机制包括 DIGEST-MD5 和使用 Kerberos V5 的 GSSAPI。

以下部分使用 ldapsearch 工具作为启用了 SSL 的 LDAP 客户端示例。

要在其他 LDAP 客户端上配置 SSL 连接, 请参见随应用程序提供的文档。

注 **–**某些客户端应用程序实现SSL,但不验证服务器是否具有可信证书。这些客户端应 用程序使用 SSL 协议提供数据加密,但无法保证保密性,也不能防止身份模拟。

以下部分介绍如何配置 LDAP 客户端以使用安全性:

# 在客户端中使用**SASL DIGEST-MD5**

在客户端中使用 DIGEST-MD5 机制时, 您不必安装用户证书。但是, 如果要使用加密 的 SSL 连接,则仍须信任服务器证书,如第 100 [页中的 "管理证书"中](#page-99-0)所述。

### 指定领域

领域定义用于从中选择验证标识的名称空间。在 DIGEST-MD5 验证中, 您必须通过特 定领域的验证。

目录服务器使用计算机的全限定主机名作为 DIGEST-MD5 的默认领域。服务器使用 nsslapd-localhost 配置属性中包含的主机名的小写值。

如果未指定领域,将使用服务器提供的默认领域。

## 指定环境变量

在 UNIX 环境中,必须设置 SASL-PATH 环境变量,以便 LDAP 工具可以找到 DIGEST-MD5 库。DIGEST-MD5 库是由 SASL 插件动态装入的共享库。请按如下方式设 置 SASL\_PATH 环境变量:

export SASL\_PATH=*SASL-library*

此路径假定目录服务器安装在调用 LDAP 工具的相同主机上。

# ldapsearch命令的示例

可以在不使用 SSL 的情况下执行 DIGEST-MD5 客户端验证。以下示例使用默认的 DIGEST-MD5 标识映射来确定绑定 DN:

```
$ ldapsearch -h host1 -p 1389 \
```

```
-o mech=DIGEST-MD5 [ \
```

```
-o realm="example.com"] \
```
- -o authid="dn:uid=bjensen,dc=example,dc=com" \
- $-W \lambda$
- -o authzid="dn:uid=bjensen,dc=example,dc=com" \
- -o secProp="minssf=56,maxssf=256,noplain" \
- -b "dc=example,dc=com" "(givenname=Richard)"

上述示例说明如何使用 -o(小写字母 o)选项指定 SASL 选项。领域是可选的,但如果 指定,则必须是服务器主机的全限定域名。authid 和 authzid 必须同时存在且完全相 同,但不会使用适用于代理操作的 authzid。 -w 选项适用于 authid。

authid 的值是标识映射中使用的主体。authid 应包含 dn: 前缀后跟目录中的有效用户 DN,或者包含 u: 前缀后跟由客户端确定的任何字符串。authid 的这种用法允许您使 用第 113 页中的 "[DIGEST-MD5](#page-112-0) 标识映射"中显示的映射。

最常用的配置是使用 SSL 连接通过 LDAPS 安全端口提供加密,以及使用 DIGEST-MD5 提供客户端验证。以下示例将通过 SSL 执行相同的操作:

```
$ ldapsearch -h host1 -P 1636 \
 -Z -P .mozilla/bjensen/BJE6001.slt/cert8.db \
```

```
-N "cert-example" -W - \lambda
```
- -o mech=DIGEST-MD5 [-o realm="example.com"] \
- -o authid="dn:uid=bjensen,dc=example,dc=com" \
- -o authzid="dn:uid=bjensen,dc=example,dc=com" \
- -o secProp="minssf=0,maxssf=0,noplain" \
- -b "dc=example,dc=com" "(givenname=Richard)"

在此示例中,由于操作是通过 SSL 执行的,因此 ldapsearch 命令需要使用 -N 和 -w 选 项。但是,这些选项不会用于客户端验证。服务器将执行 authid 值中主体的其他 DIGEST-MD5 标识映射。

# 在客户端中使用**Kerberos SASL GSSAPI**

在客户端中使用 GSSAPI 机制时,不必安装用户证书,但必须配置 Kerberos V5 安全系 统。此外, 如果要使用加密的 SSL 连接, 则必须信任服务器证书, 如第 100 [页中的 "](#page-99-0) [管理证书"中](#page-99-0)所述。

# ▼ 在主机上配置**Configure Kerberos V5**

必须在将要运行 LDAP 客户端的主机上配置 Kerberos V5。

无法使用 DSCC 执行此任务。请使用命令行,如以下过程所述。

#### 按照安装说明安装**Kerberos V5**。 **1**

Sun 建议安装 Sun Enterprise Authentication Mechanism 1.0.1 客户端软件。

配置**Kerberos**软件。 **2**

使用 Sun Enterprise Authentication Mechanism 软件对 /etc/krb5 下的文件进行配置。此 配置将设置 kdc 服务器,并定义默认领域和 Kerberos 系统所需的任何其他配置。

修改文件/etc/gss/mech,使列出的第一个值为kerberos\_v5(如有必要)。 **3**

## ▼ 指定用于**Kerberos**验证的**SASL**选项

无法使用 DSCC 执行此任务。请使用命令行, 如以下过程所述。

#### 1 使用通过 GSSAPI 机制启用的客户端应用程序之前,先使用用户主体初始化 Kerberos 安 全系统。

\$ kinit *user-principal*

其中 *user-principal* 是您的 SASL 标识,例如 bjensen@example.com。

#### <span id="page-119-0"></span>指定使用**Kerberos**时所需的**SASL**选项。 **2**

请注意, 在 UNIX 环境中, 必须将 SASL\_PATH 环境变量设置为 SASL 库的正确路径。例 如,在 Korn shell 中:

\$ export SASL\_PATH=*SASL-library*

此路径假定目录服务器安装在调用 LDAP 工具的相同主机上。

ldapsearch 工具的以下示例说明如何使用 -o (小写字母 o) 选项指定使用 Kerberos 时 所需的 SASL 选项:

\$ ldapsearch -h www.host1.com -p 1389 -o mech=GSSAPI -o authid="bjensen@EXAMPLE.COM" \ -o authzid="bjensen@EXAMPLE.COM" -b "dc=example,dc=com" "(givenname=Richard)"

可以省略 authid,因为它会出现在由 kinit 命令初始化的 Kerberos 缓存中。如果 authid 存在, 则 authid 和 authzid 必须相同, 但不会使用适用于代理操作的 authzid。 authid 的值是标识映射中使用的主体。此主体必须是包括领域的完整主体。请参[见第](#page-115-0) 116 页中的 "GSSAPI [标识映射"。](#page-115-0)

# 使用**GSSAPI**和**SASL**进行**Kerberos**验证的示例配置

为目录服务器配置 Kerberos 的过程可能非常复杂。应该首先参考 Kerberos 文档。

要获取更多帮助,请通过以下示例过程了解应该执行哪些步骤。但是请注意,此过程 仅仅是一个示例。您必须对过程进行相应修改,使其符合您自己的配置和环境。

可以在《System Administration Guide: Security Services》中找到有关在 Solaris 操作系统 中配置和使用 Kerberos 的其他信息。本指南是 Solaris 文档集的一部分。您还可以参考 手册页。

此示例以及所使用的步骤的相关信息如下所示:

```
1. 第 121 页中的 "此示例的假设"
2. 第 121 页中的 "所有计算机:编辑 Kerberos 客户端配置文件"
3. 第 123 页中的"所有计算机: 编辑管理服务器 ACL 配置文件"
服务器配置文件"
5. 第 123 页中的 "KDC 计算机: 创建 KDC 数据库"
6. 第 124 页中的 "KDC 计算机:创建管理主体和密钥表"
7. 第 124 页中的 "KDC 计算机: 启动 Kerberos 守护进程"
8. 第 125 页中的 "KDC 计算机:为 KDC 和目录服务器计算机添加主机主体"
9. 第 125 页中的 "KDC 计算机 : 为目录服务器添加 LDAP 主体"
添加测试用户"
11. 第 126 页中的 "目录服务器计算机: 安装目录服务器"
12. 第 126 页中的 "目录服务器计算机: 将目录服务器配置为启用 GSSAPI"
13. 第 127 页中的"目录服务器计算机: 创建目录服务器密钥表"
14. 第 128 页中的 "目录服务器计算机: 将测试用户添加到目录服务器中"
15. 第 128 页中的 "目录服务器计算机:以测试用户的身份获取 Kerberos 票证"
```
<span id="page-120-0"></span>16. 第 129 页中的 "客户机: 通过 GSSAPI 进行目录服务器验证"

### 此示例的假设

此示例过程介绍如何将一台计算机配置为密钥分发中心 (Key Distribution Center, KDC),并将另一台计算机配置为运行目录服务器。此过程的结果是用户可以通过 GSSAPI 执行 Kerberos 验证。

可以在同一台计算机上同时运行 KDC 和目录服务器。如果选择在同一台计算机上同时 运行 KDC 和目录服务器,请使用相同的过程,但可以在目录服务器计算机的步骤中省 略已对 KDC 计算机执行的部分。

此过程对于所使用的环境进行了许多假设。使用示例过程时,请根据您的环境适当地 修改值。这些假设如下:

- 此系统已安装全新的 Solaris 9 软件和最新的推荐修补程序簇。如果未安装相应的 Solaris 修补程序, 则目录服务器的 Kerberos 验证可能会失败。 请注意,尽管此处介绍的过程与适用于 Solaris 10 的过程大体相同,但仍存在一些差 别。配置文件格式存在细微差别,某些命令的输出也可能不同。
- 运行 Kerberos守护讲程的计算机具有全限定域名 kdc.example.com。 必须将计算机配 置为使用 DNS 作为命名服务。此配置为 Kerberos 的必需配置。如果使用其他命名服 务(如 file), 则某些操作可能会失败。
- 运行目录服务器的计算机具有全限定域名 directory.example.com。必须将此计算机 也配置为使用 DNS 作为命名服务。
- 目录服务器计算机作为通过 Kerberos 进行目录服务器验证的客户端系统。可以从任 何能够与目录服务器和 Kerberos 守护进程进行通信的系统中执行此验证。但是,此 示例所需的全部组件都是随目录服务器提供的,并从该系统中执行验证。
- 目录服务器中的用户具有 uid= *username*,ou=People,dc=example,dc=com 格式的 DN。相应的 Kerberos 主体为 *username*@EXAMPLE.COM。如果使用其他命名模式,则必 须使用不同的 GSSAPI 标识映射。

### 所有计算机:编辑**Kerberos**客户端配置文件

/etc/krb5/krb5.conf 配置文件提供 Kerberos 客户端与 KDC 通信时所需的信息。

在 KDC 计算机、目录服务器计算机以及将使用 Kerberos 进行目录服务器验证的任何客 户机上编辑 /etc/krb5/krb5.conf 配置文件。

- 将出现的每个" default realm "替换为"EXAMPLE.COM"。
- 将出现的每个" master kdc "替换为"kdc.example.com"。
- 删除包含" slave\_kdcs "的行,因为只有一个 Kerberos 服务器。
- 将 " \_\_domain\_mapping = " 替换为 ".example.com = EXAMPLE.COM" (注意 .example.com 开头处的句点)。

第5章 • 目录服务器安全性 121 カランド こうしょう こうしょう こうしょう こうしょう 121 カランド 121

```
已更新的 /etc/krb5/krb5.conf 配置文件应该与以下示例内容类似。
示例 5–1 已编辑的Kerberos客户端配置文件/etc/krb5/krb5.conf
#pragma ident "@(#)krb5.conf 1.2 99/07/20 SMI"
# Copyright (c) 1999, by Sun Microsystems, Inc.
# All rights reserved.
#
# krb5.conf template
# In order to complete this configuration file
# you will need to replace the <name\> placeholders
# with appropriate values for your network.
#
[libdefaults]
       default_realm = EXAMPLE.COM
[realms]
       EXAMPLE.COM =kdc = kdc.example.com
               admin_server = kdc.example.com
       }
[domain realm]
       .example.com = EXAMPLE.COM
[logging]
       default = FILE:/var/krb5/kdc.log
       kdc = FILE:/var/krb5/kdc.log
       kdc rotate = {# How often to rotate kdc.log. Logs will get rotated no more
# often than the period, and less often if the KDC is not used
# frequently.
               period = 1d
# how many versions of kdc.log to keep around (kdc.log.0, kdc.log.1, ...)
               versions = 10
       }
[appdefaults]
       kinit = \{renewable = true
               forwardable= true
       }
       gkadmin = {
               help url =http://docs.sun.com:80/ab2/coll.384.1/SEAM/@AB2PageView/1195
       }
```
## <span id="page-122-0"></span>所有计算机:编辑管理服务器**ACL**配置文件

在/etc/krb5/kadm5.acl 配置文件中将" \_\_default\_realm\_\_\_" 替换为 "EXAMPLE.COM"。 已更新的文件应该与以下示例类似。

示例 **5–2** 已编辑的管理服务器ACL配置文件

```
#
# Copyright (c) 1998-2000 by Sun Microsystems, Inc.
# All rights reserved.
#
# pragma ident "@(\#)kadm5.acl 1.1 01/03/19 SMI"
*/admin@EXAMPLE.COM *
```
### **KDC**计算机:编辑**KDC**服务器配置文件

编辑 /etc/krb5/kdc.conf 文件, 将 "\_\_ default\_realm\_\_\_" 替换为 "EXAMPLE.COM"。已更 新的文件应该与以下示例类似。

```
示例 5–3 已编辑的KDC服务器配置文件/etc/krb5/kdc.conf
```

```
# Copyright 1998-2002 Sun Microsystems, Inc. All rights reserved.
# Use is subject to license terms.
#
#ident "@(#)kdc.conf 1.2 02/02/14 SMI"
[kdcdefaults]
        kdc ports = 88,750
[realms]
       EXAMPLE.COM = {profile = /etc/krb5/krb5.conf
                database name = /var/krb5/principal
                admin_keytab = /etc/krb5/kadm5.keytab
                acl_file = /etc/krb5/kadm5.acl
                kadmind port = 749max life = 8h 0m 0s
                max renewable life = 7d 0h 0m 0s
                default principal flags = +preauth
       }
```
## **KDC**计算机:创建**KDC**数据库

```
$ /usr/sbin/kdb5_util create -r EXAMPLE.COM -s
Initializing database '/var/krb5/principal' for realm 'EXAMPLE.COM',
master key name 'K/M@EXAMPLE.COM'
You will be prompted for the database Master Password.
```

```
It is important that you NOT FORGET this password.
Enter KDC database master key: password
Re-enter KDC database master key to verify: password
$
```
### **KDC**计算机:创建管理主体和密钥表

使用以下命令创建管理用户,此用户具有 kws/admin@EXAMPLE.COM 主体以及管理守护进 程将要使用的服务密钥。

```
$ /usr/sbin/kadmin.local
```
kadmin.local: **add\_principal kws/admin** Enter password for principal "kws/admin@EXAMPLE.COM": **secret** Re-enter password for principal "kws/admin@EXAMPLE.COM": **secret** Principal "kws/admin@EXAMPLE.COM" created. kadmin.local: **ktadd -k /etc/krb5/kadm5.keytab kadmin/kdc.example.com** Entry for principal kadmin/kdc.example.com with kvno 3, encryption type DES-CBC-CRC added to keytab WRFILE:/etc/krb5/kadm5.keytab. kadmin.local: **ktadd -k /etc/krb5/kadm5.keytab changepw/kdc.example.com**

Entry for principal changepw/kdc.example.com with kvno 3, encryption type DES-CBC-CRC added to keytab WRFILE:/etc/krb5/kadm5.keytab. kadmin.local: **ktadd -k /etc/krb5/kadm5.keytab kadmin/changepw** Entry for principal kadmin/changepw with kvno 3, encryption type DES-CBC-CRC added to keytab WRFILE:/etc/krb5/kadm5.keytab. kadmin.local: **quit**\$

### **KDC**计算机:启动**Kerberos**守护进程

运行以下命令来启动 KDC 和管理守护进程:

```
$ /etc/init.d/kdc start
$ /etc/init.d/kdc.master start
$
```
KDC 进程在进程列表中将显示为 /usr/lib/krb5/krb5kdc。管理守护进程将显示为 /usr/lib/krb5/kadmind。

请注意, 在 Solaris 10 操作系统中, 守护进程由服务管理工具 (Service Management Facility, SMF) 框架进行管理。在 Solaris 10 操作系统上启动守护进程:

```
$ svcadm disable network/security/krb5kdc
$ svcadm enable network/security/krb5kdc
$ svcadm disable network/security/kadmin
$ svcadm enable network/security/kadmin
$
```
# <span id="page-124-0"></span>**KDC**计算机:为**KDC**和目录服务器计算机添加主机主体

使用以下一系列命令将主机主体添加到 KDC 和目录服务器计算机的 Kerberos 数据库。 某些 Kerberos 实用程序(如 klist)将使用主机主体。

```
$ /usr/sbin/kadmin -p kws/admin
Enter Password: secret
kadmin: add_principal -randkey host/kdc.example.com
Principal "host/kdc.example.com@EXAMPLE.COM" created.
kadmin: ktadd host/kdc.example.com
Entry for principal host/kdc.example.com with kvno 3, encryption type
DES-CBC-CRC added to keytab WRFILE:/etc/krb5/krb5.keytab.
kadmin: add_principal -randkey host/directory.example.com
Principal "host/directory.example.com@EXAMPLE.COM" created.
kadmin: ktadd host/directory.example.com
Entry for principal host/directory.example.com with kvno 3, encryption type
DES-CBC-CRC added to keytab WRFILE:/etc/krb5/krb5.keytab.
kadmin: quit
$
```
# **KDC**计算机:为目录服务器添加**LDAP**主体

目录服务器必须有自身的主体,才能检验正在进行验证的用户所持有的 Kerberos 票证 是否有效。目前已将目录服务器固定编码 (hard coded) 为需要 ldap/*fqdn*@*realm* 格式的 主体,其中 *fqdn* 是目录服务器的全限定域名,而 *realm* 是 Kerberos 领域。*fqdn* 必须与安 装目录服务器时提供的全限定名称相匹配。在此案例中,目录服务器的主体应该为 ldap/directory.example.com@EXAMPLE.COM。

使用以下一系列命令为目录服务器创建 LDAP 主体:

```
$ /usr/sbin/kadmin -p kws/admin
Enter Password: secret
kadmin: add_principal -randkey ldap/directory.example.com
Principal "ldap/directory.example.com@EXAMPLE.COM" created.
kadmin: quit
$
```
### **KDC**计算机:向**KDC**添加测试用户

要执行 Kerberos 验证, Kerberos 数据库中必须存在要进行验证的用户。在此示例中,用 户具有用户名 kerberos-test,这意味着 Kerberos 主体为 kerberos-test@EXAMPLE.COM。

使用此示例中的一系列命令创建用户:

```
$ /usr/sbin/kadmin -p kws/admin
Enter Password: secret
```
<span id="page-125-0"></span>kadmin: **add\_principal kerberos-test** Enter password for principal "kerberos-test@EXAMPLE.COM": **secret** Re-enter password for principal "kerberos-test@EXAMPLE.COM": **secret** Principal "kerberos-test@EXAMPLE.COM" created. kadmin: **quit** \$

### 目录服务器计算机:安装目录服务器

安装 Directory Server 6.0 和最新的修补程序。以下为示例设置。

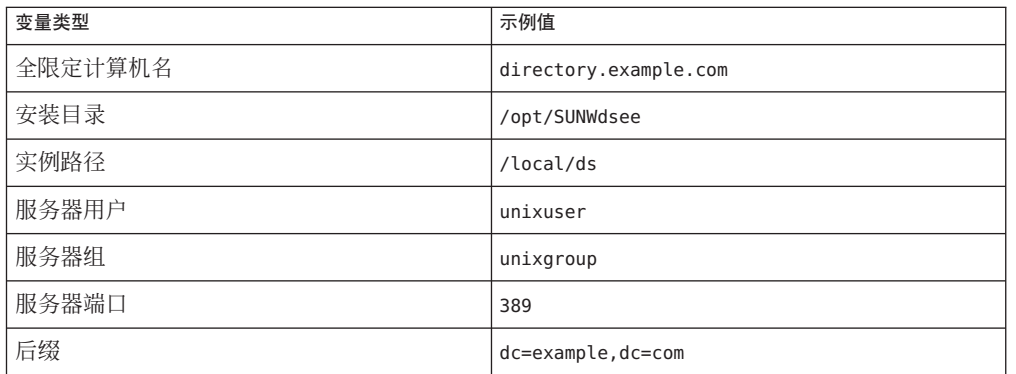

# 目录服务器计算机:将目录服务器配置为启用**GSSAPI**

首先,创建文件 /data/ds/shared/bin/gssapi.ldif 以定义目录服务器应使用的映射, 并基于主体标识要进行验证的 Kerberos 用户。请创建与以下示例内容相同的文件内 容。

示例 **5–4** gssapi.ldif文件内容

```
dn: cn=GSSAPI,cn=identity mapping,cn=config
changetype: add
objectClass: top
objectClass: nsContainer
cn: GSSAPI
dn: cn=default,cn=GSSAPI,cn=identity mapping,cn=config
changetype: add
objectClass: top
objectClass: nsContainer
objectClass: dsIdentityMapping
objectClass: dsPatternMatching
cn: default
```
<span id="page-126-0"></span>示例 **5–4** gssapi.ldif文件内容 (续)

```
dsMatching-pattern: \${Principal}
dsMatching-regexp: (.*)@EXAMPLE.COM
dsMappedDN: uid=\$1,ou=People,dc=example,dc=com
```
dn: cn=SASL,cn=security,cn=config changetype: modify replace: dsSaslPluginsPath dsSaslPluginsPath: /usr/lib/mps/sasl2/libsasl.so

然后, 使用 ldapmodify 命令更新目录服务器, 以启用具有相应映射的 GSSAPI, 如以下 示例所示:

```
$ ldapmodify -D cn=admin,cn=Administrators,cn=config -w - -a -f /data/ds/shared/bin/gssapi.ldif
adding new entry cn=GSSAPI,cn=identity mapping,cn=config
adding new entry cn=default,cn=GSSAPI,cn=identity mapping,cn=config
modifying entry cn=SASL,cn=security,cn=config
$
```
### 目录服务器计算机:创建目录服务器密钥表

如前面所述,要通过 GSSAPI 验证 Kerberos 用户,目录服务器在 KDC 中必须具有自身 的主体。要使验证正常工作,主体信息必须包含在目录服务器计算机上的 Kerberos 密 钥表中。用于运行目录服务器的用户帐户必须能够读取包含此信息的文件。

```
使用以下一系列命令通过正确的属性创建密钥表文件:
```

```
$ /usr/sbin/kadmin -p kws/admin
Enter Password: secret
kadmin: ktadd -k //local/ds/config/ldap.keytab ldap/directory.example.com
Entry for principal ldap/directory.example.com with kvno 3, encryption type
DES-CBC-CRC added to keytab
WRFILE:/local/ds/config/ldap.keytab.
kadmin: quit
$
```
在此自定义密钥表上更改权限和所有权。使得用于运行目录服务器的用户帐户成为此 密钥表的所有者,并且只有该用户可以读取此密钥表:

```
$ chown unixuser:unixgroup /local/ds/config /ldap.keytab
$ chmod 600 /local/ds/config/ldap.keytab
$
```
默认情况下,目录服务器会尝试使用文件 /etc/kerb5/krb5.keytab 中的标准 Kerberos 密钥表。但是,允许目录服务器用户读取此文件可能会构成安全威胁,因此为目录服 务器创建了自定义密钥表。

<span id="page-127-0"></span>将目录服务器配置为使用新的自定义密钥表。可以通过设置 KRB5\_KTNAME 环境变量完成 此操作。

最后,重新启动目录服务器以使更改生效:

\$ **KRB5\_KTNAME=/etc/krb5/ldap.keytab dsadm restart /local/ds**

### 目录服务器计算机:将测试用户添加到目录服务器中

要使 Kerberos 用户通过目录服务器的验证,该用户必须具有与其 Kerberos 主体相对应 的目录条目。

在前面的步骤中,已使用主体 kerberos-test@EXAMPLE.COM 将测试用户添加到 Kerberos 数据库。由于向目录中添加了标识映射配置,因此该用户的相应目录条目必须具有 DN uid=kerberos-test,ou=People,dc=example,dc=com。

向目录添加用户之前,必须先创建包含以下内容的文件 testuser.ldif。

示例 **5–5** 新的testuser.ldif文件

dn: uid=kerberos-test,ou=People,dc=example,dc=com changetype: add objectClass: top objectClass: person objectClass: organizationalPerson objectClass: inetOrgPerson uid: kerberos-test givenName: Kerberos sn: Test cn: Kerberos Test description: An account for testing Kerberos authentication through GSSAPI

然后,使用 ldapmodify 将此条目添加到服务器:

```
$ ldapmodify -D cn=admin,cn=Administrators,cn=config -w - -f testuser.ldif
adding new entry uid=kerberos-test,ou=People,dc=example,dc=com
$
```
### 目录服务器计算机:以测试用户的身份获取**Kerberos**票证

Kerberos 数据库、目录服务器和 KDC 中都存在测试用户。因此,现在能够以测试用户 身份通过目录服务器的验证(使用 GSSAPI 和 Kerberos)。

首先, 使用 kinit 命今为用户获取 Kerberos 票证, 如以下示例所示:

```
$ kinit kerberos-test
```

```
Password for kerberos-test@EXAMPLE.COM: secret
$
```
<span id="page-128-0"></span>然后,使用 klist 命令查看与此票证有关的信息:

```
$ klist
Ticket cache: /tmp/krb5cc 0
Default principal: kerberos-test@EXAMPLE.COM
Valid starting \qquad \qquad Expires \qquad \qquad Service principal
Sat Jul 24 00:24:15 2004 Sat Jul 24 08:24:15 2004 krbtgt/EXAMPLE.COM@EXAMPLE.COM
        renew until Sat Jul 31 00:24:15 2004
```
\$

### 客户机:通过**GSSAPI**进行目录服务器验证

最后一步是使用 GSSAPI 进行目录服务器验证。随目录服务器提供的 ldapsearch 实用程 序支持 SASL 验证,包括 GSSAPI、DIGEST-MD5 和 EXTERNAL 机制。但是,要使用 GSSAPI 进行绑定,您必须向客户端提供 SASL 库所在的路径。通过将 SASL\_PATH 环境变 量设置为 lib/sasl 目录可以提供此路径:

```
$ SASL_PATH=SASL-library
$ export SASL_PATH
\ddot{\bm{\varsigma}}
```
要实际使用 ldapsearch 在目录服务器上执行基于 Kerberos 的验证,必须包含 -o mech=GSSAPI 和 -o authzid=*principal* 参数。

此外,还必须指定全限定主机名(此处显示为 -h directory.example.com), 该主机名 必须与服务器 cn=config 上的 nsslapd-localhost 属性值相匹配。此处必须使用 -h 选 项,因为 GSSAPI 验证过程需要客户端提供的主机名,以便与服务器提供的主机名进行 匹配。

以下示例将在 dc=example,dc=com 条目被验证为之前创建的 Kerberos 测试用户帐户时检 索此条目:

\$ **ldapsearch -h directory.example.com -p 389 -o mech=GSSAPI \**

```
-o authzid="kerberos-test@EXAMPLE.COM" -b "dc=example,dc=com" -s base "(objectClass=*)"
version: 1
dn: dc=example,dc=com
dc: example
objectClass: top
objectClass: domain
```
\$

检查目录服务器访问日志,以确认是否按预期方式处理验证:

\$ **tail -12 /local/ds/logs/access**

[24/Jul/2004:00:30:47 -0500] conn=0 op=-1 msgId=-1 - fd=23 slot=23 LDAP

```
connection from 1.1.1.8 to 1.1.1.8
[24/Jul/2004:00:30:47 -0500] conn=0 op=0 msgId=1 - BIND dn="" method=sasl
    version=3 mech=GSSAPI
[24/Jul/2004:00:30:47 -0500] conn=0 op=0 msgId=1 - RESULT err=14 tag=97
    nentries=0 etime=0, SASL bind in progress
[24/Jul/2004:00:30:47 -0500] conn=0 op=1 msgId=2 - BIND dn="" method=sasl
    version=3 mech=GSSAPI
[24/Jul/2004:00:30:47 -0500] conn=0 op=1 msgId=2 - RESULT err=14 tag=97
    nentries=0 etime=0, SASL bind in progress
[24/Jul/2004:00:30:47 -0500] conn=0 op=2 msgId=3 - BIND dn="" method=sasl
    version=3 mech=GSSAPI
[24/Jul/2004:00:30:47 -0500] conn=0 op=2 msgId=3 - RESULT err=0 tag=97
    nentries=0 etime=0 dn="uid=kerberos-test,ou=people,dc=example,dc=com"
[24/Jul/2004:00:30:47 -0500] conn=0 op=3 msgId=4 - SRCH base="dc=example,dc=com"
    scope=0 filter="(objectClass=*)" attrs=ALL
[24/Jul/2004:00:30:47 -0500] conn=0 op=3 msgId=4 - RESULT err=0 tag=101 nentries=1
    etime=0
[24/Jul/2004:00:30:47 -0500] conn=0 op=4 msgId=5 - UNBIND
[24/Jul/2004:00:30:47 -0500] conn=0 op=4 msgId=-1 - closing - U1
[24/Jul/2004:00:30:48 -0500] conn=0 op=-1 msgId=-1 - closed.
$
```
此示例表明绑定过程分为三个步骤。前两步返回 LDAP 结果 14(正在进行 SASL 绑 定),第三步显示绑定已成功完成。method=sasl 和 mech=GSSAPI 标记表明绑定使用了 GSSAPI SASL 机制。成功绑定响应末尾的 dn="uid=kerberos-test,ou=people,dc=example,dc=com" 表明绑定是由正确的用户执行 的。

# 让渡验证

让渡验证 (Pass-through authentication, PTA) 是一种机制, 此机制将按照绑定 DN 过滤绑 定请求。一个目录服务器(委托方)收到绑定请求后,可以基于过滤器查询另一个目 录服务器(被委托方)以验证绑定请求。作为此功能的一部分,对于未必存储在本地 数据库中的条目,PTA 插件允许委托方目录服务器接受基于密码的简单绑定操作。

DSCC 也可使用 PTA 插件与服务器进行专用通信。在 DSCC 中注册服务器实例时,将 启用 PTA 插件,并将 DSCC URL 作为参数进行添加。

\$ **dsconf get-plugin-prop -h** *host* **-p** *port* **"Pass Through Authentication" enabled argument** argument : ldap://*DSCC\_URL*:*DSCC\_PORT*/cn=dscc enabled : on

注 **–** 请尽量避免针对个人使用而修改 PTA 插件。修改 PTA 插件可能会导致 DSCC 出现 访问问题。

如果无法避免修改 PTA 插件, 则必须执行以下操作:

- 继续将 enabled 属性设置为 on。
- 在参数中保留 DSCC URL, 但您可以向 arqument 属性添加其他值。

如果 PTA 插件已被禁用, 或者已从参数中删除 DSCC URL, 则服务器实例在 DSCC 中 将显示为 inaccessible。如果发生这种情况, DSCC 将自动为您提供用于重置 PTA 插 件的选项。

<span id="page-132-0"></span>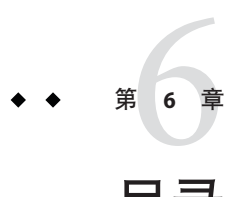

# 目录服务器访问控制

对目录访问的控制是创建安全目录不可或缺的一部分。本章介绍访问控制指令 (Access Control Instruction, ACI),这些指令用于确定要为访问目录的用户授予哪些权限。

请在目录部署的规划阶段定义符合总体安全策略的访问控制策略。有关规划访问控制 策略的提示,请参见《Sun Java System Directory Server Enterprise Edition 6.2 Deployment Planning Guide》。

有关 ACI 的其他信息 (包括 ACI 语法和绑定规则), 请参见《Sun Java System Directory Server Enterprise Edition 6.2 Reference》。

### 本章包含以下主题:

- 第 133 页中的 "创建、杳看和修改 ACI"
- 第 135 [页中的 "访问控制使用示例"](#page-134-0)
- 第 146 [页中的 "查看有效权限"](#page-145-0)
- 第 150 页中的 "高级访问控制: 使用宏 ACI"
- 第 155 [页中的 "记录访问控制信息"](#page-154-0)
- 第 155 页中的 "通过 TCP [包装控制客户端](#page-154-0)-主机访问"

# 创建、查看和修改**ACI**

可以通过使用目录服务控制中心 (Directory Service Control Center, DSCC) 或命令行创建 ACI。无论选择哪种方法,查看并复制现有 ACI 值通常比从头创建新 ACI 更容易。

可以在 DSCC 中查看和修改 aci 属性值。有关如何通过 DSCC 修改 ACI 的信息, 请参见 DSCC 联机帮助。

# ▼ 创建、修改和删除**ACI**

要使用命令行创建 ACI,应首先使用 LDIF 语句在文件中创建 ACI。然后通过使用 ldapmodify 命令将 ACI 添加到您的目录树中。

可使用 DSCC 执行此任务。有关信息,请参见第 41 [页中的 "目录服务控制中心界面"](#page-40-0) 和 DSCC 联机帮助。

#### 在**LDIF**文件中创建**ACI**。 **1**

dn: dc=example,dc=com changetype: modify add: aci aci: (target)(version 3.0; acl "*name*";permission bindrules;) 此示例说明如何添加 ACI。要修改或删除 ACI, 请将 add 替换为 replace 或 delete。 有关常用 ACI 的更多示例, 请参见第 135 [页中的 "访问控制使用示例"。](#page-134-0)

#### 使用**LDIF**文件进行更改。 **2**

\$ ldapmodify -h *host* -p *port* -D cn=admin,cn=Administrators,cn=config -w - -f *ldif-file*

# ▼ 查看**ACI**属性值

ACI 作为条目的一个或多个 aci 属性值进行存储。aci 属性为多值操作属性,可由目录 用户读取和修改。因此,ACI 属性自身应受 ACI 保护。管理用户通常具有 aci 属性的完 全访问权限。

可使用 DSCC 执行此任务。有关信息,请参见第 41 [页中的 "目录服务控制中心界面"](#page-40-0) 和 DSCC 联机帮助。

通过运行以下ldapsearch命令查看条目的**ACI**属性值: ●

\$ ldapsearch -h *host* -p *port* -D cn=admin,cn=Administrators,cn=config -w - \ -b *entryDN* -s base "(objectclass=\*)" aci

结果为 LDIF 文本,可将其复制到新的 LDIF ACI 定义以进行编辑。由于 ACI 的值是一 个长字符串,因此 ldapsearch 操作的输出可能会以多行显示。此外,第一个空格为连 续标记。如果不希望 LDIF 输出包含连续标记,请使用 -T 选项。复制和粘贴 LDIF 输出 时应考虑输出格式。

注 **–** 要查看 aci 值所授予和拒绝的权限,请参见第 146 [页中的 "查看有效权限"。](#page-145-0)

# ▼ 查看根级别的**ACI**

创建后缀时,将在顶级或根级别上创建一些默认 ACI。这些 ACI 允许默认管理用户 cn=admin,cn=Administrators,cn=config 具有与目录管理员相同的目录数据访问权限。

可使用 DSCC 执行此任务。有关信息,请参见第 41 [页中的 "目录服务控制中心界面"](#page-40-0) 和 DSCC 联机帮助。

<span id="page-134-0"></span>查看默认的根级别**ACI**。 ●

```
$ ldapsearch -h host -p port -D cn=admin,cn=Administrators,cn=config -w - \
 -b "" -s base "(objectclass=*)" aci
```
# 访问控制使用示例

本部分中的示例说明了一家虚构的 ISP 公司 Example.com 如何实现其访问控制策略。

此外,您也可以在随安装提供的示例 LDIF 文件 (*install\_path*/ds6/ldif/Example.ldif) 中找到 ACI 示例。

所有示例都说明如何使用 LDIF 文件执行给定任务。下图以图形方式显示了 example.com 目录信息树。

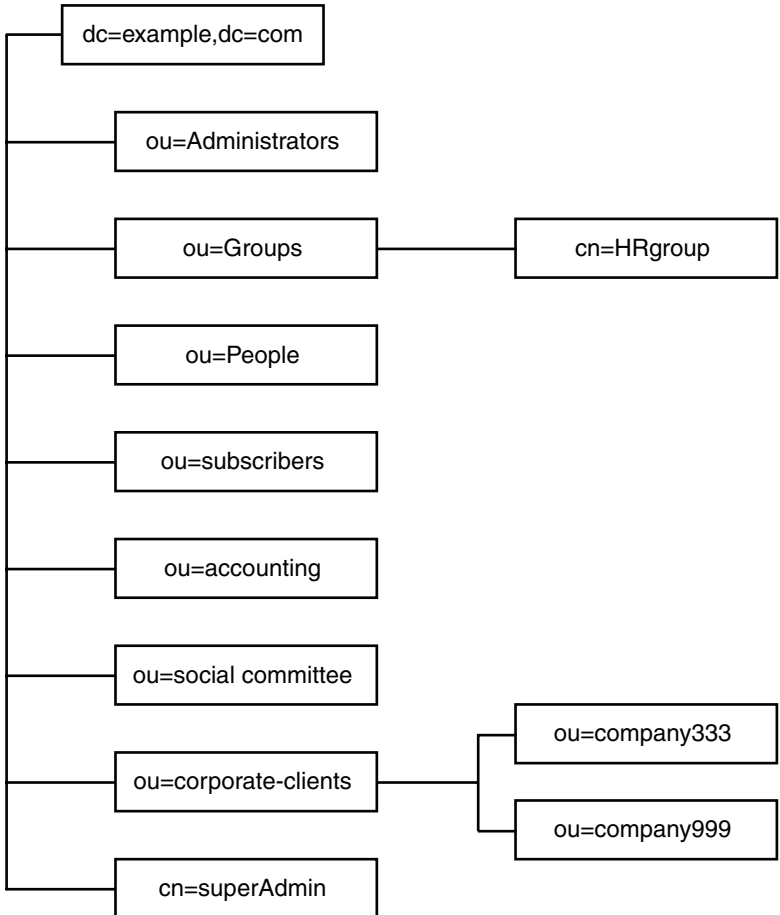

Example.com 提供了 Web 托管服务和 Internet 访问。Example.com 的部分 Web 托管服务 用于托管客户端公司的目录。Example.com 实际上托管并部分管理两家中型公司 (Company333和 Company999)的目录。此外, Example.com 还提供对大量单个订户 的 Internet 访问。

Example.com 希望制定以下访问规则:

- 为 Example.com 员工授予对整个 Example.com 树的匿名读取、搜索和比较访问权 限。请参见第 137 [页中的 "授予匿名访问权限"。](#page-136-0)
- 为 Example.com 员工授予对个人信息的写入权限, 如 homeTelephoneNumber 和 homeAddress。请参见第 137 [页中的 "授予对个人条目的写入访问权限"。](#page-136-0)
- 为 Example.com 订户授予读取 dc=example,dc=com 条目 (但不包括该条目下的任何条 目)的权限,以获取公司联系信息。请参见第 138 [页中的 "授予对特定级别的访问](#page-137-0) [权限"。](#page-137-0)
- 为 Example.com 员工授予将任何角色(某些重要角色除外)添加到其条目的权限。 请参见第 139 [页中的 "限制对重要角色的访问权限"。](#page-138-0)
- 针对某个后缀为特定管理员授予与目录管理员相同的权限。请参见第 140 [页中的 "](#page-139-0) [为角色授予对整个后缀的完全访问权限"。](#page-139-0)
- 为 Example.com 人力资源组授予对 People 分支中条目的所有权限。请参见第 [140](#page-139-0) 页 [中的 "为组授予对后缀的完全访问权限"。](#page-139-0)
- 为所有 Example.com 员工授予以下权限: 在目录的 Social Committee 分支下创建组条 目,以及删除某个员工所拥有的组条目。请参见第 141 [页中的 "授予添加和删除组](#page-140-0) [条目的权限"。](#page-140-0)
- 为所有 Example.com 员工授予将自身添加到目录 Social Committee 分支下的组条目的 权限。请参见第 142 [页中的 "允许用户在组中添加或删除自身"。](#page-141-0)
- 为 Company333 和 Company999 的目录管理者(角色)授予对其各自目录树分支的 访问权限(在特定条件下)。这些条件包括 SSL 验证、时间和日期限制,以及指定 的位置。请参见第 142 [页中的 "为组或角色授予条件访问权限"。](#page-141-0)
- 为单个订户授予对其各自条目的访问权限。请参见第 137 [页中的 "授予对个人条目](#page-136-0) [的写入访问权限"。](#page-136-0)
- 拒绝单个订户对其自身条目中的帐单信息的访问权限。请参见第 143 [页中的 "拒绝](#page-142-0) [访问"。](#page-142-0)
- 为所有人授予对单个订户子树的匿名访问权限, 明确要求不列出的订户除外。如果 需要,此部分目录可以作为防火墙外的只读服务器,并且每天更新一次。请参[见第](#page-136-0) 137 页中的"授予匿名访问权限"和第 145 页中的"使用过滤设置目标"。

# <span id="page-136-0"></span>授予匿名访问权限

大多数目录都配置为至少允许您匿名访问一个后缀,以进行读取、搜索或比较。如果 要运行公司人员目录(如可供员工搜索的电话薄),则可能需要设置这些权限。 Example.com 内部即为这种情况,如第 137 页中的 "ACI"Anonymous Example.com"" 中所示。

作为 ISP, Example.com 还要创建允许所有人访问的公共电话薄, 以提供其所有订户的 联系信息。相关内容如第 137 页中的 "ACI"Anonymous World""中所述。

### **ACI "Anonymous Example.com"**

在 LDIF 中,要为 Example.com 员工授予对整个 Example.com 树的读取、搜索和比较权 限,可编写以下语句:

aci: (targetattr !="userPassword")(version 3.0; acl "Anonymous example"; allow (read, search, compare) userdn= "ldap:///anyone") ;)

本示例假定将 aci 添加到 dc=example,dc=com 条目中。请注意,userPassword 属性被排 除在 ACI 范围之外。

注**–**请使用与密码属性保护示例中所用的相同语法来保护保密属性和不应显示的属性, 即 (targetattr !="*attribute-name* ")。

# **ACI "AnonymousWorld"**

在 LDIF 中,要为所有人授予对单个订户子树的读取和搜索访问权限,但不允许访问未 列出订户的信息,可编写以下语句:

```
aci: (targetfilter= "(!(unlistedSubscriber=yes))")
 (targetattr="homePostalAddress || homePhone || mail")
 (version 3.0; acl "Anonymous World"; allow (read, search)
userdn="ldap:///anyone":)
```
此示例假定 ACI 已添加到 ou=subscribers,dc=example, dc=com 条目中。此示例还假定 每个订户条目都具有 unlistedSubscriber 属性(设置为 yes 或 no)。目标定义将根据 此属性的值过滤掉未列出的订户。有关过滤器定义的详细信息,请参阅第 145 [页中的 "](#page-144-0) [使用过滤设置目标"。](#page-144-0)

# 授予对个人条目的写入访问权限

许多目录管理者都允许内部用户更改其自身条目中的部分(而非全部)属性。 Example.com 的目录管理者允许用户更改自身的密码、家庭电话号码和家庭地址,但不 允许更改其他内容。相关内容如第 138 页中的 "ACI"[Write Example.com](#page-137-0)""中所述。

<span id="page-137-0"></span>Example.com 还有一条策略, 即, 如果订户建立到目录的 SSL 连接, 则允许订户在 Example.com 树中更新自身的个人信息。相关内容如第 138 页中的 "ACI"Write Subscribers""中所述。

# **ACI "Write Example.com"**

注**–**通过设置此权限,还可以为用户授予删除属性值的权限。

在 LDIF 中, 要为 Example.com 员工授予更新其家庭电话号码和家庭地址的权限, 可编 写以下语句:

```
aci: (targetattr="homePhone ||
homePostalAddress")(version 3.0; acl "Write Example.com";
allow (write) userdn="ldap:///self" ;)
```
此示例假定 ACI 已添加到 ou=People,dc=example,dc=com 条目中。

# **ACI "Write Subscribers"**

注**–**通过设置此权限,还可以为用户授予删除属性值的权限。

在 LDIF 中, 要为 Example.com 订户授予更新其家庭电话号码的权限, 可编写以下语句 :

```
aci: (targetattr="homePhone")
 (version 3.0; acl "Write Subscribers"; allow (write)
userdn= "ldap://self" and authmethod="ssl";)
```
此示例假定 aci 已添加到 ou=subscribers,dc=example, dc=com 条目中,并且用户必须 使用 SSL 进行绑定。

请注意,Example.com 订户对其家庭地址没有写入访问权限,因为他们可能会删除该属 性。家庭地址是 Example.com 寄发帐单时所需的重要业务信息。

# 授予对特定级别的访问权限

可以通过设置 ACI 的范围来影响目录树中的不同级别,以便对您所允许的访问权限级 别进行微调。可将目标 ACI 范围设置为以下任一选项:

base 条目自身

onelevel 条目自身及其下一级的所有条目

<span id="page-138-0"></span>subtree 条目自身及其下面的所有条目(不限制深度)

### **ACI "Read Example.com only"**

在 LDIF 中, 要为 Example.com 订户授予读取 dc=example,dc=com 条目的权限(以获取 公司联系信息), 但不允许访问该条目下的任何条目, 可编写以下语句:

```
aci: (targetscope="base") (targetattr="*")(version 3.0;
 acl "Read Example.com only"; allow (read,search,compare)
userdn="ldap:///cn=*,ou=subscribers,dc=example,dc=com";)
```

```
此示例假定 ACI 已添加到 dc=example, dc=com 条目中。
```
# 限制对重要角色的访问权限

您可以在目录中使用角色定义,以标识对业务至关重要的功能,如网络和目录管理。

例如,您可以通过标识系统管理员的某个子集来创建超级管理员 (superAdmin) 角色, 这些管理员于每周特定日期的特定时间在全球公司站点上可用。或者,您也可以创建 急救员 (First Aid) 角色,其中包括特定站点中所有受过急救培训的工作人员。有关创 建角色定义的信息,请参见第 197 [页中的 "管理角色"。](#page-196-0)

当某个角色在重要的公司或业务功能方面可提供任何种类的用户特权时,应考虑限制 对该角色的访问权限。例如, 在 Example.com 中, 员工可以向自身条目中添加除超级 管理员 (superAdmin) 角色之外的任何角色,如以下示例所示。

# **ACI "Roles"**

在 LDIF 中,要为 Example.com 员工授予在自身条目中添加除超级管理员 (superAdmin) 之外的任何角色的权限,可编写以下语句:

```
aci: (targetattr="*") (targattrfilters="add=nsRoleDN:
 (nsRoleDN !="cn=superAdmin, dc=example, dc=com")")
 (version 3.0; acl "Roles"; allow (write)
userdn= "ldap:///self" ;)
```
此示例假定 ACI 已添加到 ou=People,dc=example, dc=com 条目中。

# <span id="page-139-0"></span>为角色授予对整个后缀的完全访问权限

有时,针对某个后缀为特定用户授予与目录管理员相同的权限是非常有用的。在 Example.com 中, Kirsten Vaughan 是目录服务器管理员。她具有超级管理员 (superAdmin) 角色。此角色具有以下优点:

- 由于可以强制以自身标识进行绑定的管理员使用强验证(如 SSL),因此更加安全
- 由于只有少数人知道目录管理员密码,因此更加安全
- 可通过日志记录提高可追溯性

注 **–** 将 Kirsten Vaughan 添加到 cn=Administrators,cn=config 组还会为她授予与目录管 理员相同的权限。

要使用户对整个服务器具有与目录管理员相同的权限,请执行第 63 [页中的 "创建具有](#page-62-0) [超级用户权限的管理用户"中](#page-62-0)的过程。

### **ACI "Full Access"**

在 LDIF 中, 要为管理员 Kirsten Vaughan 授予与目录管理员相同的权限,请使用以下语 句:

```
aci: (targetattr="*") (version 3.0; acl "Full Access";
allow (all) groupdn= "ldap:///cn=SuperAdmin.dc=example.dc=com"
and authmethod="ssl" ;)
```
此示例假定 ACI 已添加到根条目 ""(无文本)中。

# 为组授予对后缀的完全访问权限

大多数目录都有用于标识特定公司功能的组。可以为组授予对部分或全部目录的访问 权限。通过将访问权限应用于组,可以避免单独为每个成员设置访问权限。可以通过 将用户添加到组来为这些用户授予访问权限。

例如,在创建目录服务器实例时,默认情况下将创建一个管理员组 cn=Administrators,cn=config,此组具有目录的完全访问权限。

在 Example.com 中,人力资源组对目录的 ou=People 分支具有完全访问权限,这样他们 可以更新员工目录, 如第 140 页中的 "ACI "HR""中所示。

### **ACI "HR"**

在 LDIF 中,要为人力资源组授予对目录员工分支的所有权限,请使用以下语句:

```
aci: (targetattr="*") (version 3.0; acl "HR"; allow (all)
  groupdn= "ldap:///cn=HRgroup,ou=Groups,dc=example,dc=com";)
```
此示例假定 ACI 已添加到以下条目中:

ou=People,dc=example,dc=com

# 授予添加和删除组条目的权限

某些组织允许员工在树中创建条目,以提高员工的工作效率,并鼓励员工为公司活力 注入一己之力。例如, 在 Example.com 中, Social Committee 由网球、游泳、滑雪和角 色扮演等各种俱乐部组成。

任何 Example.com 员工都可以创建代表新俱乐部的组条目,如第 141 页中的 "ACI "Create Group""中所示。

任何 Example.com 员工都可以成为其中某个组的成员,如第 142 [页中的 "允许用户在组](#page-141-0) [中添加或删除自身"中](#page-141-0)所示。

只有组的所有者才能修改或删除组条目,如第 142 页中的 "ACI "[Delete Group](#page-141-0)""中所 示。

# **ACI "Create Group"**

在 LDIF 中,要为 Example.com 员工授予在 ou=Social Committee 分支下创建组条目的权 限,可编写以下语句:

```
aci: (targetattr="*") (targattrfilters="add=objectClass:
(|(objectClass=groupOfNames)(objectClass=top))")
(version 3.0; acl "Create Group"; allow (read,search,add)
userdn= "ldap:///uid=*,ou=People,dc=example,dc=com")
and dns="*.Example.com";)
```
此示例假定 ACI 已添加到 ou=Social Committee,dc=example,dc=com 条目中。

#### 注**–**

- 此 ACI 不授予写入权限, 这意味着条目创建者无法修改条目。
- 由于服务器在后台添加值 top, 因此需要在 targattrfilters 关键字中指定 objectClass=top。
- ACI 将客户机限制在 example.com 域中。

# <span id="page-141-0"></span>**ACI "Delete Group"**

在 LDIF 中, 要为 Example.com 员工授予相应权限, 以修改或删除其所属组(在 ou=Social Committee 分支下)的组条目,可编写以下语句:

aci: (targetattr = "\*") (targattrfilters="del=objectClass: (objectClass=groupOfNames)") (version 3.0; acl "Delete Group"; allow (write,delete) userattr="owner#GROUPDN";)

此示例假定 aci 已添加到 ou=Social Committee,dc=example,dc=com 条目中。

请注意,使用 DSCC 创建此 ACI 不是有效方式,因为您必须使用手动编辑模式创建目 标过滤器,并检查组的所有权。

# 允许用户在组中添加或删除自身

许多目录都设置了允许用户在组中(如邮件列表)添加或删除自身的 ACI。

在 Example.com 中, 员工可以将自身添加到 ou=Social Committee 子树下的任何组条目 中, 如第 142 页中的 "ACI "Group Members""中所示。

### **ACI "Group Members"**

在 LDIF 中,要为 Example.com 员工授予将自身添加到组的权限,可编写以下语句:

```
aci: (targettattr="member")(version 3.0; acl "Group Members";
allow (selfwrite)
 (userdn= "ldap:///uid=*,ou=People,dc=example,dc=com") ;)
```
此示例假定 ACI 已添加到 ou=Social Committee, dc=example,dc=com 条目中。

# 为组或角色授予条件访问权限

在许多情况下,当您为组或角色授予对目录的访问特权时,必须确保入侵者无法模拟 特权用户使用这些特权。因此,在许多情况下,为组或角色授予重要访问权限的访问 控制规则通常与许多条件相关联。

例如,Example.com 为其每个托管公司(Company333 和 Company999)创建了一个目 录管理者角色。Example.com 希望这两家公司能够管理各自的数据并实现各自的访问控 制规则,同时又能确保数据不受侵犯。

<span id="page-142-0"></span>因此,如果满足以下条件,Company333 和 Company999 将对其各自的目录树分支具有 完全权限。

- 使用证书通过 SSL 对连接进行验证。
- 在星期一至星期四的 8:00 至 18:00 之间请求访问。
- 从每个公司的指定 IP 地址请求访问。

这些条件将在每个公司的某个 ACI(ACI "Company333" 和 ACI "Company999")中列 出。由于两个 ACI 的内容相同, 因此以下示例只使用 "Company333" ACI。

## **ACI "Company333"**

在 LDIF 中,要在满足上述条件的情况下为 Company333 授予对其目录分支的完全访问 权限,可编写以下语句:

```
aci: (targetattr = "*") (version 3.0; acl "Company333"; allow (all)
 (roledn="ldap:///cn=DirectoryAdmin,ou=Company333,
ou=corporate clients,dc=example,dc=com") and (authmethod="ssl")
and (dayofweek="Mon,Tues,Wed,Thu") and (timeofday >= "0800" and
 timeofday <= "1800") and (ip="255.255.123.234"); )
```
此示例假定 ACI 已添加到 ou=Company333,ou=corporate clients,dc=example,dc=com 条 目中。

# 拒绝访问

如果您已经允许对后缀的大部分进行访问,则您可能希望在现有的 ACI 下拒绝对后缀 的较小部分进行访问。

注**–**应尽可能避免拒绝访问,因为它可能会导致意外或复杂的访问控制行为。可以结合 使用作用域、属性列表、目标过滤器等来限制访问权限。

此外,删除拒绝访问 ACI 不会删除权限,但会扩展其他 ACI 所设置的权限。

当目录服务器评估访问权限时,它将首先读取 deny 权限,然后再读取 allow 权限。

在后面的示例中,Example.com 希望所有订户都能读取自身条目下的帐单信息,如连接 时间或帐户余额。Example.com 也明确希望拒绝对该信息的写入访问权限。读取访问权 限将在第 144 页中的 "ACI "[Billing Info Read](#page-143-0)""中进行介绍。**拒绝**访问权限将在第 [144](#page-143-0) 页 中的 "ACI"[Billing Info Deny](#page-143-0)""中进行介绍。

# <span id="page-143-0"></span>**ACI "Billing Info Read"**

在 LDIF 中,要为订户授予读取自身条目中的帐单信息的权限,可编写以下语句:

```
aci: (targetattr="connectionTime || accountBalance")
(version 3.0; acl "Billing Info Read"; allow (search,read)
 userdn="ldap:///self";)
```
此示例假定已在模式中创建了相关属性,并且 ACI 已添加到 ou=subscribers,dc=example,dc=com 条目中。

### **ACI "Billing Info Deny"**

在 LDIF 中,要拒绝订户修改自身条目中的帐单信息的权限,可编写以下语句:

```
aci: (targetattr="connectionTime || accountBalance")
(version 3.0; acl "Billing Info Deny";
deny (write) userdn="ldap:///self";)
```
此示例假定已在模式中创建了相关属性,并且 ACI 已添加到 ou=subscribers,dc=example,dc=com 条目中。

# 代理授权

代理授权方法是一种特殊形式的验证。通过代理授权,可为使用自身标识绑定到目录 的用户授予其他用户的权限。

要将目录服务器配置为允许代理请求,必须执行以下操作:

- 为管理员授予与其他用户相同的代理权限。
- 为普通用户授予访问控制策略中所定义的一般访问权限。

注**–**您可以将代理权限授予除目录管理员之外的任何目录用户。此外,您无法将目录管 理员的 DN 用作代理 DN。授予代理权限时应特别小心,因为授予此权限可将任何 DN (目录管理员 DN 除外)指定为代理 DN。如果目录服务器在同一操作中收到多个代理 验证控制,则会向客户端应用程序返回错误,并且操作尝试将会失败。

# 示例代理授权

对于 LDAP 数据,Example.com 希望绑定为 MoneyWizAcctSoftware 的客户端应用程序具 有与帐户管理员相同的访问权限。
将应用以下参数:

- 客户端应用程序的绑定 DN 为 uid=MonevWizAcctSoftware, ou=Applications,dc=example,dc=com。
- 客户端应用程序请求访问权限的目标子树为 ou=Accounting,dc=example,dc=com。
- 目录中存在对 ou=Accounting,dc=example.dc=com 子树具有访问权限的帐户管理员。

要使客户端应用程序获取对帐户子树的访问权限(通过使用与帐户管理员相同的访问 权限),必须满足以下条件:

■ 帐户管理员对 ou=Accounting.dc=example.dc=com 子树必须具有访问权限。例如, 以 下 ACI 为帐户管理员条目授予所有权限:

```
aci: (targetattr="*") (version 3.0; acl "allowAll-AcctAdmin"; allow
 (all) userdn="ldap:///uid=AcctAdministrator,ou=Administrators,
dc=example,dc=com";)
```
■ 目录中必须存在为客户端应用程序授予代理权限的以下 ACI:

```
aci: (targetattr="*") (version 3.0; acl "allowproxy- accountingsoftware";
allow (proxy) userdn= "ldap:///uid=MoneyWizAcctSoftware,ou=Applications,
dc=example,dc=com";)
```
正确使用此 ACI 之后, MoneyWizAcctSoftware 客户端应用程序即可绑定到目录, 然后 发送需要代理 DN 访问权限的 LDAP 命令, 如 ldapsearch 或 ldapmodify。

在此示例中,如果客户端要执行 ldapsearch 命令,则此命令将包括以下控制:

\$ ldapsearch -D "uid=MoneyWizAcctSoftware,ou=Applications,dc=example,dc=com" -w - \ -y "uid=AcctAdministrator,ou=Administrators,dc=example,dc=com" ...

请注意,客户端以自身标识进行绑定,但被授予代理条目的特权。客户端不需要代理 条目的密码。

# 使用过滤设置目标

如果要设置允许访问目录中大量条目的访问控制,则可以使用过滤器设置目标。

```
在 LDIF 中,要通过过滤器允许人力资源部门的所有用户访问员工条目,可编写以下语
句:
```

```
aci: (targetattr="*") (targetfilter=(objectClass=employee))
 (version 3.0; acl "HR access to employees";
 allow (all) groupdn= "ldap:///cn=HRgroup,ou=People,dc=example,dc=com";)
```
此示例假定 ACI 已添加到 ou=People,dc=example,dc=com 条目中。

注**–**由于搜索过滤器不直接指出要管理访问权限的对象的名称,因此在允许或拒绝对象 的访问权限时,请勿弄错对象。如果不慎允许或拒绝了错误对象的访问权限,则随着 目录变得越来越复杂,风险将会越来越大。此外,使用过滤器时,您可能难以对目录 中的访问控制问题进行故障排除。

# 为包含逗号的**DN**定义权限

需要在 LDIF ACI 语句中对包含逗号的 DN 进行特殊处理。在 ACI 语句的目标和绑定规 则部分,必须使用单个反斜杠 (\) 来转义逗号。以下示例对此语法进行了说明:

```
dn: o=Example.com Bolivia\, S.A.
objectClass: top
objectClass: organization
aci: (target="ldap:///o=Example.com Bolivia\,S.A.") (targetattr="*")
(version 3.0; acl "aci 2": allow (all) groupdn =
"ldap:///cn=Directory Administrators, o=Example.com Bolivia\, S.A.";)
```
# 查看有效权限

维护目录中条目的访问策略时,您需要了解所定义的 ACI 对安全性的影响。目录服务 器允许您评估现有 ACI,方法是查看 ACI 针对给定条目为给定用户授予的有效权限。

目录服务器会对"获得有效的权限"控制做出响应,可在搜索操作中包含此控制。对 此控制的响应是在搜索结果中返回有关条目和属性的有效权限信息。此额外信息包括 每个条目及其每个属性的读写权限。可以为用于搜索的绑定 DN 或任意 DN 请求这些权 限。此功能允许管理员测试目录用户的权限。

有效权限功能依赖于 LDAP 控制。必须确保用于绑定到远程服务器的代理标识也可以 访问这些有效权限属性。

## 限制对"获得有效的权限"控制的访问权限

查看有效权限的操作是一种目录操作,必需对该操作进行保护和适当地限制。

要限制对有效权限信息的访问权限,请修改 getEffectiveRights 属性的默认 ACI。然 后为 getEffectiveRightsInfo 属性创建新的 ACI。

例如,以下 ACI 只允许目录管理者组的成员获得有效权限:

```
aci: (targetattr != "aci")(version 3.0; acl
 "getEffectiveRights"; allow(all) groupdn =
"ldap:///cn=Directory Administrators,ou=Groups,dc=example,dc=com";)
```
要获取有效权限信息, 您必需具有使用有效权限控制的访问控制权限, **并且**具有对 aclRights 属性的读取权限。这种双层访问控制提供了可在必要时进一步微调的基本安 全性。与代理类似,如果您对某个条目中的 aclRights 属性具有读取访问权限,则可以 请求任何人对于该条目及其属性的权限信息。这表明管理资源的用户可以确定具有该 资源权限的人员,即使此用户实际上并不管理具有这些权限的人员。

如果请求权限信息的用户没有使用有效权限控制的权限,则此操作将会失败,并返回 错误消息。但是,如果请求权限信息的用户具有使用此控制的权限,但没有读取 aclRights 属性的权限,则 aclRights 属性不会出现在返回的条目中。此行为反映了目 录服务器的常规搜索行为。

## 使用"获得有效的权限"控制

通过在 ldapsearch 命令中使用 -J "1.3.6.1.4.1.42.2.27.9.5.2" 选项可指定"获得有 效的权限"控制。默认情况下,此控制将在搜索结果中返回绑定 DN 对条目和属性的 有效权限。

可使用以下选项更改默认行为:

- -c "dn: *bind DN* " 搜索结果将显示使用给定 *DN* 进行绑定的用户的有效权限。此选 项允许管理员检查其他用户的有效权限。选项 -c "dn:" 显示匿名验证的有效权限。
- -X "attributeName... " 搜索结果还包括对指定属性的有效权限。使用此选项可指定 不在搜索结果中显示的属性。例如,可以使用此选项确定用户是否有权添加当前不 在条目中的属性。
- 使用 -c 和/或 -x 选项时,将自动包含 OID 为"获得有效的权限"控制的 -J 选项, 无需另行指定 。如果为有效权限控制指定 NULL 值,则会检索当前用户的权限。此 外,还会检索当前 ldapsearch 操作所返回的属性和条目的权限。

接下来您必须选择要查看的信息类型。可以选择简单权限,也可以选择说明如何授 予或拒绝这些权限的详细日志记录信息。通过分别添加 aclRights 或 aclRightsInfo 作为要在搜索结果中返回的属性,可以确定信息类型。您可以同时请求两个属性, 以接收所有的有效权限信息,但实际上简单权限会在详细的日志记录信息中重复这 些信息。

注 **–** aclRights 和aclRightsInfo 属性的行为与虚拟操作属性类似。这些属性并未存储在 目录中,如果未经明确请求,将不会返回这些属性。它们是由目录服务器在响应"获 得有效的权限"控制时生成的。

因此,这些属性无法用在任何类型的过滤器或搜索操作中。

有效权限功能继承了影响访问控制的其他参数。这些参数包括时间、验证方法、计算 机地址和名称。

以下示例说明用户 Carla Fuente 如何查看她在目录中的权限。在结果中,1 表示授予权 限,0 表示拒绝权限。

```
$ ldapsearch -J "1.3.6.1.4.1.42.2.27.9.5.2 -h host1.Example.com -p 389 \
-D "uid=cfuente,ou=People,dc=example,dc=com" -w - -b "dc=example,dc=com" \
"(objectclass=*)" aclRights
Enter bind password:
dn: dc=example,dc=com
aclRights;entryLevel: add:0,delete:0,read:1,write:0,proxy:0
dn: ou=Groups, dc=example,dc=com
aclRights;entryLevel: add:0,delete:0,read:1,write:0,proxy:0
dn: ou=People, dc=example,dc=com
aclRights;entryLevel: add:0,delete:0,read:1,write:0,proxy:0
dn: cn=Accounting Managers,ou=groups,dc=example,dc=com
aclRights;entryLevel: add:0,delete:0,read:1,write:0,proxy:0
dn: cn=HR Managers,ou=groups,dc=example,dc=com
aclRights;entryLevel: add:0,delete:0,read:1,write:0,proxy:0
dn: uid=bjensen,ou=People, dc=example,dc=com
aclRights;entryLevel: add:0,delete:0,read:1,write:0,proxy:0
dn: uid=cfuente, ou=People, dc=example,dc=com
aclRights;entryLevel: add:0,delete:0,read:1,write:1,proxy:0
```
此结果为 Carla Fuente 显示了她在目录中至少具有读取权限的条目,并表明她可以修改 自身的条目。有效权限控制不会避开普通访问权限,因此用户看不到他们没有读取权 限的条目。在以下示例中,目录管理员可以看到 Carla Fuente 没有读取权限的条目:

```
$ ldapsearch -h host1.Example.com -p 389 -D cn=admin,cn=Administrators,cn=config -w - \
-c "dn: uid=cfuente,ou=People,dc=example,dc=com" -b "dc=example,dc=com" \
"(objectclass=*)" aclRights
Enter bind password:
dn: dc=example,dc=com
aclRights;entryLevel: add:0,delete:0,read:1,write:0,proxy:0
dn: ou=Groups, dc=example,dc=com
aclRights;entryLevel: add:0,delete:0,read:1,write:0,proxy:0
dn: cn=Directory Administrators, dc=example,dc=com
aclRights;entryLevel: add:0,delete:0,read:0,write:0,proxy:0
dn: ou=Special Users,dc=example,dc=com
aclRights;entryLevel: add:0,delete:0,read:0,write:0,proxy:0
dn: ou=People, dc=example,dc=com
aclRights;entryLevel: add:0,delete:0,read:1,write:0,proxy:0
dn: cn=Accounting Managers,ou=groups,dc=example,dc=com
aclRights;entryLevel: add:0,delete:0,read:1,write:0,proxy:0
dn: cn=HR Managers,ou=groups,dc=example,dc=com
aclRights;entryLevel: add:0,delete:0,read:1,write:0,proxy:0
```

```
dn: uid=bjensen,ou=People, dc=example,dc=com
aclRights;entryLevel: add:0,delete:0,read:1,write:0,proxy:0
dn: uid=cfuente, ou=People, dc=example,dc=com
aclRights;entryLevel: add:0,delete:0,read:1,write:1,proxy:0
```
在前面的输出中,目录管理员可以看出 Carla Fuente 甚至无法查看目录树的 Special Users 和 Directory Administrators 分支。在以下示例中,目录管理员可以看出 Carla Fuente 无法修改其自身条目中的 mail 和 manager 属性:

```
$ ldapsearch -h host1.Example.com -p 389 -D cn=admin,cn=Administrators,cn=config -w - \
 -c "dn: uid=cfuente,ou=People,dc=example,dc=com" -b "dc=example,dc=com" \
 "(uid=cfuente)" aclRights "*"
Enter bind password:
version: 1
dn: uid=cfuente, ou=People, dc=example,dc=com
aclRights;attributeLevel;mail: search:1,read:1,compare:1,
write:0,selfwrite_add:0,selfwrite_delete:0,proxy:0
mail: cfuente@Example.com
aclRights;attributeLevel;uid: search:1,read:1,compare:1,
write:1,selfwrite_add:1,selfwrite_delete:1,proxy:0
uid: cfuente
aclRights;attributeLevel;givenName: search:1,read:1,compare:1,
write:1,selfwrite add:1,selfwrite delete:1,proxy:0
givenName: Carla
aclRights;attributeLevel;sn: search:1,read:1,compare:1,
write:1,selfwrite add:1,selfwrite delete:1,proxy:0
sn: Fuente
aclRights;attributeLevel;cn: search:1,read:1,compare:1,
write:1,selfwrite add:1,selfwrite delete:1,proxy:0
cn: Carla Fuente
aclRights;attributeLevel;userPassword: search:0,read:0,
 compare:0,write:1,selfwrite_add:1,selfwrite_delete:1,proxy:0
userPassword: {SSHA}wnbWHIq2HPiY/5ECwe6MWBGx2KMiZ8JmjF80Ow==
aclRights;attributeLevel;manager: search:1,read:1,compare:1,
write:0,selfwrite_add:0,selfwrite_delete:0,proxy:0
manager: uid=bjensen,ou=People,dc=example,dc=com
aclRights;attributeLevel;telephoneNumber: search:1,read:1,compare:1,
write:1,selfwrite add:1,selfwrite delete:1,proxy:0
telephoneNumber: (234) 555-7898
aclRights;attributeLevel;objectClass: search:1,read:1,compare:1,
write:1,selfwrite_add:1,selfwrite_delete:1,proxy:0
objectClass: top
objectClass: person
objectClass: organizationalPerson
objectClass: inetorgperson
aclRights;entryLevel: add:0,delete:0,read:1,write:0,proxy:0
```
## 高级访问控制:使用宏**ACI**

使用重复目录树结构的组织可以通过宏来优化目录中所使用的 ACI 的数量。如果减少 目录树中的 ACI 数,将更容易管理访问控制策略。此外,还会提高 ACI 内存使用的效 率。

宏是一种占位符,用于在 ACI 中表示 DN 或 DN 的一部分。可以使用宏来表示 ACI 目标 部分和/或绑定规则部分中的 DN。实际上,当目录服务器收到传入的 LDAP 操作时, 将根据 LDAP 操作的目标资源对 ACI 宏进行匹配。进行匹配的目的是为了找出匹配的 子串(如果有)。如果存在匹配项,将使用匹配的子串扩展绑定规则端的宏,并通过 评估已扩展的绑定规则来确定对资源的访问权限。

本部分包含宏 ACI 的示例和有关宏 ACI 语法的信息。

# 宏**ACI**示例

使用示例说明宏 ACI 的优点及其工作方式最为清楚。图 6-1 显示了一个目录树, 在此 目录树中,使用宏 ACI 可有效减少总体的 ACI 数。

请注意,在此图例中,相同的树结构 (ou=groups,ou=people) 具有重复的子域模式。此 模式在整个树中也是重复的,因为 Example.com 目录树存储两个后缀 dc=hostedCompany2.dc=example.dc=com 和 dc=hostedCompany3.dc=example.dc=com (图 中未显示)。

目录树中的 ACI 也具有重复的模式。例如,以下 ACI 位于 dc=hostedCompany1,dc=example,dc=com 节点上:

```
aci: (targetattr="*")
(targetfilter=(objectClass=nsManagedDomain))(version 3.0;
acl "Domain access"; allow (read,search) groupdn=
"ldap:///cn=DomainAdmins,ou=Groups,dc=hostedCompany1,
dc=example,dc=com";)
```
此 ACI 为 domainAdmins 组授予对 dc=hostedCompany1,dc=example,dc=com 树中任何条目 的读取和搜索权限。

<span id="page-150-0"></span>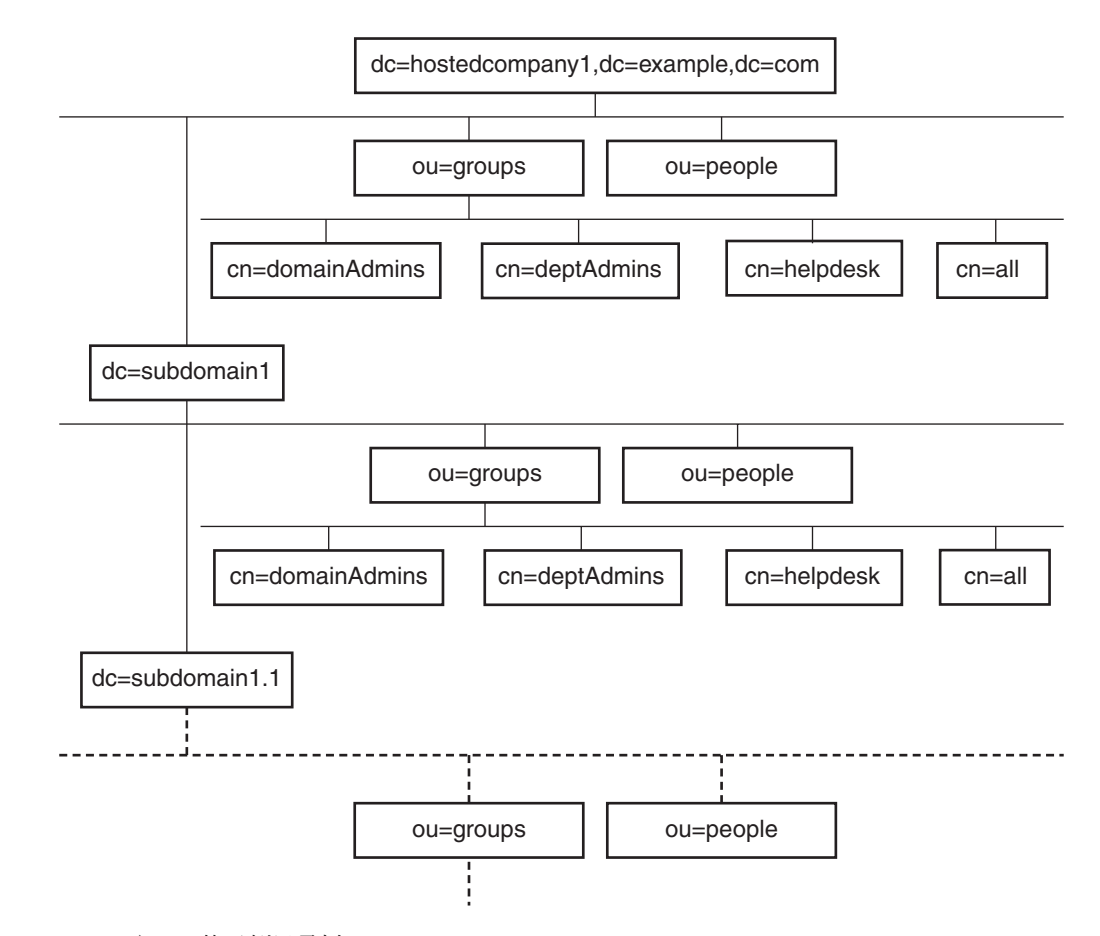

```
图 6–1 宏ACI的示例目录树
```
以下 ACI 位于 dc=hostedCompany1,dc=example,dc=com 节点上:

```
aci: (targetattr="*")
 (targetfilter=(objectClass=nsManagedDomain))
 (version 3.0; acl "Domain access"; allow (read,search)
groupdn="ldap:///cn=DomainAdmins,ou=Groups,dc=hostedCompany1,dc=example,dc=com";)
```
以下 ACI 位于 dc=subdomain1,dc=hostedCompany1, dc=example,dc=com 节点上:

```
aci: (targetattr="*")
 (targetfilter=(objectClass=nsManagedDomain))
 (version 3.0; acl "Domain access"; allow (read,search)
 groupdn="ldap:///cn=DomainAdmins,ou=Groups,dc=subdomain1,dc=hostedCompany1,
 dc=example,dc=com";)
```
以下 ACI 位于 dc=hostedCompany2,dc=example,dc=com 节点上:

```
aci: (targetattr="*")
(targetfilter=(objectClass=nsManagedDomain))
 (version 3.0; acl "Domain access"; allow (read,search)
groupdn="ldap:///cn=DomainAdmins,ou=Groups,dc=hostedCompany2, dc=example,dc=com";)
```
以下 ACI 位于 dc=subdomain1.dc=hostedCompany2, dc=example.dc=com 节点上:

```
aci: (targetattr="*")
(targetfilter=(objectClass=nsManagedDomain))
 (version 3.0; acl "Domain access"; allow (read,search)
groupdn="ldap:///cn=DomainAdmins,ou=Groups,dc=subdomain1,dc=hostedCompany2,
dc=example,dc=com";)
```
在上述四个 ACI 中,唯一的不同之处是在 groupdn 关键字中指定的 DN。通过为 DN 使 用宏,可以在树的根部(即 dc=example,dc=com 节点上)使用一个 ACI 替换这些 ACI。 此宏 ACI 如下所示:

```
aci: (target="ldap:///ou=Groups,($dn),dc=example,dc=com")
(targetattr="*")(targetfilter=(objectClass=nsManagedDomain))
 (version 3.0; acl "Domain access"; allow (read,search)
groupdn="ldap:///cn=DomainAdmins,ou=Groups,[$dn],dc=example,dc=com";)
```
请注意,此时需要使用之前未使用的关键字 target。

在上述示例中,ACI 的数量从四个减少到一个。但其真正的好处取决于您在整个目录 树中的重复模式数。

## 宏**ACI**语法

为了简便起见,本部分将用于提供绑定凭证的 ACI 关键字(如 userdn、roledn、 groupdn 和 userattr)统称为 ACI 的主题。主题可确定应用 ACI 的对象。

下表显示可用于替换特定 ACI 关键字的宏。

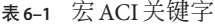

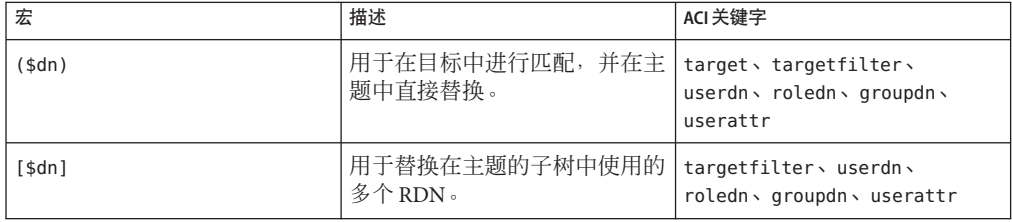

表 **6–1** 宏ACI关键字 (续)

| 宏                 | 描述                                                     | ACI 关键字                  |
|-------------------|--------------------------------------------------------|--------------------------|
| (\$attr.attrName) | 用于将目标条目中的<br>  attributeName 属性值替换到主题   userattr<br>中。 | userdn, roledn, groupdn, |

宏 ACI 关键字具有以下限制:

- 在主题中使用 (\$dn) 和 [\$dn] 宏时, 必须定义包含 (\$dn) 宏的目标。
- 可以在主题中结合使用 (\$dn) 宏(而非 [\$dn] 宏)和 (\$attr.*attrName*) 宏。

### 匹配目标中的(\$dn)

ACI 目标中的 (sdn) 宏通过比较自身与 LDAP 请求的目标条目来确定替换值。例如, 您 的 LDAP 请求将以下条目作为目标:

cn=all,ou=groups,dc=subdomain1, dc=hostedCompany1,dc=example,dc=com

此外,您还具有按如下方式定义目标的 ACI:

(target="ldap:///ou=Groups,(\$dn),dc=example,dc=com")

(\$dn) 宏与 "dc=subdomain1, dc=hostedCompany1" 相匹配。因此会将此子串用作 ACI 主 题中的替换值。

### 在主题中替换(\$dn)

在 ACI 的主题中, (\$dn) 宏将被替换为目标中匹配的整个子串。例如:

groupdn="ldap:///cn=DomainAdmins,ou=Groups,(\$dn),dc=example,dc=com"

此主题将变为:

groupdn="ldap:///cn=DomainAdmins,ou=Groups, dc=subdomain1,dc=hostedCompany1,dc=example,dc=com"

扩展宏之后,目录服务器将在完成普通进程后评估 ACI,以确定是否授予访问权限。

注 **–** 与标准 ACI 不同,使用宏替换的 ACI 不一定会授予对目标条目的子条目的访问权 限。这是因为当目标为子 DN 时,替换可能不会在主题字符串中创建有效 DN。

### 在主题中替换[\$dn]

[\$dn] 的替换机制与 (\$dn) 略有不同。将对目标资源的 DN 进行多次检查, 每次都舍弃 最左侧的 RDN 部分, 直到找到匹配项为止。

第6章 • 目录服务器访问控制 153 カランド おおところ かんしょう しょうしゅう しょうしゅう いんこう 153 カランド しょうしょう

```
例如,假定您的 LDAP 请求将 cn=all,ou=groups,
dc=subdomain1,dc=hostedCompany1,dc=example,dc=com 子树作为目标,并具有以下
ACI:
```

```
aci: (targetattr="*")
 (target="ldap:///ou=Groups,($dn),dc=example,dc=com")
 (version 3.0; acl "Domain access"; allow (read,search)
groupdn="ldap:///cn=DomainAdmins,ou=Groups,[$dn],
dc=example,dc=com";)
```
服务器将按如下方式继续操作,以扩展此 ACI:

- 1. 服务器验证目标中的 (\$dn) 是否与 dc=subdomain1,dc=hostedCompany1 相匹配。
- 2. 服务器将主题中的 [\$dn] 替换为 dc=subdomain1,dc=hostedCompany1。

```
得到的主题为 groupdn="ldap:///cn=DomainAdmins,ou=Groups,
dc=subdomain1,dc=hostedCompany1,dc=example,dc=com"。如果因为绑定 DN 是该组
的成员而授予访问权限,则宏扩展将停止,并对此 ACI 进行评估。如果绑定 DN 不
是其成员,则此过程将继续。
```
3. 服务器将主题中的 [\$dn] 替换为 dc=hostedCompany1。

得到的主题为 groupdn="ldap:///cn=DomainAdmins,ou=Groups, dc=hostedCompany1,dc=example,dc=com"。再次将绑定 DN 作为此组的成员进行测 试,如果是其成员,则对此 ACI 进行完全评估。如果此绑定 DN 不是其成员,宏扩 展将在最后一个具有匹配值的 RDN 处停止,并且对此 ACI 的评估将结束。

[sdn] 宏的优点在于它提供了一种灵活的方法,可以为域级别管理员授予对目录树中所 有子域的访问权限。因此,[\$dn] 宏在表示域之间的层次关系方面非常有用。

例如,请考虑以下 ACI:

aci: (target="ldap:///ou=\*,(\$dn),dc=example,dc=com") (targetattr="\*") (targetfilter=(objectClass=nsManagedDomain)) (version 3.0; acl "Domain access"; allow (read,search) groupdn= "ldap:///cn=DomainAdmins,ou=Groups,[\$dn],dc=example,dc=com";)

此 ACI 为 cn=DomainAdmins,ou=Groups, dc=hostedCompany1,dc=example,dc=com 的成员 授予对 dc=hostedCompany1 下所有子域的访问权限。因此,属于该组的管理员可以访问 ou=people,dc=subdomain1.1,dc=subdomain1 等子树。

但同时将拒绝 cn=DomainAdmins,ou=Groups, dc=subdomain1.1 的成员访问 ou=people,dc=subdomain1, dc=hostedCompany1 和 ou=people,dc=hostedCompany1 节点。

### (\$attr.*attrName* ) 的宏匹配

将始终在 DN 的主题部分使用 (sattr.attrname) 宏。例如, 您可以定义以下 roledn:

roledn = "ldap:///cn=DomainAdmins,(\$attr.ou),dc=HostedCompany1,dc=example,dc=com"

现在假定服务器收到了将以下条目作为目标的 LDAP 操作:

- dn: cn=Babs Jensen,ou=People,dc=HostedCompany1,dc=example,dc=com
- cn: Babs Jensen
- sn: Jensen
- ou: Sales
- ...

为了评估 ACI 的 roledn 部分,服务器会读取存储在目标条目中的 ou 属性值。然后,服 务器将在主题中替换此值以扩展宏。在此示例中,roledn 将按如下方式扩展:

```
roledn = "ldap:///cn=DomainAdmins,ou=Sales,dc=HostedCompany1,dc=example,dc=com"
```
然后目录服务器将根据普通 ACI 评估算法来评估此 ACI。

如果宏中指定的属性为多值属性,将依次使用每个值来扩展宏。将使用提供成功匹配 的第一个值。

## 记录访问控制信息

要获取错误日志中的访问控制信息,必须设置相应的日志级别。

## ▼ 设置**ACI**的日志记录

无法使用 DSCC 执行此任务。请使用命今行, 如以下过程所述。

设置日志级别,以便记录**ACI**处理信息。 ●

\$ dsconf set-log-prop -h *host* -p *port* error level:err-acl

## 通过**TCP**包装控制客户端**-**主机访问

可以使用 TCP 包装器,控制在 TCP 级别接受或拒绝连接的主机或 IP 地址。可以通过 TCP 包装限制客户端-主机访问。这样,您可以对目录服务器的初始 TCP 连接使用非主 机式保护。

虽然可以为目录服务器设置 TCP 包装,但 TCP 包装可能会导致性能显著下降,特别是 在拒绝服务攻击期间。要获取最佳性能,可以使用在目录服务器外部维护的基于主机 的防火墙,或者使用 IP 端口过滤。

# ▼ 启用**TCP**包装

无法使用 DSCC 执行此任务。请使用命令行, 如以下过程所述。

### 在实例路径中的某个位置创建hosts.allow文件或hosts.deny文件。 **1**

例如,在 *instance-path*/config 中创建此文件。请确保所创建的文件格式符合 hosts  $access(4)$ 。

### 设置该访问文件的路径。 **2**

\$ dsconf set-server-prop -h *host* -p *port* host-access-dir-path:*path-to-file* 例如:

\$ **dsconf set-server-prop -h** *host* **-p** *port* **host-access-dir-path:/local/ds1/config** "host-access-dir-path" property has been set to "/local/ds1/config". The "/local/ds1/config" directory on host1 must contain valid hosts.allow and/or hosts.deny files. Directory Server must be restarted for changes to take effect.

# ▼ 禁用**TCP**包装

无法使用 DSCC 执行此任务。请使用命令行, 如以下过程所述。

### ● 将主机访问路径设置为 "" 。

\$ dsconf set-server-prop -h *host* -p *port* host-access-dir-path:""

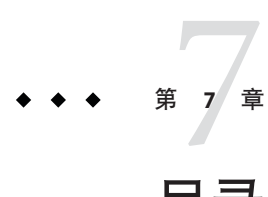

# 目录服务器密码策略

用户连接到目录服务器时,系统将对该用户进行验证。根据验证期间建立的标识,目 录可以为用户授予访问权限和资源限制。本章中的帐户一般指用户条目。帐户还反映 用户在目录上执行操作的权限。在本章的密码策略讨论中,每个帐户都与用户条目和 密码相关联。

本章还将介绍帐户激活(密码策略的一个方面)。目录管理者可以直接对帐户进行锁 定和解除锁定,此操作独立于密码策略。

本章不包含验证方法。某些验证方法(如 SASL GSSAPI 和基于客户端 SSL 证书的验 证)不需要使用密码。本章中与密码策略有关的信息不适用于此类验证方法。有关配 置验证机制的说明,请参[见第](#page-98-0) 5 章。

本章也没有介绍 Directory Server 6.2 与以前目录服务器版本之间的密码策略兼容性。创 建 Directory Server 6.2 实例时,密码策略实现默认为 Directory Server 5 兼容模式, 以便 于从早期版本进行升级。要充分利用本章中介绍的密码策略功能,您需要更改密码策 略兼容性模式。有关设置密码兼容性模式的详细信息,请参见《Sun Java System Directory Server Enterprise Edition 6.2 Migration Guide》中的"Password Policy Compatibility"。

本章包含以下主题:

- 第 158 [页中的 "密码策略和工作单"](#page-157-0)
- 第 162 [页中的 "管理默认密码策略"](#page-161-0)
- 第 165 [页中的 "管理专用密码策略"](#page-164-0)
- 第 173 页中的 "当 pwdSafeModify 为 TRUE [时从命令行修改密码"](#page-172-0)
- 第 174 [页中的 "重置已过期的密码"](#page-173-0)
- 第 176 [页中的 "设置帐户属性"](#page-175-0)
- 第 178 [页中的 "手动锁定帐户"](#page-177-0)

### <span id="page-157-0"></span>密码策略和工作单

本部分介绍密码策略设置,并提供一个工作单,以帮助您定义符合要求的密码策略。

注 **–**要使用默认的密码策略,请参见第162[页中的"管理默认密码策略"。](#page-161-0)

### 密码策略设置

在目录服务器中指定密码策略时,需要修改或创建包含对象类 pwdPolicy(5dsoc) 的条 目。

为特定类型的用户定义密码策略时,需要考虑以下注意事项:

- 当入侵者看上去要尝试破解密码时如何锁定账户。 有关详细信息,请参见第 158 页中的 "帐户锁定策略"。
- 如何更改密码。 有关详细信息, 请参见第 159 [页中的 "密码更改策略"。](#page-158-0)
- 允许使用哪些密码值。 有关详细信息,请参见第 159 [页中的 "密码内容策略"。](#page-158-0)
- 如何处理密码过期。 有关详细信息,请参见第 160 [页中的 "密码过期策略"。](#page-159-0)
- 服务器是否记录上次成功验证的时间。 请参见第 161 [页中的 "跟踪上次验证时间的策略"。](#page-160-0)

本章的后续部分将介绍如何处理密码策略的这些方面。可以使用第 161 [页中的 "用于定](#page-160-0) [义密码策略的工作单"阐](#page-160-0)明要实现的每种密码策略。

### 帐户锁定策略

本部分介绍用于管理帐户锁定的策略属性。

目录服务器帐户一般指用户条目,以及用户在目录上执行操作的权限。每个帐户都与 绑定 DN 和用户密码相关联。当入侵者看上去要尝试破解密码时,您希望目录服务器 锁定帐户。锁定可阻止入侵者使用帐户进行绑定。锁定还可阻止入侵者继续进行攻 击。

作为管理员,您还可以手动停用某个帐户或共享某个角色的所有用户的帐户。有关说 明,请参见第 178 页中的"手动锁定帐户"。但是,密码策略的一个重要部分就是指定 目录服务器在什么情况下锁定帐户,而不需要您的干预。

首先, 您必须指定目录服务器可以在发生太多失败绑定时使用 pwdLockout(5dsat) 自动 锁定帐户。目录服务器会跟踪尝试绑定到帐户的连续失败次数。可以使用 pwdMaxFailure(5dsat) 指定在目录服务器锁定帐户之前所允许的连续失败次数。

<span id="page-158-0"></span>目录服务器将严格按照密码策略锁定帐户。此操作完全为机械性操作。帐户锁定的原 因可能不是入侵者对帐户发动攻击,而是用户键入了错误的密码。因此,可以使用 pwdFailureCountInterval(5dsat) 指定目录服务器在清除失败尝试记录之前等待下一次 尝试的时间。可以使用 pwdLockoutDuration(5dsat) 指定在目录服务器自动对帐户解除 锁定之前锁定持续的时间。如果用户并非出于恶意而犯下了合理错误,管理员无需介 入帐户解除锁定。

如果在复制拓扑中复制用户数据,则会将锁定属性与其他条目数据一起复 制。pwdIsLockoutPrioritized(5dsat) 属性的默认设置为 TRUE, 因此将以较高的优先级 复制锁定属性的更新。这样,用户只能对任何单个副本连续进行 pwdMaxFailure 次失败 的绑定学试,超过之后将被锁定;对于其他副本,被锁定之前的绑定学试次数可能更 少一些。有关如何确保用户在整个复制拓扑中被锁定之前恰好进行 pwdMaxFailure 次尝 试的详细信息,请参见《Sun Java System Directory Server Enterprise Edition 6.2 Deployment Planning Guide》中的"Preventing Authentication by Using Global Account Lockout"。

### 密码更改策略

本部分介绍用于管理密码更改的策略属性。

在许多部署中,目录服务器是标识数据的系统信息库。用户应该可以更改自己的密码 (由 pwdAllowUserChange(5dsat) 指定),因此您无需更改密码。

允许用户更改自己的密码之后,您可能还希望控制用户可以在哪些情况下更改密码。 可以使用 pwdSafeModify(5dsat) 指定要更改密码的用户必须首先提供正确的现有密码, 然后才能替换密码。有关如何修改密码的示例,请参见第 173 [页中的 "当](#page-172-0) pwdSafeModify 为 TRUE [时从命令行修改密码"。](#page-172-0)可以使用 pwdInHistory(5dsat) 指定目录 服务器记住的密码个数,以阻止用户重复使用相同的密码。也可以通过设置 pwdMinAge(5dsat) 来阻止用户过于频繁地更改密码。

在许多情况下,您(管理员)或者您管理的应用程序会在目录中创建用户条目。您可 以指定在用户首次绑定到新帐户时要更改的用户密码值。您可能还必须重置用户密 码,重置密码后,用户在下次使用该帐户时应该更改密码。目录服务器具有特定属性 pwdMustChange(5dsat),可以使用该属性指示当其他用户重置密码值后,用户是否必须 更改密码。

还可以指定当目录管理者通过设置 passwordRootdnMayBypassModsChecks(5dsat) 更改密 码时,可以不必遵循策略。

### 密码内容策略

本部分介绍用于管理密码内容的策略属性。

虽然一般不会在目录搜索中返回密码值,但攻击者仍有可能获取对目录数据库的访问 权限。因此,密码值一般以某种受支持的散列格式(使用 passwordStorageScheme(5dsat) 指定)存储。

<span id="page-159-0"></span>还可以通过设置 pwdCheckQuality(5dsat) 来强制检查密码是否满足最低密码质量的定 义。然后,服务器会检查密码是否与任何 cn、givenName、mail、ou、sn 或 uid 属性值 不匹配。密码与其中任何属性之间的比较不区分大小写。

可以在设置了 pwdCheckQuality(5dsat) 的情况下进行其他检查。可以通过设置 pwdMinLength(5dsat) 来强制密码至少包含指定数目的字符。此外,启用严格密码检查插 件时,目录服务器还会检查密码是否不包含该插件所使用的字典文件中的字符串。服 务器也会检查密码是否包含不同类型字符的正确组合。

可以使用 dsconf set-server-prop 命令启用严格密码检查。可以使用 pwd-strong-check-enabled 属性打开插件, 然后重新启动服务器以使更改生效。可以使 用 pwd-strong-check-require-charset 属性指定密码所需的字符集。 pwd-strong-check-require-charset 属性使用以下值的掩码:

lower 新密码必须包含小写字符。

upper 新密码必须包含大写字符。

- digit 新密码必须包含数字。
- special 新密码必须包含特殊字符。
- any-two 新密码必须至少包含上述字符集中的两种,每种至少包含一个字符。

any-three 新密码必须至少包含上述字符集中的三种,每种至少包含一个字符。

pwd-strong-check-require-charset 属性的默认设置为 lower && upper && digit && special。

### 密码过期策略

本部分介绍用于管理密码过期的策略属性。

要确保用户定期更改密码,可以通过设置 pwdMaxAge(5dsat),将目录服务器配置为当密 码达到特定存留期后将密码设置为过期。

必须通知用户其密码即将过期。可以将目录服务器配置为返回一个警告,指明用于绑 定的密码即将过期。可以使用 pwdExpireWarning(5dsat) 定义在过期之前多久将会在客 户端进行绑定时返回警告。请注意,客户端应用程序将收到该警告。用户不会直接收 到警告。客户端应用程序在收到密码即将过期的警告时必须通知最终用户。

通过设置 pwdGraceAuthNLimit(5dsat),可允许用户使用过期密码进行一次或多次绑定尝 试。因此,未能及时更改密码的用户仍可以进行绑定以更改密码。请注意,当用户使 用宽限登录进行绑定时,该用户可以执行任何操作。宽限登录的工作方式就像密码尚 未过期一样。

每次修改条目上的密码时,目录服务器都会更新操作属性 pwdChangedTime(5dsat)。因 此,如果您准备启用密码过期,则已超过存留期限的用户密码会在您启用密码过期后 立即过期。如果您不希望发生这种情况,请使用警告和宽限登录。

### <span id="page-160-0"></span>跟踪上次验证时间的策略

本部分介绍密码策略属性 pwdKeepLastAuthTime(5dsat) 的使用。

设置 pwdKeepLastAuthTime 之后,目录服务器将在每次用户验证时跟踪上次成功绑定的 时间。此时间记录在用户条目的 pwdLastAuthTime(5dsat) 操作属性上。

由于此行为会为每次成功的绑定操作添加更新,因此在默认情况下不会激活 pwdKeepLastAuthTime 功能。您必须明确打开此功能才能在部署中使用。

# 用于定义密码策略的工作单

此工作单旨在帮助您通过命令行界面或使用目录服务控制中心 (Directory Service Control Center, DSCC) 定义要实现的密码策略。请为每个密码策略使用一个工作单。

记录密码策略条目的 DN 之后,请记录与每个策略范围中的属性设置有关的决策。另 外,请记录使用这些设置的理由。

### 密码策略工作单

### 密码策略条目标识名

dn: cn=

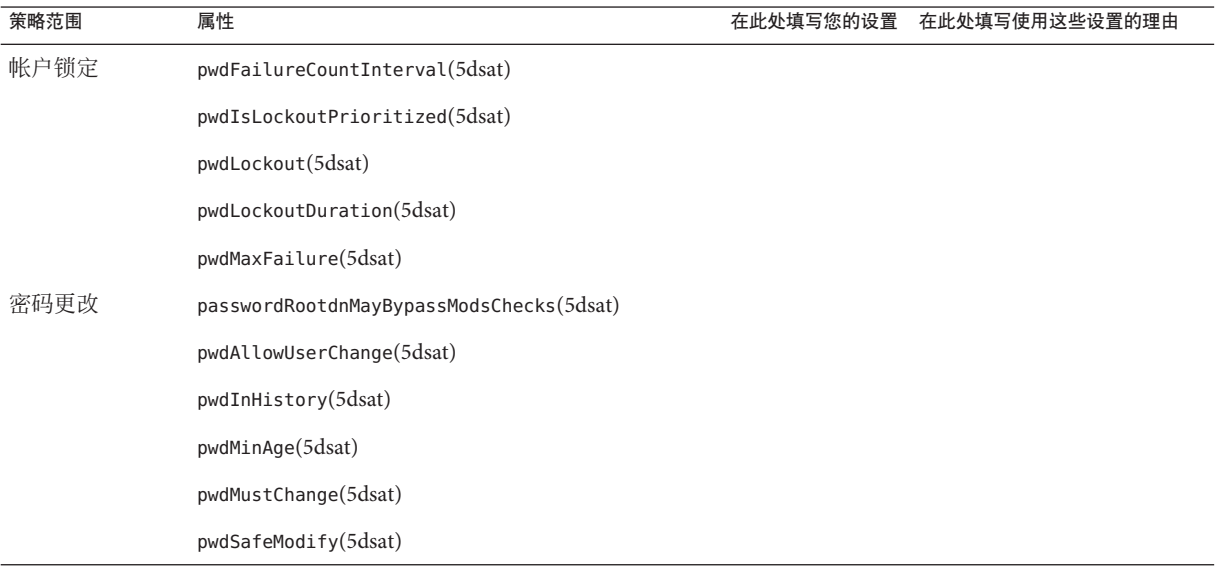

<span id="page-161-0"></span>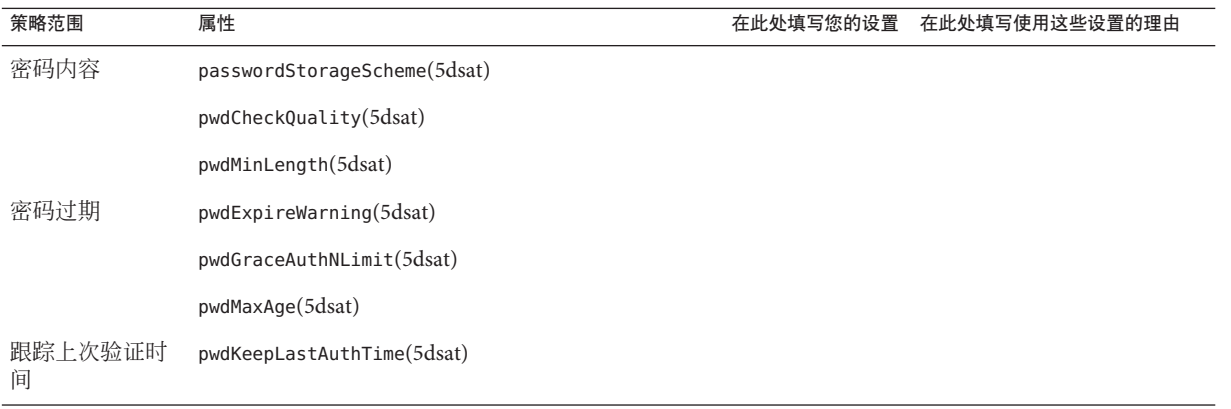

注 **–** 将 pwdCheckQuality 属性设置为 2 时,服务器可以执行其他检查。如果还启用了密 码检查插件,则该插件的设置将影响对新密码值执行哪些检查。

# 管理默认密码策略

默认密码策略将应用于目录实例中未定义专用策略的所有用户。但是,默认密码策略 不会应用于目录管理员。有关策略范围的详细信息,请参见第 165 [页中的 "应用哪个密](#page-164-0) [码策略"。](#page-164-0)

默认密码策略是可以使用 dsconf 命令进行配置的策略。还可以通过读取 cn=Password Policy,cn=config 查看默认密码策略。

本部分显示了每个策略范围的策略属性以及相关的 dsconf 服务器属性。此外, 还介绍 了如何查看和更改默认密码策略设置。

# 密码策略属性和dsconf服务器属性之间的关联

下表显示了每个密码策略范围的密码策略属性和相关的 dsconf 服务器属性。

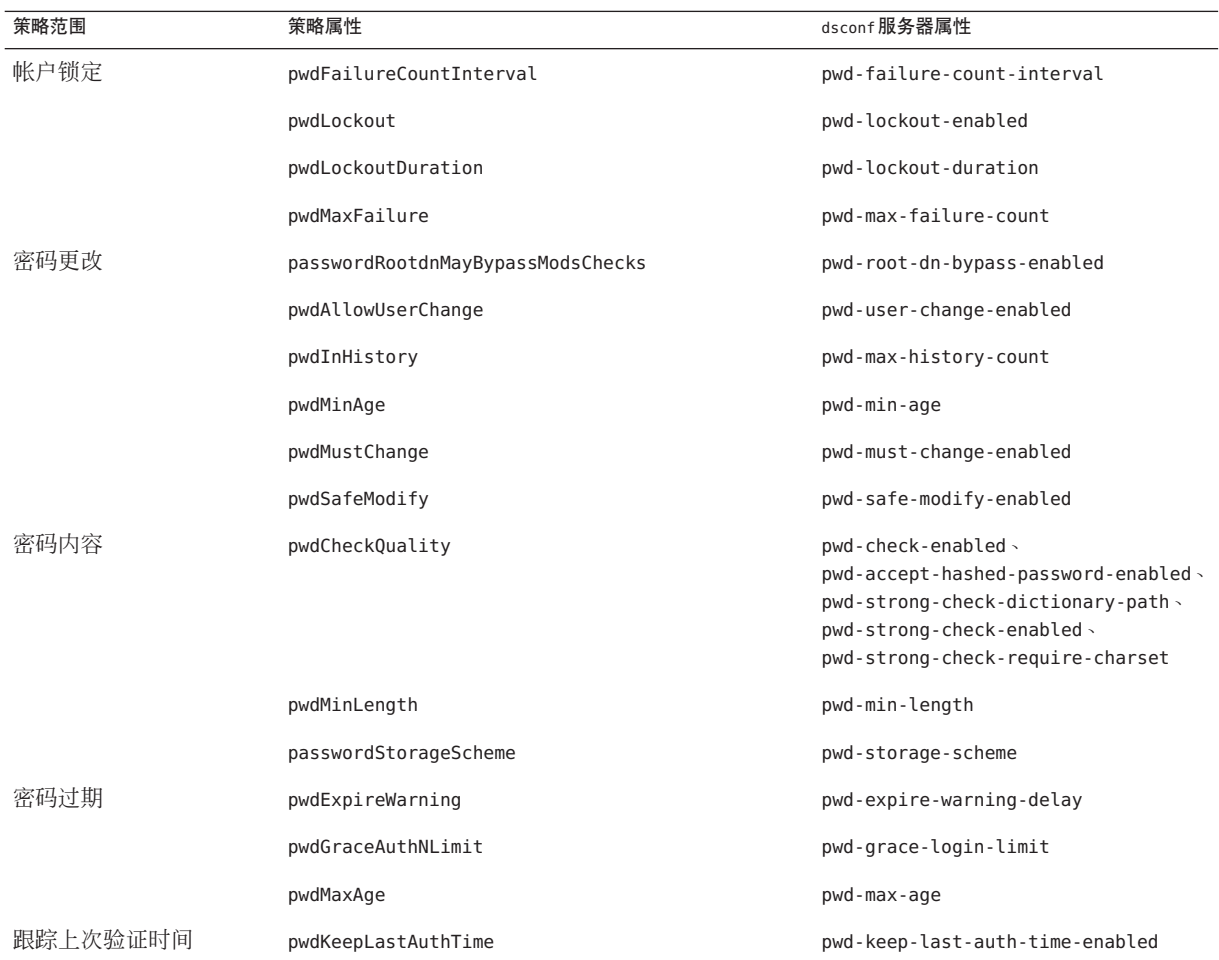

注 **–**与pwdCheckQuality 相关的属性可用于配置密码检查插件。因此,这五种属性适用 于整个服务器实例,从而也适用于包含 pwdCheckQuality: 2 的其他密码策略。

# ▼ 查看默认密码策略设置

可以使用 dsconf 命令查看默认密码策略设置。

可使用 DSCC 执行此任务。有关信息, 请参见第 41 [页中的 "目录服务控制中心界面"](#page-40-0) 和 DSCC 联机帮助。

### 第7章 • 目录服务器密码策略 163. 163. 163

#### 读取默认密码策略配置。 ●

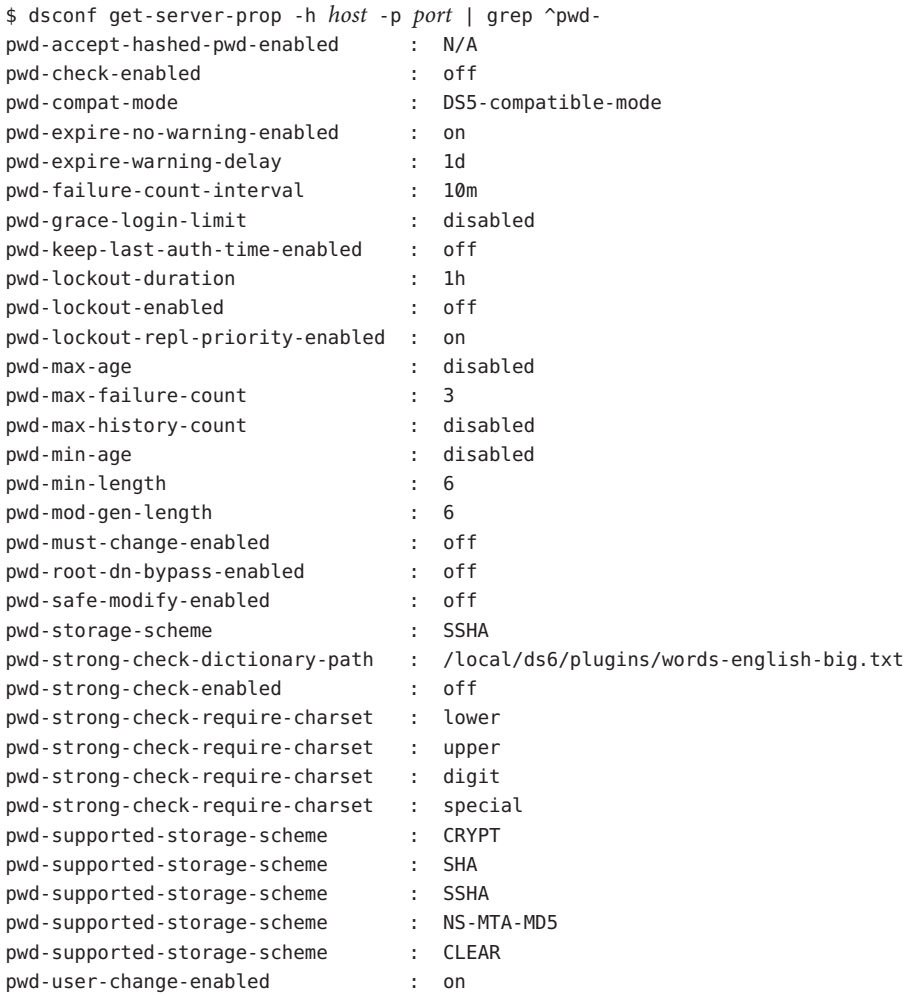

# ▼ 更改默认密码策略设置

可以通过使用 dsconf 命令设置服务器属性来更改默认密码策略。

注 **–**在完成此过程之前,请阅读并完成第161[页中的"用于定义密码策略的工作单"。](#page-160-0)

可使用 DSCC 执行此任务。有关信息, 请参见第 41 [页中的 "目录服务控制中心界面"](#page-40-0) 和 DSCC 联机帮助。

- <span id="page-164-0"></span>将工作单中的设置转换为dsconf命令属性设置。 **1**
- 使用 dsconf set-server-prop 命令适当地更改默认密码策略属性。 **2** 例如,以下命令允许目录管理员在修改密码时违反默认策略: \$ dsconf set-server-prop -h *host* -p *port* pwd-root-dn-bypass-enabled:on

## 管理专用密码策略

专用密码策略是在 pwdPolicy(5dsoc) 条目中定义的。可以在目录树中的任意位置定义策 略,通常在使用策略所管理的帐户复制的子树中定义。策略的 DN 采用 cn=*policy name*,*subtree* 格式。

定义密码策略之后,可以通过在所需的用户条目中设置 pwdPolicySubentry(5dsat) 属性 来指定该密码策略。

本部分包含以下主题:

- 第 165 页中的 "应用哪个密码策略"
- 第 166 [页中的 "创建密码策略"](#page-165-0)
- 第 168 [页中的 "为单个帐户指定密码策略"](#page-167-0)
- 第 168 [页中的 "使用角色和](#page-167-0) CoS 指定密码策略"
- 第 170 [页中的 "设置首次登录密码策略"](#page-169-0)

### 应用哪个密码策略

目录服务器允许您配置多个密码策略。本部分介绍默认密码策略和专用密码策略。本 部分还介绍当多个密码策略可应用于给定帐户时应执行哪个策略。

首次创建目录服务器实例时,该实例有一个默认密码策略。默认密码策略在配置条目 cn=PasswordPolicy,cn=config 中表示。默认密码策略将应用于目录中除目录管理员之 外的所有帐户。

与所有目录服务器密码策略一样, cn=PasswordPolicy,cn=config 包含对象类 pwdPolicy(5dsoc) 和对象类 sunPwdPolicy(5dsoc)。

<span id="page-165-0"></span>注 - 创建目录服务器实例时, 密码策略属性仍处于 Directory Server 5 兼容模式, 以便从 早期版本进行升级。在 Directory Server 5 兼容模式下,目录服务器还会处理具有对象类 passwordPolicy(5dsoc) 的密码策略条目。

在升级完成后,可以在完整功能模式下使用新的密码策略,如《Sun Java System Directory Server Enterprise Edition 6.2 Migration Guide》中所述。管理上的变化对目录应 用程序没有任何影响。

本章介绍使用新密码策略功能的密码策略配置。

可以更改默认密码策略以覆盖默认设置。可以使用 dsconf(1M) 命令设置默认密码策略 的服务器属性。通常,此类服务器属性的名称都以 pwd- 前缀开头。更改此类属性的设 置时,将覆盖实例的默认密码策略。但是,复制操作不会复制对副本所做的更改。对 默认密码策略所做的更改是实例配置的一部分,而不是目录数据的一部分。

除了配置默认密码策略以外,还可以配置专用密码策略。专用密码策略是由目录树中 的条目定义的。专用密码策略条目与默认密码策略具有相同的对象类 pwdPolicy(5dsoc), 因此将使用相同的策略属性。由于专用密码策略是常规的目录条 目,因此策略条目的复制方式与常规目录条目的复制方式相同。

用户条目可通过操作属性 pwdPolicySubentry(5dsat) 的值来引用专用密码策略。用户条 目引用专用密码策略时,该专用密码策略将覆盖实例的默认密码策略。在许多部署 中, 您需要指定用户角色。通过设置 pwdPolicySubentry 值, 可以将角色配置为与服务 类 (Class of Service, CoS) 一起使用,以确定应用于用户帐户的密码策略。要覆盖由角色 设置的密码策略,请直接在该用户的条目上更改 pwdPolicySubentry 值。

下面对本部分内容进行一下总结:最初将应用默认密码策略。 您可以更改默认密码策 略以覆盖默认值。然后,您可以创建专用密码策略条目以覆盖默认密码策略。使用角 色和 CoS 指定密码策略时,可以通过为单个条目指定密码策略来覆盖 CoS 指定的策 略。

### ▼ 创建密码策略

可以使用与创建和修改其他目录条目相同的方式来创建和修改专用密码策略。以下过 程说明如何使用文本编辑器在 LDIF 中编写密码策略条目。接下来,可以在 ldapmodify 命令中使用 -a 选项将该密码策略条目添加到目录。

可使用 DSCC 执行此任务。有关信息,请参见第 41 [页中的 "目录服务控制中心界面"](#page-40-0) 和 DSCC 联机帮助。

如果没有特殊说明,此处显示的示例数据均来自 Example.ldif。 开始之前

#### 完成要创建的策略的密码策略工作单。 **1**

第 161 [页中的 "用于定义密码策略的工作单"中](#page-160-0)提供了样例。

### 根据工作单,在**LDIF**中编写密码策略条目。 **2**

例如,以下策略条目将为 Example.com 的临时员工指定密码策略,Example.com 的子树 根为 dc=example,dc=com:

```
dn: cn=TempPolicy,dc=example,dc=com
objectClass: top
objectClass: pwdPolicy
objectClass: sunPwdPolicy
objectClass: LDAPsubentry
cn: TempPolicy
pwdAttribute: userPassword
pwdCheckQuality: 2
pwdLockout: TRUE
pwdLockoutDuration: 300
pwdMaxFailure: 3
pwdMustChange: TRUE
```
除了默认密码策略设置之外,此处显示的策略还指定其他行为。系统将执行密码质量 检查。连续出现三次失败绑定之后,帐户将被锁定五分钟(300 秒)。重置密码后必须 更改密码。为用户帐户指定策略后,此处明确指定的设置将覆盖默认密码策略。

#### 将密码策略条目添加到目录。 **3**

例如,以下命令将为 dc=example,dc=com 下的 Example.com 临时员工添加密码策略。该 密码策略已保存到名为 pwp.ldif 的文件中。

\$ **ldapmodify -a -D uid=kvaughan,ou=people,dc=example,dc=com -w - -f pwp.ldif** Enter bind password: adding new entry cn=TempPolicy,dc=example,dc=com

```
$ ldapsearch -D uid=kvaughan,ou=people,dc=example,dc=com -w --b dc=example,dc=com \
"(&(objectclass=ldapsubentry)(cn=temppolicy))"
Enter bind password:
version: 1
dn: cn=TempPolicy,dc=example,dc=com
objectClass: top
objectClass: pwdPolicy
objectClass: LDAPsubentry
cn: TempPolicy
pwdCheckQuality: 2
pwdLockout: TRUE
pwdLockoutDuration: 300
pwdMaxFailure: 3
pwdMustChange: TRUE
$
```
如 Example.ldif 中所示,kvaughan 是具有 dc=example,dc=com 条目修改权限的人力资源 经理。Vaughan 的绑定密码(如 Example.ldif 中所示)为 bribery。

<span id="page-167-0"></span>要指定您所定义的策略将要管理的用户帐户,请参见第 168 页中的 "为单个帐户指定 密码策略"或第 168 页中的 "使用角色和 CoS 指定密码策略"。 另请参见

### ▼ 为单个帐户指定密码策略

此过程将为单个用户帐户指定现有的密码策略。

注 - 要完成此过程, 您必须具有要指定的专用密码策略。请参见第166[页中的"创建密](#page-165-0) [码策略"。](#page-165-0)

可使用 DSCC 执行此任务。有关信息,请参见第 41 [页中的 "目录服务控制中心界面"](#page-40-0) 和 DSCC 联机帮助。

如果没有特殊说明,此处显示的示例数据均来自 Example.ldif。

将密码策略**DN**添加到用户条目的pwdPolicySubentry属性值。 ● 例如,以下命令将第 166 [页中的 "创建密码策略"中](#page-165-0)定义的密码策略指定给 David Miller 条目 (其 DN 为 uid=dmiller, ou=people, dc=example, dc=com):

```
$ cat pwp.ldif
dn: uid=dmiller,ou=people,dc=example,dc=com
changetype: modify
add: pwdPolicySubentry
pwdPolicySubentry: cn=TempPolicy,dc=example,dc=com
```

```
$ ldapmodify -D uid=kvaughan,ou=people,dc=example,dc=com -w - -f pwp.ldif
Enter bind password:
modifying entry uid=dmiller,ou=people,dc=example,dc=com
```

```
$ ldapsearch -D uid=kvaughan,ou=people,dc=example,dc=com -w - -b dc=example,dc=com \
"(uid=dmiller)" pwdPolicySubentry
Enter bind password:
version: 1
dn: uid=dmiller, ou=People, dc=example,dc=com
pwdPolicySubentry: cn=TempPolicy,dc=example,dc=com
$
```
如 Example.ldif 中所示,kvaughan 是具有 dc=example.dc=com 条目修改权限的人力资源 经理。Vaughan 的绑定密码(如 Example.ldif 中所示)为 bribery。

## ▼ 使用角色和**CoS**指定密码策略

此过程通过应用角色和服务类 (Class of Service, CoS) 为一组用户指定现有的专用密码策 略。有关角色和 CoS 的详细信息, 请参见第9[章。](#page-194-0)

注 **–**要完成此过程,您必须具有要指定的专用密码策略。请参见第166[页中的"创建密](#page-165-0) [码策略"。](#page-165-0)

可使用 DSCC 执行此任务。有关信息,请参见第 41 [页中的 "目录服务控制中心界面"](#page-40-0) 和 DSCC 联机帮助。

如果没有特殊说明,此处显示的示例数据均来自 Example.ldif。

### 为要由密码策略管理的条目创建角色。 **1**

例如,以下命令将为 Example.com 的临时员工创建过滤角色。

```
$ cat tmp.ldif
dn: cn=TempFilter,ou=people,dc=example,dc=com
objectclass: top
objectclass: LDAPsubentry
objectclass: nsRoleDefinition
objectclass: nsComplexRoleDefinition
objectclass: nsFilteredRoleDefinition
cn: TempFilter
nsRoleFilter: (&(objectclass=person)(status=contractor))
description: filtered role for temporary employees
```

```
$ ldapmodify -a -D uid=kvaughan,ou=people,dc=example,dc=com -w - -f tmp.ldif
Enter bind password:
modifying entry cn=TempFilter,ou=people,dc=example,dc=com
```
### \$

如 Example.ldif 中所示, kvaughan 是具有 dc=example.dc=com 条目修改权限的人力资源 经理。Vaughan 的绑定密码(如 Example.ldif 中所示)为 bribery。

#### 创建用于生成密码策略条目**DN**的服务类。 **2**

此 DN 是用户(具有您所创建的角色)的 pwdPolicySubentry 属性值。

例如,以下命令将为 Example.com 的临时员工创建过滤角色。这些命令为具有角色的 用户指定 cn=TempPolicy,dc=example,dc=com。

```
$ cat cos.ldif
dn: cn=PolTempl,dc=example,dc=com
objectclass: top
objectclass: nsContainer
```

```
dn: cn="cn=TempFilter,ou=people,dc=example,dc=com",
cn=PolTempl,dc=example,dc=com
objectclass: top
objectclass: extensibleObject
objectclass: LDAPsubentry
```

```
objectclass: costemplate
cosPriority: 1
pwdPolicySubentry: cn=TempPolicy,dc=example,dc=com
dn: cn=PolCoS,dc=example,dc=com
objectclass: top
objectclass: LDAPsubentry
objectclass: cosSuperDefinition
objectclass: cosClassicDefinition
cosTemplateDN: cn=PolTempl,dc=example,dc=com
cosSpecifier: nsRole
cosAttribute: pwdPolicySubentry operational
$ ldapmodify -a -D uid=kvaughan,ou=people,dc=example,dc=com -w - -f cos.ldif
Enter bind password:
modifying entry cn=TempFilter,ou=people,dc=example,dc=com
$
```
状态为 contractor 的用户现在要遵循密码策略 cn=TempPolicy,dc=example,dc=com。

### ▼ 设置首次登录密码策略

在许多部署中,应用于新帐户的密码策略与应用于已建帐户的密码策略不同。本部分 介绍首次登录密码策略。此策略为用户提供三天时间使用新建帐户并设置新密码,之 后将锁定该帐户。对于已重置密码的用户而言,此策略的工作方式相同。

无法使用 DSCC 执行此任务。请使用命令行, 如以下过程所述。

### 为新建帐户创建专用密码策略。 **1**

例如,添加一个将过期时间设置为三天(259,200 秒)的密码策略条目。此密码策略还 将 pwdMustChange(5dsat) 设置为 TRUE, 这意味着用户在首次绑定时必须更改其密码。

```
$ cat firstLogin.ldif
dn: cn=First Login,dc=example,dc=com
objectClass: top
objectClass: LDAPsubentry
objectClass: pwdPolicy
objectClass: sunPwdPolicy
cn: First Login
passwordStorageScheme: SSHA
pwdAttribute: userPassword
pwdInHistory: 0
pwdExpireWarning: 86400
pwdLockout: TRUE
pwdMinLength: 6
pwdMaxFailure: 3
```

```
pwdMaxAge: 259200
pwdFailureCountInterval: 600
pwdAllowUserChange: TRUE
pwdLockoutDuration: 3600
pwdMinAge: 0
pwdCheckQuality: 2
pwdMustChange: TRUE
```

```
$ ldapmodify -a -D cn=admin,cn=Administrators,cn=config -w - -f firstLogin.ldif
Enter bind password:
adding new entry cn=First Login,dc=example,dc=com
```

```
$
```
#### 创建包含所有新建帐户的角色。 **2**

创建此角色时,将设置用于区分新建帐户和已建帐户的方法。

**a.** 将新帐户定义为pwdReset**(5dsat)**属性设置为TRUE的帐户。

当其他用户(如密码管理员)更改该用户的密码时,pwdReset 将被设置为 TRUE。

### **b.** 创建用于标识新帐户的角色。

例如,以下命令将为已重置密码的帐户创建角色。

```
$ cat newRole.ldif
dn: cn=First Login Role,ou=people,dc=example,dc=com
objectclass: top
objectclass: LDAPsubentry
objectclass: nsRoleDefinition
objectclass: nsComplexRoleDefinition
objectclass: nsFilteredRoleDefinition
cn: First Login Role
nsRoleFilter: (pwdReset=TRUE)
description: Role to assign password policy for new and reset accounts
```
\$ ldapmodify -a -D uid=kvaughan,ou=people,dc=example,dc=com -w - -f newRole.ldif Enter bind password: adding new entry cn=First Login Role,ou=people,dc=example,dc=com

\$

### 使用服务类为新建帐户指定密码策略。 **3**

\$ cat newCoS.ldif dn: cn=First Login Template,dc=example,dc=com objectClass: top objectClass: nsContainer

dn: cn="cn=First Login Role,ou=people,dc=example,dc=com",

### 第7章 • 目录服务器密码策略 171. 171

```
cn=First Login Template,dc=example,dc=com
objectClass: top
objectClass: extensibleObject
objectClass: LDAPSubEntry
objectClass: CoSTemplate
cosPriority: 1
pwdPolicySubentry: cn=First Login,dc=example,dc=com
dn: cn=First Login CoS,dc=example,dc=com
objectClass: top
objectClass: LDAPSubEntry
objectClass: CoSSuperDefinition
objectClass: CoSClassicDefinition
cosTemplateDN: cn=First Login Template,dc=example,dc=com
cosSpecifier: nsRole
cosAttribute: pwdPolicySubentry operational
$ ldapmodify -a -D uid=kvaughan,ou=people,dc=example,dc=com -f newCoS.ldif
Enter bind password:
adding new entry cn=First Login Template,dc=example,dc=com
adding new entry cn="cn=First Login Role,ou=people,dc=example,dc=com",
cn=First Login Template,dc=example,dc=com
adding new entry cn=First Login CoS,dc=example,dc=com
```
\$

#### 检查密码策略指定 示例**7–1**

请添加与所添加的角色相符的新用户。添加用户是为了验证新用户是否遵循新的密码 策略,而现有用户不会遵循该策略。

```
$ cat quentin.ldif
dn: uid=qcubbins,ou=People,dc=example,dc=com
objectclass: top
objectclass: person
objectclass: organizationalPerson
objectclass: inetOrgPerson
uid: qcubbins
givenName: Quentin
sn: Cubbins
cn: Quentin Cubbins
mail: quentin.cubbins@example.com
userPassword: ch4ngeM3!
description: New account
```
\$ ldapmodify -a -D uid=kvaughan,ou=people,dc=example,dc=com -w - -f quentin.ldif

```
Enter bind password:
adding new entry uid=qcubbins,ou=People,dc=example,dc=com
$ ldapsearch -D uid=kvaughan,ou=people,dc=example,dc=com -w - \
-b dc=example,dc=com uid=qcubbins nsrole pwdPolicySubentry
Enter bind password:
version: 1
dn: uid=qcubbins,ou=People,dc=example,dc=com
nsrole: cn=first login role,ou=people,dc=example,dc=com
pwdPolicySubentry: cn=First Login,dc=example,dc=com
$ ldapsearch -b dc=example,dc=com uid=bjensen nsrole pwdPolicySubentry
version: 1
dn: uid=bjensen, ou=People, dc=example,dc=com
$
```

```
请注意, Barbara Jensen 的现有帐户由默认密码策略管理。但是, Quentin Cubbins 的新
帐户将由您定义的密码策略管理。
```
# 当pwdSafeModify为TRUE时从命令行修改密码

用户的密码策略将 pwdSafeModify 设置为 TRUE 时, 必须同时提供旧密码和新密码才能 更改密码。命令 dsconf set-server-prop pwd-safe-modify-enabled:on 对默认密码策略 具有相同的效果。

可以使用 ldappasswd(1) 命令更改密码。此命令支持安全密码修改。此命令将执行 RFC 3062([LDAP Password Modify Extended Operation](http://www.ietf.org/rfc/rfc3062.txt) (<http://www.ietf.org/rfc/rfc3062.txt>))

可以使用 ldapmodify(1) 命令更改密码。此时向 ldapmodify 命令传递的 LDIF 应如下所 示:

dn: *DN of user whose password you are changing* changetype: modify delete: userPassword userPassword: *old password*

add: userPassword userPassword: *new password*

-

还可以使用 LDAP 密码修改扩展操作。第 174 [页中的 "使用密码修改扩展操作重置密码](#page-173-0) ["中](#page-173-0)介绍了如何设置扩展操作支持。

### <span id="page-173-0"></span>重置已过期的密码

密码策略执行密码过期时,某些用户可能未及时更改密码。本部分说明如何更改已过 期的密码。

注 **–**每次修改条目上的密码时,目录服务器都会更新操作属性pwdChangedTime(5dsat)。 因此,如果您准备启用密码过期,则已超过存留期限的用户密码会在您启用密码过期 后立即过期。如果您不希望发生这种情况,请使用警告和宽限登录。

本部分包含使用密码修改扩展操作重置密码以及在密码过期时允许宽限验证的过程。

本部分介绍的机制可供管理员使用,或者供处理用户与目录之间实际交互的应用程序 使用。通常,您需要依赖于应用程序来确保最终用户使用机制的方式实际上与预期相 同。

### ▼ 使用密码修改扩展操作重置密码

密码过期时用户帐户将被锁定。重置密码时,将对帐户解除锁定。其他用户(如管理 员)可以重置密码。重置密码后,目录服务器将对用户帐户解除锁定。目录服务器提 供 RFC 3062 ([LDAP Password Modify Extended Operation](http://www.ietf.org/rfc/rfc3062.txt) (<http://www.ietf.org/rfc/rfc3062.txt>))支持。可以使用扩展操作允许目录管理者或 目录应用程序通过密码重置对帐户解除锁定。

允许使用密码修改扩展操作时应特别谨慎,如以下过程所示。请仅为您所信任的管理 员和应用程序授予访问权限。请勿以明文形式在网络中传送密码。

无法使用 DSCC 执行此任务。 请使用命今行, 如以下过程所述。

为用户授予对密码管理员或密码管理应用程序的访问权限。 **1**

### 允许密码管理员使用密码修改扩展操作。 **2**

以下命令将设置一个 ACI, 以允许**密码管理员**角色的成员在通过 SSL 进行连接时使用密 码修改扩展操作:

\$ cat exop.ldif dn: oid=1.3.6.1.4.1.4203.1.11.1,cn=features,cn=config objectClass: top objectClass: directoryServerFeature oid: 1.3.6.1.4.1.4203.1.11.1 cn: Password Modify Extended Operation aci: (targetattr != "aci")(version 3.0; acl "Password Modify Extended Operation "; allow( read, search, compare, proxy ) (roledn =  $"$ ldap:///cn=Password Managers,dc=example,dc=com" and authmethod = "SSL");)

```
$ ldapmodify -a -D cn=admin,cn=Administrators,cn=config -w - -f exop.ldif
Enter bind password:
adding new entry oid=1.3.6.1.4.1.4203.1.11.1,cn=features,cn=config
```
\$

cn=features,cn=config 下的条目允许您管理对特定操作(使用密码修改扩展操作)的 访问权限。

### 让密码管理员重置用户密码。 **3**

此步骤将对用户帐户解除锁定,可以使用 ldappasswd(1) 命令完成此步骤。

#### (可选的)如果用户必须更改密码,请让密码管理员通知用户。 **4**

如果管理用户条目的密码策略包含 pwdMustChange: TRUE, 则用户必须在重置密码后更 改其密码。

### ▼ 在密码过期时允许宽限验证

此过程介绍如何为用户提供宽限验证,以允许用户更改已过期的密码。

宽限验证应该由处理密码策略请求和响应控制的应用程序进行管理。此过程说明了一 个简单示例,即如何在应用程序中使用此类控制。

无法使用 DSCC 执行此任务。请使用命令行, 如以下过程所述。

1 确保用户可以访问使用密码策略请求和响应控制的应用程序。 应用程序应确保用户正确处理宽限验证。

### 允许应用程序使用密码策略控制。 **2**

以下命令将设置一个 ACI, 以允许**密码管理员**角色的成员使用密码策略控制: \$ cat ctrl.ldif dn: oid=1.3.6.1.4.1.42.2.27.8.5.1,cn=features,cn=config objectClass: top objectClass: directoryServerFeature oid: 1.3.6.1.4.1.42.2.27.8.5.1 cn: Password Policy Controls aci: (targetattr != "aci")(version 3.0; acl "Password Policy Controls "; allow( read, search, compare, proxy ) roledn =  $"$ ldap:///cn=Password Managers,dc=example,dc=com";)

```
$ ldapmodify -a -D cn=admin,cn=Administrators,cn=config -w - -f ctrl.ldif
Enter bind password:
adding new entry oid=1.3.6.1.4.1.42.2.27.8.5.1,cn=features,cn=config
```
<span id="page-175-0"></span>\$

cn=features,cn=config 下条目的唯一用途就是允许您管理对特定操作(使用密码策略 请求和响应控制)的访问权限。

- 将密码策略中的pwdGraceAuthNLimit设置为密码过期后允许的验证次数。 **3**
- 确保应用程序能指导最终用户在宽限验证失效之前正确更改已过期的密码。 **4**

### 设置帐户属性

以下部分介绍了如何设置帐户的浏览限制、大小限制、时间限制以及空闲超时。

## ▼ 设置帐户的浏览限制

```
使用ldapmodify命令设置nsLookThroughLimit的值。
●
```
以下命令可删除 Barbara Jensen 的浏览限制:

```
$ ldapmodify -D cn=admin,cn=Administrators,cn=config -w -
Enter bind password:
dn: uid=bjensen,ou=people,dc=example,dc=com
changetype: modify
add: nsLookThroughLimit
nsLookThroughLimit: -1
^D
modifying entry uid=bjensen,ou=people,dc=example,dc=com
^D
```
\$

# ▼ 设置帐户的大小限制

changetype: modify

```
使用ldapmodify命令设置nsSizeLimit的值。
●
   以下命令可删除 Barbara Jensen 的大小限制:
   $ ldapmodify -D cn=admin,cn=Administrators,cn=config -w -
   Enter bind password:
   dn: uid=bjensen,ou=people,dc=example,dc=com
```

```
add: nsSizeLimit
nsSizeLimit: -1
\wedge
```

```
modifying entry uid=bjensen,ou=people,dc=example,dc=com
    \wedgeD
    $
▼ 设置帐户的时间限制
使用ldapmodify命令设置nsTimeLimit的值。
●
    以下命令可删除 Barbara Jensen 的时间限制:
    $ ldapmodify -D cn=admin,cn=Administrators,cn=config -w -
    Enter bind password:
    dn: uid=bjensen,ou=people,dc=example,dc=com
    changetype: modify
    add: nsTimeLimit
    nsTimeLimit: -1
    \wedgemodifying entry uid=bjensen,ou=people,dc=example,dc=com
    \simD
    $
```
# ▼ 设置帐户的空闲超时

```
使用ldapmodify命令设置nsIdleTimeout的值。
   以下命令将 Barbara Jensen 的空闲超时时间设置为五分钟 (300 秒):
   $ ldapmodify -D cn=admin,cn=Administrators,cn=config -w -
   Enter bind password:
   dn: uid=bjensen,ou=people,dc=example,dc=com
   changetype: modify
   add: nsIdleTimeout
   nsIdleTimeout: 300
   \simD
   modifying entry uid=bjensen,ou=people,dc=example,dc=com
   \wedge$
●
```
# <span id="page-177-0"></span>手动锁定帐户

目录服务器允许您将密码策略配置为在进行指定次数的失败绑定尝试后锁定帐户。有 关详细信息,请参见第 158 [页中的 "帐户锁定策略"。](#page-157-0)本部分介绍目录管理员可以使 用的手动帐户锁定和激活工具。

目录管理员可以在不使用锁定持续时间计时器的情况下管理帐户锁定。在手动重置密 码之前,锁定的帐户将保持锁定状态。目录管理员还可以无限期地停用某些帐户。

本部分说明如何检查帐户状态、停用帐户以及重新激活帐户。

## ▼ 检杳帐户状态

请按以下所述检查帐户状态。

注**–**您必须以目录管理员身份进行绑定。

无法使用 DSCC 执行此任务。 请使用命令行, 如以下过程所述。

使用ns-accountstatus命令检查帐户或角色的状态。 ●

以下命令将检查 Barbara Jensen 的帐户状态: \$ ns-accountstatus -D "cn=Directory Manager" -j pwd.txt \ -I uid=bjensen,ou=people,dc=example,dc=com uid=bjensen,ou=people,dc=example,dc=com activated. \$

有关详细信息,请参见ns-accountstatus(1M) 手册页。

## ▼ 停用帐户

请按以下所述停用帐户或角色。

注**–**您必须以目录管理员身份进行绑定。

无法使用 DSCC 执行此任务。 请使用命令行, 如以下过程所述。

#### 使用ns-inactivate命令停用帐户或角色。 ●

以下命令将停用 Barbara Jensen 的帐户: \$ ns-inactivate -D "cn=Directory Manager" -j pwd.txt \ -I uid=bjensen,ou=people,dc=example,dc=com uid=bjensen,ou=people,dc=example,dc=com inactivated. \$

有关详细信息,请参见 ns-inactivate(1M) 手册页。

## ▼ 重新激活帐户

请按以下所述对帐户或角色解除锁定。

注**–**您必须以目录管理员身份进行绑定。

无法使用 DSCC 执行此任务。请使用命令行,如以下过程所述。

### 使用ns-activate命令重新激活帐户或角色。 ● 以下命令将使 Barbara Jensen 的帐户再次处于活动状态: \$ ns-activate -D "cn=Directory Manager" -j pwd.txt \ -I uid=bjensen,ou=people,dc=example,dc=com uid=bjensen,ou=people,dc=example,dc=com activated. \$

有关详细信息,请参见 ns-activate(1M) 手册页。
<span id="page-180-0"></span>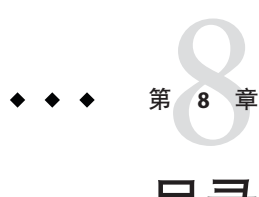

# 目录服务器备份和恢复

目录服务器所管理的数据通常是批量导入的。Directory Server Enterprise Edition 提供了 用于导入和导出整个后缀的工具。此外,它还提供了用于同时备份所有后缀以及从备 份恢复所有数据的工具。

在开始执行任何备份或恢复操作之前,请确保设计一个符合您自身要求的备份和恢复 策略。有关不同备份选项、要考虑的注意事项以及规划备份和恢复策略的准则的详细 信息, 请参见《Sun Java System Directory Server Enterprise Edition 6.2 Deployment Planning Guide》中的"Designing Backup and Restore Policies"。

本章包含以下主题:

- 第 181 页中的 "二进制备份"
- 第 184 [页中的 "备份到](#page-183-0) LDIF"
- 第 185 [页中的 "二进制恢复"](#page-184-0)
- 第 186 页中的 "从 LDIF [文件导入数据"](#page-185-0)
- 第 189 [页中的 "恢复复制的后缀"](#page-188-0)
- 第 192 [页中的 "灾难恢复"](#page-191-0)

## 二进制备份

本部分介绍如何执行目录数据的二进制备份。除了本部分介绍的二进制备份过程之 外, 您还可以创建二进制副本, 用于初始化复制拓扑中的后缀。请参见第 229 页中的" [使用二制进副本初始化复制后缀"。](#page-228-0)

## 仅备份目录数据

二进制数据备份可保存目录数据的副本,以备将来数据库文件损坏或被删除时使用。 此操作不会备份配置数据。如果您要备份整个目录服务器以用于灾难恢复,请参见第[192](#page-191-0) [页中的 "灾难恢复"。](#page-191-0)

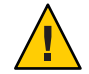

注意**–**切勿在备份操作期间停止服务器。

执行备份的频率必须高于清除延迟。清除延迟由 nsDS5ReplicaPurgeDelay 属性指定, 它是以秒为单位的时间段,系统将在该时间段过后对更改日志执行内部清除操作。默 认的清除延迟为604800秒(1 周)。更改日志用于维护更新记录(此更新可能已被复 制或尚未复制)。

如果执行备份的频率低于清除延迟,则更改日志可能会在备份前就已被清除。因此, 如果使用备份恢复数据,更改将会丢失。

默认情况下,本部分介绍的所有备份过程都会将服务器文件的副本存储在相同的主机 上。您应该将备份复制并存储到不同的计算机或文件系统中,以获得更高的安全性。

### ▼ 备份目录数据

必须停止目录服务器才能运行 dsadm backup 命令。

可使用 DSCC 执行此任务。有关信息,请参见第 41 [页中的 "目录服务控制中心界面"](#page-40-0) 和 DSCC 联机帮助。

#### 备份目录数据。 ●

\$ dsadm backup *instance-path archive-dir*

例如:

\$ dsadm backup /local/ds /local/tmp/20051205

注 **–** 可以在服务器运行时通过使用 dsconf backup 命令备份目录数据。但是,如果在备 份运行时更改了目录数据,则很难正确恢复数据。要避免在使用 dsconf backup 时出现 此问题,请设置复制引用或将服务器设置为只读。

有关 dsadm 和 dsconf 命令的详细信息,请参见 dsadm(1M) 和 dsconf(1M) 手册页。

### ▼ 备份dse.ldif文件

恢复服务器时,dse.ldif 配置文件必须包含与备份服务器时相同的配置信息。

#### 备份dse.ldif配置文件。 ●

\$ cp *instance-path*/config/dse.ldif *archive-dir*

执行以下操作时,目录服务器会自动将 dse.ldif 配置文件备份到目录 *instance-path*/config 中。

- 启动目录服务器时,将在名为 dse.ldif.start0K 的文件中创建 dse.ldif 文件的备 份。
- 修改 cn=config 分支时,文件将首先备份到 config 目录中的 dse.ldif.bak 的文件, 然后服务器才会将修改写入 dse.ldif 文件。

## 备份文件系统

此过程将使用冻结模式功能。冻结模式允许您停止磁盘上的数据库更新,以便安全地 实施文件系统快照。可以将冻结模式作为一种附加措施,以确保执行可靠的备份。

正在执行文件系统备份时,服务器不能在磁盘上写入用户数据。如果确定在某个时间 范围内不会进行更新,请在此时间段进行备份。如果您无法确定是否会发生更新,请 在备份前将服务器置于冻结模式。

在冻结模式下,服务器将继续在访问日志和错误日志中写入数据。在单服务器拓扑 中,冻结模式下收到的操作将导致返回 LDAP 错误。对于处于脱机状态的数据库,所 记录的错误消息为标准错误。在复制拓扑中将返回引用。为了使冻结模式正确工作, 不应该在数据库上运行其他任务。

请注意,在冻结模式下,服务器数据库比只读模式更稳定。与冻结模式不同,只读模 式允许创建任务和修改配置条目。打开冻结模式后,所有已配置的数据库都将处于脱 机状态。所有正在进行的内部操作都将获得数据库即将进入脱机状态的通知。将完成 正在进行的 LDAP 操作,并会刷新数据库环境。后续的传入操作(包括搜索用户数 据)将被拒绝,直到关闭冻结模式时为止。但是,在冻结模式下仍可搜索配置参数。

### ▼ 备份文件系统

对于此过程的某些部分,可以使用 DSCC 执行此任务。有关信息,请参见第 41 [页中的](#page-40-0) ["目录服务控制中心界面"和](#page-40-0) DSCC 联机帮助。此过程的其他部分只能使用命令行完 成。

#### (可选的)将服务器置于冻结模式。 **1**

\$ dsconf set-server-prop -h *host* -p *port* read-write-mode:frozen

使用适用于您的文件系统类型的工具备份文件系统。 **2**

#### 如果您的服务器处于冻结模式,请重新将服务器设置为读写模式。 **3**

\$ dsconf set-server-prop -h *host* -p *port* read-write-mode:read-write

如果服务器收到来自其他服务器的复制更新,则这些复制更新会在关闭冻结模式后立 即启动。

# <span id="page-183-0"></span>备份到**LDIF**

备份到 LDIF 允许您将目录数据备份到格式化的 LDIF 文件。

## 导出到**LDIF**

可以通过使用 LDIF 导出后缀内容来备份目录数据。执行以下操作时,导出数据非常有 用:

- 在您的服务器中备份数据
- 将数据复制到其他目录服务器
- 将数据导出到其他应用程序
- 更改目录拓扑后重新填充后缀

导出操作不会导出配置信息 ( cn=config)。

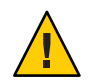

注意**–**不要在执行导出操作期间停止服务器。

### ▼ 将后缀导出到**LDIF**

可使用 DSCC 执行此任务。有关信息,请参见第 41 [页中的 "目录服务控制中心界面"](#page-40-0) 和 DSCC 联机帮助。

- 使用以下任一命令将后缀导出到**LDIF**文件: ●
	- 如果您的服务器是本地服务器并且已停止,请键入:

\$ dsadm export *instance-path suffix-DN LDIF-file*

■ 如果您的服务器是远程服务器并且正在运行, 请键入:

\$ dsconf export -h *host* -p *port suffix-DN LDIF-file*

以下示例使用 dsconf export 将两个后缀导出到单个 LDIF 文件:

\$ dsconf export -h host1 -p 1389 ou=people,dc=example,dc=com \ ou=contractors,dc=example,dc=com /local/ds/ldif/export123.ldif

还可以在 dsadm export 和 dsconf export 命令中使用 --no-repl 选项来指定不导出任何 复制信息。默认情况下会将复制的后缀与复制信息一起导出到 LDIF 文件。得到的 LDIF 文件将包含复制机制所使用的属性子类型。然后可以在使用方服务器上导入此 LDIF 文件以初始化使用方副本, 如第 226 [页中的 "初始化副本"中](#page-225-0)所述

有关这些命令的详细信息,请参见 dsadm(1M) 和 dsconf(1M) 手册页。

## <span id="page-184-0"></span>二进制恢复

以下过程介绍如何在目录中恢复后缀。必须已经使用第 181 [页中的 "仅备份目录数据](#page-180-0) ["中](#page-180-0)所述的过程备份了服务器。在恢复复制协议中所涉及的后缀之前,请先阅读第 [189](#page-188-0) 而中的"恢复复制的后缀"。

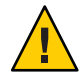

注意**–**不要在执行恢复操作期间停止服务器。由于恢复服务器会覆盖所有现有的数据库 文件,因此自备份以来对数据所做的所有修改都会丢失。

## 恢复服务器

可使用 DSCC 执行此任务。有关信息,请参见第 41 [页中的 "目录服务控制中心界面"](#page-40-0) 和 DSCC 联机帮助。

#### 使用以下任一命令恢复服务器: ●

■ 如果您的服务器是本地服务器并且已停止,请键入:

\$ dsadm restore *instance-path archive-dir*

例如,要从备份目录恢复备份,请键入:

\$ dsadm restore /local/ds/ local/ds/bak/2006\_07\_01\_11\_34\_00

■ 如果您的服务器是远程服务器并且正在运行,请键入:

\$ dsconf restore -h *host* -p *port archive-dir*

例如,要从备份目录恢复备份:

\$ dsconf restore -h host1 -p 1389 /local/ds/bak/2006\_07\_01\_11\_34\_00 有关这些命令的详细信息,请参见 dsadm(1M) 和 dsconf(1M) 手册页。

## 恢复dse.ldif配置文件

目录服务器将在下面的目录中创建 dse.ldif 文件的两个备份副本:

*instance-path*/config

dse.ldif.startOK 文件将在服务器启动时记录 dse.ldif 文件的副本。dse.ldif.bak 文 件包含最近对 dse.ldif 文件所做更改的备份。请将包含最近更改的文件复制到您的目 录中。

### <span id="page-185-0"></span>▼ 恢复**dse.ldif**配置文件

对于此过程的某些部分,可以使用 DSCC 执行此任务。有关信息,请参见第 41 [页中的](#page-40-0) ["目录服务控制中心界面"和](#page-40-0) DSCC 联机帮助。此过程的其他部分只能使用命令行完 成。

### 停止服务器。 **1**

\$ dsadm stop *instance-path*

### 转到包含配置文件的目录。 **2**

\$ cd *instance-path*/config

使用有效的备份配置文件覆盖dse.ldif文件,例如: **3**

\$ cp dse.ldif.startOK dse.ldif

### 使用以下命令启动服务器: **4**

\$ dsadm start *instance-path*

# 从**LDIF**文件导入数据

可以使用以下方法将数据导入到目录服务器后缀中:

- 从 LDIF 文件初始化后缀。此操作将删除后缀中的当前数据,并将其替换为该 LDIF 文件的内容。
- 使用 LDIF 文件执行批量的 ldapadd、ldapmodify 或 ldapdelete 操作。这样您可以在 目录的任何后缀中批量添加、修改和删除条目。

下表显示了初始化后缀与批量添加、修改和删除条目之间的区别。

表**8–1** 比较初始化后缀和批量导入数据

| 比较范围      | 初始化后缀                    | 批量添加、修改和删除条目               |
|-----------|--------------------------|----------------------------|
| 覆盖内容      | 覆盖                       | 不覆盖内容                      |
|           | 内容                       |                            |
| LDAP 操作   | 仅添加                      | 添加、修改和删除                   |
| 性能        | 快                        | 较慢                         |
| 对服务器故障的响应 | 响应能力极差(发生故障后<br>会丢失所有更改) | 响应能力最强(将保留故障发生以<br>前的所有更改) |
| LDIF 文件位置 | 客户端本地或服务器本地              | 在客户机上                      |

<span id="page-186-0"></span>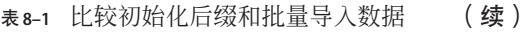

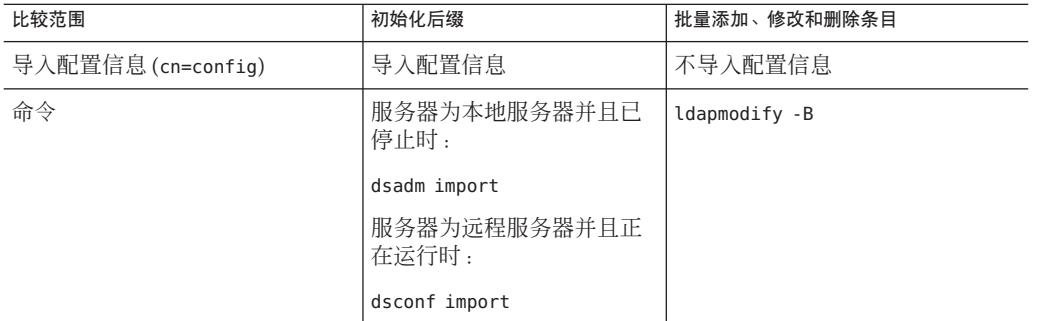

## 初始化后缀

初始化后缀会使用 LDIF 文件(仅包含用于添加的条目)的内容覆盖后缀中的现有数 据。

要初始化后缀,您必须以目录管理员或管理者身份通过验证。

服务器正在运行时,只有目录管理员和管理者才能导入包含根条目的 LDIF 文件。出于 安全考虑,只有这些用户才能访问后缀的根条目,例如 dc=example,dc=com.。

在恢复复制协议中所涉及的后缀之前,请先阅读第 189 [页中的 "恢复复制的后缀"。](#page-188-0)

### 初始化后缀

注 **–** 您所导入的所有 LDIF 文件都必须使用 UTF-8 字符集编码。

在初始化后缀时,LDIF 文件必须包含相应后缀的根条目和所有目录树节点。

可使用 DSCC 执行此任务。有关信息,请参见第 41 [页中的 "目录服务控制中心界面"](#page-40-0) 和 DSCC 联机帮助。

使用以下任一命令从**LDIF**文件初始化后缀,也就是说,将数据库内容导入**LDIF**文件。 ●

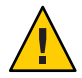

注意**–**这些命令将覆盖后缀中的数据。

■ 如果您的服务器是本地服务器并且已停止,请键入:

\$ dsadm import *instance-path LDIF-file suffix-DN*

以下示例使用 dsadm import 命令将两个 LDIF 文件导入一个后缀。

\$ dsadm import /local/ds /local/file/example/demo1.ldif \ /local/file/example/demo2.ldif dc=example,dc=com

■ 如果您的服务器是远程服务器并且正在运行, 请键入:

\$ dsconf import -h *host* -p *port LDIF-file suffix-DN*

以下示例使用 dsconf import 导入 LDIF 文件。运行此命令不需要超级用户权限, 但 您必须以具有超级用户权限的用户身份(如目录管理员)通过验证。

\$ dsconf import -h host1 -p 1389 /local/file/example/demo1.ldif \ ou=People,dc=example,dc=com

注 **–** 如果在多个后缀上并行运行 dsconf import 和/或 dsconf reindex 命令,则事务日志 将会增大,并可能对性能造成不利影响。

有关这些命令的详细信息,请参见 dsadm(1M) 和 dsconf(1M) 手册页。

### 批量添加、修改和删除条目

执行 ldapmodify 操作时,可以批量添加、修改或删除条目。这些条目是在 LDIF 文件指 定的,该文件包含用于修改或删除现有条目的更新语句。此操作不会删除已经存在的 条目。

目录服务器所管理的任何后缀都有可能成为更改条目的目标。与添加条目的任何其他 操作一样,服务器在导入新条目时会为所有新条目编制索引。

ldapmodify 命令通过 LDAP 导入 LDIF 文件,并执行该文件中包含的所有操作。使用此 命令,可以同时修改所有目录后缀中的数据。

在恢复复制协议中所涉及的后缀之前,请参见第 189 [页中的 "恢复复制的后缀"。](#page-188-0)

### 批量添加、修改和删除条目

注 **–** 您所导入的所有 LDIF 文件都必须使用 UTF-8 字符集编码。

导入 LDIF 文件时,目录中必须存在父条目,或者必须先从该文件中添加父条目。

可使用 DSCC 执行此任务。有关信息,请参见第 41 [页中的 "目录服务控制中心界面"](#page-40-0) 和 DSCC 联机帮助。

#### 从**LDIF**文件批量添加、修改或删除。 ●

\$ ldapmodify -D cn=admin,cn=Administrators,cn=config -w - -B *baseDN* -f *LDIF-file*

<span id="page-188-0"></span>以下示例使用 ldapmodify 命令执行导入。运行此命令不需要超级用户权限, 但您必须 以具有超级用户权限的用户身份(如 cn=Directory Manager 或 cn=admin,cn=Administrators,cn=config)通过验证。最后一个参数指定要导入的 LDIF 文件的名称。

\$ ldapmodify -D cn=admin,cn=Administrators,cn=config -w - \

#### -B dc=example,dc=com -f /local/ds/ldif/demo.ldif

## 恢复复制的后缀

对于在提供方服务器和使用方服务器之间复制的后缀,在恢复之前需要注意一些特殊 事项。请尽可能通过复制机制(而不是通过从备份恢复后缀)来更新后缀。

恢复提供方或集线器实例时,服务器配置必须与创建备份时的配置相同。要确保这一 点,请在恢复目录服务器数据之前先恢复 dse.ldif 文件。请参见第 185 [页中的 "恢复](#page-184-0) dse.ldif [配置文件"。](#page-184-0)

本部分介绍如何、何时恢复副本,以及如何确保副本在恢复后与其他副本同步。要初 始化副本,请参见第 226 [页中的 "初始化副本"。](#page-225-0)

如果您有大型的复制后缀并要添加许多条目,同时要确保正确添加复制更新,请参见 第 233 [页中的 "逐渐向大型复制后缀添加大量条目"。](#page-232-0)

本部分包含与以下内容有关的信息:

- 第 189 页中的 "在单主方案中恢复提供方"
- 第 190 [页中的 "在多主方案中恢复提供方"](#page-189-0)
- 第 190 [页中的 "恢复集线器"](#page-189-0)
- 第 191 币中的 "恢复专用使用方"
- 第 191 [页中的 "在多主方案中恢复主服务器"](#page-190-0)

## 在单主方案中恢复提供方

作为单主提供方的后缀包含整个复制拓扑的授权数据。因此,恢复此后缀等同于重新 初始化整个拓扑中的所有数据。只有在使用要恢复的备份内容重新初始化所有数据 时,才应恢复单主提供方。

如果单主数据由于错误而无法恢复,请考虑使用某个使用方上的数据,因为它可能包 含比备份还新的更新。在这种情况下,您需要将使用方副本中的数据导出到 LDIF 文 件, 然后从该 LDIF 文件重新初始化主服务器。

无论您在主副本上恢复备份还是导入 LDIF 文件,都必须重新初始化从此副本接收更新 的所有集线器和使用方副本。在提供方服务器的日志文件中将记录一条消息,以提醒 您必须对使用方进行重新初始化。

## <span id="page-189-0"></span>在多主方案中恢复提供方

在多主复制中,其他每个主服务器都包含复制数据的授权副本。您无法恢复旧的备 份,因为该备份对于当前的副本内容可能已经过时。如有可能,应允许复制机制使用 其他主服务器的内容来更新主服务器。

如果无法执行此操作,请使用以下任一方法恢复多主副本:

- 最简单的方法不是恢复备份,而是从其他某个主服务器重新初始化预期的主服务 器。这可以确保将最新数据发送到预期的主服务器,并且该数据可用于复制。请参 见第 227 页中的 "从 LDIF [进行副本初始化"。](#page-226-0)
- 对于具有数百万条目的副本,较快的做法是创建二进制副本,以恢复其他某个主服 务器上的较新备份。请参见第 229 [页中的 "使用二制进副本初始化复制后缀"。](#page-228-0)
- 如果主服务器备份的存留期不长于其他任何主服务器上更改日志内容的最长存留 期,则可使用该备份恢复此主服务器。有关更改日志存留期的描述,请参见第 [220](#page-219-0) [页中的 "修改主副本上的更改日志设置"。](#page-219-0)恢复旧的备份之后,其他主服务器将使 用其更改日志中自保存该备份以来进行的所有修改来更新此主服务器。

无论您以何种方式恢复或重新初始化,主副本在初始化后都仍然保持只读模式。此行 为可使副本与其他主服务器进行同步,以便您在同步后允许执行写入操作,如第 [191](#page-190-0) 页 [中的 "在多主方案中恢复主服务器"中](#page-190-0)所述。

在已恢复或重新初始化的主服务器上允许执行写入操作之前一致所有副本的好处在 于,所有集线器或使用方服务器都不需要重新初始化。

## 恢复集线器

本部分仅适用于复制机制无法自动更新集线器副本的情况。数据库文件损坏或复制中 断时间过长都属于这种情况。在这些情况下,您需要使用以下任一方法恢复或重新初 始化集线器副本:

- 最简单的方法不是恢复备份,而是从某个主副本重新初始化集线器。这可以确保将 最新数据发送到集线器,并且该数据可用于复制。请参见第 187 [页中的 "初始化后](#page-186-0) [缀"。](#page-186-0)
- 对于具有数百万条目的副本,较快的做法是创建二进制副本,以恢复来自其他集线 器复制后缀的较新备份。请参见第 229 [页中的 "使用二制进副本初始化复制后缀](#page-228-0) ["。](#page-228-0)如果没有需要复制的其他集线器副本,请按照上一条的描述重新初始化集线 器,或者按照下一条的描述恢复集线器(如有可能)。
- 如果集线器备份的存留期不长于其他任何提供方(集线器或主副本)上更改日志内 容的最长存留期,则可使用该备份恢复此集线器。恢复集线器之后,提供方将使用 其更改日志中自保存该备份以来进行的所有修改来更新此集线器。

<span id="page-190-0"></span>注**–**无论您以何种方式恢复或重新初始化集线器副本,接下来都必须重新初始化此集线 器的所有使用方,包括所有其他级别的集线器。

## 恢复专用使用方

本部分仅适用于复制机制无法自动更新专用使用方副本的情况。数据库文件损坏或复 制中断时间过长都属于这种情况。在这些情况下,您需要使用以下任一方法恢复或重 新初始化使用方:

- 最简单的方法不是恢复备份,而是从某个提供方(主服务器或集线器副本)重新初 始化使用方。这可以确保将最新数据发送到使用方,并且该数据可用于复制。请参 见第 227 页中的 "从 LDIF [进行副本初始化"。](#page-226-0)
- 对于具有数百万条目的副本,较快的做法是创建二进制副本,以恢复来自其他使用 方复制后缀的较新备份。请参见第 229 [页中的 "使用二制进副本初始化复制后缀](#page-228-0) ["。](#page-228-0)如果没有需要复制的其他使用方,请按照上一条的描述重新初始化副本,或者 按照下一条的描述恢复副本(如有可能)。
- 如果使用方备份的存留期不长于其他**任何**提供方(集线器或主副本)上更改日志内 容的最长存留期,则可使用该备份恢复此使用方。恢复使用方之后,提供方将使用 其更改日志中自保存该备份以来进行的所有修改来更新此使用方。

## 在多主方案中恢复主服务器

使用多主复制时,其他主服务器可能会在给定主服务器恢复期间处理更改操作。因 此,完成恢复操作之后,新的主服务器还必须接收恢复数据中未包含的较新更新。由 于恢复主服务器可能需要大量时间,因此挂起的更新数也可能十分庞大。

为了一致这些挂起的更新,新恢复的主服务器将自动设置为只读模式,以便在恢复后 执行客户端操作。此情况仅在通过以下方式恢复主服务器时适用:使用命令行从 LDIF 文件导入数据,或者使用备份执行二进制复制。

因此,在完成恢复操作之后,多主配置中的主服务器将处理复制更新并允许执行读取 操作,但是对于来自客户端的所有写入操作将返回引用。

要在允许更新前验证新的主服务器是否与其他主服务器完全同步,请在已初始化的主 服务器上手动启用更新。

<span id="page-191-0"></span>注**–**由于主副本会因为上述新行为而发送引用,因此等待执行写入操作的客户端可能会 达到配置的跳数限制。您可能需要提高客户端的跳数限制配置,以使其能够访问可用 的主服务器。如果已初始化或重新初始化所有主副本,则所有写入操作都会失败,因 为所有副本都不会接受客户端更新。

在任何情况下,都应密切监视已初始化的主服务器,并适当地设置引用属性,以尽可 能提高服务器的响应能力。

### ▼ 通过命令行开始接受更新

可使用 DSCC 执行此任务。有关信息, 请参见第 41 [页中的 "目录服务控制中心界面"](#page-40-0) 和 DSCC 联机帮助。

可以在脚本中使用以下命令,以便自动执行多主副本的初始化过程:

### 使用insync工具确保副本已与所有其他主服务器一致。 **1**

如果所有服务器上修改之间的延迟为零,或副本从未有任何需要复制的更改(延迟为 -1), 则表明副本处于同步状态。有关详细信息, 请参见 insync(1) 手册页。

### 开始接受更新。 **2**

\$ dsconf set-suffix-prop -h *host* -p *port suffix-DN* repl-accept-client-update-enabled:on 此命令自动将服务器设置为读写模式。

## 灾难恢复

如果要备份或恢复目录服务器以用于灾难恢复,请使用以下过程。

## ▼ 创建备份以用于灾难恢复

对于此过程的某些部分,可以使用 DSCC 执行此任务。有关信息,请参见第 41 [页中的](#page-40-0) ["目录服务控制中心界面"和](#page-40-0) DSCC 联机帮助。此过程的其他部分只能使用命令行完 成。

- 通过使用 dsadn backup 或 dsconf backup 命令创建数据库文件的备份。 **1** 使用第 181 [页中的 "二进制备份"中](#page-180-0)的过程,并将备份文件存储到安全位置。
- 将配置目录*instance-path* /config复制到安全位置。 **2**
- 将模式目录 *instance-path*/config/schema 复制到安全位置。 **3**
- 将别名目录 *instance-path*/alias 复制到安全位置。 **4**

## ▼ 进行灾难恢复

对于此过程的某些部分,可以使用 DSCC 执行此任务。有关信息,请参见第 41 [页中的](#page-40-0) ["目录服务控制中心界面"和](#page-40-0) DSCC 联机帮助。此过程的其他部分只能使用命令行完 成。

- 安装与主机先前所安装的版本相同的目录服务器版本。 **1**
- 使用 dsadm create 命令创建服务器实例。 **2** 使用备份时所用的实例。请参见第 56 [页中的 "创建后缀"。](#page-55-0)
- 恢复配置目录 *instance-path* /config。 **3**
- 恢复模式目录*instance-path*/config/schema。 **4**
- 恢复别名目录*instance-path*/alias。 **5**
- 确保已恢复的服务器的配置正确。 **6** 例如,目录结构和插件配置必须与备份服务器上相同。
- 通过使用 dsconf restore 命令恢复数据库文件。 **7** 使用第 185 [页中的 "二进制恢复"中](#page-184-0)的过程。

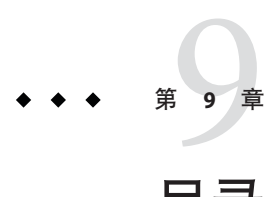

# 目录服务器组、角色和CoS

管理代表用户的条目时,除了在目录中使用数据的分层结构之外,通常还需要创建共 享公用属性值的组。目录服务器通过组、角色和服务类 (Class of Service, CoS) 提供了高 级条目管理功能。

本章包含以下主题:

- 第 195 页中的 "关于组、角色和服务类"
- 第 196 **币中的** "管理组"
- 第 197 [页中的 "管理角色"](#page-196-0)
- 第 201 [页中的 "服务类"](#page-200-0)
- 第 211 [页中的 "维护引用完整性"](#page-210-0)

## 关于组、角色和服务类

组、角色和 CoS 的定义如下:

- 组是指定其他条目(成员列表或成员过滤器)的条目。对于由成员列表构成的组, 目录服务器将在每个用户条目上生成 isMemberOf 属性值。因此,用户条目上的 isMemberOf 属性将显示该条目所属的所有组。
- 角色可以提供与组相同的功能,并且还会通过某种机制在每个角色成员上生成 nsrole 属性。
- CoS 会生成已计算属性,它允许条目共享公用属性值,而不必在每个条目中存储属 性。

无法使用 isMemberOf 属性使静态组的所有成员自动继承公用的已计算属性值。

目录服务器可以基于角色、组和 CoS 已计算属性的值来执行搜索。任何操作中使用的 过滤字符串都可以包含 nsRole 属性或由 CoS 定义生成的任何属性。还可以使用过滤字 符串对此属性的值执行任何比较操作。但是无法为 CoS 已计算属性编制索引。因此, 涉及 CoS 已生成属性的任何搜索都可能会消耗大量资源(从时间和内存上)。

<span id="page-195-0"></span>为了充分利用角色、组和服务类所提供的功能,请在目录部署的规划阶段确定分组策 略。有关这些功能及其如何简化拓扑的描述,请参阅《Sun Java System Directory Server Enterprise Edition 6.2 Deployment Planning Guide》中的"Grouping Directory Data and Managing Attributes"。

要想更深入地了解角色和组的工作方式,请参见《Sun Java System Directory Server Enterprise Edition 6.2 Reference》中的第 8 章 "Directory Server Groups and Roles"。有关 CoS 的详细描述, 请参见《Sun Java System Directory Server Enterprise Edition 6.2 Reference》中的第 9 章 "Directory Server Class of Service"。

## 管理组

通过使用组,您可以关联条目以简化管理。例如,使用组可以更轻松地定义访问控制 指令 (Access Control Instruction, ACI)。组定义是一些特殊条目,可以在静态列表中指定 其成员,也可以提供用于定义一组动态条目的过滤器。

无论组定义条目的位置如何,组的可能成员范围都是整个目录。为了简化管理,所有 组定义条目通常都存储在一个位置,一般是根后缀下的 ou=Groups。

组可以分为静态组和动态组两种类型。

- 静态组。定义静态组的条目是从 groupOfNames 或 groupOfUniqueNames 对象类继承来 的。组成员将按 DN 列出,作为 member 或 uniqueMember 属性的多个值。 或者,也可以为静态组使用 isMemberOf 属性。isMemberOf 属性将在开始搜索时进行 计算并添加到用户条目,然后在完成搜索后再次被删除。此功能使得组的管理更加 轻松,并且提供了快速读取访问。
- 动态组。定义动态组的条目是从 groupOfURLs 对象类继承来的。组成员身份由多值 属性 memberURL 中指定的一个或多个过滤器定义。动态组中的成员是每次评估过滤 器时与任一过滤器相匹配的条目。

## ▼ 创建新的静态组

无法使用 DSCC 执行此任务。请使用命令行,如以下过程所述。

使用ldapmodify命令创建新的静态组。 **1**

```
例如,要创建名为 System Administrators 的新静态组并添加一些成员,可以使用以下命
令:
```

```
$ ldapmodify -a -h host1 -p 1389 -D cn=admin,cn=Administrators,cn=config -w -
dn: cn=System Administrators, ou=Groups, dc=example,dc=com
changetype: add
cn: System Administrators
objectclass: top
```

```
objectclass: groupOfNames
ou: Groups
member: uid=kvaughan, ou=People, dc=example,dc=com
member: uid=rdaugherty, ou=People, dc=example,dc=com
member: uid=hmiller, ou=People, dc=example,dc=com
```
### 检查是否已创建新组以及是否已添加成员。 **2**

例如, 要检查 Kirsten Vaughan 是否在新的 System Administrators 组中, 请键入:

\$ ldapsearch -b "dc=example,dc=com" uid=kvaughan isMemberOf uid=kvaughan,ou=People,dc=example,dc=com isMemberOf: cn=System Administrators, ou=Groups, dc=example,dc=com isMemberOf: cn=HR Managers,ou=groups,dc=example,dc=com

## ▼ 创建新的动态组

无法使用 DSCC 执行此任务。请使用命令行, 如以下过程所述。

● 使用ldapmodify命令创建新的动态组。

例如,要创建一个名为"3rd Floor"的新动态组(它包含所有房间号以 3 开头的员工), 您可以使用以下命令:

\$ ldapmodify -a -h host1 -p 1389 -D cn=admin,cn=Administrators,cn=config -w dn: cn=3rd Floor, ou=Groups, dc=example,dc=com changetype: add cn: 3rd Floor objectclass: top objectclass: groupOfUrls ou: Groups memberURL: ldap:///dc=example,dc=com??sub?(roomnumber=3\*)

## 管理角色

角色是一种备用组机制,在设计上可以使应用程序使用起来更加轻松有效。虽然角色 的定义和管理方式与组类似,但是每个成员条目中生成的角色属性将自动表示条目的 角色。例如,应用程序可以读取条目的角色,而不必选择组并浏览成员列表。

默认情况下,角色的范围被限定为定义该范围时所在的子树。但是,您可以扩展嵌套 角色的范围。可以允许范围嵌套其他子树中的角色,并包含位于目录中任意位置的成 员。有关详细信息,请参见第 200 [页中的 "扩展角色的范围"和](#page-199-0)第 200 [页中的 "嵌套角](#page-199-0) [色定义的示例"。](#page-199-0)

本部分介绍如何安全地使用角色,以及如何从命令行管理角色。

## 安全地使用角色

要安全地使用角色,必须设置访问控制指令 (Access Control Instruction, ACI) 以保护相 应的属性。例如,用户 A 具有受管理角色 MR。受管理角色相当于静态组, 通过将 nsRoleDN 属性添加到每个成员条目来为该条目明确指定角色。已通过命令行使用帐户 去活锁定了 MR 角色。这意味着用户 A 无法绑定到服务器,因为该用户 nsAccountLock 属性的计算结果为 "true"。但是, 假定该用户已经绑定, 并发现自己现在因 MR 角色而 被锁定。如果没有相应的 ACI 来阳止用户具有 nsRoleDN 属性的写入访问权限, 则该用 户可以从自己的条目中删除 nsRoleDN 属性并解除锁定。

要阻止用户删除 nsRoleDN 属性,必须应用 ACI。使用过滤角色时,必须保护过滤器中 可阻止用户通过修改属性放弃过滤角色的部分。应禁止用户添加、删除或修改过滤角 色所使用的属性。同理,如果已计算过滤属性的值,则必须保护可以修改过滤属性值 的所有属性。由于嵌套角色可以包含过滤角色和受管理角色,因此对于嵌套角色中包 含的每个角色,都应考虑上述几点。

有关设置 ACI 以获得安全性的详细说明,请参见第 6 [章。](#page-132-0)

## 从命令行管理角色

角色是在目录管理者可以通过命令行实用程序访问的条目中定义的。创建角色之后, 可按以下方式为角色指定成员:

- 受管理角色的成员在条目中具有 nsRoleDN 属性。
- 过滤角色的成员是与 nsRoleFilter 属性中所指定的过滤器相匹配的条目。
- 嵌套角色的成员是嵌套角色定义条目的 nsRoleDN 属性中所指定的角色的成员。

所有角色定义都是从 LDAPsubentry 和 nsRoleDefinition 对象类继承来的。以下示例显 示了特定于每类角色的其他对象类和关联属性。

### 受管理角色定义的示例

要为所有营销人员创建角色,请使用以下 ldapmodify 命令:

```
$ ldapmodify -a -h host1 -p 1389 -D cn=admin,cn=Administrators,cn=config -w -
dn: cn=Marketing,ou=marketing,ou=People,dc=example,dc=com
objectclass: top
objectclass: LDAPsubentry
objectclass: nsRoleDefinition
objectclass: nsSimpleRoleDefinition
objectclass: nsManagedRoleDefinition
cn: Marketing
description: managed role for marketing staff
```
请注意, nsManagedRoleDefinition 对象类是从 LDAPsubentry、nsRoleDefinition 和 nsSimpleRoleDefinition 对象类继承来的。

通过更新营销人员 Bob 的条目,可以为该成员指定角色,如下所示:

```
$ ldapmodify -h host1 -p 1389 -D cn=admin,cn=Administrators,cn=config -w -
dn: cn=Bob Arnold,ou=marketing,ou=People,dc=example,dc=com
changetype: modify
add: nsRoleDN
nsRoleDN: cn=Marketing,ou=marketing,ou=People,dc=example,dc=com
```
nsRoleDN 属性指示该条目是受管理角色的成员。受管理角色由角色定义的 DN 标识。 要允许用户修改自己的 nsRoleDN 属性, 但阻止用户添加或删除 nsManagedDisabledRole,请添加以下 ACI:

```
aci: (targetattr="nsRoleDN")(targattrfilters="add=nsRoleDN:
(!(nsRoleDN=cn=AdministratorRole,dc=example,dc=com)),
del=nsRoleDN:(!(nsRoleDN=cn=nsManagedDisabledRole,dc=example, dc=com)")
(version3.0;aci "allow mod of nsRoleDN by self except for critical values";
allow(write) userdn="ldap:///self";)
```
### 过滤角色定义的示例

要为销售经理设置过滤角色(假定这些销售经理都具有 isManager 属性), 请使用以 下ldapmodify 命令:

```
$ ldapmodify -a -h host1 -p 1389 -D cn=admin,cn=Administrators,cn=config -w -
dn: cn=ManagerFilter,ou=sales,ou=People,dc=example,dc=com
objectclass: top
objectclass: LDAPsubentry
objectclass: nsRoleDefinition
objectclass: nsComplexRoleDefinition
objectclass: nsFilteredRoleDefinition
cn: ManagerFilter
nsRoleFilter: (isManager=True)
Description: filtered role for sales managers
```

```
请注意, nsFilteredRoleDefinition 对象类是从 LDAPsubentry、nsRoleDefinition 和
nsComplexRoleDefinition 对象类继承来的。nsRoleFilter 属性会指定一个过滤器,用
于查找 ou=sales 组织中拥有下属的所有员工, 例如:
```

```
$ ldapsearch -h host1 -p 1389 -D cn=admin,cn=Administrators,cn=config -w - \
 -b "ou=People,dc=example,dc=com" -s sub "(cn=*Fuentes)"
dn: cn=Carla Fuentes,ou=sales,ou=People,dc=example,dc=comcn: Carla Fuentes
isManager: TRUE...
nsRole: cn=ManagerFilter,ou=sales,ou=People,
dc=example,dc=com
```
<span id="page-199-0"></span>注 **–**过滤角色的过滤字符串可以基于任何属性,由CoS机制生成的已计算属性除外。

如果过滤角色成员是用户条目,您可以选择限制他们在角色中添加或删除自身的能 力。可以使用 ACI 保护过滤属性。

### 嵌套角色定义的示例

嵌套在嵌套角色中的角色是通过 nsRoleDN 属性指定的。可以使用以下命令创建一个角 色,该角色同时包含前面示例中所创建的营销人员和销售经理角色的成员:

```
$ ldapmodify -a -h host1 -p 1389 -D cn=admin,cn=Administrators,cn=config -w -
dn: cn=MarketingSales,ou=marketing,ou=People,dc=example,dc=com
objectclass: top
objectclass: LDAPsubentry
objectclass: nsRoleDefinition
objectclass: nsComplexRoleDefinition
objectclass: nsNestedRoleDefinition
cn: MarketingSales
nsRoleDN: cn=ManagerFilter,ou=sales,ou=People,dc=example,dc=com
nsRoleDN: cn=Marketing,ou=marketing,ou=People,dc=example,dc=com
nsRoleScopeDN: ou=sales,ou=People,dc=example,dc=com
```
请注意,nsNestedRoleDefinition 对象类是从 LDAPsubentry、nsRoleDefinition 和 nsComplexRoleDefinition 对象类继承来的。nsRoleDN 属性包含营销受管理角色和销售 经理过滤角色的 DN。前面示例中的用户 Bob 和 Carla 都将成为此新嵌套角色的成员。

此过滤器的范围包括默认范围(该过滤器所在的子树),以及任何 nsRoleScopeDN 属性 值下的子树。在本案例中, ManagerFilter 位于 ou=sales,ou=People,dc=example,dc=com 子树中。必须将此子树添加到该范围。

## 扩展角色的范围

目录服务器提供了一个属性,该属性允许将角色的范围扩展到角色定义条目的子树之 外。此单值属性 nsRoleScopeDN 包含要添加到现有角色的范围的 DN。只能将 nsRoleScopeDN 属性添加到嵌套角色。请参见第 200 页中的 "嵌套角色定义的示例"。

### ▼ 扩展角色的范围

无法使用 DSCC 执行此任务。请使用命令行,如以下过程所述。

nsRoleScopeDN 属性允许您扩展某个子树中的角色范围,以包含另一个子树中的条目。 例如, 假定 example.com 目录树中有两个主要子树: o=eng,dc=example,dc=com (工程子 树)和 o=sales,dc=example,dc=com(销售子树)。工程子树中的用户需要访问由销售 子树中的角色 (SalesAppManagedRole) 管理的销售应用程序。要扩展该角色的范围,请 执行以下操作:

<span id="page-200-0"></span>在工程子树中为用户创建一个角色。 **1**

例如,创建角色 EngineerManagedRole。此示例使用受管理角色,但也可以是过滤角色 或嵌套角色。

- 在销售子树中创建一个嵌套角色(例如SalesAppPlusEngNestedRole),以存储新创建 **2** 的EngineerManagedRole和初始的SalesAppManagedRole。
- 使用要添加的工程子树范围的**DN**(在本案例中为o=eng,dc=example,dc=com)将 **3** nsRoleScopeDN属性添加到SalesAppPlusEngNestedRole中。 必须为工程用户授予必要的权限,以便该用户可以访问 SalesAppPlusEngNestedRole 角 色,进而可以使用销售应用程序。此外,还必须复制角色的整个范围。

注**–**对嵌套角色扩展范围的限制意味着,以前在某个域中管理角色的管理员只有权使用 其他域中已存在的角色。该管理员无法在其他域中创建任意角色。

# 服务类

为客户端应用程序检索到条目时,服务类 (Class of Service, CoS) 机制会生成已计算属 性,这可以简化条目管理并降低存储要求。CoS 机制允许在条目之间共享属性,并且 与组和角色一样,CoS 也依赖于帮助应用程序条目。

有关如何在部署中使用 CoS 的说明, 请参见《Sun Java System Directory Server Enterprise Edition 6.2 Deployment Planning Guide》中的"Managing Attributes With Class of Service"。

有关如何在目录服务器中实现 CoS 的说明, 请参见《Sun Java System Directory Server Enterprise Edition 6.2 Reference》中的第 9 章 "Directory Server Class of Service"。

注 **–**任何搜索操作都可以测试CoS已生成属性是否存在,或者比较属性值。可以在客户 端搜索操作的任何过滤字符串中使用已计算属性的名称,过滤角色中使用的内部过滤 器除外。

# 安全地使用**CoS**

以下部分介绍每个 CoS 条目中数据读保护和写保护的一般准则[。第](#page-132-0) 6 章中介绍了定义 单个访问控制指令 (Access Control Instruction, ACI) 的详细过程。

### 保护**CoS**定义条目

虽然 CoS 定义条目不包含已生成属性的值,但它提供了用于查找该值的信息。读取 CoS 定义条目可了解如何查找包含该值的模板条目。对此条目执行写入操作可修改已 计算属性的生成方式。

因此,应该为 CoS 定义条目定义读取 ACI 和写入 ACI。

### 保护**CoS**模板条目

CoS 模板条目包含 CoS 已生成属性的值。因此,模板中的 CoS 属性至少要受到 ACI 的 读取和更新保护。

- 如果使用**指针 CoS**, 应禁止重命名单个模板条目。在大多数情况下, 最简单的做法 就是保护整个模板条目。
- 如果使用**传统 CoS**,所有模板条目都具有定义条目中所指定的公用父条目。如果父 条目中只存储了模板,则对父条目的访问控制将保护这些模板。但是,如果父条目 下的其他条目需要访问权限,则必须单个保护模板条目。
- 如果使用间接 *CoS*,则模板可以是目录中的任何条目,包括仍需访问的用户条目。 根据需要,您可以在整个目录中控制对 CoS 属性的访问,或确保 CoS 属性在用作模 板的每个条目中都是安全的。

### 保护**CoS**的目标条目

CoS 定义范围中的所有条目(将为这些条目生成 CoS 已计算属性)都会参与属性值的 计算。

默认情况下,当目标条目中已存在 CoS 属性时,CoS 机制不会覆盖此值。如果不希望 如此,可以将 CoS 定义为覆盖目标条目,或保护所有潜在目标条目中的 CoS 属性。

间接 CoS 和传统 CoS 还依赖于目标条目中的说明符属性。此属性用于指定要使用的模 板条目的 DN 或 RDN。应该使用 ACI 在整个 CoS 范围内全局保护此属性, 或者在需要 保护的每个目标条目上单独保护此属性。

### 保护其他相关性

可以根据其他已生成的 CoS 属性和角色来定义 CoS 已计算属性。您必须了解并保护这 些相关性,以确保 CoS 已计算属性受到保护。

例如,目标条目中的 CoS 说明符属性可能是 nsRole。因此,角色定义也必须受 ACI 保 护。

通常,计算已计算属性值时所用的任何属性或条目都应具有提供读取和写入访问控制 的 ACI。因此,应合理规划或简化复杂的相关性,以降低后续访问控制实现的复杂 性。将其他已计算属性上的相关性降至最低可提高目录性能并减少维护操作。

# 从命令行管理**CoS**

由于所有配置信息和模板数据都作为条目存储在目录中,因此可以使用 LDAP 命令行 工具配置和管理 CoS 定义。本部分说明如何从命令行创建 CoS 定义条目和 CoS 模板条 目。

### 从命令行创建**CoS**定义条目

所有 CoS 定义条目都具有 LDAPsubentry 对象类,并且是从 cosSuperDefinition 对象类 继承来的。此外,每种类型的 CoS 都从特定对象类继承而来,并包含相应属性。下表 列出了与每种类型的 CoS 定义条目相关联的对象类和属性。

表 **9–1** CoS定义条目中的对象类和属性

| CoS 类型 | CoS定义条目                                    |
|--------|--------------------------------------------|
| 指针 CoS | objectclass: top                           |
|        | objectclass: LDAPsubentry                  |
|        | objectclass: cosSuperDefinition            |
|        | objectclass: cosPointerDefinition          |
|        | cosTemplateDN: DN                          |
|        | cosAttribute: attributeName override merge |
| 间接 CoS | objectclass: top                           |
|        | objectclass: LDAPsubentry                  |
|        | objectclass: cosSuperDefinition            |
|        | objectclass: cosIndirectDefinition         |
|        | cosIndirectSpecifier: attributeName        |
|        | cosAttribute: attributeName override merge |
| 传统 CoS | objectclass: top                           |
|        | objectclass: LDAPsubentry                  |
|        | objectclass: cosSuperDefinition            |
|        | objectclass: cosClassicDefinition          |
|        | cosTemplateDN: DN                          |
|        | cosSpecifier: attributeName                |
|        | cosAttribute: attributeName override merge |

cosAttribute 始终为多值属性。每个值都定义一个由 CoS 机制生成的属性。

可以在 CoS 定义条目中使用以下属性。有关其中每个属性的详细信息,请参见《Sun Java System Directory Server Enterprise Edition 6.2 Man Page Reference》中的各个属性。

#### 表 **9–2** CoS定义条目属性

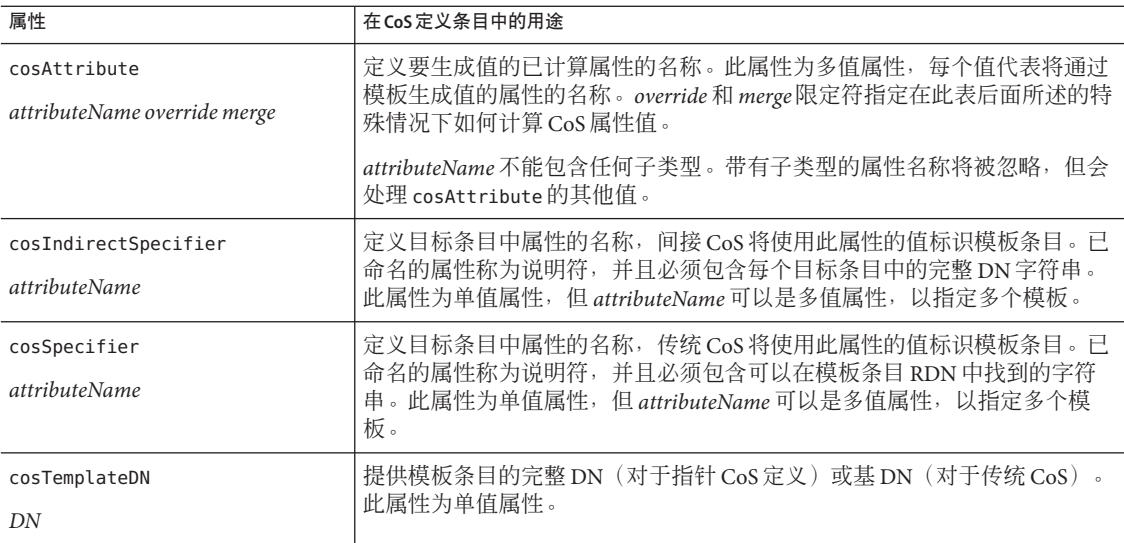

注 - 无法通过将isMemberOf 属性用作 CosSpecifier,来使静态组的所有成员自动继承公 用的已计算属性值。

cosAttribute 属性允许 CoS 属性名称后面有两个限定符,即 override 限定符和 merge 限 定符。

*override* 限定符描述当条目中已实际存在 CoS 动态生成属性时的行为。*override* 可为以 下任一选项:

- default(或无限定符)- 表示当属性类型与已计算属性相同时,服务器不会覆盖条 目中存储的实际属性值。
- override 表示服务器始终返回由 CoS 生成的值, 即使条目中已存在某个值。
- operational 表示只有在搜索中明确请求时才会返回属性。操作属性不必通过模式 检查即可返回。operational 限定符与 override 限定符具有相同的行为。

只有在模式中也将某个属性定义为操作属性时,该属性才能成为操作属性。例如, 如果 CoS 生成一个 description 属性值, 则无法使用 operational 限定符, 因为 description 属性在模式中未标记为操作属性。

*merge* 限定符要么不使用,要么为 merge-schemes 形式。此限定符允许 CoS 已计算属性 成为多值属性, 这些值可以来自多个模板或多个 CoS 定义 。有关详细信息, 请参[见第](#page-204-0) 205 [页中的 "多值](#page-204-0) CoS 属性"。

### <span id="page-204-0"></span>覆盖实际的属性值

可以创建包含 override 限定符的指针 CoS 定义条目,如下所示:

```
dn: cn=pointerCoS,dc=example,dc=com
objectclass: top
objectclass: LDAPsubentry
objectclass: cosSuperDefinition
objectclass: cosPointerDefinition
cosTemplateDn: cn=exampleUS,cn=data
cosAttribute: postalCode override
```
此指针 CoS 定义条目表示条目与生成 postalCode 属性值的模板条目 cn=exampleUS,cn=data 相关联。override 限定符表示此值优先于 postalCode 属性值 (如果目标条目中存在该属性)。

注 **–** 如果 CoS 属性是使用 operational 或 override 限定符定义的,则无法对 CoS 范围内 任何条目中的"实际"属性值执行写入操作。

### 多值**CoS**属性

指定 merge-schemes 限定符时,CoS 已生成属性在以下两种情况下可以成为多值属性:

- 使用间接或传统 CoS 时,目标条目中的说明符属性可以为多值属性。在这种情况 下,每个值都确定一个模板,并且每个模板中的值都是生成值的一部分。
- 多个任意类型的 CoS 定义条目可以在 cosAttribute 中包含相同的属性名称。在这种 情况下,如果所有定义都包含 merge-schemes 限定符, 则生成的属性将包含由每个 定义计算的所有值。

这两种情况可以同时发生,并定义更多的值。但是,重复的值只会在生成的属性中返 回一次。

如果不使用 merge-schemes 限定符,模板条目的 cosPriority 属性将用于确定已生成属 性在所有模板中的单一值。下一部分将介绍此方案。

merge-schemes 限定符永远不会将目标中定义的"实际"值与通过模板生成的值进行合 并。*merge* 限定符独立于 *override* 限定符。所有配对情况都可能出现,并且每种情况表 示的行为是互补的。 此外,还可以在属性名称后按任意顺序指定这些限定符。

注 **–** 如果同一属性具有多个 CoS 定义,则这些定义必须具有相同的 *override* 和 *merge* 限 定符。如果 CoS 定义中存在不同的限定符对,将从所有定义中任意选择一种组合。

### **CoS**属性优先级

如果存在多个 CoS 定义或多值说明符, 但未使用 merge-schemes 限定符, 目录服务器将 使用优先级属性选择用于定义已计算属性单一值的单一模板。

第9章 • 目录服务器组、角色和CoS 205

cosPriority 属性表示纳入考虑的所有模板中某一特定模板的全局优先级。优先级为零 代表最高优先级。不包含 cosPriority 属性的模板被视为优先级最低。如果两个或两个 以上的模板提供一个属性值,但却具有相同的优先级或没有优先级,此时将任意选择 一个值。

使用 merge-schemes 限定符时不会考虑模板优先级。在合并时,纳入考虑的所有模板将 定义一个值,而不管这些模板定义的优先级如何。cosPriority 属性是在 CoS 模板条目 上定义的,如以下部分所述。

注 **–** cosPriority 属性不能具有负值。此外,由间接CoS生成的属性不支持优先级。不 要在间接 CoS 定义的模板条目中使用 cosPriority。

### 从命令行创建**CoS**模板条目

使用指针 CoS 或传统 CoS 时,模板条目包含 LDAPsubentry 和 cosTemplate 对象类。必 须专门为 CoS 定义创建此条目。如果将 CoS 模板条目作为 LDAPsubentry 对象类的实 例,可以不受配置条目的限制而执行一般搜索。

间接 CoS 机制的模板是目录中任意的现有条目。不必提前对目标进行标识或为其提供 LDAPsubentry 对象类,但目标必须具有辅助 cosTemplate 对象类。只有将 CoS 评估为生 成已计算属性及其值时,才会访问间接 CoS 模板。

CoS 模板条目必须始终包含 CoS 在目标条目上生成的属性和值。属性名称在 CoS 定义 条目的 cosAttribute 属性中指定。

以下示例显示了指针 CoS(生成 postalCode 属性)最高优先级的模板条目:

```
dn: cn=ZipTemplate,ou=People,dc=example,dc=com
objectclass: top
objectclass: LDAPsubentry
objectclass: extensibleobject
objectclass: cosTemplate
postalCode: 95054
cosPriority: 0
```
以下部分提供了模板条目示例以及每种类型的 CoS 定义条目示例。

### 指针**CoS**的示例

以下命令创建一个指针 CoS 定义条目, 它具有 cosPointerDefinition 对象类。此定义 条目使用在上一部分示例中介绍的 CoS 模板条目, 以便在 ou=People,dc=example,dc=com 树的所有条目之间共享公用的邮政编码。

```
$ ldapmodify -a -h host1 -p 1389 -D cn=admin,cn=Administrators,cn=config -w -
dn: cn=pointerCoS,ou=People,dc=example,dc=com
objectclass: top
```

```
objectclass: LDAPsubentry
objectclass: cosSuperDefinition
objectclass: cosPointerDefinition
cosTemplateDn: cn=ZipTemplate,ou=People,dc=example,dc=com
cosAttribute: postalCode
```
CoS 模板条目 (cn=ZipTemplate,ou=People,dc=example,dc=com ) 可将 postalCode 属性中 存储的值提供给位于 ou=People,dc=example,dc=com 后缀下的所有条目。如果在同一子 树中搜索没有邮政编码的任何条目,您将会看到已生成属性的值:

```
$ ldapsearch -h host1 -p 1389 -D cn=admin,cn=Administrators,cn=config -w - \
 -b "ou=People,dc=example,dc=com" -s sub "(cn=*Jensen)"
dn: cn=Babs Jensen,ou=People,dc=example,dc=com
cn: Babs Jensen
...
postalCode: 95054
```
### 间接**CoS**的示例

间接 CoS 命名 cosIndirectSpecifier 属性中的某个属性,以查找特定于每个目标的模 板。间接 CoS 的模板条目可以是目录中的任何条目,包括其他用户条目。此间接 CoS 示例使用目标条目的 manager 属性标识 CoS 模板条目。模板条目是经理的用户条目。经 理的用户条目包含要生成的属性的值。在本案例中,该值为 departmentNumber 的值。

以下命令将创建间接 CoS 定义条目,此条目包含 cosIndirectDefinition 对象类:

```
$ ldapmodify -a -h host1 -p 1389 -D cn=admin,cn=Administrators,cn=config -w -
dn: cn=generateDeptNum,ou=People,dc=example,dc=com
objectclass: top
objectclass: LDAPsubentry
objectclass: cosSuperDefinition
objectclass: cosIndirectDefinition
cosIndirectSpecifier: manager
cosAttribute: departmentNumber
```
接下来,将 cosTemplate 对象类添加到模板条目,并确保这些条目定义要生成的属性。 在此示例中,所有经理条目都是模板:

```
$ ldapmodify -h host1 -p 1389 -D cn=admin,cn=Administrators,cn=config -w -
dn: cn=Carla Fuentes,ou=People,dc=example,dc=com
changetype: modify
add: objectclass
objectclass: cosTemplate
-
add: departmentNumber
departmentNumber: 318842
```
使用此 CoS, 包含 manager 属性的目标条目(位于 ou=People,dc=example,dc=com 下的 条目)将自动包含经理的部门编号。将在目标条目上计算 departmentNumber 属性,因 为服务器中不存在该属性。但是,departmentNumber 属性将作为目标条目的一部分返 回。例如,如果将 Babs Jensen 的经理定义为 Carla Fuentes,其部门编号如下所示: \$ ldapsearch -h host1 -p 1389 -D cn=admin,cn=Administrators,cn=config -w - \ -b "ou=People,dc=example,dc=com" -s sub "(cn=\*Jensen)" dn: cn=Babs Jensen,ou=People,dc=example,dc=com cn: Babs Jensen

... manager: cn=Carla Fuentes,ou=People,dc=example,dc=com departmentNumber: 318842

### 传统**CoS**的示例

此示例说明如何使用传统 CoS 生成邮政地址。生成的值是在模板条目中指定的,该模 板条目的位置由 CoS 定义中的 cosTemplateDN 和目标条目中的 cosSpecifier 属性值共同 确定。以下命令使用 cosClassicDefinition 对象类创建定义条目:

```
$ ldapmodify -a -h host1 -p 1389 -D cn=admin,cn=Administrators,cn=config -w -
dn: cn=classicCoS,dc=example,dc=com
objectclass: top
objectclass: LDAPsubentry
objectclass: cosSuperDefinition
objectclass: cosClassicDefinition
cosTemplateDn: ou=People,dc=example,dc=com
cosSpecifier: building
cosAttribute: postalAddress
```
使用相同的命令,可以创建提供每栋大楼邮政地址的模板条目:

```
dn: cn=B07,ou=People,dc=example,dc=com
objectclass: top
objectclass: LDAPsubentry
objectclass: extensibleobject
objectclass: cosTemplate
postalAddres: 7 Old Oak Street, Anytown, CA 95054
```
使用此 CoS,包含 building 属性的目标条目(位于 ou=People,dc=example,dc=com 下的 条目)将自动包含相应的邮政地址。CoS 机制将搜索在 RDN 中具有说明符属性值的模 板条目。在此示例中,如果将 Babs Jensen 分配到大楼 B07,则生成的通讯地址如下:

```
$ ldapsearch -h host1 -p 1389 -D cn=admin,cn=Administrators,cn=config -w - \
-b "ou=People,dc=example,dc=com" -s sub "(cn=*Jensen)"
dn: cn=Babs Jensen,ou=People,dc=example,dc=com
cn: Babs Jensen
...
```
building: B07 postalAddress: 7 Old Oak Street, Anytown, CA 95054

## 创建基于角色的属性

您可以创建传统 CoS 模式,以便为基于条目角色的条目生成属性值。例如,可以使用 基于角色的属性将服务器浏览限制设置为逐个条目浏览。

要创建基于角色的属性,请将 nsRole 属性作为传统 CoS 的 CoS 定义条目中的 cosSpecifier。由于 nsRole 属性可以是多值属性, 因此可以定义具有多个可能模板条 目的 CoS 模式。在确定要使用的模板条目时,为了避免出现模棱两可的情况,可以在 CoS 模板条目中包含cosPriority 属性。

例如,可以创建一个允许经理角色成员超过标准邮箱配额的 CoS。该经理角色如下:

```
dn: cn=ManagerRole,ou=People,dc=example,dc=com
objectclass: top
objectclass: LDAPsubentry
objectclass: nsRoleDefinition
objectclass: nsComplexRoleDefinition
objectclass: nsFilteredRoleDefinition
cn: ManagerRole
nsRoleFilter: (isManager=True)
Description: filtered role for managers
```
传统 CoS 定义条目的创建方式如下:

```
dn: cn=generateManagerQuota,ou=People,dc=example,dc=com
objectclass: top
objectclass: LDAPsubentry
objectclass: cosSuperDefinition
objectclass: cosClassicDefinition
cosTemplateDn: cn=managerCOS,ou=People,dc=example,dc=com
cosSpecifier: nsRole
cosAttribute: mailboxquota override
```
CoS 模板名称必须是 cosTemplateDn 和 nsRole 值(角色的 DN)的组合。例如:

```
dn:cn="cn=ManagerRole,ou=People,dc=example,dc=com",\
cn=managerCOS,ou=People,dc=example,dc=com
objectclass: top
objectclass: LDAPsubentry
objectclass: extensibleobject
objectclass: cosTemplate
mailboxquota: 1000000
```
第9章 • 目录服务器组、角色和CoS 209

CoS 模板条目提供了 mailboxquota 属性值。附加的限定符 override 指示 CoS 覆盖目标 条目中的任何现有 mailboxquota 属性值。属于该角色的目标条目将具有由该角色和 CoS 生成的已计算属性,例如:

\$ ldapsearch -h host1 -p 1389 -D cn=admin,cn=Administrators,cn=config -w -\ -b "ou=People,dc=example,dc=com" -s sub "(cn=\*Fuentes)" dn: cn=Carla Fuentes,ou=People,dc=example,dc=comcn: Carla Fuentes isManager: TRUE...nsRole: cn=ManagerRole,ou=People,dc=example,dc=com mailboxquota: 1000000

注 **–**角色条目和CoS定义条目应位于目录树中的相同位置,以便在其范围中具有相同的 目标条目。CoS 目标条目也应位于相同的位置,以便于查找和维护。

## 监视**CoS**插件

目录服务器允许您对 CoS 插件的某些方面进行监视。CoS 监视属性存储在 cn=monitor,cn=Class of Service,cn=plugins,cn=config 条目中。有关此条目下每个属 性及其所提供信息的详细信息,请参见《Sun Java System Directory Server Enterprise Edition 6.2 Man Page Reference》。

## 设置**CoS**日志记录

强制目录服务器在多个适用的定义条目之间进行任意区分时,目录服务器将记录警告 消息。此类警告消息使用以下格式:

Definition /defDN1/ and definition /defDN2/ compete to provide attribute '/type/' at priority /level/

当强制目录服务器在多个可能适用的定义条目之间进行任意区分时,您也可以将该服 务器配置为记录信息性消息。要执行此操作,请将错误日志设置为包含来自插件的消 息。

注**–**由于设置其他日志级别可能会导致日志记录负载过重,因此您可能不希望在生产服 务器上设置日志记录。

信息性消息的内容使用以下格式:

Definition /defDN1/ and definition /defDN2/ potentially compete to provide attribute '/type/' at priority /level/

然后,您可以选择是否通过在定义条目上适当设置 CoS 优先级来解决这种 CoS 不确定 性问题。

## <span id="page-210-0"></span>维护引用完整性

引用完整性是一种插件机制,可确保条目之间的关系得到维护。有些类型的属性(如 组成员身份属性)包含其他条目的 DN。使用引用完整性可确保在删除条目时同时删除 包含该条目 DN 的所有属性。

例如,如果从目录中删除用户条目并启用了引用完整性,则服务器也会从该用户所属 的所有组中删除该用户。如果未启用引用完整性,则必须由管理员从组中手动删除该 用户。如果您要将目录服务器与依赖于目录进行用户和组管理的其他 Sun Java System 产 品集成,则此功能十分重要。

## 引用完整性的工作方式

启用引用完整性插件之后,它将在删除、重命名或移动操作后立即对指定属性执行完 整性更新。默认情况下,引用完整性插件处于禁用状态。

只要删除、重命名或移动目录中的用户或组条目,该操作都会记录到引用完整性日志 文件中:

*instance-path*/logs/referint

在指定时间(称为更新时间间隔)过后,服务器将对已启用引用完整性的所有属性执 行搜索,并将搜索结果中的条目与日志文件中存在的已删除或已修改条目的 DN 进行 匹配。如果日志文件显示条目已被删除,则会删除相应的属性。如果日志文件显示条 目已被更改,则会根据更改情况修改相应的属性值。

如果启用了引用完整性插件的默认配置,则在执行删除、重命名或移动操作后,它将 立即对 member、uniquemember、owner、seeAlso 和 nsroledn 属性执行完整性更新。但 是, 您也可以根据自己的需求配置引用完整性插件的行为。可以配置以下行为:

- 在不同文件中记录引用完整性更新。
- 修改更新时间间隔。

如果要减小引用完整性更新对系统的影响,您可能需要增大更新的时间间隔。

■ 选择要应用引用完整性的属性。 如果使用或定义包含 DN 值的属性,您可能希望引用完整性插件监视这些属性。

## ▼ 配置引用完整性插件

注**–**必须为引用完整性插件使用的所有数据库中的所有属性编制索引。需要在所有数据 库的配置中创建这些索引。启用追溯更改日志后,必须为 cn=changelog 后缀编制索 引。有关信息,请参见第12[章。](#page-270-0)

某些限制与在复制环境下使用引用完整性插件相关。有关这些限制的列表,请参见第 [234](#page-233-0) [页中的 "复制和引用完整性"。](#page-233-0)

可使用 DSCC 执行此任务。有关信息,请参见第 41 [页中的 "目录服务控制中心界面"](#page-40-0) 和 DSCC 联机帮助。

- 确保已配置所有副本,并且已定义所有复制协议。 **1**
- 确定要维护引用完整性的属性集,以及要在主服务器上使用的更新时间间隔。 **2**
- 使用相同的属性集和相同的更新时间间隔在所有主服务器上启用引用完整性插件。 **3**
	- 要定义引用完整性的属性,请使用以下命令:

\$ dsconf set-server-prop -h *host* -p *port* ref-integrity-attr:*attribute-name* \ ref-integrity-attr:*attribute-name*

■ 要在现有属性列表中添加引用完整性属性, 请使用以下命令:

\$ dsconf set-server-prop -h *host* -p *port* ref-integrity-attr+:*attribute-name*

■ 要定义引用完整性更新时间间隔, 请使用以下命令:

\$ dsconf set-server-prop -h *host* -p *port* ref-integrity-check-delay:*duration*

■ 要启用引用完整性,请使用以下命令:

\$ dsconf set-server-prop -h *host* -p *port* ref-integrity-enabled:on

确保在所有使用方服务器上禁用引用完整性插件。 **4**

$$
\begin{array}{c}\n\bullet \bullet \bullet \\
\ast \bullet \\
\hline\n\end{array}
$$

# 目录服务器复制

复制是一种机制,通过此机制可将某个目录服务器中的目录内容自动复制到一个或多 个其他目录服务器。所有写入操作都将自动映射到其他目录服务器。有关复制概念、 复制方案以及如何在目录部署中规划复制的完整描述,请参见《Sun Java System Directory Server Enterprise Edition 6.2 Deployment Planning Guide》。

在复制拓扑中,通常会将服务器上的某个后缀复制到服务器上的其他后缀,或者从其 他后缀复制某个后缀。因此,可以交替使用副本、复制的后缀和复制的服务器等术 语。

本章介绍通过命令行设置各种复制方案时所执行的任务,其中包含以下主题:

- 第 214 [页中的 "规划复制部署"](#page-213-0)
- 第 214 [页中的 "用于配置和管理复制的推荐界面"](#page-213-0)
- 第 214 [页中的 "配置复制的步骤摘要"](#page-213-0)
- 第 216 [页中的 "在专用使用方上启用复制"](#page-215-0)
- 第 218 [页中的 "在集线器上启用复制"](#page-217-0)
- 第 219 [页中的 "在主副本上启用复制"](#page-218-0)
- 第 220 [页中的 "配置复制管理员"](#page-219-0)
- 第 223 [页中的 "创建和更改复制协议"](#page-222-0)
- 第 224 [页中的 "部分复制"](#page-223-0)
- 第 225 [页中的 "复制优先级"](#page-224-0)
- 第 226 [页中的 "初始化副本"](#page-225-0)
- 第 233 [页中的 "为复制后缀编制索引"](#page-232-0)
- 第 233 [页中的 "逐渐向大型复制后缀添加大量条目"](#page-232-0)
- 第 211 [页中的 "维护引用完整性"](#page-210-0)
- 第 234 [页中的 "通过](#page-233-0) SSL 执行复制"
- 第 236 [页中的 "通过](#page-235-0) WAN 执行复制"
- 第 239 [页中的 "修改复制拓扑"](#page-238-0)
- 第 244 页中的 "使用 Directory Server 6.2 [之前的版本进行复制"](#page-243-0)
- 第 244 [页中的 "使用追溯更改日志"](#page-243-0)
- 第 247 [页中的 "获取复制状态"](#page-246-0)
- 第 249 [页中的 "解决常见复制冲突"](#page-248-0)

## <span id="page-213-0"></span>规划复制部署

可以使用任意数量的主服务器配置复制部署。部署中不要求包含集线器或使用方。本 章包含为集线器和使用方配置复制的过程,但这些过程是可选的。

开始配置复制之前,您需要清楚地了解在组织中部署复制的方式。您必须了解《Sun Java System Directory Server Enterprise Edition 6.2 Reference》中所述的复制概念。此外, 您还必须使用《Sun Java System Directory Server Enterprise Edition 6.2 Deployment Planning Guide》中提供的设计准则仔细规划未来的复制配置。

## 用于配置和管理复制的推荐界面

配置和管理复制的最简便方法是使用目录服务控制中心 (Directory Service Control Center, DSCC)。使用 DSCC 可以自动配置复制。您可以选择设置复制拓扑所需的自动 化级别,例如,是否要在复制配置期间初始化后缀。DSCC 还提供了错误检查功能。此 外,DSCC 还提供复制拓扑的图形视图。

DSCC 联机帮助提供了使用 DSCC 设置复制的过程。

注 **–**只有在无法使用DSCC配置复制时,才需使用本章提供的命令行过程。

## 配置复制的步骤摘要

第 214 页中的 "配置复制的步骤摘要"假定您要复制单个后缀。如果要复制多个后缀, 则可以在每个服务器上并行配置这些后缀。换句话说,您可以重复每个步骤以便在多 个后缀上配置复制。

本章的其余部分包含有关如何配置复制的详细说明。

## ▼ 配置复制的步骤摘要

可使用 DSCC 执行此任务。有关信息,请参见第 41 [页中的 "目录服务控制中心界面"](#page-40-0) 和 DSCC 联机帮助。

要配置任何复制拓扑,请执行以下过程中所述的常规步骤。

#### 在包含专用使用方副本的所有服务器上执行以下操作: **1**

#### **a.** 为使用方复制后缀创建空后缀。

请参见第 216 [页中的 "为使用方副本创建后缀"。](#page-215-0)

- **b.** 启用使用方复制后缀。 请参见第 217 [页中的 "启用使用方副本"。](#page-216-0)
- **c.** (可选的)配置高级使用方设置。 请参见第 217 [页中的 "执行高级使用方配置"。](#page-216-0)
- 在包含集线器复制后缀的所有服务器上执行以下操作(如果适用): **2**
	- **a.** 为集线器复制后缀创建空后缀。 请参见第 218 [页中的 "为集线器副本创建后缀"。](#page-217-0)
	- **b.** 启用集线器复制后缀。 请参见第 218 [页中的 "启用集线器副本"。](#page-217-0)
	- **c.** (可选的)配置高级集线器设置。 请参见第 219 [页中的 "在集线器副本上修改更改日志设置"。](#page-218-0)
- 在包含主服务器复制后缀的所有服务器上执行以下操作: **3**
	- **a.** 为主服务器复制后缀创建后缀。 请参见第 219 而中的"为主副本创建后缀"。
	- **b.** 启用主服务器复制后缀。 请参见第 219 [页中的 "启用主副本"。](#page-218-0)
	- **c.** (可选的)配置高级主服务器设置。 请参见第 220 [页中的 "修改主副本上的更改日志设置"。](#page-219-0)

注**–**请确保在创建复制协议之前启用所有副本,以便您可以在创建复制协议之后立即初 始化使用方副本。使用方初始化始终是设置复制的最后一步操作。

### 确保复制管理员配置已完成。 **4**

- 如果您计划使用默认管理员,请在所有服务器上设置默认复制管理员密码。请参见 第 222 [页中的 "更改默认的复制管理员密码"。](#page-221-0)
- 如果您计划使用非默认的复制管理员,请在所有服务器上定义其他的复制管理员条 目。请参见第 220 [页中的 "使用非默认复制管理员"。](#page-219-0)
- <mark>5</mark> 在所有主副本上创建复制协议,如下所示:
	- **a.** 在多主拓扑中的主服务器之间

第10章 • 目录服务器复制 2002年 - 2002年 - 2002年 - 2003年 - 2003年 - 2003年 - 2003年 - 2003年 - 2003年 - 2003年 - 2003年 - 200

- <span id="page-215-0"></span>**b.** 在主服务器与其专用使用方之间
- **c.** 在主服务器和集线器副本之间

请参见第 223 [页中的 "创建和更改复制协议"。](#page-222-0)

- (可选的)如果要使用部分复制,请立即进行配置。 请参见第 224 [页中的 "部分复制"。](#page-223-0) **6**
- (可选的)如果要使用复制优先级,请立即进行配置。 **7** 请参见第 225 [页中的 "复制优先级"。](#page-224-0)
- 配置集线器副本与其使用方之间的复制协议。 **8** 请参见第 223 [页中的 "创建和更改复制协议"。](#page-222-0)
- 对于多主复制,请从包含数据原始副本的同一主副本初始化所有主服务器。 **9** 请参见第 226 [页中的 "初始化副本"。](#page-225-0)
- 10 初始化集线器和使用方副本。 请参见第 226 [页中的 "初始化副本"。](#page-225-0)

## 在专用使用方上启用复制

专用使用方是复制后缀的只读副本。专用使用方从绑定为复制管理员的服务器接收更 新以进行更改。配置使用方服务器的过程包括准备空后缀以保存复制后缀,以及在该 后缀上启用复制。可选的高级配置可包括设置引用、更改清除延迟和修改属性。

以下部分说明如何在服务器上配置一个专用使用方复制后缀。请在将要包含专用使用 方复制后缀的每个服务器上重复所有过程。

## ▼ 为使用方副本创建后缀

● 如果不存在空后缀,请使用与预期主副本相同的 DN 在使用方上创建此后缀。 有关说明,请参见第 56 页中的"创建后缀"。

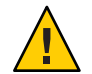

注意**–**如果该后缀存在且不为空,其内容会在从主服务器初始化复制后缀时丢失。
# <span id="page-216-0"></span>▼ 启用使用方副本

创建空后缀之后,您需要启用使用方复制后缀。

可使用 DSCC 执行此任务。有关信息,请参见第 41 [页中的 "目录服务控制中心界面"](#page-40-0) 和 DSCC 联机帮助。

#### 启用使用方复制后缀。 ●

\$ dsconf enable-repl -h *host* -p *port* consumer *suffix-DN* 例如:

\$ dsconf enable-repl -h host1 -p 1389 consumer dc=example,dc=com

# ▼ 执行高级使用方配置

如果要为使用方复制后缀配置高级功能,请立即执行此操作。

可使用 DSCC 执行此任务。有关信息,请参见第 41 [页中的 "目录服务控制中心界面"](#page-40-0) 和 DSCC 联机帮助。

### 如果要使用**SSL**进行引用,请设置安全引用。 **1**

\$ dsconf set-suffix-prop -h *host* -p *port suffix-DN* referral-url:ldaps://*servername*:*port* 例如:

\$ dsconf set-suffix-prop -h host1 -p 1389 dc=example,dc=com \ referral-url:ldaps://server2:2389

复制机制会自动将使用方配置为返回复制拓扑中所有已知主服务器的引用。这些默认 引用假定客户端将通过常规连接使用简单验证。如果允许客户端选择使用 SSL 安全连 接绑定到主服务器,请添加 ldaps:// *servername* :*port* 格式的引用,该引用使用安全的 端口号。请注意,如果将主服务器配置为只能使用安全连接,则默认情况下 URL 将指 向安全端口。

如果已添加一个或多个 LDAP URL 作为引用,则可以强制使用方专门发送这些 LDAP URL 的引用,而不发送主副本的引用。例如,假定您希望客户端始终被引用到主服务 器上的安全端口,而不是默认端口。可以创建这些安全端口的 LDAP URL 列表,并设 置属性以使用这些引用。如果您要指定特定的主服务器或目录服务器代理来处理所有 更新, 还可以使用专用引用。

### 如果您要更改使用方的复制清除延迟,请使用以下命令: **2**

\$ dsconf set-suffix-prop -h *host* -p *port suffix-DN* repl-purge-delay:*time* 例如,要将清除延迟设置为 2 天, 请键入:

\$ dsconf set-suffix-prop -h host1 -p 1389 edc=example,dc=com repl-purge-delay:2d

使用方服务器会存储有关复制后缀内容更新的内部信息,而清除延迟参数可指定该服 务器必须保留此信息的时间。清除延迟可部分确定使用方与主服务器之间的复制在中 断多长时间后仍可正常恢复。它与提供方服务器更改日志的 MaxAge 参数相关。两个参 数中时间较短的参数将确定两个服务器间的复制可以禁用或关闭的最长时间(在此时 间过后复制仍可正常恢复)。在大多数情况下,默认值 7 天已经足够。

# 在集线器上启用复制

集线器副本既作为使用方又作为主服务器,可进一步将复制数据分配给更多的使用 方。集线器副本接收来自提供方的复制更新,并将复制更新发送到使用方。这些副本 不接受修改,但会返回对主服务器的引用。

配置集线器服务器的过程包括准备空后缀以保存复制后缀,以及在该后缀上启用复 制。可选的高级配置可包括选择不同复制管理员、设置引用、设置清除延迟,以及修 改更改日志参数。

以下部分说明如何配置一个集线器服务器。请在将要包含集线器复制后缀的每个服务 器上重复所有过程。

### ▼ 为集线器副本创建后缀

● 如果不存在空后缀,请使用与预期主副本相同的 DN 在集线器服务器上创建此后缀。 有关说明,请参见第 56 [页中的 "创建后缀"。](#page-55-0) 如果该后缀存在且不为空,其内容会在从主服务器初始化复制后缀时丢失。

### ▼ 启用集线器副本

如果您有集线器副本,请立即启用。

可使用 DSCC 执行此任务。有关信息,请参见第 41 [页中的 "目录服务控制中心界面"](#page-40-0) 和 DSCC 联机帮助。

#### ● 启用集线器复制后缀。

\$ dsconf enable-repl -h *host* -p *port* hub *suffix-DN* 例如:

\$ dsconf enable-repl -h host1 -p 1389 hub dc=example,dc=com

### <span id="page-218-0"></span>▼ 在集线器副本上修改更改日志设置

对于高级集线器配置,您可能需要修改的参数与更改日志相关。作为提供方,集线器 服务器需要更改日志。

可使用 DSCC 执行此任务。有关信息,请参见第 41 [页中的 "目录服务控制中心界面"](#page-40-0) 和 DSCC 联机帮助。

要修改集线器上的更改日志设置,请使用以下任一命令: ●

\$ dsconf set-server-prop -h *host* -p *port suffix-DN* repl-cl-max-age:*value*

\$ dsconf set-server-prop -h *host* -p *port suffix-DN* repl-cl-max-entry-count:*value*

### 在主副本上启用复制

主副本包含数据的主拷贝,并在将更新传播到所有其他副本之前集中所有修改。主服 务器会记录所有更改、检查使用方的状态,并在必要时向使用方发送更新。在多主复 制中,主副本还会从其他主服务器接收更新。

配置主服务器的过程包括定义包含主副本的后缀、启用主副本,以及在必要时为其配 置高级复制。

以下部分说明如何配置一个主服务器。请在将要包含主服务器复制后缀的每个服务器 上重复所有过程。

### ▼ 为主副本创建后缀

● 请在将要包含复制条目的主服务器上选择或创建后缀。

有关说明,请参见第 56 [页中的 "创建后缀"。](#page-55-0)

为了确保多主配置和初始化正确,请只将数据装入一个主服务器。其他复制后缀上的 所有数据都将被覆盖。

### ▼ 启用主副本

在主服务器上启用复制时,您必须指定复制 ID。复制 ID 用于区分更新语句的所有者, 以及解决多主复制中可能发生的冲突。因此,复制 ID 对于此后缀的所有主副本必须是 唯一的。复制 ID 一旦设置便不得更改。

可使用 DSCC 执行此任务。有关信息,请参见第 41 [页中的 "目录服务控制中心界面"](#page-40-0) 和 DSCC 联机帮助。

#### 第10章 • 目录服务器复制 2002年 - 2002年 - 2002年 - 2002年 - 2003年 - 2003年 - 2003年 - 2003年 - 200

#### <span id="page-219-0"></span>启用主服务器复制后缀。 ●

\$ dsconf enable-repl -h *host* -p *port* -d *ReplicaID* master *suffix-DN* 其中 *ReplicaID* 是 1 到 65534 之间的整数。

例如,要创建副本 ID 为 1 的主服务器复制后缀, 请使用以下命令:

\$ dsconf enable-repl -h host1 -p 1389 -d 1 master dc=example,dc=com

### 修改主副本上的更改日志设置

如果是高级主服务器配置,您可能需要修改更改日志设置。

可使用 DSCC 执行此任务。有关信息,请参见第 41 [页中的 "目录服务控制中心界面"](#page-40-0) 和 DSCC 联机帮助。

如果要修改主服务器上的更改日志设置,请使用以下任一命令: ●

\$ dsconf set-server-prop -h *host* -p *port suffix-DN* repl-cl-max-age:*value*

\$ dsconf set-server-prop -h *host* -p *port suffix-DN* repl-cl-max-entry-count:*value*

# 配置复制管理员

本部分介绍如何配置非默认的复制管理员,以及如何设置默认的复制管理员密码。

### 使用非默认复制管理员

复制管理员是一个用户,提供方在发送复制更新时将使用此用户绑定到使用方服务 器。包含接收更新的后缀的所有服务器都必须至少有一个复制管理员条目。

目录服务器有一个默认的复制管理员条目,您可以在每个服务器上使用此条目(特别 是在简单复制方案中): cn=replication manager,cn=replication,cn=config。复制机 制将自动使用此用户配置使用方副本,从而简化了副本部署。

如果您的复制方案比较复杂,则可能需要多个复制管理员,并且针对每个复制后缀需 要使用不同的密码。可以使用一个或多个新的复制管理员替换现有的默认复制管理 员。

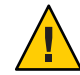

注意 **–**请勿在服务器上使用复制管理员的DN和密码进行绑定或执行操作。复制管理员 仅用于复制机制。任何其他用途可能都需要重新初始化副本。

请勿将目录管理员用作复制管理员。由于 cn=admin,cn=Administrators,cn=config 条目用 于执行其他管理任务,因此也不得将此用户或管理员组中的任何其他用户用作复制管 理员。

为每个使用方选择了复制管理员之后,请务必记住所选择或所创建的复制管理员 DN。 稍后在提供方上创建与此使用方之间的复制协议时,需要使用此 DN 及其密码。

### ▼ 设置非默认复制管理员

可使用 DSCC 执行此任务。有关信息,请参见第 41 [页中的 "目录服务控制中心界面"](#page-40-0) 和 DSCC 联机帮助。

1 在所有使用方(目标)复制后缀上,创建新的复制管理员和密码。

\$ ldapmodify -a -h *host* -p *port* -D cn=admin,cn=Administrators,cn=config -w - Enter bind password: dn:"cn=*new-replication-manager*,cn=replication,cn=config" objectclass: top objectclass: person userpassword:*password* sn:*new-replication-manager*

例如:

```
$ ldapmodify -a -h host1 -p 1389 -D cn=admin,cn=Administrators,cn=config -w -
Enter bind password:
dn:"cn=ReplicationManager3,cn=replication,cn=config"
objectclass: top
objectclass: person
userpassword:secret
sn:ReplicationManager3
```
### 在所有使用方(目标)复制后缀上,设置复制管理员绑定**DN**。 **2**

```
$ dsconf set-suffix-prop -h host -p port suffix-DN \
 repl-manager-bind-dn:"cn=new-replication-manager,cn=replication,cn=config"
例如:
```
\$ dsconf set-suffix-prop -h host1 -p 1389 dc=example,dc=com \ repl-manager-bind-dn:"cn=ReplicationManager3,cn=replication,cn=config"

- 针对已在所有提供方(源)复制后缀上创建的所有复制协议,设置复制管理员绑定 **DN**。 **3**
	- **a.** 创建用于设置新复制管理员密码的临时文件。 此文件只读取一次,并存储密码以供将来使用。 \$ echo *password* > *password-file*
	- **b.** 设置执行更新时复制机制要使用的复制管理员绑定**DN**和密码。

\$ dsconf set-repl-agmt-prop -h *host* -p *port suffix-DN host*:*port* \ auth-bind-dn:"cn=*new-replication-manager*,cn=replication,cn=config" \ auth-pwd-file:*password-file*

例如:

- $$$  dsconf set-repl-agmt-prop -h host2 -p 1389 dc=example,dc=com host1:1389 \ auth-bind-dn:"cn=ReplicationManager3, cn=replication, cn=config" \ auth-pwd-file:pwd.txt
- **c.** 删除临时密码文件。
	- \$ rm *password-file*

# ▼ 更改默认的复制管理员密码

- 创建用于设置复制管理员密码的临时文件。 此文件只读取一次,并存储密码以供将来使用。 \$ echo *password* > *password-file* **1**
- 在复制拓扑中的所有使用方(目标)服务器上,设置复制管理员绑定密码。 **2** \$ dsconf set-server-prop -h *host* -p *port* def-repl-manager-pwd-file:*password-file* 例加·

\$ dsconf set-server-prop -h host1 -p 1389 def-repl-manager-pwd-file:pwd.txt

- 删除临时密码文件。 **3**
	- \$ rm *password-file*

# <span id="page-222-0"></span>创建和更改复制协议

复制协议是提供方上的一组参数,用于配置和控制将更新发送到给定使用方的方式。 必须在向使用方发送更新的提供方复制后缀上创建复制协议。您必须在提供方上为每 个要更新的使用方创建复制协议。

# ▼ 创建复制协议

可使用 DSCC 执行此任务。有关信息,请参见第 41 [页中的 "目录服务控制中心界面"](#page-40-0) 和 DSCC 联机帮助。

如果使用 DSCC 创建新的复制协议,则可以选择复制现有复制协议中的部分或全部复 制协议配置设置。

在主服务器上,为要复制到的每个使用方创建复制协议。 **1**

\$ dsconf create-repl-agmt -h *host* -p *port suffix-DN consumer-host*:*consumer-port* [*consumer-host*:*consumer-port*]

例如:

\$ dsconf create-repl-agmt -h host1 -p 1389 dc=example,dc=com host2:1389 要使用命令行列出现有的复制协议,请使用 dsconf list-repl-agmts 命令。

注**–**如果在复制运行时更改主服务器上的端口号,则不必重新初始化服务器。但是,指 向旧地址 (*host*:*old-port*) 的旧复制协议将不再有用。如果希望复制继续像更改端口号之 前一样运行,则必须使用新地址 (*host*:*new-port*) 创建一个新协议。

检查是否已正确创建复制协议。 **2**

\$ dsconf show-repl-agmt-status -h *host* -p *port suffix-DN consumer-host*:*consumer-port*

如果验证状态不是 **OK**,请运行 dsconf accord-repl-agmt 命令。 **3**

注 **–** 只有使用默认复制管理员时,才应使用命令 dsconf accord-repl-agmt。 如果您已 创建新的复制管理员,请不要使用此命令,因为它将覆盖某些必需设置。

dsconf accord-repl-agmt 命令可确保提供方和目标服务器共享相同的复制验证设置。

\$ dsconf accord-repl-agmt -h *host* -p *port suffix-DN consumer-host*:*consumer-port* 例如:

\$ dsconf accord-repl-agmt -h host2 -p 1389 dc=example,dc=com host1:1389

# <span id="page-223-0"></span>▼ 更改复制协议目标

此过程更改现有复制协议所指向的远程副本。现有协议的后缀 DN 和配置保持不变。

#### 更改复制协议中远程副本的主机名和端口号。  $\bullet$

\$ dsconf change-repl-dest -h *host* -p *port suffix-DN host*:*port new-host*:*new-port* 如果使用 -A *protocol* 选项运行此命令,则可以更改复制所使用的验证协议。

# 部分复制

默认情况下,复制操作会将复制后缀中的所有条目复制到使用方副本中。使用部分复 制功能,您可以选择要使用的后缀,以及要包括或排除的属性。部分复制是在复制协 议中配置的,允许您为主服务器的每个使用方复制后缀定义属性集。您可以控制要分 配的数据,并可更有效地使用复制带宽和使用方资源。

例如,如果要减小复制带宽,则可以选择不复制 photo、jpegPhoto 和 audio 之类的属 性,因为这些属性通常具有较大的值。因此,在使用方上将无法使用这些属性。另外 一种情况是,您可以选择只将 uid 和 userpassword 属性复制到专用于执行验证的使用 方服务器。

### 部分复制的注意事项

注 **–** 部分复制无法用于 Directory Server 5.2 之前版本的产品中。配置部分复制协议时, 主副本和使用方副本必须至少使用 Directory Server 5.2。

启用或修改部分属性需要您重新初始化使用方副本。因此,您需要在部署之前确定部 分复制需求,并在首次初始化复制后缀之前定义属性集。

如果某些复杂功能(如 ACI、角色和 CoS)依赖于特定属性,则您在复制小型属性集时 需要特别谨慎。此外,不复制 ACI、角色或 CoS 机制的说明符或过滤器中所提到的其 他属性可能会对数据安全性造成威胁。不复制这些属性可能还会导致在搜索中返回不 同的属性集。管理要排除的属性列表比管理要包含的属性列表更加安全,并且更不容 易出现人为错误。

如果您所复制的属性集不允许所有复制条目遵循模式,则需要在使用方服务器中关闭 模式检查。复制不符合模式的条目不会引发错误,因为复制机制将避开使用方上的模 式检查。但是,使用方将包含不符合模式的条目,并且需要关闭模式检查,以便向客 户端显示一致状态。

将在主副本与集线器和专用使用方之间的复制协议中配置部分复制。不支持在多主复 制环境中的两个主副本之间配置部分复制。此外,如果多个主服务器与同一副本之间 具有多个复制协议,则所有这些协议都必须复制相同的属性集。

# ▼ 配置部分复制

要配置部分复制,必须先指定后缀,再确定要在该后缀上包含属性还是排除属性,然 后选择要包含或排除的属性。如果选择在后缀上排除属性,将自动包含所有其他属 性。同样,如果选择在后缀上包含某些属性,将自动排除所有其他属性。

可使用 DSCC 执行此任务。有关信息,请参见第 41 [页中的 "目录服务控制中心界面"](#page-40-0) 和 DSCC 联机帮助。

#### 在位于源服务器的复制协议上配置部分复制。 ●

\$ dsconf set-repl-agmt-prop -h *host* -p *port suffix-DN consumer-host*:*consumer-port property*:*value*

其中 *property* 为 repl-fractional-exclude-attr 或 repl-fractional-include-attr。

例如,如果要将部分协议配置为不在 dc=example,dc=com 后缀上复制 JPEG 以及 TIFF 照 片,请使用以下命令:

\$ dsconf set-repl-agmt-prop -h host2 -p 1389 dc=example,dc=com host1:1389 repl-fractional-exclude-attr:jpegPhoto repl-fractional-exclude-attr:tiffPhoto

要在现有的应排除属性列表中添加属性,请使用以下命令:

\$ dsconf set-repl-agmt-prop -h *host* -p *port suffix-DN consumer-host*:*consumer-port* repl-fractional-exclude-attr+:*attribute*

# 复制优先级

指定复制优先级为可选操作。可以创建复制规则,以指定使用高优先级复制某些更改 (如更新用户密码)。复制规则中指定的任何更改都将以高优先级进行复制,而所有 其他更改都将以普通优先级进行复制。

注**–**只需在主服务器上创建复制优先级规则。不必为集线器和使用方进行配置。

### 配置复制优先级

可使用 DSCC 执行此任务。有关信息, 请参见第 41 [页中的 "目录服务控制中心界面"](#page-40-0) 和 DSCC 联机帮助。

要在主服务器上创建新的复制优先级规则,请使用以下命令: ●

\$ dsconf create-repl-priority -h *host* -p *port suffix-DN priority-name property*:*value*

可以使用以下一个或多个属性设置复制优先级:

- 操作类型,op-type
- 绑定 DN,bind-dn

#### 第10章 • 目录服务器复制 2002年 - 2002年 - 2002年 - 2002年 - 2003年 - 2003年 - 2003年 - 2003年 - 200

- 基 DN<sup>,</sup> base-dn
- 属性类型,attr

*priority-name* 是用户定义的属性。

例如,要创建复制规则以指定使用高优先级复制用户密码更改,请使用以下命令:

\$ dsconf create-repl-priority -h host2 -p 1389 dc=example,dc=com pw-rule \ attr:userPassword

要显示当前的复制规则,请使用 dsconf list-repl-priorities -v 命令。使用 -v 选项 时,此命令将显示与按优先级排序的复制规则相关的其他信息。

\$ dsconf list-repl-priorities -h host2 -p 1389 -v

有关详细信息,请参见 dsconf(1M) 手册页。

# 初始化副本

创建复制协议并已配置两个副本之后,必须先初始化使用方复制后缀,然后才能开始 复制。在初始化期间,您实际将提供方复制后缀中的数据复制到使用方复制后缀。

此外,某些错误条件或配置更改也需要重新初始化副本。例如,如果由于任何原因从 备份恢复了单个主服务器复制后缀中的数据,则需要对它所更新的所有副本进行重新 初始化。

进行重新初始化时,将在使用方上删除复制后缀的内容,并将其替换为主服务器上的 后缀内容。这可确保副本保持同步,并且可以恢复复制更新。本部分介绍的所有初始 化方法都会自动重新生成使用方副本的索引,以便使用方能以最佳方式响应客户端读 取请求。

使用多主复制时,如果使用方已经由拓扑中的其他主服务器进行了更新,则可能不需 要进行重新初始化。

# ▼ 从远程(提供方)服务器初始化复制后缀

可以使用现有的复制协议从远程服务器初始化后缀。请尽可能使用此方法进行初始 化,因为它要比其他方法简单。仅当存在大量数据使得导入操作耗时过长时,才应使 用其他方法。

可使用 DSCC 执行此任务。有关信息,请参见第 41 [页中的 "目录服务控制中心界面"](#page-40-0) 和 DSCC 联机帮助。

使用 DSCC 以联机方式对复制后缀进行初始化是初始化或重新初始化使用方的简便方 法。但是,如果要初始化大量条目,则此过程可能会非常耗时。在这种情况下,使用 命令行以脱机方式初始化使用方可能会更加有效。

### 1 初始化**副**本 。

\$ dsconf init-repl-dest -h *host* -p *port suffix-DN destination-host*:*destination-port* [*destination-host*:*destination-port*]

其中 *destination-host*:*destination-port* 是要从远程服务器进行初始化的目标服务器的主机 和端口。

(可选的)针对每个协议检查后缀是否已初始化。 **2**

\$ dsconf show-repl-agmt-status -h *host* -p *port suffix-DN destination-host*:*destination-port*

# 从**LDIF**进行副本初始化

### 从 LDIF 初始化复制后缀

此过程介绍从 LDIF 文件初始化复制后缀时所使用的一般步骤。

可使用 DSCC 执行此任务。有关信息,请参见第 41 [页中的 "目录服务控制中心界面"](#page-40-0) 和 DSCC 联机帮助。

使用 DSCC 以联机方式对复制后缀进行初始化是初始化或重新初始化使用方的简便方 法。但是,如果要初始化大量条目,则此过程可能会非常耗时。在这种情况下,使用 命令行以脱机方式初始化使用方可能会更加有效。

确保已设置了复制协议。 **1**

必须在初始化副本之前执行此操作。

将主服务器复制后缀中的后缀数据的原始副本导出到**LDIF**文件。 **2**

请参见第 228 [页中的 "将复制后缀导出到](#page-227-0) LDIF"。

在多主复制环境中,可以使用从原始主服务器导出的 LDIF 文件来初始化其他主服务器 和所有使用方。在级联复制环境中,可以使用相同的文件来初始化集线器副本及其使 用方。

在任何情况下,都必须以 LDIF 文件(从已配置的主副本中导出)开始。无法使用任意 的 LDIF 文件初始化所有副本,因为它不包含复制元数据。

如果要初始化部分副本,请过滤此文件以便只保留复制的属性,然后将该文件传送到 **3** 所有使用方服务器。

请参见第 228 [页中的 "为部分复制过滤](#page-227-0) LDIF 文件"。

初始化副本。 **4**

第10章 • 目录服务器复制 227

<span id="page-227-0"></span>执行以下任一操作:

■ 要在已脱机(停止)的服务器上进行快速初始化,请使用 dsadm import 命令。

\$ dsadm import *instance-path LDIF\_file suffix-DN*

■ 要从 LDIF 文件以联机方式初始化副本,请使用 dsconf import 命令。

\$ dsconf import -h *host* -p *port LDIF\_file suffix-DN*

使用 dsconf import 比使用 dsadm import 要慢,但不必在执行导入操作时停止服务 器。

有关初始化后缀的更多详细信息以及示例,请参见第 187 [页中的 "初始化后缀"。](#page-186-0)有 关命令用法的详细信息,请参见 dsadm(1M) 和 dsconf(1M)。

(可选的)针对每个协议检查后缀是否已初始化。 **5**

\$ dsconf show-repl-agmt-status -h *host* -p *port suffix-DN destination-host*:*destination-port*

### ▼ 将复制后缀导出到**LDIF**

可使用 DSCC 执行此任务。有关信息,请参见第 41 [页中的 "目录服务控制中心界面"](#page-40-0) 和 DSCC 联机帮助。

使用以下任一命令导出**LDIF**文件中的复制后缀内容: ●

■ 要以脱机方式导出,请键入:

\$ dsadm export *instance-path suffix-DN LDIF\_file*

■ 要以联机方式导出,请键入:

\$ dsconf export -h *host* -p *port suffix-DN LDIF\_file*

以下示例将整个 dc=example,dc=com 复制后缀及复制信息导出到 example replica export.ldif  $\overline{\chi$ 件中:

\$ dsconf export -h host2 -p 1389 dc=example,dc=com \ /local/ds/ldif/example\_export\_replica.ldif

有关详细信息,请参见第 184 [页中的 "备份到](#page-183-0) LDIF" 以及 dsadm(1M) 和 dsconf(1M) 手 册页。

### 为部分复制过滤**LDIF**文件

使用 DSCC 时,对配置了部分复制的副本进行初始化的过程是不可视的。在初始化期 间只会将选定属性发送给使用方。

<span id="page-228-0"></span>如果已经配置了部分复制,应该在将导出的 LDIF 文件复制到使用方服务器之前过滤出 所有未使用的属性。为此,目录服务器提供了 fildif 工具。此工具将过滤给定的 LDIF 文件,以便只保留复制协议中定义的属性集所允许的属性。

此工具将读取服务器配置以确定属性集定义。要读取配置文件,必须以超级用户身份 或拥有此过程和文件(由 nsslapd-localuser 属性指定)的用户身份运行 fildif 工具。 例如,以下命令将过滤前面示例中从 dc=example,dc=com 后缀导出的文件:

```
$ fildif -i /local/ds1/ldif/example_master.ldif \
 -o /local/ds1/ldif/filtered.ldif -b "cn=host2.example.com:1389, \
 cn=replica,cn=\\"dc=example,dc=com\\",cn=mapping tree,cn=config" -p /local/ds1
```
有关 fildif 命令的位置, 请参见第 32 页中的 "命今位置"。

-i 和 -o 选项分别是输入和输出文件。-b 选项是定义部分复制的复制协议的 DN。可使 用以下命令查找此 DN:

```
$ ldapsearch -h host -p port -D cn=admin,cn=Administrators,cn=config -w - \
-b "cn=config" "(&(objectclass=nsds5replicationagreement) (nsDS5ReplicaPort=replica-port) \
(nsDS5ReplicaHost=replica-host))" dn
```
例如:

```
$ ldapsearch -h host2 -p 1389 -D cn=admin,cn=Administrators,cn=config -w - \
 -b "cn=config" "(&(objectclass=nsds5replicationagreement) \
 (nsDS5ReplicaPort=2090)(nsDS5ReplicaHost=host2))" dn
Enter bind password:
version: 1
dn: cn=host2:1389,cn=replica,cn=dc\=example\,dc\=com,cn=mapping tree,cn=config
```
有关 fildif 工具的完整命令行语法,请参见 fildif(1) 手册页。

接下来,可以使用由 fildif 生成的 filtered.ldif 文件初始化此复制协议中的使用 方。将此文件传送到使用方服务器并进行导入,如第 186 [页中的 "从](#page-185-0) LDIF 文件导入数 [据"中](#page-185-0)所述。

### 使用二制进副本初始化复制后缀

二进制副本允许您使用一个服务器中的二进制备份文件克隆整个服务器,以便将相同 的目录内容恢复到另一个服务器上。使用二进制副本,您可以通过主服务器或集线器 服务器的二进制副本初始化或重新初始化任何服务器,或者通过其他使用方服务器的 二进制副本初始化或重新初始化使用方。

<span id="page-229-0"></span>注**–**此高级过程将与目录服务器的数据库文件进行交互,因此只有经验丰富的管理员才 应该使用。

由于对此功能进行了某些限制,因此对于包含很大数据库文件的副本(例如,包含数 百万条目的副本),此功能非常实用和省时。

### 将二进制副本用于复制的限制

由于二进制副本将一台计算机上的数据库文件移动到另一台计算机上,因此该机制应 遵循以下严格限制:

- 两台计算机必须运行相同的操作系统,包括所有服务包 (service pack) 或修补程序。
- 两台计算机必须共享相同的处理器体系结构。例如,可以在两台 UltraSPARC® T1 处 理器之间执行二进制副本,但无法在一台 UltraSPARC T1 处理器和一台 AMD Opteron 处理器之间执行二进制副本。
- 两台计算机必须都是大端字节序或都是小端字节序。
- 两台计算机必须以相同方式映射内存。例如,可以在两个 64 位系统上的服务器实例 之间执行二进制副本,但无法在 32 位系统上的一个服务器实例和 64 位系统上的另 一个服务器实例之间执行二进制副本。
- 两台计算机必须安装相同版本的目录服务器, 包括二讲制格式 (32 位或 64 位)、 服务包 (service pack) 和修补程序级别。
- 两个服务器必须具有划分为相同后缀的相同目录树。**所有**后缀的数据库文件都**必须** 一起复制。无法复制单个后缀。
- 每个后缀必须在两个服务器上配置相同的索引, 包括 VLV (Virtual List View, 虚拟 列表视图)索引。这些后缀的数据库必须具有相同的名称。
- 每个服务器都必须将相同的后缀配置为副本。
- 如果配置部分复制,则必须在所有服务器上进行完全相同的配置。
- 不得在任一服务器上使用属性加密。
- 如果启用属性值唯一性插件,则它在两个服务器上必须具有相同的配置,而且必须 在新副本上重新配置该插件,如以下过程所述。 以下过程介绍执行二进制副本的其他方法:不需要停止服务器的二进制副本,以及

### 使用最少磁盘空间的二进制副本。

### 创建用于初始化服务器的二进制副本

本部分介绍如何创建用于初始化服务器的二进制副本,以及如何创建使用最少磁盘空 间的二进制副本。

### 创建用于初始化服务器的二讲制副本

可以使用此过程执行用于初始化复制服务器的二进制副本,因为它使用标准备份功能 创建服务器数据库文件的副本。执行标准备份可确保所有数据库文件处于一致状态, 而无需停止服务器。

此过程具有某些限制。由于备份和恢复操作将在同一台计算机上创建数据库文件的副 本,因此在每台计算机上,这些文件所需的磁盘空间量都会加倍。此外,如果目录中 包含数千兆字节的数据,则对这些文件执行实际的复制操作可能会耗费大量时间。

对于此过程的某些部分,可以使用 DSCC 执行此任务。有关信息,请参见第 41 [页中的](#page-40-0) ["目录服务控制中心界面"和](#page-40-0) DSCC 联机帮助。此过程的其他部分只能使用命令行完 成。

- 1 在新复制后缀的目标计算机上安装目录服务器,创建新的服务器实例(如有必要), 然后按照第**230**[页中的"将二进制副本用于复制的限制"中](#page-229-0)所述配置此服务器。
- 在包含此复制后缀的复制拓扑中创建所有复制协议。 **2**

请在此副本中包含来自提供方的协议。如果此副本不是专用使用方,请在其使用方中 包含来自此副本的协议。请参见第 223 [页中的 "创建和更改复制协议"。](#page-222-0)

- 选择经过完整配置和初始化的副本,此副本的类型与您要初始化的类型相同(主服务 **3** 器、集线器或使用方),然后按照第**181**[页中的"二进制备份"中](#page-180-0)所述在此副本上执 行标准备份。
- 4 将备份目录中的文件复制或传送到目标计算机上的目录中,例如,可以使用 ftp命令完 成此操作。
- 5 如果您在多主复制方案中对新的主服务器进行了初始化,请执行第191页中的" 在多 [主方案中恢复主服务器"中](#page-190-0)的过程。

### ▼ 使用需要最少磁盘空间的二讲制副本初始化服务器

此过程将使用较少的磁盘空间和时间,因为它不创建数据库文件的备份副本。但是, 它需要停止要克隆的服务器,以确保数据库文件处于一致状态。

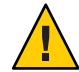

注意**–**不得使用此过程对已经加入多主复制方案的主服务器进行重新初始化。它只能用 于重新初始化使用方服务器或初始化新的主服务器。要重新初始化现有的主副本,请 使用联机初始化、导入 LDIF 文件或执行第 230 [页中的 "创建用于初始化服务器的二进](#page-229-0) [制副本"中](#page-229-0)的过程。

对于此过程的某些部分,可以使用 DSCC 执行此任务。有关信息,请参见第 41 [页中的](#page-40-0) ["目录服务控制中心界面"和](#page-40-0) DSCC 联机帮助。此过程的其他部分只能使用命令行完 成。

第10章 • 目录服务器复制 231 222 222 223 232 232 232 232 233 234 235 237 238 237 237 238 237 237 238 237 238 2

- 1 在新复制后缀的目标计算机上安装目录服务器,创建新的服务器实例(如有必要), 然后按照第**230**[页中的"将二进制副本用于复制的限制"中](#page-229-0)所述配置此服务器。
- 在包含此副本的复制拓扑中创建所有复制协议。 **2** 请在此副本中包含来自提供方的协议。如果此副本不是专用使用方,请在其使用方中 包含来自此副本的协议。请参见第 223 [页中的 "创建和更改复制协议"。](#page-222-0)
- 停止将要初始化或重新初始化的目标服务器,如第**55**[页中的"启动、停止和重新启动](#page-54-0) **3** [目录服务器实例"中](#page-54-0)所述。
- 选择经过完整配置和初始化的副本,此副本的类型与您要初始化的类型相同(主服务 **4** 器、集线器或使用方),同时停止此服务器。 如果要克隆多主配置中的主副本,请确保此主副本在停止之前处于最新状态,即包含 来自其他主服务器的所有最新更改。
- 从目标服务器中删除所有数据库文件,包括事务日志、更改日志和区域文件**(**\_\_db.*xxx* **5** files **)**。 除非这些文件已被重新定位,否则数据库文件和事务日志位于 *instance-path*/db 目录 中。
- 将源副本计算机中的所有数据库文件(包括事务日志和更改日志)复制或传送到目标 **6** 计算机,例如,可以使用ftp命令完成此操作。 除非这些文件已被重新定位,否则数据库文件和事务日志位于 *instance-path*/db 目录 中。

如果要初始化主服务器或集线器副本,还必须复制更改日志中的所有文件,默认情况 下,更改日志位于 *instance-path* /changelog 中。

重新启动源服务器和目标服务器。 **7**

# 在级联复制中初始化副本

如果使用级联复制,请终始按照以下过程所示的顺序初始化副本。

▼ 在级联复制中初始化副本

可使用 DSCC 执行此任务。有关信息,请参见第 41 [页中的 "目录服务控制中心界面"](#page-40-0) 和 DSCC 联机帮助。

- 如果还有多主复制,请确保一个主服务器具有要复制的完整数据集,然后使用此主服 **1** 务器初始化每个其他主服务器上的副本。
- 从一级集线器副本的主副本初始化一级集线器副本上的副本。 **2**
- 如果有多个级别的集线器,请从之前初始化的集线器级别来初始化每个级别。 **3**
- 在最后级别的集线器副本上,初始化专用使用方上的副本。 **4**

## 为复制后缀编制索引

索引不会自动从一个服务器实例复制到另一个服务器实例。要为保存复制后缀的所有 服务器实例编制属性索引,请执行以下任一操作。

■ 在 DSCC 中将保存复制后缀的所有服务器实例作为服务器组进行管理。将索引添加 到组中的某个服务器上,然后使用"复制服务器配置"操作将索引设置复制到组中 的其他服务器。

有关 DSCC 的详细信息, 请参见第 41 [页中的 "目录服务控制中心界面"。](#page-40-0)

- 使用 dsconf 命令管理每个服务器实例上的索引, 如第 12 [章中](#page-270-0)所述。
- 使用二进制副本初始化后缀,如第 229 [页中的 "使用二制进副本初始化复制后缀"](#page-228-0) 中所述。

## 逐渐向大型复制后缀添加大量条目

如果您有包含大量条目的目录,并且要添加大量条目,请不要使用 ldapmodify -a,因 为这样做会消耗大量时间。通过在 dsconf import 命令中使用用于在复制拓扑中添加条 目的选项,可以逐渐添加新条目。导出这些条目时,将生成包含附加内容和复制元数 据的 LDIF 文件。然后,可以将生成的此 LDIF 文件导入其他副本中。生成的 LDIF 文件 可确保复制在您要添加数据的副本之间始终保持同步。

### ▼ 向大型复制后缀添加大量条目

此过程将生成大型 LDIF 文件。在运行第一个 dsconf import 命令之前,请确保具有足 够的磁盘空间用于生成的 LDIF 文件。 开始之前

无法使用 DSCC 执行此任务。请使用命今行, 如以下过程所述。

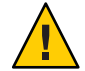

注意**–**可以使用此过程分以多次传递的方式初始化包含大量条目的服务器。但是,如果 其中一次导入失败,则可能会丢失整个数据库。请务必在每次导入之前备份数据。

#### 在任何主副本上导入条目。 **1**

\$ dsconf import -h *host* -p *port* -K *generated-LDIF-file suffix-DN*

-K 选项确保不会删除现有数据。它还将生成 *generated-LDIF-file* 文件,此文件包含复制 过程所需的新条目和信息。

第10章 • 目录服务器复制 233

2 在所有其他副本上<sup>,</sup>导入上一步生成的文件。

\$ dsconf import -h *host* -p *port* \

-K -f incremental-output=no *generated-LDIF-file suffix-DN*

选项 -f incremental-output=no 指定将不会生成其他 LDIF 文件。此过程只需要一个生 成的 LDIF 文件。

# 复制和引用完整性

如果要在复制中使用引用完整性插件,则必须在所有主服务器中启用该插件。不必在 集线器服务器或使用方服务器上启用此插件。

以下限制与在复制环境中使用引用完整性插件有关:

- 必须在包含主副本的所有服务器上启用此插件。
- 必须在每个主服务器上使用相同配置启用此插件。
- 在只包含集线器或使用方副本的服务器上启用此插件不起作用。

有关配置引用完整性插件的信息,请参见第 212 [页中的 "配置引用完整性插件"。](#page-211-0)

# 通过**SSL**执行复制

可以对复制中涉及的目录服务器进行配置,以便所有复制操作都通过 SSL 连接执行。

# ▼ 配置使用**SSL**的复制操作

此过程显示的示例命令用于在包含两个主服务器的复制拓扑上设置复制。

注 **–**此示例显示了一个简单复制配置(使用自签名证书)。在生产环境中设置通过SSL 执行的复制时,如果改用由证书颁发机构颁发的可信证书将会更加安全。

如果提供方服务器证书是仅适用于服务器的 SSL 证书(无法在 SSL 握手时作为客户 端),将无法通过 SSL 执行复制。

虽然通过 SSL 执行的复制是安全的,仍会使用简单绑定和密码对复制管理员进行验 证。可以使用基于客户端的验证来完全保护复制,但这需要更复杂的设置。

可使用 DSCC 执行此任务。有关信息,请参见第 41 [页中的 "目录服务控制中心界面"](#page-40-0) 和 DSCC 联机帮助。

#### 创建并启动新的服务器。 **1**

\$ dsadm create -p 1389 -P 1636 /local/ds1 \$ dsadm create -p 2389 -P 2636 /local/ds2 \$ dsadm start /local/ds1 \$ dsadm start /local/ds2

### 在所有服务器上创建空后缀。 **2**

\$ dsconf create-suffix -e -i -p 1389 dc=example,dc=com \$ dsconf create-suffix -e -i -p 2389 dc=example,dc=com

### 在所有服务器上设置多主密码文件。 **3**

```
$ dsconf set-server-prop -e -i -h example1.server -p 1389 \
def-repl-manager-pwd-file:/local/ds1/replmanrpwd1.txt
$ dsconf set-server-prop -e -i -h example2.server -p 2389 \
 def-repl-manager-pwd-file:/local/ds1/replmanrpwd2.txt
```
#### 在所有服务器上启用复制。 **4**

\$ dsconf enable-repl -h example1.server -p 1389 -e -i -d 1 master dc=example,dc=com \$ dsconf enable-repl -h example2.server -p 2389 -e -i -d 2 master dc=example,dc=com

#### 在所有服务器上查看现有的默认证书。 **5**

\$ dsadm show-cert -F der -o certfile1 /local/ds1 defaultCert \$ dsadm show-cert -F der -o certfile2 /local/ds2 defaultCert

#### 在所有服务器上,添加来自所有其他服务器的**CA**可信证书。 **6**

\$ dsadm add-cert --ca /local/ds1 "ds2 Repl Manager Cert" certfile2 \$ dsadm add-cert --ca /local/ds2 "ds1 Repl Manager Cert" certfile1

### 7 在所有主服务器和集线器(源)服务器上,创建与所有使用方(目标)服务器之间的 复制协议。

请注意,这些复制协议使用安全 LDAP 端口。

\$ dsconf create-repl-agmt -h example1.server -p 1389 -e -i \ --auth-protocol "ssl-simple" dc=example,dc=com example2.server:2636 \$ dsconf create-repl-agmt -h example2.server -p 2389 -e -i \ --auth-protocol "ssl-simple" dc=example,dc=com example1.server:1636

#### 针对所有复制协议,在复制协议中将验证密码文件配置为使用方(目标)服务器的复 **8** 制管理员密码文件。

\$ dsconf set-repl-agmt-prop -h example1.server -p 1389 -e -i \ dc=example,dc=com example2.server:2636 auth-pwd-file:/local/ds1/replmanrpwd2.txt \$ dsconf set-repl-agmt-prop -h example2.server -p 2389 -e -i \ dc=example,dc=com example1.server:1636 auth-pwd-file:/local/ds1/replmanrpwd1.txt

初始化这些后缀之后,提供方将通过 SSL 向使用方发送所有复制更新消息,并将使用 证书(如果已选择该选项)。如果使用为 SSL 配置的协议通过 DSCC 执行使用方初始 化,则使用方初始化也将使用安全连接。

在所有服务器上,重新启动服务器以使配置更改生效。 **9**

\$ dsadm restart /local/ds1 \$ dsadm restart /local/ds2

### 10 在其中一个主服务器上初始化后缀。

\$ dsconf import -h example1.server -p 1389 -e -i /tmp/Example.ldif dc=example,dc=com

11 在尚未初始化的所有服务器上,使用复制协议初始化这些服务**器。** 

```
$ dsconf init-repl-dest -e -i -h example1.server -p 1389 \
dc=example,dc=com example1.server:2636
```
# 通过**WAN**执行复制

目录服务器允许您执行所有形式的复制,包括通过广域网 (Wide Area Network, WAN) 连接的计算机之间的多主复制。此复制允许提供方服务器在初始化和更新使用方时, 在具有较高时延和较低带宽的网络上以最佳方式使用带宽。

注 **–**对通过WAN复制的复制拓扑进行部署和故障排除时,必须检查网络速度、时延和 数据包丢失情况。上述任一方面的网络问题都可能会导致复制延迟。

此外,复制数据传输速率将始终低于可用物理介质所允许的速率(在带宽方面)。如 果副本之间的更新量无法实际符合可用带宽,则调整操作将无法阻止各个副本在较重 的更新负载下产生差异。复制延迟和更新性能由许多因素决定,包括但不限于以下因 素:修改率、条目大小、服务器硬件、错误率、平均时延和平均带宽。

如果您的环境中存在复制方面的问题,请与 Sun 服务提供商联系。

默认情况下,复制机制的内部参数针对 WAN 进行了优化。但是,如果由于以上因素导 致您的复制速度很慢,则可能需要根据经验调整窗口大小和组大小参数。您还可以安 排复制以避开高峰网络时间,从而改善整个网络的使用情况。最后,目录服务器还支 持复制数据压缩,以优化带宽使用。

### 配置网络参数

窗口和组网络参数确定了复制机制如何对条目进行分组,以便通过网络更有效地发送 这些条目。这些参数会影响提供方和使用方交换复制更新消息和确认的方式。可以在 每个复制协议中配置这些参数,以便您根据每个使用方的特定网络条件调整复制性 能。

请监视您所做的任何修改的效果,并相应地调整这些参数。有关说明,请参见第 [247](#page-246-0) 页 [中的 "获取复制状态"。](#page-246-0)您不必中断复制来修改窗口大小和组大小参数。

### 配置窗口大小

窗口大小(默认值为10)表示在无需使用方立即确认的情况下可以发送的更新消息的 最大数目。

与发送每条消息后等待确认相比,快速连续地发送多个消息效率更高。使用适当的窗 口大小,可以缩短副本等待复制更新或确认到达所花费的时间。

如果使用方副本落后于提供方,请将窗口大小调整为比默认值更大的值(如 100),并 在进一步调整之前再次检查复制性能。当复制更新速率很高而使得更新之间的时间较 短时,甚至由局域网 (Local Area Network, LAN) 连接的副本都能从较大的窗口大小中获 益。

### 配置窗口大小

可使用 DSCC 执行此任务。有关信息,请参见第 41 [页中的 "目录服务控制中心界面"](#page-40-0) 和 DSCC 联机帮助。

#### 修改窗口大小。 ●

\$ dsconf set-repl-agmt-prop -h *host* -p *port suffix-DN consumer-host*:*consumer-port* transport-window-size:*value*

例如:

\$ dsconf set-repl-agmt-prop -h host2 -p 1389 dc=example,dc=com host1:1389 \ transport-window-size:20

### 配置组大小

组大小(默认值为 1)表示可以绑到单个更新消息中的数据修改的最大数目。如果网络 连接似乎要妨碍复制,请将组大小调整为比默认值更大的值(如 10),然后重新检查 复制性能。

增加组大小时,请确保满足以下条件:

- 将窗口大小设置为远大于组大小。
- 窗口大小除以组大小所得到的值远大干使用方 cn=config 下的 nsslapd-maxThreadsPerConn 值(通常为后者的两倍)。 将组大小设置为大干1时,提供方在将更新发送给使用方之前不会等待填充组。

### ▼ 配置组大小

可使用 DSCC 执行此任务。有关信息,请参见第 41 [页中的 "目录服务控制中心界面"](#page-40-0) 和 DSCC 联机帮助。

### ● 修改组大小。

\$ dsconf set-repl-agmt-prop -h *host* -p *port suffix-DN* \ *consumer-host*:*consumer-port* transport-group-size:*value*

例如:

\$ dsconf set-repl-agmt-prop -h host2 -p 1389 dc=example.dc=com host1:1389 \ transport-group-size:10

# 安排复制操作

如果没有必要立即实现副本之间的同步,则可以在网络使用率较低的时段安排复制。 当可用的网络资源较多时,完成数据复制的过程应明显加快。

可以将复制安排在一天中的特定时间(基于每天或每周)开始和结束。可以通过每个 使用方的复制协议独立为每个使用方执行此操作。新的计划将立即生效,这会导致相 应使用方的下一个数据复制出现延迟,直到此计划允许的第一个复制完成为止。

### ▼ 安排复制操作

可使用 DSCC 执行此任务。有关信息,请参见第 41 [页中的 "目录服务控制中心界面"](#page-40-0) 和 DSCC 联机帮助。

#### 修改复制计划。 ●

\$ dsconf set-repl-agmt-prop -h *host* -p *port suffix-DN* \ *host*:*port* repl-schedule:*value*

例如,如果要将复制设置为在每天凌晨 2:00 到 4:00 之间发生,请键入:

 $$$  dsconf set-repl-agmt-prop -h host2 -p 1389 dc=example,dc=com host1:1389 \ repl-schedule:"0200-0400 0123456"

其中 0123456 表示一周内的各天, 0 表示星期日, 1 表示星期一, 依此类推。

## 配置复制压缩

要减小复制所使用的带宽,可以将复制配置为在更新使用方时压缩所发送的数据。复 制机制使用 Zlib 压缩库。提供方和使用方都必须在 Solaris 或 Linux 平台上运行才能启用 压缩。

应该根据经验测试并选择压缩级别,以便在 WAN 环境中使用预期复制时获得最佳结 果。请勿在网络带宽很高的 LAN 中设置此参数,因为压缩和解压缩计算会降低复制速 度。

### <span id="page-238-0"></span>▼ 配置复制压缩

无法使用 DSCC 执行此任务。请使用命令行, 如以下过程所述。

#### 在主服务器中的复制协议条目上配置复制压缩。 ●

\$ dsconf set-repl-agmt-prop -h *host* -p *port suffix-DN* \ *consumer-host*:*consumer-port* transport-compression:*level*

其中 *level* 可以为 high、medium、low 或 none。

例如,要在将复制更新发送到 host1:1389 上的使用方时使用最快速的压缩, 请键入:

 $$$  dsconf set-repl-agmt-prop -h host2 -p 1389 dc=example,dc=com host1:1389 \ transport-compression:high

有关设置压缩级别的详细信息,请参见《Sun Java System Directory Server Enterprise Edition 6.2 Reference》。

# 修改复制拓扑

本部分从以下几个方面介绍如何管理现有复制拓扑:

- 第 239 页中的 "更改复制管理员"
- 第 239 页中的 "管理复制协议"
- 第 241 [页中的 "对副本进行升级或降级"](#page-240-0)
- 第 242 [页中的 "禁用复制后缀"](#page-241-0)
- 第 242 而中的 "使复制后缀保持同步"

### 更改复制管理员

可以编辑复制协议以更改用于绑定到使用方服务器的复制管理员标识。为了避免复制 中断,应该在使用方上定义新的复制管理员条目或证书条目,然后再修改复制协议。 但是,如果复制由于绑定失败而中断,复制机制将在您更正错误时自动发送所有必要 的更新,此过程将在复制恢复设置的限制下完成。有关过程,请参见第 220 [页中的 "](#page-219-0) [使用非默认复制管理员"。](#page-219-0)

### 管理复制协议

可以禁用、启用或删除复制协议。

### 禁用复制协议。

禁用复制协议时,主服务器将停止向指定的使用方发送更新。到该服务器的复制将会 停止,但协议中的所有设置将被保留。您可以稍后通过重新启用此协议来恢复复制。 有关在复制中断后恢复复制机制的信息,请参见第 240 [页中的 "启用复制协议"。](#page-239-0)

#### 第10章 • 目录服务器复制 239

### <span id="page-239-0"></span>▼ 禁用复制协议

可使用 DSCC 执行此任务。有关信息,请参见第 41 [页中的 "目录服务控制中心界面"](#page-40-0) 和 DSCC 联机帮助。

#### 禁用复制协议。 ●

\$ dsconf disable-repl-agmt -h *host* -p *port suffix-DN consumer-host*:*consumer-port* 例加.

\$ dsconf disable-repl-agmt -h host2 -p 1389 dc=example,dc=com host1:1389

### 启用复制协议

启用复制协议将恢复与指定使用方之间的复制。但是,如果复制中断的时间已超过复 制恢复设置所允许的时间,并且使用方未被其他提供方更新,则必须对该使用方进行 重新初始化。复制恢复设置包括此提供方更改日志的最大大小和最大存留期,以及使 用方的清除延迟(请参见第 217 [页中的 "执行高级使用方配置"\)](#page-216-0)。

如果中断时间很短并且复制可以恢复,则主服务器将在重新启用协议时自动更新使用 方。

### ▼ 启用复制协议

可使用 DSCC 执行此任务。有关信息,请参见第 41 [页中的 "目录服务控制中心界面"](#page-40-0) 和 DSCC 联机帮助。

### ● 启用复制协议。

\$ dsconf -h *host* -p *port* enable-repl-agmt *suffix-DN consumer-host*:*consumer-port* 例如:

\$ dsconf -h host2 -p 1389 enable-repl-agmt dc=example,dc=com host1:1389

### 删除复制协议

删除复制协议将停止到相应使用方的复制,并将删除有关此协议的所有配置信息。如 果日后要恢复复制,请禁用此协议,如第 239 [页中的 "禁用复制协议。"中](#page-238-0)所述。

### ▼ 删除复制协议

可使用 DSCC 执行此任务。有关信息,请参见第 41 [页中的 "目录服务控制中心界面"](#page-40-0) 和 DSCC 联机帮助。

#### 删除复制协议。 ●

\$ dsconf delete-repl-agmt -h *host* -p *port suffix-DN consumer-host*:*consumer-port*

<span id="page-240-0"></span>例如:

\$ dsconf delete-repl-agmt -h host2 -p 1389 dc=example,dc=com host1:1389

# 对副本进行升级或降级

对副本进行升级或降级将更改该副本在复制拓扑中的角色。专用使用方可升级为集线 器,而集线器可升级为主服务器。主服务器可降级为集线器,而集线器也可降级为专 用使用方。但是,主服务器不能直接降级为使用方,同样,使用方也不能直接升级为 主服务器。

多主复制机制中所允许的升级和降级功能使得拓扑非常灵活。以前由使用方副本提供 服务的站点可能会增大,并且需要具有多个副本的集线器来处理负载。如果负载包括 许多副本内容修改,则集线器可以变为主服务器以允许更快速的本地更改,然后可以 将这些更改复制到位于其他站点的其他主服务器中。

对副本进行升级或降级时,请注意以下几点:

- 如果升级使用方,使用方将变为集线器。如果升级集线器,集线器将变为主服务 器。无法直接将服务器从使用方升级为主服务器。必须首先将使用方升级为集线 器,然后再将集线器升级为主服务器。同样,将主服务器降级为使用方时,必须先 将主服务器降级为集线器,然后再将集线器降级为使用方。
- 将主服务器降级为集线器时,副本将变为只读副本,并被配置为将引用发送给其余 的主服务器。新的集线器将保留其所有使用方,无论这些使用方是集线器还是专用 使用方。
- 将单个主服务器降级为集线器将创建无主副本的拓扑。假定您要定义新的主服务 器,目录服务器将允许您执行此操作。但是,最好将新的主服务器添加为多主服务 器并允许对其进行初始化,然后再对其他主服务器进行降级。
- 将集线器降级为使用方之前,必须禁用或删除出入集线器的所有复制协议。如果不 执行此操作,则降级操作将会失败,并出现以下错误: LDAP OPERATIONS ERROR " 无法在启用某些协议的情况下将集线器降级为只读副本"。

如果集线器的使用方未被其他集线器或主服务器更新,将不再对它们进行更新。您 应该在其余的集线器或主服务器上创建新协议,以便更新这些使用方。

- 将使用方升级为集线器时,将启用其更改日志,并且您可以定义与这些使用方之间 的新协议。
- 将集线器升级为主服务器时,副本将接受修改请求,并且您可以定义与其他主服务 器、集线器或专用使用方之间的新协议。

### 对副本进行升级或降级

可使用 DSCC 执行此任务。有关信息,请参见第 41 [页中的 "目录服务控制中心界面"](#page-40-0) 和 DSCC 联机帮助。

第10章 • 目录服务器复制 241 222 222 222 223 224 225 226 226 227 228 228 228 228 228 228 22

<span id="page-241-0"></span>● 使用以下任一命令对副本进行升级或降级:

\$ dsconf promote-repl -h *host* -p *port role suffix-DN*

\$ dsconf demote-repl -h *host* -p *port role suffix-DN*

其中 *role* 为 master、hub 或 consumer。

## 禁用复制后缀

禁用复制后缀会将该后缀从复制拓扑中删除。根据该后缀的角色(主服务器、集线器 或使用方),它将不再接受更新或发送更新。禁用提供方服务器上的后缀将删除所有 复制协议,如果再次启用该副本,则必须重新创建这些协议。

### ▼ 禁用复制后缀

可使用 DSCC 执行此任务。有关信息,请参见第 41 [页中的 "目录服务控制中心界面"](#page-40-0) 和 DSCC 联机帮助。

#### 禁用复制后缀。 ●

\$ dsconf disable-repl -h *host* -p *port suffix-DN* 例如:

\$ dsconf disable-repl -h host2 -p 1389 dc=example,dc=com

# 使复制后缀保持同步

停止复制所使用的目录服务器以进行常规维护之后,当服务器重新处于联机状态时, 必须确保立即通过复制对该服务器进行更新。对于多主环境中的主服务器,目录信息 需要由多主服务器集中的其他主服务器进行更新。在其他情况下,当集线器服务器或 专用使用方服务器进入脱机状态以进行维护之后,如果这些服务器重新处于联机状 态,则需要通过主服务器对其进行更新。

本部分介绍复制重试算法,并说明如何在不等待下次重试的情况下强制执行复制更 新。

注**–**只有在已经设置复制并且已经初始化使用方时,才能使用本部分介绍的过程。

### 复制重试算法

如果源副本未成功复制到目标,它将定期以递增的时间间隔进行重试。重试时间间隔 取决于错误类型。

请注意,即使您已将复制协议配置为始终保持源副本和目标副本同步,但这还不足以 立即更新脱机时间已超过五分钟的副本。

### ▼ 强制执行复制更新

如果复制已停止,您可以对目标后缀强制执行复制更新。

无法使用 DSCC 执行此任务。请使用命令行,如以下过程所述。

### ● 在源服务器上,重新启动对目标服务器的复制更新。

\$ dsconf update-repl-dest-now -h *host* -p *port suffix-DN destination-host*:*destination-port* 例如:

\$ dsconf update-repl-dest-now -h host2 -p 1389 dc=example,dc=com host1:1389

# 将主副本移到新计算机上

在某些情况下,可能需要将主副本移到其他计算机上。如果不需要使用相同的主机名 和端口号,请使用 dsconf change-repl-dest 更改远程副本的主机名和端口号。有关详 细信息,请参见第 224 [页中的 "更改复制协议目标"。](#page-223-0)

如果需要保留相同的主机名和端口号,则必须从现有拓扑中删除主服务器,然后将主 服务器重新添加到拓扑中。

使用 DSCC 执行这些任务则要简便得多, 因为 DSCC 负责处理所有受影响的复制协 议。但是,如果使用 DSCC,则不能指定主服务器最初在拓扑中具有的相同副本 ID。 要使用相同的副本 ID,必须使用命令行来执行这些任务,如下所示。

### ▼ 从现有复制拓扑中删除主服务器

开始之前 确保已复制了主服务器中的所有更改。

- 1 如果可以<sup>,</sup>请使用二进制副本来备份主服务器,以免丢失任何更改。
- 将主副本降级为集线器副本。 **2**

请参见第 241 [页中的 "对副本进行升级或降级"。](#page-240-0)

等待集线器开始向其他服务器进行复制。 **3**

当集线器打开与拓扑中其他服务器之间的复制会话时,它将保留在 RUV 中,而不会在 引用中再次使用。

停止集线器。 **4**

请参见第 55 [页中的 "启动、停止和重新启动目录服务器实例"。](#page-54-0)

从拓扑中删除集线器。 **5** 请参见第 242 [页中的 "禁用复制后缀"。](#page-241-0)

第10章 • 目录服务器复制 243

- ▼ 在现有复制拓扑中添加主服务器
- 使用相同副本**ID**添加主副本。 请参见第 219 [页中的 "在主副本上启用复制"。](#page-218-0) **1**
- 重新创建从该主服务器到拓扑中其他副本的复制协议。 **2**
- 初始化新的主服务器。 **3**
	- **a.** 如果能够备份主服务器,请通过此备份初始化主服务器。
	- **b.** 如果无法备份主服务器(在计算机发生崩溃的情况下),请通过拓扑中的其他主服 务器初始化该主服务器。

# 使用**Directory Server 6.2**之前的版本进行复制

本部分提供有关如何使用 Directory Server 6.2 之前的版本配置复制的信息。

# 在**Directory Server 6.2**与**Directory Server 5.1**或**5.2** 之间进行复制

Directory Server 5.1、5.2 和 6.2 在复制配置方面是互相兼容的, 但以下情况除外:

- Directory Server 6.2 之前的版本不支持复制优先级。如果在 6.2 主副本上配置复制优 先级, 则此复制优先级将被传送到运行 Directory Server 6.2 的使用方, 但不会传送到 任何运行以前版本的目录服务器的使用方。
- 包含 Directory Server 5.1 或 5.2 主服务器的复制拓扑不允许使用任意数量的主服务 器。尽管 Directory Server 6.2 允许在复制拓扑中使用任意数量的主服务器,但如果您 的复制拓扑中包含任何 Directory Server 5.2 主服务器, 则此数量将被限制为四个。 DirectoryServer 5.1 不支持多主复制。

# 使用追溯更改日志

追溯更改日志由 LDAP 客户端使用,用于确定目录服务器数据的更改历史记录。追溯 更改日志与目录服务器更改日志存储在不同的数据库中,位于 cn=changelog 后缀下。

可以在单独的服务上或复制拓扑中的每个服务器上启用追溯更改日志。在服务器上启 用追溯更改日志时,默认情况下将记录该服务器上所有后缀的更新。可以将追溯更改 日志配置为只记录指定后缀的更新。

有关在复制拓扑中使用追溯更改日志以及使用追溯更改日志的限制的信息,请参 见《Sun Java System Directory Server Enterprise Edition 6.2 Reference》中的"Replication and the Retro Change Log Plug-In"。

有关追溯更改日志中的条目属性的信息,请参见 changeLogEntry(5dsoc) 手册页。

有关修改追溯更改日志的详细信息,请参见 dsconf(1M) 手册页。

本部分说明使用追溯更改日志的各种方法。

## ▼ 启用追溯更改日志

要使用追溯更改日志,必须先启用该日志。 无法使用 DSCC 执行此任务。请使用命今行, 如以下过程所述。

修改追溯更改日志配置条目: **1**

\$ dsconf set-server-prop -h *host* -p *port* retro-cl-enabled:on

重新启动服务器。 **2**

有关信息,请参见第 55 页中的"启动、停止和重新启动目录服务器实例"。

### ▼ 将追溯更改日志配置为记录指定后缀的更新

在服务器上启用追溯更改日志时,默认情况下将记录该服务器上所有后缀的更新。此 过程介绍如何将追溯更改日志配置为只记录指定后缀的更新。

无法使用 DSCC 执行此任务。请使用命今行, 如以下过程所述。

修改追溯更改日志配置条目: **1**

\$ dsconf set-server-prop -h *host* -p *port* retro-cl-suffix-dn:*suffix-DN*

例如,如果只记录 cn=Contractors,dc=example,dc=com 后缀和 ou=People,dc=example,dc=com 后缀上的更改,请使用以下命令:

\$ dsconf set-server-prop -h host2 -p 1389 \ retro-cl-suffix-dn:"cn=Contractors,dc=example,dc=com" \ retro-cl-suffix-dn:"ou=People,dc=example,dc=com"

要在现有的指定后缀列表中添加后缀,请使用以下命令:

\$ dsconf set-server-prop -h *host* -p *port* retro-cl-suffix-dn+:*suffix-DN*

重新启动服务器。 **2**

有关信息,请参见第 55 [页中的 "启动、停止和重新启动目录服务器实例"。](#page-54-0)

第10章 • 目录服务器复制 245

# ▼ 将追溯更改日志配置为记录已删除条目的属性

此过程介绍如何将追溯更改日志配置为在删除条目时记录该条目的指定属性。 无法使用 DSCC 执行此任务。请使用命令行, 如以下过程所述。

### 指定必须记录的属性: **1**

\$ dsconf set-server-prop -h *host* -p *port* retro-cl-deleted-entry-attr: \ *attribute1 attribute2* 例如,要将追溯更改日志设置为记录已删除条目的 UID 属性,请使用以下命令:

\$ dsconf set-server-prop -h *host* -p *port* retro-cl-deleted-entry-attr:uid 要在现有的指定属性列表中添加属性,请使用以下命令:

\$ dsconf set-server-prop -h *host* -p *port* retro-cl-deleted-entry-attr+:*attribute*

### 重新启动服务器。 **2**

有关信息,请参见第 55 [页中的 "启动、停止和重新启动目录服务器实例"。](#page-54-0)

### ▼ 修整追溯更改日志

在指定的一段时间过后,可以自动删除追溯更改日志中的条目。要配置一段时间,使 条目在此时间段后自动删除,请确保已启用追溯更改日志,然后设置 cn=Retro Changelog Plugin, cn=plugins, cn=config 条目中的 nsslapd-changelogmaxage 配置属 性。

无法使用 DSCC 执行此任务。 请使用命令行, 如以下过程所述。

检查是否已启用追溯更改日志。 **1**

\$ dsconf get-server-prop -h *host* -p *port* retro-cl-enabled

2 如果未启用追溯更改日志,请启用该日志。

\$ dsconf set-server-prop -h *host* -p *port* retro-cl-enabled:on

#### 设置已记录的更改的最大存留期。 **3**

\$ dsconf set-server-prop -h *host* -p *port* retro-cl-max-age:*duration*

其中 *duration* 可以是 undefined (无存留期限制) 或以下任一选项:

- s(秒)
- m(分钟)
- h(小时)
- d(天)

<span id="page-246-0"></span>■ w(周)

例如,要将追溯更改日志的最大存留期设置为两天,请键入:

\$ dsconf set-server-prop -h host 2 -p 1389 retro-cl-max-age:2d 下次在追溯更改日志上执行操作时将会修整该日志。

## 访问控制和追溯更改日志

追溯更改日志支持搜索操作。它针对特定搜索(包含以下格式的过滤器)进行了优化 :

(&(changeNumber>=X)(changeNumber<=Y))

作为一般规则,请勿对追溯更改日志条目执行添加或修改操作。可以删除条目以修整 日志大小。只有在修改默认访问控制策略时,才需要对追溯更改日志执行修改操作。

创建追溯更改日志时,默认情况下将应用以下访问控制规则:

- 为所有经过验证的用户 (userdn=anyone, 不要与 userdn=all 的匿名访问相混淆) 授予追溯更改日志顶级条目 cn=changelog 的读取、搜索和比较权限。
- 不授予写入和删除访问权限,但暗中授予目录管理员的除外。 不为匿名用户授予读取访问权限,因为追溯更改日志条目可能包含对敏感信息(如 **密码)的修改。如果不希望经过验证的用户查看追溯更改日志的内容,您可能需要** 进一步限制对内容的访问权限。

要修改应用于追溯更改日志的默认访问控制策略,请修改 cn=changelog 条目的 aci 属 性。请参见第 6 [章。](#page-132-0)

# 获取复制状态

可以使用 DSCC 或命令行工具获取复制状态。

### 在**DSCC**中获取复制状态

可以使用"后缀"选项卡以图形方式杳看复制,包括复制协议和复制延迟。有关详细 信息,请参见 DSCC 联机帮助。

此外, 还可以使用 DSCC 查看复制拓扑, 如下图所示。

第 10 章 • 目录服务器复制 247 22 22 22 22 22 22 23 23 247 247 25 25 26 27 27 28 27 28 27 2

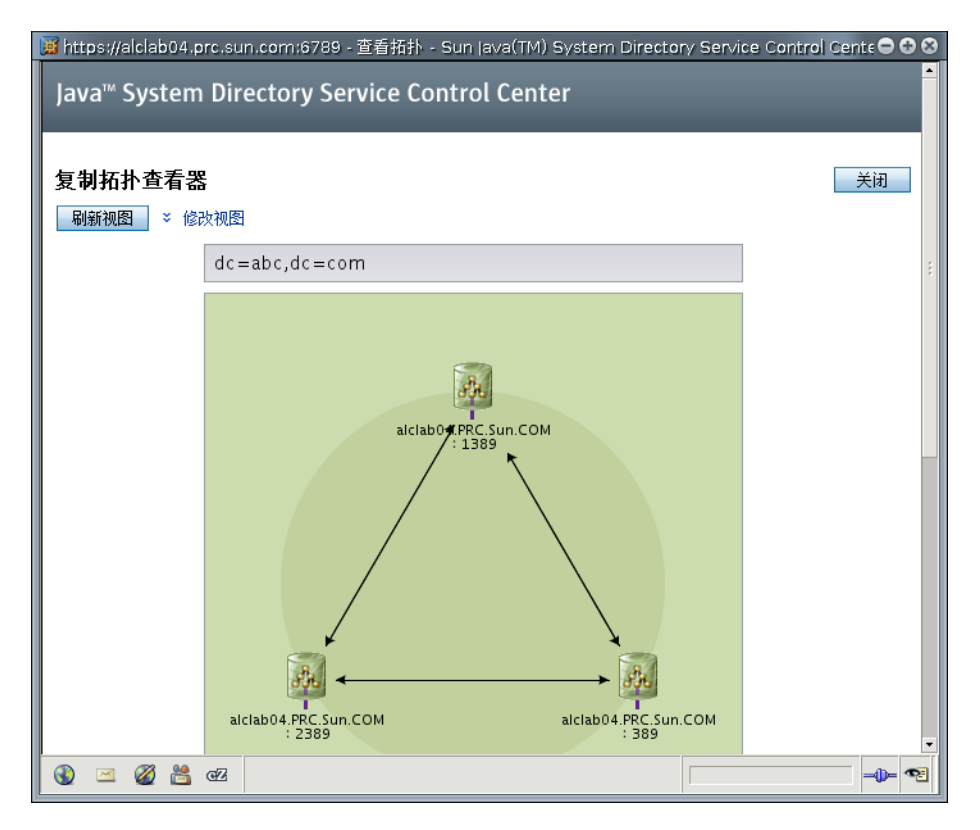

图**10–1** 样例复制拓扑

# 获取复制状态使用命令行

如果无法使用 DSCC,请使用命令行工具获取有关复制部署的信息。

手册页提供了完整的命令行语法以及这些工具的使用示例。

- repldisc "搜索"和构建包含复制部署中所有已知服务器的表格。请参见 repldisc(1) 手册页。
- insync 表明提供方和一个或多个使用方副本之间的同步状态。请参见 insync(1) 手 册页。
- entrycmp 比较两个或更多副本中的相同条目。请参见 entrycmp(1) 手册页。

要查找这些命令所在的目录,请参见第 32 [页中的 "命令位置"。](#page-31-0)

# 解决常见复制冲突

多主复制使用宽松的一致性复制模型。这意味着可以在不同服务器上同时修改相同条 目。在两个服务器之间发送更新时,必须解决所有冲突的更改。大多数情况下系统都 可以自动解决冲突。例如,将使用最近的更改解决与每个服务器上的更改相关联的时 间戳。但是,某些更改冲突需要手动介入才能解决。

本部分包含以下主题:

- 第 249 页中的 "使用 DSCC 解决复制冲突"
- 第 249 页中的 "使用命令行解决复制冲突"
- 第 249 页中的 "解决命名冲突"
- 第 251 [页中的 "解决孤立条目冲突"](#page-250-0)
- 第 252 [页中的 "解决潜在的互操作性问题"](#page-251-0)

## 使用**DSCC**解决复制冲突

解决复制冲突的最简单方法是使用 DSCC。有关信息, 请参见 DSCC 联机帮助。

# 使用命令行解决复制冲突

可以使用命令行解决复制冲突。存在更改冲突(无法由复制过程自动解决)的条目将 包含操作属性 nsds5ReplConflict 作为冲突标记。

要查找存在冲突的条目,请定期搜索包含此属性的条目。例如,您可以使用以下 ldapsearch 命令查找存在冲突的条目:

\$ ldapsearch -h host2 -p 1389 -D cn=admin,cn=Administrators,cn=config \ -w - -b "dc=example,dc=com" "(nsds5ReplConflict=\*)"

请注意,默认情况下将为 nsds5ReplConflict 编制索引。

## 解决命名冲突

如果在服务器相互复制更改之前创建具有相同 DN 的条目,则可能会在不同的主服务 器上创建这些条目。在复制时,冲突解决机制将自动对所创建的第二个条目进行重命 名。

存在 DN 命名冲突的条目将通过以下方式进行重命名:在该条目的 DN 中包含其唯一标 识符(由操作属性 nsuniqueid 提供)。

例如,如果在两个主服务器上同时创建条目

uid=bjensen,ou=People,dc=example,dc=com,则复制之后这两个主服务器上都将具有以 下两个条目:

- uid=bjensen,ou=People,dc=example,dc=com
- nsuniqueid=66446001-1dd211b2-66225011-2ee211db+uid=bjensen,dc=example,dc=com

必须为第二个条目提供有用的 DN。您可以删除冲突的条目,然后使用不冲突的名称再 次添加该条目。但是,重命名条目将确保其内容不会发生更改。重命名过程取决于命 名属性是单值属性还是多值属性。请参见以下过程。

### ▼ 对包含多值命名属性的冲突条目进行重命名

可使用 DSCC 执行此任务。有关信息,请参见第 41 [页中的 "目录服务控制中心界面"](#page-40-0) 和 DSCC 联机帮助。

#### 1 在保留旧 RDN 值的同时重命名条目,例如:

```
$ ldapmodify -h host2 -p 1389 -D cn=admin,cn=Administrators,cn=config -w -
Enter bind password:
dn: nsuniqueid=66446001-1dd211b2-66225011-2ee211db+uid=bjensen,dc=example,dc=com
changetype: modrdn
newrdn: uid=bj66446001
deleteoldrdn: 0
\simD
```
您无法在此步骤中删除旧 RDN 值, 因为它还包含无法删除的 nsuniqueid 操作属性。

#### 删除命名属性的旧**RDN**值和冲突标记属性,例如: **2**

```
$ ldapmodify -h host2 -p 1389 -D cn=admin,cn=Administrators,cn=config -w -
Enter bind password:
dn: uid=bj66446001,dc=example,dc=com
changetype: modify
delete: uid
uid: bjensen
-
delete: nsds5ReplConflict
\simD
```
### ▼ 使用单值命名属性重命名冲突条目

如果重复条目中的命名属性是单值属性,例如 dc (domain component, 域组件), 则 不能简单地将此条目重命名为同一属性的其他值。您必须为此条目提供一个临时名 称。

可使用 DSCC 执行此任务。有关信息,请参见第 41 [页中的 "目录服务控制中心界面"](#page-40-0) 和 DSCC 联机帮助。

#### <span id="page-250-0"></span>使用其他命名属性对条目进行重命名,并保留旧的**RDN**,例如: **1**

```
$ ldapmodify -h host2 -p 1389 -D cn=admin,cn=Administrators,cn=config -w -
Enter bind password:
dn: nsuniqueid=66446001-1dd211b2-66225011-2ee211db+dc=HR,dc=example,dc=com
changetype: modrdn
newrdn: o=TempHREntry
deleteoldrdn: 0
\wedge
```
您无法在此步骤中删除旧 RDN 值, 因为它还包含无法删除的 nsuniqueid 操作属性。

#### 2 将所需的命名属性更改为唯一的值,开删除冲突标记属性,例如:

```
$ ldapmodify -h host2 -p 1389 -D cn=admin,cn=Administrators,cn=config -w -
Enter bind password:
dn: o=TempHREntry,dc=example,dc=com
changetype: modify
replace: dc
dc: NewHR
delete: nsds5ReplConflict
\wedge
```
#### 将条目重命名为预期的命名属性,例如: **3**

\$ ldapmodify -h host2 -p 1389 -D cn=admin,cn=Administrators,cn=config -w - Enter bind password: dn: dc=NewHR,dc=example,dc=com changetype: modrdn newrdn: dc=HR deleteoldrdn: 1  $\wedge$ 

通过将 deleteoldrdn 属性值设置为 1, 删除临时属性值对 o=TempHREntry。如果要保留 此属性,请将 deleteoldrdn 属性值设置为 0。

### 解决孤立条目冲突

复制删除操作时,如果使用方服务器发现要删除的条目具有子条目,则冲突解决过程 将创建紧附条目,以免目录中出现孤立条目。

同样,复制添加操作时,如果使用方服务器找不到父条目,则冲突解决过程将创建代 表父条目的紧附条目,以免新条目成为孤立条目。

<span id="page-251-0"></span>紧附条目是包含对象类 glue 和 extensibleObject 的临时条目。可以使用多种方法创建 紧附条目:

- 如果冲突解决过程发现已删除条目具有匹配的唯一标识符,则紧附条目就是该条目 的再生条目。它还包含 glue 对象类和 nsds5ReplConflict 属性。 在这种情况下,可以修改紧附条目以删除 glue 对象类和 nsds5ReplConflict 属性 (以便使此条目保持为普通条目),或者删除紧附条目及其子条目。
- 服务器创建具有 glue 和 extensibleObject 对象类的最小条目。

在这种情况下,必须修改此条目使其成为有意义的条目,或者删除此条目及其所有 子条目。

### 解决潜在的互操作性问题

如果需要与依赖于属性唯一性的应用程序(如邮件服务器)进行交互操作,您可能需 要限制对包含 nsds5ReplConflict 属性的条目的访问权限。如果不限制对这些条目的访 问权限,则只需要一个属性的应用程序将同时获得原始条目和包含 nsds5ReplConflict 的冲突解决条目,并且操作将会失败。

要限制访问权限,需要使用以下命令修改授予匿名读取访问权限的默认 ACI。

```
$ ldapmodify -h host2 -p 1389 -D cn=admin,cn=Administrators,cn=config -w -
Enter bind password:
dn: dc=example,dc=com
changetype: modify
delete: aci
aci: (target ="ldap:///dc=example,dc=com")
(targetattr !="userPassword"
(version 3.0;acl "Anonymous read-search access";
allow (read, search, compare)(userdn = "ldap://anyone");)
-
add: aci
aci: (target="ldap:///dc=example,dc=com")
(targetattr!="userPassword")
 (targetfilter="(!(nsds5ReplConflict=*))")(version 3.0;acl
 "Anonymous read-search access";allow (read, search, compare)
 (userdn="ldap:///anyone");)
\wedge
```
新的 ACI 可阻止在搜索结果中返回包含 nsds5ReplConflict 属性的条目。
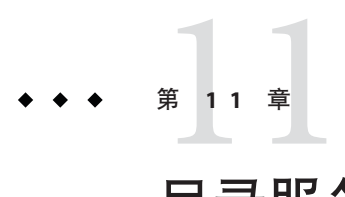

# 目录服务器模式

目录服务器提供一个包含大量对象类和属性的标准模式。虽然标准对象类和属性应该 能满足您的大多数要求,但您可能仍需通过创建新的对象类和属性来扩展模式。有关 标准模式的概述以及如何设计满足部署要求的模式的相关说明,请参见《Sun Java System Directory Server Enterprise Edition 6.2 Deployment Planning Guide》。如何设计满 足部署要求的模式的相关说明

本章介绍如何管理模式,其中包含以下主题:

- 第 253 页中的 "管理模式检查"
- 第 254 [页中的 "关于自定义模式"](#page-253-0)
- 第 259 页中的 "通过 LDAP [管理属性类型"](#page-258-0)
- 第 262 [页中的 "通过](#page-261-0) LDAP 管理对象类"
- 第 265 [页中的 "扩展目录服务器模式"](#page-264-0)
- 第 269 [页中的 "复制目录模式"](#page-268-0)

# 管理模式检查

打开模式检查时,目录服务器可确保所有导入、添加和修改操作都符合当前定义的目 录模式。

- 每个条目的对象类和属性都符合模式。
- 条目包含其所有已定义的对象类的所有必需属性。
- 条目只包含其对象类所允许的属性。

注**–**修改条目时,目录服务器将对整个条目(而不仅仅是要修改的属性)执行模式检 查。因此,如果条目中的任何对象类或属性不符合模式,操作都可能会失败。

但是,模式检查不会验证属性值在语法方面的有效性。

<span id="page-253-0"></span>默认情况下将打开模式检查。通常都在打开模式检查的情况下运行目录服务器。许多 客户端应用程序都假定,打开模式检查即表明所有条目都符合模式。但是,打开模式 检查不会使目录服务器验证目录中的现有内容。保证所有目录内容都符合模式的唯一 方法是,在添加任何条目或重新初始化所有条目之前打开模式检查。

在某些情况下可能需要关闭模式检查,例如,为了加快已知符合模式的 LDIF 文件的导 入速度。但这样做存在风险,因为可能会导入不符合模式的条目。如果模式检查处于 关闭状态,则不会检测到不符合模式的导入条目。

有关在复制环境中使用模式检查的详细信息,请参见第 269 [页中的 "复制目录模式"。](#page-268-0)

## ▼ 解决模式遵循性问题

当某个条目不符合模式时,可能无法搜索此条目,并且对此条目的修改操作可能会失 败。请执行以下过程中的步骤来更正此问题。

可使用 DSCC 执行此任务。有关信息,请参见第 41 [页中的 "目录服务控制中心界面"](#page-40-0) 和 DSCC 联机帮助。

- 为了避免日后需要解决模式遵循性问题,请在部署之前规划模式,以尽可能减少模式 更改。有关详细信息, 请参见《Sun Java System Directory Server Enterprise Edition 6.2 Deployment Planning Guide》。 开始之前
	- 要确定条目不符合模式的原因,请检索此条目,然后手动将其与当前定义的模式进行 **1** 比较。 有关详细信息,请参见第 261 [页中的 "查看属性类型"和](#page-260-0)第 264 [页中的 "查看对象类](#page-263-0)  $\mathcal{D}$
	- 修改条目以使其符合模式,或修改模式以使其符合条目。 **2**

# 关于自定义模式

如果标准模式无法满足您的目录需求,则可以扩展标准模式。自定义模式时应遵循以 下准则:

- 尽可能重新使用现有的模式元素。
- 尽可能减少为每个对象类定义的必需属性的数量。
- 不要针对同一用途定义多个对象类或属性。
- 使模式尽可能简单。

自定义模式时,不要修改、删除或替换标准模式中属性或对象类的任何现有定义。否 则,可能会导致与其他目录和 LDAP 客户端应用程序的兼容性问题。

不要修改任何目录服务器内部操作属性。但是,您可以创建自己的操作变量以用于外 部应用程序。

应始终定义对象类,而不要使用 objectClass: extensibleObject。目录服务器不会对 具有对象类 extensibleObject 的条目执行模式检查,因因此不会限制或检查该条目中存 在的属性。目录服务器无法检测到应用程序中的拼写错误, 例如, 将 givenName 属性类 型写成 giveName。此外,目录服务器还必须假定 extensibleObject 条目所有其他未定 义的属性都是多值属性,并且使用区分大小写的字符串语法。而且,某些应用程序依 赖于具有特定对象类的条目。通常,如果您的应用程序要求扩展对象类,请不要放弃 模式管理,而应创建一个包含该应用程序所需属性的辅助对象类。

本部分包含有关默认目录模式以及创建自定义属性和对象类的信息。

# 默认目录服务器模式

*instance-path*/config/schema/ 目录中存储的一组文件对目录服务器随附的模式进行了介 绍。

此目录包含目录服务器和相关产品的所有通用模式。LDAP v3 标准用户和组织模式位于 00core.ldif 文件中。此目录的早期版本所使用的配置模式位于 50ns-directory.ldif 文件中。

注**–**当服务器正在运行时,不要修改此目录中的文件。

# 对象标识符

必须为每个 LDAP 对象类或属性指定唯一的名称和对象标识符 (object identifier, OID)。 定义模式时,您需要一个在组织中具有唯一性的 OID。一个 OID 即可满足您的所有模 式需求。然后,您可以在该 OID 上为您的属性和对象类添加新的分支。

获取和指定模式中的 OID 时, 您需要执行以下操作:

■ 从互联网号码分配机构 (Internet Assigned Numbers Authority, IANA) 或国家组织为您 的组织获取 OID。

在某些国家/地区,已经为公司指定了 OID。如果您的组织还没有 OID, 则可以从 IANA 获取 OID。

■ 创建一个 OID 注册表,以便可以跟踪 OID 分配。

OID 注册表是由您维护的列表,它提供目录模式中所使用的 OID 及 OID 描述。OLD 注册表可确保任何 OID 都不会用于多种用途。

■ 在 OID 树中创建分支以容纳模式元素。

在 OID 分支或目录模式下至少创建两个分支,*OID*.1 用于属性,*OID*.2 用于对象 类。如果您要定义自己的匹配规则或控制,则可以根据需要添加新的分支(如 *OID*.3)。

#### 第11章 • 目录服务器模式 255

# 命名属性和对象类

创建新属性和对象类的名称时,应使用有意义的名称,以使模式更易于使用。

通过在自定义元素上包含唯一的前缀,可以避免在自定义模式元素和现有模式元素之 间出现命名冲突。例如,Example.com 公司可以在其每个自定义模式元素之前添加前缀 Example。它还可以添加一个名为 ExamplePerson 的特殊对象类,以便在目录中标识 Example.com 员工。

请注意, 在 LDAP 中, 属性类型名称和对象类名称区分大小写。应用程序应将其视为 区分大小写的字符串。

# 定义新对象类

如果现有对象类不支持需要在目录条目中存储的所有信息,则可以添加新的对象类。 可以使用两种方法创建新对象类:

- 创建许多新对象类,分别用于要添加属性的每个对象类结构。
- 创建一个对象类,使其支持您为目录创建的所有属性。创建这种对象类的方法是将 其定义为 AUXILIARY 对象类。

假定您的站点要创建属性 ExampleDepartmentNumber 和 ExampleEmergencyPhoneNumber。您可以创建多个允许这些属性中的部分属性的对象 类。可以创建一个名为 ExamplePerson 的对象类,并使其允许 ExampleDepartmentNumber 和 ExampleEmergencyPhoneNumber 属性。ExamplePerson 的 父条目将是 inetOrgPerson。然后可以创建一个名为 ExampleOrganization 的对象 类,并使其允许 ExampleDepartmentNumber 和 ExampleEmergencyPhoneNumber 属性。 ExampleOrganization 的父条目将是 organization 对象类。

新对象类将以 LDAP v3 模式格式显示, 如下所示:

objectclasses: (1.3.6.1.4.1.42.2.27.999.1.2.3 NAME 'ExamplePerson' DESC 'Example Person Object Class' SUP inetorgPerson STRUCTURAL MAY (ExampleDepartmentNumber \$ ExampleEmergencyPhoneNumber) ) objectclasses: (1.3.6.1.4.1.42.2.27.999.1.2.4 NAME 'ExampleOrganization' DESC 'Example Organization Object Class' SUP organization STRUCTURAL MAY (ExampleDepartmentNumber \$ ExampleEmergencyPhoneNumber) )

或者,您还可以创建一个允许所有这些属性的对象类。然后,可以将此对象类用于 要使用这些属性的任何条目。单个对象类将如下所示:

objectclasses: (1.3.6.1.4.1.42.2.27.999.1.2.5 NAME 'ExampleEntry' DESC 'Example Auxiliary Object Class' SUP top AUXILIARY MAY (ExampleDepartmentNumber \$ ExampleEmergencyPhoneNumber) )

新的 ExampleEntry 对象类被标记为 AUXILIARY,这意味着它可以用于任何条目,无 论该条目的结构对象类如何。

确定如何实现新对象类时,请考虑以下事项。

- 多个 STRUCTURAL 对象类将导致需要创建和维护更多的模式元素。 通常,元素的数量始终很少,并且几乎不需要维护。但是,如果您计划向模式中添 加两个或三个以上的对象类,则使用单个对象类可能会更容易一些。
- 多个 STRUCTURAL 对象类要求在设计数据时更加仔细和严格。 严格的数据设计将迫使您考虑放置每份数据的对象类结构。此限制可能很有用,但 也可能带来麻烦。

■ 如果要将数据放在多种类型的对象类结构上,则单个 AUXILIARY 对象类可简化数据 设计。

例如,假定您要将 preferredOS 同时放在个人条目和组条目上。您可能只想创建一 个对象类以允许此属性。

- 设计与实际对象和组元素相关、且可构成合理分类的对象类。
- 避免为新对象类设置必需属性。

必需属性可能会使模式缺乏灵活性。创建新对象类时,请设置允许属性,而不要设 置必需属性。

定义新对象类之后,您需要确定该对象类允许和需要哪些属性,以及该对象类是从 哪个或哪些对象类继承而来的。

# 定义新属性

如果现有属性不支持需要在目录条目中存储的所有信息,则可以添加新的属性。请尽 可能使用标准属性。请搜索默认目录模式中已存在的属性,并使用与新对象类关联的 那些属性。

例如,除了 person、organizationalPerson 或 inetOrgPerson 对象类所支持的信息之 外,您可能还想在个人条目上存储更多信息。如果要在目录中存储生日,标准目录服 务器模式内却不存在任何属性。您可以创建一个名为 dateOfBirth 的新属性。通过定义 允许此属性的新辅助类,可以将此属性用于表示人员的条目上。

# 创建自定义模式文件

创建自定义模式文件时(特别是使用复制时),请注意以下事项:

- 添加新的模式元素时,所有属性都必须先进行定义,然后才能用于对象类。可以在 同一模式文件中定义属性和对象类。
- 您所创建的每个自定义属性或对象类都只应在一个模式文件中进行定义。这样做可 防止服务器在装入最新创建的模式时覆盖任何以前的定义。目录服务器首先按数字 顺序装入模式文件,然后再按字母顺序装入。
- 手动定义新的模式定义时,最佳做法通常是将这些定义添加到 99user.ldif 文件 中。

使用 LDAP 更新模式元素时, 新元素将自动写入 99user.ldif 文件。因此, 您在自 定义模式文件中所做的任何其他模式定义更改都可能被覆盖。只使用 99user.ldif 文件可防止出现重复的模式元素,并可避免覆盖模式更改的危险。

■ 由于目录服务器按字母数字顺序(先装入数字)装入模式文件,因此应按以下方式 命名自定义模式文件:

[00-99] *filename*.ldif

<span id="page-258-0"></span>数字应高于已定义的任何目录标准模式。

如果使用低于标准模式文件的数字命名模式文件,则服务器在装入模式时可能会发 生错误。此外,只有在装入自定义模式元素之后,才会装入所有标准属性和对象 类。

■ 请确保自定义模式文件名称在数字和字母顺序上都不高于 99user.ldif, 因为目录 服务器将使用具有最高顺序的文件进行内部模式管理。 例如,如果您创建一个名为 99zzz.ldif 的模式文件,则在下次更新模式时,所有

X-ORIGIN 值为 'user defined' 的属性都会写入 99zzz.ldif。这样会出现两个包含重 复信息的 LDIF 文件,并且 99zzz.ldif 文件中的某些信息可能会被删除。

- 作为一般规则,应使用以下两项内容标识要添加的自定义模式元素:
	- 自定义模式文件 X-ORIGIN 字段中的 'user defined',
	- 描述性较强的标签(如 X-ORIGIN 字段中的 'Example.com Corporation defined'), 以便其他管理员可以更容易理解自定义模式元素。例如, X-ORIGIN ('user defined' 'Example.com Corporation defined')。 如果要手动添加模式元素, 且不使用 x-origin 字段中的 'user defined', 则模

式元素在 DSCC 中显示为只读状态。 如果使用 LDAP 或 DSCC 添加自定义模式定义, 服务器将自动添加 'user

defined' 值。但是, 如果不在 X-ORIGIN 字段中添加描述性较强的值, 则日后可 能会难以理解此模式的相关用途。

应手动将所有自定义模式文件传播到所有服务器中,因为这些更改不会自动复制。

更改目录模式时,服务器将保留模式更改的时间戳。在每个复制会话开始时,服务 器会将其时间戳与使用方的时间戳进行比较,然后在必要的情况下发送所有模式更 改。对于自定义模式文件,服务器只保留一个与 99user.ldif 文件关联的时间戳。 这意味着您对 99user.ldif 以外的文件所做的任何自定义模式文件更改或添加都不 会进行复制。因此,必须将自定义模式文件传播到所有其他服务器,以确保所有模 式信息存在于整个拓扑中。

# 通过**LDAP**管理属性类型

本部分介绍如何通过 LDAP 创建、查看和删除属性类型。

#### 创建属性类型

cn=schema 条目具有多值属性 attributeTypes,该属性包含目录模式中每个属性类型的 定义。可以使用 ldapmodify(1) 命令添加这些定义。

新的属性类型定义以及您对用户定义的属性类型所做的更改都保存在 99user.ldif 文件 中。

第11章 • 目录服务器模式 259

<span id="page-259-0"></span>对于每个属性类型定义,至少要提供一个 OID 以定义新的属性类型。请考虑至少为新 属性类型使用以下元素:

- 属性 OID。 与属性的对象标识符相对应。OID 是一个字符串,通常是点分十进制数 字,可以唯一地标识模式对象。 为了严格遵循 LDAP v3, 您必须提供有效的数字 OID。要了解 OID 的详细信息, 或 者为您的企业请求前缀,请向互联网号码分配机构 (Internet Assigned Number Authority, IANA) 发送电子邮件(地址为 iana@iana.org), 或访问 [IANA Web](http://www.iana.org) 站点 (<http://www.iana.org>)。
- 属性名称。与属性的唯一名称相对应。也称为其属性类型。属性名称必须以字母开 头,并且只能包含 ASCII 字母、数字和连字符。

属性名称可以包含大写字母,但任何 LDAP 客户端都不会根据大小写来区分属性。 根据 RFC 4512 (<http://www.ietf.org/rfc/rfc4512.txt>) 的 2.5 节,必须以不区分大 小写的方式处理属性名称。

您可以选择为属性类型添加备用属性名称(也称为别名)。

- 属性描述。用于介绍属性用途的简短描述性文本。
- 语法。由 OID 引用, 用于描述属性将包含的数据。 RFC 4517 (<http://www.ietf.org/rfc/rfc4517.txt>) 中列出了属性语法及其 OID。
- 允许的值数。默认情况下属性可以具有多个值,但您可能希望将属性限制为单值属 性。

#### ▼ 创建属性类型

可使用 DSCC 执行此任务。有关信息,请参见第 41 [页中的 "目录服务控制中心界面"](#page-40-0) 和 DSCC 联机帮助。

- 根据**RFC 4517 (**<http://www.ietf.org/rfc/rfc4517.txt>**)**中指定的语法准备属性类型定 义。 **1**
- 使用ldapmodify**(1)**命令添加属性类型定义。 **2** 请注意,目录服务器会将 X-ORIGIN 'user defined' 添加到您提供的定义中。

#### 创建属性类型 示例**11–1**

以下示例将使用 ldapmodify 命令添加具有目录字符串语法的新属性类型:

```
$ cat blogURL.ldif
dn: cn=schema
changetype: modify
add: attributeTypes
attributeTypes: ( 1.2.3.4.5.6.7
NAME ( 'blog' 'blogURL' )
```

```
DESC 'URL to a personal weblog'
SYNTAX 1.3.6.1.4.1.1466.115.121.1.15
SINGLE-VALUE )
$ ldapmodify -D cn=admin,cn=Administrators,cn=config -w - -f blogURL.ldif
Enter bind password:
modifying entry cn=schema
```
\$

在生产环境中,应该提供一个唯一的有效 OID,而不是 1.2.3.4.5.6.7。

### 查看属性类型

cn=schema 条目具有多值属性 attributeTypes,该属性包含目录模式中每个属性类型的 定义。可以使用 ldapsearch(1) 命令读取这些定义。

#### ▼ 查看属性类型

可使用 DSCC 执行此任务。有关信息,请参见第 41 [页中的 "目录服务控制中心界面"](#page-40-0) 和 DSCC 联机帮助。

使用ldapsearch命令查看您的目录模式中当前存在的所有属性类型定义。 ●

#### 示例11<mark>–2 查看属性类型</mark>

以下命令显示所有属性类型的定义:

\$ ldapsearch -T -b cn=schema "(objectclass=\*)" attributeTypes

-T 选项可阻止 ldapsearch 命令折叠 LDIF 行, 以便您更容易地使用 qrep 或 sed 等命令 处理输出。这样,如果您通过 grep 命令输送此命令的输出,则可以只查看目录模式中 用户定义的扩展部分。例如:

```
$ ldapsearch -T -b cn=schema "(objectclass=*)" attributeTypes | grep "user defined"
attributeTypes: ( 1.2.3.4.5.6.7 NAME ( 'blog' 'blogURL' )
DESC 'URL to a personal weblog'
SYNTAX 1.3.6.1.4.1.1466.115.121.1.15 SINGLE-VALUE
X-ORIGIN 'user defined' )
```
# 删除属性类型

cn=schema 条目具有多值属性 attributeTypes,该属性包含目录模式中每个属性类型的 定义。可以使用 ldapmodify(1) 命令删除具有 X-ORIGIN 'user defined' 的定义。

#### 第11章 • 目录服务器模式 261 282 262 262 262 262 263 264 264 264 265 264 264 265 264 265 264 265 265 265 265 2

<span id="page-261-0"></span>由于模式是由 LDAP 视图在 cn=schema 中定义的, 因此您可以使用 ldapsearch 和 ldapmodify 实用程序联机查看和修改模式。但是,您只能删除 X-ORIGIN 字段值为 'user defined' 的模式元素。服务器不会删除其他定义。

对用户定义属性所做的更改将保存在 99user.ldif 文件中。

#### ▼ 删除属性类型

可使用 DSCC 执行此任务。有关信息,请参见第 41 [页中的 "目录服务控制中心界面"](#page-40-0) 和 DSCC 联机帮助。

- 查看要删除的属性类型的定义。 **1** 有关详细信息,请参见第 261 [页中的 "查看属性类型"。](#page-260-0)
- 使用ldapmodify**(1)**命令删除模式中出现的属性类型定义。 **2**

#### 删除属性类型 示例**11–3**

以下命令将删除[在示例](#page-259-0) 11–1 中创建的属性类型:

```
$ ldapmodify -D cn=admin,cn=Administrators,cn=config -w -
Enter bind password:
dn: cn=schema
changetype: delete
delete: attributeTypes
attributeTypes: ( 1.2.3.4.5.6.7 NAME ( 'blog' 'blogURL' )
DESC 'URL to a personal weblog'
SYNTAX 1.3.6.1.4.1.1466.115.121.1.15 SINGLE-VALUE
X-ORIGIN 'user defined' )
\simD
```
请注意,必须包括由目录服务器添加的 X-ORIGIN 'user defined'(用于将此模式定义 归类为扩展)。

# 通过**LDAP**管理对象类

本部分介绍如何通过 LDAP 创建、查看和删除对象类。

# 创建对象类

cn=schema 条目具有多值属性 objectClasses,该属性包含目录模式中每个对象类的定 义。可以使用 ldapmodify(1) 命令添加这些定义。

新的对象类定义以及您对用户定义的对象类所做的更改都保存在 99user.ldif 文件中。

<span id="page-262-0"></span>如果您要创建继承其他对象类的多个对象类,则必须先创建父对象类。如果新对象类 使用自定义属性, 还必须首先定义这些属性。

至少要为每个对象类定义提供一个 OID。请考虑至少为新对象类使用以下元素:

■ 对象类 **OID**。与对象类的对象标识符相对应。OID 是一个字符串,通常是点分十进 制数字,可以唯一地标识模式对象。

为了严格遵循 LDAP v3, 您必须提供有效的数字 OID。要了解 OID 的详细信息, 或 者为您的企业请求前缀,请向互联网号码分配机构 (Internet Assigned Number Authority, IANA) 发送电子邮件(地址为 iana@iana.org), 或访问 [IANA Web](http://www.iana.org) 站点 (<http://www.iana.org>)。

- 对象类名称。与对象类的唯一名称相对应。
- 父对象类。此对象类从中继承属性的现有对象类。

如果您不希望此对象类继承其他特定对象类,请使用 top。

通常,如果要为用户条目添加新属性,则父对象类将是 inetOrgPerson 对象类。如 果要为公司条目添加新属性,则父对象类通常为 organization 或 organizationalUnit。如果要为组条目添加新属性,则父对象类通常是 groupOfNames 或 groupOfUniqueNames。

- 必需属性。列出并定义此对象类必须具有的属性。
- 允许的属性。列出并定义此对象类可以具有的其他属性。

#### ▼ 创建对象类

可使用 DSCC 执行此任务。有关信息,请参见第 41 [页中的 "目录服务控制中心界面"](#page-40-0) 和 DSCC 联机帮助。

- 根据**RFC 4517 (**<http://www.ietf.org/rfc/rfc4517.txt>**)**中指定的语法准备对象类定义。 **1**
- 使用ldapmodify**(1)**命令添加对象类定义。 **2**

请注意,目录服务器会将 X-ORIGIN 'user defined' 添加到您提供的定义中。

#### 创建对象类 示例**11–4**

以下示例使用 ldapmodify 命令添加新对象类:

```
$ cat blogger.ldif
dn: cn=schema
changetype: modify
add: objectClasses
objectClasses: ( 1.2.3.4.5.6.8
NAME 'blogger'
DESC 'Someone who has a blog'
SUP inetOrgPerson
```

```
STRUCTURAL
MAY blog )
$ ldapmodify -D cn=admin,cn=Administrators,cn=config -w - -f blogger.ldif
Enter bind password:
modifying entry cn=schema
```
\$

在生产环境中,应该提供唯一的有效 OID,而不是 1.2.3.4.5.6.8。

#### 查看对象类

cn=schema 条目具有多值属性 objectClasses,该属性包含目录模式中每个对象类的定 义。可以使用 ldapsearch(1) 命令读取这些定义。

#### ▼ 查看对象类

可使用 DSCC 执行此任务。有关信息,请参见第 41 [页中的 "目录服务控制中心界面"](#page-40-0) 和 DSCC 联机帮助。

使用ldapsearch命令查看您的目录模式中当前存在的所有对象类定义。 ●

#### 示例**11–5 查看对象类**

以下命令显示所有对象类的定义:

\$ ldapsearch -T -b cn=schema "(objectclass=\*)" objectClasses

-T 选项可阻止 ldapsearch 命令折叠 LDIF 行, 以便您更容易地使用 grep 或 sed 等命令 处理输出。这样,如果您通过 grep 命令输送此命令的输出,则可以只杳看目录模式中 用户定义的扩展部分。例如:

```
$ ldapsearch -T -b cn=schema "(objectclass=*)" objectClasses | grep "user defined"
objectClasses: ( 1.2.3.4.5.6.8 NAME 'blogger'
DESC 'Someone who has a blog' STRUCTURAL MAY blog
X-ORIGIN 'user defined' )
$
```
# 删除对象类

cn=schema 条目具有多值属性 objectClasses,该属性包含目录模式中每个对象类的定 义。可以使用 ldapmodify(1) 命令删除具有 X-ORIGIN 'user defined' 的定义。

<span id="page-264-0"></span>由于模式是由 LDAP 视图在 cn=schema 中定义的, 因此您可以使用 ldapsearch 和 ldapmodify 实用程序联机查看和修改模式。但是,您只能删除 X-ORIGIN 字段值为 'user defined' 的模式元素。服务器不会删除其他定义。

对用户定义元素所做的更改将保存在 99user.ldif 文件中。

#### ▼ 删除对象类

可使用 DSCC 执行此任务。有关信息,请参见第 41 [页中的 "目录服务控制中心界面"](#page-40-0) 和 DSCC 联机帮助。

查看要删除的对象类的定义。 **1**

有关详细信息,请参见第 264 [页中的 "查看对象类"。](#page-263-0)

使用ldapmodify**(1)**命令删除模式中出现的对象类定义。 **2**

#### 删除对象类 示例**11–6**

以下命令将删除[在示例](#page-262-0) 11–4 中创建的对象类:

```
$ ldapmodify -D cn=admin,cn=Administrators,cn=config -w -
Enter bind password:
dn: cn=schema
changetype: delete
delete: objectClasses
objectClasses: ( 1.2.3.4.5.6.8 NAME 'blogger' DESC 'Someone who has a blog'
STRUCTURAL MAY blog X-ORIGIN 'user defined' )
\wedge
```
请注意,必须包括由目录服务器添加的 X-ORIGIN 'user defined'(用于将此模式定义 归类为扩展)。

# 扩展目录服务器模式

向模式中添加新属性时,必须创建新对象类以包含这些新属性。可以直接将属性添加 到已包含您所需要的大多数属性的现有对象类中,这种方法看起来比较方便,但却会 影响与 LDAP 客户端之间的互操作性。

目录服务器与现有 LDAP 客户端之间的互操作性依赖于标准 LDAP 模式。如果更改标准 模式,您在升级服务器时也会遇到困难。同理,您也不能删除标准模式元素。

目录服务器模式存储在 cn=schema 条目的属性中。与配置条目一样,此条目也是模式的 LDAP 视图,在服务器启动期间将从文件中读取此视图。

#### 第11章 • 目录服务器模式 265

<span id="page-265-0"></span>用于扩展目录服务器模式的方法取决于您是否要控制存储模式扩展时所使用的文件 名。此外,还取决于您是否要通过复制将更改发送给使用方。请参见下表,以便根据 您的具体情况确定要执行的过程。

表**11–1** 扩展模式的方法

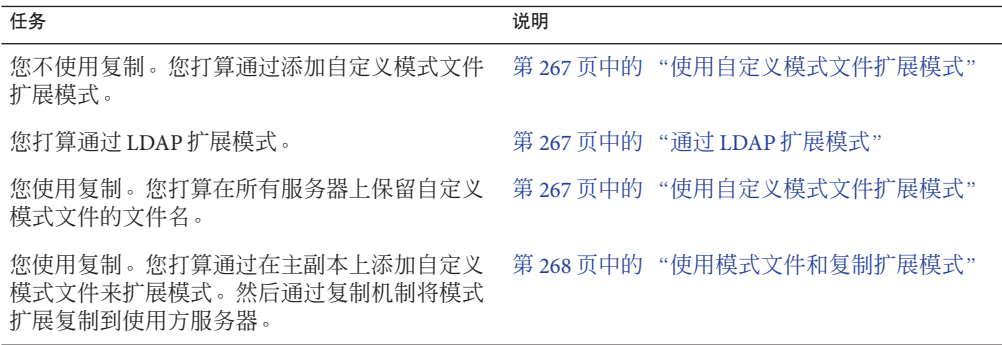

有关对象类、属性和目录模式的详细信息以及扩展模式所应遵循的准则,请参见《Sun Java System Directory Server Enterprise Edition 6.2 Deployment Planning Guide》中 的"Designing a Directory Schema"。有关标准属性和对象类的信息,请参见《Sun Java System Directory Server Enterprise Edition 6.2 Man Page Reference》。

本部分提供扩展目录模式时可使用的各种方法的相关信息。

# 使用自定义模式文件扩展模式

模式文件是位于 *instance-path*/config/schema/ 中的 LDIF 文件。*instance-path* 与目录服 务器实例所在的文件系统目录相对应。例如,此实例可能位于 /local/ds/ 中。这些文 件可定义供目录服务器以及依赖于目录服务器的所有服务器使用的标准模式。《Sun Java System Directory Server Enterprise Edition 6.2 Reference》和《Sun Java System Directory Server Enterprise Edition 6.2 Man Page Reference》中介绍了这些文件和标准模 式。

服务器只在启动时读取模式文件一次。这些 LDIF 文件的内容将被添加到 cn=schema 中 模式的内存 LDIF 视图。由于模式定义的顺序非常重要,因此模式文件名称都以数字开 头,并按字母数字顺序装入。只有在安装期间定义的系统用户才能对此目录中的模式 文件执行写入操作。

在 LDIF 文件中直接定义模式时,不要在 X-ORIGIN 字段中使用 'user defined' 值。此值 是为特定的模式元素保留的,这些元素通过 cn=schema 的 LDAP 视图进行定义,并出现 在 99user.ldif 文件中。

99user.ldif 文件包含其他 ACI, 用于 cn=schema 条目和所有已从命令行或使用 DSCC 添加的模式定义。添加新的模式定义时,将覆盖 99user.ldif 文件。如果要修改此文 件, 则必须立即重新启动服务器, 以确保更改是最新的。

<span id="page-266-0"></span>不要修改在其他模式文件中定义的标准模式。但是,您可以添加新文件,以定义新的 属性和对象类。例如,要在许多服务器中定义新的模式元素,则可以在名为 98mySchema.ldif 的文件中定义这些元素,并将此文件复制到所有服务器上的模式目录 中。然后,应重新启动所有服务器以装入新的模式文件。

#### ▼ 使用自定义模式文件扩展模式

可使用 DSCC 执行此任务。有关信息, 请参见第 41 [页中的 "目录服务控制中心界面"](#page-40-0) 和 DSCC 联机帮助。

创建您自己的模式定义文件,如98mySchema.ldif。 **1**

RFC 4517 (<http://www.ietf.org/rfc/rfc4517.txt>) 中介绍了模式文件中的定义所使用的 语法。

- (可选的)如果此服务器是将更新发送到其他服务器的主副本,请将您的模式定义文 **2** 件复制到复制拓扑中的每个服务器实例中。 复制机制无法检测到您直接对包含模式的 LDIF 文件所做的任何更改。因此,即使在重 新启动主服务器之后, 您的更改也不会复制到使用方。
- 重新启动将模式定义文件复制到的每个目录服务器实例。 **3** 当服务器重新启动并重新装入模式定义时,您的更改将会生效。

# 通过**LDAP**扩展模式

由于模式是由 LDAP 视图在 cn=schema 中定义的, 因此您可以使用 ldapsearch 和 ldapmodify 实用程序联机查看和修改模式。但是,您只能修改 X-ORIGIN 字段值为 'user defined' 的模式元素。服务器将拒绝对其他定义所做的任何修改。

新的元素定义以及您对用户定义元素所做的更改都保存在 99user.ldif 文件中。

#### ▼ 通过**LDAP**扩展模式

可使用 DSCC 执行此任务。有关信息,请参见第 41 [页中的 "目录服务控制中心界面"](#page-40-0) 和 DSCC 联机帮助。

- 从命令行修改模式定义容易出错,因为必须准确键入较长的值。但是,您可以在需要 更新目录模式的脚本中使用此功能。 开始之前
	- 使用ldapmodify**(1)**命令添加或删除单个的attributeTypes属性值。 **1** 有关详细信息,请参见第 260 [页中的 "创建属性类型"或](#page-259-0)第 262 [页中的 "删除属性类](#page-261-0) [型"。](#page-261-0)

第11章 • 目录服务器模式 267 288 2002 2002 2003 2004 2005 2007 2007 2007 2007 2007 2007 200

- <span id="page-267-0"></span>使用ldapmodify**(1)**命令添加或删除单个的objectClasses属性值。 **2** 有关详细信息,请参见第 263 [页中的 "创建对象类"或](#page-262-0)第 265 [页中的 "删除对象类](#page-264-0)  $\mathcal{P}$
- 要修改其中某个值,您必须先删除特定的值,然后将此值作为新值进行添加。由于属 性为多值属性,因此必须执行此过程。有关详细信息,请参见第85页中的"修改多值 [属性的一个值"。](#page-84-0) 另请参见

### 使用模式文件和复制扩展模式

有关自定义模式文件的信息,请参见第 266 [页中的 "使用自定义模式文件扩展模式](#page-265-0) ["。](#page-265-0)以下过程介绍如何使用复制机制将模式扩展传播到拓扑中的所有服务器。

#### ▼ 使用模式文件和复制扩展模式

对于此过程的某些部分,可以使用 DSCC 执行此任务。有关信息,请参见第 41 [页中的](#page-40-0) ["目录服务控制中心界面"和](#page-40-0) DSCC 联机帮助。此过程的其他部分只能使用命令行完 成。

- 使用以下任一方法准备您的模式扩展: **1**
	- 创建您自己的模式定义文件,如98mySchema.ldif。
	- 将您的模式扩展添加到99user.ldif。

RFC 4517 (<http://www.ietf.org/rfc/rfc4517.txt>) 中介绍了模式文件中的定义所使用的 语法。

#### 在放置模式定义文件的主服务器上运行schema\_push命令。 **2**

此脚本不会实际将模式发送到副本,而是将特殊属性写入模式文件,以使这些模式文 件在装入后立即被复制。有关详细信息,请参见 schema\_push(1M) 手册页。

重新启动放置模式定义文件的主服务器。 **3**

复制机制无法检测到您直接对包含模式的 LDIF 文件所做的任何更改。但是,在运行 schema\_push 后重新启动服务器时,该服务器将装入所有模式文件,然后复制机制会将 新的模式复制到使用方。

# <span id="page-268-0"></span>复制目录模式

在两个服务器之间配置一个或多个后缀的复制时,也会自动复制模式定义。模式定义 的自动复制可确保所有副本都具有完整、相同的模式,此模式用于定义可以复制到使 用方的所有对象类和属性。因此,主服务器也将包含主服务器模式。

但模式复制不是即时完成的,即使通过 LDAP 修改模式时也是如此。模式复制会在更 新目录数据时触发,或者在修改模式后启动第一个复制会话时触发。

要在所有副本上执行模式,至少要在所有服务器上启用模式检查。由于在执行 LDAP 操作的主服务器上执行模式检查,因此更新使用方时不需要检查模式。为了提高性 能,复制机制将避开使用方副本上的模式检查。

注**–**不要在集线器和专用使用方上关闭模式检查。模式检查不会影响使用方的性能。应 始终打开模式检查,以表明副本内容符合其模式。

在使用方初始化期间,主服务器自动将模式复制到其使用方。只要通过 DSCC 或命令 行工具修改模式,主服务器还会自动复制此模式。默认情况下将复制整个模式。将在 使用方上创建其尚不存在的所有其他模式元素,并将这些元素存储在 99user.ldif 文件 中。

例如,假定在启动主服务器时,该服务器包含 98mySchema.ldif 文件中的模式定义。此 外,还假定您接下来将定义与其他服务器(主服务器、集线器或专用使用方)之间的 复制协议。当您随后从此主服务器初始化副本时,复制的模式将包含 98mySchema.ldif 中的定义,但这些定义将存储在副本服务器上的 99user.ldif 中。

在使用方初始化期间复制模式之后,修改主服务器 cn=schema 中的模式还会将整个模式 复制到使用方。因此,通过命令行实用程序或 DSCC 对主服务器模式所做的任何修改 都将复制到使用方。这些修改存储在主服务器上的 99user.ldif 中,并且通过上述机 制,这些修改还会存储在使用方上的 99user.ldif 中。

请考虑以下有关在复制环境中维护模式一致性的准则:

■ 不要修改使用方服务器上的模式。

对使用方服务器上的模式所做的修改可能会导致复制错误。这是因为使用方上的模 式差异可能会导致来自提供方的更新不符合使用方上的模式。

■ 在多主复制环境中,请修改单个主服务器上的模式。

修改两个主服务器上的模式时,最近更新的主服务器会将其模式版本传播到使用 方。这样,使用方上的模式可能与其他主服务器上的模式不一致。

配置部分复制时, 还应考虑以下准则:

- 由于在部分复制配置中由提供方发送模式, 因此部分使用方副本上的模式是主副本 模式的副本。因此,模式与所应用的部分复制配置可能不相符。
- 通常,目录服务器会按照模式中的定义复制每个条目的所有必需属性,以免发生模 式违规错误。将部分复制配置为过滤掉必需属性时,必须禁用模式检查。
- 如果对部分复制启用模式检查,可能无法以脱机方式初始化副本。如果过滤掉必需 属性,目录服务器将不允许您从 LDIF 装入数据。
- 如果在部分使用方副本上禁用了模式检查,则部分使用方副本所在的整个服务器实 例都不会执行模式检查。因此,应避免将同一服务器实例上的提供方副本配置为部 分使用方。

# 限制模式复制

默认情况下,只要复制机制复制模式,它都会将整个模式发送到其使用方。在以下两 种情况下不希望将整个模式发送到使用方:

- 使用 DSCC 或从命令行对 cn=schema 所做的修改仅限于用户定义的模式元素, 所有 标准模式都不会更改。如果您经常修改模式,则每次发送大量未更改的模式元素时 都会对性能造成影响。您可以只复制用户定义的模式元素,以提高复制和服务器性 能。
- 当目录服务器上的主服务器复制到 Directory Server 5.1 上的使用方时, 这些版本的配 置属性模式将有所不同,因而会产生冲突。在这种情况下,您只能复制用户定义的 模式元素。

注 **–** 目录服务器使用 11rfc2307.ldif 模式文件。此模式文件符合 [RFC 2307](http://www.ietf.org/rfc/rfc2307.txt) (<http://www.ietf.org/rfc/rfc2307.txt>)。

DirectoryServer 5.2 以前的目录服务器版本使用 10rfc2307.ldif 模式文件。

#### 限制模式复制

无法使用 DSCC 执行此任务。请使用命令行, 如以下过程所述。

#### 将模式复制限制为只复制用户定义的模式。 ●

\$ dsconf set-server-prop -h *host* -p *port* repl-user-schema-enabled:on 默认值 off 会在必要时复制整个模式。

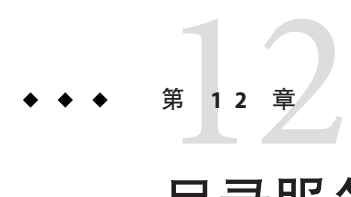

# 目录服务器索引

与书籍索引类似,目录服务器索引通过将搜索字符串与目录内容引用相关联,可以加 快搜索速度。

有关索引类型和索引调整的信息,请参见《Sun Java System Directory Server Enterprise Edition 6.2 Reference》中的第 6 章 "Directory Server Indexing"。

本章包含以下主题:

- 第 271 页中的"管理索引"
- 第 277 [页中的 "管理浏览索引"](#page-276-0)

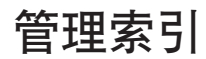

本部分介绍如何管理特定属性的索引。本部分包含有关创建、修改和删除索引的信 息。有关特定于虚拟列表视图 (Virtual List View, VLV) 操作的过程, 请参见第 277 [页中的](#page-276-0) ["管理浏览索引"。](#page-276-0)

# ▼ 列出索引

可使用 DSCC 执行此任务。有关信息,请参见第 41 [页中的 "目录服务控制中心界面"](#page-40-0) 和 DSCC 联机帮助。

要列出现有索引及其属性,请使用以下命令: ●

\$ dsconf list-indexes -h *host* -p *port* -v *suffix-DN*

# 创建索引

注**–**您无法创建新的系统索引,而只能维护由目录服务器内部定义的现有系统索引。

可使用 DSCC 执行此任务。有关信息,请参见第 41 [页中的 "目录服务控制中心界面"](#page-40-0) 和 DSCC 联机帮助。

创建新的索引配置。 **1**

> 可以使用 dsconf create-index 命令行实用程序,通过指定要编制索引的属性来配置新 的索引信息。

例如, 要创建 preferredLanguage 属性的索引条目, 请使用以下命令:

\$ dsconf create-index -h *host* -p *port* dc=example,dc=com preferredLanguage

注 **–** 命令 dsconf create-index 将设置索引配置,但不会实际创建搜索所需的索引文 件。生成索引文件可能会影响性能。要对索引编制过程进行更多的控制,请在创建新 的索引配置之后手动生成索引文件。

创建索引时应始终使用属性的主名,而不要使用属性的别名。属性的主名是在模式中 列出的第一个属性名称, 例如, userid 属性的主名为 uid。

(可选的)使用 dsconf set-index-prop 命令设置索引属性。 **2**

dsconf create-index 命令将使用默认属性创建索引。如果要修改这些属性,请使用 dsconf set-index-prop 命令。有关修改索引属性的详细信息,请参见第 272 页中的 " 修改索引"。

- 生成索引文件。 **3** 请参见第 273 [页中的 "生成索引"。](#page-272-0)
- 对要编制索引的所有服务器重复上述步骤。 **4**

# ▼ 修改索引

可使用 DSCC 执行此任务。有关信息,请参见第 41 [页中的 "目录服务控制中心界面"](#page-40-0) 和 DSCC 联机帮助。

#### 修改索引属性。 **1**

\$ dsconf set-index-prop -h *host* -p *port suffix-DN attr-name property*:*value*

例如,要为 preferredLanguage 索引启用近似索引 approx-enabled, 请使用以下命令:

<span id="page-272-0"></span>\$ dsconf set-index-prop -h *host* -p *port* dc=example,dc=com preferredLanguage approx-enabled:on

可以修改每个索引的以下属性:

- eq-enabled 等同
- pres-enabled存在
- sub-enabled 子串

您要修改的属性可能包括可选的 nsMatchingRule 属性。此属性包含服务器已知的所有 匹配规则的 OID。它将启用国际化索引的语言对照顺序的 OID,以及 CaseExactMatch 等其他匹配规则。有关受支持的语言环境及其关联对照顺序的 OID 的列表,请参 见 《Sun Java System Directory Server Enterprise Edition 6.2 Reference》。

有关索引配置属性的详细信息,请参见《Sun Java System Directory Server Enterprise Edition 6.2 Reference》。

重新生成新的索引。 **2**

请参见第 273 页中的 "生成索引"。

对包含已修改的属性索引的所有服务器重复上述步骤。 **3**

#### ▼ 生成索引

此过程将生成索引文件,以便可以搜索新索引或已修改的索引。

可使用 DSCC 执行此任务。有关信息,请参见第 41 [页中的 "目录服务控制中心界面"](#page-40-0) 和 DSCC 联机帮助。

- 使用以下任一方法生成索引文件: ●
	- 联机生成新的索引文件。

\$ dsconf reindex -h *host* -p *port* [-t *attr*] *suffix-DN*

其中 -t 指定仅为指定的一个或多个属性(而非所有属性)重新编制索引。

例如,要重新生成 preferredLanguage 索引,请键入:

\$ dsconf reindex -h *host* -p *port* -t preferredLanguage dc=example,dc=com

dsconf reindex 命令运行期间,仍然可以通过服务器访问后缀的内容。但是在命令 完成之前,不会为搜索编制索引。重新编制索引是一项资源密集型任务,它可能会 影响服务器上其他操作的性能。

■ 脱机生成新的索引文件。

#### 第12章 • 目录服务器索引 273

\$ dsadm reindex -t *attr instance-path suffix-DN*

例如,要重新生成 preferredLanguage 索引,请键入:

\$ dsadm reindex -t preferredLanguage /local/ds dc=example,dc=com

■ 通过重新初始化后缀在脱机状态下快速重新生成全部索引。

重新初始化后缀时,将自动重新生成全部索引文件。重新初始化后缀通常比为两个 或更多属性重新编制索引更快(取决于目录的大小)。但是后缀在初始化期间不可 用。有关详细信息,请参见第 276 [页中的 "通过重新初始化重新编制后缀的索引](#page-275-0)  $\mathcal{P}$ 

注 **–** 如果在多个后缀上并行运行 dsconf import 和/或 dsconf reindex 命令,则事务日志 将会增大,并可能对性能造成不利影响。

# ▼ 删除索引

可使用 DSCC 执行此任务。有关信息,请参见第 41 [页中的 "目录服务控制中心界面"](#page-40-0) 和 DSCC 联机帮助。

#### 删除为属性配置的所有索引。 ●

\$ dsconf delete-index -h *host* -p *port suffix-DN attr-name*

例如,以下命令将删除 preferredLanguage 属性的全部索引:

\$ dsconf delete-index -h *host* -p *port* dc=example,dc=com preferredLanguage 删除默认索引时应非常谨慎,因为它可能会影响目录服务器的功能。

# 更改索引列表阈值

搜索速度缓慢可能是因为系统索引列表大小超过了索引列表阈值。索引列表阈值是每 个索引键的最大值数。要确定是否已超过索引列表阈值大小,请检查访问日志。访问 日志 RESULT 消息末尾的 notes=U 标志表明执行了未编制索引的搜索。前面的 SRCH 消息 (属于同一个连接和操作)指定已使用的搜索过滤器。以下两行示例将跟踪一个未编 制索引的搜索 cn=Smith,该搜索将返回 10,000 个条目。已从这些消息中删除了时间 戳。

conn=2 op=1 SRCH base="o=example.com" scope=0 filter="(cn=Smith)" conn=2 op=1 RESULT err=0 tag=101 nentries=10000 notes=U

如果您的系统经常超过索引列表阈值,请考虑增加阈值以提高性能。以下过程将使用 dsconf set-server-prop 命令修改 all-ids-threshold 属性。有关调整索引和 all-ids-threshold 属性的详细信息,请参见《Sun Java System Directory Server Enterprise Edition 6.2 Reference》中的"Tuning Indexes for Performance"。

#### ▼ 更改索引列表阈值

可使用 DSCC 执行此任务。有关信息,请参见第 41 [页中的 "目录服务控制中心界面"](#page-40-0) 和 DSCC 联机帮助。

调整索引列表阈值。 **1**

可在以下任何级别上调整索引列表阈值:

■ 在实例级别:

dsconf set-server-prop -h *host* -p *port* all-ids-threshold:*value*

■ 在后缀级别:

dsconf set-suffix-prop -h *host* -p *port suffix-DN* all-ids-threshold:*value*

■ 在条目级别:

dsconf set-index-prop -h *host* -p *port suffix-DN* all-ids-threshold:*value*

■ 在索引级别(按搜索类型):

dsconf set-index-prop -h *host* -p *port suffix-DN* all-ids-threshold *search-type*:*value* 其中 *search-type* 为以下任一选项:

- eq-enabled 等同
- pres-enabled 存在
- sub-enabled 子串

无法为近似索引配置 all-ids-threshold 属性。

可以使用 DSCC 在索引级别(按搜索类型)设置阈值。有关详细信息,请参见目录服 务器联机帮助。

重新生成后缀索引。 **2**

请参见第 273 [页中的 "生成索引"。](#page-272-0)

3 如果已针对旧的所有 ID 阈值调整了数据库缓存大小,并且服务器有足够的物理内存, 请考虑增加数据库缓存大小。

可以按照所有 ID 阈值增幅的 25% 来增加数据库缓存大小。

换句话说, 如果将**所有 ID** 阈值从 4000 增加到 6000, 则根据索引列表大小的增幅, 可 以将数据库缓存大小大致增加 12.5%。

数据库缓存大小是使用属性 dbcachesize 设置的。在将更改应用于生产服务器之前, 应 该先根据经验找到最合适的大小。

# <span id="page-275-0"></span>重新编制后缀的索引

如果索引文件已损坏,则必须重新编制后缀的索引,以便在相应的数据库目录中重新 创建索引文件。您可以在目录服务器运行期间重新编制后缀的索引,也可以通过重新 初始化后缀来重新编制后缀的索引。

#### 在目录服务器运行期间重新编制后缀的索引

重新编制后缀的索引时,服务器将检查此后缀包含的所有条目,并重新创建索引文 件。在重新编制索引期间后缀内容处于只读状态。由于服务器必须扫描整个后缀来查 找要编制索引的每个属性,因此如果后缀包含数百万条目,则完成此过程可能需要几 个小时的时间。时间长度还取决于您配置的索引。此外,在重新编制后缀的索引时, 索引将不可用,并且服务器性能将受到影响。

#### ▼ 在后缀上重新编制全部索引

可使用 DSCC 执行此任务。有关信息,请参见第 41 [页中的 "目录服务控制中心界面"](#page-40-0) 和 DSCC 联机帮助。

#### 在后缀上重新编制全部索引。 ●

\$ dsconf reindex -h *host* -p *port suffix-DN* 例如,要在 dc=example.dc=com 后缀上初始化全部索引, 请使用以下命令:

\$ dsconf reindex -h *host* -p *port* dc=example,dc=com

#### 通过重新初始化重新编制后缀的索引

重新初始化后缀时将会导入新内容,这意味着此后缀的内容将被替换,并将创建新的 索引文件。重新初始化后缀可能比为多个属性重新编制索引更快,因为在装入条目时 将为所有属性并行编制索引。但是请注意,后缀在重新初始化期间不可用。

#### ▼ 通过重新初始化为后缀重新编制索引

可使用 DSCC 执行此任务。有关信息,请参见第 41 [页中的 "目录服务控制中心界面"](#page-40-0) 和 DSCC 联机帮助。

- 将后缀设置为只读状态,如第**58**[页中的"设置引用并将后缀设置为只读"中](#page-57-0)所述。 **1**
- 将整个后缀导出到**LDIF**文件,如第**184**[页中的"备份到](#page-183-0)**LDIF**"中所述。 **2**
- 导入同一个**LDIF**文件以重新初始化后缀,如第**186**页中的"从**LDIF**[文件导入数据"中](#page-185-0) **3** 所述。

后缀在初始化期间不可用。初始化完成后,即可使用所有已配置的索引。

再次将后缀设置为可写状态,如第**58**[页中的"设置引用并将后缀设置为只读"中](#page-57-0)所 **4** 述。

# <span id="page-276-0"></span>管理浏览索引

浏览索引是一种特殊索引,仅用于请求服务器端结果排序的搜索操作。《Sun Java System Directory Server Enterprise Edition 6.2 Reference》说明了浏览索引在目录服务器中 的工作方式。

### 用于客户端搜索的浏览索引

必须手动定义用于客户端搜索结果排序的自定义浏览索引。要创建浏览索引,也称为 虚拟列表视图 (Virtual List View, VLV) 索引,请使用以下过程。本部分还包括添加或修 改浏览索引条目以及重新生成浏览索引的过程。

#### ▼ 创建浏览索引

对于此过程的某些部分,可以使用 DSCC 执行此任务。有关信息,请参见第 41 [页中的](#page-40-0) ["目录服务控制中心界面"和](#page-40-0) DSCC 联机帮助。此过程的其他部分只能使用命令行完 成。

- 使用ldapmodify命令添加新的浏览索引条目或编辑现有的浏览索引条目。 **1** 有关说明,请参见第 277 页中的 "添加或修改浏览索引条目"。
- 运行 dsconf reindex 命令以生成一组新的要由服务器维护的浏览索引。 **2** 有关说明,请参见第 279 [页中的 "重新生成浏览索引"。](#page-278-0)

#### 添加或修改浏览索引条目

浏览索引专用于给定基条目及其子树上的给定搜索。浏览索引配置在包含条目的后缀 的数据库配置中进行定义。

- 为目录服务器上的每个浏览索引配置vlvBase、vlvScope和vlvFilter属性。 **1** 这些属性用于配置搜索基、搜索范围和搜索过滤器。这些属性将使用 vlvSearch 对象 类。
- 为每个浏览索引配置vlvSort属性。 **2** 此属性指定用于对索引进行排序的属性的名称。此条目是第一个条目的子条目,并使 用 vlvIndex 对象类指定要进行排序的属性以及排序顺序。

#### 第12章 • 目录服务器索引 277

以下示例使用 ldapmodify 命令创建浏览索引配置条目: \$ ldapmodify -a -h *host* -p *port* -D cn=admin,cn=Administrators,cn=config -w - Enter bind password: dn: cn=people\_browsing\_index, cn=*database-name*, cn=ldbm database,cn=plugins,cn=config objectClass: top objectClass: vlvSearch cn: Browsing ou=People vlvBase: ou=People,dc=example,dc=com vlvScope: 1 vlvFilter: (objectclass=inetOrgPerson) dn: cn=Sort rev employeenumber, cn=people\_browsing\_index, cn=*database-name*,cn=ldbm database,cn=plugins,cn=config objectClass: top objectClass: vlvIndex cn: Sort rev employeenumber vlvSort: -employeenumber

vlvScope 为以下任一选项:

■ 0(仅基条目)

 $\wedge$ 

- 1(基条目的直接子条目)
- 2(以基条目为根的整个子树)

vlvFilter 是客户端搜索操作中使用的 LDAP 过滤器。由于所有浏览索引条目都位于相 同位置,因此您应该使用描述性的 cn 值来命名浏览索引。

每个 vlvSearch 条目必须至少包含一个 vlvIndex 条目。vlvSort 属性是属性名称列表, 用于定义要排序的属性及排序顺序。属性名称前面的破折号 ( -) 表明使用相反的顺序。 可通过定义几个 vlvIndex 条目为搜索定义多个索引。您可以为上面的示例添加以下条 目:

```
$ ldapmodify -a -h host -p port
-D cn=admin,cn=Administrators,cn=config -w -
dn: cn=Sort sn givenname uid, cn=people_browsing_index,
cn=database-name,cn=ldbm database,cn=plugins,cn=config
objectClass: top
objectClass: vlvIndex
cn: Sort sn givenname uid
vlvSort: sn givenname uid
\simD
```
- 要修改浏览索引配置,请编辑相应的vlvSearch条目或相应的vlvIndex条目。 **3**
- 要删除某个浏览索引以便服务器不再维护该浏览索引,请删除单个的vlvIndex条目。 或者,如果只有一个 vlvIndex 条目,请同时删除 vlvSearch 条目和 vlvIndex 条目。 **4**

#### <span id="page-278-0"></span>▼ 重新生成浏览索引

创建浏览索引条目之后,将为指定属性生成新的浏览索引。 \$ dsadm reindex -l -t *attr-index instance-path suffix-DN* 此命令将扫描目录内容,并为浏览索引创建数据库文件。 以下示例将生成您在上一部分定义的浏览索引: ●

\$ dsadm reindex -l -b *database-name* -t Browsing /local/ds \ ou=People,dc=example,dc=com

有关 dsadm reindex 命令的详细信息,请参见 dsadm(1M) 手册页。

$$
\begin{array}{c}\n \bullet \\
 \bullet \\
 \bullet \\
 \bullet \\
 \end{array}
$$

# 目录服务器属性值唯一性

UID 唯一性插件可确保给定属性的值在目录或子树的所有条目中是唯一的。如果某个 操作尝试添加包含给定属性现有值的条目,此插件将会停止该操作。如果某个操作添 加目录中已存在的值,或者将属性值修改为目录中已存在的值,此插件也会停止该操 作。

默认情况下将禁用 UID 唯一性插件。启用此插件时,默认情况下可确保 uid 属性的唯 一性。您可以创建此插件的新实例,以便在其他属性上实现属性值唯一性。UID 唯一 性插件可确保单个服务器上的属性值唯一性。

本章包含以下主题:

- 第 281 而中的"属性值唯一性概述"
- 第 282 页中的 "实现 uid [和其他属性的唯一性"](#page-281-0)
- 第 284 [页中的 "将唯一性插件用于复制"](#page-283-0)

# 属性值唯一性概述

UID 唯一性插件是预操作插件。在服务器执行目录更新之前,它将检查 LDAP 添加、 修改和修改 DN 操作。此插件可确定操作是否会导致两个条目具有相同的属性值。如 果相同,服务器将终止此操作,并向客户端返回错误 19 LDAP\_CONSTRAINT\_VIOLATION。

可以对此插件进行配置,以便在目录的一个或多个子树中或特定对象类的条目之间实 现唯一性。此配置可确定要实现属性值唯一性的条目集。

如果要实现其他属性的唯一性,则可以定义多个 UID 唯一性插件的实例。请为每个必 须具有唯一值的属性定义一个插件实例。还可以为同一属性定义多个插件实例,以便 在多个条目集中"分别"实现唯一性。给定的属性值在每个子树集中只允许一次。

在现有目录上启用属性唯一性时,服务器不会检查现有条目间的唯一性。只有在添加 条目或者添加或修改属性时才实现唯一性。

<span id="page-281-0"></span>默认情况下将禁用 UID 唯一性插件,因为此插件会影响多主复制。使用复制时可以启 用 UID 唯一性插件,但您应该了解第 284 [页中的 "将唯一性插件用于复制"中](#page-283-0)描述的 内容。

# 实现uid和其他属性的唯一性

本部分说明如何为 uid 属性启用和配置默认唯一性插件, 以及如何实现任何其他属性 的唯一性。

# ▼ 实现uid属性的唯一性

此过程说明如何使用 dsconf 命令启用和配置 UID 唯一性插件。此插件配置条目的 DN  $\overline{\mathcal{D}}$  cn=uid uniqueness, cn=plugins, cn=config。

可使用 DSCC 执行此任务。有关信息,请参见第 41 [页中的 "目录服务控制中心界面"](#page-40-0) 和 DSCC 联机帮助。

使用 DSCC 时,不得修改默认的 UID 唯一性插件以实现其他属性的唯一性。如果不需 要使用 UID 唯一性插件,请将此插件保留为禁用状态,并为其他属性创建新的插件实 例, 如第 283 [页中的 "实现其他属性的唯一性"中](#page-282-0)所述。

#### 1 **后**用插件。

\$ dsconf enable-plugin -h *host* -p *port* "uid uniqueness"

- 根据要实现唯一性的子树的指定方式,修改插件参数。 **2**
	- 要指定单个子树的基 DN,请键入:

\$ dsconf set-plugin-prop -h *host* -p *port* "uid uniqueness" argument:uid argument:*subtreeBaseDN*

例如:

\$ dsconf set-plugin-prop -h host1 -p 1389 "uid uniqueness" argument:uid \ argument:dc=People,dc=example,dc=com

■ 要指定多个子树,请添加更多的参数,并将子树的完整基 DN 作为每个参数的值。

\$ dsconf set-plugin-prop -h *host* -p *port* "uid uniqueness" argument:uid \ argument:*subtreeBaseDN* argument:*subtreeBaseDN*

■ 要根据子树基条目的对象类指定这些子树,请将参数设置为以下值。将在每个具有 *baseObjectClass* 的条目下的子树中实现 uid 属性唯一性。也可以选择在第三个参数中 指定 entryObjectClass, 以便插件只在特定操作(以具有此对象类的条目为目标)中 实现唯一性。

\$ dsconf set-plugin-prop -h *host* -p *port* "uid uniqueness" argument:attribute=uid \ argument:markerObjectClass=*baseObjectClass* argument:entryObjectClass=*baseObjectClass*

<span id="page-282-0"></span>■ 要在现有参数列表中添加参数,请使用以下命令:

\$ dsconf set-plugin-prop -h *host* -p *port* "uid uniqueness" argument+:*argument-value*

重新启动服务器以使更改生效。 **3**

### ▼ 实现其他属性的唯一性

UID 唯一性插件可用于实现任何属性的唯一性。您必须在目录的 cn=plugins,cn=config 下创建新条目,以创建此插件的新实例。

无法使用 DSCC 执行此任务。请使用命令行, 如以下过程所述。

#### 创建新插件。 **1**

\$ dsconf create-plugin -h *host* -p *port* -H *lib-path* -F *init-func* \ -Y *type plugin-name*

*plugin-name* 应该是简短的描述性名称,其中包含属性名称。例如,要创建一个插件以 实现邮件 ID 属性的唯一性,请使用以下命令:

\$ dsconf create-plugin -h host1 -p 1389 -H /opt/SUNWdsee/ds6/lib/uid-plugin.so \ -F NSUniqueAttr\_Init -Y preoperation "mail uniqueness"

#### 设置插件属性。 **2**

\$ dsconf set-plugin-prop -h *host* -p *port plugin-name property*:*value* 例如,要设置邮件唯一性插件的属性,请使用以下命令:

\$ dsconf set-plugin-prop -h host1 -p 1389 "mail uniqueness" \ desc:"Enforce unique attribute values..." version:6.0 \ vendor:"Sun Microsystems, Inc." depends-on-type:database

#### 启用插件。 **3**

\$ dsconf enable-plugin -h *host* -p *port plugin-name*

#### 指定插件参数。 **4**

这些参数取决于要实现唯一性的子树的确定方式。

■ 要根据子树的基 DN 定义一个或多个子树, 则第一个参数必须是应具有唯一值的属 性的名称。后面的参数是这些子树基条目的完整 DN。

\$ dsconf set-plugin-prop -h *host* -p *port plugin-name* argument:*attribute-name* \ argument:*subtreeBaseDN* argument:*subtreeBaseDN*...

<span id="page-283-0"></span>■ 要在现有参数列表中添加参数,请使用以下命令:

\$ dsconf set-plugin-prop -h *host* -p *port plugin-name* argument+:*argument-value*

■ 要根据子树基条目的对象类定义子树, 则第一个参数必须包含 attribute=*attribute-name*(用于指定应具有唯一值的属性的名称)。第二个参数必 须是 *baseObjectClass*(用于确定要实现唯一性的子树的基条目)。也可以选择在第 三个参数中指定 *entryObjectClass*,以便插件只在特定操作(以具有此对象类的条目 为目标)中实现唯一性。

\$ dsconf set-plugin-prop -h *host* -p *port plugin-name* argument:attribute=*attribute-name* \ argument:markerObjectClass=*baseObjectClass* argument:requiredObjectClass=*entryObjectClass*

在所有插件参数中, = 符号的前后不能出现空格。

重新启动服务器以使更改生效。 **5**

### 将唯一性插件用于复制

将更新作为复制操作的一部分执行时,UID 唯一性插件不会对属性值执行任何检查。 这不会影响单主复制,但此插件无法为多主复制自动实现属性唯一性。

# 单主复制方案

由于客户端应用程序所做的全部修改都在主副本上执行, 因此应该在主服务器上启用 UID 唯一性插件。应该将此插件配置为在复制的后缀中实现唯一性。由于主服务器可 确保必需属性的值是唯一的,因此您不必在使用方服务器上启用此插件。

在单个主服务器的使用方上启用 UID 唯一性插件不会影响复制或普通的服务器操作。 但是,它可能会导致性能略微下降。

# 多主复制方案

UID 唯一性插件不适用于多主复制方案。由于多主复制使用宽松的一致性复制模型, 因此即使在两个服务器上都启用了此插件,也不会检测到同时在这两个服务器上添加 相同属性值的操作。

但是,如果要执行唯一性检查的属性是命名属性,并且在所有主服务器上的相同子树 中为同一属性启用了 UID 唯一性插件,则可以使用此唯一性插件。

满足上述条件时,在复制时会将一致性冲突报告为命名冲突。命名冲突必须手动解 决。有关详细信息,请参见第 249 页中的"解决常见复制冲突"。

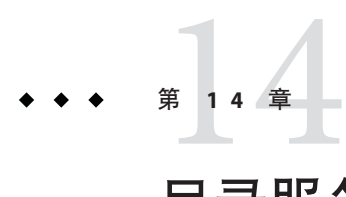

# 目录服务器日志记录

本章介绍如何管理目录服务器日志。

如果需要可帮助您定义日志记录策略的信息,请使用《Sun Java System Directory Server Enterprise Edition 6.2 Deployment Planning Guide》中的"Designing a Logging Strategy"中的 日志记录策略信息。

有关日志文件及其内容的描述,请参见《Sun Java System Directory Server Enterprise Edition 6.2 Reference》中的第 7 章 "Directory Server Logging"。

本章包含以下主题:

- 第 285 页中的 "日志分析工具"
- 第 285 页中的 "查看目录服务器日志"
- 第 287 [页中的 "配置目录服务器日志"](#page-286-0)
- 第 289 [页中的 "手动轮转目录服务器日志"](#page-288-0)

# 日志分析工具

Directory Server Resource Kit 提供了日志分析工具 logconv,使用该工具可以分析目录服 务器访问日志。日志分析工具可提取使用情况统计信息。此外,它还可以统计重要事 件发生的次数。有关此工具的详细信息,请参见 logconv(1) 手册页。

# 查看目录服务器日志

可以在服务器上的默认 *instance-path*/logs 文件中直接查看日志。如果修改了默认路 径,可以使用 dsconf 命令来查找日志文件位置,如下所示:

\$ dsconf get-log-prop -h *host* -p *port log-type* path

或者,也可以通过目录服务控制中心 (Directory Service Control Center, DSCC) 查看日志 文件。使用 DSCC 可查看日志条目并对其进行排序。

下图显示了 DSCC 中的目录服务器访问日志样例。

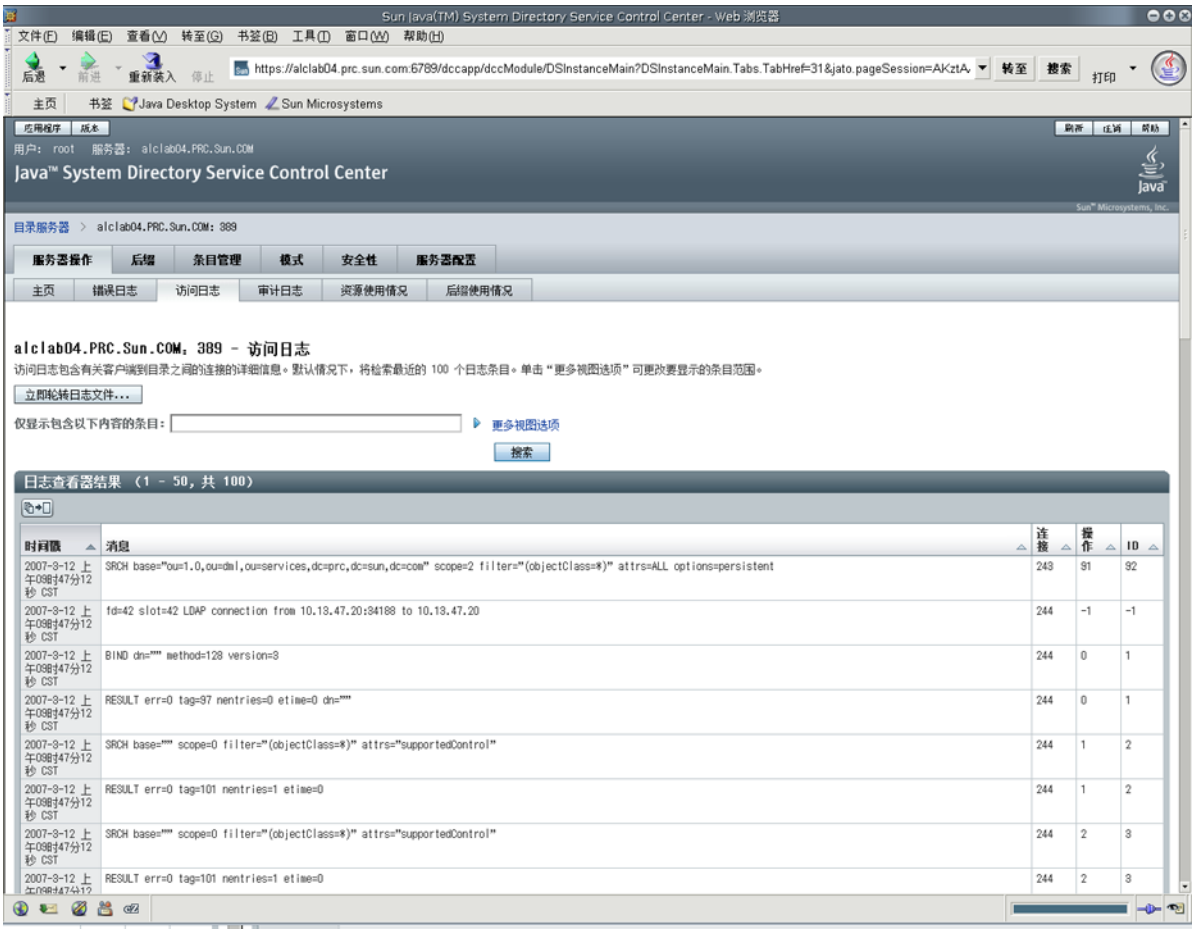

图 **14–1** DSCC访问日志

# ▼ 跟踪目录服务器日志

可以使用 dsadm 命令来显示目录服务器日志中指定数量的行, 或者显示晚于指定期限的 日志条目。此示例跟踪错误日志。要跟踪访问日志,请使用 show-access-log 而不是 show-error-log。

#### 显示晚于某个期限的错误日志条目。 **1**

\$ dsadm show-error-log -A *duration instance-path*

<span id="page-286-0"></span>必须为持续时间指定单位。例如,要显示距现在不到 24 小时的错误日志条目,请键入 :

\$ dsadm show-error-log -A 24h /local/ds

显示错误日志中指定数量的行(从末尾开始)。 **2**

\$ dsadm show-error-log -L *last-lines instance-path*

行数用一个整数表示。例如,要显示最后 100 行,请键入:

\$ dsadm show-error-log -L 100 /local/ds

如果未指定值,则显示的默认行数为 20 行。

# 配置目录服务器日志

可以对日志文件的许多方面进行修改。以下提供了一些示例:

- 起用审计日志 与访问日志和错误日志不同,默认情况下不启用审计日志。有关信息,请参见第 [288](#page-287-0) [页中的 "启用审计日志"。](#page-287-0)
- 常规设置
	- 启用或禁用日志记录
	- 启用或禁用日志缓冲
	- 日志文件位置
	- 详细日志记录
	- 日志级别
- 日志轮转设置。
	- 定期创建新日志
	- 创建新日志文件前的最大日志文件大小
- 日志删除设置
	- 删除前的最大文件存留期
	- 删除前的最大文件大小
	- 删除前的最小可用磁盘空间

以下过程介绍如何修改日志配置以及如何启用审计日志。

#### ▼ 修改日志配置

可使用 DSCC 执行此任务。有关信息,请参见第 41 [页中的 "目录服务控制中心界面"](#page-40-0) 和 DSCC 联机帮助。

第14章 • 目录服务器日志记录 287

#### <span id="page-287-0"></span>查看要修改的日志的设置。 **1**

\$ dsconf get-log-prop -h *host* -p *port log-type* 例如,要列出现有的错误日志设置,请键入:

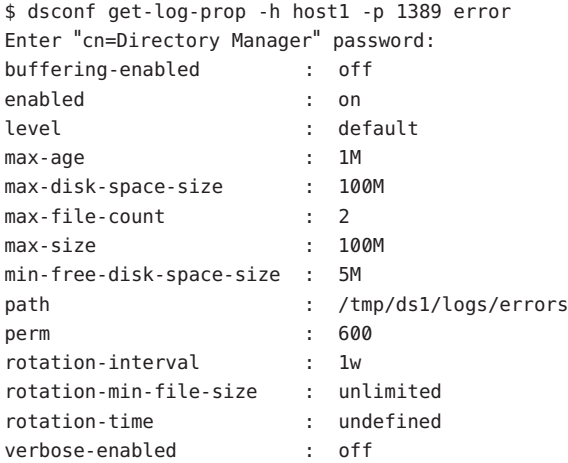

#### 设置新值。 **2**

设置所需的属性值。 \$ dsconf set-log-prop -h *host* -p *port log-type property*:*value* 例如,要将错误日志的轮转时间间隔设置为两天,请使用以下命令:

\$ dsconf set-log-prop -h host1 -p 1389 error rotation-interval:2d

# ▼ 启用审计日志

与访问日志和错误日志不同,默认情况下不启用审计日志。在查看审计日志之前,必 须先启用审计日志。

可使用 DSCC 执行此任务。有关信息,请参见第 41 [页中的 "目录服务控制中心界面"](#page-40-0) 和 DSCC 联机帮助。

#### ● 启用审计日志。

\$ dsconf set-log-prop -h *host* -p *port* audit enabled:on
## 手动轮转目录服务器日志

如果日志变得很大,则可以随时手动轮转日志。轮转将备份现有日志文件并创建新的 日志文件。

### ▼ 手动轮转日志文件

可使用 DSCC 执行此任务。有关信息, 请参见第 41 [页中的 "目录服务控制中心界面"](#page-40-0) 和 DSCC 联机帮助。

### ● 轮转日志文件。

\$ dsconf rotate-log-now -h *host* -p *port log-type* 例如,要轮转访问日志:

\$ dsconf rotate-log-now -h host1 -p 1389 access

$$
\begin{array}{c}\n\bullet \bullet \bullet \\
\ast \quad \text{if } 15 \quad \text{if } \\
\Box \quad \Box \quad \Box \quad \Box \end{array}
$$

# 目录服务器监视

可以使用多种方法监视目录服务器。《Sun Java System Directory Server Enterprise Edition 6.2 Reference》中的第 3 章 "Directory Server Monitoring"中介绍了这些方法。

本章介绍如何在目录服务器中设置和管理监视。

本章包含以下主题:

- 第 291 页中的 "为目录服务器设置 SNMP"
- 第 292 页中的"启用 Java ES MF 监视"
- 第 293 页中的 "Java ES MF [监视故障排除"](#page-292-0)
- 第 293 页中的"使用 cn=monitor 监视服务器"

### 为目录服务器设置**SNMP**

本部分介绍如何将服务器设置为通过 SNMP 进行监视。

有关目录服务器中的 SNMP 实现的描述, 请参见《Sun Java System Directory Server Enterprise Edition 6.2 Reference》中的"Directory Server and SNMP"。

### ▼ 设置**SNMP**

对于此过程的某些部分,可以使用 DSCC 执行此任务。有关信息,请参见第 41 [页中的](#page-40-0) ["目录服务控制中心界面"和](#page-40-0) DSCC 联机帮助。此过程的其他部分只能使用命令行完 成。

启用**Java ES**管理框架插件。 **1**

可使用过程第 292 [页中的 "启用](#page-291-0) Java ES MF 监视"。此过程还会启用 Common Agent Container,它是 Java ES MF 的一部分。

<span id="page-291-0"></span>访问**SNMP**管理的对象,这些对象由**MIB**定义并通过代理公开。 **2**

此步骤所需执行的任务完全依赖于 SNMP 管理系统。有关说明,请参见 SNMP 管理系 统文档。

公开 MIB 时, 您可能需要为此 MIB 使用 RFC 文本文件。可以在

<http://www.ietf.org/rfc/rfc2605.txt> 和 <http://www.ietf.org/rfc/rfc2788.txt> 中找 到这些文件。

### 启用**Java ES MF**监视

如果使用 Sun Java ES 管理框架 (Java ES Management Framework, Java ES MF) 进行监视, 则必须启用 Java ES MF 插件。

有关管理 Java ES MF 的详细信息,请参见《Sun Java Enterprise System 5 Monitoring Guide》。

### ▼ 启用**Java ES MF**监视

可使用 DSCC 执行此任务。有关信息,请参见第 41 [页中的 "目录服务控制中心界面"](#page-40-0) 和 DSCC 联机帮助。

#### 初始化并注册**Java ES**监视框架。 **1**

\$ dsccsetup mfwk-reg

有关此命令的位置,请参见第 32 [页中的 "命令位置"。](#page-31-0)

#### 启用**Java ES**管理框架插件。 **2**

\$ dsconf enable-plugin -h *host* -p *port* "Monitoring Plugin" Enter "cn=Directory Manager" password: Directory Server must be restarted for changes to take effect.

#### 重新启动目录服务器实例。 **3**

\$ dsadm restart *instance-path*

#### 验证是否已启用**Java ES**管理框架插件。 **4**

\$ dsconf get-plugin-prop -h *host* -p *port* -v "Monitoring Plugin" Enter "cn=Directory Manager" password: Reading property values of the plugin "Monitoring Plugin"... argument : depends-on-named : depends-on-type : database desc : Monitoring plugin enabled : on

<span id="page-292-0"></span>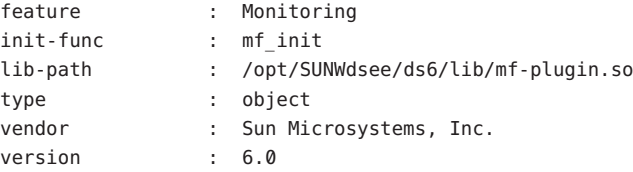

### **Java ES MF**监视故障排除

如果 Java ES MF 监视无法工作, 请确保正确安装了 Common Agent Container, 如《Sun Java System Directory Server Enterprise Edition 6.2 Installation Guide》中的第 2 章 "Installing Directory Server Enterprise Edition 6.2"所述。

如果仍存在问题,请参见《Sun Java Enterprise System 5 Monitoring Guide》。

### 使用cn=monitor监视服务器

可以通过 DSCC 获取服务器状态、复制状态、资源使用情况以及其他监视信息。

此外,还可以通过对以下条目执行搜索操作,从任何 LDAP 客户端监视目录服务器的 当前活动:

- cn=monitor
- cn=monitor, cn=ldbm database, cn=plugins, cn=config
- cn=monitor,cn=*dbName* ,cn=ldbm database,cn=plugins,cn=config

*dbName* 是要监视的后缀的数据库名称。请注意,在默认情况下,除了有关每个连 接的信息之外,任何用户(包括匿名绑定的客户端)都可以读取 cn=monitor 条目。 以下示例显示如何查看一般的服务器统计信息:

\$ ldapsearch -h *host* -p *port* -D cn=admin,cn=Administrators,cn=config -w - \ -s base -b "cn=monitor" "(objectclass=\*)"

有关这些条目中提供的所有监视属性的描述,请参见《Sun Java System Directory Server Enterprise Edition 6.2 Reference》中的"Directory ServerMonitoring Attributes"。

许多可以监视的参数都可反映目录服务器性能,并且这些参数会受配置和调整的影 响。有关其中每个可配置属性的详细信息,请参见《Sun Java System Directory Server Enterprise Edition 6.2 Man Page Reference》中的属性手册页。

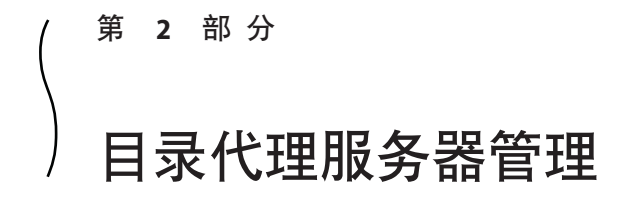

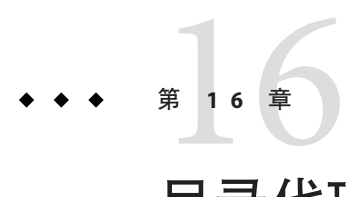

# 目录代理服务器工具

Sun Java™ System Directory Proxy Server 提供了浏览器界面和命令行工具,用于注册和管 理目录代理服务器实例。浏览器界面称为目录服务控制中心 (Directory Service Control Center, DSCC)。本章介绍使用 DSCC 或命令行管理目录代理服务器时需要执行的基本 任务。

要确定是使用 DSCC 还是命令行来执行特定任务,请参见第 39 [页中的 "](#page-38-0)DSCC 和命令 [行的适用环境"。](#page-38-0)

有关管理框架的详细信息,请参见《Sun Java System Directory Server Enterprise Edition 6.2 Deployment Planning Guide》中的"Directory Server Enterprise Edition Administration Model"。

本章包含以下主题:

- 第 297 页中的 "使用目录代理服务器的 DSCC"
- 第 298 [页中的 "目录代理服务器的命令行工具"](#page-297-0)

## 使用目录代理服务器的**DSCC**

本部分介绍如何访问目录代理服务器的 DSCC。

### ▼ 访问目录代理服务器的**DSCC**

- 访问**DSCC**(与访问目录服务器的**DSCC**方式相同)。 **1** 请参见第 41 [页中的 "访问](#page-40-0) DSCC"。
- 单击"代理服务器"选项卡以查看和管理目录代理服务器。 **2** 下图显示了目录代理服务器的初始窗口。

<span id="page-297-0"></span>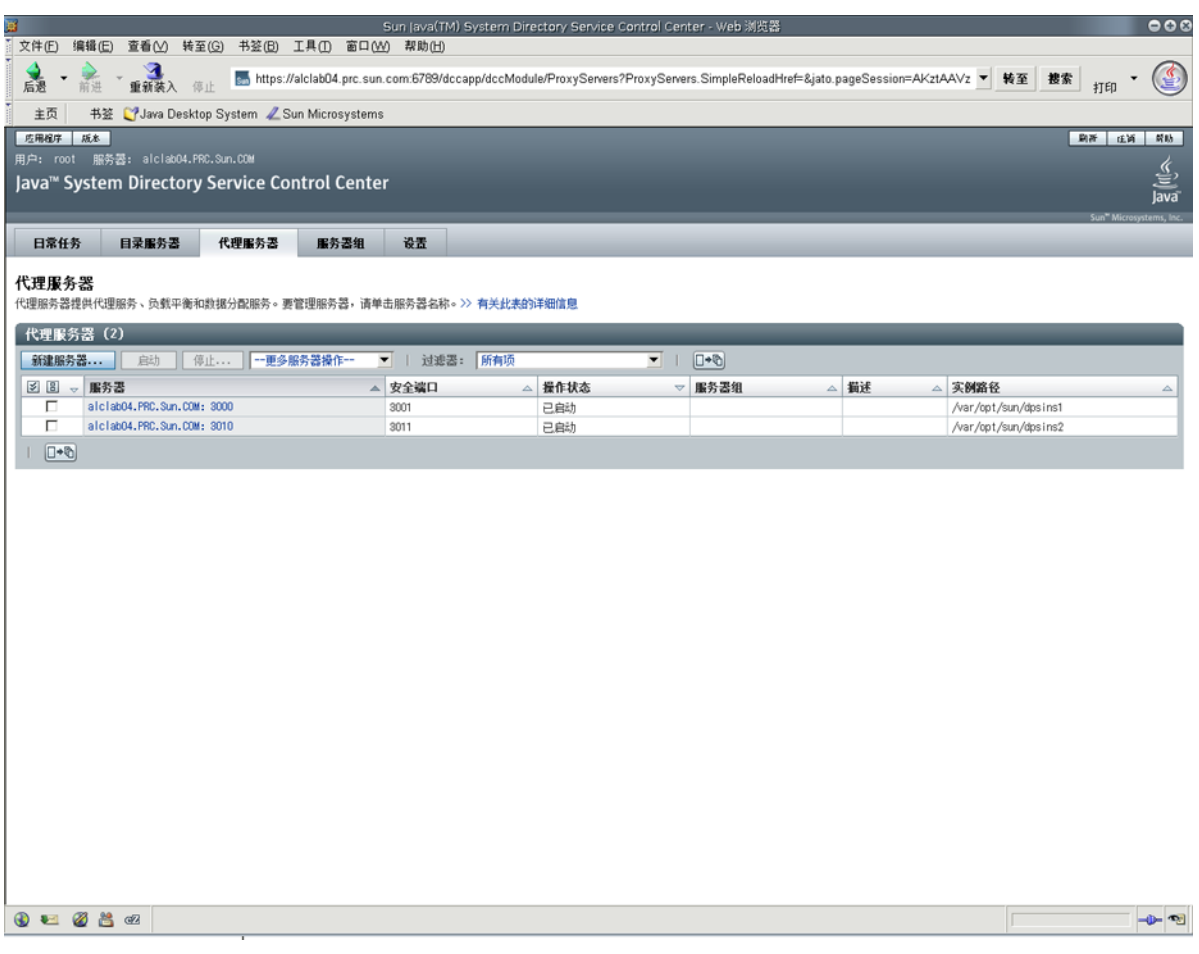

图 **16–1** 目录代理服务器的初始DSCC窗口

### 单击某个目录代理服务器实例以查看或管理该服务器。 **3**

注 **–**有关使用DSCC的详细信息,请参见联机帮助。

# 目录代理服务器的命令行工具

在目录代理服务器中使用的命令行工具称为 dpadm 和 dpconf。有关如何使用这些命令 的信息,请参见 dpadm(1M) 和 dpconf(1M) 手册页。

本部分介绍 dpadm 和 dpconf 命令的位置。此外还提供以下方面的信息:环境变量、命 令之间的比较,以及如何获取有关使用这些命令的帮助。

### 目录代理服务器命令的位置

默认情况下,目录代理服务器命令行工具位于以下目录中:

*install-path*/dps6/bin

安装路径取决您的操作系统。第 30 [页中的 "默认路径和命令位置"中](#page-29-0)列出了所有操作 系统的安装路径。

## 设置dpconf的环境变量

dpconf 命令需要一些可以使用环境变量进行预设的选项。如果使用此命令时不指定选 项,或者不设置环境变量,将使用默认设置。可为以下选项配置环境变量:

- -D *userDN* 用户绑定 DN。环境变量:LDAP\_ADMIN\_USER。默认:cn=Proxy Manager。 -w password-file 日户绑定 DN 的密码文件。环境变量: LDAP\_ADMIN\_PWF。默认:提示 输入密码。
- -h host 主机名或 IP 地址。环境变量: DIR\_PROXY\_HOST 。默认 :localhost。
- -p *LDAP-port* LDAP 端口号。环境变量: DIR\_PROXY\_PORT。默认:389(如果服务 器实例作为超级用户运行), 或 1389(如果服务器实例作为普通用 户运行)。
- -e, --unsecured 指定 dpconf 应默认打开空的连接。环境变量 : DIR\_PROXY\_UNSECURED。如果未设置此变量, 则 dpconf 默认打开安 全连接。

有关详细信息,请参见 dpconf(1M) 手册页。

## dpadm 和 dpconf 的比较

下表显示了 dpadm 和 dpconf 命令的比较。

表 **16–1** dpadm和dpconf命令的比较

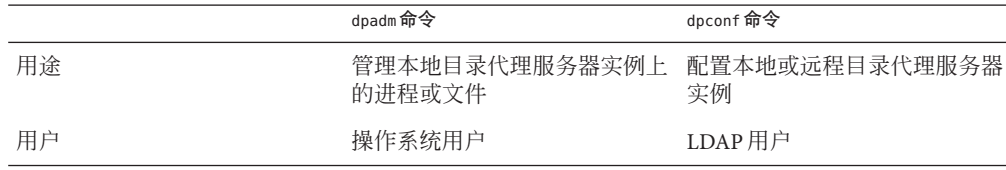

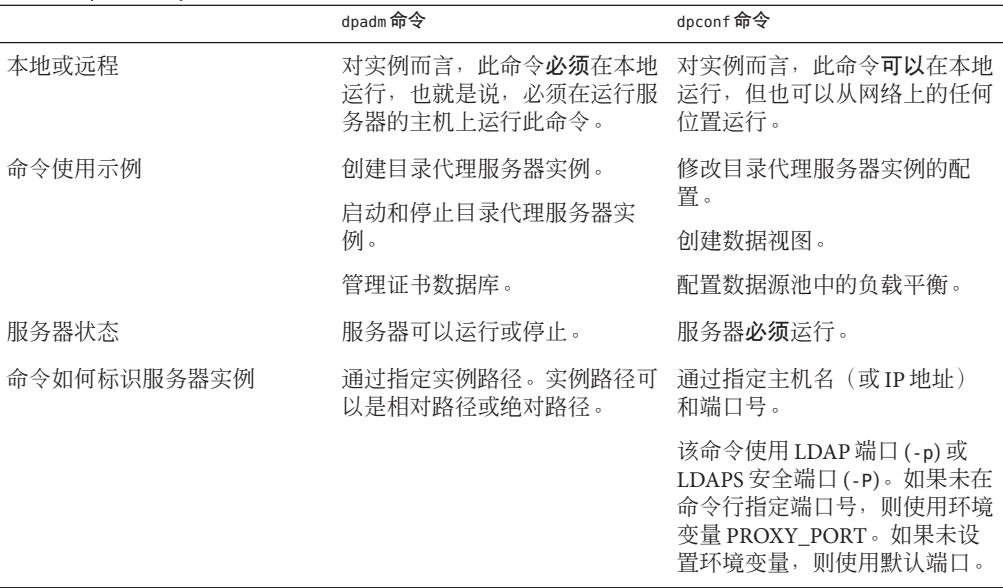

表 16-1 dpadm 和 dpconf 命令的比较 (续)

### 使用dpconf设置多值属性

某些目录代理服务器属性可以采用多个值。请使用下面的语法指定以下值:

```
$ dpconf set-container-prop -h host -p port \
property:value [property:value]
```
例如,要为名为 my-view 的 LDAP 数据视图设置多个可写属性,请键入以下命令:

\$ dpconf set-ldap-data-view-prop -h host1 -p 1389 \ writable-attr:uid writable-attr:cn writable-attr:userPassword

要在已包含值的多值属性中添加值,请键入以下命令:

\$ dpconf set-*container*-prop -h *host* -p *port* \ *property*+:*value*

要从已包含值的多值属性中删除值,请键入以下命令:

\$ dpconf set-*container*-prop -h *host* -p *port*\ *property*-:*value*

例如,对于上述情况,要在可写属性列表中添加 sn,请键入以下命令:

\$ dpconf set-ldap-data-view-prop -h host1 -p 1389 \ writable-attr+:sn

要从可写属性列表中删除 cn,请键入以下命令:

```
$ dpconf set-ldap-data-view-prop -h host1 -p 1389 \
writable-attr-:cn
```
### 获取有关使用dpadm和dpconf的帮助

有关如何使用 dpadm 和 dpconf 命令的信息,请参见 dpadm(1M) 和 dpconf(1M) 手册页。

■ 要获取子命令列表,请键入相应的命令:

\$ dpadm --help

\$ dpconf --help

■ 要获取有关如何使用子命令的信息, 请键入相应的命令:

\$ dpadm *subcommand* --help

\$ dpconf *subcommand* --help

■ 要获取有关 dpconf 命令中所使用的配置属性的信息, 请键入:

\$ dpconf help-properties

■ 要获取有关子命令的配置属性的信息,请使用以下命令:

\$ dpconf help-properties *subcommand-entity*

例如,要查找有关访问日志属性的信息,请键入:

\$ dpconf help-properties access-log

■ 要获取有关子命令中所使用的某个属性的信息,请使用以下命令:

\$ dpconf help-properties *subcommand-entity property*

例如,要查找有关 set-access-log-prop 子命令的 log-search-filters 属性的信 息,请键入:

\$ dpconf help-properties access-log log-search-filters

■ 要列出一组实体(如数据视图或连接处理程序)的主要属性,请在 list 子命令中使 用详细选项 -v。

例如,要查看所有连接处理程序的主要属性和相对优先级,请使用以下命令:

\$ **dpconf -h** *host* **-p** *port* **list-connection-handlers -v** Name **is-enabled** priority description -------------------------- ---------- -------- ---------------------------

第16章 • 目录代理服务器工具 301

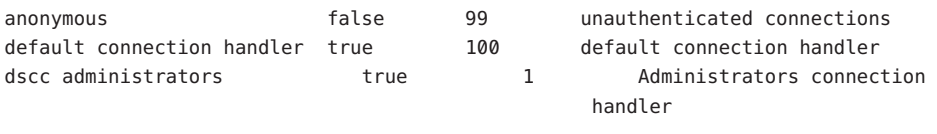

有关单个属性的详细信息,请参见与该属性相对应的手册页。

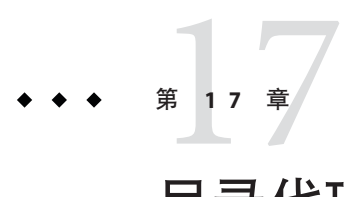

# 目录代理服务器实例

本章介绍如何管理目录代理服务器实例。本章包含以下主题:

- 第 303 页中的 "创建和删除目录代理服务器实例"
- 第 305 [页中的 "查找目录代理服务器实例的状态"](#page-304-0)
- 第 305 [页中的 "启动、停止和重新启动目录代理服务器实例"](#page-304-0)
- 使用目录代理服务器实例执行负载平衡、分配和虚拟

### 创建和删除目录代理服务器实例

创建目录代理服务器实例时,将在您指定的路径中创建此实例所需的文件和目录。

### ▼ 创建目录代理服务器实例

可使用 DSCC 执行此任务。有关信息,请参见第 41 [页中的 "目录服务控制中心界面"](#page-40-0) 和 DSCC 联机帮助。

如果使用 DSCC 创建新的服务器实例, 则可以选择复制现有服务器中的部分或全部服 务器配置设置。

#### 创建目录代理服务器实例。 **1**

\$ dpadm create -p *port instance-path* 例如, 要在 /local/dps 目录中创建新的实例, 请使用以下命令:

\$ dpadm create -p 2389 /local/dps

要指定实例的任何其他参数,请参见 dpadm(1M) 手册页。

键入密码(如有必要)。 **2**

通过验证实例状态来确认是否已创建该实例。 **3**

\$ dpadm info *instance-path*

(可选的)如果目录代理服务器已使用**Sun JavaTM Enterprise System**安装程序或本地软件 包安装进行安装,并且您的操作系统提供了服务管理解决方案,则可以将服务器作为 服务进行管理,如下表所示。 **4**

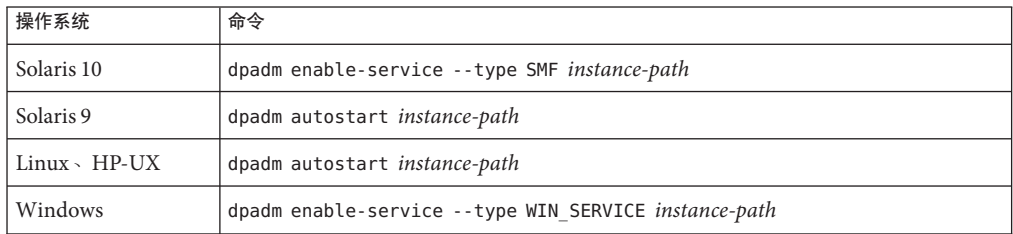

- (可选的)使用以下任一方法注册服务器实例: **5**
	- 通过 URL https://localhost:6789 访问 DSCC,并登录到浏览器界面。
	- 使用 dsccreg add-server 命令。 有关详细信息,请参见 dsccreg(1M) 手册页。

### ▼ 删除目录代理服务器实例

可使用 DSCC 执行此任务。有关信息,请参见第 41 [页中的 "目录服务控制中心界面"](#page-40-0) 和 DSCC 联机帮助。

(可选的)停止目录代理服务器实例。 **1**

\$ dpadm stop *instance-path*

如果不停止此实例,删除命令会自动将其停止。但是,如果已在服务管理解决方案中 启用了此实例,则必须手动将其停止。

### (可选的)如果以前使用**DSCC**管理服务器,请使用命令行取消注册此服务器。 **2**

\$ **dsccreg remove-server /local/dps** Enter DSCC administrator's password: /local/dps is an instance of DPS Enter password of "cn=Proxy Manager" for /local/dps: Unregistering /local/dps from DSCC on localhost. Connecting to /local/dps Disabling DSCC access to /local/dps

有关详细信息,请参见 dsccreg(1M) 手册页。

<span id="page-304-0"></span>(可选的)如果以前在服务管理解决方案中启用了服务器实例,请停止将此服务器作 为服务进行管理。 **3**

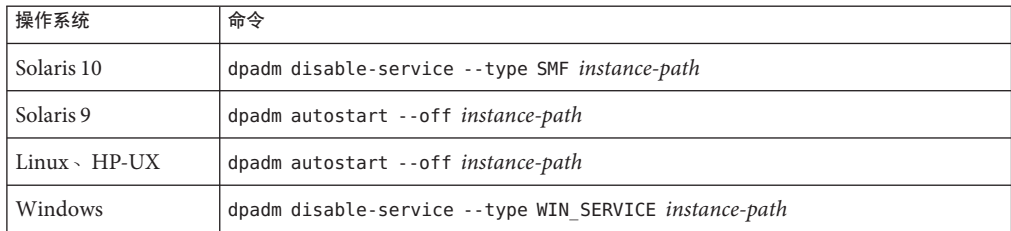

#### 删除实例。 **4**

\$ dpadm delete *instance-path*

### 查找目录代理服务器实例的状态

此过程介绍如何查找目录代理服务器实例的状态。

### ▼ 查找目录代理服务器实例的状态

可使用 DSCC 执行此任务。有关信息,请参见第 41 [页中的 "目录服务控制中心界面"](#page-40-0) 和 DSCC 联机帮助。

查找目录代理服务器实例的状态。 ●

\$ dpadm info *instance-path*

### 启动、停止和重新启动目录代理服务器实例

本部分提供有关从命令行启动、停止和重新启动目录代理服务器的信息。

### ▼ 启动和停止目录代理服务器

可使用 DSCC 执行此任务。有关信息, 请参见第 41 [页中的 "目录服务控制中心界面"](#page-40-0) 和 DSCC 联机帮助。

- 要启动或停止目录代理服务器,请执行以下任一操作。 ●
	- 要启动目录代理服务器,请键入:

\$ dpadm start *instance-path*

第17章 • 目录代理服务器实例 305

<span id="page-305-0"></span>例如,要启动 /local/dps 中的实例,请使用以下命令:

\$ dpadm start /local/dps

■ 要停止目录代理服务器,请键入:

\$ dpadm stop *instance-path*

例如:

\$ dpadm stop /local/dps

### ▼ 查看是否需要重新启动目录代理服务器实例

有时,配置更改需要重新启动服务器才能生效。可使用以下过程查看是否需要在更改 配置后重新启动目录代理服务器实例。

#### 查看是否需要重新启动服务器。 ●

\$ dpconf get-server-prop -h *host* -p *port* is-restart-required

- 如果命令返回 true,则必须重新启动目录代理服务器实例。
- 如果命令返回 false,则无需重新启动目录代理服务器实例。

### ▼ 重新启动目录代理服务器

可使用 DSCC 执行此任务。有关信息,请参见第 41 [页中的 "目录服务控制中心界面"](#page-40-0) 和 DSCC 联机帮助。

#### 重新启动目录代理服务器。 ●

\$ dpadm restart *instance-path*

例如,要重新启动 /local/dps 中的实例,请使用以下命令:

\$ dpadm restart /local/dps

18第 **1 8** 章

# 目录代理服务器配置

本章介绍如何配置目录代理服务器实例。本章中的过程使用 dpadm 和 dpconf 命令。有 关这些命令的信息,请参见 dpadm(1M) 和 dpconf(1M) 手册页。

本章包含以下主题:

- 第 307 页中的 "配置示例"
- 第 312 [页中的 "修改目录代理服务器的配置"](#page-311-0)
- 第 313 [页中的 "备份和恢复目录代理服务器实例"](#page-312-0)
- 第 314 [页中的 "配置代理管理员"](#page-313-0)
- 第 315 [页中的 "需要重新启动服务器的配置更改"](#page-314-0)
- 第 316 [页中的 "使用目录代理服务器访问目录服务器的配置条目"](#page-315-0)

配置示例

本部分提供了两个目录代理服务器配置示例,一个用于负载平衡,另一个用于数据分 配。有关虚拟目录的详细信息,请参见第 376 页中的"样例虚拟配置"。

### 配置目录代理服务器以执行负载平衡

一个简单的负载平衡案例就是将搜索和比较操作发送到一组目录,而将其他操作发送 到另一组目录。目录代理服务器接收所有客户端操作。服务器必须确定哪组目录获取 读取操作,哪组目录获取其他操作。

配置目录代理服务器以处理此负载平衡方案的重要阶段如下所示。

- 1. 将目录添加为目录代理服务器的数据源。
- 2. 将数据源添加到数据源池中。
- 3. 将某些数据源配置为接受搜索和比较操作,而将其他数据源配置为接受添加、绑 定、删除、修改以及修改 DN 操作。

4. 将数据源池添加到数据视图中。

下面的示例使用侦听端口 9389 的目录代理服务器。此处按上述方式将代理配置为在一 个目录服务器实例 ds1:1389(用干处理搜索和比较操作)和另一个目录服务器实例 ds2:2389(用于处理其他操作)之间平衡负载。

第一步是创建并启用数据源。此步骤需要重新启动代理服务器。

\$ dpconf create-ldap-data-source -p 9389 ds1 localhost:1389 \$ dpconf create-ldap-data-source -p 9389 ds2 localhost:2389 \$ dpconf set-ldap-data-source-prop -p 9389 ds1 is-enabled:true \$ dpconf set-ldap-data-source-prop -p 9389 ds2 is-enabled:true \$ dpadm restart /local/dps

第二步是将数据源添加到数据源池中。

\$ dpconf create-ldap-data-source-pool -p 9389 "Directory Pool" \$ dpconf attach-ldap-data-source -p 9389 "Directory Pool" ds1 ds2

第三步是将 ds1 配置为接受搜索和比较操作,而将 ds2 配置为接受其他操作。

\$ dpconf set-attached-ldap-data-source-prop -p 9389 "Directory Pool" ds1 \ add-weight:disabled bind-weight:disabled compare-weight:1 delete-weight:disabled \ modify-dn-weight:disabled modify-weight:disabled search-weight:1 \$ dpconf set-attached-ldap-data-source-prop -p 9389 "Directory Pool" ds2 \ add-weight:1 bind-weight:1 compare-weight:disabled delete-weight:1 \ modify-dn-weight:1 modify-weight:1 search-weight:disabled

第四步是将数据源池添加到数据视图中,以便将客户端应用程序请求路由到该池。

```
$ dpconf create-ldap-data-view -p 9389 "Balanced View" "Directory Pool" \
dc=example,dc=com
```
### 配置目录代理服务器以分配后缀数据

一个简单的数据分配案例就是在一组目录中存储 UID 以 A 到 M 开头的条目,而在另一 组目录中存储 UID 以 N 到 Z 开头的条目。目录代理服务器接收所有客户端操作。服务 器必须确定哪组目录处理 A 到 M, 哪组目录处理 N 到 Z。

配置目录代理服务器以处理此数据分配方案的重要阶段如下所示。

- 1. 将目录添加为目录代理服务器的数据源。
- 2. 在数据源池中添加数据源以处理不同的数据分配。
- 3. 创建数据视图,以便将客户端请求分配到相应的数据池。
- 4. 拆分要装入相应数据源中的 LDIF。
- 5. 将拆分的 LDIF 导入到相应的数据源中。
- 6. 为连接到相应数据池的数据源调整基于操作的权重。

下面的示例使用侦听端口 9389 的目录代理服务器。为了简化示例, 此处按上述方式将 代理配置为仅在三个目录服务器实例中分配数据。要提高可用性和读取可伸缩性,请 使用复制的目录拓扑来存储 LDAP 数据。一个目录服务器实例 dsA-M:1389 处理 UID 以 A 到 M 开头的用户条目。另一个目录服务器实例 dsN-Z:2389 处理 UID 以 N 到 Z 开头的 用户条目。最后一个目录实例 dsBase:3389 处理后缀的基本条目。

第一步是创建并启用数据源。基本数据源将没有 UID 的条目保存在后缀根目录附近。 在典型部署中,这些条目的数量比分配的条目少得多。

\$ dpconf create-ldap-data-source -p 9389 dsA-M localhost:1389 \$ dpconf set-ldap-data-source-prop -p 9389 dsA-M is-enabled:true

\$ dpconf create-ldap-data-source -p 9389 dsN-Z localhost:2389 \$ dpconf set-ldap-data-source-prop -p 9389 dsN-Z is-enabled:true

\$ dpconf create-ldap-data-source -p 9389 dsBase localhost:3389 \$ dpconf set-ldap-data-source-prop -p 9389 dsBase is-enabled:true

第二步是将数据源添加到数据源池中。

\$ dpconf create-ldap-data-source-pool -p 9389 "Base Pool" \$ dpconf attach-ldap-data-source -p 9389 "Base Pool" dsBase

\$ dpconf create-ldap-data-source-pool -p 9389 "A-M Pool" \$ dpconf attach-ldap-data-source -p 9389 "A-M Pool" dsA-M

\$ dpconf create-ldap-data-source-pool -p 9389 "N-Z Pool" \$ dpconf attach-ldap-data-source -p 9389 "N-Z Pool" dsN-Z

第三步是创建一些数据视图,以便将客户端请求分配到相应的数据池。请注意基本池 是如何处理 dc=example,dc=com 的,而保存根据 UID 值分配的数据的池是如何处理 ou=people,dc=example,dc=com 的。此步骤需要重新启动服务器。

\$ dpconf create-ldap-data-view -p 9389 "Base View" "Base Pool" \ dc=example,dc=com

\$ dpconf create-ldap-data-view -p 9389 "A-M View" "A-M Pool" \ ou=people,dc=example,dc=com \$ dpconf set-ldap-data-view-prop -p 9389 "A-M View" \ distribution-algorithm:lexicographic lexicographic-attrs:uid \ lexicographic-lower-bound:a lexicographic-upper-bound:m The proxy server will need to be restarted in order for the changes to take effect

```
$ dpconf create-ldap-data-view -p 9389 "N-Z View" "N-Z Pool" \
ou=people,dc=example,dc=com
$ dpconf set-ldap-data-view-prop -p 9389 "N-Z View" \
distribution-algorithm:lexicographic lexicographic-attrs:uid \
lexicographic-lower-bound:n lexicographic-upper-bound:z
```

```
The proxy server will need to be restarted in order for the changes to take effect
$ dpadm restart /local/dps
第四步是拆分要加载到相应数据源中的 LDIF。此示例使用 dsadm split-ldif 命令执行
初始拆分,并进行部分文件编辑以保留所有数据源中的顶级条目。这既可以保留指定
访问控制指令的顶级条目,又可以对每个数据源执行单个导入命令。
$ dpadm split-ldif /local/dps /local/ds6/ldif/Example.ldif /tmp/
[14/May/2007:21:14:13 +0200] - STARTUP - INFO - Java Version: 1.5.0_09
(Java Home: /local/jre)
[14/May/2007:21:14:13 +0200] - STARTUP - INFO - Java Heap Space: Total Memory
(-Xms) = 3MB.
Max Memory (-Xmx) = 63MB[14/May/2007:21:14:13 +0200] - STARTUP - INFO - Operating System: SunOS/sparc 5.10
[14/May/2007:21:14:15 +0200] - INTERNAL - ERROR - Entry starting at line 0 does not
start with a DN
[14/May/2007:21:14:15 +0200] - INTERNAL - ERROR - Unable to parse line "# Kirsten is
a Directory Administrator and therefore should not" of entry "uid=kvaughan, ou=People,
dc=example,dc=com" starting at line 112 as an attribute/value pair -- no colon found.
[14/May/2007:21:14:15 +0200] - INTERNAL - ERROR - Unable to parse line "# Robert is
a Directory Administrator and therefore should not" of entry "uid=rdaugherty,
ou=People, dc=example,dc=com" starting at line 298 as an attribute/value pair --
no colon found.
[14/May/2007:21:14:16 +0200] - INTERNAL - ERROR - Unable to parse line "# Harry is
a Directory Administrator and therefore should not" of entry "uid=hmiller, ou=People,
dc=example,dc=com" starting at line 556 as an attribute/value pair -- no colon found.
[14/May/2007:21:14:16 +0200] - INTERNAL - INFO - SplitLDIF processing complete.
 Processed 156 entries.
$ ls /tmp/*ldif
/tmp/a-m view.ldif /tmp/base view.ldif /tmp/n-z view.ldif
此步骤还需要在导入之前添加到 LDIF 中的顶级条目。
$ cp /local/ds6/ldif/Example.ldif /tmp/top.ldif
$ vi /tmp/top.ldif
$ cat /tmp/top.ldif
dn: dc=example,dc=com
objectclass: top
objectclass: domain
dc: example
aci: (target ="ldap:///dc=example,dc=com")(targetattr !=
"userPassword")(version 3.0;acl "Anonymous read-search access";
allow (read, search, compare)(userdn = "ldap://anyone");)
aci: (target="ldap:///dc=example,dc=com") (targetattr =
 ")(version 3.0; acl "allow all Admin group"; allow(all) groupdn =
 "ldap:///cn=Directory Administrators,ou=Groups,dc=example,dc=com";)
$ cat /tmp/top.ldif /tmp/base\ view.ldif > /tmp/top\ and\ base\ view.ldif
```
\$ cat /tmp/top.ldif /tmp/a-m\ view.ldif > /tmp/top\ and\ a-m\ view.ldif \$ cat /tmp/top.ldif /tmp/n-z\ view.ldif > /tmp/top\ and\ n-z\ view.ldif

第五步是将拆分的 LDIF 导入到相应的数据源中。此处,处理基本条目的目录侦听端口 3389。处理 A-M 的目录侦听端口 1389。处理 N-Z 的目录侦听端口 2389。

\$ dsconf import -p 1389 /tmp/top\ and\ a-m\ view.ldif dc=example,dc=com ... Task completed (slapd exit code: 0).

\$ dsconf import -p 2389 /tmp/top\ and\ n-z\ view.ldif dc=example,dc=com ...

Task completed (slapd exit code: 0).

\$ dsconf import -p 3389 /tmp/top\ and\ base\ view.ldif dc=example,dc=com

Task completed (slapd exit code: 0).

...

第六步是为连接到相应数据池的数据源调整基于操作的权重。如果客户端应用程序执 行搜索以外的操作, 还必须为这些操作设置权重。

\$ dpconf set-attached-ldap-data-source-prop -p 9389 "Base Pool" dsBase search-weight:1 \$ dpconf set-attached-ldap-data-source-prop -p 9389 "A-M Pool" dsA-M search-weight:1 \$ dpconf set-attached-ldap-data-source-prop -p 9389 "N-Z Pool" dsN-Z search-weight:1

设置基于操作的权重后,客户端应用程序可以通过目录代理服务器进行搜索,就好像 没有实际分配数据一样。

下面的搜索查找 UID 以 R 开头的用户。

\$ ldapsearch -p 9389 -b dc=example,dc=com uid=rfisher version: 1 dn: uid=rfisher, ou=People, dc=example,dc=com cn: Randy Fisher sn: Fisher givenName: Randy objectClass: top objectClass: person objectClass: organizationalPerson objectClass: inetOrgPerson ou: Human Resources ou: People l: Cupertino uid: rfisher mail: rfisher@example.com telephoneNumber: +1 408 555 1506 facsimileTelephoneNumber: +1 408 555 1992 roomNumber: 1579

下一个搜索查找一个基本条目。

```
$ ldapsearch -p 9389 -b ou=groups,dc=example,dc=com cn=hr\ managers
version: 1
dn: cn=HR Managers,ou=groups,dc=example,dc=com
objectClass: top
objectClass: groupOfUniqueNames
cn: HR Managers
ou: groups
uniqueMember: uid=kvaughan, ou=People, dc=example,dc=com
uniqueMember: uid=cschmith, ou=People, dc=example,dc=com
description: People who can manage HR entries
```
## 修改目录代理服务器的配置

本部分介绍如何修改目录代理服务器的配置。

### ▼ 修改目录代理服务器的配置

可使用 DSCC 执行此任务。有关信息,请参见第 41 [页中的 "目录服务控制中心界面"](#page-40-0) 和 DSCC 联机帮助。

#### 查找目录代理服务器的当前配置。 **1**

\$ dpconf get-server-prop -h *host* -p *port*

或者,查看一个或多个配置属性的当前设置。

\$ dpconf get-server-prop -h *host* -p *port property-name* ...

例如, 通过运行以下命令确定是否允许未经验证的操作:

\$ dpconf get-server-prop -h *host* -p *port* allow-unauthenticated-operations allow-unauthenticated-operations : true

#### 更改一个或多个配置参数。 **2**

\$ dpconf set-server-prop -h *host* -p *port property*:*value* ... 例如,通过运行以下命令禁止未经验证的操作:

\$ dpconf set-server-prop -h *host* -p *port* allow-unauthenticated-operations:false 如果您尝试执行非法更改,则此更改将不会生效。例如,如果将 allow-unauthenticated-operations 参数设置为 f 而不是 false<sup>,</sup>则会产生以下错误:

\$ dpconf set-server-prop -h *host* -p *port* allow-unauthenticated-operations:f The value "f" is not a valid value for the property "allow-unauthenticated-operations". Allowed property values: BOOLEAN The "set-server-prop" operation failed.

<span id="page-312-0"></span>重新启动目录代理服务器实例以使更改生效(如有必要)。 **3**

有关重新启动目录代理服务器的信息,请参见第 306 [页中的 "重新启动目录代理服务](#page-305-0) [器"。](#page-305-0)

### 显示目录代理服务器实例配置信息

要显示目录代理服务器实例配置,请键入 dpconf info。

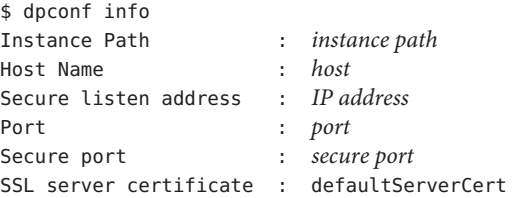

Directory Proxy Server needs to be restarted.

只有将 Secure listen address 和 Non-secure listen address 设置为非默认值时, dpconf info 才会显示这些属性。上面的输出不显示 Non-secure listen address,因为 未将此属性设置为非默认值。

如果需要重新启动实例,dpconf info 还会提醒用户重新启动。

也可以使用 dpadm info 来显示目录代理服务器实例配置信息。

### 备份和恢复目录代理服务器实例

使用 dpadm 备份目录代理服务器时,将备份配置文件和服务器证书。如果已实现目录代 理服务器虚拟 ACI, 也会备份 ACI。

只要服务器成功启动,目录代理服务器即会自动备份 conf.ldif 文件。

### ▼ 备份目录代理服务器实例

可使用 DSCC 执行此任务。有关信息,请参见第 41 [页中的 "目录服务控制中心界面"](#page-40-0) 和 DSCC 联机帮助。

停止目录代理服务器实例。 **1**

\$ dpadm stop *instance-path*

备份目录代理服务器实例。 **2**

\$ dpadm backup *instance-path archive-dir*

第18章 • 目录代理服务器配置 313

<span id="page-313-0"></span>*archive-dir* 目录由 backup 命令创建,并且在运行此命令之前不得存在。此目录包含每个 配置文件和证书的备份。

### ▼ 恢复目录代理服务器实例

可使用 DSCC 执行此任务。有关信息,请参见第 41 [页中的 "目录服务控制中心界面"](#page-40-0) 和 DSCC 联机帮助。

在启动恢复操作之前,必须先创建一个目录代理服务器实例。

#### 停止目录代理服务器实例。 **1**

\$ dpadm stop *instance-path*

#### 恢复目录代理服务器实例。 **2**

\$ dpadm restore *instance-path archive-dir*

- 如果实例路径存在,将以无提示方式执行恢复操作。*archive-dir* 目录中的配置文件 和证书将替换 *instance-path* 目录中的配置文件和证书。
- 如果实例路径不存在,恢复操作将会失败。

### 配置代理管理员

代理管理员是具有特权的管理员,与 UNIX® 系统上的超级用户类似。代理管理员条目 是在创建目录代理服务器实例时定义的。代理管理员的默认 DN 为 cn=Proxy Manager。

可以杳看和更改代理管理员的 DN 和密码, 如以下过程所示。

### ▼ 配置代理管理员

可使用 DSCC 执行此任务。有关信息,请参见第 41 [页中的 "目录服务控制中心界面"](#page-40-0) 和 DSCC 联机帮助。

#### 查找代理管理员的配置。 **1**

\$ dpconf get-server-prop -h *host* -p *port* configuration-manager-bind-dn configuration-manager-bind-pwd configuration-manager-bind-dn : cn=proxy manager configuration-manager-bind-pwd : {3DES}U77v39WX8MDpcWVrueetB0lfJlBc6/5n

代理管理员的默认值为 cn=proxy manager。将为配置管理员密码返回一个散列值。

#### 更改代理管理员的**DN**。 **2**

\$ dpconf set-server-prop -h *host* -p *port* configuration-manager-bind-dn:*bindDN*

创建包含代理管理员密码的文件,并设置指向该文件的属性。 **3**

\$ dpconf set-server-prop -h *host* -p *port* configuration-manager-bind-pwd-file:*filename*

### <span id="page-314-0"></span>需要重新启动服务器的配置更改

对目录代理服务器及其实体的大多数配置更改都可以联机进行。某些更改需要重新启 动服务器后才能生效。如果对下表中的任何属性进行配置更改,都必须重新启动服务 器:

aci-data-view bind-dn client-cred-mode custom-distribution-algorithm db-name db-pwd db-url db-user distribution-algorithm ldap-address ldap-port ldaps-port listen-address listen-port load-balancing-algorithm num-bind-init num-read-init num-write-init number-of-search-threads number-of-threads number-of-worker-threads ssl-policy use-external-schema

属性的 rws 和 rwd 关键字指示属性更改是否要求重新启动服务器。

- 如果某个属性具有 rws(read(读)、write(写)、static(静态))关键字, 则在 更改属性后必须重新启动服务器。
- 如果某个属性具有 rwd (read (读) 、write (写) 、dynamic (动态) ) 关键字, 则 可动态完成对该属性的修改操作(无需重新启动服务器)。

要确定对某个属性的更改是否需要重新启动服务器,请运行以下命令:

\$ dpconf help-properties | grep *property-name*

例如,要确定更改 LDAP 数据源的绑定 DN 是否需要重新启动服务器,请运行以下命令 :

<span id="page-315-0"></span>\$ dpconf help-properties | grep bind-dn connection-handler bind-dn-filters rwd STRING | any This property specifies a set of regular expressions. The bind DN of a client must match at least one regular expression in order for the connection to be accepted by the connection handler. (Default: any) ldap-data-source bind-dn **rws** DN | "" This property specifies the DN to use when binding to the LDAP data source. (Default: undefined)

要确定进行配置更改后是否必须重新启动服务器,请运行以下命令:

\$ dpconf get-server-prop -h *host* -p *port* is-restart-required

### 使用目录代理服务器访问目录服务器的配置条目

目录代理服务器的配置条目位于 cn=config 中。在默认情况下,使用目录代理服务器访 问配置条目时,将访问目录代理服务器的配置条目。

要访问目录服务器的配置条目,最好直接连接到目录服务器,而不是连接到目录代理 服务器。有关如何配置目录服务器的信息,请参见第3 [章。](#page-60-0)

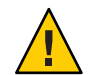

注意**–**如果重新配置目录代理服务器以访问目录服务器的配置条目,很可能会破坏目录 代理服务器的管理框架。

如果确实需要通过目录代理服务器访问目录服务器的配置条目,请采取特殊措施以确 保不会破坏目录代理服务器的管理框架。本部分介绍如何使用目录代理服务器访问目 录服务器的配置条目。

### ▼ 使用目录代理服务器访问目录服务器的配置条目

- 创建一个或多个数据源,如第**327**[页中的"创建和配置](#page-326-0)**LDAP**数据源"中所述。 **1**
- 创建**LDAP**数据源池,如第**329**[页中的"创建和配置](#page-328-0)**LDAP**数据源池"中所述。 **2**
- 将一个或多个数据源连接到此数据源池,如第**330**页中的"将**LDAP**[数据源连接到数据](#page-329-0) **3** [源池"中](#page-329-0)所述。
	- 要公开某个特定数据源的配置条目,请只将一个**LDAP**数据源连接到**LDAP**数据源 池。

\$ dpconf attach-ldap-data-source -h *host* -p *port pool-name data-source-name* 执行此步骤后,客户端即可访问连接到目录代理服务器的数据源的配置条目。

### ■ 要公开任意数据源的配置条目,请将多个**LDAP**数据源连接到**LDAP**数据源池。

\$ dpconf attach-ldap-data-source -h *host* -p *port pool-name data-source-name* \ *data-source-name* ...

执行此步骤后,客户端即可访问连接到目录代理服务器的任一数据源的配置条目。 但是,客户端无法知道这些配置条目属于哪个数据源。

创建**LDAP**数据视图以公开cn=config。 **4**

\$ dpconf create-ldap-data-view -h *host* -p *port view-name pool-name* cn=config

$$
\begin{array}{c}\n\bullet \bullet \bullet \\
\ast \bullet \\
\hline\n\end{array}
$$

# 目录代理服务器证书

本章介绍如何在目录代理服务器上配置证书。有关在目录服务器上配置证书的信息, 请参见第 100 [页中的 "管理证书"。](#page-99-0)

本章中的过程使用 dpadm 和 dpconf 命令。有关这些命令的信息,请参见 dpadm(1M) 和 dpconf(1M) 手册页。

本章包含以下主题:

- 第 319 页中的 "默认的自签名证书"
- 第 320 [页中的 "创建、请求和安装目录代理服务器的证书"](#page-319-0)
- 第 322 [页中的 "续订过期的目录代理服务器](#page-321-0) CA 签名证书"
- 第 322 [页中的 "列出证书"](#page-321-0)
- 第 323 页中的 "将后端 LDAP [服务器的证书添加到目录代理服务器上的证书数据库](#page-322-0) [中"](#page-322-0)
- 第 324 [页中的 "将证书导出到后端](#page-323-0) LDAP 服务器"
- 第 325 [页中的 "备份和恢复目录代理服务器的证书数据库"](#page-324-0)
- 第 325 [页中的 "访问证书数据库时提示输入密码"](#page-324-0)

### 默认的自签名证书

创建目录代理服务器实例时,该实例具有默认的自签名证书。自签名证书是一个公 钥/私钥对,其中公钥是由目录代理服务器自签名的。

### ▼ 杳看默认的自签名证书

可使用 DSCC 执行此任务。有关信息,请参见第 41 [页中的 "目录服务控制中心界面"](#page-40-0) 和 DSCC 联机帮助。

### ● 查看默认的自签名证书。

\$ dpadm show-cert *instance-path* defaultservercert

### <span id="page-319-0"></span>创建、请求和安装目录代理服务器的证书

要在目录代理服务器上运行安全套接字层 (Secure Sockets Layer, SSL), 必须使用自签名 证书或公钥基础结构 (Public Key Infrastructure, PKI) 解决方案。

PKI 解决方案需要使用外部证书颁发机构 (Certificate Authority, CA)。要使用 PKI 解决方 案,您需要包含公钥和私钥的 CA 签名服务器证书。此证书特定于一个目录代理服务器 实例。此外,还需要包含公钥的可信 *CA* 证书。可信 CA 证书可确保来自 CA 的所有服 务器证书都是可信的。此证书有时称为 CA 根密钥或根证书。

有关如何创建非默认的自签名证书,以及如何请求和安装 CA 签名证书的信息,请参见 以下过程。

### ▼ 创建非默认的目录代理服务器自签名证书

在创建目录代理服务器实例时,将自动提供默认的自签名证书。如果要使用非默认设 置创建自签名证书,请执行以下过程。

此过程将为服务器证书创建公钥/私钥对,其中公钥由目录代理服务器签名。自签名证 书的有效期为三个月。

可使用 DSCC 执行此任务。有关信息,请参见第 41 [页中的 "目录服务控制中心界面"](#page-40-0) 和 DSCC 联机帮助。

#### 要创建非默认的目录代理服务器自签名证书,请键入: ●

\$ dpadm add-selfsign-cert *instance-path cert-alias*

其中 *cert-alias* 是自签名证书的名称。

例如,可以按如下方式创建一个名为 my-self-signed-cert 的证书:

\$ dpadm add-selfsign-cert /local/dps my-self-signed-cert

有关所有命令选项的描述, 请参见 dpadm(1M) 手册页, 或者在命令行中键入 dpadm add-selfsign-cert --help。

### ▼ 请求目录代理服务器的**CA**签名证书

自签名证书对于测试非常有用。但是在生产环境中,使用可信证书颁发机构 (Certificate Authority, CA) 颁发的证书会更加安全。

可使用 DSCC 执行此任务。有关信息,请参见第 41 [页中的 "目录服务控制中心界面"](#page-40-0) 和 DSCC 联机帮助。

#### 请求**CA**签名的服务器证书。 **1**

\$ dpadm request-cert *instance-path cert-alias*

其中 *cert-alias* 是要请求的证书的名称。证书颁发机构可能需要该命令的所有选项以识 别服务器。有关所有命令选项的描述,请参见 dpadm(1M) 手册页。

用于获取 CA 证书的过程取决于所使用的 CA。某些商业CA 会提供一个允许您从中下载 证书的 Web 站点,某些 CA 则会以电子邮件的方式将证书发送给您。

例如,可以请求一个名为 my-CA-signed-cert 的证书, 如下所示:

\$ dpadm request-cert -S cn=my-request,o=test /local/dps my-CA-signed-cert -----BEGIN NEW CERTIFICATE REQUEST-----

MIIBYDCBygIBADAhMQ0wCwYDVQQDEwRnZXJpMRAwDgYDVQQDEwdteWNlcnQ0MIGfMA0GCSqGSIb3 DQEBAQUAA4GNADCBiQKBgQC3v9ubG468wnjBDAMbRrEkmFDTQzT+LO30D/ALLXOiElVsHrtRyWhJ PG9cURI9uwqs15crxCpJvho1kt3SB9+yMB8Ql+CKnCQDHlNAfnn30MjFHShv/sAuEygFsN+Ekci5 W1jySYE2rzE0qKVxWLSILFo1UFRVRsUnORTX/Nas7QIDAQABoAAwDQYJKoZIhvcNAQEEBQADgYEA fcQMnZNLpPobiX1xy1ROefPOhksVz8didY8Q2fjjaHG5lajMsqOROzubsuQ9Xh4ohT8kIA6xcBNZ g8FRNIRAHCtDXKOdOm3CpJ8da+YGI/ttSawIeNAKU1DApF9zMb7c2lS4yEfWmreoQdXIC9YeKtF6 zwbn2EmIpjHzETtS5Nk=

-----END NEW CERTIFICATE REQUEST-----

使用 dpadm request-cert 命令请求证书时, 此证书请求是保密性增强的电子邮件 (Privacy Enhanced Mail, PEM) 格式的 PKCS #10 证书请求。 PEM 是由 RFC 1421 至 1424 指 定的格式。有关详细信息,请参见 <http://www.ietf.org/rfc/rfc1421.txt>。PEM 格式 表示 ASCII 格式的 base64 编码的证书请求。

请求 CA 签名的证书时,将创建一个临时的自签名证书。收到并安装来自 CA 的 CA 签 名证书时,新证书将取代临时的自签名证书。

#### 按照程序将证书请求发送给**CA**。 **2**

发送请求之后, 您必须等待 CA 对请求做出响应, 即提供您的证书。请求的响应时间会 有所不同。例如,如果 CA 在您的公司内部,则响应时间可能很短。但是,如果 CA 在 公司外部,则 CA 可能需要几个星期才能响应您的请求。

保存从**CA**收到的证书。 **3**

以文本文件的形式保存证书,并将此证书备份到安全位置。

### ▼ 安装目录代理服务器的**CA**签名服务器证书

要信任 CA 签名的服务器证书,必须在目录代理服务器实例上安装此证书。此过程将 CA 证书的公钥安装到目录代理服务器上的证书数据库中。

可使用 DSCC 执行此任务。有关信息, 请参见第 41 [页中的 "目录服务控制中心界面"](#page-40-0) 和 DSCC 联机帮助。

#### 查看是否已安装此**CA**的可信**CA**证书。 **1**

要执行此操作,请列出所有已安装的 CA 证书, 如第 323 [页中的 "列出](#page-322-0) CA 证书"中所 述。

第19章 • 目录代理服务器证书 321

<span id="page-321-0"></span>如果未安装可信**CA**证书,请将其添加到目录代理服务器实例上的证书数据库中。 **2** \$ dpadm add-cert *instance-path cert-alias cert-file*

其中 *cert-alias* 是可信 CA 证书的名称,*cert-file* 是包含可信 CA 证书的文件的名称。

### 将**CA**签名的服务器证书安装到证书数据库中。 **3**

\$ dpadm add-cert *instance-path cert-alias cert-file*

其中 *cert-alias* 是 CA 签名服务器证书的名称,*cert-file* 是包含 CA 签名服务器证书的文件 的名称。请注意,*cert-alias* 必须与证书请求中所使用的 *cert-alias* 相同。

例如,可以按如下方式将名为 CA-cert 的 CA 签名服务器证书添加到 /local/dps 上的 证书数据库中:

\$ dpadm add-cert /local/dps CA-cert /local/safeplace/ca-cert-file.ascii

### 续订过期的目录代理服务器**CA**签名证书

本部分介绍如何续订过期的 CA 签名服务器证书。

### ▼ 续订过期的目录代理服务器**CA**签名服务器证书

可使用 DSCC 执行此任务。有关信息,请参见第 41 [页中的 "目录服务控制中心界面"](#page-40-0) 和 DSCC 联机帮助。

#### 从**CA**获取更新的证书。 **1**

在目录代理服务器实例上安装证书。 **2**

\$ dpadm renew-cert *instance-path cert-alias cert-file*

其中 *cert-alias* 是新证书的名称,*cert-file* 是包含此证书的文件的名称。有关所有命令选 项的描述,请参见 dpadm(1M) 手册页。

### 列出证书

有关如何列出服务器证书和 CA 证书的信息,请参见以下过程。

### ▼ 列出服务器证书

此过程将列出在目录代理服务器实例上安装的所有证书。

可使用 DSCC 执行此任务。有关信息,请参见第 41 [页中的 "目录服务控制中心界面"](#page-40-0) 和 DSCC 联机帮助。

<span id="page-322-0"></span>列出目录代理服务器实例上证书数据库中的服务器证书。 ●

\$ dpadm list-certs *instance-path*

默认情况下,目录代理服务器实例包含一个名为 defaultservercert 的服务器证书。文 本 Same as issuer 表明默认证书是自签名的服务器证书。

例如:

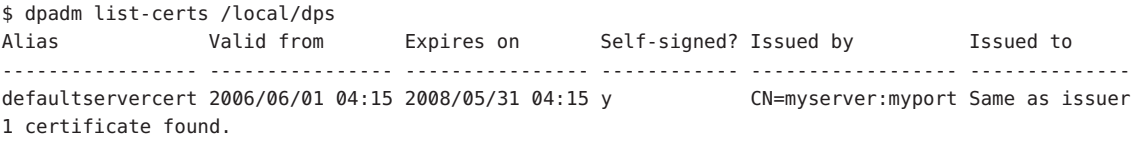

### ▼ 列出**CA**证书

此过程将列出在目录代理服务器实例上安装的 CA 证书。

可使用 DSCC 执行此任务。有关信息,请参见第 41 [页中的 "目录服务控制中心界面"](#page-40-0) 和 DSCC 联机帮助。

列出目录代理服务器实例上证书数据库中的**CA**证书。 ●

\$ dpadm list-certs -C *instance-path*

例如:

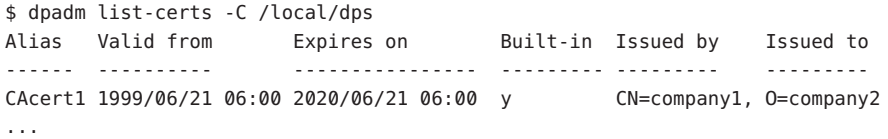

### 将后端**LDAP**服务器的证书添加到目录代理服务器上的证 书数据库中

本部分介绍如何将后端 LDAP 服务器的证书添加到目录代理服务器上的证书数据库 中。

### ▼ 将后端目录服务器的证书添加到目录代理服务器上 的证书数据库中

可使用 DSCC 执行此任务。有关信息,请参见第 41 [页中的 "目录服务控制中心界面"](#page-40-0) 和 DSCC 联机帮助。

第19章 • 目录代理服务器证书 323

<span id="page-323-0"></span>使用以下命令语法以**PEM**格式显示后端目录服务器中的证书。 **1**

dsadm show-cert -F ascii *instance-path* [*cert-alias*]

如果未指定 *cert-alias*,将显示默认的服务器证书。有关所有命令选项的描述,请参见 dsadm(1M) 手册页。

例如, 显示默认的自答名服务器证书, 如下所示:

\$ dsadm show-cert -F ascii /local/ds defaultCert

-----BEGIN CERTIFICATE-----

MIICJjCCAY+gAwIBAgIFAIKL36kwDQYJKoZIhvcNAQEEBQAwVzEZMBcGA1UEChMQ U3VuIE1pY3Jvc3lzdGVtczEZMBcGA1UEAxMQRGlyZWN0b3J5IFNlcnZlcjENMAsG A1UEAxMEMjAxMTEQMA4GA1UEAxMHY29uZHlsZTAeFw0wNjA1MjIxMTQxNTVaFw0w NjA4MjIxMTQxNTVaMFcxGTAXBgNVBAoTEFN1biBNaWNyb3N5c3RlbXMxGTAXBgNV BAMTEERpcmVjdG9yeSBTZXJ2ZXIxDTALBgNVBAMTBDIwMTExEDAOBgNVBAMTB2Nv bmR5bGUwgZ8wDQYJKoZIhvcNAQEBBQADgY0AMIGJAoGBAK9U3ry3sJmEzwQY8CGd 7S2MTZuBedo03Vea1lfDtD08WIsdDMzhHplTdeHAkWWNc8g2PDcEFXeWp9UXFMuD Pcia7t8HtFkm73VmlriWhMd8nn3l2vkxhsPK2LHFEeOIUDR9LBBiMiEeLkjdoEhE VLMSoYKqKI+Aa5grINdmtFzBAgMBAAEwDQYJKoZIhvcNAQEEBQADgYEAF4eDbSd7 qy2l10dIogT+rnXZ362gLTlQFCblhbGpmmptbegUdL1ITGv/62q1isPV2rW7CkjM Cqb0fo3k5UkKKvW+JbMowpQeAPnlgpX612HuDr1tldnKV4eyU7gpG31t/cpACALQ 7OPi1A7oVb2Z8OJKfEJHkp3txBSsiI2gTkk= -----END CERTIFICATE-----

- 
- 保存证书。 **2**

以文本文件的形式保存证书,并将此证书备份到安全位置。

#### 将后端**LDAP**服务器的证书添加到目录代理服务器实例上的证书数据库中。 **3**

\$ dpadm add-cert *instance-path cert-alias cert-file*

其中 *cert-alias* 是此证书的名称,*cert-file* 是包含此证书的文件的名称。

例如,可以按如下方式添加证书 defaultCert:

\$ dpadm add-cert /local/dps defaultCert /local/safeplace/defaultCert.ascii

### 将证书导出到后端**LDAP**服务器

后端 LDAP 服务器可能会请求目录代理服务器中的证书。本部分介绍如何配置目录代 理服务器,以便将证书导出到后端 LDAP 服务器。
# ▼ 配置目录代理服务器以便将客户端证书导出到后端 **LDAP**服务器

指定要发送到后端**LDAP**服务器的证书。 **1**

\$ dpconf set-server-prop -h *host* -p *port* ssl-client-cert-alias:*cert-alias*

其中 *cert-alias* 是此证书的名称。有关所有命令选项的描述,请参见 dpconf(1M) 手册 页。

将证书内容复制到某个文件。 **2**

\$ dpadm show-cert -F ascii -o *filename instance-path cert-alias*

- 将证书添加到后端**LDAP**服务器的证书数据库中,如第**103**[页中的"添加](#page-102-0)**CA**签名的服 **3** [务器证书和可信的](#page-102-0)**CA**证书"中所述。
- 将后端 LDAP 服务器配置为进行客户端验证。有关如何为目录服务器执行此操作的信 息,请参见第 110 [页中的 "配置凭证级别和验证方法"。](#page-109-0) 接下来的操作
	- 有关如何配置客户端和目录代理服务器之间基于证书的验证的信息,请参见第 419 [页中](#page-418-0) [的 "配置基于证书的验证"。](#page-418-0) 另请参见

# 备份和恢复目录代理服务器的证书数据库

使用 dpadm 备份目录代理服务器时, 将备份服务器证书。备份的证书存储在 *archive-path*/alias 目录中。

有关如何备份和恢复目录代理服务器的信息,请参见第 313 [页中的 "备份和恢复目录](#page-312-0) [代理服务器实例"。](#page-312-0)

# 访问证书数据库时提示输入密码

默认情况下,证书数据库的密码是在内部进行管理的。因此,您无需键入证书密码或 指定密码文件。通过存储的密码在内部管理证书数据库时,密码会存储在安全的环境 中。

为了使证书更加安全,以及对证书进行更多控制,可以在命令行上将目录代理服务器 配置为提示输入密码。这样,对于除 autostart、backup、disable-service、 enable-service、info、restore 和 stop 之外的所有 dpadm 子命令,系统都会提示您输 入密码。

有关将目录代理服务器配置为提示(或不提示)输入密码的信息,请参见以下过程。

# ▼ 访问证书数据库时提示输入密码

可使用 DSCC 执行此任务。有关信息,请参见第 41 [页中的 "目录服务控制中心界面"](#page-40-0) 和 DSCC 联机帮助。

#### 停止服务器。 **1**

\$ dpadm stop *instance-path* Directory Proxy Server instance '*instance-path*' stopped

### 将密码提示标志设置为on,然后键入并确认证书数据库密码。 **2**

\$ dpadm set-flags *instance-path* cert-pwd-prompt=on Choose the certificate database password: Confirm the certificate database password:

### 启动服务器,然后键入证书数据库密码。 **3**

\$ dpadm start *instance-path* Enter the certificate database password:

# ▼ 访问证书数据库时禁用密码提示

可使用 DSCC 执行此任务。有关信息, 请参见第 41 [页中的 "目录服务控制中心界面"](#page-40-0) 和 DSCC 联机帮助。

#### 停止服务器。 **1**

\$ dpadm stop *instance-path* Directory Proxy Server instance '*instance-path*' stopped

### 将密码提示标志设置为off,然后键入现有密码。 **2**

\$ dpadm set-flags *instance-path* cert-pwd-prompt=off Enter the old password:

### 启动服务器。 **3**

\$ dpadm start *instance-path*

<span id="page-326-0"></span>第

# LDAP数据源和数据源池 20<br>20<sup>章</sup><br>DAD<sup>坐左右</sup>

本章介绍如何使用 dpconf 命令创建和配置 LDAP 数据源和数据源池。有关这些主题的 参考信息,请参见《Sun Java System Directory Server Enterprise Edition 6.2 Reference》中 的"LDAP Data Sources"。

本章包含以下主题:

- 第 327 页中的 "创建和配置 LDAP 数据源"
- 第 329 [页中的 "创建和配置](#page-328-0) LDAP 数据源池"
- 第 330 页中的 "将 LDAP [数据源连接到数据源池"](#page-329-0)

# 创建和配置**LDAP**数据源

有关如何创建和配置 LDAP 数据源的信息,请参见以下过程。

# ▼ 创建**LDAP**数据源

可使用 DSCC 执行此任务。有关信息,请参见第 41 [页中的 "目录服务控制中心界面"](#page-40-0) 和 DSCC 联机帮助。

### 创建数据源。 **1**

\$ dpconf create-ldap-data-source -h *host* -p *port source-name host*:*port*

在此命令中,*source-name* 是为新数据源指定的名称。*host* 和 *port* 指的是正在运行 LDAP 服务器的主机和端口。请注意,在默认情况下数据源不使用 SSL。

如果主机由 IP V6 地址指定, 则创建数据源时需要使用 IP V6 引用。例如, 如果目录代 理服务器要绑定到端口 2389 上 IP V6 地址为 fe80::209:3dff:fe00:8c93 的主机, 请使 用以下命令创建数据源:

\$ dpconf create-ldap-data-source -h host1 -p 1389 ipv6-host \ [fe80::209:3dff:fe00:8c93]:2389

<span id="page-327-0"></span>如果使用控制台创建数据源,则必须指定实际的 IP V6 地址(不包含方括号)。 有关如何修改 LDAP 数据源属性的信息,请参见第 328 页中的 "配置 LDAP 数据源"。

### 2 (可选的)查看数据源列表。

\$ dpconf list-ldap-data-sources -h *host* -p *port*

# ▼ 配置**LDAP**数据源

此过程将配置目录代理服务器和 LDAP 数据源之间的授权。此外,还将配置目录代理 服务器监视 LDAP 数据源的方式。

可使用 DSCC 执行此任务。有关信息,请参见第 41 [页中的 "目录服务控制中心界面"](#page-40-0) 和 DSCC 联机帮助。

#### 通过使用以下命令语法查看数据源的属性: **1**

dpconf get-ldap-data-source-prop -h *host* -p *port* [-M *unit*] [-Z *unit*] *source-name* [*property...*]

在此命令中,-M 和 -Z 指的是显示数据的单位。M 选项指定时间单位。-M 的值可以为 M、w、d、h、m、s 或 ms,分别表示月、周、天、小时、分钟、秒或毫秒。-Z 选项指定 数据大小单位。-z的值可以为T、G、M、k 或 b,分别表示千吉字节、千兆字节、兆字 节、千字节或字节。

如果不指定属性,将显示所有属性。LDAP 数据源的默认属性如下所示:

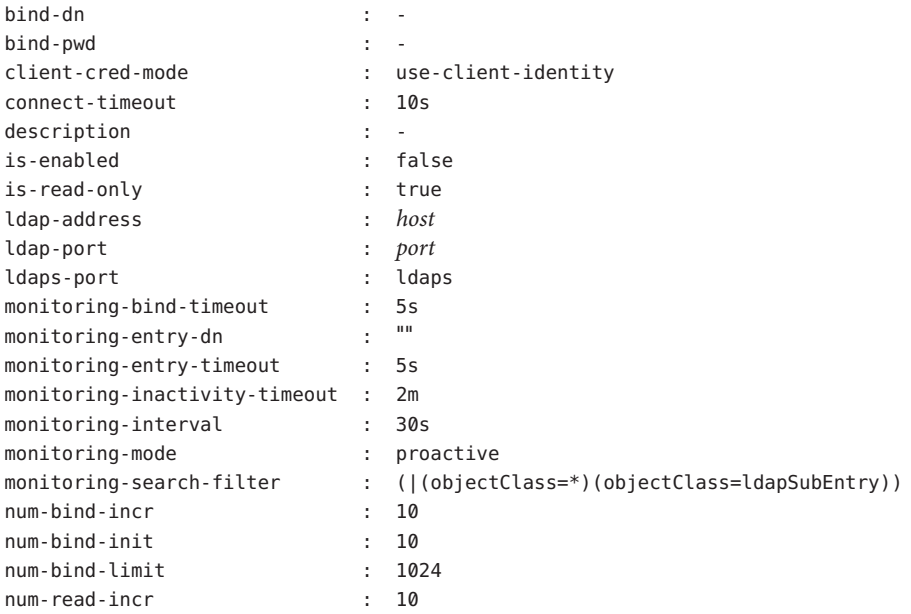

<span id="page-328-0"></span>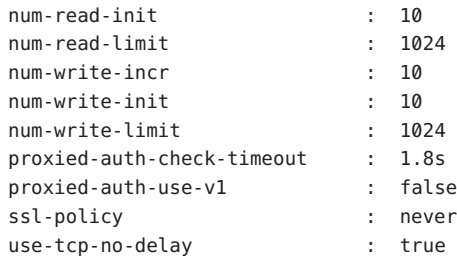

### 2 **启**用数据源。

\$ dpconf set-ldap-data-source-prop -h *host* -p *port source-name* is-enabled:true

#### 如果要更改默认设置,请配[置步骤](#page-327-0)**1**中列出的所有属性。 **3**

\$ dpconf set-ldap-data-source-prop -h *host* -p *port source-name property*:*value* 例如,如果要修改数据源上的条目,请将此数据源配置为允许写入操作。

\$ dpconf set-ldap-data-source-prop -h *host* -p *port source-name* is-read-only:false 要查找有关子命令中所使用的属性的信息,请运行以下命令:

\$ dpconf help-properties ldap-data-source *property* 要列出数据源的主要属性,请在 list 子命令中使用详细选项 -v。

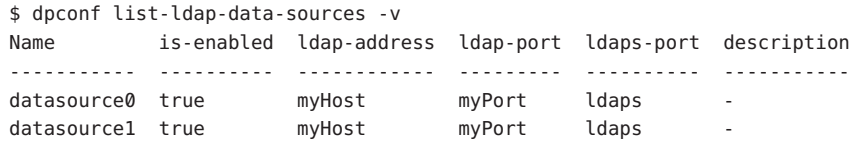

### 重新启动目录代理服务器实例以使更改生效(如有必要)。 **4**

有关重新启动目录代理服务器的信息,请参见第 306 [页中的 "重新启动目录代理服务](#page-305-0) [器"。](#page-305-0)有关需要重新启动服务器的配置更改的列表,请参见第 315 [页中的 "需要重新](#page-314-0) [启动服务器的配置更改"。](#page-314-0)

# 创建和配置**LDAP**数据源池

有关如何创建和配置数据源池的信息,请参见以下过程:

# ▼ 创建**LDAP**数据源池

可使用 DSCC 执行此任务。有关信息,请参见第 41 [页中的 "目录服务控制中心界面"](#page-40-0) 和 DSCC 联机帮助。

第20章 • LDAP数据源和数据源池 329

#### <span id="page-329-0"></span>创建一个或多个数据源池。 **1**

\$ dpconf create-ldap-data-source-pool -h *host* -p *port pool-name*

可以在第一个 *pool-name* 之后指定其他数据源池。有关如何修改数据源池属性的信息, 请参见第 330 页中的 "配置 LDAP 数据源池"。

#### (可选的)查看数据源池列表。 **2**

\$ dpconf list-ldap-data-source-pools -h *host* -p *port*

# ▼ 配置**LDAP**数据源池

可使用 DSCC 执行此任务。有关信息,请参见第 41 [页中的 "目录服务控制中心界面"](#page-40-0) 和 DSCC 联机帮助。

#### **通过使用以下命**令语法杳看数据源池的属性**: 1**

dpconf get-ldap-data-source-pool-prop -h *host* -p *port* [-M *unit*] [-Z *unit*] \ *pool-name* [*property...*]

在此命令中,-M 和 -Z 指的是显示数据的单位。M 选项指定时间单位。-M 的值可以为 M、w、d、h、m、s 或 ms,分别表示月、周、天、小时、分钟、秒或毫秒。-Z 选项指定 数据大小单位。-Z 的值可以为 T、G、M、k 或 b, 分别表示千吉字节、千兆字节、兆字 节、千字节或字节。

如果不指定属性,将显示所有属性。LDAP 数据源池的默认属性如下所示:

client-affinity-policy : write-affinity-after-write client-affinity-timeout : 20s description : enable-client-affinity : false load-balancing-algorithm : proportional

#### 配置步骤**1**中列出的属性。 **2**

\$ dpconf set-ldap-data-source-pool-prop -h *host* -p *port pool-name* \ *property*:*value*

有关如何为负载平衡和客户端相似性配置数据源池属性的信息,请参[见第](#page-332-0) 21 章。

# 将**LDAP**数据源连接到数据源池

连接到数据源池的数据源称为**连接数据源**。连接数据源的属性确定数据源池的负载平 衡配置。配置连接数据源的权重时,应考虑数据源池中所有连接数据源的权重。请确 保这些权重能够根据需要协同工作。有关如何为负载平衡配置权重的信息,请参见第 [334](#page-333-0) [页中的 "配置负载平衡的权重"。](#page-333-0)

# ▼ 将**LDAP**数据源连接到数据源池

可使用 DSCC 执行此任务。有关信息,请参见第 41 [页中的 "目录服务控制中心界面"](#page-40-0) 和 DSCC 联机帮助。

将一个或多个数据源连接到数据源池。 **1**

\$ dpconf attach-ldap-data-source -h *host* -p *port pool-name* \ *source-name* [*source-name* ...]

#### (可选的)查看给定数据源池中连接数据源的列表。 **2**

\$ dpconf list-attached-ldap-data-sources -h *host* -p *port* -E *pool-name* 在此命令中,-E 是可选选项,用于修改显示输出,以便每行显示一个属性值。

#### (可选的)查看给定数据源池中连接数据源的主要属性。 **3**

\$ dpconf list-attached-ldap-data-sources -h *host* -p *port* -v *pool-name* 在此命令中,-v 指定详细输出。例如,查看示例数据源池的属性。

\$ dpconf list-attached-ldap-data-sources -h host1 -p 1389 -v My-pool Name add-weight bind-weight compare-weight ----------- ---------- ----------- ------------- datasource0 disabled disabled disabled datasource1 disabled disabled disabled delete-weight modify-dn-weight modify-weight search-weight ------------- ---------------- ------------- ------------ disabled disabled disabled disabled disabled disabled disabled disabled

#### (可选的)通过使用以下命令语法查看连接数据源的属性: **4**

\$ dpconf get-attached-ldap-data-source-prop -h *host* -p *port* [-M *unit*] [-Z *unit*] \ *pool-name source-name* [*property...*]

在此命令中,-M 和 -Z 指的是显示数据的单位。M 选项指定时间单位。-M 的值可以为 M、w、d、h、m、s 或 ms,分别表示月、周、天、小时、分钟、秒或毫秒。-Z 选项指定 数据大小单位。-z 的值可以为 T、G、M、k 或 b,分别表示千吉字节、千兆字节、兆字 节、千字节或字节。

如果不指定属性,将显示所有属性。

连接数据源的属性可定义负载平衡中每种操作类型的权重。连接数据源的默认权重如 下所示:

add-weight : disabled bind-weight : disabled compare-weight : disabled

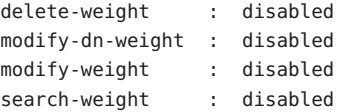

有关如何为负载平衡配置连接数据源权重的信息,请参见第 334 [页中的 "配置负载平衡](#page-333-0) [的权重"。](#page-333-0)

# <span id="page-332-0"></span>第 21<br>21<sup>章</sup><br>2212

# 目录代理服务器负载平衡和客户端相似性

有关负载平衡和客户端相似性的描述,请参见《Sun Java System Directory Server Enterprise Edition 6.2 Reference》中的第 16 章 "Directory Proxy Server Load Balancing and Client Affinity"。本章包含以下主题:

- 第 333 页中的 "配置负载平衡"
- 第 340 [页中的 "配置客户端相似性"](#page-339-0)

# 配置负载平衡

有关负载平衡的信息,请参见《Sun Java System Directory Server Enterprise Edition 6.2 Reference》中的"Load Balancing"。本部分介绍如何配置负载平衡,并提供了样例配 置。

# ▼ 选择负载平衡算法

可使用 DSCC 执行此任务。有关信息,请参见第 41 [页中的 "目录服务控制中心界面"](#page-40-0) 和 DSCC 联机帮助。

### 通过查看**LDAP**数据源池的属性获取当前的负载平衡算法。 **1**

\$ dpconf get-ldap-data-source-pool-prop -h *host* -p *port pool-name*

LDAP 数据源池的默认属性如下所示:

client-affinity-policy : write-affinity-after-write client-affinity-timeout : 20s description enable-client-affinity : false load-balancing-algorithm : proportional

默认情况下, 负载平衡算法为 proportional (比例)。

#### <span id="page-333-0"></span>将**LDAP**数据源池配置为使用某种算法。 **2**

\$ dpconf set-ldap-data-source-pool-prop -h *host* -p *port pool-name* \ load-balancing-algorithm:*selected-algorithm*

其中 *selected-algorithm* 可为以下任一选项:

- 故障转移
- 操作相似性
- 比例
- 饱和度

有关算法的详细信息,请参见《Sun Java System Directory Server Enterprise Edition 6.2 Reference》中的"Introduction to Load Balancing"。

#### 重新启动目录代理服务器实例。 **3**

\$ dpadm restart *instance-path*

# 配置负载平衡的权重

对于连接到数据源池的某个数据源,其权重需要相对于连接到数据源池的任何其他数 据源的权重进行配置。请考虑所有连接数据源的权重。对于某一类型的操作,如果数 据源的权重为已禁用,则始终不会将此类型的请求发送到该数据源。如果数据源的权 重为 0(零),则不会向该数据源发送请求,除非所有其他的数据源都不可用。因此, 只有在所有其他数据源都不可用时,才会使用权重配置为 0 的数据源。

可使用 DSCC 执行此任务。有关信息,请参见第 41 [页中的 "目录服务控制中心界面"](#page-40-0) 和 DSCC 联机帮助。

#### 查看已连接到数据源池的数据源的列表。 **1**

\$ dpconf list-attached-ldap-data-sources -h *host* -p *port pool-name*

#### 查看某个连接数据源的属性。 **2**

\$ dpconf get-attached-ldap-data-source-prop *pool-name* \ *attached-data-source-name*

连接数据源的属性可定义每种操作类型的权重。连接数据源的默认权重如下所示:

```
add-weight : disabled
bind-weight : disabled
compare-weight : disabled
delete-weight : disabled
modify-dn-weight : disabled
modify-weight : disabled
search-weight : disabled
```
### 配置其中一个连接数据源的权重。 **3**

\$ dpconf set-attached-ldap-data-source-prop -h *host* -p *port pool-name* \ *attached-data-source-name* add-weight:*value* \ bind-weight:*value* compare-weight:*value* delete-weight:*value* \ modify-dn-weight:*value* modify-weight:*value* search-weight:*value*

#### 对其他连接数据源重[复步骤](#page-333-0)**2**和步骤**3**。 **4**

#### 比较连接数据源的主要参数。 **5**

\$ dpconf list-attached-ldap-data-sources -h *host* -p *port* -v *pool-name*

例如,数据源池可以包含具有以下权重的数据源:

\$ dpconf list-attached-ldap-data-sources -h host1 -p 1389 -v myPool Name add-weight bind-weight compare-weight delete-weight modify-dn-weight modify-weight search-weight

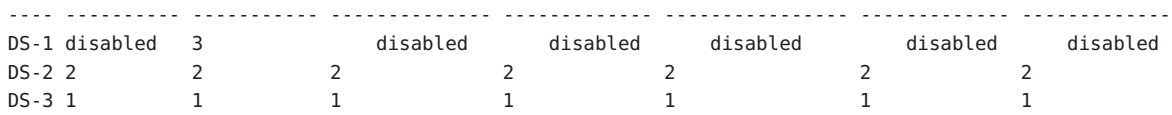

## 负载平衡的示例配置

本部分包含配置每种负载平衡算法的样例过程。

### ▼ 配置负载平衡的比例算法

有关比例算法的描述,请参见《Sun Java System Directory Server Enterprise Edition 6.2 Reference》中的"Proportional Algorithm for Load Balancing"。

在此示例中,为数据源 *ds–1* 配置的权重是其他两个数据源权重的两倍。

可使用 DSCC 执行此任务。有关信息,请参见第 41 [页中的 "目录服务控制中心界面"](#page-40-0) 和 DSCC 联机帮助。

- 请确保您的数据源池至少包含三个连接数据源。有关如何创建数据源和数据源池的信 息,请参见第 20 [章。](#page-326-0) 开始之前
	- 将数据源池配置为使用负载平衡的比例算法。 **1**

\$ dpconf set-ldap-data-source-pool-prop -h *host* -p *port pool-name* \ load-balancing-algorithm:proportional

### 配置第一个数据源的属性。 **2**

\$ dpconf set-attached-ldap-data-source-prop -h *host* -p *port pool-name ds-1* \ add-weight:2 bind-weight:2 compare-weight:2 delete-weight:2 modify-dn-weight:2 \ modify-weight:2 search-weight:2

#### 第21章 • 目录代理服务器负载平衡和客户端相似性 335

\$ dpconf set-attached-ldap-data-source-prop -h *host* -p *port pool-name ds-2* \ add-weight:1 bind-weight:1 compare-weight:1 delete-weight:1 modify-dn-weight:1 \ modify-weight:1 search-weight:1

#### 配置第三个数据源的属性。 **4**

\$ dpconf set-attached-ldap-data-source-prop -h *host* -p *port pool-name ds-3* \ add-weight:1 bind-weight:1 compare-weight:1 delete-weight:1 modify-dn-weight:1 \ modify-weight:1 search-weight:1

#### 比较连接数据源的主要参数。 **5**

\$ dpconf list-attached-ldap-data-sources -h *host* -p *port* -v *pool-name* Name add-weight bind-weight compare-weight delete-weight modify-dn-weight modify-weight search-weight --- ---------- ----------- -------------- ------------- ---------------- ------------- ------------ ds-1 2 2 2 2 2 2 2 ds-2 1 1 1 1 1 1 1 ds-3 1 1 1 1 1 1 1

#### 重新启动目录代理服务器实例。 **6**

\$ dpadm restart *instance-path*

### **配置负载平衡的饱和度算法**

有关饱和度算法的描述,请参见《Sun Java System Directory Server Enterprise Edition 6.2 Reference》中的"Saturation Algorithm for Load Balancing"。

在此示例中,数据源 ds-1 执行大多数绑定操作,但不执行任何其他类型的操作。对三 个数据源的权重进行如下配置:

- 将 ds-1的权重配置为 3(对于绑定操作)和"已禁用"(对于所有其他类型的操 作)。
- 将 ds-2 的权重配置为 2(对于所有操作)。
- 将 ds-3 的权重配置为 1(对于所有操作)。

可使用 DSCC 执行此任务。有关信息,请参见第 41 [页中的 "目录服务控制中心界面"](#page-40-0) 和 DSCC 联机帮助。

请确保您的数据源池至少包含三个连接数据源。有关如何创建数据源和数据源池的信 息,请参见第 20 [章。](#page-326-0) 开始之前

#### 将数据源池配置为使用负载平衡的饱和度算法。 **1**

\$ dpconf set-ldap-data-source-pool-prop -h *host* -p *port pool-name* \ load-balancing-algorithm:saturation

\$ dpconf set-attached-ldap-data-source-prop -h *host* -p *port pool-name ds-1* \ add-weight:disabled bind-weight:3 compare-weight:disabled delete-weight:disabled \ modify-dn-weight:disabled modify-weight:disabled search-weight:disabled

### 配置第二个数据源的属性。 **3**

\$ dpconf set-attached-ldap-data-source-prop -h *host* -p *port pool-name ds-2* \ add-weight:2 bind-weight:2 compare-weight:2 delete-weight:2 modify-dn-weight:2 \ modify-weight:2 search-weight:2

#### 配置第三个数据源的属性。 **4**

\$ dpconf set-attached-ldap-data-source-prop -h *host* -p *port pool-name ds-3* \ add-weight:1 bind-weight:1 compare-weight:1 delete-weight:1 modify-dn-weight:1 \ modify-weight:1 search-weight:1

#### 比较连接数据源的主要参数。 **5**

\$ dpconf list-attached-ldap-data-sources -h *host* -p *port* -v *pool-name* Name add-weight bind-weight compare-weight delete-weight modify-dn-weight modify-weight search-weight --- ---------- ----------- -------------- ------------- ---------------- ------------- -------------

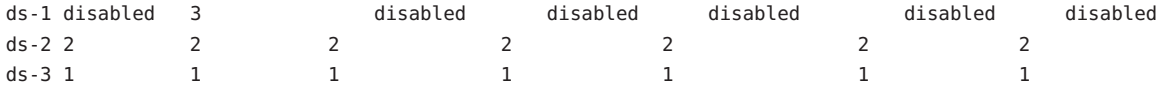

#### 重新启动目录代理服务器实例。 **6**

\$ dpadm restart *instance-path*

### 为全局帐户锁定配置操作相似性算法

有关此算法的描述,请参见《Sun Java System Directory Server Enterprise Edition 6.2 Reference》中的"Operational Affinity Algorithm for Global Account Lockout"。

此示例具有三个数据源。数据源 ds-1 被配置为接收所有绑定请求。

可使用 DSCC 执行此任务。有关信息,请参见第 41 [页中的 "目录服务控制中心界面"](#page-40-0) 和 DSCC 联机帮助。

请确保您的数据源池至少包含三个连接数据源。有关如何创建数据源和数据源池的信 息,请参见第 20 [章。](#page-326-0) 开始之前

#### 将数据源池配置为使用操作相似性算法。 **1**

\$ dpconf set-ldap-data-source-pool-prop -h *host* -p *port pool-name* \ load-balancing-algorithm:operational-affinity

#### 第21章 • 目录代理服务器负载平衡和客户端相似性 337

\$ dpconf set-attached-ldap-data-source-prop -h *host* -p *port pool-name ds-1* \ add-weight:1 bind-weight:100 compare-weight:1 delete-weight:1 modify-dn-weight:1 \ modify-weight:1 search-weight:1

#### 配置第二个数据源的属性。 **3**

\$ dpconf set-attached-ldap-data-source-prop -h *host* -p *port pool-name ds-2* \ add-weight:1 bind-weight:1 compare-weight:1 delete-weight:1 modify-dn-weight:1 \ modify-weight:1 search-weight:1

#### 配置第三个数据源的属性。 **4**

\$ dpconf set-attached-ldap-data-source-prop -h *host* -p *port pool-name ds-3* \ add-weight:1 bind-weight:1 compare-weight:1 delete-weight:1 modify-dn-weight:1 \ modify-weight:1 search-weight:1

#### 比较连接数据源的主要参数。 **5**

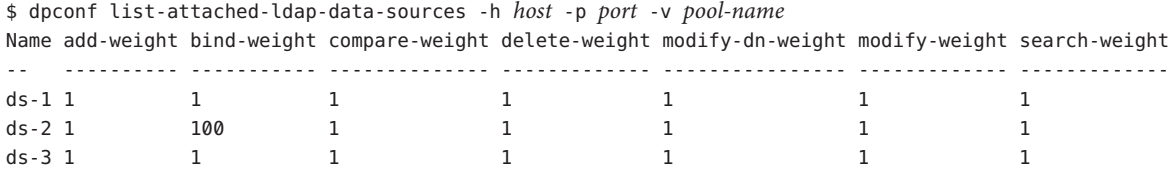

### 重新启动目录代理服务器实例。 **6**

\$ dpadm restart *instance-path*

### ▼ 为缓存优化配置操作相似性算法

有关此算法的描述,请参见《Sun Java System Directory Server Enterprise Edition 6.2 Reference》中的"Operational Affinity Algorithm for Cache Optimization"。

此示例具有三个数据源。数据源 ds-1 处理所有搜索和比较操作。当 ds-1 响应请求时, 目标条目将被存储到缓存中。如果 ds-1 重复响应同一请求,数据源可以使用缓存的数 据。

可使用 DSCC 执行此任务。有关信息,请参见第 41 [页中的 "目录服务控制中心界面"](#page-40-0) 和 DSCC 联机帮助。

请确保您的数据源池至少包含三个连接数据源。有关如何创建数据源和数据源池的信 息,请参见第 20 [章。](#page-326-0) 开始之前

#### 将数据源池配置为使用操作相似性算法。 **1**

\$ dpconf set-ldap-data-source-pool-prop -h *host* -p *port pool-name* \ load-balancing-algorithm:operational-affinity

\$ dpconf set-attached-ldap-data-source-prop -h *host* -p *port pool-name ds-1* \ add-weight:1 bind-weight:1 compare-weight:100 delete-weight:1 modify-dn-weight:1 \ modify-weight:1 search-weight:100

### 配置第二个数据源的属性。 **3**

\$ dpconf set-attached-ldap-data-source-prop -h *host* -p *port pool-name ds-2* \ add-weight:1 bind-weight:1 compare-weight:1 delete-weight:1 modify-dn-weight:1 \ modify-weight:1 search-weight:1

### 配置第三个数据源的属性。 **4**

\$ dpconf set-attached-ldap-data-source-prop -h *host* -p *port pool-name ds-3* \ add-weight:1 bind-weight:1 compare-weight:1 delete-weight:1 modify-dn-weight:1 \ modify-weight:1 search-weight:1

#### 比较连接数据源的主要参数。 **5**

\$ dpconf list-attached-ldap-data-sources -h *host* -p *port* -v *pool-name* Name add-weight bind-weight compare-weight delete-weight modify-dn-weight modify-weight search-weight

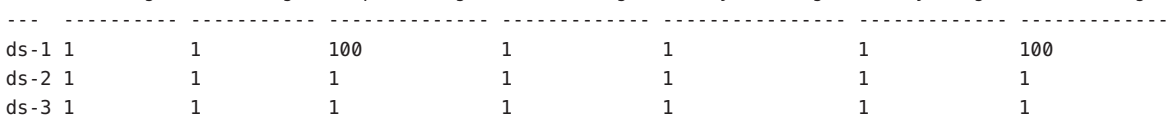

#### 重新启动目录代理服务器实例。 **6**

\$ dpadm restart *instance-path*

### 图置负载平衡的故障转移算**法**

有关故障转移算法的描述,请参见《Sun Java System Directory Server Enterprise Edition 6.2 Reference》中的"Failover Algorithm for Load Balancing"。

此示例具有三个数据源。数据源 ds-1 接收所有请求。如果 ds-1 出现故障,ds-2 将接收 所有请求, 直到 ds-1 恢复为止。如果 ds-2 在 ds-1 恢复之前出现故障, ds-3 将接收所 有请求。

可使用 DSCC 执行此任务。有关信息,请参见第 41 [页中的 "目录服务控制中心界面"](#page-40-0) 和 DSCC 联机帮助。

- 请确保您的数据源池至少包含三个连接数据源。有关如何创建数据源和数据源池的信 息,请参见第 20 [章。](#page-326-0) 开始之前
	- 将数据源池配置为使用负载平衡的故障转移算法。 **1**

\$ dpconf set-ldap-data-source-pool-prop -h *host* -p *port pool-name* \ load-balancing-algorithm:failover

#### 第21章 • 目录代理服务器负载平衡和客户端相似性 339

<span id="page-339-0"></span>\$ dpconf set-attached-ldap-data-source-prop -h *host* -p *port pool-name ds-1* \ add-weight:3 bind-weight:3 compare-weight:3 delete-weight:3 modify-dn-weight:3 \ modify-weight:3 search-weight:3

#### 配置第二个数据源的属性。 **3**

\$ dpconf set-attached-ldap-data-source-prop -h *host* -p *port pool-name ds-2* \ add-weight:2 bind-weight:2 compare-weight:2 delete-weight:2 modify-dn-weight:2 \ modify-weight:2 search-weight:2

#### 配置第三个数据源的属性。 **4**

\$ dpconf set-attached-ldap-data-source-prop -h *host* -p *port pool-name ds-3* \ add-weight:1 bind-weight:1 compare-weight:1 delete-weight:1 modify-dn-weight:1 \ modify-weight:1 search-weight:1

#### 比较连接数据源的主要参数。 **5**

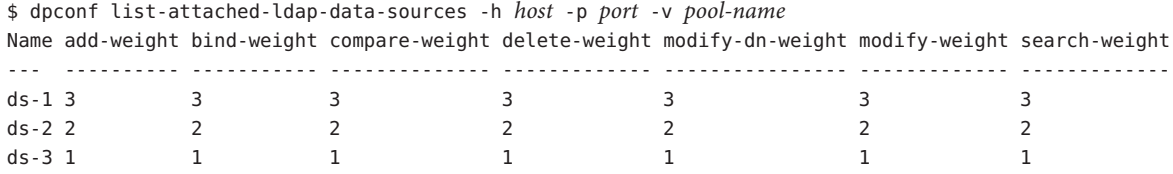

重新启动目录代理服务器实例。 **6**

\$ dpadm restart *instance-path*

# 配置客户端相似性

客户端相似性可以降低负载平衡部署中的传播延迟风险。有关客户端相似性的信息, 请参见《Sun Java System Directory Server Enterprise Edition 6.2 Reference》中的"Client Affinity"。本部分介绍如何配置客户端连接和数据源之间的相似性,并提供了样例配 置。

## ▼ 配置客户端相似性

此过程介绍如何配置客户端连接和数据源之间的相似性。

可使用 DSCC 执行此任务。有关信息,请参见第 41 [页中的 "目录服务控制中心界面"](#page-40-0) 和 DSCC 联机帮助。

#### 通过查看数据源池属性来查看当前的负载平衡算法。 **1**

\$ dpconf get-ldap-data-source-pool-prop -h *host* -p *port pool-name*

数据源池的默认属性如下所示:

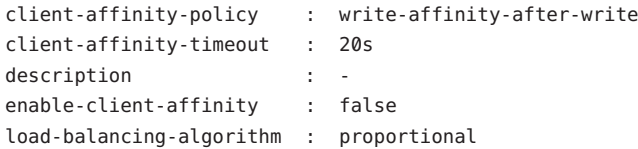

可使用以下参数配置客户端相似性:client-affinity-policy 、 client-affinity-timeout 和 enable-client-affinity。要获取有关属性的描述及其有 效值列表,请键入:

dpconf help-properties ldap-data-source-pool client-affinity-policy \ client-affinity-timeout enable-client-affinity

有关属性的详细信息,请参见以下手册页

```
:client-affinity-policy(5dpconf)、client-affinity-timeout(5dpconf) 和
enable-client-affinity(5dpconf)。
```
#### 2 **启**用客户端相似性。

```
$ dpconf set-ldap-data-source-pool-prop -h host -p port pool-name \
enable-client-affinity:true
```
#### 选择客户端相似性的策略。 **3**

\$ dpconf set-ldap-data-source-pool-prop -h *host* -p *port pool-name* \ client-affinity-policy:*selected-policy*

其中 *selected-policy* 可为以下任一选项:

```
write-affinity-after-write
 第一个写入请求之后的写入请求的相似性
```
read-write-affinity-after-write 第一个写入请求之后的所有请求的相似性

read-write-affinity-after-any 第一个读取请求或写入请求之后的所有请求的相似性

read-affinity-after-write 写入请求之后的第一个读取请求的相似性

### 配置客户端相似性的持续时间。 **4**

\$ dpconf set-ldap-data-source-pool-prop -h *host* -p *port pool-name* \ client-affinity-timeout:*time-out*[*unit*]

**超时时间的默认单位为毫秒。** 

# 客户端相似性的示例配置

本部分包含与客户端相似性有关的示例配置, 并包含复制延迟、验证写入操作和基于 连接的路由的示例。

▼ 配置当数据源池包含主服务器和使用方时复制延迟的客户端相似性 此过程为第一个写入操作之后 3 秒内发生的所有读取和写入操作配置客户端相似性。

可使用 DSCC 执行此任务。有关信息,请参见第 41 [页中的 "目录服务控制中心界面"](#page-40-0) 和 DSCC 联机帮助。

#### 配置数据源池的相似性参数。 ●

\$ dpconf set-ldap-data-source-pool-prop -h *host* -p *port pool-name* \ client-affinity-policy:read-write-affinity-after-write client-affinity-timeout:3000 \ enable-client-affinity:true

### ▼ 配置客户端相似性以通过读取操作验证每个写入操作

此过程用于为每个写入操作后的第一个读取操作配置客户端相似性。此示例可用于特 定应用程序,在该应用程序中,指定的绑定 DN 通过执行读取操作来验证每个写入操 作。

可使用 DSCC 执行此任务。有关信息,请参见第 41 [页中的 "目录服务控制中心界面"](#page-40-0) 和 DSCC 联机帮助。

#### 配置数据源池的相似性参数。 ●

\$ dpconf set-ldap-data-source-pool-prop -h *host* -p *port pool-name* \ client-affinity-policy:read-affinity-after-write enable-client-affinity:true

### ▼ 为基于连接的路由配置客户端相似性

在 Directory Proxy Server 6.0 之前的版本中,将在客户端和 LDAP 服务器之间打开一个连 接。来自客户端的所有请求都使用同一连接,直到该连接关闭为止。此类型的路由称 为基于连接的路由。此过程介绍如何为基于连接的路由配置客户端相似性。

可使用 DSCC 执行此任务。有关信息,请参见第 41 [页中的 "目录服务控制中心界面"](#page-40-0) 和 DSCC 联机帮助。

请确保所有数据源都已连接到数据源池,并将 clientCredentialsForwarding 设置为 useBind。 开始之前

#### 配置数据源池的相似性参数。 ●

\$ dpconf set-ldap-data-source-pool-prop -h *host* -p *port pool-name* \ client-affinity-policy:read-write-affinity-after-any enable-client-affinity:true 第 22<sup>2</sup><br>コヨルF

# 目录代理服务器分配

有关目录代理服务器分配的概述以及示例使用案例的描述,请参见《Sun Java System Directory Server Enterprise Edition 6.2 Reference》中的第 17 章 "Directory Proxy Server Distribution"。

本章包含以下主题:

- 第 343 页中的 "创建和配置 LDAP 数据视图"
- 第 346 [页中的 "重命名属性和](#page-345-0) DN"
- 第 348 页中的 "配置 excluded-subtrees 和 [alternate-search-base-dn](#page-347-0)"
- 第 349 [页中的 "为示例使用案例创建和配置数据视图"](#page-348-0)

# 创建和配置**LDAP**数据视图

有关如何创建和配置 LDAP 数据视图的信息,请参见以下过程:

# ▼ 创建**LDAP**数据视图

可使用 DSCC 执行此任务。有关信息, 请参见第 41 [页中的 "目录服务控制中心界面"](#page-40-0) 和 DSCC 联机帮助。

### 创建**LDAP**数据视图。 **1**

\$ dpconf create-ldap-data-view -h *host* -p *port view-name pool-name suffix-DN* 有关如何修改 LDAP 数据视图属性的信息,请参见第 344 [页中的 "配置](#page-343-0) LDAP 数据视图 ["。](#page-343-0)

### 查看**LDAP**数据视图的列表。 **2**

\$ dpconf list-ldap-data-views -h *host* -p *port*

# <span id="page-343-0"></span>▼ 配置**LDAP**数据视图

可使用 DSCC 执行此任务。有关信息, 请参见第 41 [页中的 "目录服务控制中心界面"](#page-40-0) 和 DSCC 联机帮助。

### 查看**LDAP**数据视图的属性。 **1**

\$ dpconf get-ldap-data-view-prop -h *host* -p *port view-name*

如果在创建数据视图时未配置任何属性,则数据视图具有以下配置:

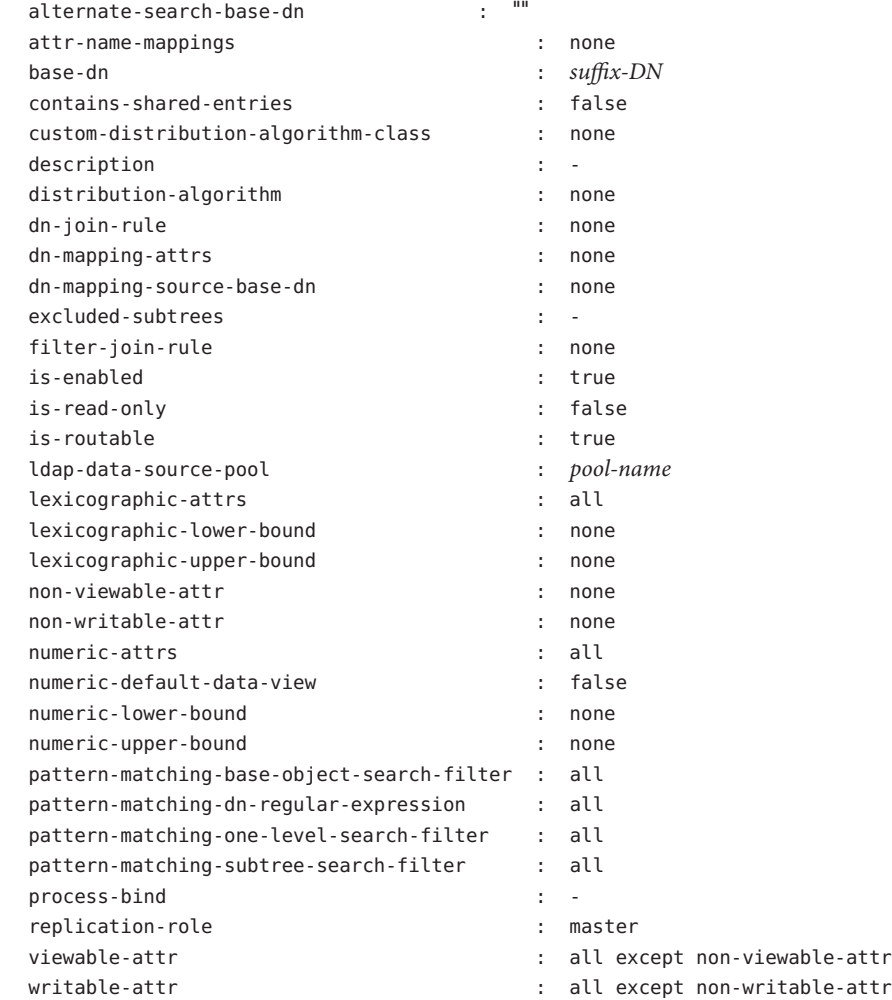

注 **–** 除代理管理员外,所有用户都会看到后端服务器中的 cn=config 和 cn=monitor 后 缀。默认情况下,后端服务器中的数据对于代理管理员不可用。对于代理管理员可用 的 cn=config 和 cn=monitor 子树就是代理服务器自身的这些子树。

创建目录代理服务器实例时,将使用空数据视图策略创建代理管理员的连接处理程 序。如果代理管理员需要访问后端数据,则必须向代理管理员连接处理程序的数据视 图策略中添加数据视图。默认情况下,在此类数据视图上将排除 cn=config 和 cn=monitor 子树。

#### 更[改步骤](#page-343-0)**1**中列出的一个或多个属性。 **2**

\$ dpconf set-ldap-data-view-prop -h *host* -p *port view-name* \ *property*:*value* [*property*:*value* ... ]

例如,要访问数据源上的 dc=example,dc=com 子树,请在数据视图中指定 base-dn。

\$ dpconf set-ldap-data-view-prop -h host1 -p 1389 myDataView base-dn:dc=example,dc=com 要在多值属性中添加值,请使用以下命令:

\$ dpconf set-ldap-data-view-prop -h *host* -p *port view-name property*+:*value* 要从多值属性中删除值,请使用以下命令:

\$ dpconf set-ldap-data-view-prop -h *host* -p *port view-name property*-:*value*

重新启动目录代理服务器实例以使更改生效(如有必要)。 **3** 有关重新启动目录代理服务器的信息,请参见第 306 [页中的 "重新启动目录代理服务](#page-305-0) [器"。](#page-305-0)

# ▼ 配置自定义分配算法

可以为所有类型的数据视图(即 ldap-data-view、jdbc-data-view、 ldif-data-view 和 join-data-view) 配置自定义分配算法。下面的过程仅为 ldap-data-view 设置了算 法。

设置extension-jar-file-url属性以包含**Java**归档**(Java Archive, JAR)**文件(包含分配算 **1** 法类)的路径。

\$ dpconf set-server-prop -h *host* -p *port* extension-jar-file-url:*jar file path*

可以将 *jar file path* 替换为有效 JAR 文件路径, 如 file:/expt/dps/custom\_plugin/myjar.jar。

<span id="page-345-0"></span>在配置custom-distribution-algorithm 之前,请将distribution-algorithm设置为 **2** none。

\$ dpconf set-ldap-data-view-prop *view name* distribution-algorithm:none

将custom-distribution-algorithm 属性设置为自定义分配算法类。 **3**

\$ dpconf set-ldap-data-view-prop *view name* custom-distribution-algorithm:*PackageName.AlgoClassName*

# 重命名属性和**DN**

目录中的每个条目是由 DN 和一组属性及属性值标识的。通常,在客户端定义的 DN 和 属性不会映射到在服务器端定义的 DN 和属性。可以定义数据视图以重命名 DN 和属 性。客户端发出请求后,将对 DN 和属性进行重命名,以便与服务器端的名称相匹 配。结果返回到客户端后,DN 和属性将会恢复原来的名称,以便与客户端的名称相匹 配。

有关属性重命名和 DN 重命名的信息, 请参见《Sun Java System Directory Server Enterprise Edition 6.2 Reference》中的"Attribute Renaming and DN Renaming"。有关如何 重命名属性和 DN 的信息, 请参见以下讨程:

# ▼ 配置属性重命名

可使用 DSCC 执行此任务。有关信息,请参见第 41 [页中的 "目录服务控制中心界面"](#page-40-0) 和 DSCC 联机帮助。

在要配置属性映射的数据视图上设置一个或多个attr-name-mappings属性。 ●

\$ dpconf set-ldap-data-view-prop -h *host* -p *port view-name* \ attr-name-mappings:*client-side-attribute-name*#*server-side-attribute-name* [attr-name-mappings:*client-side-attribute-name*#*server-side-attribute-name* ...]

例如,将客户端的 surname 重命名为服务器端的 sn。

\$ dpconf set-ldap-data-view-prop -h host1 -p 1389 myDataView \ attr-name-mappings:surname#sn

```
要在现有映射列表中添加属性映射,请使用以下命令:
```
\$ dpconf set-ldap-data-view-prop -h *host* -p *port view-name* \ attr-name-mappings+:*client-side-attribute-name*#*server-side-attribute-name*

要从现有映射列表中删除属性映射,请使用以下命令:

```
$ dpconf set-ldap-data-view-prop -h host -p port view-name \
attr-name-mappings-:client-side-attribute-name#server-side-attribute-name
```
# ▼ 配置**DN**重命名

可使用 DSCC 执行此任务。有关信息,请参见第 41 [页中的 "目录服务控制中心界面"](#page-40-0) 和 DSCC 联机帮助。

查看要重命名**DN**的数据视图的base-dn属性和**DN**映射属性。 **1**

\$ dpconf get-ldap-data-view-prop -h *host* -p *port view-name* base-dn \ dn-mapping-source-base-dn dn-mapping-attrs

这些属性的含义如下:

- base-dn 是客户端子树的 DN, 相当于数据视图的基 DN。
- dn-mapping-source-base-dn 是服务器端子树的 DN。
- dn-mapping-attrs 用于定义句含条目 DN 的属性的列表。

例如,未定义 DN 重命名时,客户端 dc=example,dc=com 数据库的数据视图具有以下值 :

```
$ dpconf get-ldap-data-view-prop myDataView base-dn \
dn-mapping-source-base-dn dn-mapping-attrs
base-dn : dc=example,dc=com
dn-mapping-attrs : none
dn-mapping-source-base-dn : none
```
### 将客户端的**DN**映射到服务器端的**DN**。 **2**

```
$ dpconf set-ldap-data-view-prop -h host -p port view-name \
  dn-mapping-source-base-dn:server-side-dn
```
例如,将客户端的 dc=example,dc=com 数据库映射到服务器端的 dc=example,dc=org。

\$ dpconf set-ldap-data-view-prop -h host1 -p 1389 myDataView \ dn-mapping-source-base-dn:dc=example,dc=org

### 重命名受步骤**2**影响的**DIT**部分中的属性(如果这些属性包含**DN**)。 **3**

\$ dpconf set-ldap-data-view-prop -h *host* -p *port view-name* \ dn-mapping-attrs:*attribute-name* [dn-mapping-attrs:*attribute-name* ...]

```
例如,如果 group 属性包含 DN, 并且所在的名称空间受步骤 2 中重命名操作的影响,
请按如下方式重命名该属性:
```
\$ dpconf set-ldap-data-view-prop -h host1 -p 1389 myDataView dn-mapping-attrs:group 要在现有映射列表中添加 DN 映射,请使用以下命令:

\$ dpconf set-ldap-data-view-prop -h *host* -p *port view-name* dn-mapping-attrs+:*attribute-name*

要从现有映射列表中删除 DN 映射,请使用以下命令:

<span id="page-347-0"></span>\$ dpconf set-ldap-data-view-prop -h *host* -p *port view-name* dn-mapping-attrs-:*attribute-name*

### 查看已重命名**DN**的数据视图的base-dn属性和**DN**映射属性。 **4**

\$ dpconf get-ldap-data-view-prop -h *host* -p *port view-name* base-dn \ dn-mapping-source-base-dn dn-mapping-attrs

例如,客户端 dc=example,dc=com 数据库的数据视图在 DN 重命名后具有以下值:

\$ dpconf get-ldap-data-view-prop -h host1 -p 1389 myDataView base-dn \ dn-mapping-source-base-dn dn-mapping-attrs base-dn : dc=example,dc=com dn-mapping-attrs : group dn-mapping-source-base-dn : dc=example,dc=org

# 配置excluded-subtrees和alternate-search-base-dn

创建从属数据视图后,目录代理服务器会自动从上级数据视图中排除该从属数据视 图。当请求针对从属数据视图时,该请求将被发送到从属数据视图,而不是上级数据 视图。

在从属数据视图中指定备用搜索基后,还会在从属数据视图中执行针对上级数据视图 的搜索操作。

默认情况下,目录代理服务器将自动配置 excluded-subtrees 和 alternate-search-base-dn 属性。以下过程将介绍如何手动配置这些属性。

# ▼ 手动配置excluded-subtrees和 alternate-search-base-dn属性

可使用 DSCC 执行此任务。有关信息,请参见第 41 [页中的 "目录服务控制中心界面"](#page-40-0) 和 DSCC 联机帮助。

### 将目录代理服务器配置为手动路由请求。 **1**

\$ dpconf set-server-prop -h *host* -p *port* data-view-automatic-routing-mode:manual

当 data-view-automatic-routing-mode 为 manual 时,目录代理服务器不会生成 excluded-subtrees 和 alternate-search-base-dn 属性。您必须手动设置这些属性的 值。目录代理服务器不会检查此处设置的值。请注意,错误地设置这些值可能会破坏 管理路径。

或者,将目录代理服务器配置为手动路由部分请求。

\$ dpconf set-server-prop -h *host* -p *port* data-view-automatic-routing-mode:limited

<span id="page-348-0"></span>当 data-view-automatic-routing-mode 为limited 时, 目录代理服务器不会生成 excluded-subtrees 和 alternate-search-base-dn 属性。但是,目录代理服务器会检查 此处设置的值是否与管理路径冲突。

### 配置视图排除基。 **2**

\$ dpconf set-ldap-data-view-prop -h *host* -p *port view-name* excluded-subtrees:*suffix-DN* 视图排除基用于确定数据视图不公开其条目的 DIT 分支。

### 配置备用搜索基。 **3**

\$ dpconf set-ldap-data-view-prop -h *host* -p *port view-name* \ alternate-search-base-dn:*search-base-DN*

备用搜索基用于确定 DIT 的其他分支,属于此数据视图的条目可能位于这些分支中。 默认情况下,在所有数据视图中都将基 DN 定义为备用搜索基。

# 为示例使用案例创建和配置数据视图

本部分包含以下有关数据视图以及如何创建和配置数据视图的信息:

- 第 349 页中的 "默认数据视图"
- 第 350 [页中的 "路由所有请求\(不考虑请求的目标](#page-349-0) DN)的数据视图"
- 第 351 [页中的 "当子树列表存储到多个数据相等的数据源时路由请求的数据视图"](#page-350-0)
- 第 353 [页中的 "当不同子树存储到不同数据源时提供单一访问点的数据视图"](#page-352-0)
- 第 354 [页中的 "当子树的不同部分存储到不同数据源时提供单一访问点的数据视图](#page-353-0)
- ["](#page-353-0) ■ 第 356 [页中的 "当上级子树和从属子树存储到不同数据源时提供单一访问点的数据](#page-355-0) [视图"](#page-355-0)
- 第 358 [页中的 "具有分层结构和分配算法的数据视图"](#page-357-0)

本部分中的示例假定连接处理程序允许目录代理服务器处理所有客户端连接。

# 默认数据视图

如果创建数据视图而没有配置任何属性,该数据视图将具有以下配置:

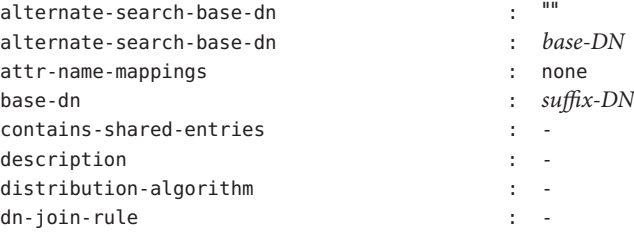

<span id="page-349-0"></span>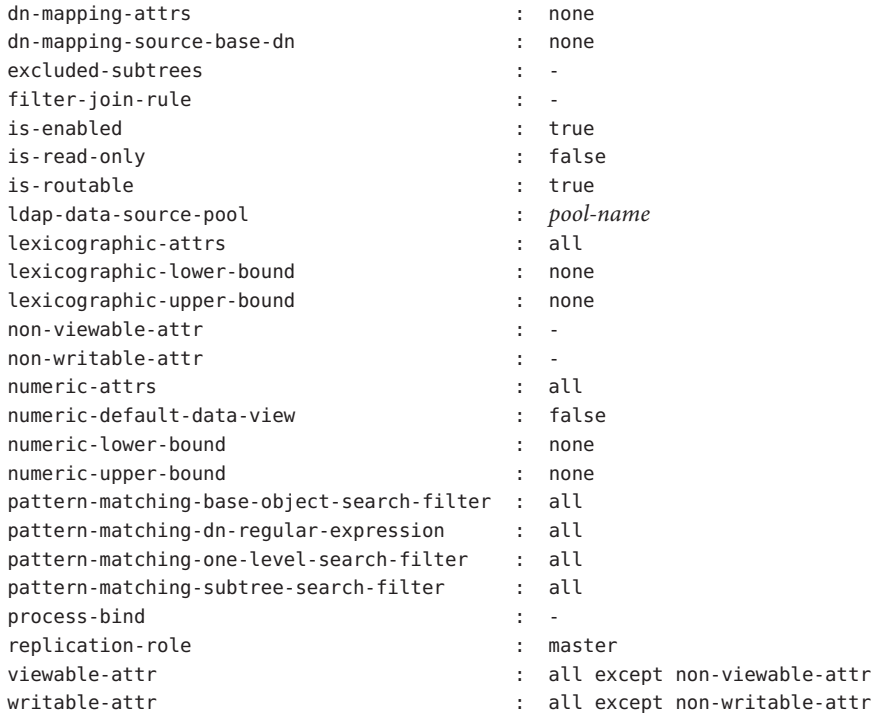

# 路由所有请求(不考虑请求的目标**DN**)的数据视 图

本部分介绍将所有请求路由到数据源池(而不考虑请求的目标 DN)的数据视图的配 置。此数据视图称为根数据视图。默认情况下,在创建目录代理服务器实例时将创建 根数据视图。有关根数据视图的信息,请参见《Sun Java System Directory Server Enterprise Edition 6.2 Reference》中的"Data Views to Route All Requests, Irrespective of the Target DN of the Request"。

根数据视图具有以下配置:

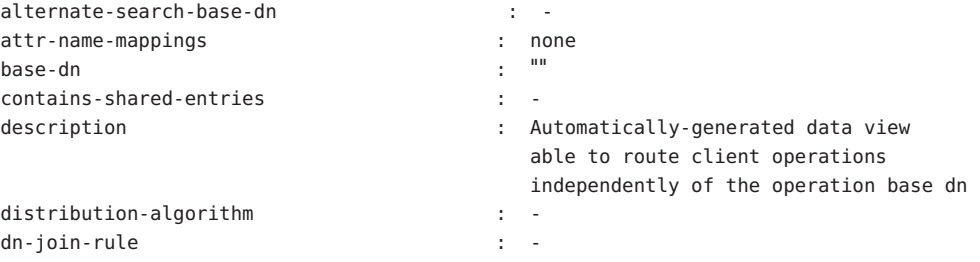

<span id="page-350-0"></span>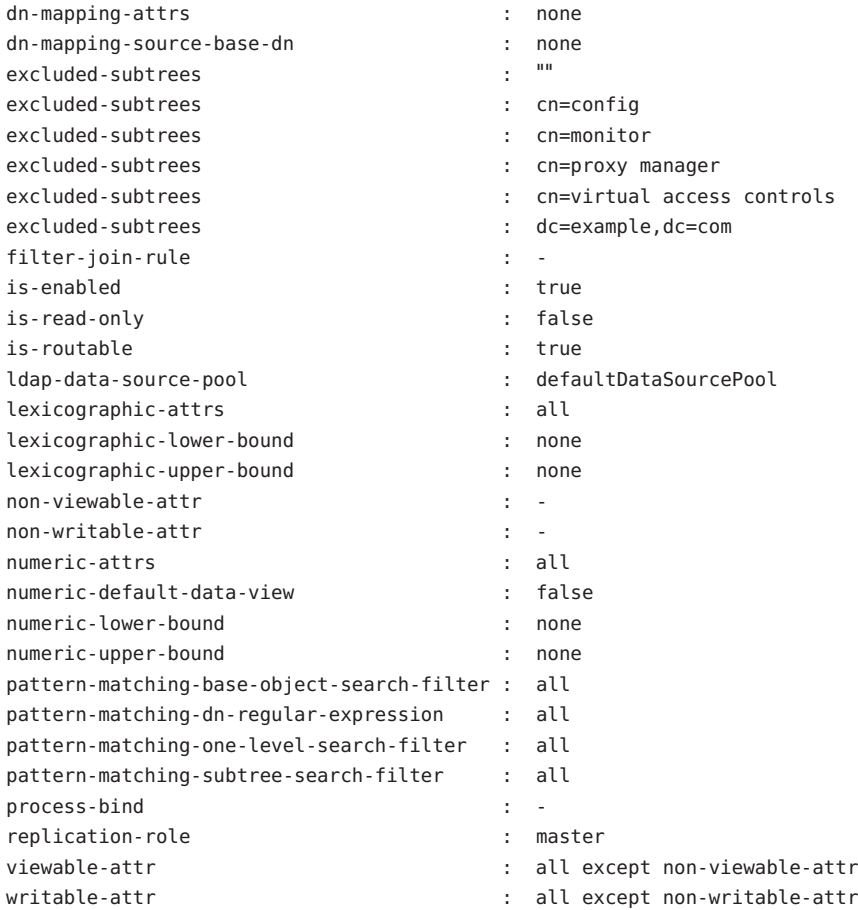

# 当子树列表存储到多个数据相等的数据源时路由请 求的数据视图

本部分介绍如何配置一个数据视图,以便将目标为一组子树的请求路由到一组数据相 等的数据源。有关这种类型的部署的信息,请参见《Sun Java System Directory Server Enterprise Edition 6.2 Reference》中的"Data Views to Route Requests When a List of Subtrees Are Stored on Multiple, Data-Equivalent Data Sources"。

本部分中的示例具有多个包含相同子树集的数据源。这些数据源具有相等的数据,并 被集中在一个数据源池中以便实现负载平衡。每个子树都会配置一个数据视图,以便 向客户端请求公开该子树。下图显示了样例部署。

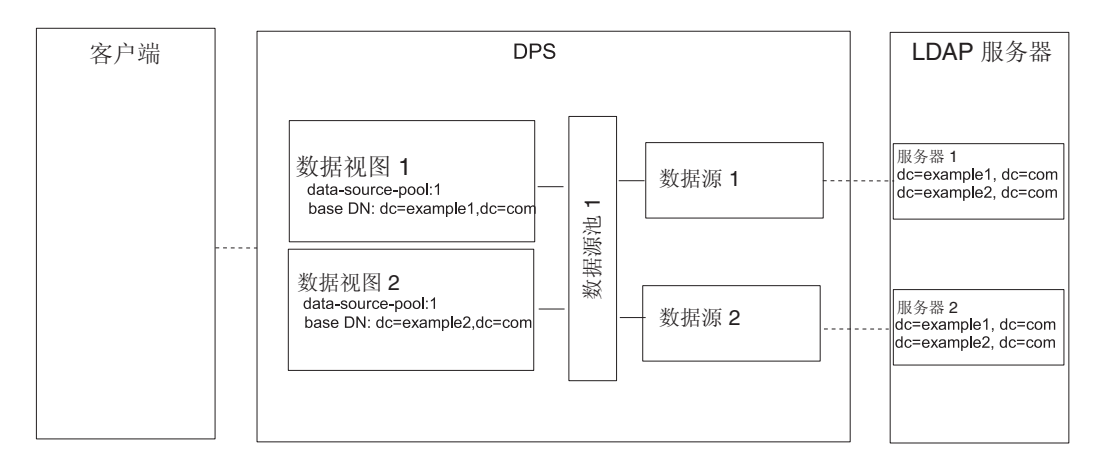

图**22–1** 当子树列表存储到多个数据相等的数据源时路由请求的样例部署

### 配置当子树列表存储到多个数据相等的数据源时路由请求的数据视 图

可使用 DSCC 执行此任务。有关信息,请参见第 41 [页中的 "目录服务控制中心界面"](#page-40-0) 和 DSCC 联机帮助。

- 为每个**LDAP**服务器创建数据源,如第**327**[页中的"创建和配置](#page-326-0)**LDAP**数据源"中所 **1** 述。
- 创建数据源池,如第**329**[页中的"创建和配置](#page-328-0)**LDAP**数据源池"中所述。 **2**
- 将数据源连接到数据源池,如第**330**页中的"将**LDAP**[数据源连接到数据源池"中](#page-329-0)所 述。 **3**
- (可选的)配置负载平衡。 有关信息,请参见第 333 [页中的 "配置负载平衡"。](#page-332-0) **4**
- 创建基**DN**为dc=example1,dc=com且指向该数据源池的数据视图。 **5**
	- \$ dpconf set-ldap-data-view-prop -h host1 -p 1389 dataview-1 \ base-dn:dc=example1,dc=com ldap-data-source-pool:data-source-pool-1
- 创建基**DN**为dc=example2,dc=com且指向该数据源池的另一个数据视图。 **6**
	- \$ dpconf set-ldap-data-view-prop -h host1 -p 1389 dataview-2 \ base-dn:dc=example2,dc=com ldap-data-source-pool:data-source-pool-1 数据视图的其他属性与第 349 [页中的 "默认数据视图"中](#page-348-0)的默认数据视图相同。

<span id="page-352-0"></span>重新启动目录代理服务器实例以使更改生效(如有必要)。 **7**

有关重新启动目录代理服务器的信息,请参见第 306 [页中的 "重新启动目录代理服务](#page-305-0) [器"。](#page-305-0)

# 当不同子树存储到不同数据源时提供单一访问点的 数据视图

本部分介绍如何配置一个数据视图,以便为存储在多个数据源中的不同子树提供单一 访问点。有关这种类型的部署的信息,请参见《Sun Java System Directory Server Enterprise Edition 6.2 Reference》中的"Data Views to Provide a Single Point of Access When Different Subtrees Are Stored on Different Data Sources"。

本部分中的示例包含每个子树的数据视图。每组数据相等的数据源都会配置一个数据 源池。下图显示了示例部署。

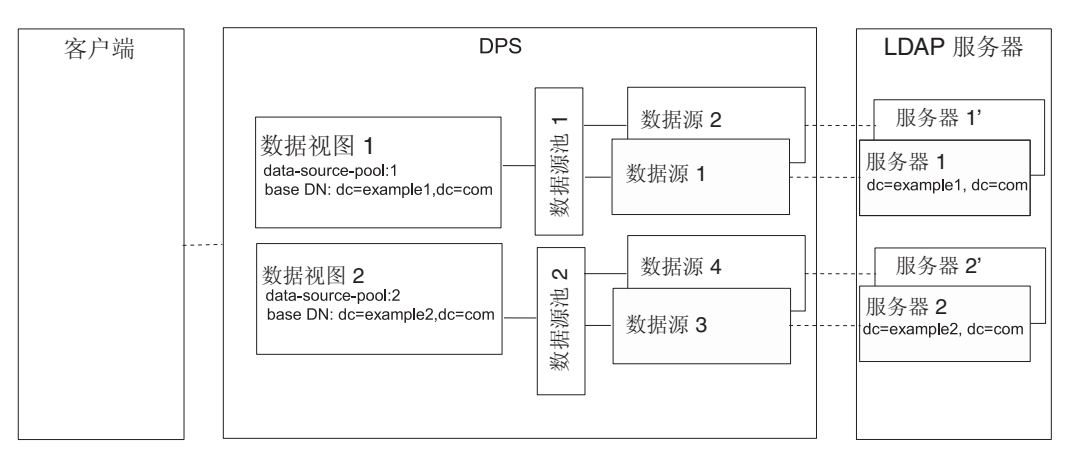

图**22–2** 当不同子树存储到不同数据源时提供单一访问点的样例部署

- ▼ 配置当不同子树存储到不同数据源时提供单一访问点的数据视图 可使用 DSCC 执行此任务。有关信息,请参见第 41 [页中的 "目录服务控制中心界面"](#page-40-0) 和 DSCC 联机帮助。
- 为每个**LDAP**服务器创建数据源,如第**327**[页中的"创建和配置](#page-326-0)**LDAP**数据源"中所 **1** 述。
- 2 创建两个数据源池,如第 329 页中的" 创建和配置 LDAP 数据源池 " 中所述。
- 将包含dc=example1,dc=com的数据源连接到data-source-pool-1,将包含 **3** dc=example2,dc=com的数据源连接到data-source-pool-2,如第**330**[页中的"将](#page-329-0)**LDAP** [数据源连接到数据源池"中](#page-329-0)所述。

第22章 • 目录代理服务器分配 353

#### <span id="page-353-0"></span>(可选的)配置负载平衡。 有关信息,请参见第 333 [页中的 "配置负载平衡"。](#page-332-0) **4**

创建基**DN**为dc=example1,dc=com且指向data-source-pool-1的数据视图。 **5**

\$ dpconf set-ldap-data-view-prop -h host1 -p 1389 dataview-1 \ base-dn:dc=example1,dc=com ldap-data-source-pool:data-source-pool-1

- 创建基**DN**为dc=example2,dc=com且指向data-source-pool-2的另一个数据视图。 **6**
	- \$ dpconf set-ldap-data-view-prop -h host1 -p 1389 dataview-2 \ base-dn:dc=example2,dc=com ldap-data-source-pool:data-source-pool-2

数据视图的其他属性与第 349 [页中的 "默认数据视图"中](#page-348-0)的默认数据视图相同。

重新启动目录代理服务器实例以使更改生效(如有必要)。 有关重新启动目录代理服务器的信息,请参见第 306 [页中的 "重新启动目录代理服务](#page-305-0) [器"。](#page-305-0) **7**

# 当子树的不同部分存储到不同数据源时提供单一访 问点的数据视图

本部分介绍如何配置一个数据视图,以便为子树的不同部分提供单一访问点。此示例 包含两个具有相同基 DN 的数据视图。可使用数字分配算法将条目分配到不同的数据 视图中。每组数据相等的数据源都会配置一个数据源池。下图显示了示例部署。

有关这种类型的部署的信息,请参见《Sun Java System Directory Server Enterprise Edition 6.2 Reference》中的"Data Views to Route Requests When Different Parts of a Subtree Are Stored in Different Data Sources"。

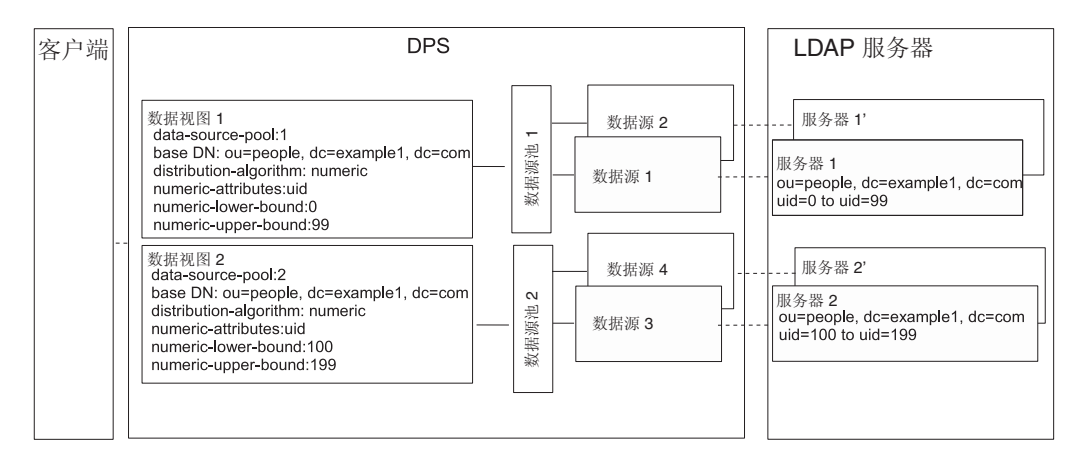

图**22–3** 当子树的不同部分存储到不同数据源时提供单一访问点的样例部署

▼ 配置当子树的不同部分存储到不同数据源时提供单一访问点的数据 视图

可使用 DSCC 执行此任务。有关信息,请参见第 41 [页中的 "目录服务控制中心界面"](#page-40-0) 和 DSCC 联机帮助。

- 为每个**LDAP**服务器创建数据源,如第**327**[页中的"创建和配置](#page-326-0)**LDAP**数据源"中所 **1** 述。
- 创建两个数据源池,如第**329**[页中的"创建和配置](#page-328-0)**LDAP**数据源池"中所述。 **2**
- 3 将包含部分子树的数据源连接到 data-source-pool-1<sup>,</sup>将包含子树其他部分的数据源 连接到data-source-pool-2,如第**330**页中的"将**LDAP**[数据源连接到数据源池"中](#page-329-0)所 述。
- (可选的)配置负载平衡。 有关信息,请参见第 333 [页中的 "配置负载平衡"。](#page-332-0) **4**
- 创建具有分配算法的数据视图,以选择ou=people,dc=example,dc=com中uid介于0和 **5** 99之间的条目,并将该数据视图配置为将请求指向data-source-pool-1。

\$ dpconf set-ldap-data-view-prop -h host1 -p 1389 dataview-1 \ ldap-data-source-pool:data-source-pool-1 base-dn:ou=people,dc=example,dc=com \ distribution-algorithm :numeric numeric-attrs:uid numeric-lower-bound :0 \ numeric-upper-bound :99

创建另一个具有分配算法的视图,以选择ou=people,dc=example,dc=com中uid介于100 **6** 和199之间的条目,并将该数据视图配置为将请求指向data-source-pool-2。

\$ dpconf set-ldap-data-view-prop -h host1 -p 1389 dataview-2 \ ldap-data-source-pool:data-source-pool-2 base-dn:ou=people,dc=example,dc=com \

第22章 • 目录代理服务器分配 355 2020 355 22章 • 目录代理服务器分配

<span id="page-355-0"></span>distribution-algorithm:numeric numeric-attrs:uid numeric-lower-bound:100 numeric-upper-bound :199

数据视图的其他属性与第 349 [页中的 "默认数据视图"中](#page-348-0)的默认数据视图相同。

重新启动目录代理服务器实例以使更改生效(如有必要)。 **7**

有关重新启动目录代理服务器的信息,请参见第 306 [页中的 "重新启动目录代理服务](#page-305-0) [器"。](#page-305-0)

# 当上级子树和从属子树存储到不同数据源时提供单 一访问点的数据视图

本部分介绍如何配置数据视图,以便在将子树的上级分支和从属分支存储到不同数据 源时提供单一访问点。有关这种类型的部署的信息,请参见《Sun Java System Directory Server Enterprise Edition 6.2 Reference》中的"Data Views to Route Requests When Superior and Subordinate Subtrees Are Stored in Different Data Sources"。

本部分中的示例包含三个数据视图。数据视图 1 的基 DN 级别高于数据视图 2 和数据视 图 3 的基 DN。或者,换句话说,数据源 2 和数据源 3 包含的子树从属于数据源 1 的子 树。下图显示了示例部署。

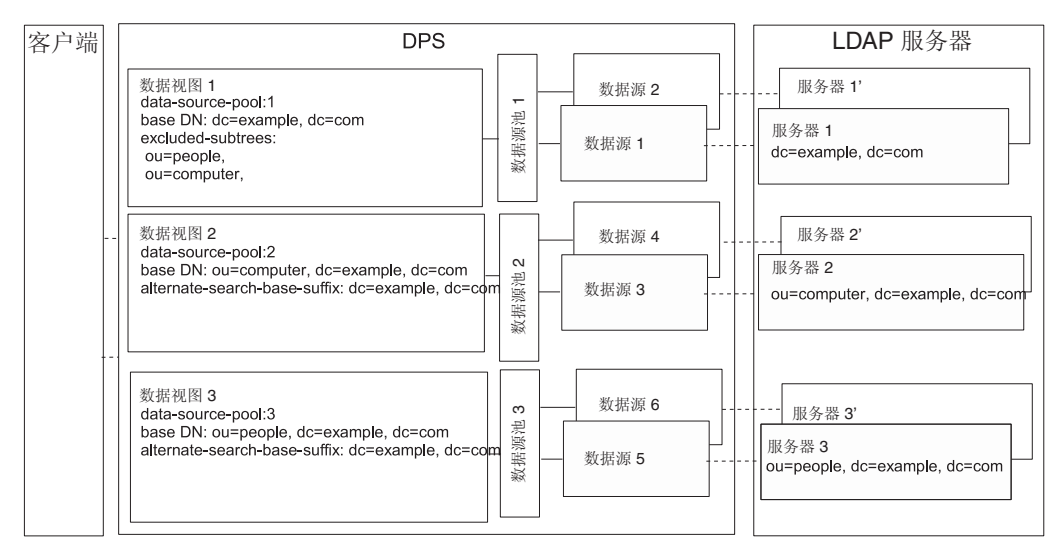

图**22–4** 当上级子树和从属子树存储到不同数据源时路由请求的样例部署

将从属分支配置为单独数据视图的基 DN 时,目录代理服务器将自动从数据视图中排 除子树的从属分支。

配置当上级子树和从属子树存储到不同数据源时提供单一访问点的 数据视图

可使用 DSCC 执行此任务。有关信息,请参见第 41 [页中的 "目录服务控制中心界面"](#page-40-0) 和 DSCC 联机帮助。

- 为每个**LDAP**服务器创建数据源,如第**327**[页中的"创建和配置](#page-326-0)**LDAP**数据源"中所 **1** 述。
- 创建三个数据源池,如第**329**[页中的"创建和配置](#page-328-0)**LDAP**数据源池"中所述。 **2**
- 按照第**330**页中的"将**LDAP**[数据源连接到数据源池"中](#page-329-0)的说明将数据源连接到数据源 **3** 池。
	- 将包含 dc=example,dc=com 的数据源连接到 data-source-pool-1。
	- 将包含 ou=computer,dc=example,dc=com 的数据源连接到 data-source-pool-2。
	- 将包含 ou=people,dc=example,dc=com 的数据源连接到 data-source-pool-3。
- (可选的)配置负载平衡。 有关信息,请参见第 333 [页中的 "配置负载平衡"。](#page-332-0) **4**
- 创建基**DN**为dc=example,dc=com且数据源池为data-source-pool-1的数据视图。 **5**

\$ dpconf create-ldap-data-view -h host1 -p 1389 dataview-1 \ data-source-pool-1 dc=example,dc=com

创建基**DN**为ou=computer,dc=example,dc=com 且数据源池为data-source-pool-2的数据 **6** 视图。

\$ dpconf create-ldap-data-view -h host1 -p 1389 dataview-2 \ data-source-pool-2 ou=computer,dc=example,dc=com

创建基**DN**为ou=people,dc=example,dc=com且数据源池为data-source-pool-3的数据视 **7** 图。

\$ dpconf create-ldap-data-view -h host1 -p 1389 dataview-3  $\setminus$ data-source-pool-3 ou=people,dc=example,dc=com

- 通过查看 excluded-subtrees 参数,验证子树 ou=computer,dc=example, dc=com 和 **8** ou=people,dc=example, dc=com 是否已从 dataview-1 中排除。 \$ dpconf get-ldap-data-view-prop -h host1 -p 1389 dataview-1 excluded-subtrees 将返回已排除的子树的列表。
- 重新启动目录代理服务器实例以使更改生效(如有必要)。 有关重新启动目录代理服务器的信息,请参见第 306 [页中的 "重新启动目录代理服务](#page-305-0) [器"。](#page-305-0) **9**

第22章 • 目录代理服务器分配 357 2020 357 22章 • 目录代理服务器分配

# <span id="page-357-0"></span>具有分层结构和分配算法的数据视图

本部分介绍如何配置一个数据视图,以便将分层结构和分配算法合并在一起。有关这 种类型的部署的信息,请参见《Sun Java System Directory Server Enterprise Edition 6.2 Reference》中的"Data Views With Hierarchy and a Distribution Algorithm"。

本部分中的示例包含四个数据视图。数据视图 1 的基 DN 级别高于其他数据视图的基 DN。数据视图 3 和数据视图 4 具有相同的基 DN, 但数字分配算法将条目分配到不同 的数据视图中。

将从属分支配置为单独数据视图的基 DN 时,目录代理服务器将自动从数据视图中排 除子树的从属分支。数字分配算法可将相同子树中的条目分配到不同的数据视图中。 每组数据相等的数据源都会配置一个数据源池。

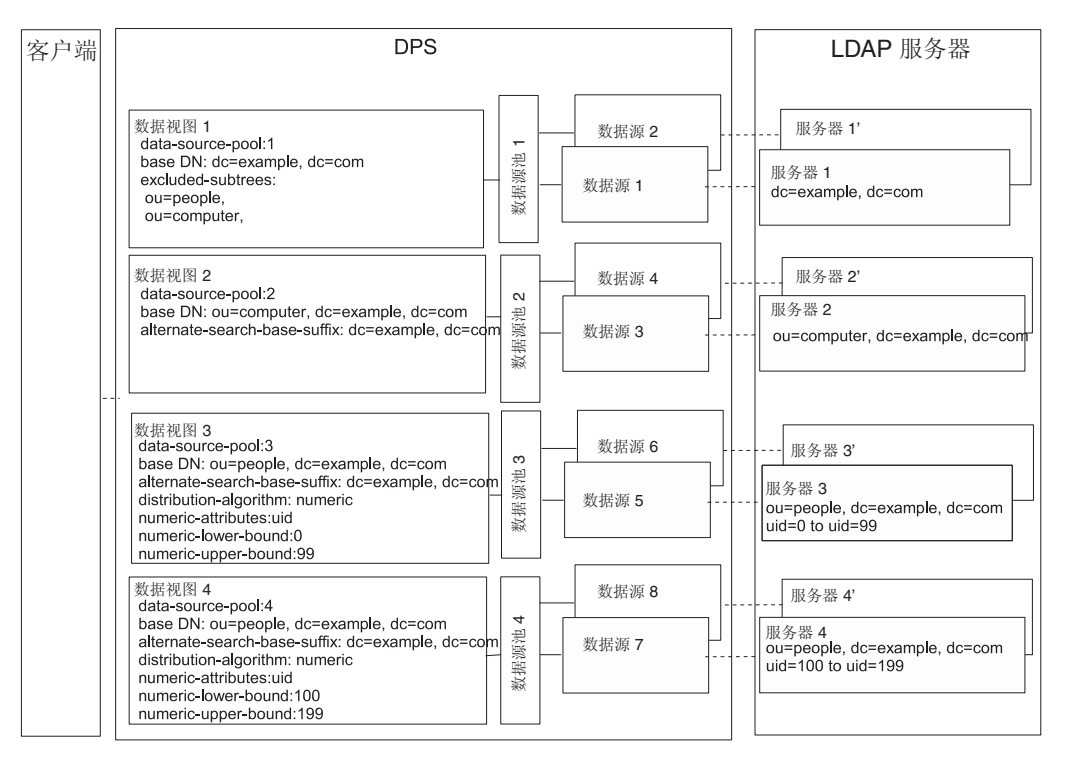

下图显示了示例部署。

图**22–5** 具有分层结构和分配算法的样例数据视图

# ▼ 配置具有分层结构和分配算法的数据视图

无法使用 DSCC 执行此任务。请使用命令行, 如以下过程所述。

- 为每个**LDAP**服务器创建数据源,如第**327**[页中的"创建和配置](#page-326-0)**LDAP**数据源"中所 **1** 述。
- 创建四个数据源池,如第**329**[页中的"创建和配置](#page-328-0)**LDAP**数据源池"中所述。 **2**
- 按照第**330**页中的"将**LDAP**[数据源连接到数据源池"中](#page-329-0)的说明将数据源连接到数据源 **3** 池。
	- 将包含 dc=example,dc=com 的数据源连接到 data-source-pool-1。
	- 将包含 ou=computer,dc=example,dc=com 的数据源连接到 data-source-pool-2。
	- 将包含 ou=people.dc=example.dc=com 中 uid 介于 0 和 99 之间的条目的数据源连接到 data-source-pool-3。
	- 将包含 ou=people,dc=example,dc=com 中 uid 介于 100 和 199 之间的条目的数据源连 接到 data-source-pool-4。
- (可选的)配置负载平衡。 **4**

有关信息,请参见第 333 [页中的 "配置负载平衡"。](#page-332-0)

创建基**DN**为dc=example,dc=com且指向data-source-pool-1的数据视图。 **5**

```
$ dpconf create-ldap-data-view -h host1 -p 1389 dataview-1 \
 data-source-pool-1 dc=example,dc=com
```
创建基**DN**为ou=computer,dc=example,dc=com 且指向data-source-pool-2的数据视图。 **6**

\$ dpconf create-ldap-data-view -h host1 -p 1389 dataview-2 \ data-source-pool-2 ou=computer,dc=example,dc=com

创建基**DN**为ou=people,dc=example,dc=com且指向data-source-pool-3的数据视图。在 **7** 数据视图上配置分配算法,以选择uid介于0和99之间的条目。

\$ dpconf create-ldap-data-view -h host1 -p 1389 dataview-3 \ data-source-pool-3 ou=people,dc=example,dc=com \$ dpconf set-ldap-data-view-prop dataview-3 distribution-algorithm:numeric \ numeric-attrs:uid numeric-lower-bound:0 numeric-upper-bound:99

创建基**DN**为ou=people,dc=example,dc=com且指向data-source-pool-4的数据视图,并 **8** 在该数据视图上配置分配算法,以选择uid介于100和199之间的条目。

\$ dpconf create-ldap-data-view -h host1 -p 1389 dataview-4 \ data-source-pool-4 ou=people,dc=example,dc=com \$ dpconf set-ldap-data-view-prop dataview-4 distribution-algorithm:numeric \ numeric-attrs:uid numeric-lower-bound:100 numeric-upper-bound:199

**9** 通过查看 excluded-subtrees 参数,验证子树 ou=computer,dc=example,dc=com 和 ou=people,dc=example, dc=com 是否已从 dataview-1 中排除。

\$ dpconf get-ldap-data-view-prop -h host1 -p 1389 dataview-1 excluded-subtrees

第22章 • 目录代理服务器分配 359 2020 359 22章 • 目录代理服务器分配

将返回已排除的子树的列表。

#### 重新启动目录代理服务器实例以使更改生效。 **10**

有关重新启动目录代理服务器的信息,请参见第 306 [页中的 "重新启动目录代理服务](#page-305-0) [器"。](#page-305-0)
<span id="page-360-0"></span>
$$
\begin{array}{c}\n \bullet \\
 \bullet \\
 \bullet \\
 \end{array}
$$

# 目录代理服务器虚拟

本章介绍如何创建虚拟数据视图。**虚拟数据视图**转换源数据,并向客户端应用程序显 示该数据的不同视图。虚拟数据视图包括转换的 LDAP 数据视图、LDIF 数据视图、联 接数据视图和 JDBCTM 数据视图。有关虚拟数据视图功能的概述以及示例使用案例的描 述,请参见《Sun Java System Directory Server Enterprise Edition 6.2 Reference》中的第 18 章 "Directory Proxy Server Virtualization"。

您无法使用目录服务控制中心 (Directory Service Control Center, DSCC) 执行本章中的过 程。必须使用命令行。

## 本章包含以下主题:

- 第 361 页中的 "创建和配置 LDIF 数据视图"
- 第 363 [页中的 "配置虚拟数据转换"](#page-362-0)
- 第 364 [页中的 "创建和配置联接数据视图"](#page-363-0)
- 第 367 页中的"创建和配置 IDBC 数据视图"
- 第 374 [页中的 "在虚拟数据视图上定义访问控制"](#page-373-0)
- 第 375 [页中的 "在虚拟数据视图上定义模式检查"](#page-374-0)
- 第 376 [页中的 "样例虚拟配置"](#page-375-0)

# 创建和配置**LDIF**数据视图

LDIF 数据视图是一种简单的虚拟数据视图,可在其中将 LDIF 文件显示为类似于 LDAP 数据源。与 LDAP 数据视图不同,在设置 LDIF 数据视图时无需创建数据源或数据源 池。但在创建数据视图时应指定 LDIF 文件。默认情况下,无法向 LDIF 数据视图中写 入内容。有关详细信息,请参见第 374 [页中的 "在虚拟数据视图上定义访问控制"。](#page-373-0)

有关创建和配置 LDIF 数据视图的信息,请参见以下过程。

# <span id="page-361-0"></span>▼ 创建**LDIF**数据视图

无法使用 DSCC 执行此任务。请使用命令行,如以下过程所述。

## 创建**LDIF**数据视图。 **1**

\$ dpconf create-ldif-data-view -h *host* -p *port view-name path-to-ldif-file suffix-dn*

## (可选的)查看**LDIF**数据视图的列表。 **2**

\$ dpconf list-ldif-data-views -h *host* -p *port*

虚拟访问控制数据视图是唯一的默认 LDIF 数据视图。此数据视图由服务器生成,可以 将请求路由到虚拟访问控制指令 (access control instruction, ACI)。

# ▼ 配置**LDIF**数据视图

无法使用 DSCC 执行此任务。请使用命令行, 如以下过程所述。

### 查看**LDIF**数据视图的属性。 **1**

\$ dpconf get-ldif-data-view-prop -h *host* -p *port view-name* LDIF 数据视图具有以下默认属性:

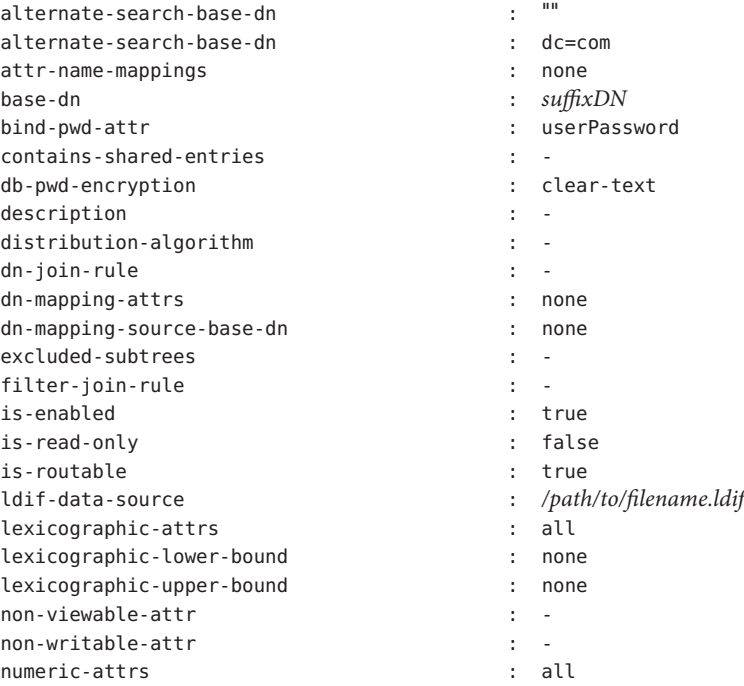

<span id="page-362-0"></span>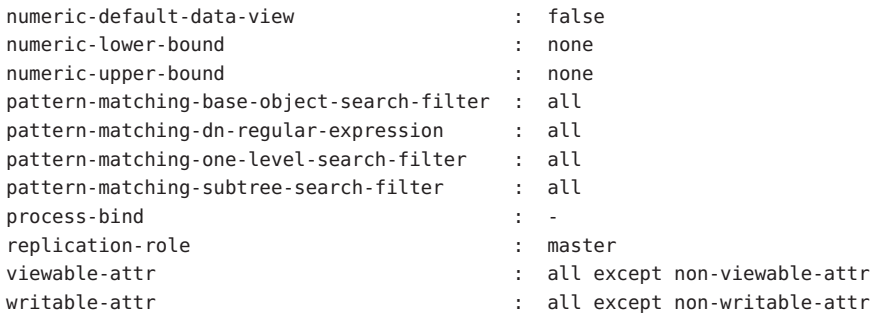

### 更[改步骤](#page-361-0)**1**中列出的一个或多个属性。 **2**

\$ dpconf set-ldif-data-view-prop -h *host* -p *port view-name property*:*value* \ [*property*:*value* ... ]

例如,要更改数据视图的源 LDIF 文件,请设置 ldif-data-source 属性。

\$ dpconf set-ldif-data-view-prop -h host1 -p 1389 -D cn="Proxy Manager" \ myLDIFDataView ldif-data-source:/local/files/example.ldif

# 配置虚拟数据转换

虚拟数据转换是在现有的数据视图上定义的,并通过实际的数据视图创建虚拟数据视 图。有关虚拟数据转换的工作方式的信息,请参见《Sun Java System Directory Server Enterprise Edition 6.2 Reference》中的"Virtual Data Transformations"。

可向以下任意类型的数据视图中添加虚拟数据转换:LDAP 数据视图、LDIF 数据视 图、联接数据视图或 JDBC 数据视图。

# ▼ 添加虚拟转换

无法使用 DSCC 执行此任务。请使用命令行, 如以下过程所述。

#### 向数据视图中添加转换。 **1**

\$ dpconf add-virtual-transformation -h *host* -p *port view-name* \ *transformation-model transformation-action attribute-name* [*parameters*...]

请注意,*parameters* 可能是必需选项,这取决于 *transformation-model* 和 *transformation-action*。有关转换模型、转换操作和转换参数的信息,请参见《Sun Java System Directory Server Enterprise Edition 6.2 Reference》中的"Virtual Data Transformations"。

#### (可选的)查看数据视图上定义的虚拟转换列表。 **2**

\$ dpconf list-virtual-transformations -h *host* -p *port view-name*

第23章 • 目录代理服务器虚拟 363 2022 363 2022 363 2022 363 2022 363 2022 363 2022 363 2022 363 2022 363 2022 363 2022 363

# <span id="page-363-0"></span>创建和配置联接数据视图

联接数据视图是多个数据视图的聚合。有关联接数据视图的工作方式的信息,请参 见《Sun Java System Directory Server Enterprise Edition 6.2 Reference》中的"Join Data Views"。

有关如何创建和配置联接数据视图的信息,请参见以下过程。

# ▼ 创建联接数据视图

无法使用 DSCC 执行此任务。请使用命令行, 如以下过程所述。

对将要聚合成联接视图的主数据视图和从数据视图进行标识。 **1**

在创建联接视图之前,必须存在主数据视图和从数据视图。主数据视图和从数据视图 可以是任意类型的数据视图,包括 LDAP 数据视图、LDIF 数据视图、JDBC 数据视图或 其他联接数据视图。必须在从视图上配置一些特定属性,以便将其作为联接视图的 源。有关详细信息,请参见第 366 [页中的 "配置联接视图的从视图"。](#page-365-0)

创建联接数据视图。 **2**

\$ dpconf create-join-data-view -h *host* -p *port view-name primary-view secondary-view* \ *suffix-dn*

(可选的)查看联接视图列表,以检查是否已成功创建数据视图。 **3**

\$ dpconf list-join-data-views -h *host* -p *port*

# ▼ 配置联接数据视图

无法使用 DSCC 执行此任务。请使用命令行, 如以下过程所述。

#### 查看联接数据视图的属性。 **1**

\$ dpconf get-join-data-view-prop -h *host* -p *port view-name* 联接数据视图的默认属性如下所示:

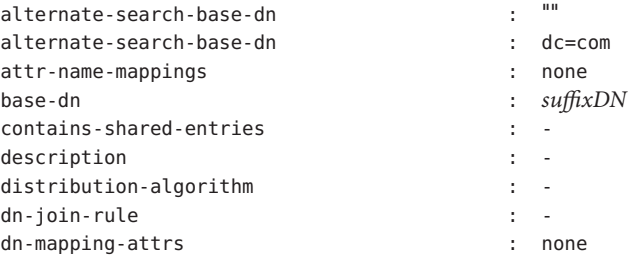

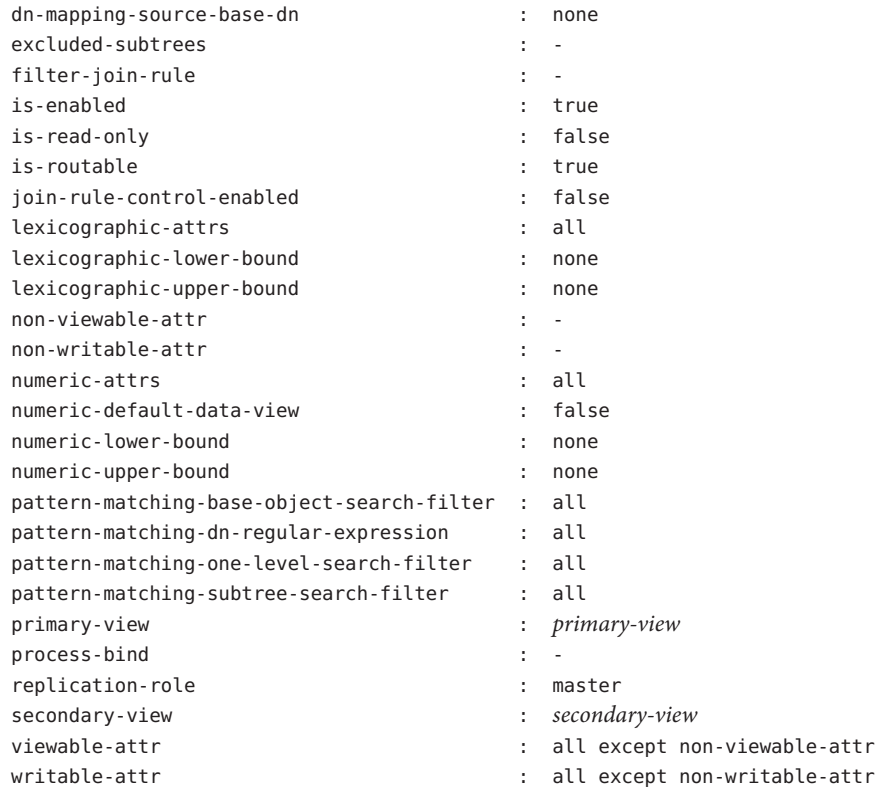

## 更[改步骤](#page-363-0)**1**中列出的一个或多个属性。 **2**

\$ dpconf set-join-data-view-prop -h *host* -p *port view-name property*:*value* \ [*property*:*value* ... ]

例如,要将数据源的主数据视图更改为 myLDAPDataView,请使用以下命令:

\$ dpconf set-join-data-view-prop -h host1 -p 1389 -D cn="Proxy Manager" \ myJoinDataView primary-view:myLDAPDataView

3 配置联接数据视图时,请在主数据视图和从数据视图上设置 viewable-attr 和 writable-attr属性。

设置这些属性有助于在主数据视图和从数据视图上相应地拆分搜索过滤器。否则,当 搜索过滤器包含来自从数据视图的属性时,搜索结果可能会出现不一致。

重新启动目录代理服务器实例以使更改生效(如有必要)。 **4**

有关重新启动目录代理服务器的信息,请参见第 306 [页中的 "重新启动目录代理服务](#page-305-0) [器"。](#page-305-0)

# <span id="page-365-0"></span>▼ 将联接数据视图配置为允许多个联接数据视图引用 某个数据视图

通过在联接数据视图中设置联接规则配置信息,可使多个联接数据视图能够引用该数 据视图。要具备此功能, 请执行以下操作:

## 在联接数据视图上,将join-rule-control-enabled设置为true。 **1**

\$ dpconf set-join-data-view-prop *view-name* join-rule-control-enabled:true

将 join-rule-control-enabled 设置为 true 后,服务器将使用联接数据视图中存储的联 接规则配置信息。如果联接数据视图的联接规则配置信息存储在从数据视图中,服务 器将不会使用此信息。要让服务器使用此信息,您必须手动在联接数据视图级别添加 此配置信息。

## 定义联接规则,以确定从视图与主视图的关联方式。 **2**

联接规则可为以下任一选项:

■ DN 联接规则

\$ dpconf set-join-data-view-prop *view-name* \ dn-join-rule:uid=\\${*primary-view-name*.uid},ou=People,dc=example

■ 过滤器联接规则

\$ dpconf set-join-data-view-prop *view-name* \ filter-join-rule:uid=\\${*primary-view-name*.uid}

# \_配置联接视图的从视图

必须在从数据视图上配置一些特定属性,以便将其作为联接视图的源。由于从视图可 以是任意类型的数据视图,因此您所使用的命令取决于数据视图类型。以下样例命令 假定从视图为 LDAP 数据视图。有关此处介绍的属性的详细信息,请参见《Sun Java System Directory Server Enterprise Edition 6.2 Reference》中的"Additional Secondary Data View Properties"。

无法使用 DSCC 执行此任务。请使用命令行, 如以下过程所述。

定义联接规则,以确定从视图与主视图的关联方式。 **1**

<span id="page-366-0"></span>联接规则可为以下任一选项:

■ DN 联接规则

\$ dpconf set-ldap-data-view-prop -h *host* -p *port secondary-view-name* \ dn-join-rule:uid=\\${*primary-view-name*.uid},ou=People,dc=example

■ 过滤器联接规则

\$ dpconf set-ldap-data-view-prop -h *host* -p *port secondary-view-name* \ filter-join-rule:uid=\\${*primary-view-name*.uid}

仅当联接数据视图上的 join-rule-control-enabled 属性设置为 false 时,服务器才会 使用 dn-join-rule 和 filter-join-rule 属性的配置。否则,如果在联接数据视图上将 join-rule-control-enabled 属性设置为 true,将忽略在从视图上设置的此信息。

### 如果在联接数据视图上设置了过滤器联接规则,则需要在从数据视图上设置虚拟转换 **2** 规则,以便能够在联接数据视图上添加条目。

dpconf add-virtual-transformation *secondary-view-name* \ write add-attr-value dn uid=\\${uid}

注**–**如果未设置此规则,则无法在联接数据视图上添加条目。

#### (可选的)指定从视图上是否允许绑定。 **3**

默认情况下,所有数据视图上都允许绑定。如果您要禁止绑定到从数据视图,请运行 以下命令:

\$ dpconf set-ldap-data-view-prop -h *host* -p *port secondary-view-name* process-bind:false

有关此属性的详细信息,请参见《Sun Java System Directory Server Enterprise Edition 6.2 Reference》中的"Handling of Binds"。

#### (可选的)指定从视图是否包含共享条目。 **4**

\$ dpconf set-ldap-data-view-prop -h *host* -p *port secondary-view-name* \ contains-shared-entries:true

有关此属性的详细信息,请参见《Sun Java System Directory Server Enterprise Edition 6.2 Reference》中的"Handling of Shared Entries"。

# 创建和配置**JDBC**数据视图

通过使用 IDBC 数据视图, 可使 LDAP 客户端应用程序能够访问关系数据库。有关 IDBC 数据视图的工作方式的信息,请参见《Sun Java System Directory Server Enterprise Edition 6.2 Reference》中的"JDBC Data Views"。

有关如何创建和配置 JDBC 数据视图的信息,请参见以下过程。

### 第23章 • 目录代理服务器虚拟 367

# ▼ 创建**JDBC**数据视图

无法使用 DSCC 执行此任务。请使用命令行, 如以下过程所述。

#### 为关系数据库创建**JDBC**数据源。 **1**

\$ dpconf create-jdbc-data-source -h *host* -p *port* -b *db-name* -B *db-url* -J *driver-url* \ [-J *driver-url*]... -S *driver-class source-name*

目前,每个 JDBC 数据视图只支持一个 JDBC 数据源。换句话说,您无法跨 JDBC 数据 源实现负载平衡。要访问多个 JDBC 数据源,可以为每个数据源创建一个数据视图, 然 后通过联接视图将这些数据视图联接在一起。

在创建 IDBC 数据源时, 必须设置以下属性:

db-name 关系数据库的名称,例如 payrolldb。

db-url 指向数据库的 URL,格式为 jdbc: *vendor*:*driver*://*dbhost*: *dbport*。

db-url 不是完整的 IDBC 数据库 URL, 因为它不包含数据库名称。 (数据库名称由 db-name 属性指定。)

对于 MySQL、DB2 和 Derby 数据库, db-url 必须以 / 结束; 对于 Oracle 数据库, 则必须以:结束。

driver-class JDBC 驱动程序类,例如 org.hsqldb.jdbcDriver。

driver-url JDBC驱动程序所在的路径, 例如 file:/// *path/to/hsqldb*/lib/hsqldb.jar。

> driver-url 属性是多值属性。因此,driver-url 可以为 JDBC 驱动程 序支持多个 JAR 文件,以确保连接到不同平台上的 JDBC 源。

### 创建**JDBC**数据源池。 **2**

\$ dpconf create-jdbc-data-source-pool -h *host* -p *port pool-name*

将**JDBC**数据源连接到此**JDBC**数据源池。 **3**

\$ dpconf attach-jdbc-data-source -h *host* -p *port pool-name source-name*

## 创建**JDBC**数据视图。 **4**

\$ dpconf create-jdbc-data-view -h *host* -p *port view-name pool-name suffix-DN*

#### (可选的)查看**JDBC**数据视图列表,以检查是否已成功创建数据视图。 **5**

\$ dpconf list-jdbc-data-views -h *host* -p *port*

# ▼ 配置**JDBC**数据视图

无法使用 DSCC 执行此任务。请使用命令行, 如以下过程所述。

# 查看**JDBC**数据视图的属性。 **1**

\$ dpconf get-jdbc-data-view-prop -h *host* -p *port view-name*

JDBC 数据视图的默认属性如下所示:

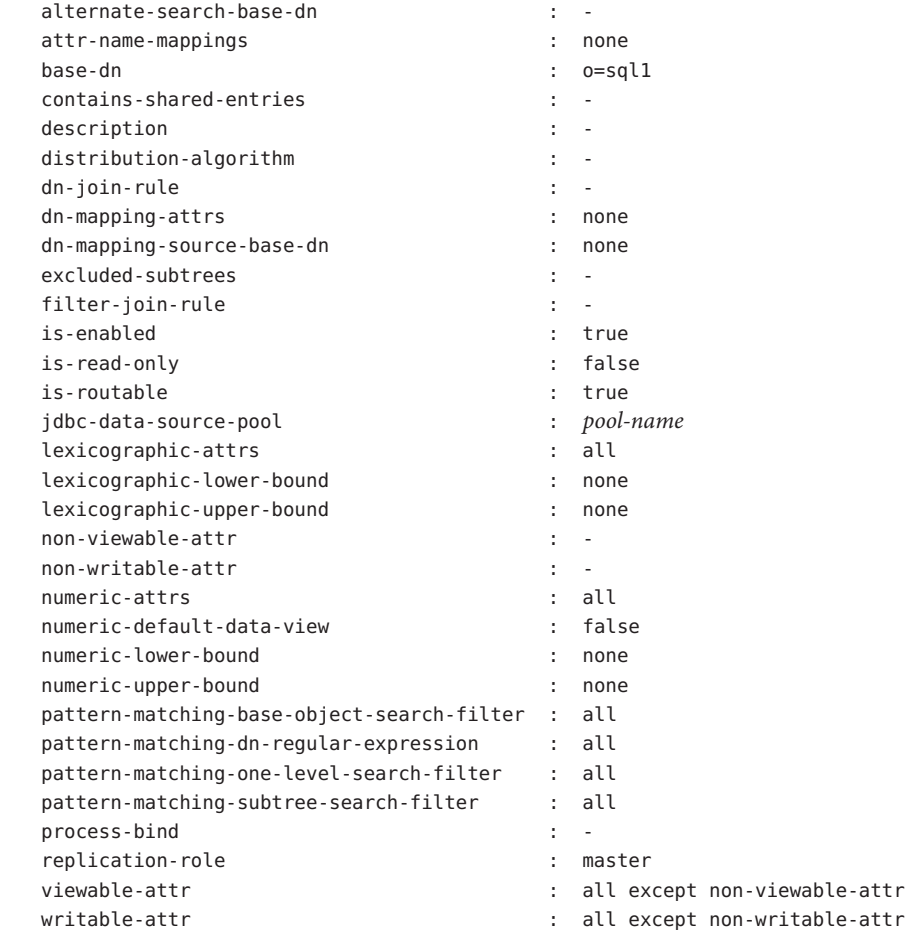

## 更改步骤**1**中列出的一个或多个属性。 **2**

\$ dpconf set-jdbc-data-view-prop -h *host* -p *port view-name property*:*value* \ [*property*:*value* ... ]

# ▼ 配置**JDBC**表、属性和对象类

配置 IDBC 数据视图时, 还必须配置以下对象:

- **IDBC对象类**。将一个或多个 IDBC 表映射到 LDAP 对象类。
- **IDBC表。为每个关系数据库表定义。**
- **JDBC** 属性。从 JDBC 表的指定列中定义 LDAP 属性。

## 为关系数据库中的每个表创建**JDBC**表。 **1**

% dpconf create-jdbc-table *jdbc-table-name db-table*

*db-table* 的名称区分大小写。请确保使用的大小写与关系数据库中使用的相同,否则针 对该表的操作可能会失败。

## 为每个关系数据库表中的每个列创建**JDBC**属性。 **2**

% dpconf add-jdbc-attr *table-name attr-name sql-column*

创建 JDBC 属性会将表列映射到 LDAP 属性。

#### (可选的)如果关系数据库中的列区分大小写,请更改**JDBC**属性的**LDAP**语法。 **3**

% dpconf set-jdbc-attr-prop *table-name attr-name* ldap-syntax:ces

默认情况下,ldap-syntax 的值为 cis。这表明 jdbc-attr 不区分大小写。如果您的关系 数据库区分大小写, 请将值更改为 ces。

默认情况下,某些关系数据库(如 Oracle 和 DB2)区分大小写。LDAP 在默认情况下不 区分大小写。当目录代理服务器检测到关系数据库表的某个列区分大小写时,在过滤 器中具有相应属性的 ldapsearch 查询将被转换为使用函数 UPPER 的 SQL 查询。

例如,查询 ldapsearch -b "dc=mysuffix" "(attr=abc)" 将被转换为以下 SQL 查询:

SELECT \* FROM mytable WHERE (UPPER(attr)='ABC')

默认情况下,此类查询不会编制索引。因此,具有此特性的查询可能会造成较大的性 能影响。

可通过以下两种方式减轻性能影响:

- 将 jdbc-attr 的 ldap-syntax 属性设置为 ces。
- 对于每个可能会在 LDAP 过滤器中使用的 jdbc-attr, 使用函数 UPPER 创建索引。

注 **–** 如果关系数据库不区分大小写,请使用 ldap-syntax 的默认值,即 cis。不区分大 小写的数据库不支持 ldap-syntax:ces。

- 为**LDAP**关系数据库表创建**JDBC**对象类。 **4**
	- % dpconf create-jdbc-object-class *view-name objectclass primary-table* \ [*secondary-table*... ] *DN-pattern*

创建 JDBC 对象类实际上是指定将与这些表相关联的 LDAP 对象类。JDBC 对象类还将 指定主表和从表(如果这些表存在)。

创建 JDBC 对象类时将指定 DN 模式。DN 模式用于显示条目 DN 的构建方式。

对于在 IDBC 对象类的 DN 模式中定义的所有子树组件, 均应为其定义 IDBC 对象类。 例如, 如果 IDBC 对象类中具有 DN 模式 uid.ou, 则应为 DN 模式 ou 定义一个 IDBC 对 象类。这对于目录代理服务器构建结构正确的DIT很有必要。否则,在搜索结果中不会 返回具有类似于 ou=xxx,*base-DN* 值的子树。

## 如果存在从表,请定义主表和从表之间的联接规则。 **5**

% dpconf set-jdbc-table-prop *secondary-table-name* filter-join-rule:*join-rule*

联接规则在从表上进行定义,用于确定该表中的数据如何链接到主表数据。对象类主 表和从表关系的定义方式非常重要。有关详细信息,请参见第 371 页中的 "定义 JDBC 表之间的关系"。

### 指定**JDBC**对象类的超类。 **6**

% dpconf set-jdbc-object-class-prop *view-name objectclass* super-class:*value*

超类表示 JDBC 对象类所继承的 LDAP 对象类。

# 定义**JDBC**表之间的关系

最简单的情况是 IDBC 对象类只句含一个(主)表。不存在从表,因此无需定义表之间 的关系。

如果对象类包含多个表,则必须明确定义这些表之间的关系。表之间的关系始终在从 表上进行定义。可以使用从表的以下属性定义这些关系:

- is-single-row-table 指定 LDAP 条目在表中只有一个匹配行。
- contains-shared-entries 指定从表中的一行由主表中的多个行使用。
- filter-join-rule 表示应如何根据主表内容从从表中检索条目。

以下示例将说明如何根据前两个属性的值定义过滤器联接规则。这些示例假定对象类 具有一个主表和一个从表。

示例 23-1 is-single-row-table:true 和 contains-shared-entries:true

以上是这些属性的默认值。在此案例中,主表和从表之间的关系为 n->1,也就是说, 主表中的 *n* 个行将引用从表中的一个共享行。

示例 **23–1** is-single-row-table:true 和contains-shared-entries:true (续)

在关系数据库中, 外键 (foreign key, FK) 在主表中定义, 它指向从表的某个列。

例如,在某个组织中,一位经理可以管理多名员工。定义了两个关系数据库表,结构 如下:

primary table : EMPLOYEE [ID, NAME, FK MANAGER ID] secondary table : MANAGER [ID, NAME]

定义了以下对象类和属性:

object-class : employee attr : name (from primary EMPLOYEE.NAME) attr : manager (from secondary MANAGER.NAME)

在从表中定义了以下过滤器联接规则:

"\${ID}=\${EMPLOYEE.FK\_MANAGER\_ID}"

在此配置下,LDAP 操作的运行方式如下:

- 添加员工条目。如果员工条目中的经理在表中不存在,将创建一个新行。如果该经 理存在,则使用现有行。
- 替换条目中 **"manager"** 属性的值。MANAGER.NAME 行的值将发生更改。
- 删除员工条目。从表中的行不会删除,因为经理条目为共享条目。
- 从条目中删除 **"manager"** 属性。从表中的行将被删除,并且外键 (EMPLOYEE.FK\_MANAGER\_ID) 被设置为 NULL。

示例 23-2 is-single-row-table:true 和 contains-shared-entries:false

在此案例中,主表和从表之间的关系为 *1->1* 或 *1<-1*,也就是说,从表中的一行将引用 主表中的一行。

在关系数据库中, 外键 (foreign key, FK) 可能在主表中定义, 也可能在从表中定义。

例如, 在某个组织中, 员工的 UID 存储在一个表中, 其姓氏存储在另一个表中。定义 了两个关系数据库表,结构如下:

primary table : UID [ID, VALUE, FK\_SN\_ID] secondary table : SN [ID, VALUE]

定义了以下对象类和属性:

示例 23-2 is-single-row-table:true和 contains-shared-entries:false (续)

object-class : employee attr : uid (from primary UID.VALUE) attr : sn (from secondary ID.VALUE)

在从表中定义了以下过滤器联接规则:

"\${ID}=\${UID.FK\_SN\_ID}"

此配置也可能是另外一种方式,即外键 FK\_UID\_ID 存储在从表中,并指向 UID.ID。

示例 23-3 is-single-row-table:false 和 contains-shared-entries:false

在此案例中,主表和从表之间的关系为 *1->n*,也就是说,从表中的 *n* 个行将引用主表 中的一行。此示例说明了多值属性的情况。多值属性在从表中以一组行表示,每个属 性值为一行。

在关系数据库中,外键在从表中定义,它指向主表中的某个列。

例如,在某个组织中,员工可以有多个电话号码。定义了两个关系数据库表,结构如 下:

primary table : EMPLOYEE [ID, NAME] secondary table : PHONE [ID, VALUE, USER ID]

定义了以下对象类和属性:

object-class : employee attr : cn (from primary EMPLOYEE.NAME) attr : telephoneNumber (from secondary PHONE.VALUE)

在从表中定义了以下过滤器联接规则:

"\${USER\_ID}=\${EMPLOYEE.ID}"

示例 **23–4** is-single-row-table:false和contains-shared-entries:true

目录代理服务器目前不支持此案例。

# <span id="page-373-0"></span>在虚拟数据视图上定义访问控制

可以将虚拟视图上的 ACI 存储在 LDAP 目录或 LDIF 文件中。有关虚拟 ACI 的工作方式 的信息,请参见《Sun Java System Directory Server Enterprise Edition 6.2 Reference》中 的"Access Control On Virtual Data Views"。

创建目录代理服务器实例时,将为虚拟访问控制定义以下默认配置:

- 默认情况下存储 ACI 的 LDIF 文件 (*instance-path*/config/access\_controls.ldif)
- 名为虚拟访问控制的 LDIF 数据视图 目录代理服务器可以通过此数据视图访问 LDIF 文件中存储的 ACI。

# ▼ 定义新的**ACI**存储系统信息库

如果不想使用前面介绍的默认 ACI 配置,可以定义其他的存储系统信息库。

无法使用 DSCC 执行此任务。请使用命令行,如以下过程所述。

- 为要存储**ACI**的系统信息库创建数据视图。 **1**
	- 如果 ACI 将存储在 LDAP 目录中,请创建一个 LDAP 数据源和一个 LDAP 数据视 图,如第 343 [页中的 "创建和配置](#page-342-0) LDAP 数据视图"中所述。
	- 如果 ACI 将存储在 LDIF 文件中, 请创建一个 LDIF 数据视图, 如第 361 [页中的 "创](#page-360-0) 建和配置 LDIF [数据视图"中](#page-360-0)所述。
- 将上一步创建的数据视图的名称指定为**ACI**数据视图。 **2**

\$ dpconf set-virtual-aci-prop -h *host* -p *port* aci-data-view:*data-view-name*

如果**ACI**系统信息库是**LDAP**目录,请定义访问**ACI**数据视图所需的凭证。 **3**

\$ dpconf set-virtual-aci-prop -h *host* -p *port* aci-manager-bind-dn:*bind-dn* \$ dpconf set-virtual-aci-prop -h *host* -p *port* aci-manager-bind-pwd-file:*filename*

# ▼ 配置虚拟访问控制

无论使用的是什么 ACI 系统信息库,都必须配置虚拟访问控制。

注 **–** 只有代理管理员才能直接通过 ACI 数据视图创建 ACI 池和管理 ACI。如果 ACI 系统 信息库是 LDAP 目录, 则必须修改该目录的模式, 以使其包含 aciSource 对象类和 dpsaci 属性。有关自定义该模式的详细信息,请参见第 265 [页中的 "扩展目录服务器](#page-264-0) [模式"。](#page-264-0)

无法使用 DSCC 执行此任务。请使用命令行, 如以下过程所述。

### <span id="page-374-0"></span>在**ACI**系统信息库中创建**ACI**池,并设置全局**ACI**。 **1**

有关全局 ACI 的信息, 请参见《Sun Java System Directory Server Enterprise Edition 6.2 Reference》中的"Global ACIs"。要设置全局 ACI,请在 ACI 数据视图的视图基下添加一 个 aciSource 条目。例如:

```
% ldapmodify -p port -D "cn=proxy manager" -w -
dn: cn=data-source-name,cn=virtual access controls
changetype: add
objectclass: aciSource
dpsaci: (targetattr="*") (target = "ldap:///ou=people,o=virtual") (version 3.0; \
 acl "perm1"; allow(all) groupdn="ldap:///cn=virtualGroup1,o=groups,o=virtual";)
cn: data-source-name
```
## 将一个或多个连接处理程序配置为使用此**ACI**池。 **2**

% dpconf set-connection-handler-prop -h *host* -p *port connection-handler* \ aci-source:*data-source-name*

### 将所需的**ACI**添加到数据中。 **3**

要执行此操作,请创建包含 ACI 的虚拟条目。例如:

```
% ldapmodify -p port -D "cn=virtual application,ou=application users,dc=com" -w -
dn: ou=people,o=virtual
changetype: modify
add: dpsaci
dpsaci: (targetattr="*")(version 3.0; acl "perm1"; allow(all) userdn ="ldap:///self";)
dpsaci: (targetattr="*")(version 3.0; acl "perm1"; allow(search, read, compare) \
userdn ="ldap:///anyone";)
```
注 **–**具有相应访问权限的任何用户都可以通过数据视图添加和检索虚拟ACI。

# 在虚拟数据视图上定义模式检查

通常, 对于 LDAP 数据视图, 模式检查是由后端目录使用后端目录模式执行的。如果 希望目录代理服务器执行模式检查,请使用以下过程。

无法使用 DSCC 执行此任务。请使用命令行, 如以下过程所述。

要标准化请求(特别是 DN), 请按如下方式设置服务器的 use-external-schema 属性 :

# <span id="page-375-0"></span>▼ 定义模式检查

#### 指示服务器实例使用外部模式。 **1**

\$ dpconf set-server-prop -h *host* -p *port* use-external-schema:true

## 对连接处理程序启用模式检查。 **2**

\$ dpconf set-connection-handler-prop -h *host* -p *port connection-handler* \ schema-check-enabled:true

## 创建公开cn=schema的数据视图。 **3**

如果在 LDAP 目录中定义外部模式,请使用视图基 cn=schema 创建 LDAP 数据视图, 如 第 343 [页中的 "创建和配置](#page-342-0) LDAP 数据视图"中所述 。

如果在 LDIF 文件中定义外部模式, 请使用视图基 cn=schema 创建 LDIF 数据视图, 如 第 361 [页中的 "创建和配置](#page-360-0) LDIF 数据视图"中所述。

## 将此数据视图添加到由连接处理程序公开的数据视图列表中。 **4**

默认情况下,所有数据视图都由连接处理程序公开。如果已定义由连接处理程序公开 的数据视图的自定义列表,请将此数据视图添加到列表中。

\$ dpconf set-connection-handler-prop -h *host* -p *port connection-handler* \ data-view-routing-custom-list+:*data-view-name*

# 样例虚拟配置

以下部分提供两个样例配置。这些配置说明虚拟目录的主要功能,并指出这些功能的 配置方式。

# 联接**LDAP**目录和**MySQL**数据库

本部分中的过程介绍将 LDAP 目录和 MySQL 数据库联接在一起的样例虚拟配置。LDAP 目录是主数据源,其中包含大多数用户信息。MySQL 数据库包含有关用户的其他信 息。下图说明了最终的配置。

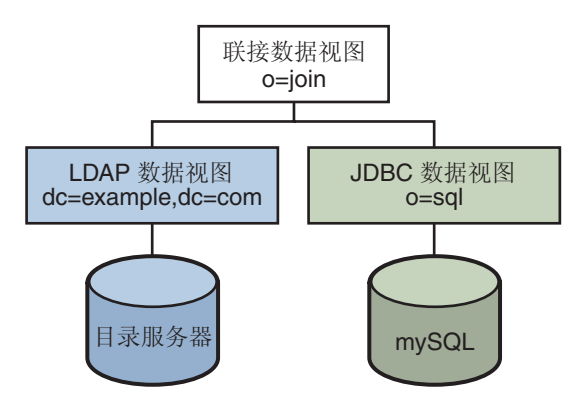

### 图**23–1** 样例虚拟配置

可以使用 *install-path*/ds6/ldif/Example.ldif 中提供的样例数据复制此示例,也可以使 用您自己的数据替换样例数据。

此配置可以分为三个部分:

- 配置和测试 LDAP 数据视图
- 配置和测试 JDBC 数据视图
- 配置和测试联接数据视图

为了简单起见,本部分中的所有命令都假定目录代理服务器在 /local/dps 中的本地主 机上运行。这些命令还假定设置了以下环境变量:

DIR\_PROXY\_PORT 1389

LDAP ADMIN PWF pwd.txt, 包含管理员密码的文件。

DIRSERV\_PORT 4389

LDAP ADMIN USER cn=Directory Manager

# 配置和测试**LDAP**数据视图

# ▼ 配置**LDAP**数据视图

本部分中的任务假定运行环境如下: 开始之前

- 目录服务器实例通过端口 4389 在 host1上运行。
- 目录服务器中的数据存储在后缀 dc=example,dc=com 下。要复制此示例, 请创建一 个目录服务器实例,并创建后缀 dc=example.dc=com,然后将样例数据导入 *install-path*/ds6/ldif/Example.ldif 中。

#### 为目录服务器实例创建名为myds1的**LDAP**数据源。 **1**

% dpconf create-ldap-data-source myds1 host1:4389

启用该数据源,并允许对其执行写入操作。 **2**

% dpconf set-ldap-data-source-prop myds1 is-enabled:true is-read-only:false

创建名为myds1-pool的**LDAP**数据源池。 **3**

% dpconf create-ldap-data-source-pool myds1-pool

## 将**LDAP**数据源连接到此**LDAP**数据源池。 **4**

% dpconf attach-ldap-data-source myds1-pool myds1

指定数据源应接收来自该数据源池的所有绑定、添加、搜索和修改操作。 **5**

% dpconf set-attached-ldap-data-source-prop myds1-pool myds1 add-weight:100 \ bind-weight:100 modify-weight:100 search-weight:100

为数据源池创建名为myds1–view且基**DN**为dc=example,dc=com的**LDAP**数据视图。 **6** % dpconf create-ldap-data-view myds1-view myds1-pool dc=example,dc=com

# ▼ 测试**LDAP**数据视图

以dc=example,dc=com下的用户身份搜索**LDAP**数据源中的所有条目,以验证您是否可 **1** 以读取数据视图中的内容。

% ldapsearch -p 1389 -D "uid=kvaughan,ou=people,dc=example,dc=com" -w bribery \ -b dc=example,dc=com "objectclass=\*"

注 **–** 必须使用 dc=example,dc=com 下的用户凭证。如果要使用 cn=Directory Manager, 则必须定义用于处理该 DN 的数据视图。

以dc=example,dc=com下的用户身份修改userPassword属性,以验证您是否可以向数据 **2** 视图中写入内容。

% ldapmodify -p 1389 -D "uid=kvaughan,ou=people,dc=example,dc=com" -w bribery dn: uid=kvaughan,ou=people,dc=example,dc=com changetype: modify replace: userPassword userPassword: myNewPassword

注 **–**目录服务器中的默认ACI允许用户修改自己的密码。

# 配置和测试**JDBC**数据视图

以下任务假定已安装了 MySOL 数据库,该数据库正在运行并且填充了数据,同时该数 据库还具有以下特性:

- 数据库名称: sample\_sql
- 数据库 URL: host2.example.com:3306/
- IDBC驱动程序 URL: file:/net/host2.example/local/mysql/lib/jdbc.jar
- 驱动程序类:com.mysql.jdbc.Driver
- 数据库用户:root
- 数据库密码文件:mysqlpwd.txt

下表介绍数据库中的表及其复合字段。您需要使用此信息来设置 JDBC 数据视图。

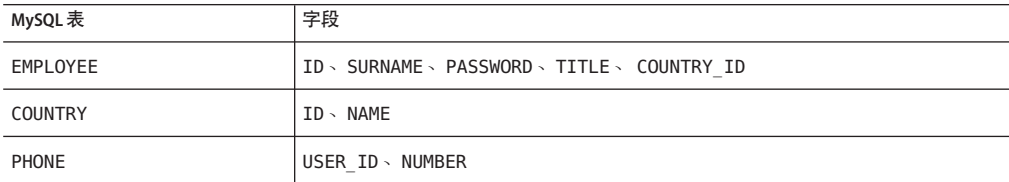

# ▼ 配置**JDBC**数据视图

## 为**SQL**数据库创建名为**mysql1**的**JDBC**数据源。 **1**

% dpconf create-jdbc-data-source -b sample sql -B jdbc:mysql://host2.example.com:3306 \ -J file:/net/host2.example/local/mysql/lib/jdbc.jar -S com.mysql.jdbc.Driver mysql1

## 指定该**SQL**数据库的用户名和密码文件。 **2**

% dpconf set-jdbc-data-source-prop mysql1 db-pwd-file:sqlpwd.txt db-user:root

#### 重新启动代理服务器。 **3**

% dpadm restart /local/dps

# 启用该数据源,并允许对其执行写入操作。 **4**

% dpconf set-jdbc-data-source-prop mysql1 is-enabled:true is-read-only:false

创建名为mysql1–pool的**JDBC**数据源池。 **5**

% dpconf create-jdbc-data-source-pool mysql1-pool

## 将**JDBC**数据源连接到此数据源池。 **6**

% dpconf attach-jdbc-data-source mysql1-pool mysql1

为数据源池创建名为myjdbc1–view且基**DN**为o=sql的**JDBC**数据视图。 **7**

% dpconf create-jdbc-data-view mysql1-view mysql1-pool o=sql

#### 为**MySQL**数据库中的每个表创建**JDBC**表。 **8**

% dpconf create-jdbc-table employee1 EMPLOYEE % dpconf create-jdbc-table country1 COUNTRY % dpconf create-jdbc-table phone1 PHONE

SQL 数据库中的表名区分大小写。请确保您使用的大小写与 SQL 数据库中使用的相 同。

### 为每个表中的每一列创建**JDBC**属性。 **9**

创建 JDBC 属性会将 MySQL 列映射到 LDAP 属性。

% dpconf add-jdbc-attr employee1 uid ID % dpconf add-jdbc-attr employee1 sn SURNAME % dpconf add-jdbc-attr employee1 userPassword PASSWORD % dpconf add-jdbc-attr employee1 room ROOM % dpconf add-jdbc-attr phone1 tel NUMBER % dpconf add-jdbc-attr country1 country NAME

不必为 phone1 user\_id 和 country1 id 列创建 IDBC 属性, 因为它们仅用于 MySQL 数据 库环境。这些列没有相应的 LDAP 属性。

## 为**LDAP** person对象类创建**JDBC**对象类。 **10**

在此步骤中,employee1 表被标识为主表,而 country1 和 phone1 表被标识为从表。创 建 IDBC 对象类时也需要 DN。在此示例中,DN 是通过数据视图的 uid 属性和基 DN 构 建的。

% dpconf create-jdbc-object-class mysql1-view person employee1 country1 phone1 uid

### 定义主表和从表之间的联接规则。 **11**

联接规则在从表上进行定义,用于确定该表中的数据如何链接到主表数据。

% dpconf set-jdbc-table-prop country1 filter-join-rule:'ID=\${EMPLOYEE.COUNTRY\_ID}' % dpconf set-jdbc-table-prop phone1 filter-join-rule:'USER\_ID=\${EMPLOYEE.ID}'

### 指定**JDBC**对象类的超类。 **12**

超类表示 JDBC 对象类从中继承属性的 LDAP 对象类。

% dpconf set-jdbc-object-class-prop mysql1-view person super-class:top

# ▼ 创建所需的**ACI**

测试 JDBC 数据视图之前,必须先通过配置 ACI 启用对数据视图的写入访问权限。默认 情况下将拒绝对非 LDAP 数据视图的写入访问。在此示例中,只需添加一个允许用户 修改其密码的全局 ACI。

以代理管理员身份向**JDBC**数据源中添加一个**ACI**池,并添加一个允许用户修改其条目 的全局**ACI**。 **1**

```
% ldapmodify -p 1389 -D "cn=proxy manager" -w password
dn: cn=mysql1,cn=virtual access controls
changetype: add
objectclass: acisource
dpsaci: (targetattr="*") (target = "ldap:///o=sql") \
 (version 3.0; acl "enable all access for all users "; allow(all) \setminususerdn="ldap:///uid=kvaughan.o=sql":)
cn: mysql1
```
创建一个连接处理程序,以处理到o=sql域的连接。 **2**

% dpconf create-connection-handler mysql1-handler

启用该连接处理程序,并将其配置为处理来自o=sql域用户的所有绑定。 **3**

```
% dpconf set-connection-handler-prop mysql1-handler is-enabled:true \
bind-dn-filters:"uid=.*,o=sql"
```
将连接处理程序配置为使用之前添加的**ACI**池。 **4**

% dpconf set-connection-handler-prop mysql1-handler aci-source:mysql1

# ▼ 测试**JDBC**数据视图

以o=sql下的用户身份搜索**JDBC**数据源,以验证您是否可以读取数据视图中的内容。 % ldapsearch -p 1389 -D "uid=kvaughan,o=sql" -w mypwd -b o=sql "objectclass=\*" **1**

注 **–**必须使用o=sql下的用户凭证或匿名绑定。

2 以 o=sql 下的用户身份修改 userPassword 属性,以验证您是否可以向数据视图中写入内 容。

```
% ldapmodify -p 1389 -D "uid=kvaughan,o=sql" -w mypwd
dn: uid=kvaughan,o=sql
changetype: modify
replace: userPassword
userPassword: myNewpwd
```
# 创建和测试联接数据视图

# ▼ 创建联接数据视图

## 创建名为myjoin1–view的联接数据视图。 **1**

将 LDAP 数据视图指定为主数据视图,将 JDBC 数据视图指定为从数据视图。 % dpconf create-join-data-view myjoin1-view myds1-view mysql1-view o=join

## 在从数据视图上定义联接规则。 **2**

以下联接规则指定从数据视图中条目的 uid 属性应该与主数据视图中条目的 uid 属性相 匹配。

% dpconf set-jdbc-data-view-prop mysql1-view filter-join-rule:uid='\${myds1-view.uid}'

## 如果在联接数据视图上设置了过滤器联接规则,则需要在从数据视图上设置虚拟转换 **3** 规则,以便能够在联接数据视图上添加条目。

dpconf add-virtual-transformation *secondary-view-name* \ write add-attr-value dn uid=\\${uid}

注**–**如果未设置此规则,则无法在联接数据视图上添加条目。

# 定义可以通过联接数据视图从主数据视图读取以及向主数据视图写入的属性集。 **4**

% dpconf set-ldap-data-view-prop myds1-view viewable-attr:dn viewable-attr:cn \ viewable-attr:sn viewable-attr:givenName viewable-attr:objectClass viewable-attr:ou \ viewable-attr:l viewable-attr:uid viewable-attr:mail viewable-attr:telephoneNumber \ viewable-attr:facsimileTelephoneNumber viewable-attr:roomNumber viewable-attr:userPassword % dpconf set-ldap-data-view-prop myds1-view writable-attr:dn writable-attr:cn \ writable-attr:sn writable-attr:givenName writable-attr:objectClass writable-attr:ou \ writable-attr:l writable-attr:uid writable-attr:mail writable-attr:telephoneNumber \ writable-attr:facsimileTelephoneNumber writable-attr:roomNumber writable-attr:userPassword

> 这些定义仅适用于联接视图环境。默认情况下,如果直接访问 LDAP 数据视图, 则可 以读取和写入所有属性。

## 定义可以通过联接数据视图在从数据视图中读取以及向从数据视图写入的属性集。 **5**

```
% dpconf set-jdbc-data-view-prop mysql1-view viewable-attr:dn viewable-attr:objectclass \
viewable-attr:sn viewable-attr:room viewable-attr:userpassword viewable-attr:jobtitle \
viewable-attr:country viewable-attr:tel
```

```
% dpconf set-jdbc-data-view-prop mysql1-view writable-attr:dn writable-attr:objectclass \
writable-attr:sn writable-attr:room writable-attr:userpassword writable-attr:jobtitle \
writable-attr:country writable-attr:tel
```
这些定义仅适用于联接视图环境。默认情况下,如果直接访问 IDBC 数据视图, 则可以 读取和写入所有属性。

# ▼ 创建所需的**ACI**

以代理管理员身份添加一个允许匿名访问联接数据视图的全局**ACI**。 **1**

```
% ldapmodify -p 1389 -D "cn=proxy manager" -w password
dn: cn=myjoin1,cn=virtual access controls
changetype: add
objectclass: acisource
dpsaci: (targetattr="*") (target = "ldap:///o=join") \
 (version 3.0; acl "anonymous_access"; allow(all) userdn="ldap:///anyone";)
cn: myjoin1
```
创建一个连接处理程序,以处理到o=join域的连接。 **2**

% dpconf create-connection-handler myjoin1-handler

启用该连接处理程序,并将其配置为处理来自o=join下用户的所有绑定。 **3**

% dpconf set-connection-handler-prop myjoin1-handler is-enabled:true \ bind-dn-filters:"uid=.\*,ou=people,o=join"

将连接处理程序配置为使用之前添加的**ACI**池。 **4**

% dpconf set-connection-handler-prop myjoin1-handler aci-source:myjoin1

# ▼ 测试联接数据视图

以匿名用户身份搜索联接数据视图。 **1**

在此步骤中, 我们将搜索 Kirsten Vaughan 的条目, 以查看是否会检索来自两个联接视 图的数据。

% ldapsearch -p 1389 -b o=join "uid=kvaughan"

请注意,返回的条目包括来自 LDAP 数据视图和 JDBC 数据视图的属性。

2 以 o=join 下的用户身份修改 userPassword 属性<sup>,</sup>以验证您是否可以向联接数据视图中 写入内容。

% ldapmodify -p 1389 -D "uid=kvaughan,ou=people,o=join" -w myNewPassword dn: uid=kvaughan,ou=people,o=join changetype: modify replace: userPassword userPassword: myPassword

# 联接多个不同的数据源

此配置以 Example.com 组织为例, 说明虚拟目录的某些功能如何满足该组织的特定目 录服务要求。

第23章 • 目录代理服务器虚拟 383

# 数据存储方案

Example.com 将组织数据存储在多个不同的数据源中。由于过去的原因,用户数据分布 在 LDAP 目录、平面 LDIF 文件和 SQL 数据库中。人力资源部门将用户数据存储在基 DN 为 o=example.com 的 LDAP 目录中。薪酬部门将数据存储在 SQL 数据库中。管理部 门将管理数据(如部门和大楼编号)存储在基 DN 为 dc=example,dc=com 的 LDIF 文件 中。

此外,Example.com 还收购了一个名为 Company22 的公司。Company 22 也将其用户数 据存储在基 DN 为 dc=company22,dc=com 的 LDAP 目录中。

下图提供了说明 Example.com 用户数据存储方式的高级视图。

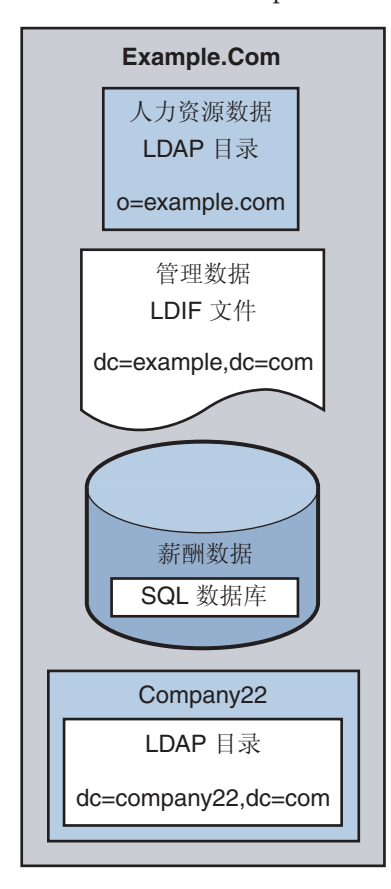

图**23–2** 不同源中的数据存储

# 客户端应用程序要求

Example.com 有几个 LDAP 客户端应用程序需要访问存储在不同数据源中的数据。这些 客户端应用程序的要求不尽相同。因此需要不同的数据视图。在某些情况下,客户端 需要聚合数据。另外,某些客户端应用程序还需要访问 Company22 的用户数据,以便 能够同时管理 Example.com 的新老员工。

下图提供了 Example.com 客户端应用程序要求的高级视图。

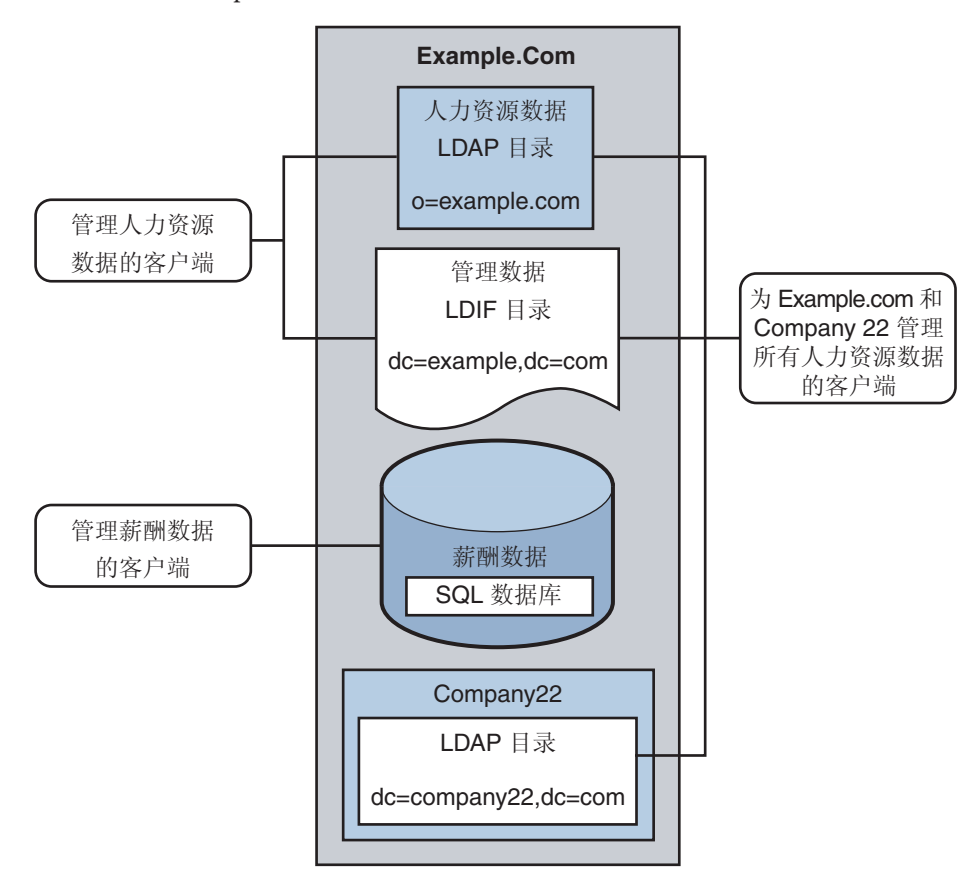

图**23–3** 客户端应用程序要求

以下部分提供了充分的目录代理服务器数据视图的配置示例,以满足此样例方案中所 述的客户端应用程序要求。有关数据视图的工作方式的信息,请参见《Sun Java System Directory Server Enterprise Edition 6.2 Reference》中的第 17 章 "Directory Proxy Server Distribution"中的第 17 章"Directory Proxy Server Distribution"和《Sun Java System Directory Server Enterprise Edition 6.2 Reference》中的第 18 章 "Directory Proxy Server Virtualization"。

样例方案的配置可分为以下几部分:

["](#page-387-0)

- 第 386 页中的 "聚合人力资源部门 LDAP 目录和管理部门 LDIF 文件中的数据"
- 第 388 [页中的 "通过重命名](#page-387-0) DN 将 Company 22 的数据添加到 Example.Com 的 DIT 中
- 第 390 页中的"将 Company 22 [数据添加到人力资源数据"](#page-389-0)
- 第 391 页中的 "使 LDAP 客户端可以访问 SOL [数据库中的薪酬数据"](#page-390-0)
- 第 393 [页中的 "添加虚拟访问控制"](#page-392-0)

# 聚合人力资源部门**LDAP**目录和管理部门**LDIF**文件中的数据

人力资源部门存储员工姓名、入职数据和职务级别等信息。管理部门存储大楼代码和 办公室编号等其他信息。处理人力资源数据的客户端应用程序需要访问来自这两个数 据源的组合数据。这两个数据源有一个公用属性 employeeNumber, 即每个条目中都具 有该属性 。

下图说明了此客户端应用程序的要求。

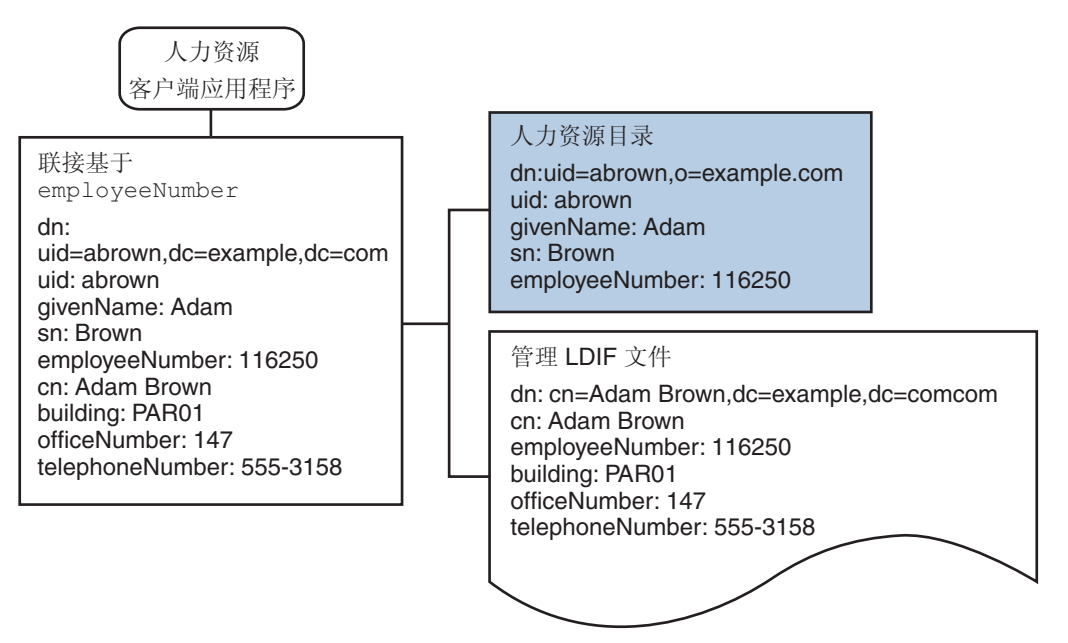

图 **23–4** 来自LDAP目录和LDIF文件的数据聚合

要满足此应用程序要求,需要为薪酬目录和管理 LDIF 文件各创建一个数据视图。然后 将这两个数据视图联接在一起,以提供对聚合数据的访问。目录代理服务器可以使用 此公用属性聚合每个用户的数据。

为了简单起见,本部分中使用的命令假定运行环境如下:

- 目录代理服务器实例通过默认 LDAP 端口 (389) 在本地主机上运行。
- 目录代理服务器实例位于 /local/myDPS 中。
- 包含代理管理员密码的文件所在的路径已被设置为变量 LDAP\_ADMIN\_PWF。有关设置 目录代理服务器环境变量的详细信息,请参见《Sun Java System Directory Server Enterprise Edition 6.2 Installation Guide》中的"Environment Variables"。
- 薪酬部门的 LDAP 目录通过端口 2389 在名为 payrollHost 的主机上运行。
- 用于存储管理数据的 LDIF 文件名为 example.ldif。

要获取每个命令的完整语法,请运行不含任何选项的命令。例如:

\$ dpconf create-ldap-data-view Operands are missing Usage: dpcfg create-ldap-data-view VIEW\_NAME POOL\_NAME SUFFIX\_DN

# ▼ 为薪酬目录创建和启用**LDAP**数据视图

#### 为薪酬目录创建**LDAP**数据源。 **1**

\$ dpconf create-ldap-data-source payroll-directory payrollHost:2389

#### 为薪酬目录创建**LDAP**数据源池。 **2**

\$ dpconf create-ldap-data-source-pool payroll-pool

#### 将薪酬数据源连接到此数据源池。 **3**

\$ dpconf attach-ldap-data-source payroll-pool payroll-directory

### 配置连接数据源的权重。 **4**

\$ dpconf set-attached-ldap-data-source-prop -h payrollHost -p 2389 \ payroll-pool payroll-directory add-weight:2 \ bind-weight:2 compare-weight:2 delete-weight:2 \ modify-dn-weight:2 modify-weight:2 search-weight:2

### 为薪酬目录创建**LDAP**数据视图。 **5**

\$ dpconf create-ldap-data-view payroll-view payroll-pool o=example.com

### 启用**LDAP**数据视图,以便客户端请求可以路由到此数据视图。 **6**

\$ dpconf set-ldap-data-view-prop payroll-view is-enabled:true

### 重新启动目录代理服务器以使更改生效。 **7**

\$ dpadm restart /local/myDPS

### 第23章 • 目录代理服务器虚拟 387

# <span id="page-387-0"></span>为管理数据创建和启用**LDIF** 数据视图

# 为管理数据创建**LDIF**数据视图。 **1**

\$ dpconf create-ldif-data-view admin-view example.ldif dc=example,dc=com

## 启用管理数据的**LDIF**数据视图。 **2**

\$ dpconf set-ldif-data-view-prop admin-view is-enabled:true

## 指定管理视图包含可由薪酬视图中的多个条目使用的条目。 **3**

\$ dpconf set-ldif-data-view-prop admin-view contains-shared-entries:true

此属性设置为 TRUE 时, 删除薪酬数据视图中的条目不会导致管理数据视图中的共享条 目被删除。向薪酬数据视图添加条目只会将该条目添加到从数据视图(如果该条目尚 不存在)。

#### 重新启动目录代理服务器以使更改生效。 **4**

\$ dpadm restart /local/myDPS

# 联接薪酬数据视图和管理数据视图

在管理数据视图上创建过滤器联接规则,该规则指定数据的聚合方式。 以下联接规则指定应该根据用户条目的 employeeNumber 属性联接数据。 \$ dpconf set-ldif-data-view-prop admin-view \ **1**

```
filter-join-rule:'employeeNumber=\${payroll-view.employeeNumber}'
```
## 创建聚合这两个数据视图的联接数据视图。 **2**

对于该联接数据视图,组织将使用后缀 DN dc=example,dc=com。 \$ dpconf create-join-data-view example-join-view payroll-view admin-view \ dc=example,dc=com

# 通过重命名**DN**将**Company 22**的数据添加到**Example.Com**的**DIT**中

Company 22 的用户数据存储在 DN dc=company22,dc=com 下。虽然在大多数情况下 Example.com 希望单独保留此用户数据, 但一个客户端应用程序需要同时管理 Company 22 员工和其他 Example.com 员工。此客户端应用程序要求 Company 22 的用户 数据类似于 Example.com 数据。

下图说明了此客户端应用程序的要求。

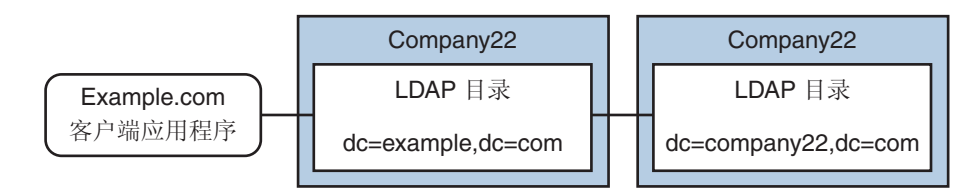

### 图 **23–5** DN重命名

要满足此应用程序要求,需要为 Company 22 的目录创建一个虚拟 DN 为 dc=example,dc=com 的数据视图。

为了简单起见,本部分中使用的命令假定运行环境如下:

- 目录代理服务器实例通过默认 LDAP 端口 (389) 在本地主机上运行。
- 目录代理服务器实例位于 /local/myDPS 中。
- 包含代理管理员密码的文件所在的路径已被设置为变量 LDAP ADMIN PWF。有关设置 目录代理服务器环境变量的详细信息,请参见《Sun Java System Directory Server Enterprise Edition 6.2 Installation Guide》中的"Environment Variables"。
- Company 22 LDAP 目录通过端口 2389 在名为 company22Host 的主机上运行。

# ▼ 使用虚拟**DN**为**Company 22**的目录创建数据视图

#### 为**Company 22**的目录创建**LDAP**数据源。 **1**

\$ dpconf create-ldap-data-source company22-directory company22Host:2389

为**Company 22**的目录创建**LDAP**数据源池。 **2**

\$ dpconf create-ldap-data-source-pool company22-pool

将**Company 22**的数据源连接到此数据源池。 **3**

\$ dpconf attach-ldap-data-source company22-pool company22-directory

### 配置连接数据源的权重。 **4**

\$ dpconf set-attached-ldap-data-source-prop -h company22Host -p 2389 \ company22-pool company22-directory add-weight:2 \ bind-weight:2 compare-weight:2 delete-weight:2 \ modify-dn-weight:2 modify-weight:2 search-weight:2

使用虚拟**DN**dc=example,dc=com为**Company 22**的目录创建**LDAP**数据视图。 **5**

\$ dpconf create-ldap-data-view company22-view company22-pool dc=example,dc=com

指示目录代理服务器将此虚拟**DN**映射到**Company 22**目录中的实际**DN**。 **6**

```
$ dpconf set-ldap-data-view-prop company22-view \
dn-mapping-source-base-dn:dc=company22,dc=com
```
### 第23章 • 目录代理服务器虚拟 389

<span id="page-389-0"></span>启用**Company 22**目录的**LDAP**数据视图,以便客户端请求可以路由到此数据视图。 **7**

\$ dpconf set-ldap-data-view-prop company22-view is-enabled:true

重新启动目录代理服务器以使更改生效。 **8**

\$ dpadm restart /local/myDPS

# 将**Company 22**数据添加到人力资源数据

人力资源部门需要人力资源数据(来自 Example.com 和最近收购的 Company 22)的聚 合视图。下图说明了人力资源部门全局应用程序的要求。

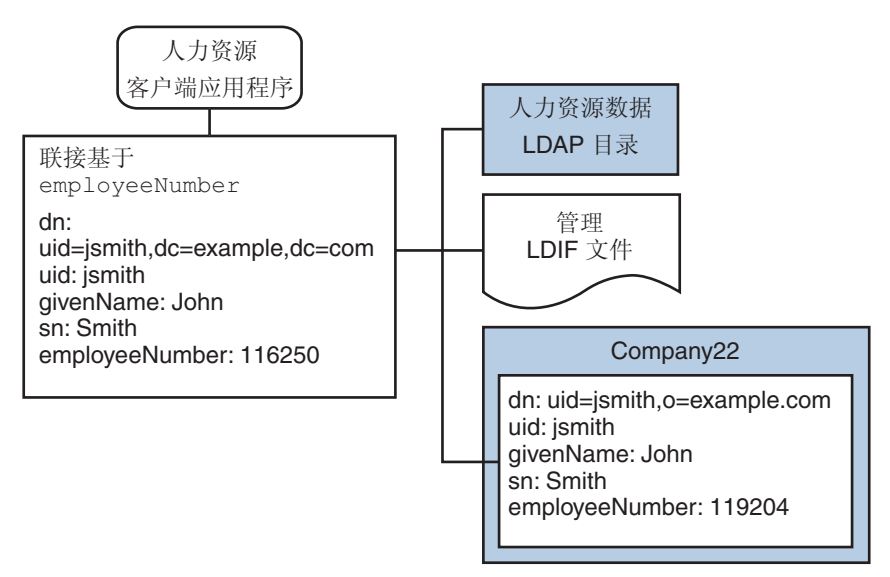

图 **23–6** 来自联接数据视图和LDAP数据视图的数据聚合

# ▼ 联接示例联接数据视图和**Company 22**数据视图

- 在**Company 22**数据视图上创建过滤器联接规则,该规则指定数据的聚合方式。 以下联接规则指定应该根据用户条目的 employeeNumber 属性联接数据。 \$ dpconf set-ldif-data-view-prop company22-view \ filter-join-rule:'employeeNumber=\\${example-join-view.employeeNumber}' **1**
- 2 创建联接数据视图,该视图将 Company 22 的数据视图和 Example.com 的联接数据视图 聚合在一起。

\$ dpconf create-join-data-view global-join-view example-join-view \ company22-view dc=example,dc=com

# <span id="page-390-0"></span>使**LDAP**客户端可以访问**SQL**数据库中的薪酬数据

Example.com 的薪酬部门将薪水数据存储在 SOL 数据库中。该数据库有两个表,即 employee 表和 salary 表。Example.com 具有需要访问这些数据的 LDAP 客户端应用程 序。该客户端应用程序要求 SQL 数据类似于 LDAP 数据。

下图说明了此客户端应用程序的要求。

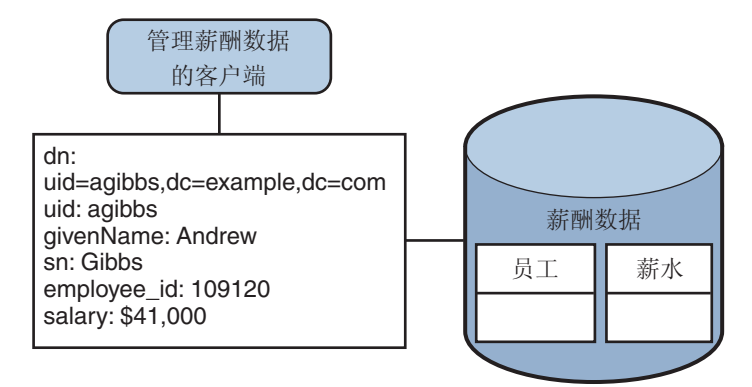

图 **23–7** 提供SQL数据库访问的JDBC数据视图

要满足此应用程序要求,需要创建一个将 SQL 表中的列映射到 LDAP 属性的 JDBC 数据 视图。

为了简单起见,本部分中使用的命令假定运行环境如下:

- 目录代理服务器实例通过默认 LDAP 端口 (389) 在本地主机上运行。
- 目录代理服务器实例位于 /local/myDPS 中。
- 包含代理管理员密码的文件所在的路径已被设置为变量 LDAP\_ADMIN\_PWF。有关设置 目录代理服务器环境变量的详细信息,请参见《Sun Java System Directory Server Enterprise Edition 6.2 Installation Guide》中的"Environment Variables"。
- SOL 数据库已打开并正在运行。
- JAVA\_HOME 变量已设置为正确的 Java 路径。
- SQL 数据库密码是存储在 myPasswordFile 文件中的 myPassword。

# ▼ 为**Example.com**的薪酬数据库创建**JDBC**数据视图

### 为薪酬数据库创建**JDBC**数据源。 **1**

\$ dpconf create-jdbc-data-source -b payrollsqldb \

- -B jdbc:payrollsqldb:payrollsql://localhost/ \
- -J file://payrollsqldb.jar \
- -S org.payrollsqldb.jdbcDriver payroll-src

第23章 • 目录代理服务器虚拟 391

#### 使用**SQL**数据库的属性配置**JDBC**数据源。 **2**

\$ dpconf set-jdbc-data-source-prop payroll-src \ db-user:proxy db-pwd-file:*password-file-location*/myPasswordFile

### 启用**JDBC**数据源。 **3**

\$ dpconf set-jdbc-data-source-prop payroll-src is-enabled:true

### 为薪酬数据库创建**JDBC**数据源池。 **4**

\$ dpconf create-jdbc-data-source-pool payroll-pool

### 将薪酬数据源连接到此数据源池。 **5**

\$ dpconf attach-jdbc-data-source payroll-pool payroll-src

#### 使用虚拟**DN**o=payroll为薪酬数据库创建**JDBC**数据视图。 **6**

\$ dpconf create-jdbc-data-view payroll-view payroll-pool o=payroll

#### 为**SQL**数据库中的每个表创建**JDBC**表。 **7**

\$ dpconf create-jdbc-table jdbc-employee employee \$ dpconf create-jdbc-table jdbc-salary salary

#### 为**SQL**表中的每一列添加**JDBC**属性。 **8**

```
$ dpconf add-jdbc-attr jdbc-employee eid employee id
$ dpconf add-jdbc-attr jdbc-employee first firstname
$ dpconf add-jdbc-attr jdbc-employee last lastname
$ dpconf add-jdbc-attr jdbc-employee description description
$ dpconf add-jdbc-attr jdbc-employee spouse spousename
$ dpconf add-jdbc-attr jdbc-salary salary salary
$ dpconf add-jdbc-attr jdbc-salary social ssn
```
#### 指定可以通过**JDBC**数据视图查看和写入的属性。 **9**

```
$ dpconf set-jdbc-data-view-prop payroll-view \
viewable-attr:eid \
viewable-attr:first \
viewable-attr:last \
viewable-attr:desc \
viewable-attr:spouse \
viewable-attr:salary \
viewable-attr:social
$ dpconf set-jdbc-data-view-prop payroll-view \
writable-attr:eid \
writable-attr:first \
writable-attr:last \
writable-attr:description \
writable-attr:spouse \
```

```
writable-attr:salary \
writable-attr:social
```
<span id="page-392-0"></span>创建一个映射到**LDAP**对象类的**JDBC**对象类。 **10**

以下命令将创建一个映射到 LDAP person 对象类的对象类。该对象类指定应该将员工 表用作主表,而将薪水表用作从表。eid 属性应用于构建 DN。

\$ dpcfg create-jdbc-object-class payroll-view \ person jdbc-employee jdbc-salary eid

在从表上创建过滤器联接规则,该规则指定从表中的数据应如何链接到主表数据。 **11**

以下联接规则指定应根据 employee\_id 属性联接数据。

\$ dpconf set-jdbc-table-prop jdbc-salary \ filter-join-rule:'employee\_id=\\${employee.employee\_id}'

## 在**JDBC**对象类上创建超类。 **12**

\$ set-jdbc-object-class-prop payroll-view person super-class:extensibleObject

# 添加虚拟访问控制

LDAP 目录上的访问控制是通过定义这些目录中的 ACI 来处理的。通过虚拟数据视图访 问数据源时必须定义 ACI, 这些 ACI 只适用于通过这些数据视图查看的数据。

所有通过目录代理服务器的访问都由**连接处理程序**进行控制。有关连接处理程序的信 息,请参见第 25 [章。](#page-404-0)

# ▼ 添加允许匿名访问的**ACI**

### 添加**ACI**。 **1**

```
$ ldapadd -v -D "cn=proxy manager" -w password -p 389
dn: cn=ldifonly-acis,cn=virtual access controls
objectclass: top
objectclass: aciSource
cn: ldifonly-acis
dpsaci: (targetattr="*")(version 3.0; acl "anonymous access"; allow(all) \setminus(userdn="ldap:///anyone");)
```
### 将连接处理程序指向虚拟**ACI**。 **2**

\$ dpconf set-connection-handler-prop anonymous aci-source:ldifonly-acis

### 启用连接处理程序。 **3**

\$ dpconf set-connection-handler-prop anonymous is-enabled:true

$$
\begin{array}{c}\n \bullet \\
 \bullet \\
 \bullet \\
 \bullet\n \end{array}
$$

# 目录代理服务器和后端LDAP服务器之间 的连接

本章介绍如何配置目录代理服务器与后端 LDAP 服务器之间的连接。本章包含以下主 题:

- 第 395 页中的 "配置目录代理服务器和后端 LDAP 服务器之间的连接"
- 第 397 [页中的 "配置目录代理服务器和后端](#page-396-0) LDAP 服务器之间的 SSL"
- 第 398 [页中的 "为目录代理服务器选择](#page-397-0) SSL 密码和 SSL 协议"
- 第 399 [页中的 "将请求转发到后端](#page-398-0) LDAP 服务器"

# 配置目录代理服务器和后端**LDAP**服务器之间的连接

创建 LDAP 数据源后,为该 LDAP 数据源打开的默认连接数为 6 个,即读取、绑定和写 入操作各 2 个连接。要验证默认连接, 请键入以下命令:

dpconf get-ldap-data-source-prop *src-name* num-read-init num-write-init num-bind-init num-bind-init : 2 num-read-init : 2 num-write-init : 2

当通信量增加时,将自动增加连接数。

有关如何配置目录代理服务器和后端 LDAP 服务器之间的连接的信息,请参见以下过 程:

# ▼ 配置目录代理服务器和后端**LDAP**服务器之间的连 接数

注**–**此过程将配置绑定操作的连接数。要配置读取或写入操作的连接数,请执行相同的 过程,但要将 bind 替换为 read 或 write。

可使用 DSCC 执行此任务。有关信息,请参见第 41 [页中的 "目录服务控制中心界面"](#page-40-0) 和 DSCC 联机帮助。

#### 配置目录代理服务器和后端**LDAP**服务器之间用于绑定操作的初始连接数。 **1**

\$ dpconf set-ldap-data-source-prop -h *host* -p *port data-source-name* \ num-bind-init:*new-value*

### 配置绑定操作的连接数增量。 **2**

增量是每次请求超出当前连接数的连接时所增加的连接数。

\$ dpconf set-ldap-data-source-prop -h *host* -p *port data-source-name* \ num-bind-incr:*new-value*

## 配置绑定操作的最大连接数。 **3**

达到最大连接数时,将无法再添加更多的连接。

\$ dpconf set-ldap-data-source-prop -h *host* -p *port data-source-name* \ num-bind-limit:*new-value*

# ▼ 配置连接超时

可使用 DSCC 执行此任务。有关信息,请参见第 41 [页中的 "目录服务控制中心界面"](#page-40-0) 和 DSCC 联机帮助。

#### 配置目录代理服务器可以尝试连接到数据源的最长时间。 ●

\$ dpconf set-ldap-data-source-prop -h *host* -p *port data-source-name* \ connect-timeout:*new-value*

例如,将连接超时时间配置为 10 毫秒。

\$ dpconf set-ldap-data-source-prop -h host1 -p 1389 *data-source-name* connect-timeout:10
# ▼ 配置连接池等待超时

可使用 DSCC 执行此任务。有关信息,请参见第 41 [页中的 "目录服务控制中心界面"](#page-40-0) 和 DSCC 联机帮助。

配置目录代理服务器可以等待连接池中已建立的连接变为可用的最长时间。 ●

\$ dpconf set-server-prop -h *host* -p *port data-source-name* \ connection-pool-wait-timeout:*value*

例如,将超时时间配置为 20 秒。

\$ dpconf set-ldap-data-source-prop -h host1 -p 1389 *data-source-name* \ connection-pool-wait-timeout:20000

# 配置目录代理服务器和后端**LDAP**服务器之间的**SSL**

以下过程介绍如何配置目录代理服务器和后端 LDAP 服务器之间的 SSL。

# ▼ 配置目录代理服务器和后端**LDAP**服务器之间的**SSL**

可使用 DSCC 执行此任务。有关信息,请参见第 41 [页中的 "目录服务控制中心界面"](#page-40-0) 和 DSCC 联机帮助。

配置目录代理服务器和后端**LDAP**服务器之间的安全端口。 **1**

\$ dpconf set-ldap-data-source-prop -h *host* -p *port data-source-name* \ ldaps-port:*port-number*

配置何时将**SSL**用于目录代理服务器和后端**LDAP**服务器之间的连接。 **2**

\$ dpconf set-ldap-data-source-prop -h *host* -p *port data-source-name* ssl-policy:*value*

- 如果 *value* 为 always, 则始终将 SSL 用于连接。
- 如果 *value* 为 client, 则会在客户端使用 SSL 时使用 SSL。

如果连接未使用 SSL, 则可以使用 startTLS 命令将此连接升级为 SSL。

- 选择**SSL**的协议和密码,如第**398**[页中的"为目录代理服务器选择](#page-397-0)**SSL**密码和**SSL**协议 **3** ["中](#page-397-0)所述。
- 将目录代理服务器配置为验证来自后端**LDAP**服务器的**SSL**服务器证书。 **4** 有关信息,请参见第 323 [页中的 "将后端目录服务器的证书添加到目录代理服务器上](#page-322-0) [的证书数据库中"。](#page-322-0)

第 24章 • 目录代理服务器和后端 LDAP 服务器之间的连接 397 200 200 200 200 200 397

<span id="page-397-0"></span>如果后端**LDAP**服务器请求来自目录代理服务器的证书,请将目录代理服务器配置为发 **5** 送**SSL**客户端证书。

有关信息,请参见第 324 [页中的 "将证书导出到后端](#page-323-0) LDAP 服务器"。

#### 重新启动目录代理服务器实例以使更改生效。 **6**

有关重新启动目录代理服务器的信息,请参见第 306 [页中的 "重新启动目录代理服务](#page-305-0) [器"。](#page-305-0)

# 为目录代理服务器选择**SSL**密码和**SSL**协议

目录代理服务器可以使用的密码和协议取决于所使用的 JavaTM 虚拟机 (JVMTM)。默认情 况下,目录代理服务器使用为 JVM 计算机启用的默认密码和协议。

### ▼ 选择密码和协议的列表

可使用此过程检索受支持的密码和协议,以及启用的密码和协议。如果密码或协议受 支持, 则可启用或禁用该密码或协议。

可使用 DSCC 执行此任务。有关信息,请参见第 41 [页中的 "目录服务控制中心界面"](#page-40-0) 和 DSCC 联机帮助。

#### 查看受支持的密码和协议的列表。 **1**

\$ dpconf get-server-prop -h *host* -p *port* supported-ssl-cipher-suites \ supported-ssl-protocols

查看已启用的密码和协议的列表。 **2**

\$ dpconf get-server-prop -h *host* -p *port* enabled-ssl-cipher-suites \ enabled-ssl-protocols

#### 启用一个或多个受支持的密码或协议。 **3**

#### **a.** 启用一个或多个受支持的密码。

```
$ dpconf set-server-prop -h host -p port \
enabled-ssl-cipher-suites:supported-ssl-cipher-suite \
 [enabled-ssl-cipher-suites:supported-ssl-cipher-suite ...]
```
要在现有的支持密码列表中添加密码,请使用以下命令:

```
$ dpconf set-server-prop -h host -p port \
enabled-ssl-cipher-suites+:supported-ssl-cipher-suite
```
<span id="page-398-0"></span>**b.** 启用一个或多个受支持的协议。

\$ dpconf set-server-prop -h *host* -p *port* \ enabled-ssl-cipher-protocols:*supported-ssl-cipher-protocol* \ [enabled-ssl-cipher-protocols:*supported-ssl-cipher-protocol* ...] 要在现有的支持协议列表中添加协议,请使用以下命令:

\$ dpconf set-server-prop -h *host* -p *port* \ enabled-ssl-cipher-protocols+:*supported-ssl-cipher-protocol*

(可选的)禁用支持的密码或协议。 **4**

\$ dpconf set-server-prop -h *host* -p *port* \ enabled-ssl-cipher-protocols-:*supported-ssl-cipher-protocol*

# 将请求转发到后端**LDAP**服务器

本部分包含可用于将请求从目录代理服务器转发到后端 LDAP 服务器的各种方法的相 关信息。

# 使用绑定重放转发请求

有关目录代理服务器中客户端凭证的绑定重放的信息,请参见《Sun Java System Directory Server Enterprise Edition 6.2 Reference》中的"Directory Proxy Server Configured for BIND Replay"。以下过程介绍如何使用绑定重放将请求从目录代理服务器转发到后 端 LDAP 服务器。

▼ 使用绑定重放转发请求

可使用 DSCC 执行此任务。有关信息,请参见第 41 [页中的 "目录服务控制中心界面"](#page-40-0) 和 DSCC 联机帮助。

配置数据源客户端证书,以便使用客户端提供的证书通过后端**LDAP**服务器的验证。 ●

\$ dpconf set-ldap-data-source-prop -h *host* -p *port data-source-name* \ client-cred-mode:use-client-identity

# 使用代理授权转发请求

有关目录代理服务器中的代理授权的信息,请参见《Sun Java System Directory Server Enterprise Edition 6.2 Reference》中的"Directory Proxy Server Configured for Proxy Authorization"。

本部分包含的过程将使用代理授权和代理授权控件来转发请求。

### 使用代理授权转发请求

#### 将数据源配置为接受版本**1**或版本**2**的代理授权控件。 **1**

例如,将数据源配置为接受版本 1 的代理授权控件。

\$ dpconf set-ldap-data-source-prop -h *host* -p *port data-source-name* \ proxied-auth-use-v1:true

或者,将数据源配置为接受版本 2 的代理授权控件。

\$ dpconf set-ldap-data-source-prop -h *host* -p *port data-source-name* \ proxied-auth-use-v1:false

### 将数据源配置为使用代理授权通过到后端**LDAP**服务器的验证。 **2**

\$ dpconf set-ldap-data-source-prop -h *host* -p *port data-source-name* \ client-cred-mode:use-proxy-auth

要将数据源配置为使用只有写入操作权限的代理授权来通过后端 LDAP 服务器的验 证,请运行以下命令:

\$ dpconf set-ldap-data-source-prop -h *host* -p *port data-source-name* \ client-cred-mode:use-proxy-auth-for-write

使用代理授权控制执行只写操作时,客户端标识不会转发到 LDAP 服务器以用于读取 请求。有关转发无客户端标识的请求的详细信息,请参见第 401 [页中的 "转发无客户端](#page-400-0) [标识的请求"。](#page-400-0)

#### 使用目录代理服务器的绑定证书配置数据源。 **3**

\$ dpconf set-ldap-data-source-prop -h *host* -p *port data-source-name* \ bind-dn:*DPS-bind-dn* bind-pwd-file:*filename*

#### 将数据源配置为启用超时。 **4**

\$ dpconf set-ldap-data-source-prop -h *host* -p *port data-source-name* \ proxied-auth-check-timeout:*value*

目录代理服务器使用 getEffectiveRights 命令验证客户端 DN 是否具有代理授权的相 关 ACI。结果将缓存在目录代理服务器中,并在 proxied-auth-check-timeout 过期时进 行更新。

#### 重新启动目录代理服务器实例以使更改生效(如有必要)。 **5**

有关重新启动目录代理服务器的信息,请参见第 306 [页中的 "重新启动目录代理服务](#page-305-0) [器"。](#page-305-0)

### ▼ 当请求包含代理授权控件时使用代理授权转发请求

可使用 DSCC 执行此任务。有关信息,请参见第 41 [页中的 "目录服务控制中心界面"](#page-40-0) 和 DSCC 联机帮助。

<span id="page-400-0"></span>将目录代理服务器配置为接受版本**1**和**/**或版本**2**的代理授权控件。 ●

\$ dpconf set-server-prop -h *host* -p *port* allowed-ldap-controls:proxy-auth-v1 \ allowed-ldap-controls:proxy-auth-v2

# 转发无客户端标识的请求

以下过程介绍如何将请求从目录代理服务器转发到后端 LDAP 服务器,而不转发客户 端标识。

### ▼ 转发无客户端标识的请求

可使用 DSCC 执行此任务。有关信息,请参见第 41 [页中的 "目录服务控制中心界面"](#page-40-0) 和 DSCC 联机帮助。

将数据源配置为使用目录代理服务器证书通过后端**LDAP**服务器的验证。 **1**

\$ dpconf set-ldap-data-source-prop -h *host* -p *port data-source-name* \ client-cred-mode:use-specific-identity

使用目录代理服务器的绑定证书配置数据源。 **2**

\$ dpconf set-ldap-data-source-prop -h *host* -p *port data-source-name* \ bind-dn:*bind-dn-of-DPS* bind-pwd-file:*filename*

重新启动目录代理服务器实例以使更改生效(如有必要)。 **3**

有关重新启动目录代理服务器的信息,请参见第 306 [页中的 "重新启动目录代理服务](#page-305-0) [器"。](#page-305-0)

### 以备用用户身份转发请求

本部分包含有关如何以备用用户身份转发请求的信息。

▼ 配置远程用户映射

可使用 DSCC 执行此任务。有关信息,请参见第 41 [页中的 "目录服务控制中心界面"](#page-40-0) 和 DSCC 联机帮助。

启用要以备用用户身份转发的操作。 **1**

\$ dpconf set-server-prop -h *host* -p *port* enable-user-mapping:true

### 指定包含远程映射**ID**的属性名称。 **2**

\$ dpconf set-server-prop -h *host* -p *port* \ remote-user-mapping-bind-dn-attr:*attribute-name*

#### 将目录代理服务器配置为远程映射客户端**ID**。 **3**

\$ dpconf set-server-prop -h *host* -p *port* enable-remote-user-mapping:true

#### 配置默认映射。 **4**

\$ dpconf set-server-prop -h *host* -p *port* \ user-mapping-default-bind-dn:*default-mapping-bind-dn* \ user-mapping-default-bind-pwd-file:*filename*

如果在远程 LDAP 服务器上找不到映射的标识,则客户端标识将映射到默认标识。

### 在远程**LDAP**服务器上的客户端条目中配置用户映射。 **5** 有关在目录服务器中配置用户映射的信息,请参见第 144 [页中的 "代理授权"。](#page-143-0)

### ▼ 配置本地用户映射

可使用 DSCC 执行此任务。有关信息,请参见第 41 [页中的 "目录服务控制中心界面"](#page-40-0) 和 DSCC 联机帮助。

#### 启用要以备用用户身份转发的操作。 **1**

\$ dpconf set-server-prop -h *host* -p *port* enable-user-mapping:true

#### 确保未将目录代理服务器配置为远程映射客户端**ID**。 **2**

\$ dpconf set-server-prop -h *host* -p *port* enable-remote-user-mapping:false

#### 配置默认映射。 **3**

\$ dpconf set-server-prop -h *host* -p *port* \ user-mapping-default-bind-dn:*default-mapping-bind-dn* \ user-mapping-default-bind-pwd-file:*filename*

如果远程 LDAP 服务器上的映射失败,客户端 ID 将映射到此 DN。

#### 如果允许未经验证的用户执行操作,请为未经验证的客户端配置映射。 **4**

\$ dpconf set-server-prop -h *host* -p *port* \ user-mapping-anonymous-bind-dn:*anonymous-mapping-bind-dn* \ user-mapping-anonymous-bind-pwd-file:*filename*

有关如何允许未经验证的用户执行操作的信息,请参见第 419 [页中的 "配置匿名访问](#page-418-0)  $\mathcal{P}$  .

#### 配置客户端**ID**。 **5**

\$ dpconf set-user-mapping-prop -h *host* -p *port* \ user-bind-dn:*client-bind-dn* user-bind-pwd-file:*filename*

### 配置备用用户**ID**。 **6**

\$ dpconf set-user-mapping-prop -h *host* -p *port* \ mapped-bind-dn:*alt-user-bind-dn* mapped-bind-pwd-file:*filename*

### ▼ 为匿名客户端配置用户映射

可使用 DSCC 执行此任务。有关信息, 请参见第 41 [页中的 "目录服务控制中心界面"](#page-40-0) 和 DSCC 联机帮助。

#### 为未经验证的客户端配置映射。 ●

\$ dpconf set-server-prop -h *host* -p *port* \ user-mapping-anonymous-bind-dn:*anonymous-mapping-bind-dn* \ user-mapping-anonymous-bind-pwd-file:*filename*

将在目录代理服务器中配置匿名客户端映射,因为远程 LDAP 服务器中不包含匿名客 户端条目。

有关允许未经验证的用户执行操作的信息,请参见第 419 [页中的 "配置匿名访问"。](#page-418-0)

<span id="page-404-0"></span>第

# 客户端和目录代理服务器之间的连接 25<br>右<br>右<br>右 <sup>上山工</sup>

有关客户端和目录代理服务器之间的连接、连接处理程序以及连接处理程序中使用的 条件和策略的概述,请参见《Sun Java System Directory Server Enterprise Edition 6.2 Reference》中的第 20 章 "Connections Between Clients and Directory Proxy Server"。

本章包含以下主题:

- 第 405 页中的 "创建、配置和删除连接处理程序"
- 第 409 [页中的 "创建和配置请求过滤策略和搜索数据隐藏规则"](#page-408-0)
- 第 412 [页中的 "创建和配置资源限制策略"](#page-411-0)
- 第 414 [页中的 "将目录代理服务器配置为基于连接的路由器"](#page-413-0)

# 创建、配置和删除连接处理程序

有关如何创建、配置和删除连接处理程序以及为数据视图配置相似性的信息,请参见 以下过程。

### 创建连接处理程序

可使用 DSCC 执行此任务。有关信息,请参见第 41 [页中的 "目录服务控制中心界面"](#page-40-0) 和 DSCC 联机帮助。

创建连接处理程序。 **1**

\$ dpconf create-connection-handler -h *host* -p *port connection-handler-name*

(可选的)查看连接处理程序列表。 **2**

\$ dpconf list-connection-handlers -h *host* -p *port*

### ▼ 配置连接处理程序

<span id="page-405-0"></span>定义连接处理程序的属性时,必须参照为目录代理服务器实例定义的其他连接处理程 序的属性。请考虑所有连接处理程序的属性,以确保这些属性指定了不同的条件集, 并设置了正确的优先级。 开始之前

> 可使用 DSCC 执行此任务。有关信息,请参见第 41 [页中的 "目录服务控制中心界面"](#page-40-0) 和 DSCC 联机帮助。

#### 查看连接处理程序的详细列表,以了解其主要属性和相对优先级。 **1**

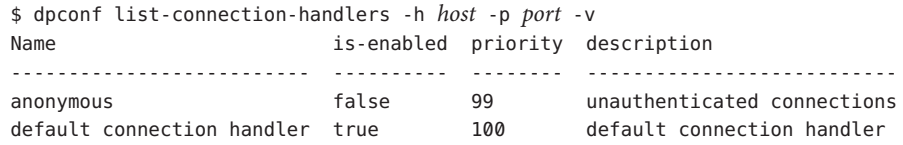

创建目录代理服务器实例时,将创建 anonymous 和 default connection handler 连接处 理程序。

### 查看一个连接处理程序的所有属性。 **2**

\$ dpconf get-connection-handler-prop -h *host* -p *port connection-handler-name* 新连接处理程序的默认属性如下所示:

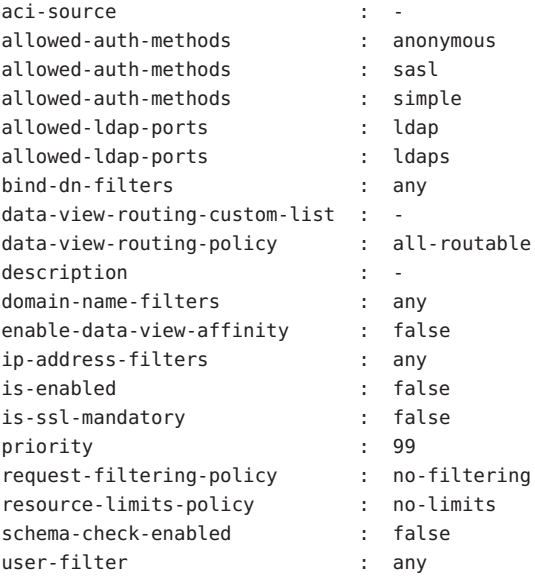

#### 配置连接处理程序的优先级。 **3**

\$ dpconf set-connection-handler-prop -h *host* -p *port connection-handler-name* priority:*value*

优先级可以是 1 到 100 之间的任何数字,其中 1 为最高优先级。对于目录代理服务器实 例,将按照优先级的顺序对连接处理程序进行评估。

#### (可选的)指定连接处理程序的**DN**过滤属性。 **4**

通过使用此属性,您可以基于部分或全部绑定 DN 来控制访问。此属性的值为正则表 达式。

\$ dpconf set-connection-handler-prop -h *host* -p *port connection-handler-name* \ bind-dn-filters:*regular-expression*

绑定 DN 过滤器采用 Java™ 正则表达式的格式。有关创建 Java 正则表达式的信息, 请参 见 <http://java.sun.com/j2se/1.4.2/docs/api/java/util/regex/Pattern.html>。

例如,要从 ou=people,dc=example,dc=com 下的用户向名为 secure-handler 的连接处理 程序发送所有绑定,请按如下方式设置 bind-dn-filters 属性:

\$ dpconf set-connection-handler-prop -h host1 -p 1389 secure-handler \ bind-dn-filters:"uid=.\*,ou=people,dc=example,dc=com"

#### (可选的)指定要用于此连接处理程序的请求过滤策略的名称。 **5**

\$ dpconf set-connection-handler-prop -h *host* -p *port connection-handler-name* \ request-filtering-policy:*policy-name*

其中 *policy-name* 是现有请求过滤策略的名称。有关如何创建和配置请求过滤策略的信 息,请参见第 409 [页中的 "创建和配置请求过滤策略和搜索数据隐藏规则"。](#page-408-0)

#### (可选的)指定要用于此连接处理程序的资源限制策略的名称。 **6**

\$ dpconf set-connection-handler-prop -h *host* -p *port connection-handler-name* \ resource-limits-policy:*policy-name*

其中 *policy-name* 是现有资源限制策略的名称。有关如何创建和配置资源限制策略的信 息,请参见第 412 [页中的 "创建和配置资源限制策略"。](#page-411-0)

### 配[置步骤](#page-405-0)**2**中列出的所有其他属性。 **7**

\$ dpconf set-connection-handler-prop -h *host* -p *port connection-handler-name* \ *property*:*value* [*property*:*value* ...]

例如,将连接处理程序配置为只接受 SSL 连接。

\$ dpconf set-connection-handler-prop -h *host* -p *port connection-handler-name* \ is-ssl-mandatory:true

要获取某个属性的描述及其有效值列表,请运行以下命令:

\$ dpconf help-properties connection-handler

#### 启用连接处理程序。 **8**

\$ dpconf set-connection-handler-prop -h *host* -p *port connection-handler-name* is-enabled:true

#### 第25章 • 客户端和目录代理服务器之间的连接 407

重新启动目录代理服务器实例以使更改生效(如有必要)。 有关重新启动目录代理服务器的信息,请参见第 306 [页中的 "重新启动目录代理服务](#page-305-0) [器"。](#page-305-0) **9**

### ▼ 删除连接处理程序

可使用 DSCC 执行此任务。有关信息,请参见第 41 [页中的 "目录服务控制中心界面"](#page-40-0) 和 DSCC 联机帮助。

#### (可选的)查看连接处理程序列表。 **1**

\$ dpconf list-connection-handlers -h *host* -p *port*

#### 删除一个或多个连接处理程序。 **2**

\$ dpconf delete-connection-handler -h *host* -p *port connection-handler-name* [*connection-handler-name* ... ]

## ▼ 配置数据视图的相似性

为连接处理程序分配连接时,该连接上的请求将显示在为该连接处理程序配置的数据 视图列表中,或者显示在所有已配置的数据视图中。该连接上的后续请求只对用于第 一个请求的数据视图公开。

可使用 DSCC 执行此任务。有关信息,请参见第 41 [页中的 "目录服务控制中心界面"](#page-40-0) 和 DSCC 联机帮助。

#### 启用数据视图的相似性。 **1**

\$ dpconf set-connection-handler-prop -h *host* -p *port connection-handler-name* \ enable-data-view-affinity:true

#### (可选的)将连接处理程序配置为将请求路由到数据视图的自定义列表。 **2**

\$ dpconf set-connection-handler-prop -h *host* -p *port connection-handler-name* data-view-routing-policy:custom

#### (可选的)配置数据视图列表。 **3**

\$ dpconf set-connection-handler-prop -h *host* -p *port connection-handler-name* \ data-view-routing-custom-list:*view-name* [data-view-routing-custom-list:*view-name* ...]

要将数据视图添加到现有数据视图列表中,请使用以下命令:

\$ dpconf set-connection-handler-prop -h *host* -p *port connection-handler-name* \ data-view-routing-custom-list+:*view-name*

要从现有数据视图列表中删除数据视图,请使用以下命令:

\$ dpconf set-connection-handler-prop -h *host* -p *port connection-handler-name* \ data-view-routing-custom-list-:*view-name*

# <span id="page-408-0"></span>创建和配置请求过滤策略和搜索数据隐藏规则

有关请求过滤策略的概述,请参见《Sun Java System Directory Server Enterprise Edition 6.2 Reference》中的"Request Filtering Policies for Connection Handlers"。有关搜索 数据隐藏规则的概述,请参见《Sun Java System Directory Server Enterprise Edition 6.2 Reference》中的"Search Data Hiding Rules in the Request Filtering Policy"。

有关如何创建和配置请求过滤策略和搜索数据隐藏规则的信息,请参见以下过程。

# 创建请求过滤策略

可使用 DSCC 执行此任务。有关信息,请参见第 41 [页中的 "目录服务控制中心界面"](#page-40-0) 和 DSCC 联机帮助。

#### 创建请求过滤策略。 **1**

\$ dpconf create-request-filtering-policy *policy-name*

将请求过滤策略与某个连接处理程序关联。 **2**

\$ dpconf set-connection-handler-prop -h *host* -p *port connection-handler-name* \ request-filtering-policy:*policy-name*

# 配置请求过滤策略

可使用 DSCC 执行此任务。有关信息,请参见第 41 [页中的 "目录服务控制中心界面"](#page-40-0) 和 DSCC 联机帮助。

### 查看请求过滤策略的属性。 **1**

\$ dpconf get-request-filtering-policy-prop -h *host* -p *port policy-name*

请求过滤策略的默认属性如下所示:

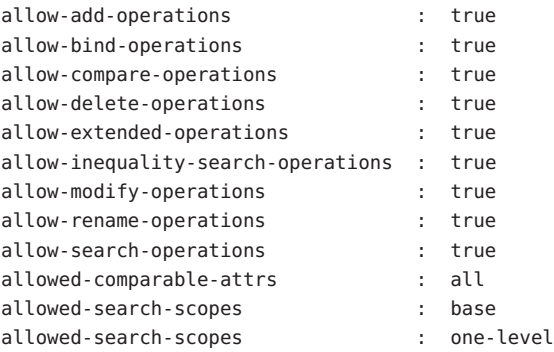

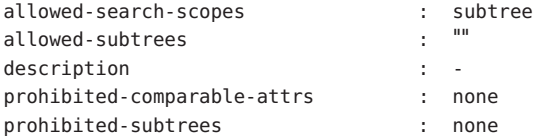

### 通过设[置步骤](#page-408-0)**1**中列出的一个或多个属性来配置请求过滤策略。 **2**

\$ dpconf set-request-filtering-policy-prop -h *host* -p *port policy-name* \ *property*:*value* [*property*:*value* ...]

通过设[置步骤](#page-408-0) 1 中列出的属性,可以配置请求过滤策略的以下功能:

- 允许客户端执行的操作类型
- 对客户端公开或隐藏的子树
- 搜索操作的范围
- 搜索过滤器的类型
- 可以或无法在搜索和比较操作中进行比较的属性类型

### ▼ 创建搜索数据隐藏规则

可使用 DSCC 执行此任务。有关信息,请参见第 41 [页中的 "目录服务控制中心界面"](#page-40-0) 和 DSCC 联机帮助。

#### 为请求过滤策略创建一个或多个搜索数据隐藏规则。 **1**

\$ dpconf create-search-data-hiding-rule -h *host* -p *port policy-name rule-name* \ [*rule-name* ...]

### 查看搜索数据隐藏规则的属性。 **2**

\$ dpconf get-search-data-hiding-rule-prop *policy-name rule-name*

搜索数据隐藏规则的默认属性如下所示,

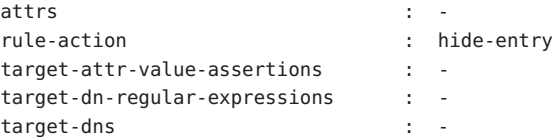

### 通过设置步骤**2**中列出的一个或多个属性来配置搜索数据隐藏规则。 **3**

\$ dpconf set-search-data-hiding-rule-prop -h *host* -p *port policy-name rule-name* \ *property*:*value* [*property*:*value* ...]

可以使用以下规则操作之一:

hide-entry 不返回目标条目。

hide-attributes 返回目标条目,但过滤掉指定的属性。

show-attributes 返回目标条目,但过滤掉未指定的属性。

此规则可应用于以下条目:

target-dns 具有指定 DN 的条目

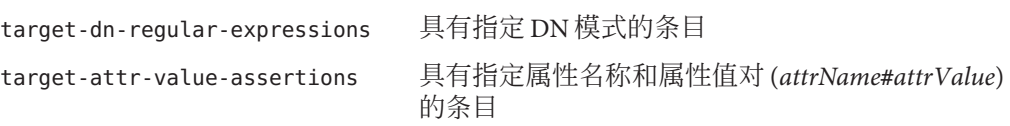

以下配置定义了用于隐藏 inetorgperson 类型条目的搜索数据隐藏规则。

\$ dpconf set-search-data-hiding-rule-prop -h host1 -p port my-policy my-rule \ target-attr-value-assertions:objectclass#inetorgperson

# 请求过滤策略和搜索数据隐藏规则的示例

以下示例包含请求过滤策略和搜索数据隐藏规则。当请求过滤策略与搜索数据隐藏规 则相结合时,将限制对数据的访问,如下所示:

- 不允许执行以下类型的操作:添加、删除、扩展、修改和重命名。
- 只能访问 ou=people,dc=sun,dc=com 子树。
- inetorgperson 类型以外的条目是由搜索操作返回的。

示例**25–1** 请求过滤策略的样例

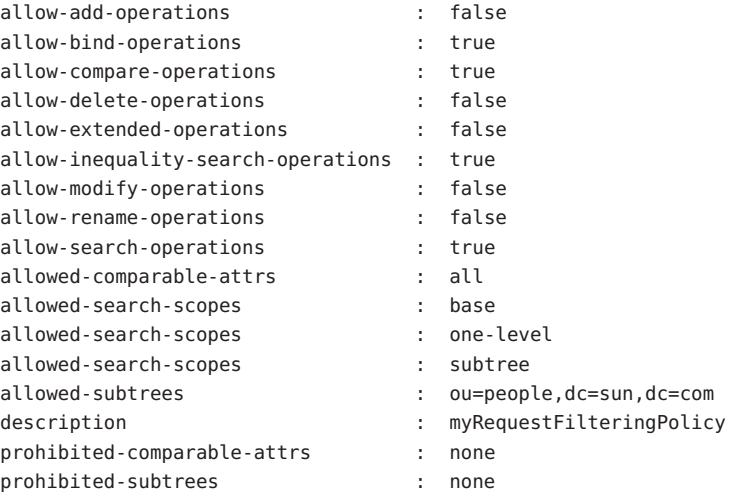

<span id="page-411-0"></span>示例**25–2** 搜索数据隐藏规则的样例

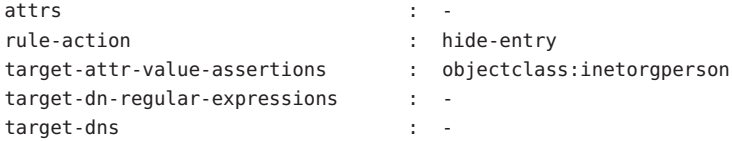

## 创建和配置资源限制策略

有关资源限制策略的概述,请参见《Sun Java System Directory Server Enterprise Edition 6.2 Reference》中的"Resource Limits Policies for Connection Handlers"。有关如何 创建和配置资源限制策略,以及如何自定义搜索限制的信息,请参见以下过程。

### ▼ 创建资源限制策略

可使用 DSCC 执行此任务。有关信息,请参见第 41 [页中的 "目录服务控制中心界面"](#page-40-0) 和 DSCC 联机帮助。

### 创建资源限制策略。 **1**

\$ dpconf create-resource-limits-policy -h *host* -p *port policy-name* 有关如何修改资源限制策略的属性的信息,请参见第 412 页中的 "配置资源限制策略 "

### 将资源限制策略与某个连接处理程序关联。 **2**

\$ dpconf set-connection-handler-prop -h *host* -p *port connection-handler-name* \ resource-limits-policy:*policy-name*

### ▼ 配置资源限制策略

可使用 DSCC 执行此任务。有关信息,请参见第 41 [页中的 "目录服务控制中心界面"](#page-40-0) 和 DSCC 联机帮助。

#### 查看资源限制策略的属性。 **1**

\$ dpconf get-resource-limits-policy-prop -h *host* -p *port policy-name* 资源限制策略的默认属性如下所示:

description max-client-connections : unlimited

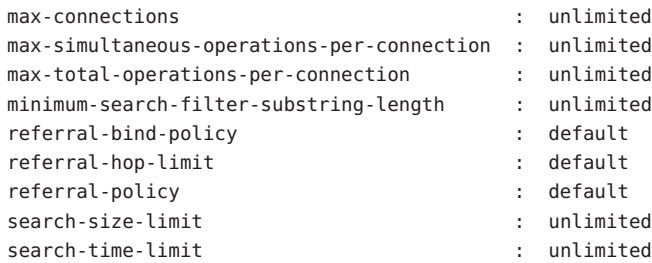

### 通过设[置步骤](#page-411-0)**1**中列出的一个或多个属性来配置资源限制策略: **2**

\$ dpconf set-resource-limits-policy-prop -h *host* -p *port policy-name* \ *property*:*value* [*property*:*value* ...]

# ▼ 自定义搜索限制

可以根据搜索基和搜索范围为搜索操作定义自定义限制。如果搜索操作的目标 DN 和 搜索范围与指定条件相匹配,则会限制搜索结果的最大大小。

可使用 DSCC 执行此任务。有关信息,请参见第 41 [页中的 "目录服务控制中心界面"](#page-40-0) 和 DSCC 联机帮助。

### 创建一个或多个自定义搜索限制。 **1**

\$ dpconf create-custom-search-size-limit -h *host* -p *port policy-name* \ *custom-search-limit-name* [*custom-search-limit-name* ...]

### 为自定义搜索限制设置条件。 **2**

\$ dpconf set-custom-search-size-limit-prop -h *host* -p *port policy-name* \ *custom-search-limit-name* one-level-search-base-dn:*value* subtree-search-base-dn:*value*

#### 对返回的结果(当搜索符合步骤**2**中的条件之一时)数设置限制。 **3**

\$ dpconf set-custom-search-size-limit-prop -h *host* -p *port policy-name* \ *custom-search-limit-name* search-size-limit:*value*

#### 查看自定义搜索限制的属性。 **4**

\$ dpconf get-custom-search-size-limit-prop -h *host* -p *port policy-name* \ *custom-search-limit-name*

自定义搜索限制的默认属性如下所示:

```
one-level-search-base-dn : -
search-size-limit : unlimited
subtree-search-base-dn : -
```
# <span id="page-413-0"></span>将目录代理服务器配置为基于连接的路由器

Directory Proxy Server 5.2 是一个基于连接的路由器。在 Directory Proxy Server 5.2 中, 客 户端连接将被路由到特定的目录服务器。该客户端连接上的所有请求都将发送到相同 的目录服务器,直到连接断开或客户端解除绑定为止。

Directory Proxy Server 6.2 是基于操作的路由器。但是,为了实现兼容性,可以将此目录 代理服务器版本配置为基于连接的路由器,如以下过程所述。

# ▼ 将目录代理服务器配置为基于连接的路由器

创建并配置一个或多个连接处理程序,如第**405**[页中的"创建、配置和删除连接处理](#page-404-0) **1** [程序"中](#page-404-0)所述。

还可以使用默认的连接处理程序。

将所有连接处理程序配置为只将请求路由到根数据视图。 **2**

例如:

\$ dpconf set-connection-handler-prop -h host1 -p 1389 myConnectionHandler \ data-view-routing-policy:custom data-view-routing-custom-list:"root data view"

为每个后端**LDAP**服务器创建并配置数据源,如第**327**[页中的"创建和配置](#page-326-0)**LDAP**数据 **3** [源"中](#page-326-0)所述。

例如:

\$ dpconf create-ldap-data-source -h host1 -p 1389 myDataSource host2:2389

4 创建并配置数据源池,如第 329 页中的 " 创建和配置 LDAP 数据源池 " 中所述。 例如:

\$ dpconf create-ldap-data-source-pool -h host1 -p 1389 myDataSourcePool

将所有数据源连接到数据源池,如第**330**页中的"将**LDAP**[数据源连接到数据源池"中](#page-329-0) **5** 所述。

例如,

\$ dpconf attach-ldap-data-source -h host1 -p 1389 myDataSourcePool myDataSource

### 6 将每个数据源配置为使用绑定重放来验证客户端,如第 399 页中的" 使用绑定重放转 [发请求"中](#page-398-0)所述。

例加.

\$ dpconf set-ldap-data-source-prop -h host1 -p 1389 myDataSource \ client-cred-mode:use-client-identity

### 配置客户端连接和数据源池之间的相似性,如第**340**[页中的"配置客户端相似性"中](#page-339-0) **7** 所述。

例如:

\$ dpconf set-ldap-data-source-pool-prop -h host1 -p 1389 myDataSourcePool \ enable-client-affinity:true client-affinity-policy:read-write-affinity-after-write <span id="page-416-0"></span>第

# 目录代理服务器客户端验证 26**2 6** 章

有关目录代理服务器中的客户端验证的概述,请参见《Sun Java System Directory Server Enterprise Edition 6.2 Reference》中的第 21 章 "Directory Proxy Server Client Authentication"。

本章包含以下主题:

- 第 417 页中的 "配置客户端和目录代理服务器之间的侦听器"
- 第 418 页中的"验证目录代理服务器的客户端"

# 配置客户端和目录代理服务器之间的侦听器

目录代理服务器提供了安全和非安全的侦听器,以便与客户端进行通信。有关目录代 理服务器侦听器的信息,请参见《Sun Java System Directory Server Enterprise Edition 6.2 Reference》中的"Directory Proxy Server Client Listeners"。本部分介绍如何配置侦听器。

# ▼ 配置客户端和目录代理服务器之间的侦听器

注**–**此过程将配置客户端和目录代理服务器之间的非安全侦听器。要配置安全侦听器, 请执行同一过程,但要将 ldap 替换为 ldaps。

可使用 DSCC 执行此任务。有关信息,请参见第 41 [页中的 "目录服务控制中心界面"](#page-40-0) 和 DSCC 联机帮助。 在 DSCC 中,可以在"性能"选项卡上配置此属性。

查看非安全侦听器的属性。 **1**

\$ dpconf get-ldap-listener-prop -h *host* -p *port*

<span id="page-417-0"></span>非安全侦听器的默认属性如下:

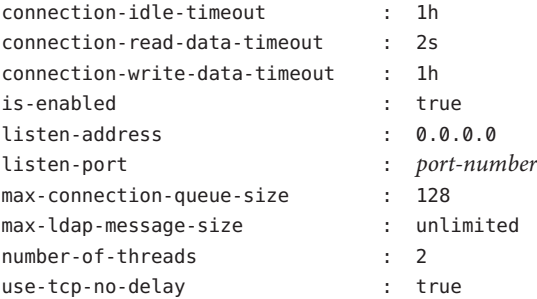

### 根据需求更[改步骤](#page-416-0)**1**中列出的一个或多个属性。 **2**

\$ dpconf set-ldap-listener-prop -h *host* -p *port property*:*new-value* 例如,要禁用 host1 上运行的目录代理服务器实例的非安全端口,请运行以下命令:

\$ dpconf set-ldap-listener-prop -h host1 -p 1389 is-enabled:false

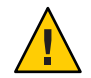

注意**–**如果要使用非特权端口号,则必须以超级用户身份运行目录代理服务器。

要更改非安全端口号,请运行以下命令:

\$ dpconf set-ldap-listener-prop -h *host* -p *port* listen-port:*new-port-number*

重新启动目录代理服务器实例以使更改生效(如有必要)。 **3**

对某些侦听器属性所做的更改需要重新启动服务器才能生效。如果必须重新启动服务 器, dpconf 会向您发出警报。有关重新启动目录代理服务器的信息, 请参见第 [306](#page-305-0) 页 [中的 "重新启动目录代理服务器"。](#page-305-0)

### 验证目录代理服务器的客户端

默认情况下,为目录代理服务器配置简单绑定验证。简单绑定验证不需要任何其他配 置。

有关客户端和目录代理服务器之间验证的信息,请参见《Sun Java System Directory Server Enterprise Edition 6.2 Reference》中的"Client Authentication Overview"。有关如何 配置验证的信息,请参见以下过程。

# <span id="page-418-0"></span>▼ 配置基于证书的验证

有关基于证书的客户端验证的信息,请参见《Sun Java System Directory Server Enterprise Edition 6.2 Reference》中的"Configuring Certificates in Directory Proxy Server"。本部分介 绍如何配置基于证书的验证。

可使用 DSCC 执行此任务。有关信息,请参见第 41 [页中的 "目录服务控制中心界面"](#page-40-0) 和 DSCC 联机帮助。

注 **–**基于证书的验证只能通过SSL连接执行。

将目录代理服务器配置为要求客户端在建立**SSL**连接时提供证书。 ●

\$ dpconf set-server-prop -h *host* -p *port* allow-cert-based-auth:require

# ▼ 配置匿名访问

有关匿名访问的信息,请参见《Sun Java System Directory Server Enterprise Edition 6.2 Reference》中的"Anonymous Access"。有关如何将匿名客户端的标识映射到另一个标识 的信息,请参见第 401 页中的"以备用用户身份转发请求"。

可使用 DSCC 执行此任务。有关信息,请参见第 41 [页中的 "目录服务控制中心界面"](#page-40-0) 和 DSCC 联机帮助。

#### 允许未经验证的用户执行操作。 ●

\$ dpconf set-server-prop -h *host* -p *port* allow-unauthenticated-operations:true

# ▼ 将目录代理服务器配置为进行**SASL**外部绑定

有关 SASL 外部绑定的信息, 请参见《Sun Java System Directory Server Enterprise Edition 6.2 Reference》中的"Using SASL External Bind"。

可使用 DSCC 执行此任务。有关信息,请参见第 41 [页中的 "目录服务控制中心界面"](#page-40-0) 和 DSCC 联机帮助。

### 1 不允许执行未经验证的操作。

\$ dpconf set-server-prop -h *host* -p *port* allow-unauthenticated-operations:false

### 要求客户端在建立连接时提供证书。 **2**

\$ dpconf set-server-prop -h *host* -p *port* allow-cert-based-auth:require 客户端将提供一个包含 DN 的证书。

#### 第26章 • 目录代理服务器客户端验证 419

#### 通过**SASL**外部绑定启用客户端验证。 **3**

\$ dpconf set-server-prop -h *host* -p *port* allow-sasl-external-authentication:true

#### 将目录代理服务器使用的标识配置为映射后端**LDAP**服务器上的客户端证书。 **4**

\$ dpconf set-server-prop -h *host* -p *port* cert-search-bind-dn:*bind-DN* \ cert-search-bind-pwd-file:*filename*

#### 配置目录代理服务器所搜索的子树的基**DN**。 **5**

目录代理服务器将搜索子树,以查找映射到客户端证书的用户条目。 \$ dpconf set-server-prop -h *host* -p *port* cert-search-base-dn:*base-DN*

#### 将客户端证书中的信息映射到**LDAP**服务器上的证书。 **6**

**a.** 对**LDAP**服务器上包含证书的属性进行命名。

\$ dpconf set-server-prop cert-search-user-attribute:*attribute*

#### **b.** 将客户端证书上的属性映射到**LDAP**服务器上包含证书的条目**DN**。

\$ dpconf set-server-prop -h *host* -p *port* \ cert-search-attr-mappings:*client-side-attribute-name*:*server-side-attribute-name*

例如,要将 DN 为 cn=user1,o=sun,c=us 的客户端证书映射到 DN 为 uid=user1.o=sun 的 LDAP 条目, 请运行以下命令:

\$ dpconf set-server-prop -h host1 -p 1389 cert-search-attr-mappings:*cn:uid* \ cert-search-attr-mappings:*o:o*

#### (可选的)将**SASL**外部绑定操作的请求路由到所有数据视图或数据视图的自定义列 表。 **7**

■ 要将请求路由到所有数据视图,请运行以下命令:

\$ dpconf set-server-prop -h *host* -p *port* cert-data-view-routing-policy:all-routable

■ 要将请求路由到数据视图列表, 请运行以下命今:

\$ dpconf set-server-prop -h *host* -p *port* cert-data-view-routing-policy:custom \ cert-data-view-routing-custom-list:*view-name* [*view-name*...]

第

# 目录代理服务器日志记录 27<sup>章</sup><br>コヨルF

目录代理服务器在访问日志和错误日志中记录信息。与目录服务器不同,目录代理服 务器没有审计日志。有关目录代理服务器中的日志的描述,请参见《Sun Java System Directory Server Enterprise Edition 6.2 Reference》中的第 23 章 "Directory Proxy Server Logging"。

本章包含以下主题:

- 第 421 页中的 "查看目录代理服务器日志"
- 第 422 [页中的 "配置目录代理服务器日志"](#page-421-0)
- 第 424 [页中的 "配置目录代理服务器日志轮转"](#page-423-0)
- 第 427 [页中的 "删除目录代理服务器日志"](#page-426-0)
- 第 428 页中的"将警报记录到 syslogd 守护进程"
- 第 431 [页中的 "通过目录代理服务器和目录服务器访问日志跟踪客户端请求"](#page-430-0)

# 查看目录代理服务器日志

可以通过日志文件或使用目录服务控制中心 (Directory Service Control Center, DSCC) 直 接查看目录代理服务器日志。

默认情况下,日志存储在以下目录中:

*instance-path*/logs

下图显示了 DSCC 上的目录代理服务器错误日志的屏幕捕获。

#### <span id="page-421-0"></span>配置目录代理服务器日志

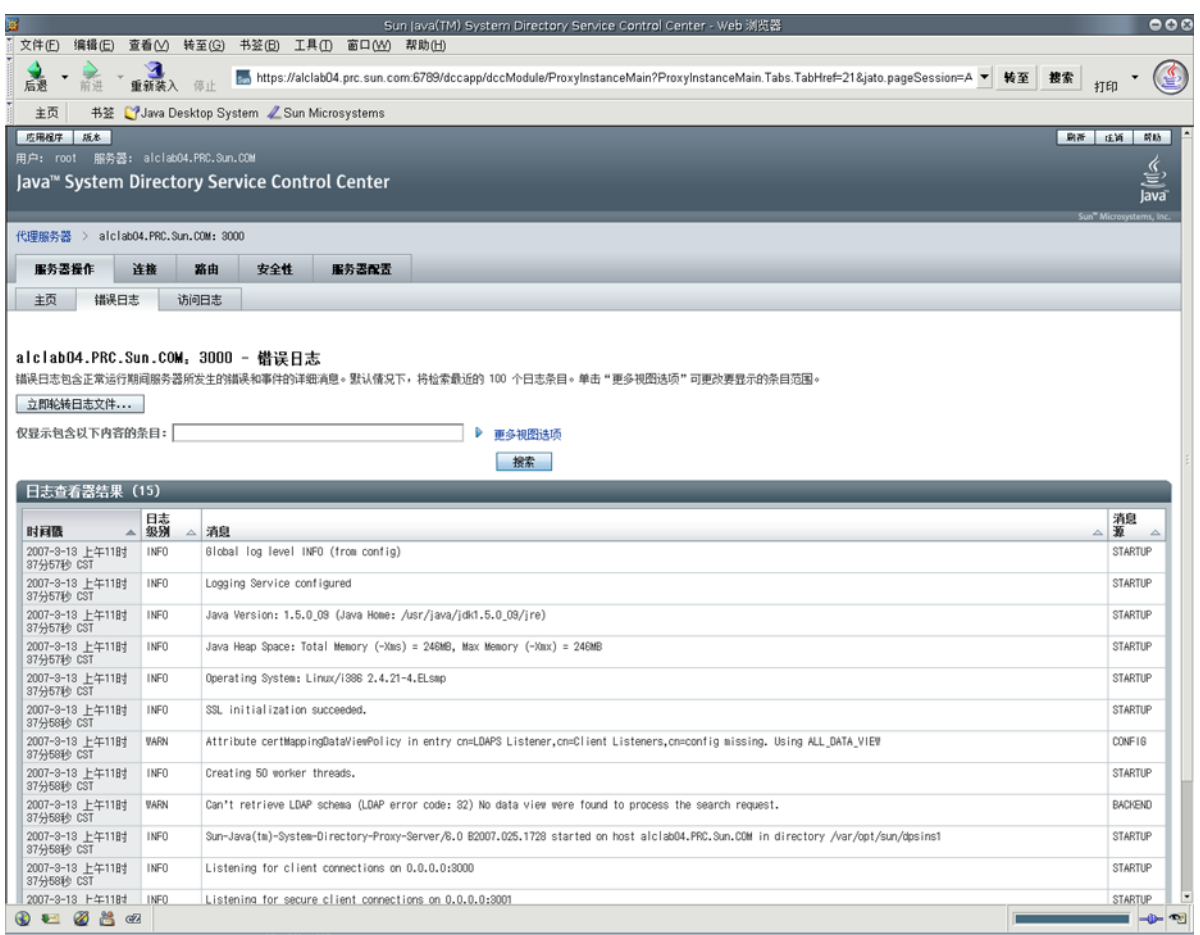

### 图**27–1** 目录代理服务器的错误日志窗口

# 配置目录代理服务器日志

可以使用 dpconf 命令或 DSCC 配置目录代理服务器的错误日志和访问日志。有关如何 使用 DSCC 配置日志的信息,请参见目录代理服务器联机帮助。本部分介绍如何使用 dpconf 命令配置目录代理服务器日志。

通过运行以下命令,可以检索完整的配置选项列表以及允许值和默认值:

\$ dpconf help-properties error-log

\$ dpconf help-properties access-log

# ▼ 配置目录代理服务器访问日志和错误日志

此过程用于配置目录代理服务器访问日志。要配置目录代理服务器错误日志,请执行 相同的过程,但要将 access 替换为 error。

可使用 DSCC 执行此任务。有关信息,请参见第 41 [页中的 "目录服务控制中心界面"](#page-40-0) 和 DSCC 联机帮助。

### 查看访问日志的属性。 **1**

\$ dpconf get-access-log-prop -h *host* -p *port*

访问日志的默认属性如下所示:

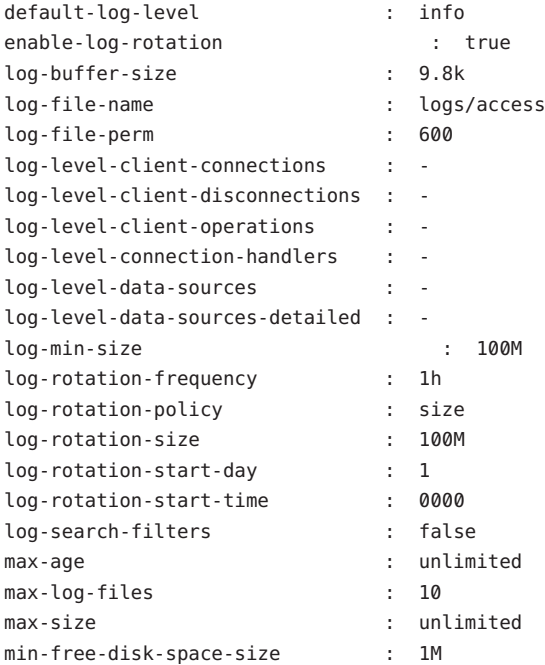

#### 更改步骤**1**中列出的一个或多个属性。 **2**

\$ dpconf set-access-log-prop -h *host* -p *port property*:*value* \ [*property*:*value* ...]

例如,要将所有消息类别的默认日志级别设置为警告,请将 default-log-level 属性的 值设置为 warning。

\$ dpconf set-access-log-prop -h host1 -p 1389 default-log-level:warning

<span id="page-423-0"></span>要禁用所有日志,而不考虑每个消息类别的日志级别,请将 default-log-level 属性的 值设置为 none。

\$ dpconf set-access-log-prop -h host1 -p 1389 default-log-level:none

要将特定的日志级别重置为默认日志级别,请将该日志级别的属性设置为 inherited。 例如,要重置客户端连接的日志级别,请运行以下命令:

\$ dpconf set-access-log-prop -h host1 -p 1389 log-level-client-connections:inherited 要获取有关可使用 set-access-log-prop 子命令设置的属性的信息,请键入:

\$ dpconf help-properties access-log

# 配置目录代理服务器日志轮转

默认情况下,在日志文件大小达到 100 MB 时轮转日志文件。默认情况下会保留十个日 志文件,超过十个之后,轮转过程将开始覆盖最早的日志文件。本部分介绍如何配置 目录代理服务器日志以执行计划的轮转、如何手动轮转日志,以及如何禁用日志轮 转。要查看示例配置,请参见第 426 页中的"日志轮转的示例配置"。

## ▼ 配置访问日志和错误日志的定期轮转

此过程用于配置目录代理服务器访问日志。要配置目录代理服务器错误日志,请执行 相同的过程,但要将 access 替换为 error。

可使用 DSCC 执行此任务。有关信息,请参见第 41 [页中的 "目录服务控制中心界面"](#page-40-0) 和 DSCC 联机帮助。

(可选的)查看访问日志的属性。 **1**

\$ dpconf get-access-log-prop -h *host* -p *port*

(可选的)查看访问日志属性的有效值。 **2**

\$ dpconf help-properties access-log

要在日志达到特定大小时轮转日志,请设置以下属性: **3**

\$ dpconf set-access-log-prop -h *host* -p *port* \ log-rotation-policy:size log-rotation-size:*maximum file size*

如果未指定最大文件大小的单位, 则使用默认单位字节。当日志文件达到定义的大小 时, 将会轮转日志。文件大小至少为1MB, 且不能超过2GB。

有关如何按大小轮转日志的示例,请参见第 426 [页中的 "根据日志大小轮转日志"。](#page-425-0)

要定期轮转日志,而不考虑日志大小,请设置以下属性: **4**

\$ dpconf set-access-log-prop -h *host* -p *port* \

log-rotation-frequency:*interval in months, weeks, hours, or minutes* \ log-rotation-policy:periodic \

log-rotation-start-day: *day* in week (1-7) or *day* in the month (1-31)  $\setminus$ 

log-rotation-start-time:*time of day (hhmm)*

如果将日志配置为在每月的 31 号轮转,但当月少于 31 天,则日志将在下个月的第一天 轮转。

有关如何定期轮转日志的示例,请参见第 426 [页中的 "根据时间轮转日志"。](#page-425-0)

要在日志文件足够大时定期轮转日志,请设置log-rotation-frequency和 **5** log-min-size属性。

\$ dpconf set-access-log-prop -h *host* -p *port* \ log-rotation-frequency:*interval in months, weeks, hours, or minutes* \ log-rotation-policy:periodic log-min-size:*minimum file size* log-rotation-start-day:*day in week (1-7) or day in the month (1-31)* \ log-rotation-start-time:*time of day (hhmm)*

log-min-size 属性表示日志的最小大小。只有日志文件大于指定大小时,才会在计划 的时间执行轮转。

如果将日志配置为在每月的 31 号轮转,但当月少于 31 天,则日志将在下个月的第一天 轮转。

有关如何在文件足够大时定期轮转日志的示例,请参见第 427 [页中的 "根据时间和日志](#page-426-0) [大小轮转日志"。](#page-426-0)

# ▼ 手动轮转访问日志文件和错误日志文件

此过程用于轮转目录代理服务器访问日志。要轮转目录代理服务器错误日志,请执行 相同的过程,但要将 access 替换为 error。

可使用 DSCC 执行此任务。有关信息,请参见第 41 [页中的 "目录服务控制中心界面"](#page-40-0) 和 DSCC 联机帮助。

#### 轮转访问日志。 ●

\$ dpconf rotate-log-now -h *host* -p *port* access

# ▼ 禁用访问日志轮转和错误日志轮转

此过程用于禁用目录代理服务器访问日志轮转。要禁用目录代理服务器错误日志轮 转,请执行相同的过程,但要将 access 替换为 error。

第27章 • 目录代理服务器日志记录 425

#### <span id="page-425-0"></span>禁用日志文件轮转。 ●

\$ dpconf set-access-log-prop -h *host* -p *port* enable-log-rotation:false

# 日志轮转的示例配置

有关如何按日志大小和/或时间配置日志轮转的示例。

### 根据日志大小轮转日志

本部分中的示例说明如何只根据日志大小配置日志轮转。此配置将在日志大小达到 10 MB 时轮转日志,而不考虑上次轮转日志的时间。

\$ dpconf set-access-log-prop -h host1 -p 1389 log-rotation-policy:size \ log-rotation-size:10M

### 根据时间轮转日志

本部分中的示例说明如何根据上次轮转日志的时间来配置日志轮转,而不考虑日志大 小。

■ 此配置将在今天 3:00 轮转日志, 然后每 8 小时轮转一次,而不考虑日志文件的大 小。

\$ dpconf set-access-log-prop -h host1 -p 1389 log-rotation-frequency:8h \ log-rotation-policy:periodic log-rotation-start-time:0300

■ 此配置将在每天的 3:00、13:00 和 23:00 轮转日志,而不考虑日志文件的大小。由于 log-rotation-start-time 参数的优先级高于 log-rotation-frequency 参数,因此先 在 23:00 轮转日志,然后在间隔 4 小时后再轮转一次。而不是在 23:00 轮转后间隔 10 小时再轮转。

\$ dpconf set-access-log-prop -h host1 -p 1389 log-rotation-frequency:10h \ log-rotation-policy:periodic log-rotation-start-time:0300

■ 此配置将在星期一中午轮转日志,然后在每周的同一时间进行轮转,而不考虑日志 文件的大小。

\$ dpconf set-access-log-prop -h host1 -p 1389 log-rotation-frequency:1w \ log-rotation-policy:periodic log-rotation-start-day:2 log-rotation-start-time:1200

■ 此配置将在星期一中午轮转日志,然后每 3 天轮转一次,而不考虑日志文件的大 小。

 $$$  dpconf set-access-log-prop -h host1 -p 1389 log-rotation-frequency:3d \ log-rotation-policy:periodic log-rotation-start-day:2 log-rotation-start-time:1200

日志将在以下时间轮转:星期一、星期四、星期日、星期三,依此类推。请注意, log-rotation-start-day 参数仅应用于第一周。日志不会在第二周的星期一轮转。 <span id="page-426-0"></span>■ 此配置将在当月的 22 号中午轮转日志,然后在每月的同一时间进行轮转,而不考虑 日志大小。

\$ dpconf set-access-log-prop -h host1 -p 1389 log-rotation-frequency:1m \ log-rotation-policy:periodic log-rotation-start-day:22 \ log-rotation-start-time:1200

如果将 log-rotation-start-day 设置为 31, 而当月仅有 30 天, 则日志将在下个月的第 一天轮转。如果将 log-rotation-start-day 设置为 31, 而当月仅有 28 天(二月),则 日志将在下个月的 3 号轮转。

### 根据时间和日志大小轮转日志

此示例说明如何按指定的时间间隔配置日志轮转(当日志文件足够大时)。

此配置将在每天的 3:00、11:00 和 19:00 轮转日志(当日志文件大小超过 1 MB 时)。如 果日志文件大小未超过 1 MB, 则不会轮转日志文件。

\$ dpconf set-access-log-prop -h host1 -p 1389 log-rotation-frequency:8h \ log-rotation-policy:periodic log-min-size:1M log-rotation-start-time:0300

# 删除目录代理服务器日志

目录代理服务器允许您根据时间、大小或可用磁盘空间(默认)配置日志删除。有关 这些删除策略的详细信息,请参见《Sun Java System Directory Server Enterprise Edition 6.2 Reference》中的"Log File Deletion"。

以下过程将配置访问日志的日志删除。要配置错误日志的日志删除,请使用相同的命 令,但要将 access 替换为 error。

# ▼ 根据时间配置访问日志和错误日志删除

可使用 DSCC 执行此任务。有关信息,请参见第 41 [页中的 "目录服务控制中心界面"](#page-40-0) 和 DSCC 联机帮助。

指定日志文件的最长存留期。 ●

\$ dpconf set-access-log-prop -h *host* -p *port* max-age:*duration*

其中 *duration* 包括天 (d)、周 (w) 或月 (M) 等单位。例如,要删除五天前的备份日志文 件,请使用以下命令:

\$ dpconf set-access-log-prop -h host1 -p 1389 max-age:5d

第27章 • 目录代理服务器日志记录 427

# <span id="page-427-0"></span>根据文件大小配置访问日志和错误日志删除

可使用 DSCC 执行此任务。有关信息,请参见第 41 [页中的 "目录服务控制中心界面"](#page-40-0) 和 DSCC 联机帮助。

指定日志文件的最大大小。 ●

> \$ dpconf set-access-log-prop -h *host* -p *port* max-size:*memory-size* 例如,要删除大于 1 MB 的备份日志文件,请使用以下命令:

\$ dpconf set-access-log-prop -h host1 -p 1389 max-size:1M

# ▼ 根据可用磁盘空间配置访问日志和错误日志删除

可使用 DSCC 执行此任务。有关信息,请参见第 41 [页中的 "目录服务控制中心界面"](#page-40-0) 和 DSCC 联机帮助。

#### 指定最小的可用磁盘空间。 ●

\$ dpconf set-access-log-prop -h *host* -p *port* min-free-disk-space-size:*memory-size* 例如,要在可用磁盘空间小于 2 MB 时删除备份日志文件,请使用以下命令:

\$ dpconf set-access-log-prop -h host1 -p 1389 min-free-disk-space-size:2M

# 将警报记录到syslogd守护进程

本部分介绍如何配置将警报消息记录到 syslogd 守护进程的过程, 以及如何将操作系统 配置为接受 syslog 警报。

# ▼ 将目录代理服务器配置为将警报记录到syslogd守 护进程

可使用 DSCC 执行此任务。有关信息,请参见第 41 [页中的 "目录服务控制中心界面"](#page-40-0) 和 DSCC 联机帮助。

1 (可选的)查看系统日志警报属性的当前值。

\$ dpconf get-server-prop -h *host* -p *port* syslog-alerts-enabled \ syslog-alerts-facility syslog-alerts-host

系统日志警报的默认属性如下所示:

syslog-alerts-enabled : false syslog-alerts-facility : USER syslog-alerts-host : localhost

syslog-alerts-host 属性定义消息所发送到的 syslogd 守护进程的主机名。 syslog-alerts-facility 属性为只读属性,可导致消息发送到系统日志的 user 类别。

将警报消息记录到syslogd守护进程。 **2**

\$ dpconf set-server-prop -h *host* -p *port* syslog-alerts-enabled:true

- (可选的)将警报消息发送到其他主机上的syslogd守护进程。 **3**
	- \$ dpconf set-server-prop -h *host* -p *port* syslog-alerts-host:*hostname*

### 将操作系统配置为接受syslog警报

本部分提供了有关将 Solaris™、Linux 和 HP-UX 操作系统配置为接受 syslog 警报的说 明。

### ▼ 将**Solaris**操作系统配置为接受syslog警报

将相应的工具添加到syslog配置文件中。 **1**

例如,要使用 USER 工具存储所有警报,请将以下行添加到 /etc/syslog.conf 中: user.info /var/adm/info

此处的 /var/adm/info 是要存储消息的本地目录示例。在继续操作之前,请确保存在 /var/adm/info。

- 重新启动syslogd守护进程。 **2**
	- **a.** 在**Solaris 8**和**Solaris 9**上,通过键入以下命令重新启动syslogd: \$ /etc/init.d/syslog stop | start
	- **b.** 在**Solaris 10**上,通过键入以下命令重新启动syslogd:

\$ svcadm restart system/system-log

#### 验证是否已将消息记录到syslog中。 **3**

```
$ logger -p user.info "Test message"
$ cat /var/adm/info
Jun 19 17:18:38 host user: [ID 12345 user.info] Test message
```
### ▼ 将**Linux**配置为接受syslog警报

### 将相应的工具添加到syslog配置文件中。 **1** 例如,要使用 USER 工具存储所有警报,请将以下行添加到 /etc/syslog.conf 中: user.info /var/adm/info 此处的 /var/adm/info 是要存储消息的本地目录示例。在继续操作之前, 请确保存在 /var/adm/info。

### 将syslogd守护进程配置为使用-r选项运行。 **2**

此选项允许 syslogd 接受来自网络的连接。默认情况下不设置 -r 选项。 要设置 -r 洗项, 请在 /etc/sysconfig/syslog 中添加以下行: SYSLOGD OPTIONS="-m 0 -r"

如果 /etc/sysconfig/syslog 不存在,请将相同的行添加到 /etc/init.d/syslog 中。

### 重新启动syslogd守护进程。 **3**

\$ /etc/init.d/syslog stop | start

### 验证是否已将消息记录到syslog中。 **4**

\$ logger -p user.info "Test message" \$ cat /var/adm/info Jun 19 17:18:38 *host user*: [ID *12345* user.info] Test message

### ▼ 将**HP-UX**配置为接受syslog警报

### 将相应的工具添加到syslog配置文件中。 **1**

例如,要使用 USER 工具存储所有警报,请将以下行添加到 /etc/syslog.conf 中: user.info /var/adm/info

此处的 /var/adm/info 是要存储消息的本地目录示例。在继续操作之前,请确保存在 /var/adm/info。

### 重新启动syslogd守护进程。 **2**

\$ /sbin/init.d/syslogd stop | start

### 验证是否已将消息记录到syslog中。 **3**

\$ logger -p user.info "Test message" \$ cat /var/adm/info Jun 19 17:18:38 *host user*: [ID *12345* user.info] Test message

# <span id="page-430-0"></span>通过目录代理服务器和目录服务器访问日志跟踪客户端请 求

要跟踪客户端请求,您必须了解在目录代理服务器访问日志和目录服务器访问日志中 是如何记录请求的。要理解本部分的内容, 请先阅读《Sun Java System Directory Server Enterprise Edition 6.2 Reference》中的"Tracking Client Requests Through Directory Proxy Server and Directory Server Access Logs"。

# ▼ 跟踪从目录服务器经由目录代理服务器到客户端应 用程序的操作

无法使用 DSCC 执行此任务。请使用命令行, 如以下过程所述。

### 找到您要在目录服务器访问日志中跟踪的操作的连接号。 **1**

例如,访问日志中的以下行显示连接号为 conn=12839 的操作 op=2 。

[20/Jul/2006:18:01:49 -0500] **conn=12839** op=2 msgId=4 - SRCH base="dc=example,dc=com" scope=2 filter="(objectClass=organizationalunit)" attrs=ALL

### 获取该连接的目录代理服务器连接信息。 **2**

要获取此信息,请搜索目录服务器访问日志,以找到具有相应连接号的所有操作。例 如,在 UNIX 系统上运行以下 grep 命令,可找到目录服务器访问日志中与连接 conn=12839 相对应的所有行:

\$ grep conn=12839 access

显示初始 LDAP 连接的行就是您要查找的行, 该行类似于以下内容:

[19/Jul/2006:16:32:51 -0500] **conn=12839** op=-1 msgId=-1 - fd=27 slot=27 LDAP connection from **129.153.160.175:57153** to 129.153.160.175

上面的行表明存在从 **129.153.160.175:57153** 到目录服务器的 LDAP 连接。端口号 (**57153**) 是将连接链接回目录代理服务器访问日志所需的信息。通过端口号可以查找目 录代理服务器日志中相应的连接,并从此连接找到客户端信息。

如果日志文件自首次建立连接后已进行了轮转,则需要搜索已归档的日志文件和当前 的访问日志文件。

### 找到目录代理服务器访问日志中相应的连接。 **3**

要获取此信息,请搜索目录代理服务器访问日志,以找到具有相应端口号的所有操 作。

您可能会在日志文件中找到具有相同端口号的多个条目。要确保找到正确的条目,请 在搜索中包含目录服务器日志条目的时间戳。

例如,在 UNIX 系统上运行以下 grep 命令,以查找与在目录服务器日志中找到的时间 戳和端口号相对应的连接条目:

\$ grep 19/Jul/2006:16:32 access | grep 57153

请注意,考虑到服务器时间会存在一些细微差别,因此从时间戳中排除了秒值。

目录代理服务器日志中的相应行应类似于以下内容:

[19/Jul/2006:16:32:51 -0500] - SERVER\_OP - INFO - Created BIND LDAP connection s\_conn=sunds-d1m1-9389:34 client=0.0.0.0:**57153** server=idm160.central.sun.com:9389 main

此行表明目录代理服务器创建了到 s\_conn=sunds-d1m1-9389:34 的 BIND 连接。目录代理 服务器将其自身标识为 TCP 端口 57153 上的客户端 client=0.0.0.0。

可从此日志行中提取的重要信息为服务器 ID 和端口号 (**s\_conn=sunds-d1m1-9389:34** )。

### 找到与上一步中标识的服务器**ID**和端口号相对应的所有操作。 **4**

要获取此信息,请搜索目录代理服务器访问日志,以找到与服务器 ID 和端口号相对应 的所有操作。

例如,在 UNIX 系统上运行以下 grep 命令,可找到与上一步中找到的服务器 ID 相对应 的操作。

\$ grep s\_conn=sunds-d1m1-9389:34 access

在这种情况下,搜索时间戳将不起作用,因为这些操作可能会跨越数天。但是,您必 须确定搜索返回的操作是否正确。如果存在多个 Create 连接语句,请确保找到与原始 搜索语句相对应的语句。要执行此操作,请将此时间戳[与步骤](#page-430-0) 1 中找到的时间戳进行 比较。

从目录代理服务器访问日志中提取的以下内容显示了为 s conn=sunds-d1m1-9389:34 返 回的所有操作。

[19/Jul/2006:16:32:51 -0500] - SERVER\_OP - INFO - Created BIND LDAP connection

```
s conn=sunds-d1m1-9389:34 client=0.0.0.0:57153 server=idm160.central.sun.com:9389 main
```
[20/Jul/2006:18:01:49 -0500] - SERVER\_OP - INFO - conn=31 op=0 BIND dn="cn=directory manager" method="SIMPLE" s msgid=3 s conn=sunds-d1m1-9389:34

[20/Jul/2006:18:01:49 -0500] - SERVER\_OP - INFO - conn=31 op=0 BIND RESPONSE err=0 msg="" s\_conn=sunds-d1m1-9389:34

**[20/Jul/2006:18:01:49 -0500] - SERVER\_OP - INFO - conn=31 op=1 SEARCH base="dc=example,dc=com" scope=2 s\_msgid=4 s\_conn=sunds-d1m1-9389:34**

[20/Jul/2006:18:01:49 -0500] - SERVER\_OP - INFO - conn=31 op=1 SEARCH RESPONSE err=0 msg="" nentries=1 s\_conn=sunds-d1m1-9389:34

> 通过以上信息,您可以看到目录代理服务器上的此搜索操作的连接 ID 为 31 (conn=31)。
#### 找到与上一步中找到的连接**ID**相对应的客户端连接**IP**地址。 **5**

要获取此信息,请搜索目录代理服务器访问日志,以找到具有正确连接 ID 和时间戳的 所有操作。要使用的时间戳[为步骤](#page-430-0) 1 中原始搜索语句中的时间戳。

例如,在 UNIX 系统上运行以下 grep 命令,可找到客户端连接 IP 地址:

\$ grep "20/Jul/2006:18:01" access | grep conn=31

您所关注的行应类似于以下内容:

[20/Jul/2006:18:01:49 -0500] - CONNECT - INFO - conn=31 **client=129.150.64.156:2031** server=0.0.0.0:11389 protocol=LDAP

确定在上一步中找到的**IP**地址的所有者。 **6** 通过此信息,可以准确地确定在目录服务器上负责执行该操作的用户。 <span id="page-434-0"></span>第

# 目录代理服务器监视和警报 28**2 8** 章

监视功能可检测目录代理服务器和数据源的故障。

有关目录代理服务器监视框架的描述以及 cn=monitor 条目的详细布局,请参见《Sun Java System Directory Server Enterprise Edition 6.2 Reference》中的"Monitoring Directory Proxy Server"。本章包含以下主题:

- 第 435 页中的 "检索有关目录代理服务器的监视数据"
- 第 435 页中的 "检索有关数据源的监视数据"
- 第 437 [页中的 "为目录代理服务器配置管理警报"](#page-436-0)
- 第 440 页中的 "使用 IVM [检索有关目录代理服务器的监视数据"](#page-439-0)

# 检索有关目录代理服务器的监视数据

要检索有关目录代理服务器的监视数据,请使用 cn=monitor 条目。此条目由目录代理 服务器在本地内存数据库中进行管理。通过在 cn=monitor 条目上执行 LDAP 搜索, 可 以检索 cn=monitor 下面的属性。您必须以代理管理员身份进行绑定才能搜索此条目。

有关使用 IVM 检索监视数据的信息, 请参见第 440 页中的 "使用 IVM [检索有关目录代](#page-439-0) [理服务器的监视数据"。](#page-439-0)

# 检索有关数据源的监视数据

有关目录代理服务器如何监视数据源运行状况的描述,请参见《Sun Java System Directory Server Enterprise Edition 6.2 Reference》中的"Monitoring Data Sources"。本部分 介绍如何配置数据源监视。

# <span id="page-435-0"></span>通过侦听错误监视数据源

在此类型的监视中,目录代理服务器侦听目录代理服务器和数据源之间的通信错误。 此类型的监视称为被动监视,因为只有在检测到错误时目录代理服务器才会反应,而 不会主动测试数据源。

可使用 DSCC 执行此任务。有关信息,请参见第 41 [页中的 "目录服务控制中心界面"](#page-40-0) 和 DSCC 联机帮助。

将数据源的监视模式设置为reactive。 **1**

\$ dpconf set-ldap-data-source-prop -h *host* -p *port datasource* monitoring-mode:reactive

配置警报,以便在检测到错误或者数据源脱机或联机时发送警报,如第**437**[页中的"](#page-436-0) **2** [为目录代理服务器配置管理警报"中](#page-436-0)所述。

# ▼ 通过定期建立专用连接来监视数据源

如果在指定的时间间隔内没有到数据源的请求或来自数据源的响应,目录代理服务器 将创建到数据源的专用连接。

可使用 DSCC 执行此任务。有关信息,请参见第 41 [页中的 "目录服务控制中心界面"](#page-40-0) 和 DSCC 联机帮助。

将数据源的监视模式设置为proactive。 **1**

\$ dpconf set-ldap-data-source-prop -h *host* -p *port datasource* monitoring-mode:proactive

设置在建立专用连接之前,目录代理服务器检测不到任何数据源活动的最长时间。 **2**

\$ dpconf set-ldap-data-source-prop -h *host* -p *port datasource* \ monitoring-inactivity-timeout:*time*

默认情况下, 无活动的超时时间为 120 秒。

配置警报,以便在检测到数据源处于脱机或联机状态时发送警报,如第**437**[页中的"](#page-436-0) **3** [为目录代理服务器配置管理警报"中](#page-436-0)所述。

# ▼ 通过测试建立的连接来监视数据源

在这种类型的监视中,目录代理服务器定期在每个数据源的每个连接上执行搜索。这 样,目录代理服务器可检测到关闭的连接,从而防止连接因无活动而被断开。

可使用 DSCC 执行此任务。有关信息, 请参见第 41 [页中的 "目录服务控制中心界面"](#page-40-0) 和 DSCC 联机帮助。

#### <span id="page-436-0"></span>将数据源的监视模式设置为proactive。 **1**

\$ dpconf set-ldap-data-source-prop -h *host* -p *port datasource* monitoring-mode:proactive

#### 2 配置目录代理服务器执行的监视搜索请求。

\$ dpconf set-ldap-data-source-prop -h *host* -p *port datasource* \ monitoring-bind-timeout:*timeout* monitoring-entry-dn:*dn* \ monitoring-search-filter:*filter* monitoring-entry-timeout:*timeout*

搜索请求中使用以下属性:

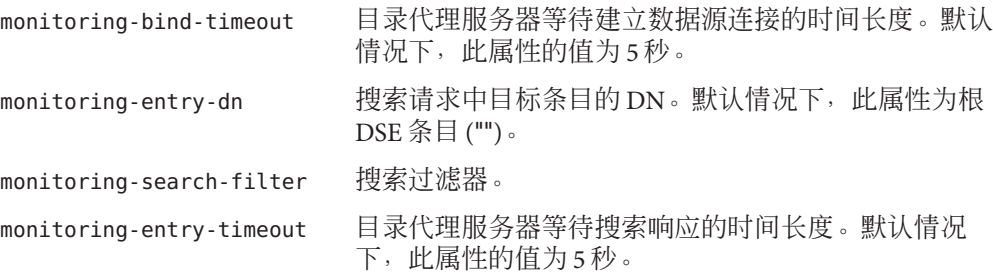

#### 设置轮询时间间隔。 **3**

\$ dpconf set-ldap-data-source-prop -h *host* -p *port datasource* monitoring-interval:*interval* 如果连接中断,目录代理服务器将按此时间间隔对连接进行轮询,以检测其是否恢 复。默认情况下,监视时间间隔为 30 秒。

配置警报,以便在检测到数据源处于脱机或联机状态时发送警报,如第**437**页中的" **4** 为目录代理服务器配置管理警报"中所述。

# 为目录代理服务器配置管理警报

有关如何配置管理警报的信息,请参见以下过程。

# ▼ 启用管理警报

可使用 DSCC 执行此任务。有关信息,请参见第 41 [页中的 "目录服务控制中心界面"](#page-40-0) 和 DSCC 联机帮助。

查看启用的警报。 **1**

% dpconf get-server-prop -h *host* -p *port* enabled-admin-alerts

#### 2 **启**用一个或多个管理警报。

% dpconf set-server-prop -h *host* -p *port* enabled-admin-alerts:*alert1* \ [enabled-admin-alerts:*alert2* ...]

例加, 要启用所有可用警报, 请运行以下命今:

```
% dpconf set-server-prop -h host -p port \
enabled-admin-alerts:error-configuration-reload-failure-with-impact \
enabled-admin-alerts:error-server-shutdown-abrupt \
enabled-admin-alerts:info-configuration-reload \
enabled-admin-alerts:info-data-source-available \
enabled-admin-alerts:info-server-shutdown-clean \
enabled-admin-alerts:info-server-startup \
enabled-admin-alerts:warning-configuration-reload-failure-no-impact \
enabled-admin-alerts:warning-data-source-unavailable \
enabled-admin-alerts:warning-data-sources-inconsistent \
enabled-admin-alerts:warning-listener-unavailable
要禁用所有警报,请运行以下命令:
```
% dpconf set-server-prop -h *host* -p *port* enabled-admin-alerts:none 要在现有的已启用警报列表中添加警报,请运行以下命令:

% dpconf set-server-prop -h *host* -p *port* enabled-admin-alerts+:*alert-name* 要从现有的已启用警报列表中删除警报,请运行以下命令:

% dpconf set-server-prop -h *host* -p *port* enabled-admin-alerts-:*alert-name* 默认情况下不启用任何警报。

有关详细信息,请参见 enabled-admin-alerts(5dpconf)。 另请参见

# ▼ 配置要发送到**syslog**的管理警报

可使用 DSCC 执行此任务。有关信息,请参见第 41 [页中的 "目录服务控制中心界面"](#page-40-0) 和 DSCC 联机帮助。

选择要发送到 syslog 守护进程的警报,如第437 页中的" 启用管理警报 " 中所述。 **1**

### 启用要发送到syslog守护进程的警报。 **2**

\$ dpconf set-server-prop -h *host* -p *port* syslog-alerts-enabled:true 所有警报都通过 USER 工具发送到 syslog 中。

设置要将警报发送到的syslog守护进程的主机名。 **3**

\$ dpconf set-server-prop -h *host* -p *port* syslog\_hostname:*hostname*

# ▼ 配置要发送到电子邮件的管理警报

可使用 DSCC 执行此任务。有关信息,请参见第 41 [页中的 "目录服务控制中心界面"](#page-40-0) 和 DSCC 联机帮助。

- 选择将发送到syslog的警报,如第**437**[页中的"启用管理警报"中](#page-436-0)所述。 **1**
- 配置电子邮件的地址和特性。 **2**
	- \$ dpconf set-server-prop -h *host* -p *port* email-alerts-smtp-host:*host-name* \ email-alerts-smtp-port:*port-number* \ email-alerts-message-from-address:*sender-email-address* \ email-alerts-message-to-address:*receiver-email-address* \ [email-alerts-message-to-address:*receiver-email-address* ...] \ email-alerts-message-subject:*email-subject*

#### 启用要发送到电子邮件的警报。 **3**

\$ dpconf set-server-prop -h *host* -p *port* email-alerts-enabled:true

(可选的)设置标志,以便在电子邮件中包含警报代码。 **4**

\$ dpconf set-server-prop -h *host* -p *port* \ email-alerts-message-subject-includes-alert-code:true

# 配置运行脚本的管理警报

可使用 DSCC 执行此任务。有关信息,请参见第 41 [页中的 "目录服务控制中心界面"](#page-40-0) 和 DSCC 联机帮助。

选择将发送到syslog的警报,如第**437**[页中的"启用管理警报"中](#page-436-0)所述。 **1**

#### 2 **启**用运行脚本的警报。

\$ dpconf set-server-prop -h *host* -p *port* scriptable-alerts-enabled:true

#### 设置将运行的脚本的名称。 **3**

\$ dpconf set-server-prop -h *host* -p *port* scriptable-alerts-command:*script-name*

# <span id="page-439-0"></span>使用**JVM**检索有关目录代理服务器的监视数据

目录代理服务器在 Java 虚拟机 (Java Virtual Machine, JVM) 中运行, 并且依赖于 JVM 计 算机的内存。要确保目录代理服务器正常运行,必须监视 JVM 计算机的内存使用情 况。

有关如何为 JVM 计算机调整参数的信息,请参见《Sun Java System Directory Server Enterprise Edition 6.2 Deployment Planning Guide》中的"Hardware Sizing For Directory Proxy Server"。

默认情况下, IVM 计算机的堆大小为 250 MB。如果目录代理服务器没有足够的物理内 存, 则堆大小可能小于 250 MB。

在目录代理服务器运行时,可以监视 JVM 计算机的堆大小,以确保不出现内存不足的 情况。要执行此操作,请使用随 Java 开发工具包 (Java Development Kit, JDK) 提供的标 准工具。这些工具位于以下目录中: \$JAVA\_HOME/bin/jps和 \$JAVA\_HOME/bin/jstat。

# ▼ 查看**JVM**的堆大小

无法使用 DSCC 执行此任务。请使用命令行, 如以下过程所述。

#### 查看**JVM**的堆大小。 ●

\$ dpadm get-flags *instance-path* jvm-args jvm-args: -Xms250M -Xmx250M

# ▼ 监视目录代理服务器运行时**JVM**的堆大小

无法使用 DSCC 执行此任务。请使用命令行, 如以下过程所述。

查看目录代理服务器实例的**PID**。 **1**

\$ jps

#### 查看**JVM**计算机所使用的内存。 **2**

- \$ jstat -gcutil *PID*
- 如果零列接近 100%, 则说明 IVM 计算机没有足够的内存。
- FGC 是全部垃圾收集 (garbage collection, GC) 事件的数目。垃圾收集会占用很大空 间。
- GCT (garbage collection time, 垃圾收集时间)是 GC 所花费的时间。

# 索引

# **A**

ACI 包含逗号的目标 DN, [146](#page-145-0) 代理权限示例, [144-145](#page-143-0) 使用宏 ACI, [150](#page-149-0) 使用示例, [135](#page-134-0) 使用追溯更改日志, [247](#page-246-0) ACI 存储系统信息库, [374](#page-373-0) alternate-search-base-dn, 配置, [348](#page-347-0)

# **C**

CoS 创建 从命令行创建间接 CoS, [207](#page-206-0) 从命令行创建模板条目, [206](#page-205-0) 从命令行创建指针 CoS, [206](#page-205-0) 从命令行创建传统 CoS, [208](#page-207-0) 多值属性 (merge-schemes), [205](#page-204-0) 覆盖实际的属性值, [204](#page-203-0) 基于角色的 CoS, [209](#page-208-0) 模板间的优先级, [205](#page-204-0) 生成操作属性, [204](#page-203-0) cosAttribute 属性类型, [204](#page-203-0) cosClassicDefinition 对象类, [208](#page-207-0) cosIndirectDefinition 对象类, [207](#page-206-0) cosIndirectSpecifier 属性类型, [207](#page-206-0) cosPointerDefinition 对象类, [206](#page-205-0) cosPriority 属性类型, [206](#page-205-0) cosSpecifier 属性类型, [208](#page-207-0) cosSuperDefinition 对象类, [203](#page-202-0)

cosTemplateDN 属性类型, [208](#page-207-0)

#### **D**

db2ldif 实用程序, 导出副本, [228](#page-227-0) DIGEST-MD5,请参见 SASL, [112](#page-111-0) dpadm create, [303](#page-302-0) delete, [305](#page-304-0) info, [304](#page-303-0) restart, [306](#page-305-0) start, [305](#page-304-0) stop, [304](#page-303-0) dpconf get-server-prop, [312](#page-311-0) LDAP 数据源 create-ldap-data-source, [327](#page-326-0) get-ldap-data-source-prop, [328](#page-327-0) list-ldap-data-sources, [328,](#page-327-0) [329](#page-328-0) set-ldap-data-source-prop, [329](#page-328-0) LDAP 数据源池 create-ldap-data-source-pool, [330](#page-329-0) get-ldap-data-source-pool-prop, [330](#page-329-0) list-ldap-data-source-pools, [330](#page-329-0) set-ldap-data-source-pool-prop, [330](#page-329-0) set-server-prop, [312](#page-311-0) dpconf info, [313](#page-312-0) dsadm, [46](#page-45-0) 帮助, [48](#page-47-0) dsadm create, [51](#page-50-0) dsadm delete, [54](#page-53-0)

dsadm start, [55-56](#page-54-0) dsadm stop, [55-56](#page-54-0) DSCC, [39,](#page-38-0) [41](#page-40-0) 访问, [41](#page-40-0) 管理用户, [41](#page-40-0) dsconf, [46](#page-45-0) 帮助, [48](#page-47-0) 环境变量, [47](#page-46-0) dsconf info, [61](#page-60-0) dse.ldif 文件 备份, [182](#page-181-0) 从备份恢复, [185](#page-184-0)

#### **E**

excluded-subtrees, 配置, [348](#page-347-0)

### **G**

GSSAPI,请参见 SASL, [115](#page-114-0)

#### **I**

*install-path*, [31](#page-30-0) *instance-path*, [31](#page-30-0) isw-*hostname* 目录, [31](#page-30-0)

#### **J**

Java 命名和目录界面, [30](#page-29-0) JDBC 表, 关系, [371](#page-370-0) JDBC 表、属性和对象类, [370](#page-369-0) JDBC 数据视图, [379](#page-378-0) 测试, [381](#page-380-0) 配置, [379](#page-378-0)

#### **K**

Kerberos,请参见 SASL, [115](#page-114-0)

**L**

LDAP 客户端, 通过 SSL 验证, [117](#page-116-0) LDAP 数据视图, [343](#page-342-0) 测试, [378](#page-377-0) 创建, [343](#page-342-0) 配置, [344](#page-343-0) LDAP 数据源 创建, [327](#page-326-0) 连接到 LDAP 数据源, [330](#page-329-0) 配置, [328](#page-327-0) LDAP 数据源池 创建, [329](#page-328-0) 连接 LDAP 数据源, [330](#page-329-0) 配置, [330](#page-329-0) ldapdelete 实用程序, 删除条目, [86](#page-85-0) ldapmodify 实用程序, 修改条目, [80](#page-79-0) ldapsearch 实用程序, [86](#page-85-0) ldif2ldap 实用程序, [188](#page-187-0)

#### **M**

Message Queue, [30](#page-29-0)

#### **N**

nsComplexRoleDefinition 对象类, [199](#page-198-0) nsFilteredRoleDefinition 对象类, [199](#page-198-0) nsManagedRoleDefinition 对象类, [198](#page-197-0) nsMatchingRule 属性类型, [273](#page-272-0) nsNestedRoleDefinition 对象类, [200](#page-199-0) nsRoleDefinition 对象类, [198](#page-197-0) nsRoleDN 属性类型, [199,](#page-198-0) [200](#page-199-0) nsRoleFilter 属性类型, [199](#page-198-0) nsRoleScopeDN 属性类型, [200](#page-199-0) nsSimpleRoleDefinition 对象类, [198](#page-197-0)

#### **R**

ref 属性类型, [91](#page-90-0) rwd 关键字, [315](#page-314-0) rws 关键字, [315](#page-314-0)

#### **S**

SASL, [99](#page-98-0) DIGEST-MD5 的标识映射, [113](#page-112-0) DIGEST-MD5 领域, [118](#page-117-0) GSSAPI, [115](#page-114-0) GSSAPI 和 Kerberos 的标识映射, [116](#page-115-0) Kerberos, [115](#page-114-0) 在服务器上配置 DIGEST-MD5, [112](#page-111-0) 在服务器上配置 GSSAPI 机制, [115](#page-114-0) 在服务器上配置 Kerberos, [115](#page-114-0) 在客户端中配置 DIGEST\_MD5, [117](#page-116-0) 在客户端中使用 Kerberos, [119](#page-118-0) serverroot 目录, [31](#page-30-0) SLAMD 分布式负载生成引擎, [29](#page-28-0) SSL, [99](#page-98-0) 安装服务器证书, [103](#page-102-0) 客户端验证, [110](#page-109-0) 配置客户端以使用 SSL, [117](#page-116-0) 信任证书颁发机构, [103,](#page-102-0) [321](#page-320-0) 用于复制, [234](#page-233-0) SSL 密码, SSL 协议, [398](#page-397-0)

#### **T**

TLS, [99](#page-98-0)

#### **U**

UID 唯一性插件, [281](#page-280-0)

#### **V**

VLV 索引, 请参见编制浏览索引, [277](#page-276-0)

#### 安

安全性, [99](#page-98-0) 客户端验证, [110](#page-109-0)

# 绑

绑定规则 匿名访问 示例, [143-144](#page-142-0) 用户访问示例, [138](#page-137-0) 组访问示例, [140-141](#page-139-0)

# 备

备份数据, [181](#page-180-0) dse.ldif 服务器配置文件, [182](#page-181-0)

### 本

本地日志目录, [31](#page-30-0) 本地用户映射, [402](#page-401-0)

## 编

编制索引 浏览索引, [277](#page-276-0) 通过重新初始化后缀重新编制索引, [276](#page-275-0) 为客户端搜索创建浏览索引, [277](#page-276-0) 重新编制后缀的索引, [276](#page-275-0)

### 操

操作相似性算法 缓存优化, [338](#page-337-0) 全局帐户锁定, [337](#page-336-0)

#### 超

超时延迟, [66](#page-65-0)

#### 代

代理授权, [144](#page-143-0) ACI 示例, [144-145](#page-143-0)

### 导

导入 LDIF, [186](#page-185-0) 从命令行, [188](#page-187-0)

#### 动

动态组,请参见组,196

#### 逗

逗号, 在 DN 中, ACI 目标和, [146](#page-145-0)

# 端

端口号, 目录服务器配置, [68](#page-67-0)

### 堆

堆大小, [440](#page-439-0)

#### 对

对象类 另请参见模式 cosClassicDefinition, [208](#page-207-0) cosIndirectDefinition, [207](#page-206-0) cosPointerDefinition, [206](#page-205-0) cosSuperDefinition, [203](#page-202-0) nsComplexRoleDefinition, [199](#page-198-0) nsFilteredRoleDefinition, [199](#page-198-0) nsManagedRoleDefinition, [198](#page-197-0) nsNestedRoleDefinition, [200](#page-199-0) nsRoleDefinition, [198](#page-197-0) nsSimpleRoleDefinition, [198](#page-197-0) 引用, [91](#page-90-0)

多 多值属性, 设置, [49](#page-48-0)

# 访

访问控制 包含逗号的目标 DN, [146](#page-145-0) 概述, [133](#page-132-0) 匿名访问, [143-144](#page-142-0) 访问日志和错误日志, [423](#page-422-0)

### 分

分配, [343](#page-342-0)

#### 复

复制, [213](#page-212-0) 初始化级联副本, [232](#page-231-0) 创建复制协议, [223](#page-222-0) 监视状态, [247](#page-246-0) 确保同步, [242](#page-241-0) 使用 SSL, [234](#page-233-0) 通过 WAN, [236](#page-235-0) 引用完整性配置, [234](#page-233-0) 与早期版本兼容, [244](#page-243-0)

### 负

负载平衡, [333](#page-332-0) 故障转移算法, [339](#page-338-0) 配置权重, [334](#page-333-0) 负载平衡算法, [335](#page-334-0) 饱和度算法, [336](#page-335-0) 比例算法, [335](#page-334-0)

#### 根

根 DN, 请参见目录管理员, [64,](#page-63-0) [314](#page-313-0)

管 管理概述, [39](#page-38-0) 管理警报, [437](#page-436-0)

# 国

国际化 , 修改条目, [84](#page-83-0)

#### 过

过滤角色 , 示例, [199-200](#page-198-0)

# 宏

宏 ACI 概述, [150](#page-149-0) 示例, [150](#page-149-0) 语法, [152](#page-151-0)

# 后

后端 LDAP 服务器, [323](#page-322-0) SSL, [397](#page-396-0) 导出证书, [324](#page-323-0) 连接数, [396](#page-395-0) 添加证书, [323](#page-322-0) 后缀, [276](#page-275-0) 备份整个目录, [181](#page-180-0) 从命令行创建, [56](#page-55-0) 临时禁用, [58](#page-57-0) 删除后缀, [59](#page-58-0) 设置后缀级别的引用, [58](#page-57-0) 压缩, [60](#page-59-0) 重新编制后缀的索引, [276](#page-275-0)

#### 环

环境变量, [47](#page-46-0)

#### 恢

恢复备份 dse.ldif 服务器配置文件, [185](#page-184-0) 复制注意事项, [189](#page-188-0)

会 会话超时, [66](#page-65-0)

# 基

基于连接的路由器, [414](#page-413-0) 基于证书的验证, [110](#page-109-0)

#### 级

级联复制,请参见复制, [232](#page-231-0)

#### 记

记录警报, [428](#page-427-0)

#### 监

监视, [435](#page-434-0) 从命令行, [293](#page-292-0) 复制状态, [247](#page-246-0) 日志文件, [285](#page-284-0) 监视数据源 测试建立的连接, [436](#page-435-0) 专用连接, [436](#page-435-0)

### 检

检索监视数据 目录代理服务器, [435](#page-434-0) 数据源, [435](#page-434-0)

# 角

角色, [197](#page-196-0) 创建 从命令行创建过滤角色, [199](#page-198-0) 从命令行创建嵌套角色, [200](#page-199-0) 从命令行创建受管理角色, [198](#page-197-0) 角色 (续) 过滤 示例, [199-200](#page-198-0) 基于角色的服务类 (Class of Service, CoS), [209](#page-208-0)

#### 聚

聚合数据, [386](#page-385-0)

# 客

客户端请求, 跟踪, [431](#page-430-0) 客户端相似性, [340](#page-339-0) 复制延迟, [342](#page-341-0) 基于连接的路由, [342](#page-341-0) 验证每个写入操作, [342](#page-341-0) 客户端验证, [417](#page-416-0)

### 联

联接规则, [366](#page-365-0) 联接视图, 从视图, [366](#page-365-0) 联接数据视图, [364](#page-363-0) 测试, [383](#page-382-0) 创建, [382](#page-381-0)

### 连

连接, [395](#page-394-0) 客户端, [405](#page-404-0) 连接超时, [396](#page-395-0) 连接池等待超时, [397](#page-396-0) 连接处理程序, [405](#page-404-0) DN 过滤属性, [407](#page-406-0)

#### 领

领域, 在 SASL DIGEST-MD5 中, [118](#page-117-0)

#### 浏

浏览索引,请参见编制索引, [277](#page-276-0)

# 轮

轮转日志, 手动, [425](#page-424-0)

### 每

每个帐户的资源限制, [77](#page-76-0)

### 密

密码策略 安全密码修改, [173](#page-172-0) 查看默认密码策略, [163-164](#page-162-0) 创建首次登录策略, [170-173](#page-169-0) 创建专用策略, [166-168](#page-165-0) 概念, [158-162](#page-157-0) 跟踪上次验证, [161](#page-160-0) 工作单, [161-162](#page-160-0) 管理帐户锁定, [178-179](#page-177-0) 密码更改, [159](#page-158-0) 密码过期, [160](#page-159-0) 密码值, [159-160](#page-158-0) 配置默认密码策略, [164-165](#page-163-0) 使用角色和 CoS 指定专用策略, [168-170](#page-167-0) 允许宽限验证, [175-176](#page-174-0) 帐户锁定, [158-159](#page-157-0) 直接指定专用策略, [168](#page-167-0) 重置密码, [174-175](#page-173-0)

# 命

命令行实用程序 dsadm start, [55-56](#page-54-0) dsadm stop, [55-56](#page-54-0) ldapmodify, [80](#page-79-0)

# 模

模式, [253-270](#page-252-0) 查看对象类定义, [264](#page-263-0) 查看属性类型定义, [261](#page-260-0) 创建对象类定义, [263-264](#page-262-0) 创建属性类型定义, [260-261](#page-259-0) 对象类的必需(必须)属性, [263](#page-262-0) 对象类的允许(可以)属性, [263](#page-262-0) 检查, [253-254](#page-252-0) 扩展和保留自定义文件名, [267](#page-266-0) 删除对象类定义, [265](#page-264-0) 删除属性类型定义, [262](#page-261-0) 使用文件和复制扩展, [268](#page-267-0) 通过 LDAP 扩展, [267-268](#page-266-0)

#### 默

默认位置, [30-33](#page-29-0) 默认自签名证书, [319](#page-318-0)

#### 目

目标 , 包含逗号的 DN, [146](#page-145-0) 目录代理服务器 实例 , 恢复, [314](#page-313-0) 目录代理服务器实例, [303](#page-302-0) 目录代理服务器实例 , 备份, [313](#page-312-0) 目录代理服务器实例 创建, [303](#page-302-0) 启动 , 停止, [305](#page-304-0) 删除, [304](#page-303-0) 重新启动, [306](#page-305-0) 状态, [305](#page-304-0) 目录服务控制中心, [39](#page-38-0) 目录服务器 控制访问, [133](#page-132-0) 配置, [68](#page-67-0) 使用 DSCC 修改条目, [80](#page-79-0) 目录管理员, [41](#page-40-0) 配置, [64,](#page-63-0) [314](#page-313-0) 特权, [64,](#page-63-0) [314](#page-313-0) 目录管理者, [41](#page-40-0) 目录条目 , 从命令行管理, [80](#page-79-0)

# 匿

匿名访问 , 示例, [143-144](#page-142-0) 匿名客户端用户映射, [403](#page-402-0)

#### 配

配置 导出客户端证书, [325](#page-324-0) 目录代理服务器, [312](#page-311-0) 配置更改 , 需要重新启动, [315](#page-314-0) 配置属性, [49](#page-48-0) 配置条目, 访问, 316 配置侦听器, [417](#page-416-0)

#### 凭

凭证级别, [110](#page-109-0)

#### 启

启动 , 目录代理服务器, [305-306](#page-304-0)

### 请

请求 后端 LDAP 服务器, [399](#page-398-0) 绑定重放, [399](#page-398-0) 备用用户, [401](#page-400-0) 代理授权, [399](#page-398-0) 客户端标识, [401](#page-400-0) 请求过滤策略, [409](#page-408-0)

### 日

日志, [285](#page-284-0) 日志记录 , 目录代理服务器, [421](#page-420-0) 日志轮转, [424](#page-423-0) 访问日志和错误日志, [424](#page-423-0) 禁用, [425](#page-424-0)

# 删

删除日志, [427](#page-426-0) 根据时间, [427](#page-426-0) 根据文件大小, [428](#page-427-0) 可用磁盘空间, [428](#page-427-0)

### 实

实例 创建, [51](#page-50-0) 启动、停止和重新启动, [55](#page-54-0) 删除, [54](#page-53-0)

# 属

属性 从命令行添加二进制值, [83](#page-82-0) 使用引用完整性, [211](#page-210-0) 属性类型 另请参见模式 cosAttribute, [204](#page-203-0) cosIndirectSpecifier, [207](#page-206-0) cosPriority, [206](#page-205-0) cosSpecifier, [208](#page-207-0) cosTemplateDN, [208](#page-207-0) nsMatchingRule, [273](#page-272-0) nsRoleDN, [199,](#page-198-0) [200](#page-199-0) nsRoleFilter, [199](#page-198-0) nsRoleScopeDN, [200](#page-199-0) ref, [91](#page-90-0) 属性唯一性,请参见 UID 唯一性插件, [281](#page-280-0)

#### 数

数据存储, [384](#page-383-0) 数据库压缩, [60](#page-59-0) 数据视图 JDBC 数据视图, [367](#page-366-0) LDIF 数据视图, [361](#page-360-0) 不同的数据源 子树部分, [354](#page-353-0)

数据视图 (续) 不同数据源 上级子树和从属子树, [356](#page-355-0) 子树, [353](#page-352-0) 多个数据相等的数据源, [351](#page-350-0) 分层结构和分配算法, [358](#page-357-0) 路由所有请求, [350](#page-349-0) 默认数据视图, [349](#page-348-0) 相似性, [408](#page-407-0)

#### 搜

搜索, [86](#page-85-0) 搜索数据隐藏规则, [410](#page-409-0)

#### 索

索引 删除索引文件, [274](#page-273-0) 限制大小, [274-275](#page-273-0) 索引列表阈值, 限制大小, [274-275](#page-273-0)

#### 条

条目 查找, [86](#page-85-0) 从命令行管理, [80](#page-79-0) 从命令行删除, [86](#page-85-0) 从命令行修改, [80](#page-79-0) 使用 DSCC 修改, [80](#page-79-0)

### 停

停止, 目录代理服务器, [305-306](#page-304-0)

#### 通

通过重新初始化后缀重新编制索引, [276](#page-275-0)

### 唯

唯一属性插件 , 配置, [282](#page-281-0)

#### 虚

虚拟, [361](#page-360-0) 虚拟访问控制, [374](#page-373-0) 虚拟配置, [376](#page-375-0) LDAP 目录, MySQL 数据库, [376](#page-375-0) 虚拟数据视图, [361](#page-360-0) 访问控制, [374](#page-373-0) 模式检查, [375](#page-374-0) 虚拟转换, [363](#page-362-0)

#### 验

验证, [418](#page-417-0) SASL 外部绑定, [419](#page-418-0) 基于证书, [419](#page-418-0) 匿名, [419](#page-418-0) 验证方法 , 代理授权, [144](#page-143-0)

#### 已

已计算属性 , 由角色生成, [197](#page-196-0)

#### 引

引用 创建智能引用, [90](#page-89-0) 默认引用, [90](#page-89-0) 全局引用, [90](#page-89-0) 设置后缀级别的引用, [58](#page-57-0) 引用对象类, [91](#page-90-0) 引用完整性 概述, [211](#page-210-0) 日志文件, [211](#page-210-0) 属性, [211](#page-210-0) 用于复制, [234](#page-233-0)

# 用

用户访问 , 示例, [138](#page-137-0)

#### 远

远程用户映射, [401](#page-400-0)

### 帐

帐户激活, [178-179](#page-177-0) 停用帐户, [178-179](#page-177-0) 帐户状态, [178](#page-177-0) 重新激活帐户, [179](#page-178-0) 帐户锁定, [178-179](#page-177-0)

#### 证

证书, [320](#page-319-0) CA 签名的证书, [320](#page-319-0) 安装, [321](#page-320-0) 续订, [322](#page-321-0) 备份和恢复, [325](#page-324-0) 访问数据库, [325](#page-324-0) 禁用提示, [326](#page-325-0) 提示输入密码, [326](#page-325-0) 非默认自签名, [320](#page-319-0) 列表, [322](#page-321-0) 证书数据库 , 默认路径, [31](#page-30-0)

#### 中

中心日志目录, [32](#page-31-0)

#### 重

重命名属性, DN, [346](#page-345-0)

# 传

传统工具, [50](#page-49-0)

# 追

追溯更改日志 ACI, [247](#page-246-0) 概述, [244](#page-243-0) 修整, [246](#page-245-0)

# 资

资源限制策略, [412](#page-411-0)

# 子

子类型 LDIF 更新语句中的语言, [84](#page-83-0) 二进制属性, [83](#page-82-0)

# 自

自定义分配算法, [345](#page-344-0) 自定义搜索限制, [413](#page-412-0)

# 组

组, [196](#page-195-0) 动态组, [196](#page-195-0) 访问控制示例, [140-141](#page-139-0) 引用完整性管理, [211](#page-210-0)